# ® **VPE DLL Reference v7.30**

**USER MANUAL**

**© 2024 IDEAL Software GmbH**

This page is intentionally left blank.

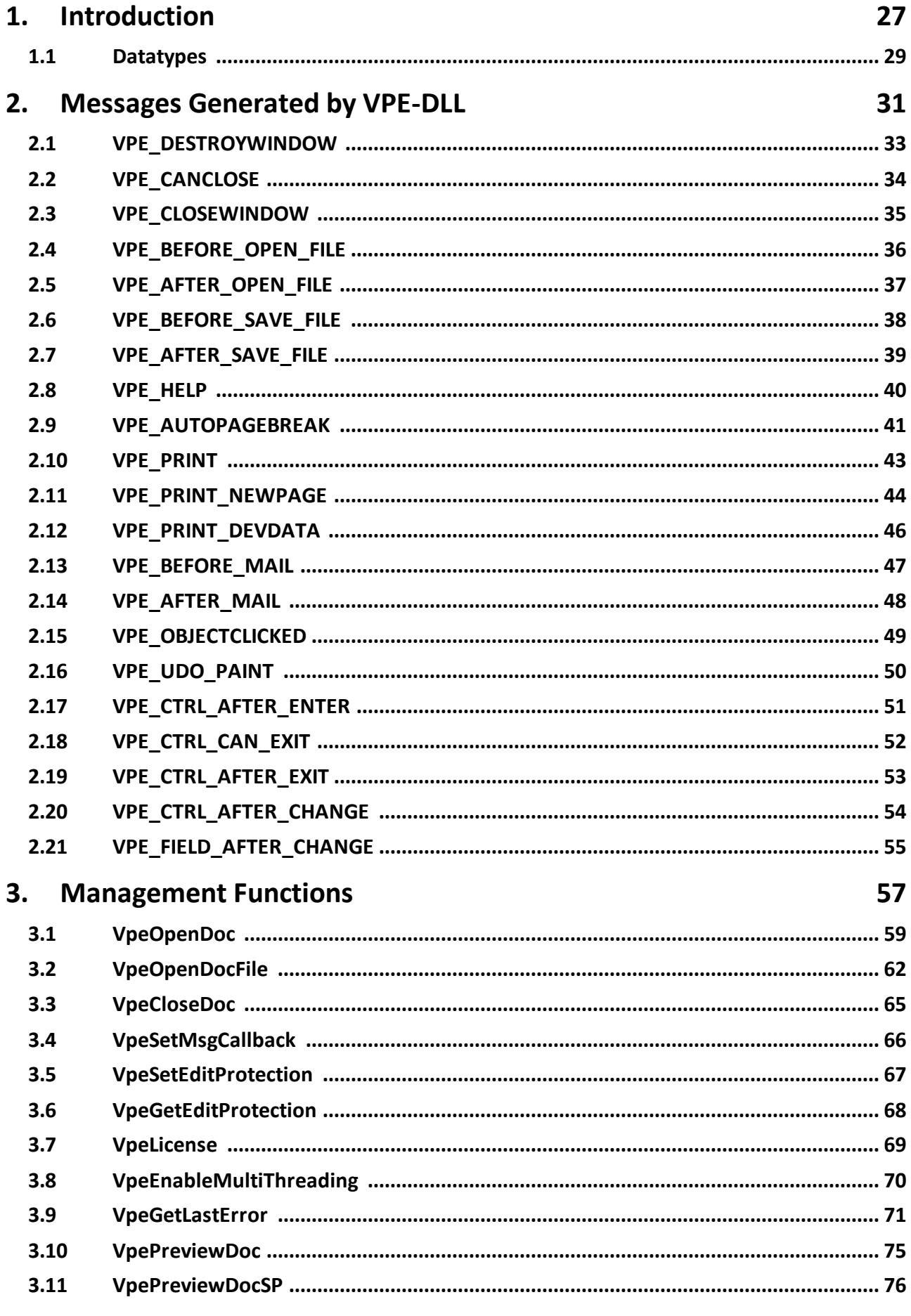

## Table of Contents

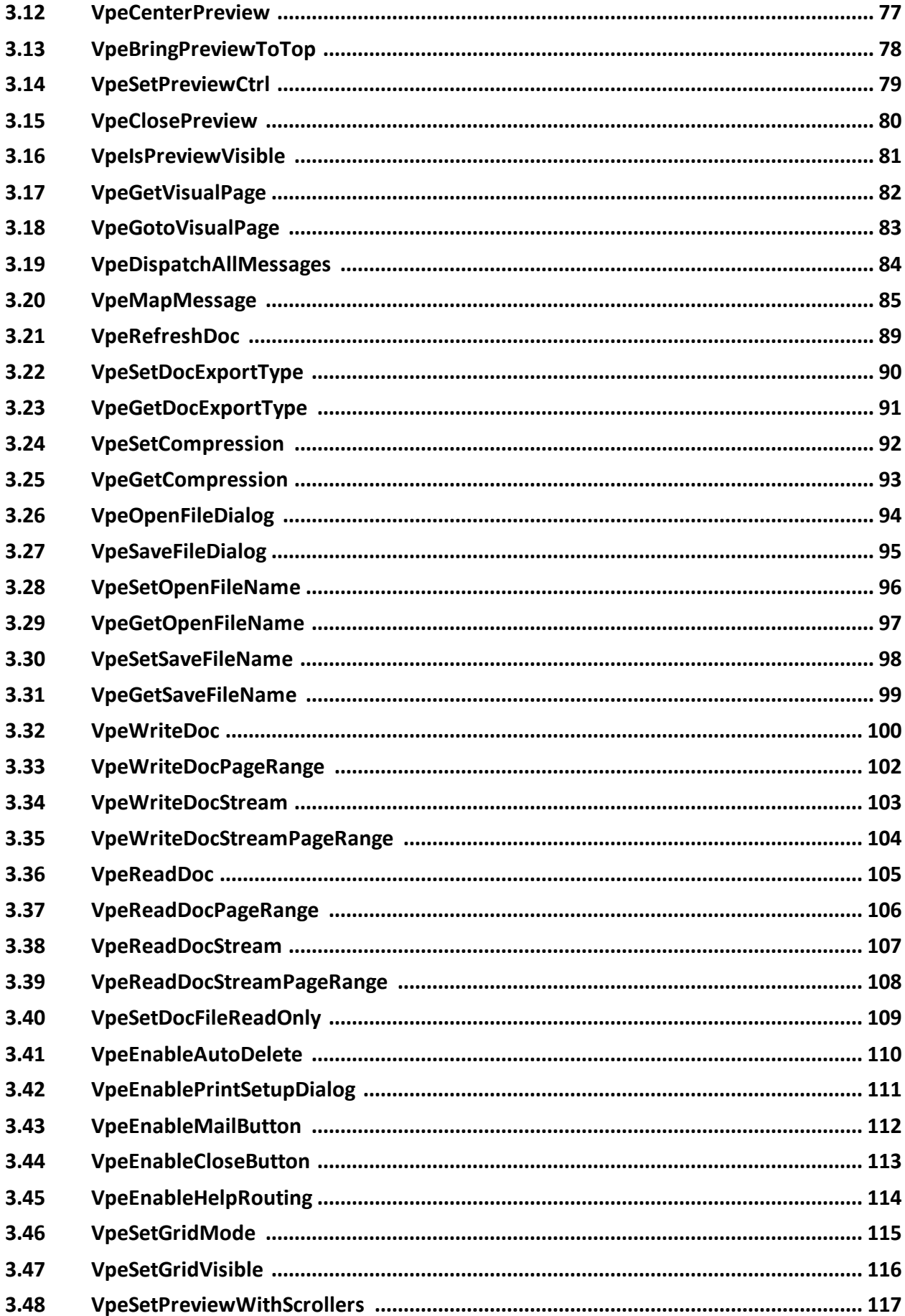

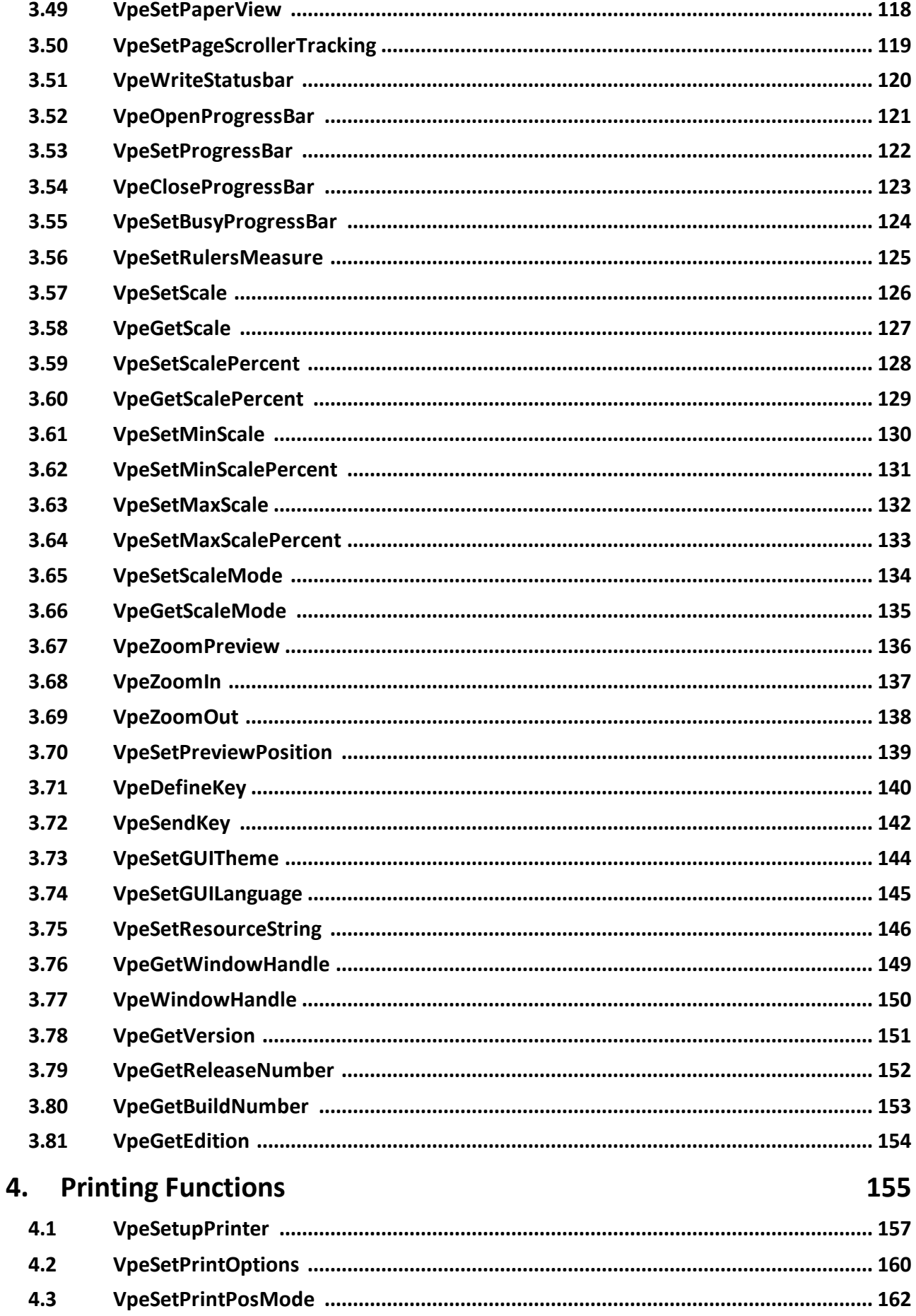

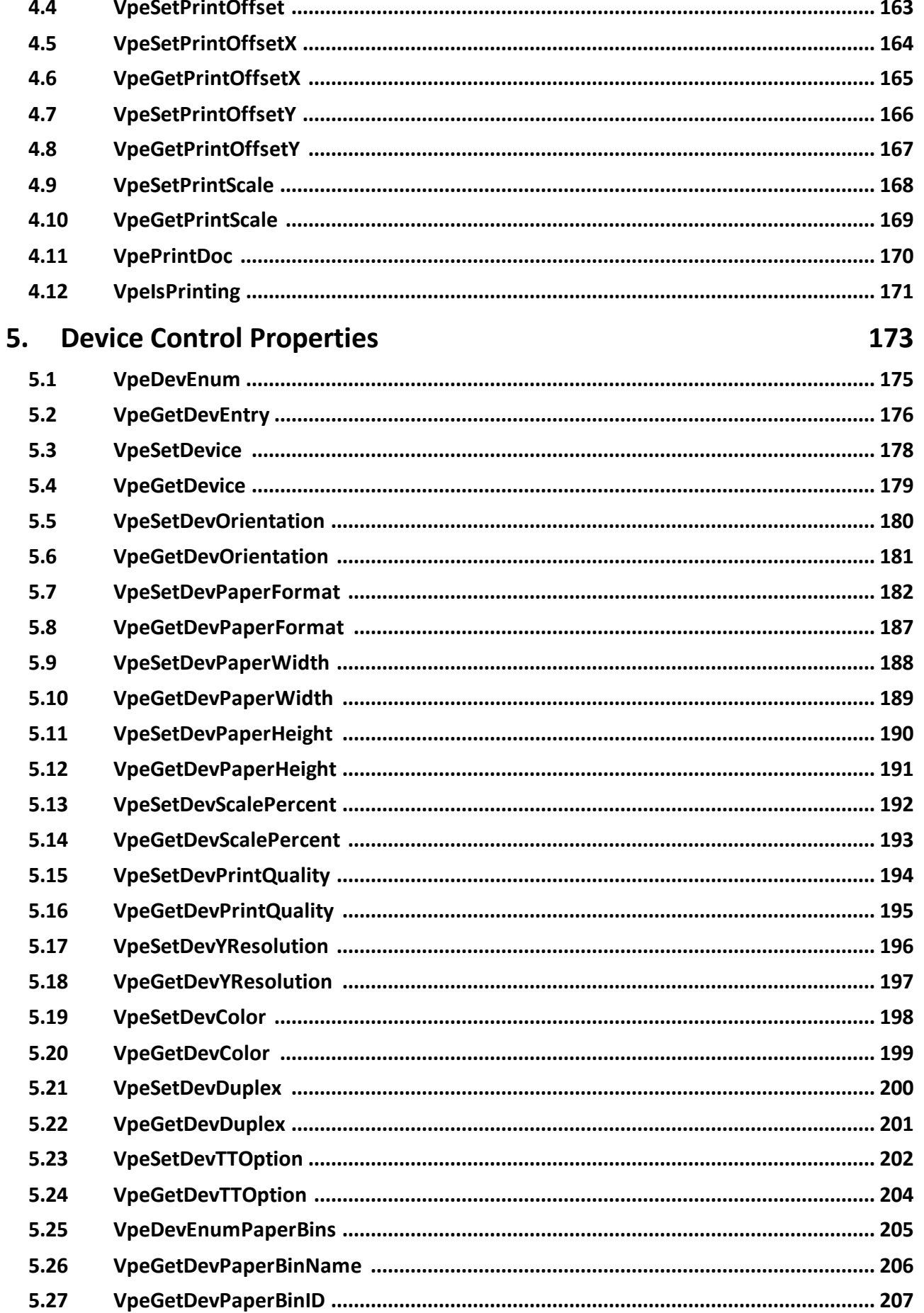

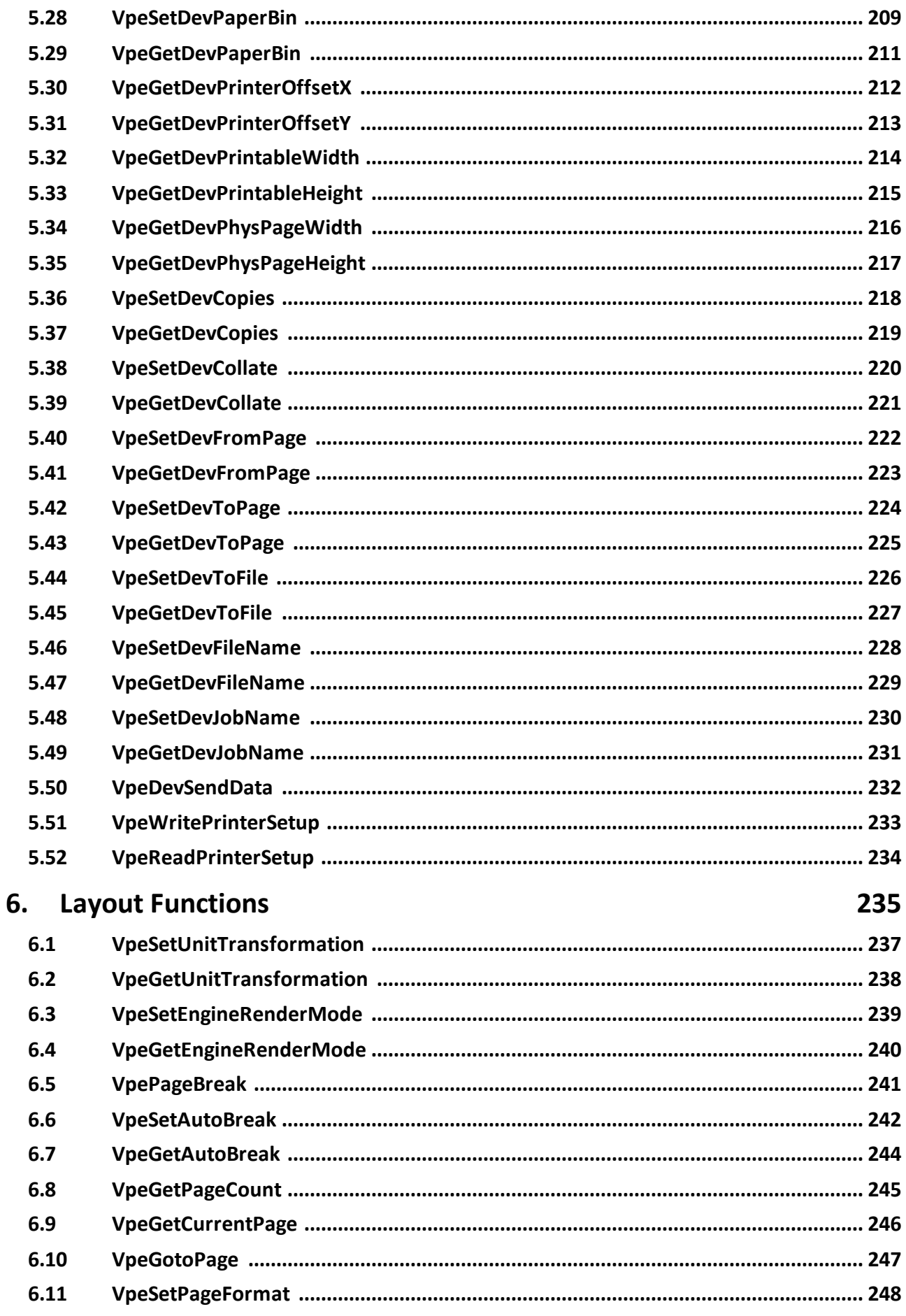

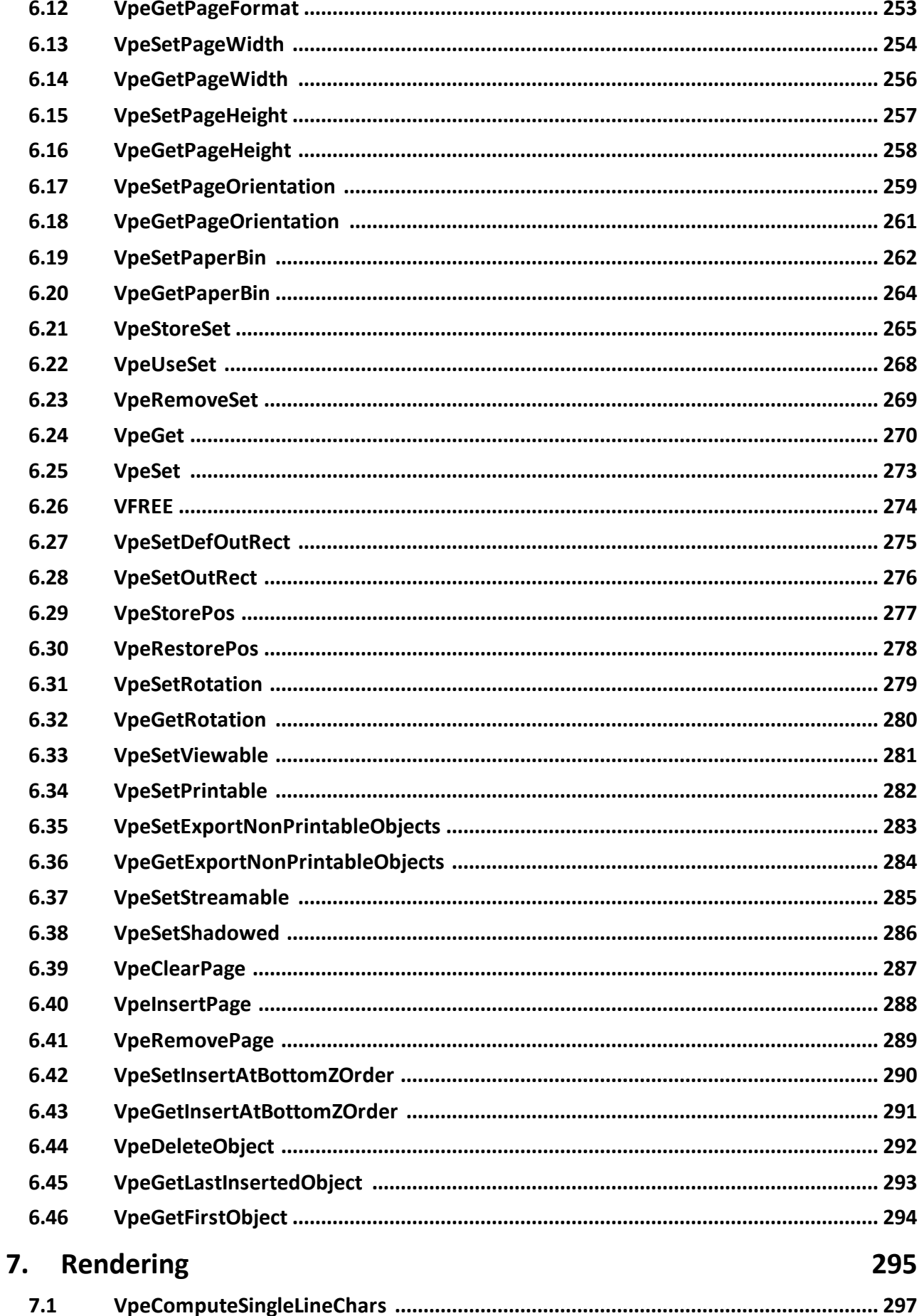

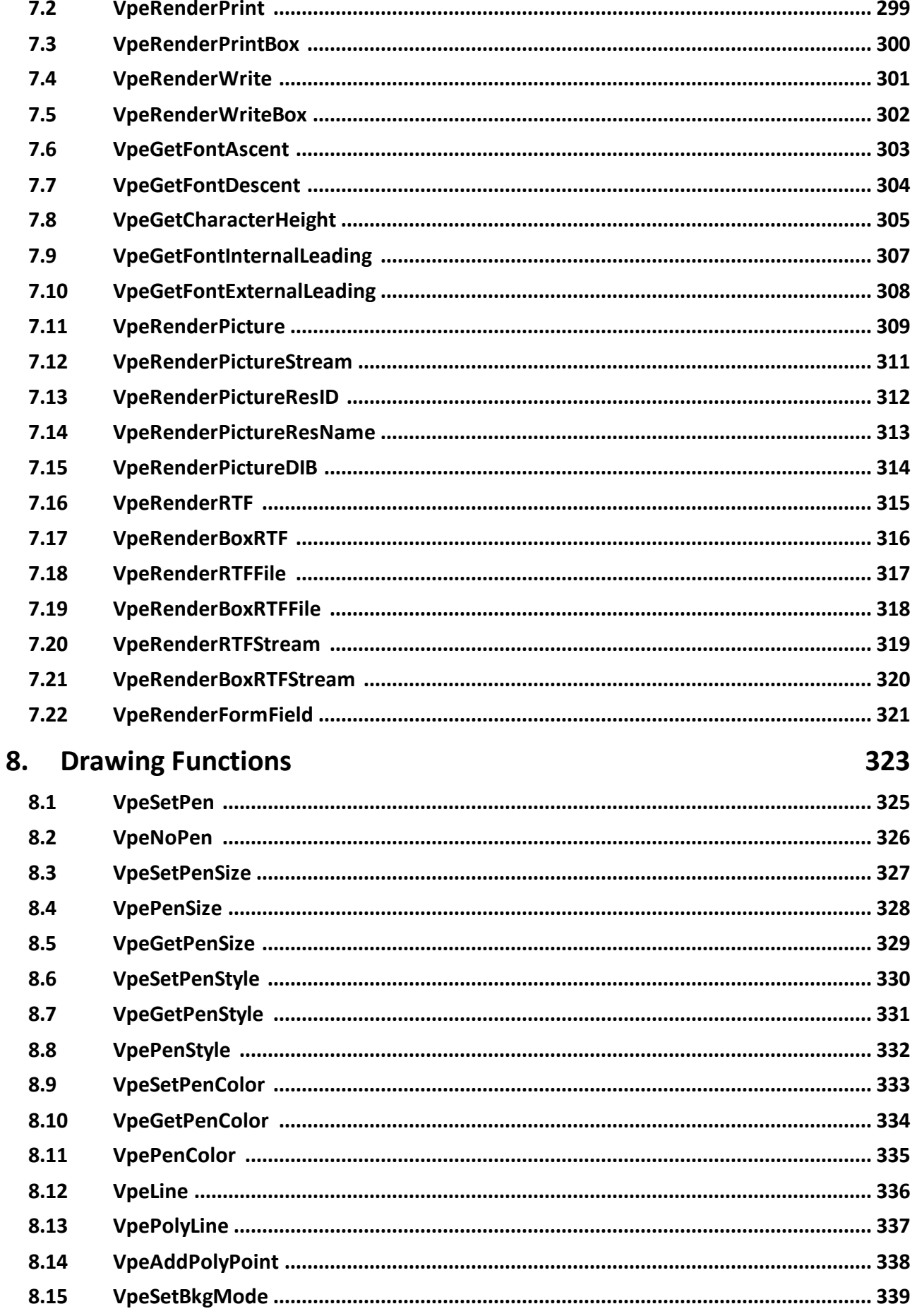

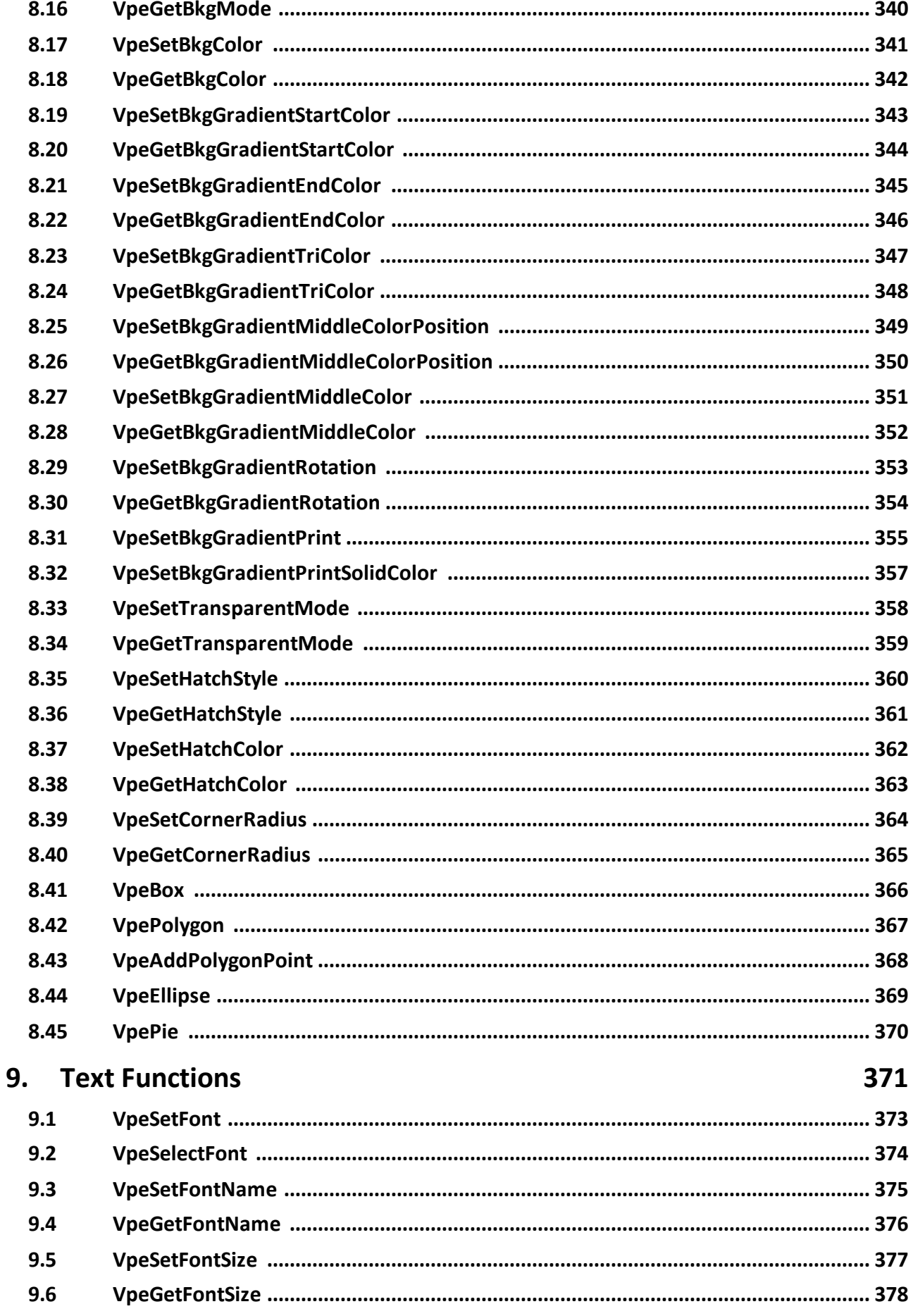

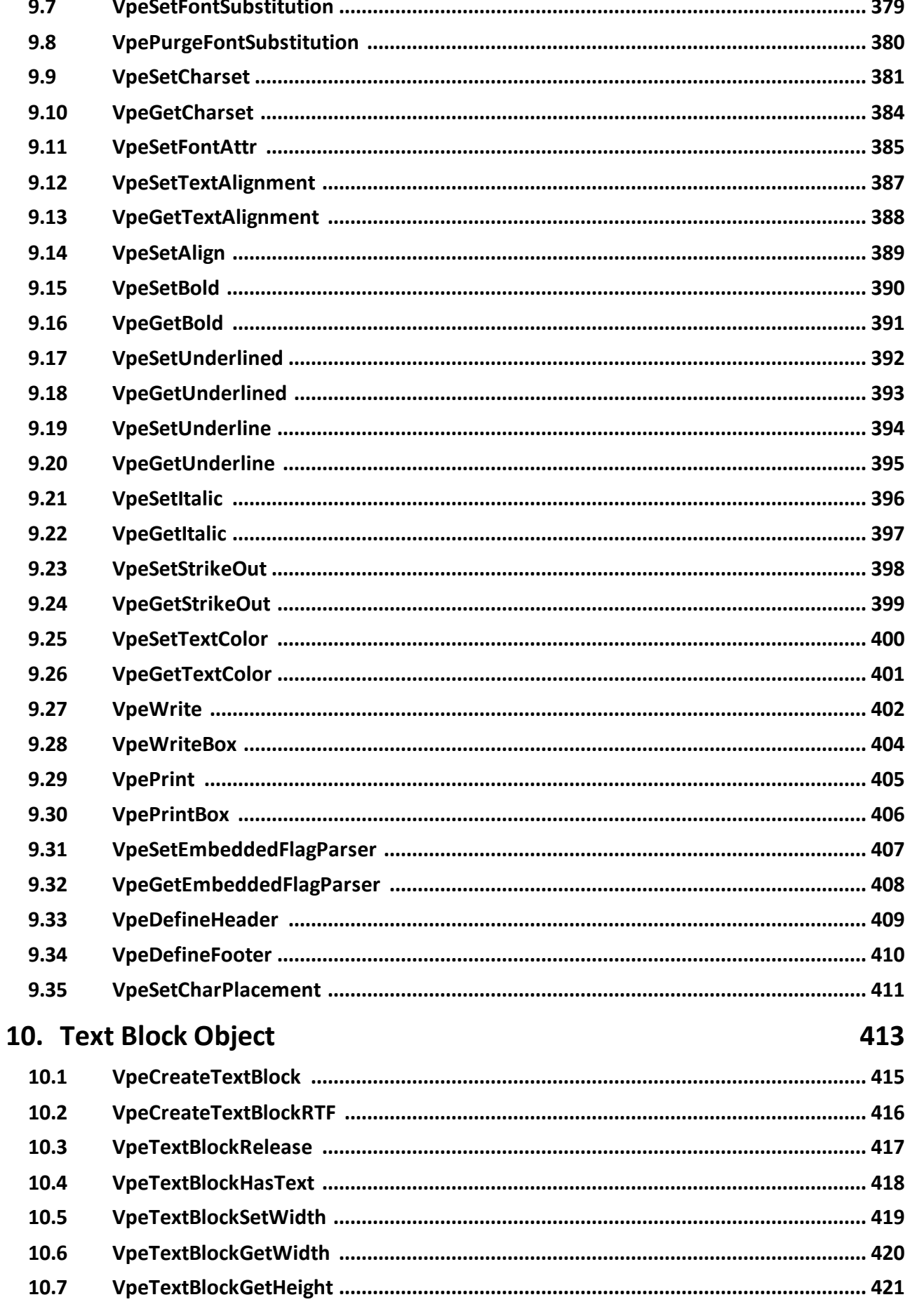

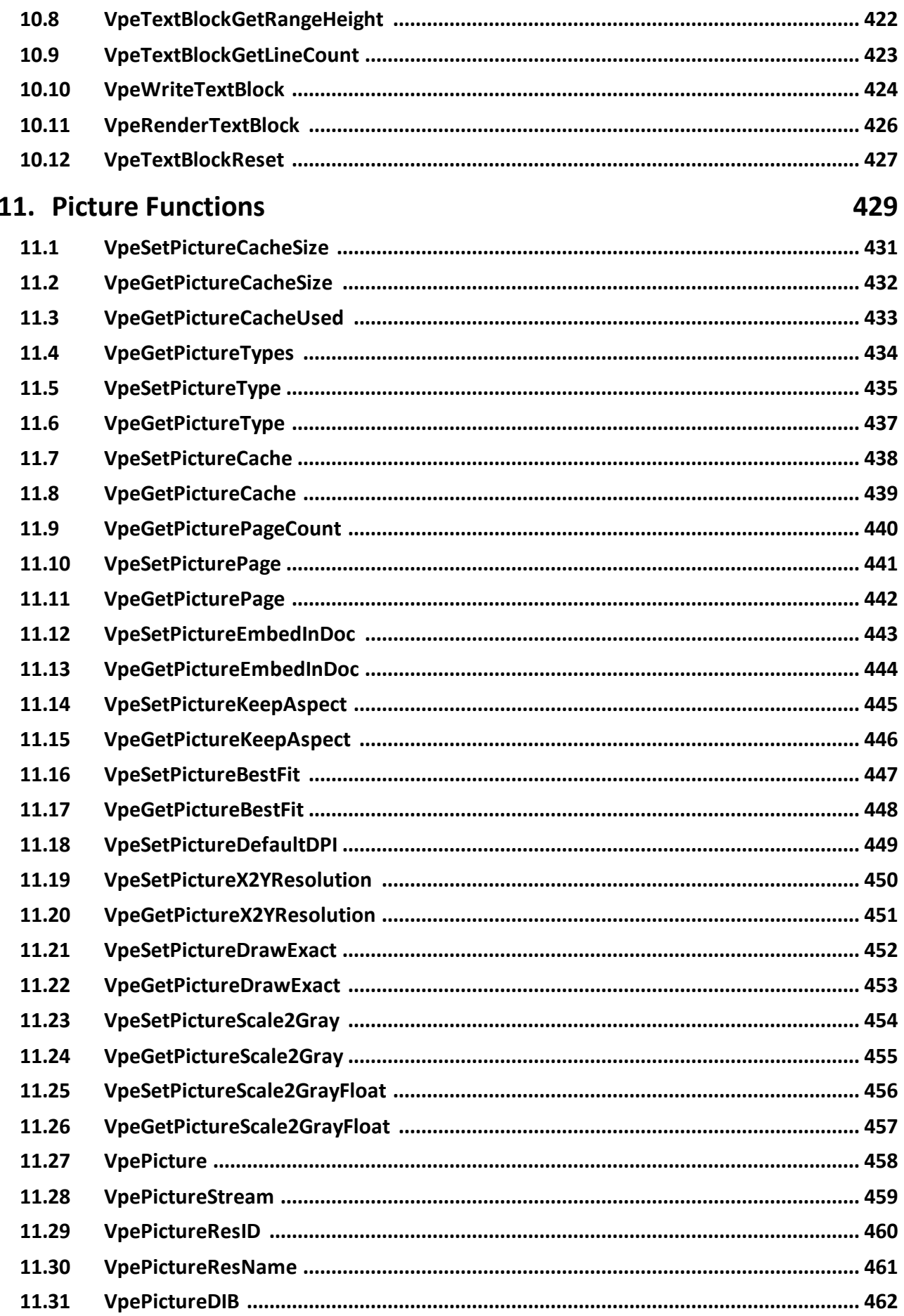

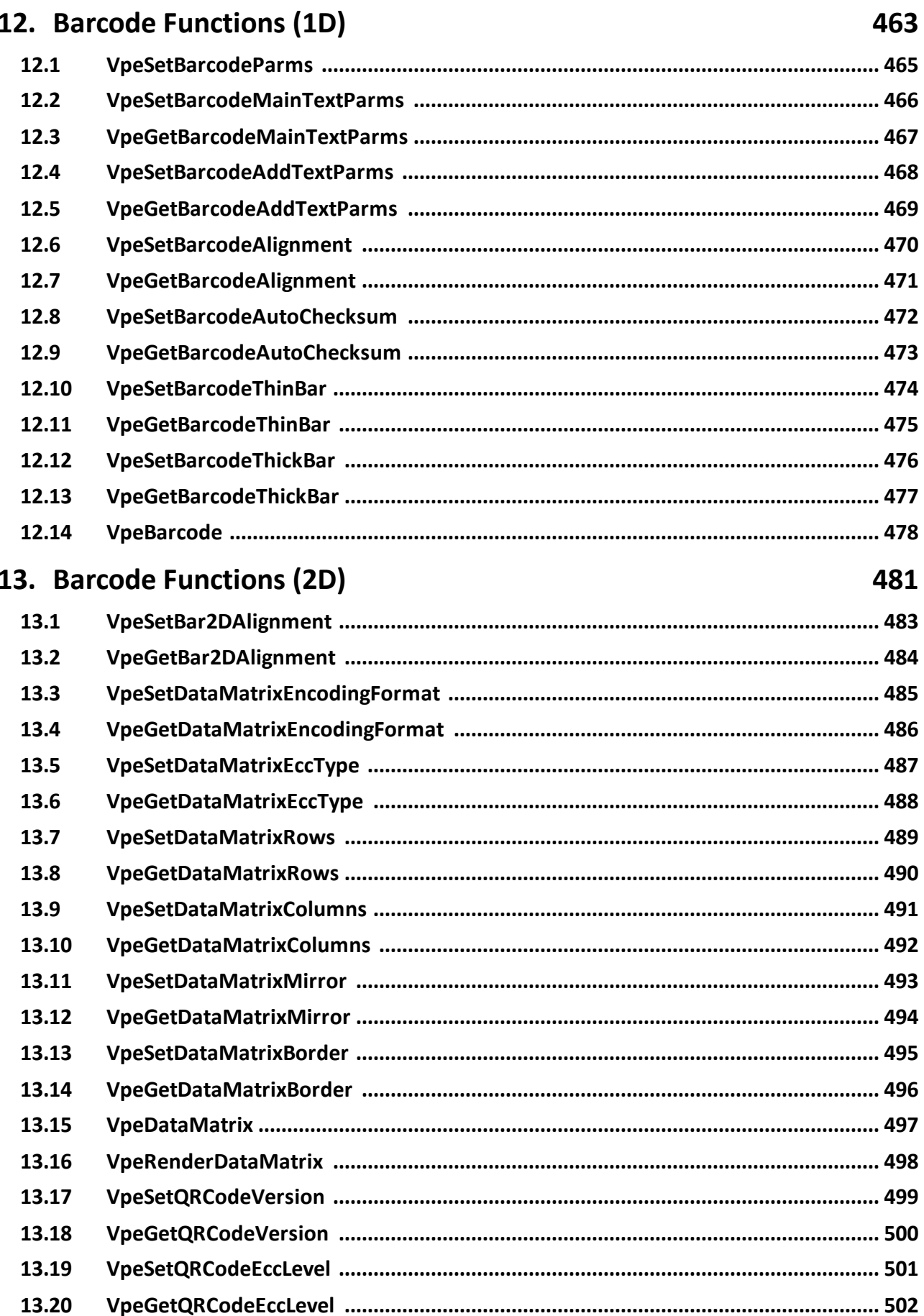

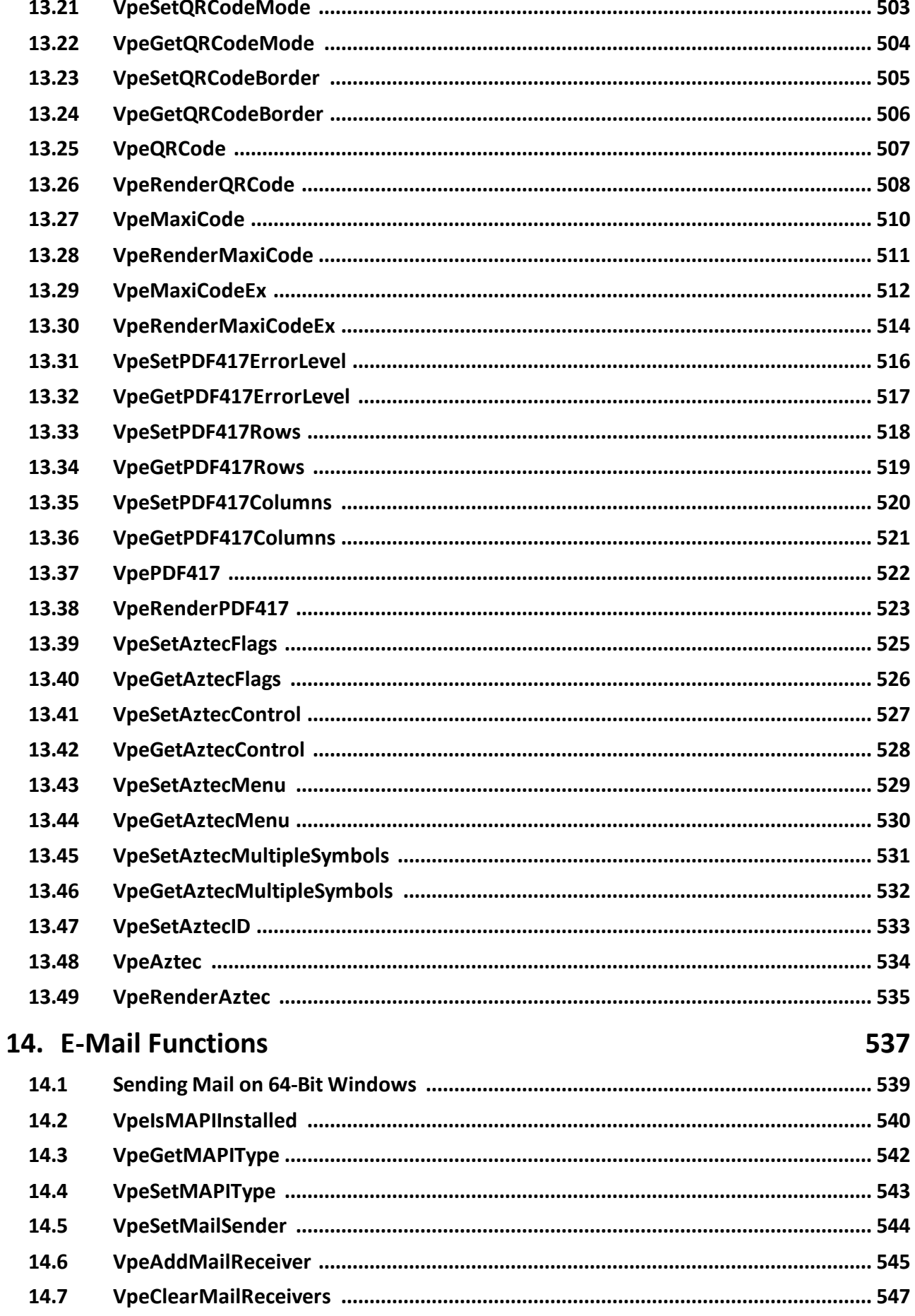

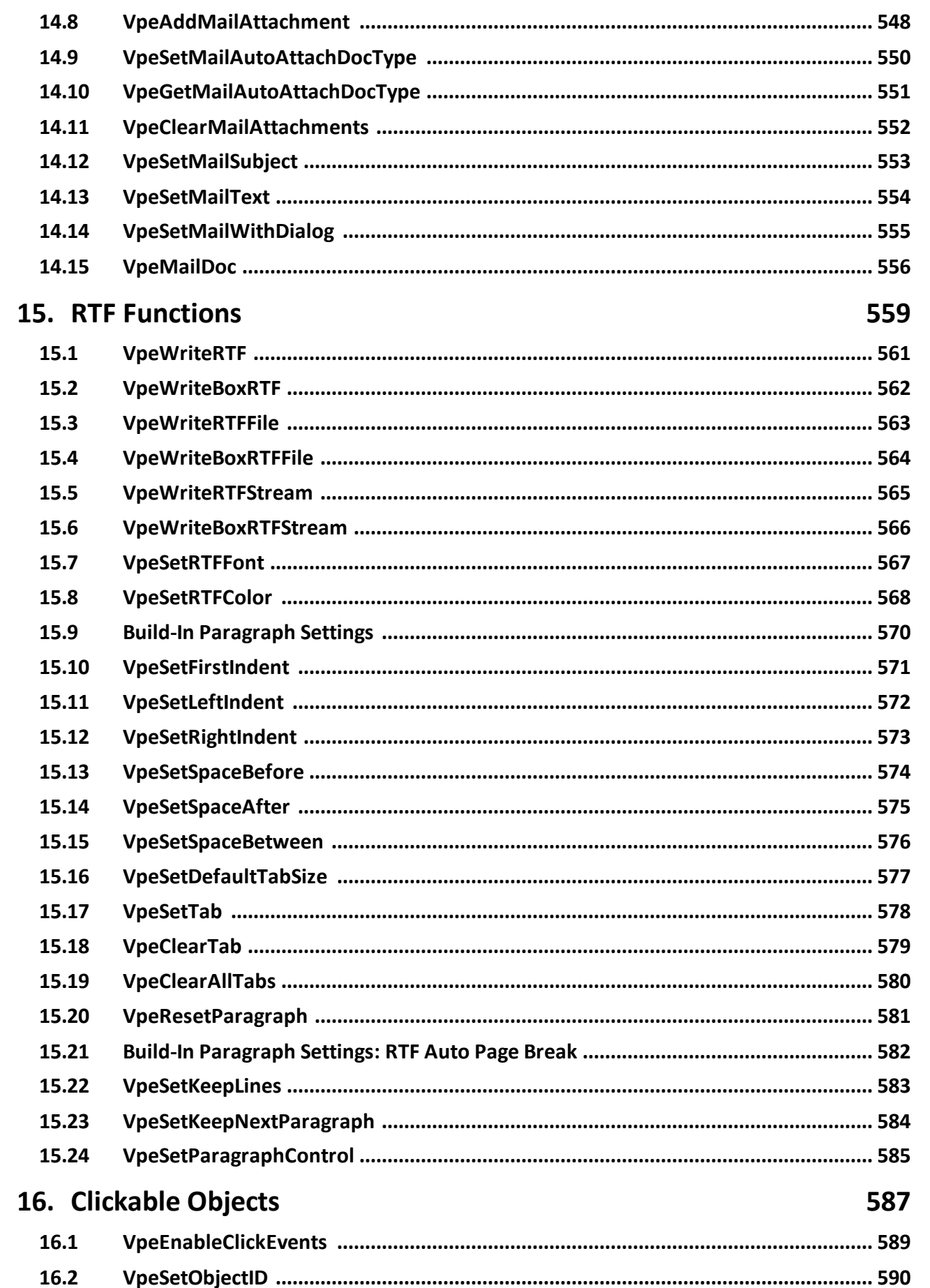

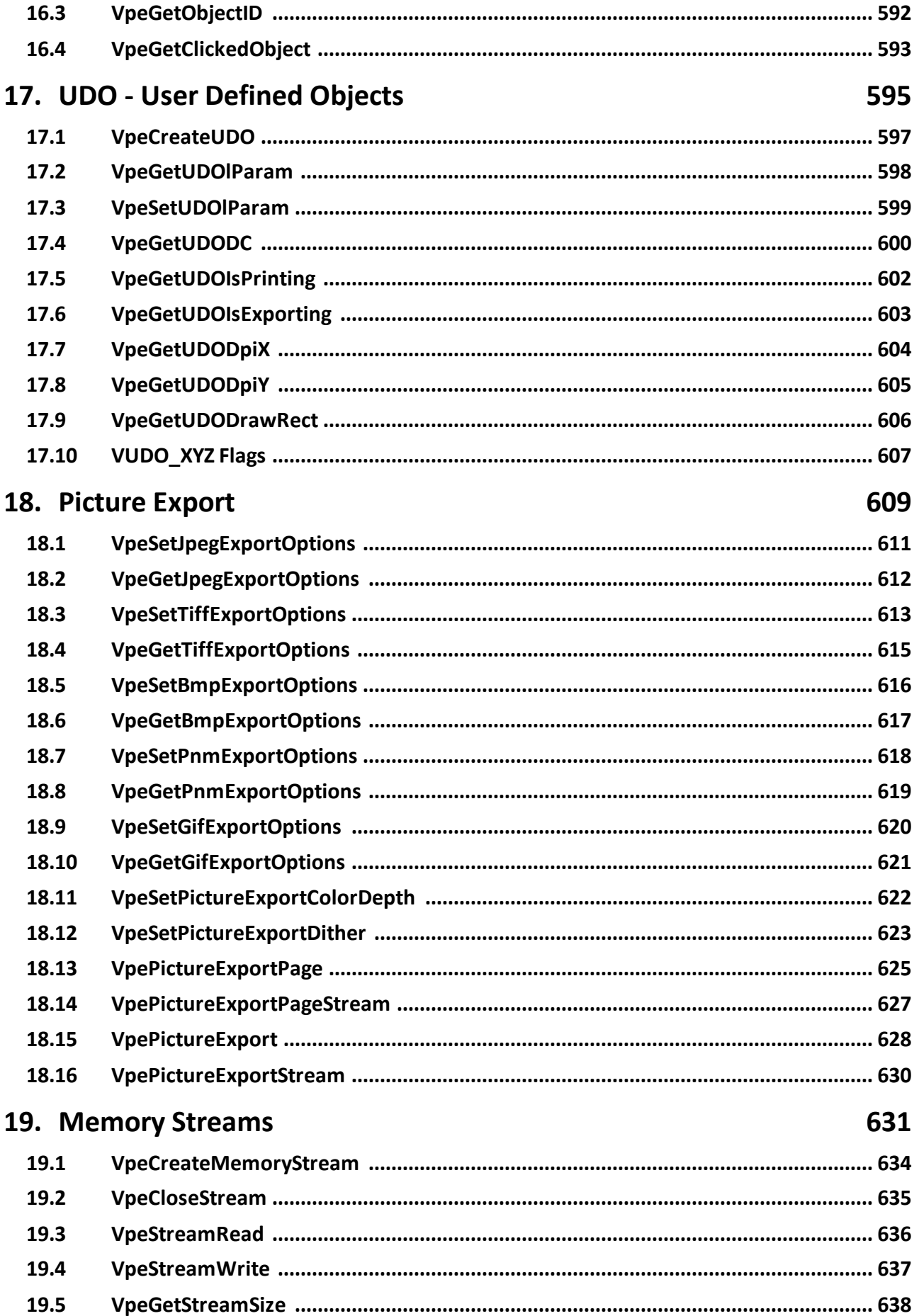

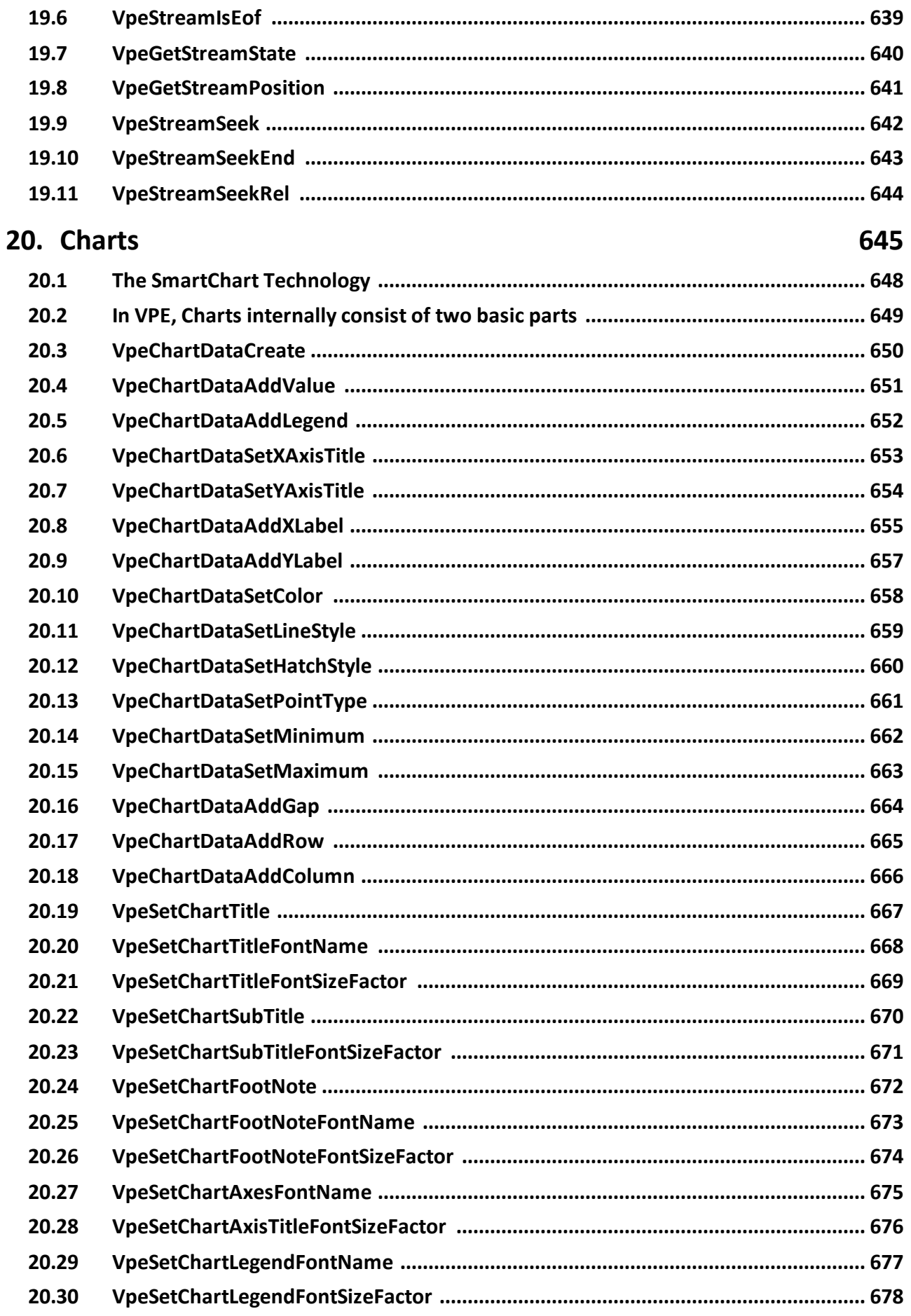

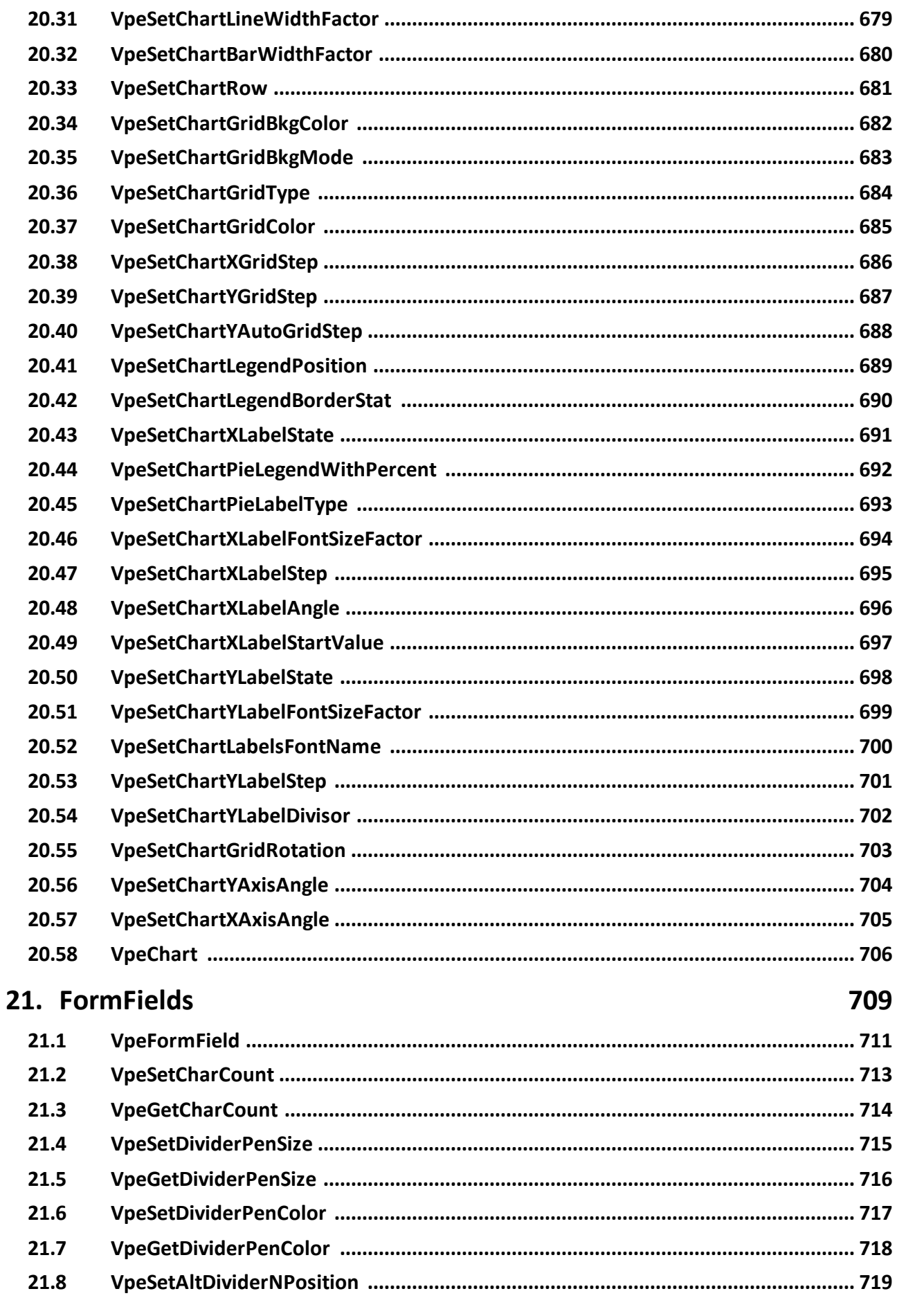

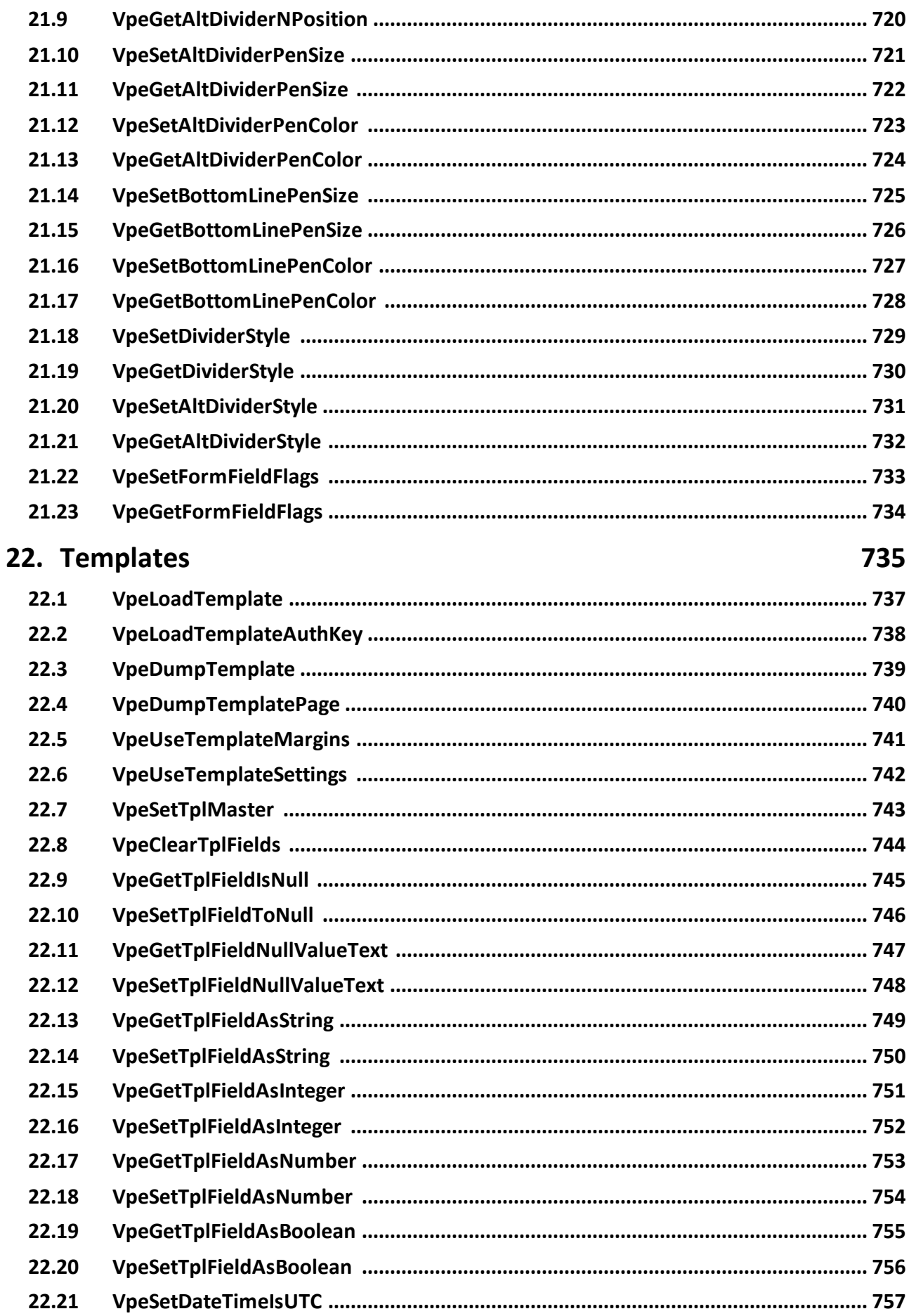

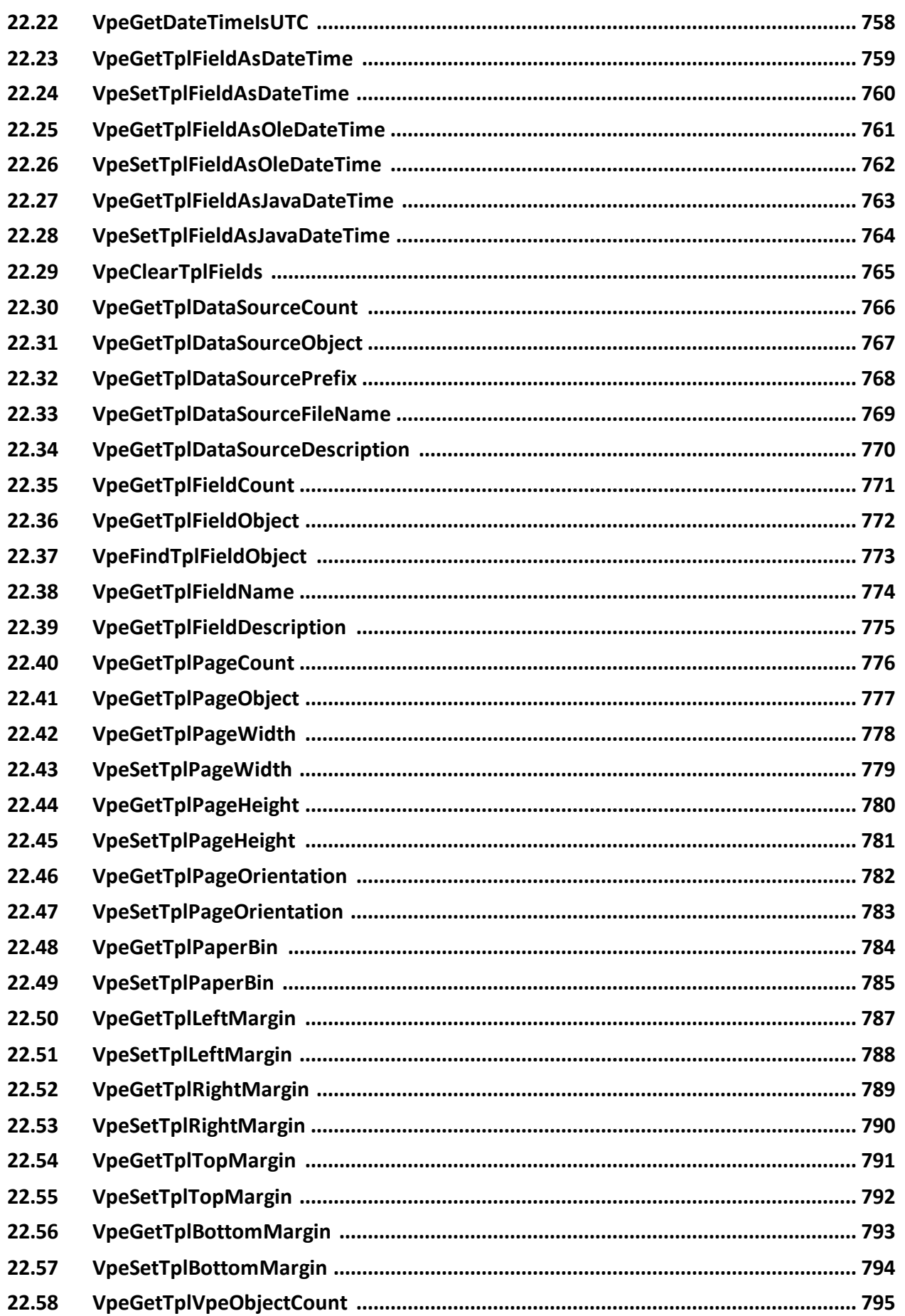

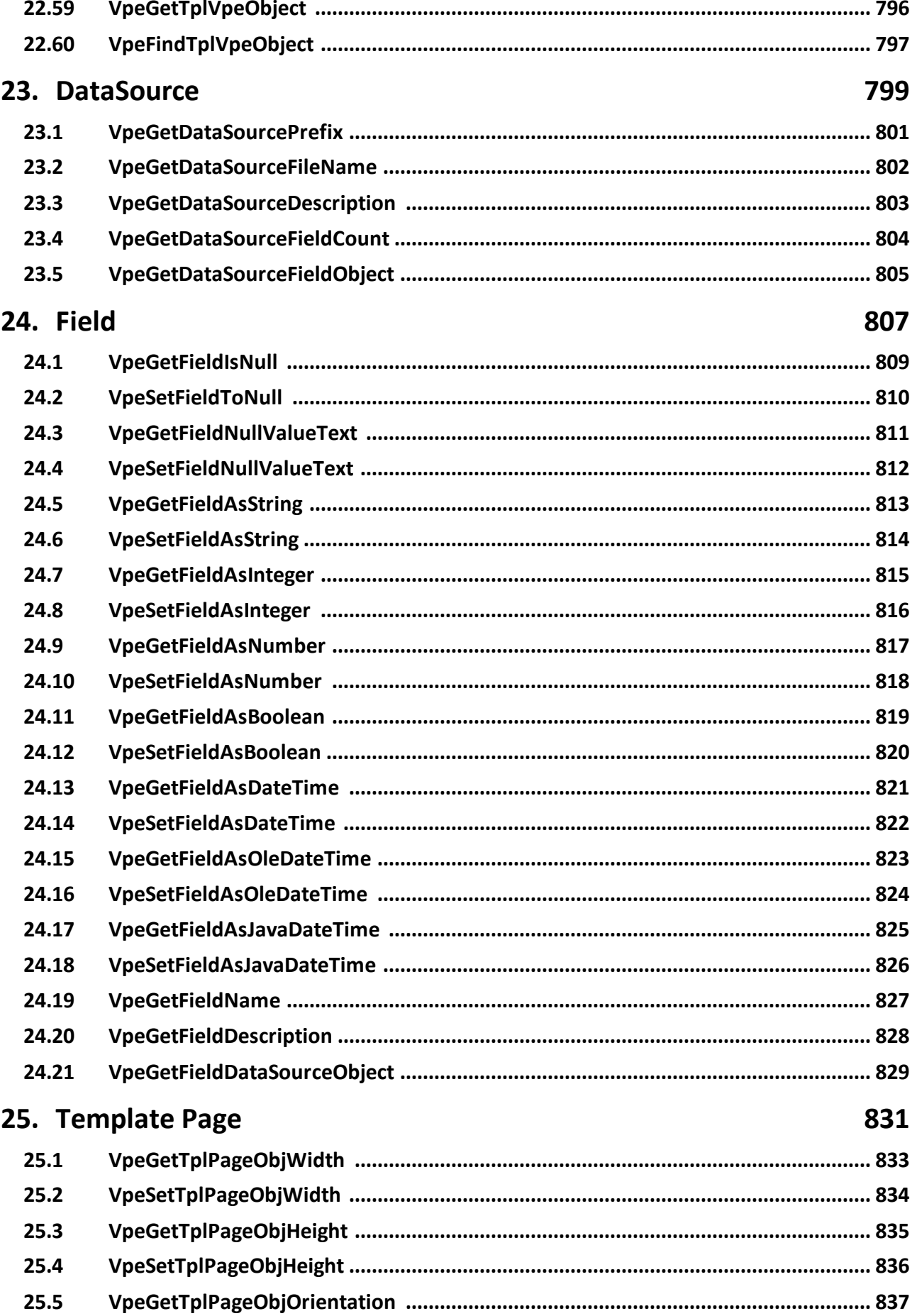

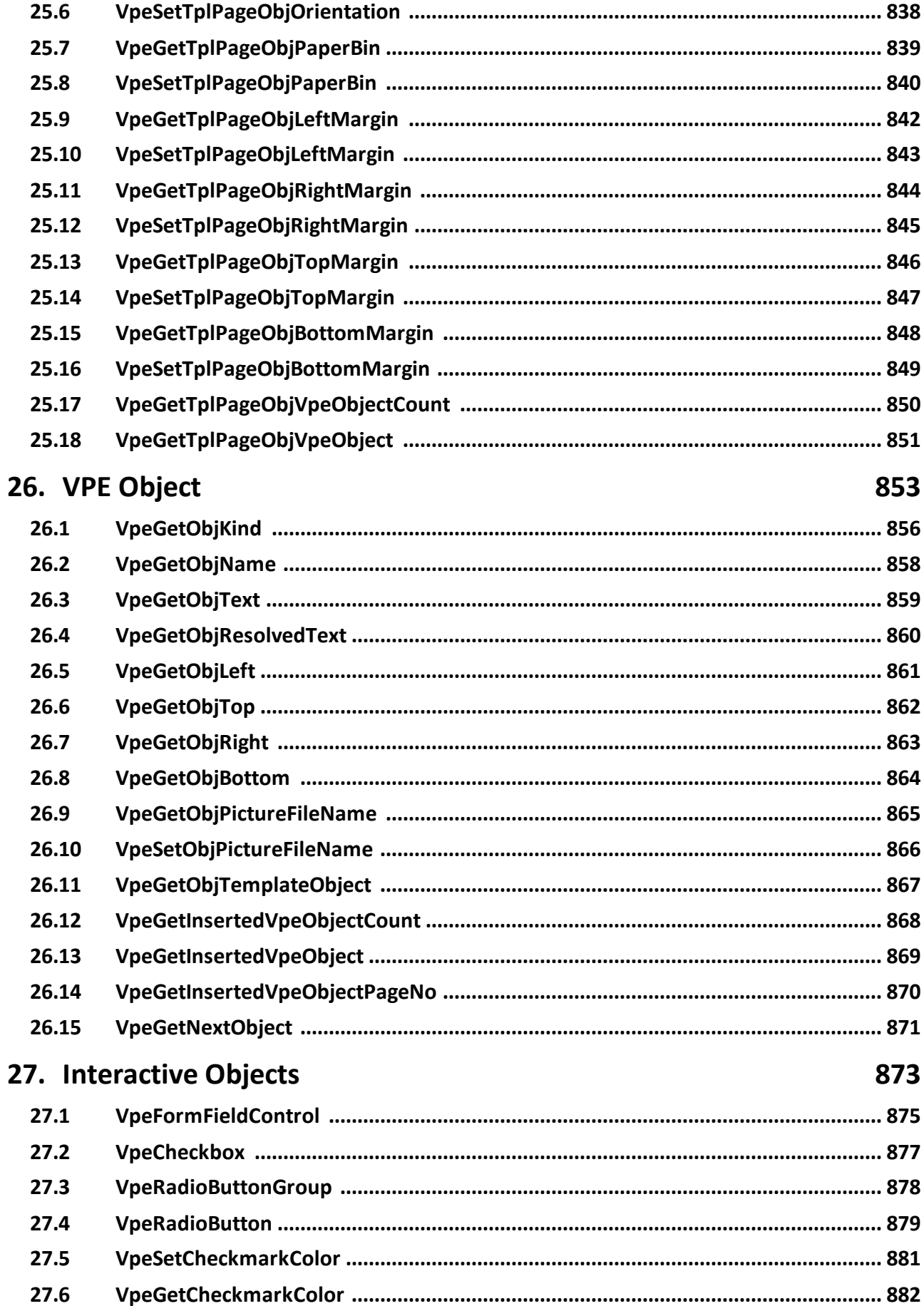

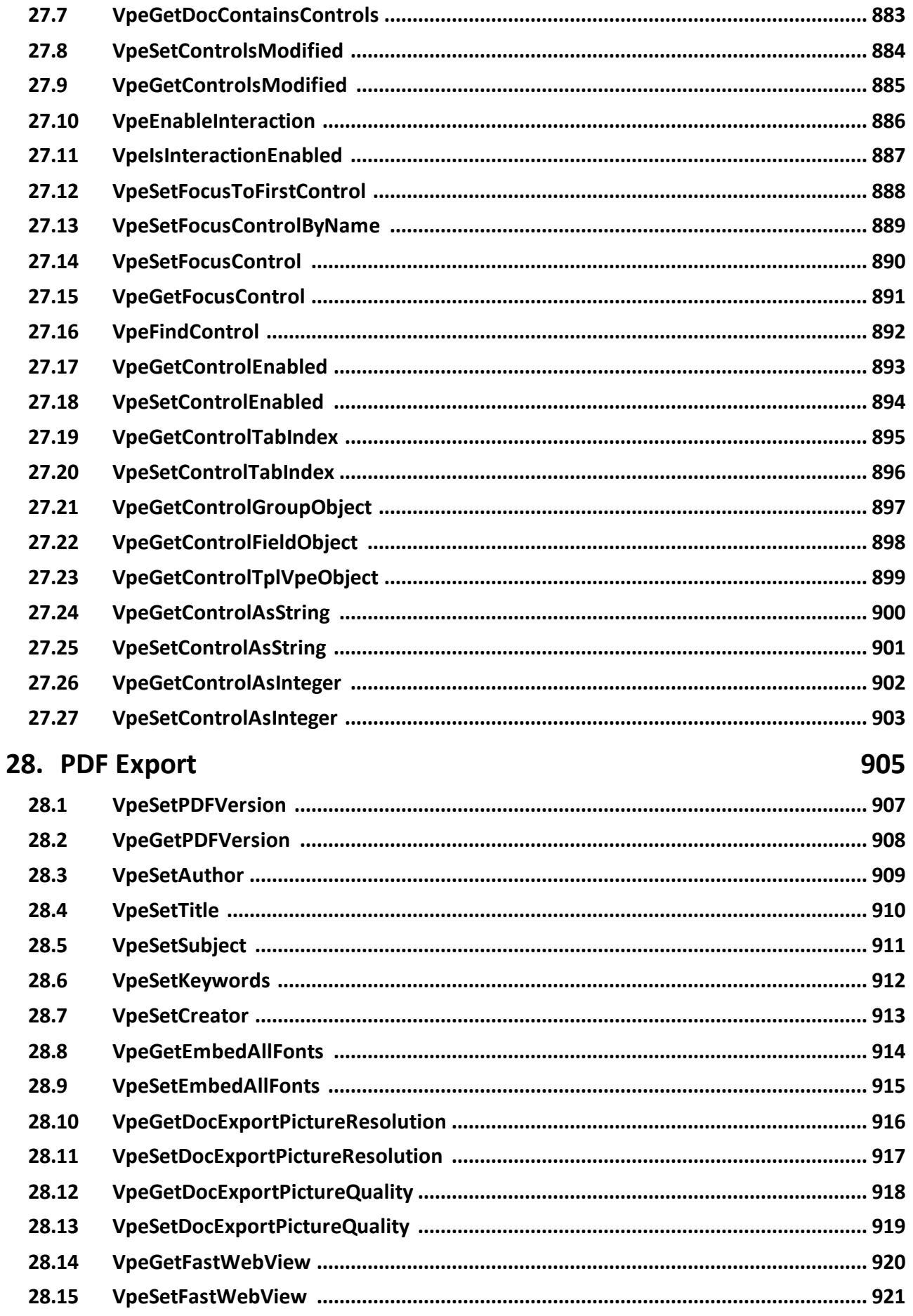

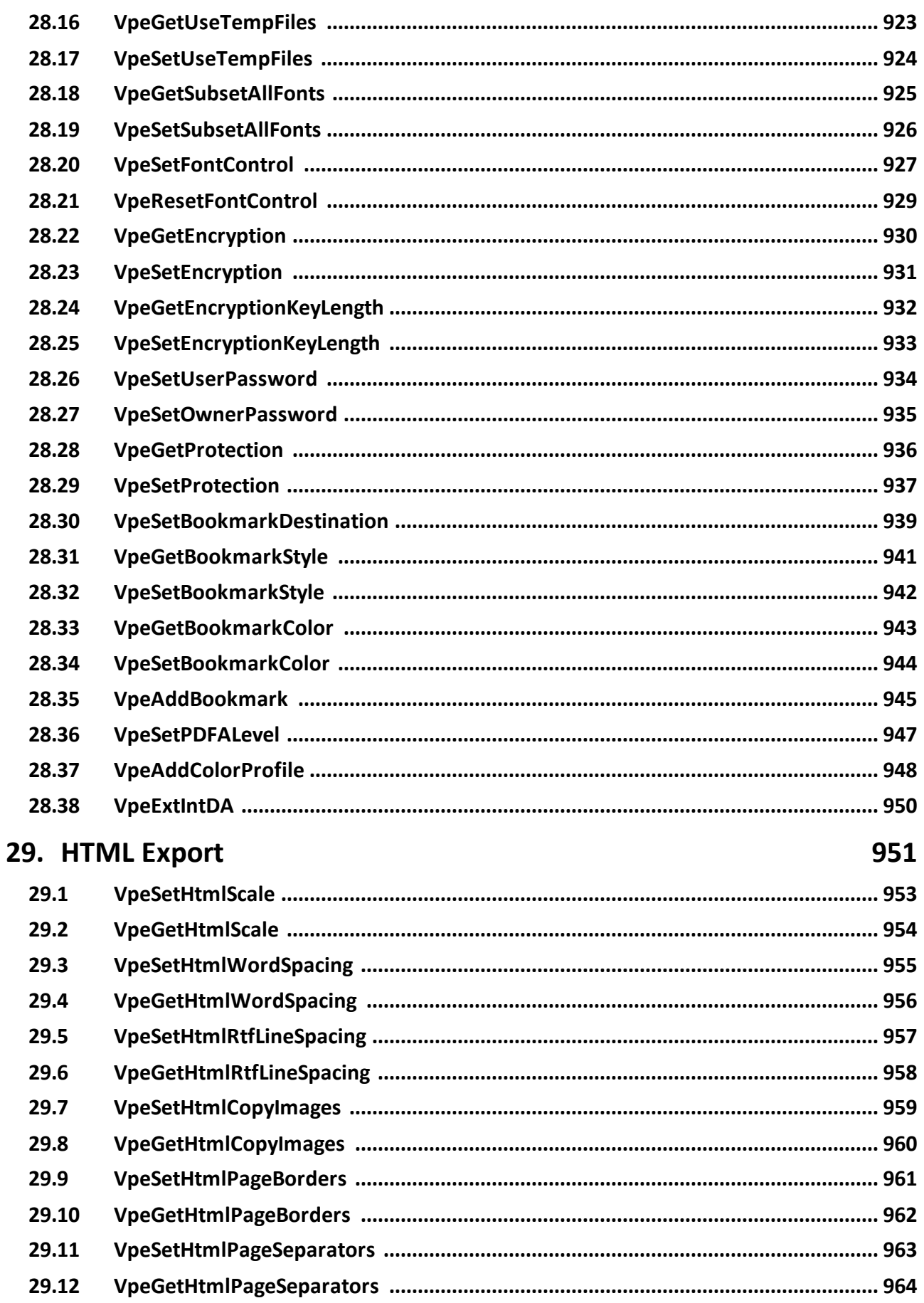

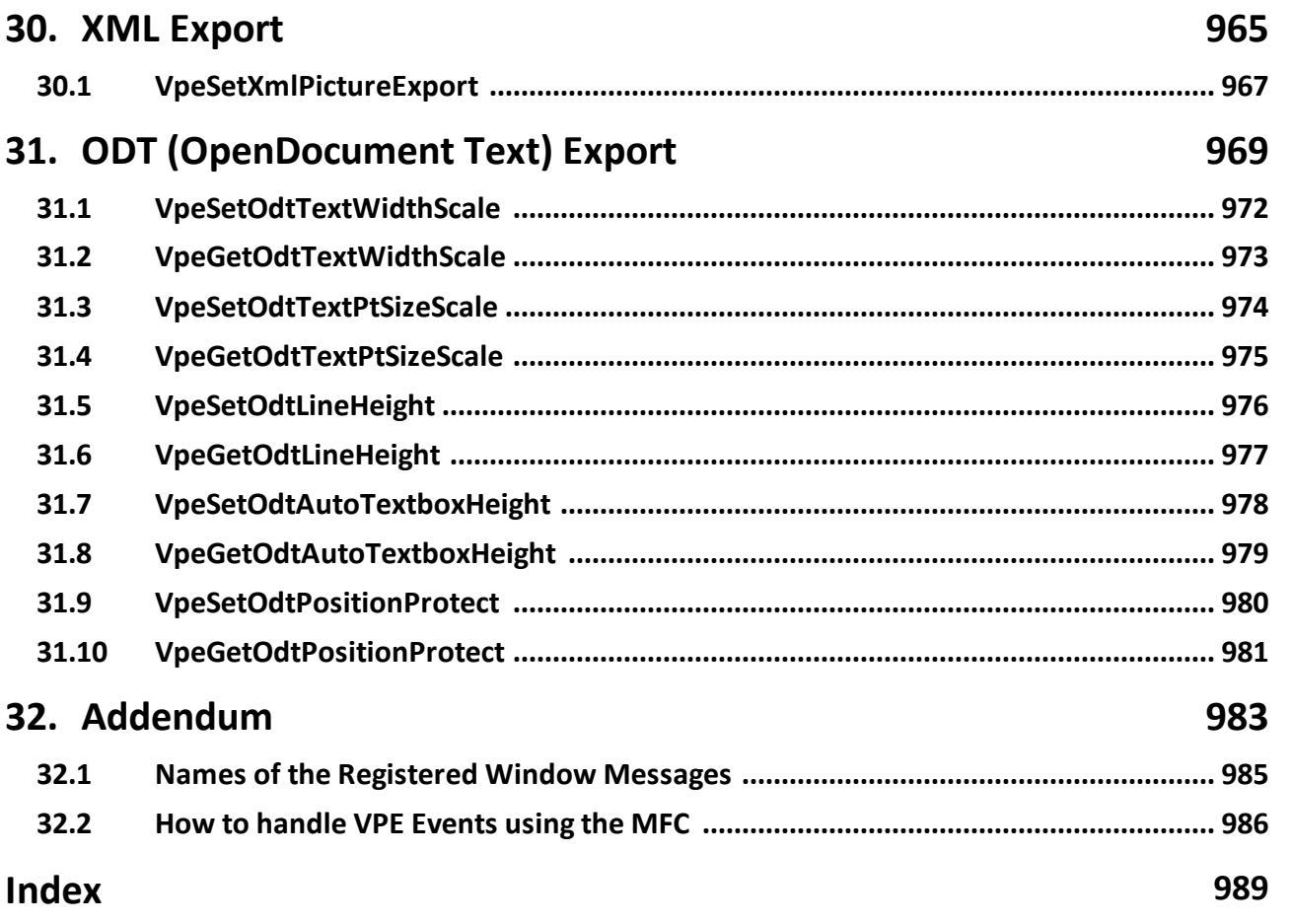

This page is intentionally left blank.

## <span id="page-26-0"></span>**Introduction**

## **1 Introduction**

This manual is the complete **reference** for all events, properties and methods provided by the VPE DLL. It does not explain any programming techniques.

**The techniques on using VPE are explained in the "Programmer's Manual" chapter 4 "Programming Techniques".**

## <span id="page-28-0"></span>**1.1 Datatypes**

The API (Application Programming Interface) of VPE defines two important datatypes:

· *VpeHandle*, which is used as a handle to documents and other types of internal objects. On 32-bit platforms, this is a 32-bit integer and on 64-bit platforms this is a 64-bit integer.

(In fact it is typedef'd as a void pointer "void \*").

· *VpeCoord*, which is used to specify coordinates as parameters to functions. *VpeCoord* is of type *double*.

This page is intentionally left blank.

## <span id="page-30-0"></span>**Messages Generated by VPE-DLL**

### **2 Messages Generated by VPE-DLL**

VPE sends several notification messages to your application, so you have always total control about what's happening. The messages are sent via the WIN API methods "SendMessage()" or PostMessage(). They are sent to VPE's parent window, which you supplied in the first parameter of the <u>[VpeOpenDoc\(\)](#page-58-0)</u> solve all.

If you want to execute VPE on servers or in batch jobs where your application is windowless, you can install a message callback function. In this case VPE will not send events via SendMessage() or PostMessage() to your application window, instead it will call your callback function.

For details, see [VpeSetMsgCallback\(\)](#page-65-0) 66].

The messages generated by VPE (e.g. <u>[VPE\\_DESTROYWINDOW](#page-32-0)</u> 33, etc.) are globally registered in the windows system to avoid conflicts with other controls and applications. Therefore it is unknown, what value equals each message and you need to map the messages with the method [VpeMapMessage\(\)](#page-84-0) is in your window-procedure.

If your tool is not able to process dynamically window-messages, or if you want to gain the old behavior of VPE prior to v3.0 (having fixed values for each message), use the new flag VPE\_FIXED\_MESSAGES in VpeOpenDoc(). If you use VPE\_FIXED\_MESSAGES, VPE will directly send the VPE xyz message constants to the window procedure of your parent window, instead of sending the globally registered messages. For a detailed discussion on how to handle messages see VpeMapMessage().

For the names of the registered messages, please see Names of the [Registered](#page-984-0) Window <u>[Messages](#page-984-0)</u> အsi.

For information on how to use the registered messages with Visual C++ and the Microsoft Foundation Classes (MFC), please see How to handle VPE [Events](#page-985-0) using the MFC [986].

**NOTE: You may not call** [VpeCloseDoc\(\)](#page-64-0) **while processing any event fired by VPE -** 65**except it is explicitly said in the decription of a particular event that it is allowed.**

## <span id="page-32-0"></span>**2.1 VPE\_DESTROYWINDOW**

#### **[Windows platform only]**

Is sent when the preview window was destroyed - for example closed by the user - and **[EnableAutoDelete](#page-109-0)**  $\frac{1}{100}$  is True (the default).

**The document is also closed (removed from memory).**

#### **VPE\_DESTROYWINDOW**

WPARAM *wParam* LPARAM *lParam*

#### **Parameters:**

*wParam* unused

*lParam*

contains the document-handle, so you can determine which document has sent the message

#### **Remarks:**

**Do not call any VPE function when processing this event. The document is already closed and not accessible.**

This message is sent, if EnableAutoDelete is True and the user closes the preview. Otherwise the message <u>[VPE\\_CLOSEWINDOW](#page-34-0)</u> is is sent.

Your application should return zero if it processes this message.

## <span id="page-33-0"></span>**2.2 VPE\_CANCLOSE**

### **[Windows platform only]**

VPE requests confirmation from your application, if the preview can be closed.

#### **VPE\_CANCLOSE**

WPARAM *wParam* LPARAM *lParam*

#### **Parameters:**

*wParam*

unused

#### *lParam*

contains the document-handle, so you can determine which document has sent the message

#### **Remarks:**

Your application should return:

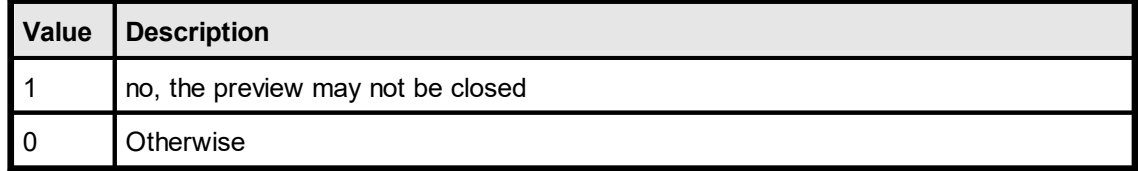

## <span id="page-34-0"></span>**2.3 VPE\_CLOSEWINDOW**

#### **[Windows platform only]**

Is sent in case the preview window was closed - for example by the user - and [EnableAutoDelete](#page-109-0)|<sub>110</sub>] is False, which means, that the document is not destroyed if the preview is closed.

#### **VPE\_CLOSEWINDOW**

WPARAM *wParam* LPARAM *lParam*

#### **Parameters:**

*wParam* unused

#### *lParam*

contains the document-handle, so you can determine which document has sent the message

#### **Remarks:**

Your application should return zero if it processes this message.

#### **See also:**

[VPE\\_DESTROYWINDOW](#page-32-0) 33

## <span id="page-35-0"></span>**2.4 VPE\_BEFORE\_OPEN\_FILE**

#### **[Windows platform only]**

Is sent when the user clicked the Open File button in the toolbar (or pushed the corresponding key) and before the open file dialog is shown.

#### **VPE\_BEFORE\_OPEN\_FILE**

WPARAM *wParam* LPARAM *lParam*

#### **Parameters:**

*wParam* unused

#### *lParam*

contains the document-handle, so you can determine which document has sent the message

#### **Remarks:**

Your application should return:

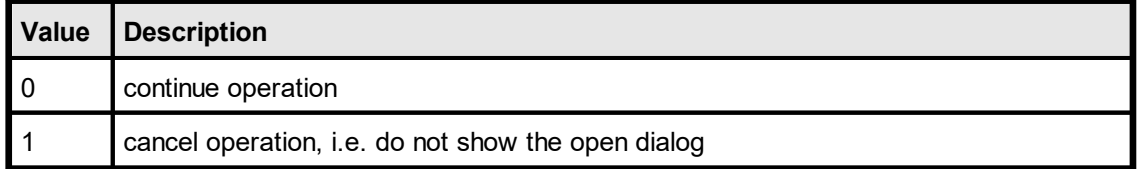

Cancelling the operation allows you to display your own open dialog and to import or create your own document, for example from a database via a memory stream.

#### **See also:**

[VpeGetOpenFileName](#page-96-0) <sub>97</sub>
# **2.5 VPE\_AFTER\_OPEN\_FILE**

# **[Windows platform only]**

Is sent after the file open operation has been completed.

# **VPE\_AFTER\_OPEN\_FILE**

WPARAM *wParam* LPARAM *lParam*

## **Parameters:**

#### *wParam*

the error code of the operation, which is identical to <u>[LastError](#page-70-0)</u>l <sub>71</sub> ]. For example, if the user clicked onto the Cancel-Button in the open file dialog, wParam will be VERR\_CANCELLED.

*lParam*

contains the document-handle, so you can determine which document has sent the message

## **Remarks:**

Your application should return zero if it processes this message.

#### **See also:**

[VpeGetOpenFileName](#page-96-0) 97

# **2.6 VPE\_BEFORE\_SAVE\_FILE**

# **[Windows platform only]**

Is sent when the user clicked the Save File button in the toolbar (or pushed the corresponding key) and before the save dialog is shown.

# **VPE\_BEFORE\_SAVE\_FILE**

WPARAM *wParam* LPARAM *lParam*

#### **Parameters:**

*wParam* unused

#### *lParam*

contains the document-handle, so you can determine which document has sent the message

## **Remarks:**

Your application should return:

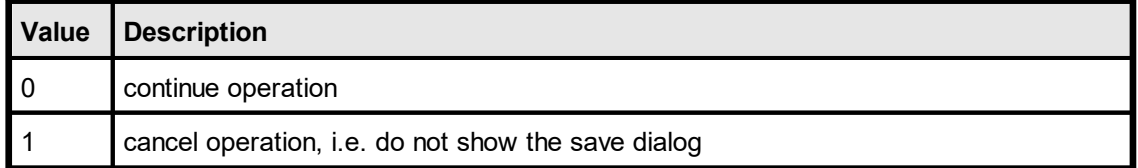

Cancelling the operation allows you to display your own save dialog and to export your own document, for example to a memory stream and from there to a database.

#### **See also:**

[VpeGetSaveFileName](#page-98-0)

# **2.7 VPE\_AFTER\_SAVE\_FILE**

# **[Windows platform only]**

Is sent after the file save operation has been completed.

# **VPE\_AFTER\_SAVE\_FILE**

WPARAM *wParam* LPARAM *lParam*

#### **Parameters:**

#### *wParam*

the error code of the operation, which is identical to <u>[LastError](#page-70-0)</u>l <sub>71</sub> ]. For example, if the user clicked onto the Cancel-Button in the save file dialog, wParam will be VERR\_CANCELLED.

#### *lParam*

contains the document-handle, so you can determine which document has sent the message

## **Remarks:**

Your application should return zero if it processes this message.

#### **See also:**

[VpeGetSaveFileName](#page-98-0) 99

# **2.8 VPE\_HELP**

# **[Windows platform only]**

Is sent if the property **[EnableHelpRouting](#page-113-0)** [14] is True and the user clicked the Help-Button in the toolbar or pushed the corresponding key (F1 by default).

This is one of the few events where  $VpeCloseDoc()$   $\approx$  may be called while processing it.

## **VPE\_HELP**

WPARAM *wParam* LPARAM *lParam*

#### **Parameters:**

*wParam* unused

#### *lParam*

contains the document-handle, so you can determine which document has sent the message

## **Remarks:**

Your application should return zero if it processes this message.

# **2.9 VPE\_AUTOPAGEBREAK**

Is sent, when a Auto Page Break occurred (see "Automatic Text Break" in the Programmer's Manual). The engine is on the new page. This is either a newly generated page, or an already existing page (if the text was inserted on a page, that has already pages following).

This gives you additional control over the layout. When the event is fired, VPE already moved to the next page (or generated one) and you can modify the Output Rectangle (NOT the Default Output Rectangle) to control the layout, or insert manually Headers and Footers, etc. (see "Headers and Footers" in the Programmer's Manual).

#### **VPE\_AUTOPAGEBREAK**

WPARAM *wParam* LPARAM *lParam*

#### **Parameters:**

*wParam* unused

#### *lParam*

contains the document-handle, so you can determine which document has sent the message

#### **Remarks:**

Your application should return zero if it processes this message.

If your application is not able to receive events, or if you don't want to process this event for some reason, you can test for AutoBreak (this means, check if an AutoBreak occurred after inserting a text object) with the following technique:

Store the current page-number in a variable. After the output, compare this variable to the current page-number. If it is different, an AutoBreak had occurred.

#### **Code example:**

```
n = VpeGetCurrentPage(hDoc) // remember the current page number
VpePrint(hDoc, 1, 1, "...very long text ...")if n <> VpeGetCurrentPage(hDoc)
  catched auto break!
  The formula "VpeGetCurrentPage(hDoc) - n" returns the number of
automatically generated pages.
```
#### **NOTES:**

If you are inserting text objects into the document while processing this event, make sure they will not cause again an Auto Page Break event - otherwise this will cause an endless recursion, ending up in a stack overflow with a GPF.

**To avoid Auto Page Breaks, set** [AutoBreakMode](#page-241-0) **= AUTO\_BREAK\_NO\_LIMITS.** 242

If you are modifiying any properties, as for example the AutoBreakMode or <u>[FontSize](#page-376-0)</u>I $\,$ etc., it will not be reset when you code exits the event handler. If you are changing properties, you need to save and restore them by code yourself. **Do this by calling**  $\frac{1}{2}$  <u>[VpeStoreSet\(\)](#page-264-0)</u>  $_{285}$  in the beginning of you event handler and by calling  $\textsf{VpeUseSet}()$   $\textsf{ss}$ ී followed by  $\textsf{VpeRemoveSet}()$   $\textsf{zs}$ ී at the end.

Example: if a <u>[Print\(\)](#page-404-0)</u>I<sub>405</sub>] statement in your main code causes an AutoBreak and if your AutoBreak Handler sets the <u>[PenSize](#page-326-0)</u>lﷺzito something different than zero, then the rest of the text which is output by the previous Print() command of your main code will have a box around it.

Solution: at the very first beginning of your AutoBreak Handler call StoreSet() and on the last line call UseSet() and then RemoveSet(). Do this only if required, you can also check which single properties have been changed and change them back, because StoreSet() and UseSet() eat performance!

**YOU MAY NOT USE NoHold** of the embedded flags in the AutoBreak-Event Handler. This will cause an internal recursion and overwrite settings done in the main code. Explanation: When using the flag NoHold in your main code in a <u>[Print](#page-404-0)</u>l ഞി(<u>Box</u>l ഞി)() or <mark>[Write](#page-401-0)</mark>lالمه <u>([Box](#page-403-0)</u>l)() statement which causes an AutoBreak, the current settings are stored in a temporary memory block (to be restored after the command has been executed). Afterwards your AutoBreak Event-Handler is executed and if you use the NoHold Flag again, the temporary memory block is overwritten, so that its initial settings are lost.

# <span id="page-42-0"></span>**2.10 VPE\_PRINT**

# **[Windows platform only]**

Is sent to inform the application about the several stages during the printing process.

#### **VPE\_PRINT**

WPARAM *wParam* LPARAM *lParam*

#### **Parameters:**

*wParam*

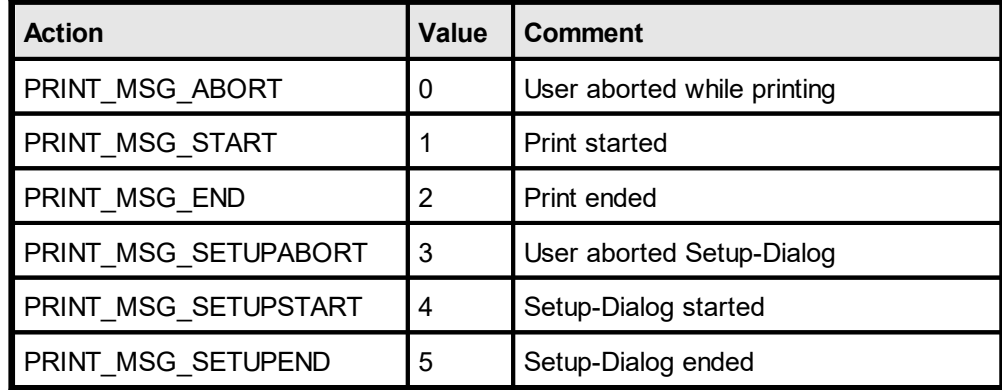

#### *lParam*

contains the document-handle, so you can determine which document has sent the message

#### **Remarks:**

#### **Do not call** [VpeCloseDoc\(\)](#page-64-0) **when processing this event. You would terminate a** 65 **module that is working.**

Your application should return **PRINT\_ACTION\_OK** (zero) if it processes this message, except for wParam = PRINT\_MSG\_SETUPSTART, where your application may return in addition **PRINT\_ACTION\_ABORT** (= 1) to abort the print job.

PRINT\_MSG\_SETUPSTART is sent, when the user clicked the print button in the preview (or pushed the corresponding key). You have the option to abort the job, for you can then create and print internally a new document which is completely different to the preview.

Another use for the PRINT\_MSG\_SETUPSTART message is, to pre-initialize the Device Control [Properties](#page-173-0)  $\left| \cdot \right\rangle$  at this stage, before the printer setup dialog will be shown to the user.

# <span id="page-43-0"></span>**2.11 VPE\_PRINT\_NEWPAGE**

# **[Windows platform only]**

Is sent only while printing exactly before printing a new page. The event is useful to change the *Device Control [Properties](#page-173-0)* <sub>174</sub> on-the-fly during printing. You may change all properties, **except the device itself**.

## **VPE\_PRINT\_NEWPAGE**

WPARAM *wParam* LPARAM *lParam*

#### **Parameters:**

#### *wParam*

current page number that will be printed

*lParam*

contains the document-handle, so you can determine which document has sent the message

#### **Remarks:**

Your application should return **PRINT\_ACTION\_OK** (zero) if it processes this message without changing a printing device's properties.

If a *Device Control Property* was changed, your application must return **PRINT ACTION CHANGE ( = 1).** 

- · If you change the *Device Control Properties* during the print job, you must reset them to the original values when the print job has finished (see  $\underline{VPE\_PRINT}$  a : with  $wParam = PRINT MSG ABORT$  or  $wParam = PRINT MSGEND$ .
- Changing the properties (like [DevBin](#page-208-0) 200), [DevOrientation](#page-179-0) 180, [DevPaperFormat](#page-181-0) 182), etc.) during the print job doesn't work with some (buggy) printer drivers, for example some fax drivers and the HP4 M Plus driver (the HP4 PS driver should work with the HP4 M Plus printer!).
- · Some properties and methods don't work with some printer drivers. For example "[DevTTOption](#page-201-0) | <sub>202</sub>]" doesn't work with our HP4 and HP5 printer drivers on WfW 3.11 and NT 3.51, but it works with both drivers on Win95. This is a driver problem.
- · Printer drivers are manufactured by vendors independent of IDEAL Software; we make no warranty, implied or otherwise, regarding these product's performance or reliability.
- · Win32s is not officially supported by VPE. The *Device Control Properties* do not work under Win32s.

## **Known Problems:**

**Changing any Device Control Properties during the print job disables Duplex Printing on PCL Printers**

## SYMPTOMS

When you change a Device Control Property during the print job, it appears to disable Duplex (double-sided) printing when the target printer is a (Hewlett Packard) PCL printer.

#### CAUSE

PCL printers treat a change in paper size as a new print job that requires the printer to be initialized. This causes the printer to eject any page that is currently in the printer. The PCL printer drivers for Windows assume that the page size has been changed when a Device Control Property is changed during the print job, unless the orientation of the page has changed.

#### RESOLUTION

To prevent having a page ejected when changing a Device Control Property during the print job, make sure that the function is called only between individual sheets of paper. Changing a Device Control Property before printing odd-numbered pages is sufficient for most applications that use duplex printing. However, some applications require that you change the page orientation on a page-by-page basis. In this case, you can change Device Control Properties between individual sheets of paper if the orientation has changed.

#### STATUS

This behavior is by design.

#### MORE INFORMATION

Note that when this problem occurs the print job continues and the sheets of paper are passed through the printer's duplexer, but the sheets are only printed on one side.

Because of the page size initialization requirement for PCL printers, Windows PCL drivers treat the change of Device Control Properties differently. These drivers allow only the orientation to change between the front and back pages of a sheet of paper. This means that the change of a Device Control Property will eject the page unless the orientation (and only the orientation) has changed from the previous page. Returning PRINT\_ACTION\_CHANGE although no Device Control Property has been changed causes the printer to eject the page.

Returning PRINT\_ACTION\_CHANGE although no Device Control Property has been changed is unnecessary. By doing so, you risk having a page ejected from the printer, which has a high probability of occurring.

#### **See also:**

[VPE\\_PRINT\\_DEVDATA](#page-45-0) 46

# <span id="page-45-0"></span>**2.12 VPE\_PRINT\_DEVDATA**

# **[Windows platform only]**

Is sent only while printing, exactly before printing a new page and immediately after  $VPE\_PRINT\_NEWPAGE$  |  $_{4}$ ] has been sent. The only use for this event is to call  $VpeDevSendData()$  and  $v$  in response.

VpeDevSendData() enables your application to send escape sequences to the printing device. So it is possible to select for example an **output paper bin** by code (or whatever other functionality is provided by the connected printer).

## **VPE\_PRINT\_DEVDATA**

WPARAM *wParam* LPARAM *lParam*

# **Parameters:**

*wParam*

current page number that will be printed

#### *lParam*

contains the document-handle, so you can determine which document has sent the message

# **Remarks:**

Your application should return **PRINT\_ACTION\_OK** (zero) if it processes this message without calling VpeDevSendData(). If it called VpeDevSendData(), your application must return **PRINT\_ACTION\_CHANGE** ( = 1).

#### **See also:**

[VPE\\_PRINT\\_NEWPAGE](#page-43-0) 44

# **2.13 VPE\_BEFORE\_MAIL**

# **[Windows platform only]**

Is sent, when the user clicked the eMail-button in the preview (or pushed the corresponding key). The <u>[e-mail](#page-537-0)</u> <sub>538</sub> was not sent yet, therefore your application has now the option to set receivers, attachments, etc. by code.

## **VPE\_BEFORE\_MAIL**

WPARAM *wParam* LPARAM *lParam*

## **Parameters:**

*wParam*

unused

## *lParam*

contains the document-handle, so you can determine which document has sent the message

#### **Remarks:**

Your application should return:

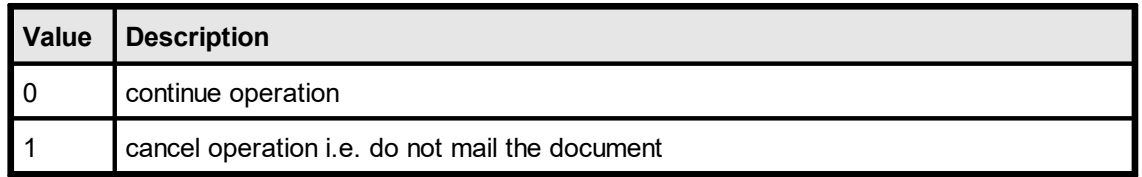

Cancelling the operation allows you to display your own mail dialog and/or to execute your own mailing code.

## **See also:**

E-Mail [Functions](#page-537-0) 538

# **2.14 VPE\_AFTER\_MAIL**

# **[Windows platform only]**

Is sent, after the user clicked the eMail-button in the preview (or pushed the corresponding key) and the <u>[e-mail](#page-537-0)</u>| <sub>538</sub>] has already been sent.

## **VPE\_AFTER\_MAIL**

WPARAM *wParam* LPARAM *lParam*

#### **Parameters:**

#### *wParam*

the status of the e-mail action, one of the VERR\_xyz error codes

*lParam*

contains the document-handle, so you can determine which document has sent the message

#### **Remarks:**

Your application should return zero if it processes this message.

**See also:**

E-Mail [Functions](#page-537-0) 538

# **2.15 VPE\_OBJECTCLICKED**

# **[Windows platform only, Professional Edition and above]**

A [clickable](#page-587-0) object s& with an assigned [ObjectID](#page-589-0) s& has been clicked with the mouse.

This is one of the few events where  $VpecloseDoc()$   $\in$  may be called while processing the event.

# **VPE\_OBJECTCLICKED**

WPARAM *wParam* LPARAM *lParam*

#### **Parameters:**

*wParam* unused

*lParam*

contains the document-handle, so you can determine which document has sent the message

## **Remarks:**

Retrieve the ObjectID with <u>[VpeGetObjectID\(lParam\)](#page-591-0)</u>I $_{\mathsf{ss2}}$ ].

Your application should return zero if it processes this message.

#### **See also:**

**[Clickable](#page-587-0) Objects** sss

# **2.16 VPE\_UDO\_PAINT**

# **[Windows platform only, Professional Edition and above]**

Is sent as a notification from a <u>User [Defined](#page-595-0) Object</u>|க்கி (UDO). The object needs to be painted to the output device.

## **VPE\_UDO\_PAINT**

WPARAM *wParam* LPARAM *lParam*

#### **Parameters:**

*wParam* unused

*lParam*

contains the document-handle, so you can determine which document has sent the message

#### **Remarks:**

See the description of the User Defined Objects for information on how to process this event.

Your application should return zero if it processes this message.

# **2.17 VPE\_CTRL\_AFTER\_ENTER**

# **[Windows platform only, Interactive Edition and above]**

A Control received the focus.

Normally, this event is sent if the user presses the Tab or Backtab key, or clicks with the mouse onto a control. This event can be used to re-format the content of a control.

# **VPE\_CTRL\_AFTER\_ENTER**

WPARAM *wParam* LPARAM *lParam*

# **Parameters:**

*wParam*

contains the object-handle of the object, which fired the event

*lParam*

contains the document-handle, so you can determine which document has sent the message

#### **Remarks:**

Your application should return zero if it processes this message.

## **See Also:**

# **2.18 VPE\_CTRL\_CAN\_EXIT**

# **[Windows platform only, Interactive Edition and above]**

The user wishes to remove the focus from the currently focused Control. In response to this event your application can evalute the value of the Control and decide, whether the current value is valid and the Control may lose the focus or not.

# **VPE\_CTRL\_CAN\_EXIT**

WPARAM *wParam* LPARAM *lParam*

# **Parameters:**

#### *wParam*

contains the object-handle of the object, which fired the event

*lParam*

contains the document-handle, so you can determine which document has sent the message

#### **Remarks:**

Your application should return:

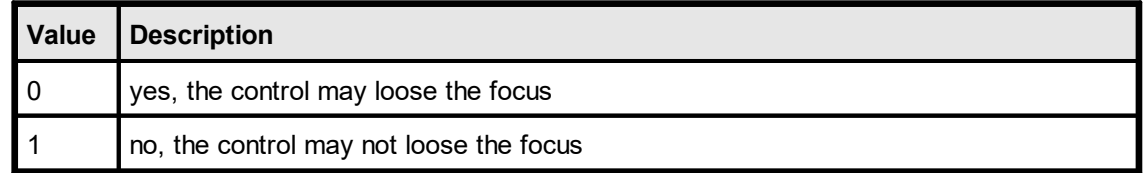

#### **See Also:**

# **2.19 VPE\_CTRL\_AFTER\_EXIT**

## **[Windows platform only, Interactive Edition and above]**

The currently focused Control lost the focus.

Normally, this event is sent if the user presses the Tab or Backtab key, or clicks with the mouse onto another control. When receiving this message, it is possible for you to force the focus to be set explicitly to a specific control by calling **SetFocusControlByName**() asset or **[SetFocus\(\)](#page-889-0)** sol. It is also possible to enable and disable other controls of the current form while processing this event.

In addition this event can be used to re-format the content of a control.

# **VPE\_CTRL\_AFTER\_EXIT**

WPARAM *wParam* LPARAM *lParam*

# **Parameters:**

*wParam*

contains the object-handle of the object, which fired the event

#### *lParam*

contains the document-handle, so you can determine which document has sent the message

#### **Remarks:**

Your application should return zero if it processes this message.

#### **See Also:**

# **2.20 VPE\_CTRL\_AFTER\_CHANGE**

# **[Windows platform only, Interactive Edition and above]**

A *Control* changed its value, i.e. the content of a Control was edited by the user or the value of an associated [Field](#page-807-0) 800 was changed by code.

Evaluating this event means, that your application is informed about every single keystroke or mouse-click, which modifies a Control's content.

If you are working with Fields that are associated with controls - as recommended - your application should not take care of this event.

This is one of the few events where  $Closed$  of  $\vert$  as  $\vert$  may be called while processing the event.

The event is not fired, if you set the value of a *Control* by code.

# **VPE\_CTRL\_AFTER\_CHANGE**

WPARAM *wParam* LPARAM *lParam*

## **Parameters:**

*wParam*

contains the object-handle of the object, which fired the event

*lParam*

contains the document-handle, so you can determine which document has sent the message

#### **Remarks:**

If you change the value of a Control by code, the AfterControlChange event is not fired. But if the Control is associated with a Field, the event AfterFieldChange is fired. Vice versa, if you change the value of a Field by code, the AfterFieldChange event is not fired, but any Controls associated with the Field will fire the event AfterControlChange.

Your application should return zero if it processes this message.

#### **See Also:**

# **2.21 VPE\_FIELD\_AFTER\_CHANGE**

# **[Windows platform only, Interactive Edition and above]**

A <u>[Field](#page-807-0)</u>  $_{\text{evo}}$  (not a control!) changed its value, because the associated Control was edited by the user or the content of any associated Control was changed by code. This event is very interesting, because a Field will change its value each time the user makes a change. Evaluating this event means, that your application is informed about every single keystroke or mouse-click, which modifies a Control's content. This is one of the few events where  $Closed$  of  $\vert \epsilon$  may be called while processing the event.

The event is not fired, if you set the value of a *Field* by code.

## **VPE\_FIELD\_AFTER\_CHANGE**

WPARAM *wParam* LPARAM *lParam*

#### **Parameters:**

*wParam*

contains the object-handle of the Field object, which fired the event

*lParam*

contains the document-handle, so you can determine which document has sent the message

#### **Remarks:**

If you change the value of a Control by code, the AfterControlChange event is not fired. But if the Control is associated with a Field, the event AfterFieldChange is fired. Vice versa, if you change the value of a Field by code, the AfterFieldChange event is not fired, but any Controls associated with the Field will fire the event AfterControlChange.

Your application should return zero if it processes this message.

#### **See Also:**

This page is intentionally left blank.

# **Management Functions**

# **3 Management Functions**

Management Functions deal with the control of VPE itself. With the creation of virtual documents, storing and retrieving them from / to file, handling and customizing the preview, etc.

# <span id="page-58-0"></span>**3.1 VpeOpenDoc**

**)**

Creates a new document with one initial blank page.

#### **VpeHandle VpeOpenDoc(**

HWND *hwndParent*, LPCSTR *title*, long *flags*

#### *HWND hwndParent*

a window of your calling application that will be the parent window of the VPE Preview Window. VPE exchanges messages with it. If the Preview is embedded, this will also be the host window of the Preview.

This parameter may be NULL, for example to use VPE in windowless applications like server processes or batch jobs. In this case you can install a message callback function, in order to receive events generated by VPE. For details, see [VpeSetMsgCallback\(\)](#page-65-0) . 66 For non-Windows platforms this parameter must be NULL.

#### *LPCSTR title*

title of the Preview Window. The title is also used by VPE to compose the default  $\mathsf{\mathsf{JobName}}|$  $\mathsf{\mathsf{JobName}}|$  $\mathsf{\mathsf{JobName}}|$   $\scriptstyle{\mathsf{z}\mathsf{s}\mathsf{o}\mathsf{l}}$  of the print job.

#### *long flags*

controls the style of the Preview and the behavior of VPE (see below)

#### **Returns:**

The handle (=identifier) to the virtual document. This handle has to be provided to all other VPE calls. In case of an error, NULL (0) is returned.

On 32-bit platforms the handle is a 32-bit integer, on 64-bit platforms it is a 64-bit integer.

#### **Remarks:**

You may create an unlimited number of pages per document and an unlimited number of documents simultaneously, but both is limited by available memory. How much memory is needed, depends on the number of objects you insert and what type of objects you insert. So we can't give clear guidelines about memory usage. In case of doubt, use a monitoring tool to view how much memory is needed for your specific kind of document(s). For example, one page in the "Speed + Tables" demo needs about 10 KB of memory. This is really low, but 100 pages need about 1MB of memory.

If the memory usage is too high, we recommend to use File Swapping (see  $\mathsf{VpeOpenDocFile}()$  େ .).

A VPE document can exist without showing a preview. But if a preview is shown, the document is closed and removed from memory by default, when the preview is closed by the user or when the parent window is closed. If you call <u>[VpeEnableAutoDelete](#page-109-0)</u>l <del>n</del>o (hDoc, false), the document is not closed when the preview is closed.

On non-Windows platforms you must always call [VpeCloseDoc\(\)](#page-64-0) to remove a 65document from memory.

# **Windows platform: Embedding the preview into a host window**

A preview window can be **embedded** into the window of the calling application. This means that VPE does not open its own window, but draws its preview into the caller's window. To do this, you just need to:

- 1. Use the flag VPE\_EMBEDDED in VpeOpenDoc()
- 2. In the window-procedure of your parent window (where the preview shall be embedded), give the following response to the WM\_SIZE message:

```
MoveWindow(VpeGetWindowHandle(hDoc), 0, 0, LOWORD(lParam),
          HIWORD(lParam), TRUE)
```
this will size the VPE preview window accordingly with the parent window.

3. In the window-procedure of the parent window, respond to the WM\_SETFOCUS message with:

SetFocus(VpeGetWindowHandle(hDoc))

this will route the keyboard and mouse-wheel messages to the VPE preview window.

#### **Caution:**

Using VPE from interpreters can cause some trouble when stopping program execution without a prior call to [VpeCloseDoc\(\)](#page-64-0) is some interpreters will not unload VPE, so the document stays open. In this case the memory used by VPE isn't released to the system and in some cases GPF's might occur.

#### **Flags:**

If you want to customize the preview or behavior of VPE you can specify one or more flags. VPE has been configured in a way that you can use 0 (zero) as flags-value for a default behavior.

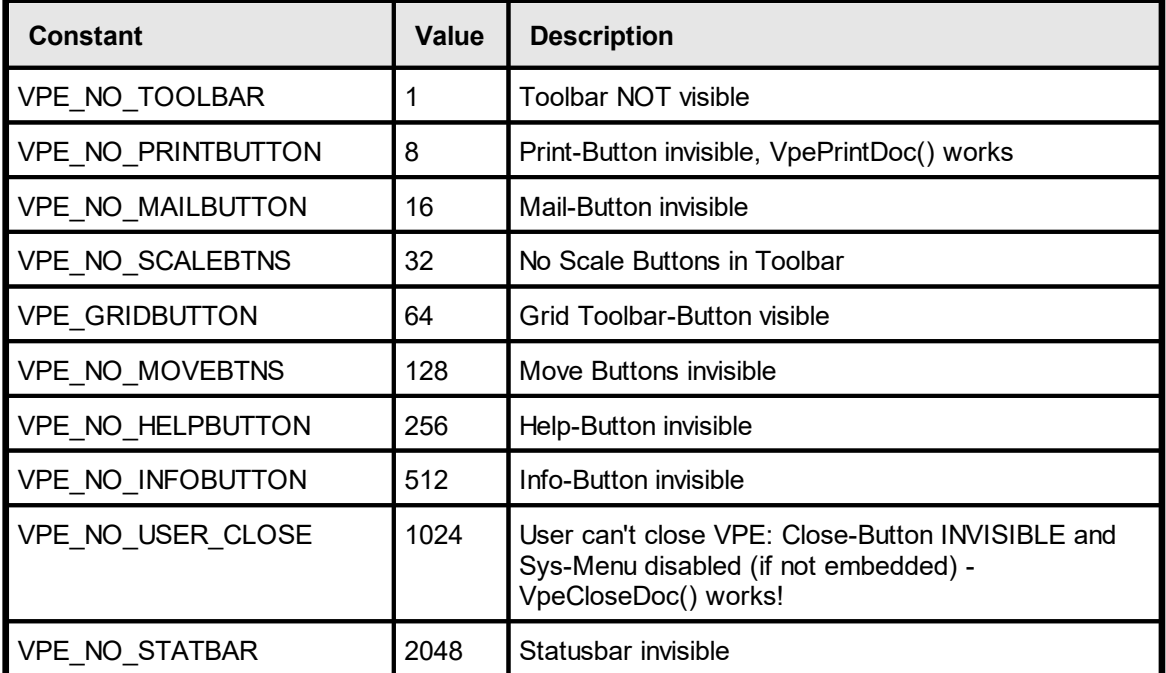

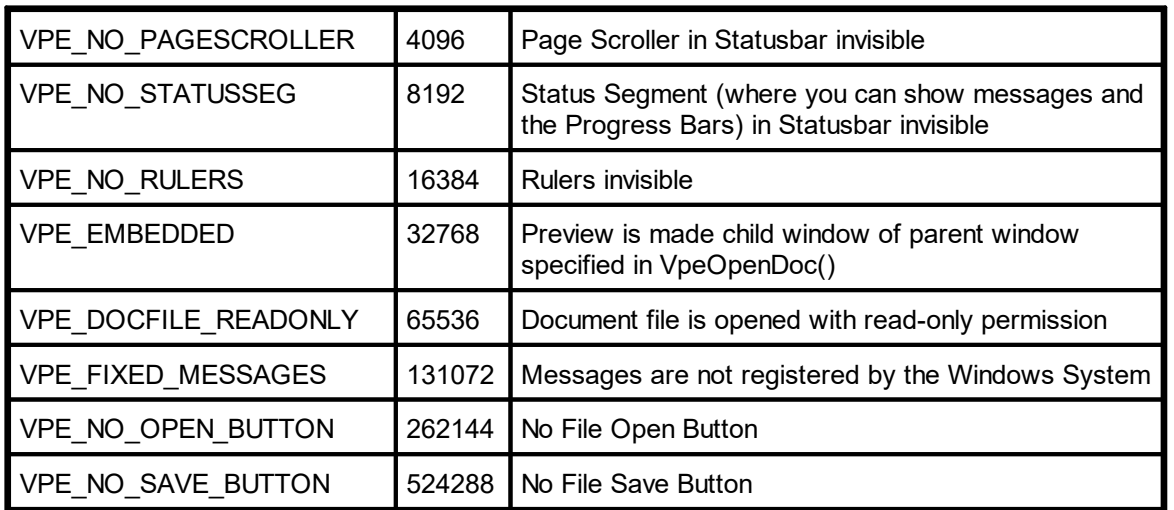

The flag **VPE\_DOCFILE\_READONLY:** see [VpeOpenDocFile\(\)](#page-61-0) 62

The flag **VPE\_FIXED\_MESSAGES:** if you use VPE\_FIXED\_MESSAGES, VPE will directly send the VPE\_xyz message constants to the window procedure of your parent window, instead of sending the globally registered messages. For a detailed discussion on how to handle messages see <u>[VpeMapMessage\(\)](#page-84-0)</u> ssl.

# **Example:**

```
VpeHandle hDoc;
hDoc = VpeOpenDoc(hwndParent, "Report", VPE_NO_STATUSSEG +
                 VPE NO RULERS);
if (hDoc == NULL)return; // error
VpePreviewDoc(hDoc, 0, VPE SHOW MAXIMIZED);
```
Creates a document where the preview will have the title "Report". In this example the preview will have no status segment and no rulers. Note that the preview is not automatically shown after calling VpeOpenDoc() - it just creates the document, which is then ready for inserting objects and adding pages. The preview is shown by calling <mark>[VpePreviewDoc\(\)](#page-74-0)</mark>I <sub>75</sub>ไ.

# **Community Edition:**

For the Community Edition the GUI elements can not be changed, i.e. the preview has always a toolbar, rulers, scrollers and a statusbar. The open, save, grid and help buttons are not available, the other buttons of the toolbar can not be made invisible. In addition embedding the preview is not supported by the Community Edition. The only flags accepted by the Community Edition are VPE\_DOCFILE\_READONLY and VPE\_FIXED\_MESSAGES.

# <span id="page-61-0"></span>**3.2 VpeOpenDocFile**

The same as  $VpeOpenDoc()$  so, but instead of storing all document pages in memory, only the current page is held in memory. All other pages are swapped to a VPE document file. This implies minimum memory usage at very high performance and allows to create huge documents. VPE's file swapping is VERY fast.

Even for file-based documents you can add new pages to the end of a document at any point in time.

Editions below the Professional Edition: after a page has been swapped to file, you can not modify the page, i.e. add new objects to it.

The Professional Edition and higher allow to add new objects to pages which have already been written to file and to clear, insert and delete pages at any position in a document file.

A page is swapped to file after:

- Adding a new blank page by calling  $VpePageBreak()$ <sub>241</sub>
- Moving to a different page by calling  $VpeGotoPage()$

For details about creating and using VPE document files, please see the "Programmer's Manual", chapter "Programming Techniques", subchapter "VPE Document Files".

## **VpeHandle VpeOpenDocFile(**

HWND *hWndParent*, LPCSTR *file\_name*, LPCSTR *title*, long *flags*

#### *HWND hwndParent*

**)**

a window of your calling application that will be the parent window of the VPE Preview Window. VPE exchanges messages with it. If the Preview is embedded, this will also be the host window of the Preview.

This parameter may be NULL, for example to use VPE in windowless applications like server processes or batch jobs. In this case you can install a message callback function, in order to receive events generated by VPE. For details, see [VpeSetMsgCallback\(\)](#page-65-0) . 66For non-Windows platforms this parameter must be NULL.

#### *LPCSTR file\_name*

name of file to open or create

**it is very important that all VPE document files have the suffix ".vpe". Always use this suffix, because "VPE View" (the document browser, see "VPE View" in the Programmer's Manual) is associated with this suffix.**

#### *LPCSTR title*

title of the Preview Window

#### *long flags*

controls the style of the Preview and the behavior of VPE (see VpeOpenDoc())

#### **Returns:**

The handle (=identifier) to the virtual document. This handle has to be provided to all other VPE calls. In case of an error, NULL (0) is returned. On 32-bit platforms the handle is a 32-bit integer, on 64-bit platforms it is a 64-bit integer.

You can check for error conditions - for example, if there is not enough free space left on disk for the SwapFile - by testing the property [VpeGetLastError\(\)](#page-70-0) after calling 71 VpeOpenDocFile() and each time after calling <u>[VpePageBreak\(\)](#page-240-0)</u>|<sub>24</sub>;ो.

#### **Remarks:**

When you create a new document with this function, <u>[compression](#page-91-0)</u>l s is always activated.

#### **Example:**

```
VpeHandle hDoc;
long count;
hDoc = VpeOpenDocFile(hwndParent, "c:\docs\report1.vpe", "Example",
                      \bigcap):
if (hDoc == NULL)
 return; // error
count = VpeGetPageCount(hDoc) ;
VpePageBreak(hDoc);
VpePrint(hDoc, 1, 1, "Added a new page.");
VpePreviewDoc(hDoc, NULL, VPE SHOW NORMAL);
```
If the VPE document file "c:\docs\report1.vpe" is already existing, the file will be opened and the first page is read into memory. If the document file is not existing, VPE will create it with an initial blank page. The variable "count" is assigned the number of pages the document contains. VPE will add a new page at the end of the document and insert the text "Added a new page." there. Then the preview is shown.

#### The flag **VPE\_DOCFILE\_READONLY:**

If you use this flag, the Document file is opened with read-only permission. A VPE document file can not be created if this flag is specified. You can only use it to open an existing file for read-only purposes.

If a VPE document file is opened for read / write (the default), no other application can open this file - even if it tries to open the file with read-only permission. Multiple applications can open the file at the same time only, if all applications use ReadOnly = True.

#### **Example:**

```
VpeHandle hDoc;
long count;
hDoc = VpeOpenDocFile(hwndParent, "c:\docs\report1.vpe", "Example",
                     VPE_DOCFILE_READONLY);
if (hDoc == NULL)
  return; // error
count = VpeGetPageCount(hDoc);
VpeGotoVisualPage(hDoc, count);
VpePreviewDoc(hDoc, NULL, VPE SHOW NORMAL);
```
If the VPE document file "c:\docs\report1.vpe" is not existing, VpeOpenDocFile() will return NULL (= error). Otherwise the file will be opened in read-only mode and the first page is read into memory. The variable "count" is assigned the number of pages the document contains. The preview will show the last page contained in the document. When calling VpeOpenDocFile(), the <u>[JobName](#page-229-0)</u>l ഞ is set automatically to the file name.

# **See Also:**

 $\overline{\mathsf{VpeWriteDoc}}()$  ദ്രം and  $\overline{\mathsf{VpeReadDoc}}()$  ദ്രം

# <span id="page-64-0"></span>**3.3 VpeCloseDoc**

Closes the specified document (and also the preview, if open).

```
int VpeCloseDoc(
    VpeHandle hDoc
```
*VpeHandle hDoc*

Document Handle

**Returns:**

**)**

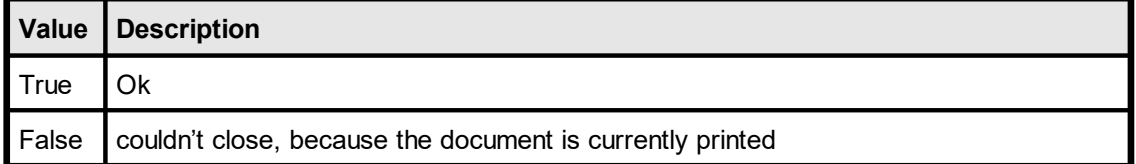

#### **Remarks:**

You may call this method with hDoc = NULL. In this case the function will return True. This is the only method of VPE where hDoc may be NULL.

**Note:** when a window which contains the VPE Control is being closed, it is **very important** that you call *VpeCloseDoc().* You need to call *VpeCloseDoc()* exactly at the time when receiving the event which asks for confirmation if the form can be closed. (For Windows applications this is the **WM\_CLOSE** event.)

In case *VpeCloseDoc()* should return False in that moment, you need to cancel the process of closing the window, i.e. the window must not be closed.

# **Example for C/C++:**

```
case WM_CLOSE:
  if ( !VpeCloseDoc(hDoc1) || !VpeCloseDoc(hDoc2))
  {
       Msg("The application cannot terminate until all jobs have
           finished printing.");
       return 0;
  }
  DestroyWindow(hwnd);
  return 1;
```
In the above examples the window controls two VPE documents named "hDoc1" and "hDoc2". For both documents it is checked whether their previews can be closed or not.

# <span id="page-65-0"></span>**3.4 VpeSetMsgCallback**

Installs a message callback function. If you install a callback function, VPE will not send events via SendMessage() or PostMessage() to your application window, instead it will call your callback function. This is very useful, if you want to run VPE on servers or in batch jobs in windowless applications.

**void VpeSetMsgCallback(**

VpeHandle *hDoc*, VPE\_MSG\_CALLBACK *callback*

*VpeHandle hDoc* Document Handle

*VPE\_MSG\_CALLBACK callback*

The pointer to your application's callback function. In case of an event, VPE will call this function with one of the events listed in the chapter "Messages [Generated](#page-31-0) by VPE - [DLL](#page-31-0) ". 32

#### **Remarks:**

**)**

The callback function VPE\_MSG\_CALLBACK is defined in vpiface.h as follows:

```
typedef LRESULT (EXPO *VPE MSG CALLBACK) (UINT Msg, WPARAM wParam,
LPARAM lParam);
```
The parameters are equal to a normal Windows-Procedure. The parameter *Msg* contains the VPE message code, like for example <u>[VPE\\_DESTROYWINDOW](#page-32-0)</u>  $_{33}$  . The message \_ codes are not transformed, i.e. you must not call <u>[VpeMapMessage\(\)](#page-84-0)</u>l ક્ષ્ટી.

The values which should be returned by your callback function depend on the VPE message code. If not otherwise explained for each individual message, zero should be returned.

# **3.5 VpeSetEditProtection**

# **[Professional Edition and above]**

The Visual Designer *dycodoc* can read and edit VPE Document files which have been created with the VPE Professional Edition or any higher edition.

If you want to protect your VPE Document files so they can not be read by *dycodoc*, call this function. In both cases - either if a document was opened with <u>[VpeOpenDocFile\(\)](#page-61-0)</u>| <sub>62</sub> or if you call  $VpeWriteDoc()$  tood - the created VPE document file will be protected.

Once you have called this function, it is impossible to unprotect the document.

## **[Interactive Edition only:]**

If the EditProtection is enabled, the <u>[interactive](#page-873-0) objects</u> 874 stored in VPE Document files are not editable within VPE, nor *VPEView*.

#### **void VpeSetEditProtection(**

VpeHandle *hDoc*, int *reserved*

*VpeHandle hDoc*

Document Handle

*int reserved*

**)**

**You must assign the value "1" to this property! Different values are reserved for future extensions. Do not assign any different value!**

#### **Default:**

0 = the current document is not protected from being edited with *dycodoc*

#### **Remarks:**

Once you have called this function, it is impossible to unprotect the document. For security reasons, *dycodoc* can not read VPE Document files which have been created with any release prior to VPE v3.20.

#### **Example:**

VpeSetEditProtection(hDoc, 1); VpeWriteDoc(hDoc, "my\_file.vpe");

Activates the edit protection and writes the current document as protected file to disk.

# **3.6 VpeGetEditProtection**

# **[Professional Edition and above]**

Retrieves the edit protection status from the current VPE Document.

## **int VpeGetEditProtection(** VpeHandle *hDoc*

*VpeHandle hDoc*

Document Handle

# **Returns:**

**)**

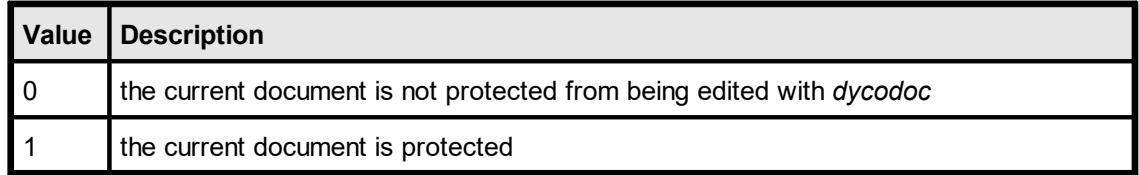

#### **Example:**

```
VpeSetEditProtection(hDoc, 0);
VpeWriteDoc(hDoc, "my_file.vpe");
```
Activates the edit protection and writes the current document as protected file to disk.

# <span id="page-68-0"></span>**3.7 VpeLicense**

Licences the given document within the engine as full version, so the demo banners disappear.

```
void VpeLicense(
```
VpeHandle *hDoc*, LPCSTR *serial1*, LPCSTR *serial2*

*VpeHandle hDoc* Document Handle

*LPCSTR serial1, serial2* the two serial strings provided by IDEAL Software when you license VPE

#### **Example:**

**)**

If the license key has the following form: VPE-A1234-123456 ABCD-EFGH

The the method is called with:

VpeLicense(hDoc, "VPE-A1234-123456", "ABCD-EFGH")

#### **Remarks:**

If you obtained additional license keys for add-on products, call this method for each License Key separately. It is necessary that the VPE module is licensed **first** before any add-on module is licensed. Otherwise the licensing of the add-on modules will fail.

If you are using a Server License, it is necessary that you call License() for all available add-on modules first, before setting the property **[EnableMultiThreading](#page-69-0)**  $\pi$ <sup>1</sup> = *true*.

# <span id="page-69-0"></span>**3.8 VpeEnableMultiThreading**

# **[Professional Edition or higher]**

By default, VPE is not thread-safe. If you are using VPE in a multi-threaded environment, set the property *EnableMultiThreading*  $= True$ , to activate the thread-safe code of VPE.

On some platforms it might be required to purchase and install a special server license (for each server), before this property can be used.

#### **void VpeEnableMultiThreading(**

VpeHandle *hDoc*, int *yes\_no*

#### *VpeHandle hDoc*

Document Handle

*int yes\_no*

**)**

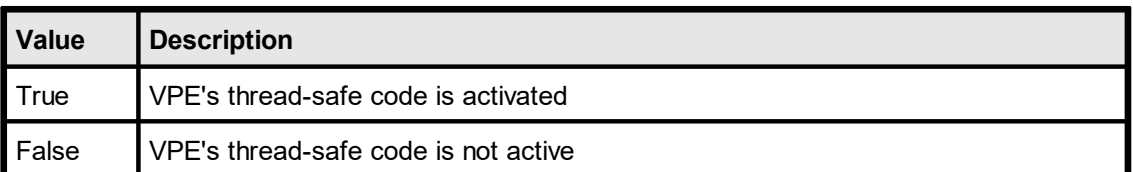

## **Default:**

False

# **Remarks:**

**VPE documents must be created and used separately per thread, i.e. each thread must create a VPE document itself by calling** [OpenDoc\(\)](#page-58-0) *,* **and one thread must** 59 **not use the document handle of another thread for calls to the VPE API.**

VPE will operate slower, if the thread-safe code is activated, due to acquiring and releasing thread-locks.

Once the thread-safe code has been activated, it is activated for **all** VPE documents that are currently open - and that will be opened later - by the calling application instance. Furthermore the thread-safe code can not be deactivated by the application instance.

The trial versions of VPE as well allow to activate the thread-safe code for testing purposes.

However, if you activated mutli-threading and call later the [VpeLicense\(\)](#page-68-0) method, the 69licensing will fail. You must license VPE by calling VpeLicense() **before** you activate the thread-safe code.

# <span id="page-70-0"></span>**3.9 VpeGetLastError**

Returns the error state of the last VPE function call.

## **long VpeGetLastError(**

VpeHandle *hDoc*

*VpeHandle hDoc* Document Handle

#### **Returns:**

**)**

one of the VERR\_xyz constants (see below)

#### **Remarks:**

Not all functions do set / clear the error state. Only the functions which set the error state will also clear it, in case that no error occurred. All other functions keep the error state untouched.

The "Remarks" section of each function described in this manual will clearly indicate, if the function will modify the LastError state.

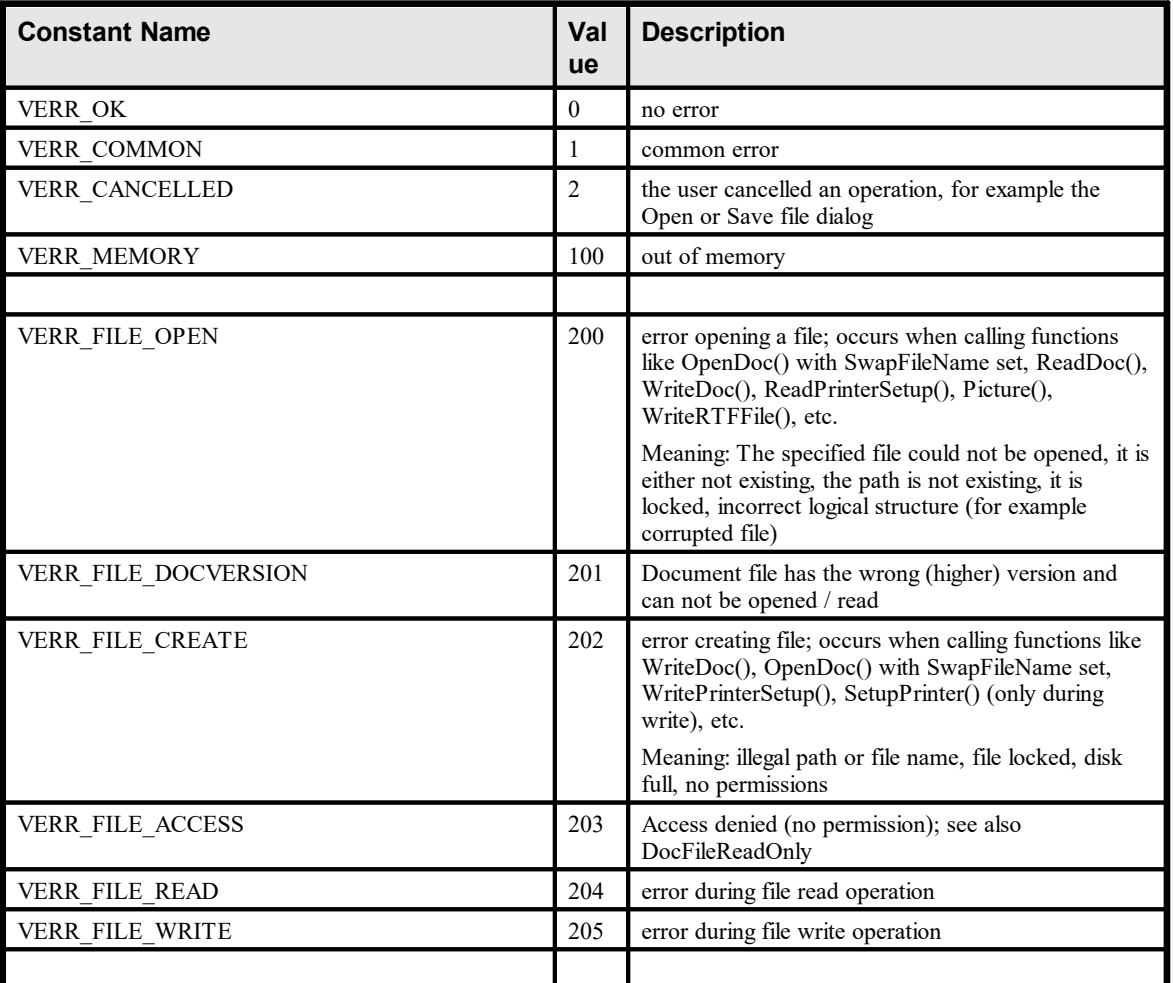

## **Error Codes:**

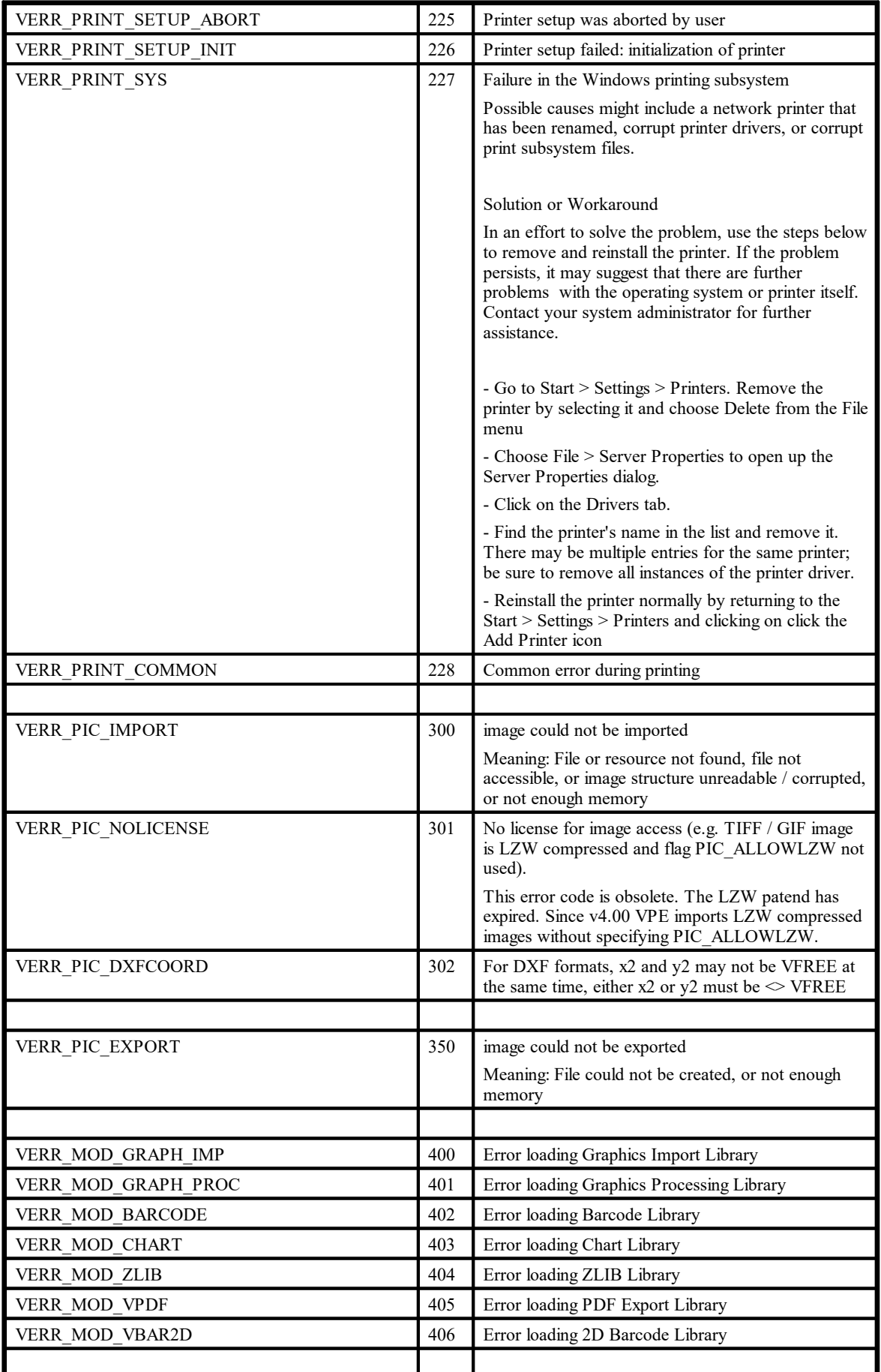
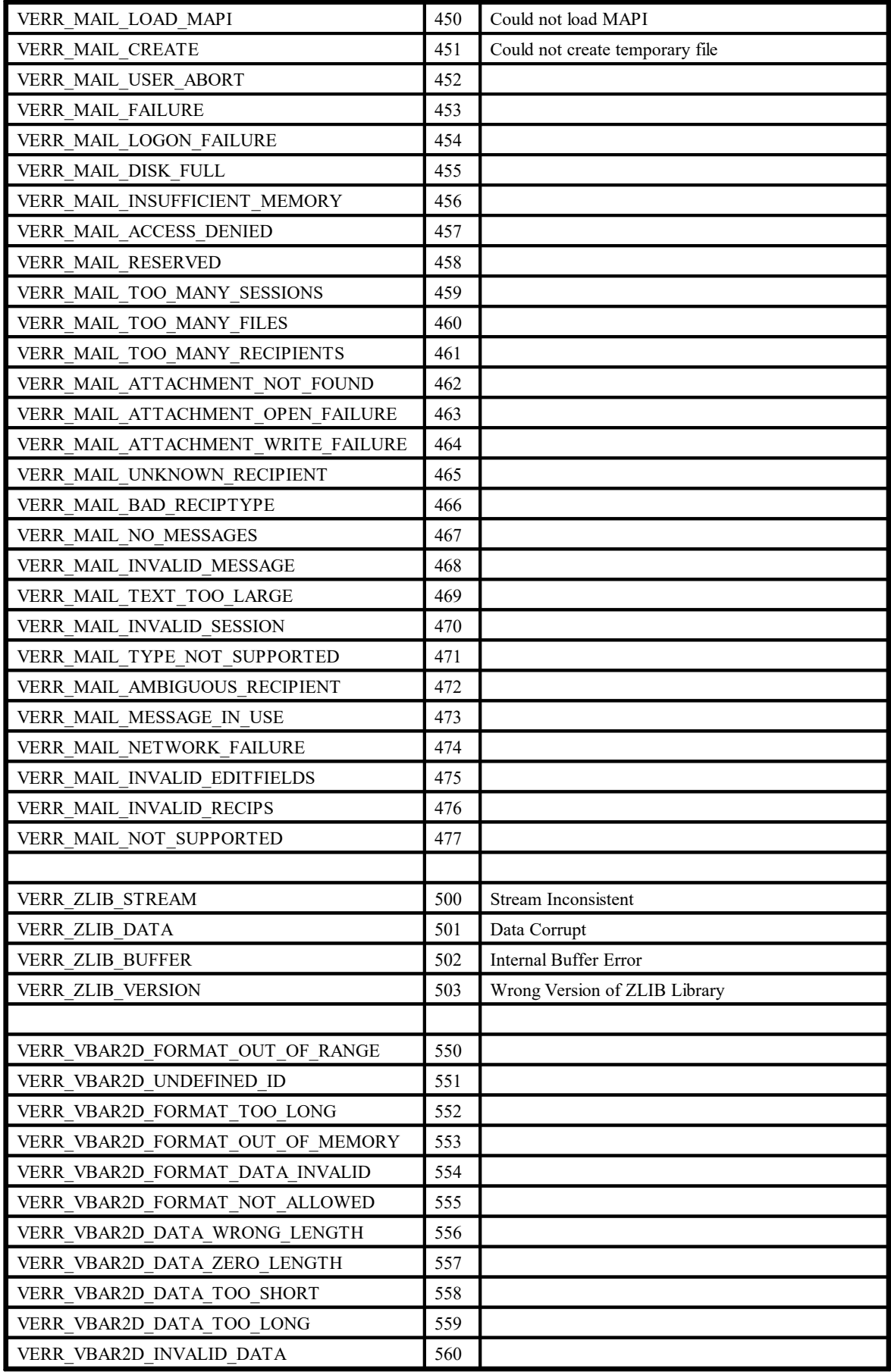

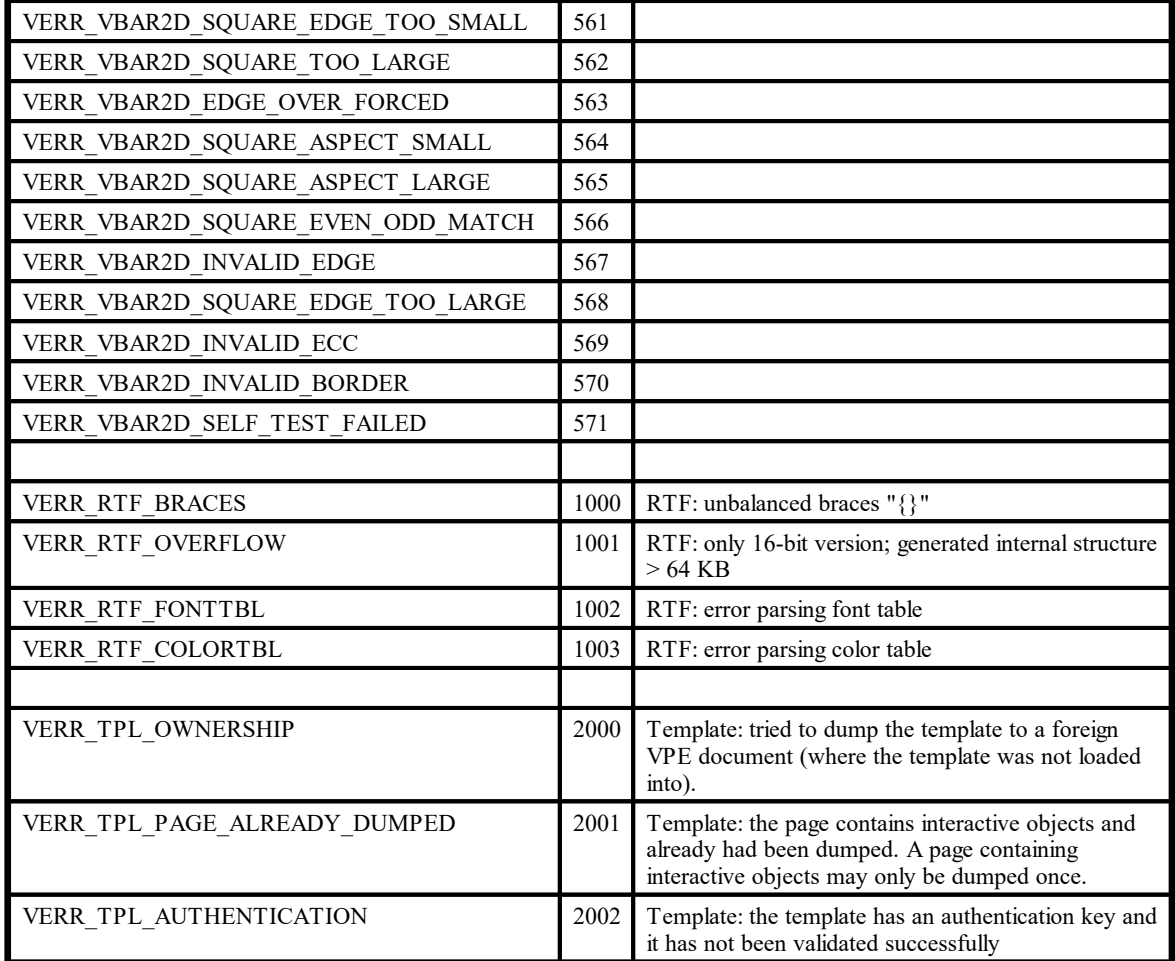

# <span id="page-74-0"></span>**3.10 VpePreviewDoc**

## **[Windows platform only]**

Opens the preview window. The preview shows the page specified by  $VpeGotoVisuaIPage() |<sub>83</sub>$ ] (by default, this is the first page).

### **void VpePreviewDoc(**

VpeHandle *hDoc*, RECT *\*rc*, int *show\_hide*

*VpeHandle hDoc*

Document Handle

#### *RECT \*rc*

**)**

position of the preview window in pixels, if it is NULL, it is ignored. For use with interpreter languages, you can set rc.right = -1 then it is also ignored.

#### *int show\_hide*

can be one of the following predefined constants:

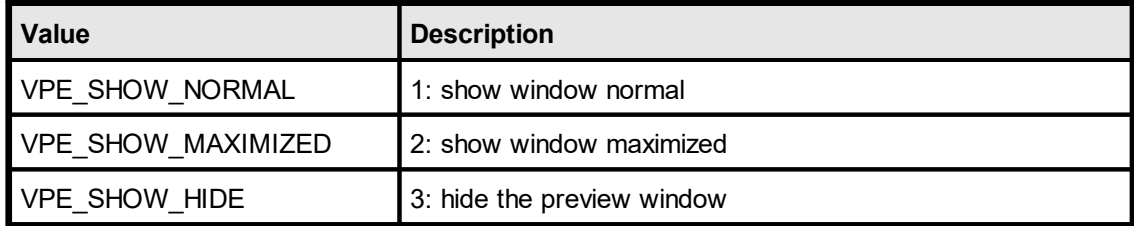

# **3.11 VpePreviewDocSP**

## **[Windows platform only]**

The same as  $VpePreviewDoc() \rightarrow \neg$  $VpePreviewDoc() \rightarrow \neg$ , opens the preview window. The preview shows the page specified by **[VpeGotoVisualPage\(\)](#page-82-0)** and (by default, this is the first page).

"SP" stands for single-parameters, since you don't specify a RECT structure. This is very usable for interpreters, which don't support the RECT structure.

### **void VpePreviewDocSP(**

VpeHandle *hDoc*, int *x*, int *y*, int *x2*, int *y2*, int *show\_hide*

*VpeHandle hDoc* Document Handle

### *int x, y, x2, y2*

**)**

position of the preview window in pixels, for  $x = -1$  all coordinates are ignored.

*int show\_hide*

can be one of the following predefined constants:

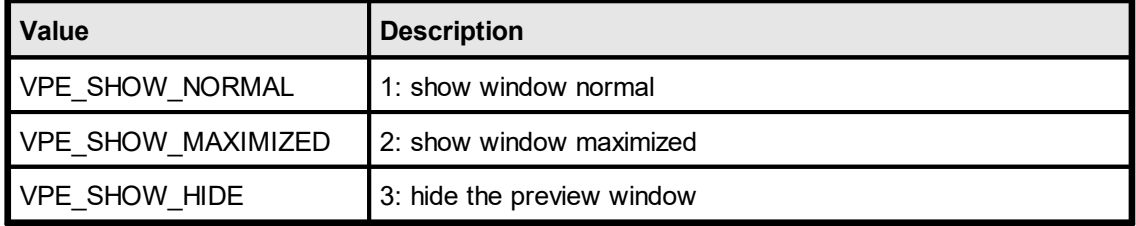

# **3.12 VpeCenterPreview**

## **[Windows platform only]**

The preview-window is centered in the middle of the parent window or desktop.

## **void VpeCenterPreview(** VpeHandle *hDoc*, int *width*, int *height*, HWND *parent\_window*

#### *VpeHandle hDoc*

**)**

Document Handle

#### *int width, height*

the width and height of the preview window in pixels, they can take the following special values:

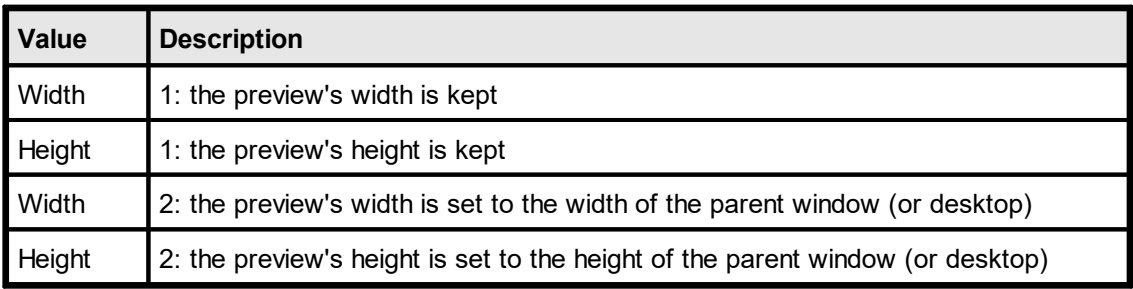

*HWND parent\_window*

a window, which will be used as reference. If it is NULL (0), the preview is centered on the desktop (screen)

# **3.13 VpeBringPreviewToTop**

# **[Windows platform only]**

Brings the VPE preview-window to the foreground and sets the focus to it. This only works, if the preview window is not embedded, and if another window of the calling process has currently the focus.

### **void VpeBringPreviewToTop(**

VpeHandle *hDoc*

*VpeHandle hDoc* Document Handle

# **3.14 VpeSetPreviewCtrl**

### **[Windows platform only]**

Defines the behavior of the preview for page forward / backward action. It specifies the vertical positioning of the page in the preview after the user moved a page forward / backward.

### **void VpeSetPreviewCtrl(**

VpeHandle *hDoc*,

int *setting*

*VpeHandle hDoc*

Document Handle

*int setting*

**)**

possible values are:

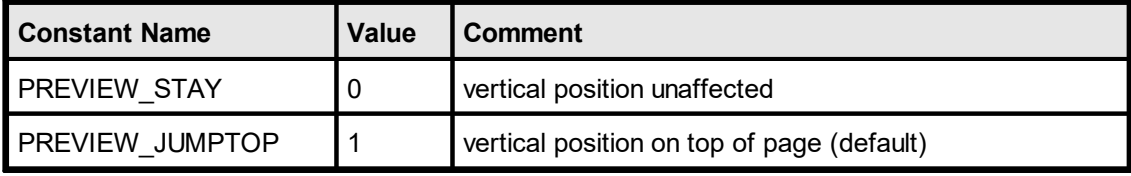

## **Default:**

PREVIEW\_JUMPTOP

### **Example:**

VpeSetPreviewCtrl(hDoc, PREVIEW\_STAY)

# **3.15 VpeClosePreview**

# **[Windows platform only]**

Closes the preview. The document is **NOT** closed ( = removed from memory), regardless of the setting of <u>[EnableAutoDelete](#page-109-0)[10]</u>. So you can re-open the preview with the method [VpePreviewDoc\(\)](#page-74-0)  $\triangledown$  after a call to this method.

**void VpeClosePreview(** VpeHandle *hDoc* **)**

*VpeHandle hDoc* Document Handle

# **3.16 VpeIsPreviewVisible**

# **[Windows platform only]**

Returns the visibility state of the Preview.

### **int VpeIsPreviewVisible(** VpeHandle *hDoc*

*VpeHandle hDoc* Document Handle

### **Returns:**

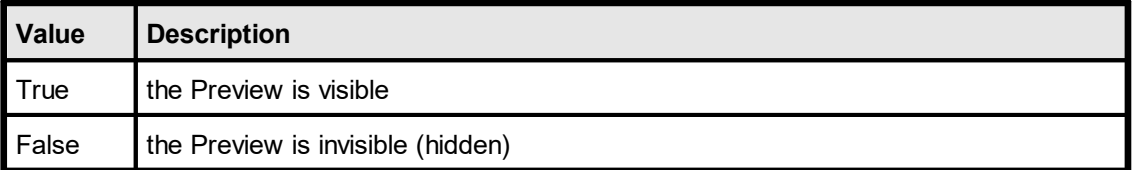

# **3.17 VpeGetVisualPage**

## **[Windows platform only]**

Retrieve the number of the currently visible page in the preview. This page is independently from the currently active page, where you can insert objects on (see  $VpeGetCurrentPage() | 246]$  $VpeGetCurrentPage() | 246]$  and  $VpeGotoPage() | 247]$  $VpeGotoPage() | 247]$ .

## **int VpeGetVisualPage(**

VpeHandle *hDoc*

*VpeHandle hDoc* Document Handle

### **Returns:**

**)**

The number of the currently visible page.

### **Default:**

1 = the first page, after a call to [VpeOpenDoc\(\)](#page-58-0) 59

### **Example:**

```
VpeGotoVisualPage(hDoc, 5) \frac{1}{\pi} // moves the preview to page 5 n = VpeGetVisualPage(hDoc) \frac{1}{\pi} returns the value 5
n = VpeGetVisualPage(hDoc)
```
# <span id="page-82-0"></span>**3.18 VpeGotoVisualPage**

### **[Windows platform only]**

Moves the preview to the specified page. VPE has internally two working pages: one your application is working on and one - the visual page - which is currently viewed by the user (if the preview is open). With this property you can set the position of the visual page.

This page is independently from the currently active page, where you can insert objects on (see <u>[VpeGetCurrentPage\(\)](#page-245-0)</u> | 246 and <u>[VpeGotoPage\(\)](#page-246-0)</u> | 247 )

#### **int VpeGotoVisualPage(**

VpeHandle *hDoc*, int *page*

*VpeHandle hDoc* Document Handle

*int page* page number

## **Returns:**

**)**

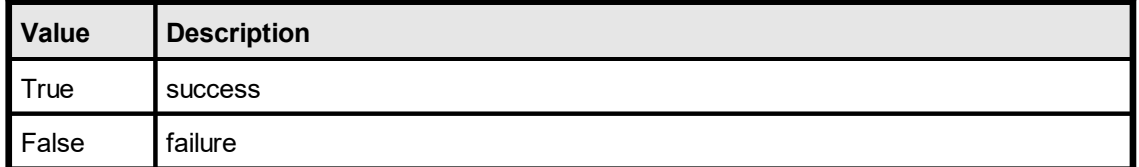

### **Remarks:**

In case of an error, <u>[LastError](#page-70-0)</u>l <sub>71</sub> is set.

If you want to show the preview and let the user work with it (e.g. scroll and print) while your application is still generating the document, see "Multipage Documents" in the Programmer's Manual for details.

### **Example:**

```
// retrieve the page that is currently shown in the preview:
n = GetVisualPage(hDoc)
// move the preview to the next page:
VpeGotoVisualPage(hDoc, n + 1)
```
# **3.19 VpeDispatchAllMessages**

## **[Windows platform only]**

Needs to be called regularly to allow the user to browse in the preview through an open document while your application is still generating the report (i.e. adding objects and pages). See "Multipage Documents" and "Generating a Document while the Preview is open" in the Programmer's Manual for details.

### **int VpeDispatchAllMessages(**

VpeHandle *hDoc*

*VpeHandle hDoc*

Document Handle

### **Returns:**

**)**

The method returns True, if the preview - or the parent window of the preview - are closed by the user. In such a case you should perform the necessary cleanup (for example close tables and databases) and exit the function that creates the report immediately. **You may not call any VPE function of the related document, if this function returns True.**

The method returns False, if the preview or the parent window of the preview are NOT closed by the user.

### **Remarks:**

**Never call VpeDispatchAllMessages() while processing a VPE Event!**

# **3.20 VpeMapMessage**

### **[Windows platform only]**

This method maps a globally registered VPE Message into one of the VPE\_xyz message constants.

Working with the VPE Messages is not necessary, but it makes the use of VPE and the interaction between your application, VPE and the end user much more well-appointed.

The messages generated by VPE (e.g. <u>[VPE\\_DESTROYWINDOW](#page-32-0)</u> | 33 <sup>]</sup>, etc.) are globally registered in the windows system to avoid conflicts with other controls and applications. As it is unknown, what value equals each message, you need to map the messages with this method in your window-procedure.

If your tool is not able to process dynamically window-messages, or if you want to gain the old behavior of VPE prior to v3.0 (having fixed values for each message), use the new flag **VPE\_FIXED\_MESSAGES** in  $\frac{VpeOpenDoc()}{s}$  $\frac{VpeOpenDoc()}{s}$  $\frac{VpeOpenDoc()}{s}$ . If you use VPE\_FIXED\_MESSAGES, VPE will directly send the VPE\_xyz message constants to the window procedure of your parent window, instead of sending the globally registered messages. You may not call VpeMapMessage(), if you are using VPE\_FIXED\_MESSAGES.

#### **UINT VpeMapMessage(**

VpeHandle *hDoc*, UINT *message*

*VpeHandle hDoc* Document Handle

#### *UINT message*

the message received in the window procedure of your parent window

#### **Returns:**

**)**

One of the VPE\_xyz message constants, see Messages [Generated](#page-31-0) by VPE - DLL . 32

#### **Remarks:**

To make things easier if you have multiple open documents, VpeMapMessage() assumes for hDoc = NULL that no fixed messages are used and directly maps the message into the dynamic message map. You can only make use of this feature, if ALL VPE-Documents were created with dynamic message mapping.

## **C/C++ Example with fixed messages VpeOpenDoc(..., VPE\_FIXED\_MESSAGES):**

```
// ==================================================================
// WndProc
// ==================================================================
long FAR PASCAL export WndProc(HWND hwnd, UINT message, WPARAM
wParam, LPARAM lParam)
{
  switch (message)
  \left\{ \right.case WM_LBUTTONDOWN:
```

```
if (!hDoc)
           MiniDemo(hwnd); // creates doc, sets global hDoc-
variable
      return 0;
  case VPE_DESTROYWINDOW:
       hDoC = 0;PostMessage(hwnd, WM_CLOSE, 0, 0); // only, if preview is
embedded!
       return 0;
  case WM_CLOSE:
       if (!VpeCloseDoc(hDoc))
       {
            Msg("The application cannot terminate until all jobs have
finished printing.");
           return 0;
       }
       DestroyWindow(hwnd);
       return 1;
  case WM_DESTROY:
       PostQuitMessage(0);
       return 0;
  }
  return DefWindowProc(hwnd, message, wParam, lParam);
}
```
## **C/C++ Example with dynamic message mapping:**

```
// ==================================================================
// WndProc
// ==================================================================
long FAR PASCAL export WndProc(HWND hwnd, UINT message, WPARAM
wParam, LPARAM lParam)
{
  switch (message)
  {
  case WM_LBUTTONDOWN:
      if (!hDoc)
          MiniDemo(hwnd); // creates doc, sets global hDoc-
variable
      return 0;
  case WM_CLOSE:
      if (!VpeCloseDoc(hDoc))
       {
           Msg("The application cannot terminate until all jobs have
finished printing.");
          return 0;
       }
      DestroyWindow(hwnd);
      return 1;
  case WM_DESTROY:
      PostQuitMessage(0);
      return 0;
  }
 if (hDoc)
```

```
{
      switch (VpeMapMessage(hDoc, message))
       {
      case VPE_DESTROYWINDOW:
           hDoC = 0;
          PostMessage(hwnd, WM_CLOSE, 0, 0); // only, if preview
is embedded!
           return 0;
      }
  }
  return DefWindowProc(hwnd, message, wParam, lParam);
}
```
### **C/C++ Example with dynamic message mapping and multiple documents:**

```
// ==================================================================
// WndProc
// ==================================================================
long FAR PASCAL export WndProc(HWND hwnd, UINT message, WPARAM
wParam, LPARAM lParam)
{
  switch (message)
  {
  .
  .
  .
  case WM_CLOSE:
       if (!VpeCloseDoc(hDocRTF) ||
           !VpeCloseDoc(hDocUDO) ||
           !VpeCloseDoc(hDocScale2Gray))
       {
          Msg("The application cannot terminate until all jobs have
finished printing.");
          return 0;
       }
       DestroyWindow(hwnd);
       return 1;
  case WM_DESTROY:
      PostOuitMessage(0);
      return 0;
  }
  switch (VpeMapMessage(NULL, message))
  {
  case VPE_DESTROYWINDOW:
      if (hDocRTF == lParam) // identify document, the message
is for...
          hDocRTF = 0;
       else if (hDocUDO == lParam)
          hDocUDO = 0;
       else if (hDocScale2Gray == lParam)
          hDocScale2Gray = 0;
       return 0;
  case VPE_PRINT: // the following MessageBoxes will appear for all
Docs
   switch (wParam)
```

```
{
       case PRINT MSG SETUPABORT: // User aborted Setup-Dialog
          MessageBox(hwnd, "Caught event from VPE: Setup aborted.",
szAppName, MB OK);
           break;
       case PRINT MSG SETUPSTART: // Setup-Dialog started
           MessageBox(hwnd, "Caught event from VPE: Setup started.",
szAppName, MB OK);
           break;
       }
      return 0;
  }
  return DefWindowProc(hwnd, message, wParam, lParam);
}
```
# **3.21 VpeRefreshDoc**

# **[Windows platform only]**

When the preview is open, this call will refresh the preview and make all changes to the current page visible. If the user scrolls a page, all changes to the document will be visible automatically.

**void VpeRefreshDoc(** VpeHandle *hDoc* **)**

*VpeHandle hDoc* Document Handle

# **3.22 VpeSetDocExportType**

Sets the current Document Export Type. The value of this property controls, what type of document is created by the method  $VpeWriteDoc()$  100.

## **void VpeSetDocExportType(**

VpeHandle *hDoc*, int *doc\_type*

### *VpeHandle hDoc*

Document Handle

*int doc\_type*

**)**

possible values are:

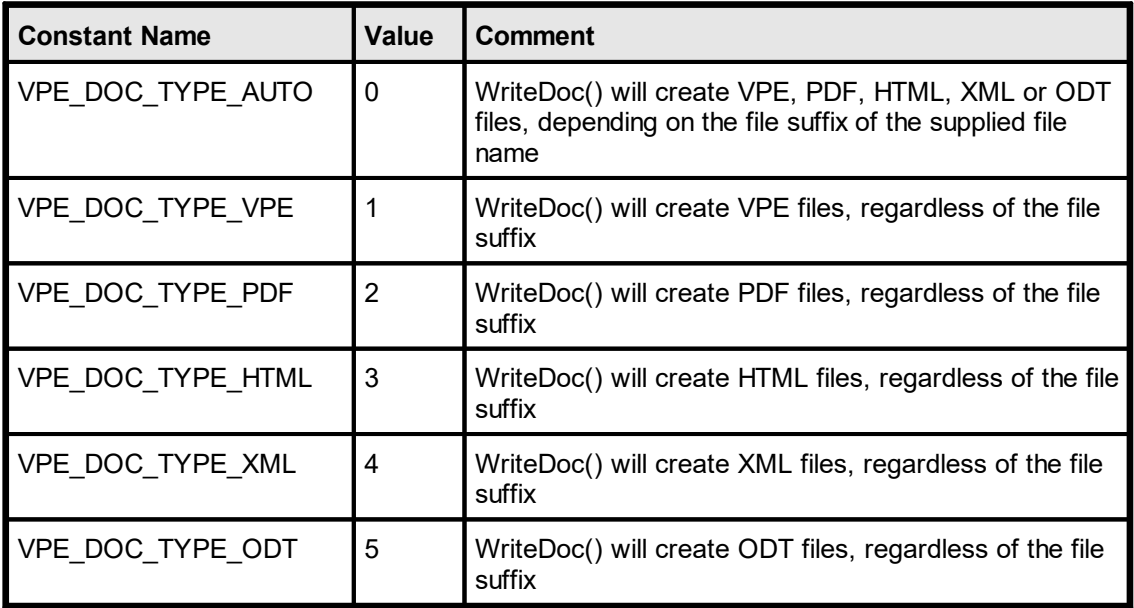

### **Default:**

VPE\_DOC\_TYPE\_AUTO

# <span id="page-90-0"></span>**3.23 VpeGetDocExportType**

Returns the current setting of the Document Export Type.

**int VpeGetDocExportType(** VpeHandle *hDoc*

*VpeHandle hDoc* Document Handle

# <span id="page-91-0"></span>**3.24 VpeSetCompression**

## **[Not supported by the Community Edition]**

Sets the current mode for compression. This affects writing native VPE [document](#page-99-0) files 1000 as well as exporting PDF files.

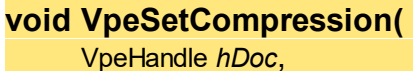

int *compression*

**)**

*VpeHandle hDoc* Document Handle

*int compression*

possible values are:

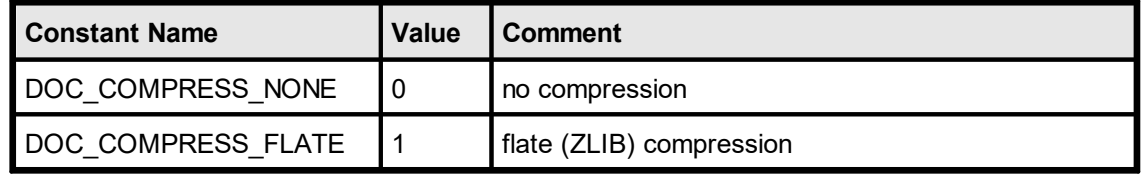

### **Default:**

DOC\_COMPRESS\_FLATE

### **Remarks:**

When creating a VPE document file using <u>VpeOpenDocFile(</u>)l బ ী, compression is always activated.

The trial version of VPE will always use compression for exported PDF files.

For the Community Edition, compression is not available.

# **3.25 VpeGetCompression**

Returns the current setting of the compression mode.

# **int VpeGetCompression(**

VpeHandle *hDoc*

### *VpeHandle hDoc* Document Handle

### **Returns:**

**)**

possible values are:

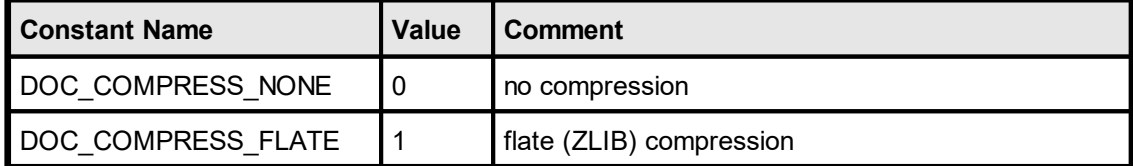

# <span id="page-93-0"></span>**3.26 VpeOpenFileDialog**

# **[Windows platform only; not supported by the Community Edition]**

Displays a file-open dialog, so the user can select a VPE document file for reading.

**void VpeOpenFileDialog(** VpeHandle *hDoc* **)**

*VpeHandle hDoc* Document Handle

**Remarks:**

You can preset a file name for the file-open dialog with the method [VpeSetOpenFileName\(\)](#page-95-0)

# <span id="page-94-0"></span>**3.27 VpeSaveFileDialog**

## **[Windows platform only; not supported by the Community Edition]**

Displays a file-save dialog, so the user can select a file name under which the current VPE document file is written.

**void VpeSaveFileDialog(** VpeHandle *hDoc*

*VpeHandle hDoc* Document Handle

**Remarks:**

**)**

You can preset a file name for the file-save dialog with the method [VpeSetSaveFileName\(\)](#page-97-0)

# <span id="page-95-0"></span>**3.28 VpeSetOpenFileName**

# **[Windows platform only]**

Sets the default path and file name, which will be shown in the Open File [Dialog](#page-93-0) & 1.

## **void VpeSetOpenFileName(** VpeHandle *hDoc*, LPCTSTR *file\_name*

*VpeHandle hDoc* Document Handle

*LPCTSTR file\_name* the file name

**Default:** empty string

# **3.29 VpeGetOpenFileName**

## **[Windows platform only]**

Returns the file name, which was set by VpeSetOpenFileName() or the [Open](#page-93-0) File ا ہو <mark>[Dialog](#page-93-0)</mark>l

After the Open File Dialog has been confirmed with OK, this property holds the path and file name selected by the user.

#### **void VpeGetOpenFileName(**

VpeHandle *hDoc*, LPTSTR *file\_name,* UINT \**size,*

#### *VpeHandle hDoc*

Document Handle

#### *LPTSTR file\_name*

Pointer to a buffer that receives the file name string. This parameter can be NULL, if the data is not required, in such case no data is copied.

#### *UINT \*size*

**)**

Pointer to a variable that specifies the size, in bytes, of the buffer pointed to by the *file name* parameter. When the function returns, this variable contains the number of bytes copied to *file\_name* - including the size of the terminating null character. If *file\_name* is NULL, and size is non-NULL, the function returns TRUE and stores the size of the required buffer, in bytes, in the variable pointed to by size. This lets an application determine the best way to allocate a buffer for the *file\_name* 's data.

### **Returns:**

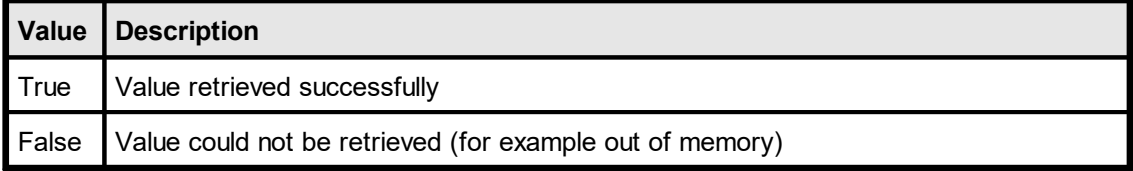

# <span id="page-97-0"></span>**3.30 VpeSetSaveFileName**

# **[Windows platform only]**

Sets the default path and file name, which will be shown in the **Save File [Dialog](#page-94-0)** ssl.

## **void VpeSetSaveFileName(** VpeHandle *hDoc*, LPCTSTR *file\_name*

*VpeHandle hDoc* Document Handle

*LPCTSTR file\_name* the file name

**Default:** empty string

# **3.31 VpeGetSaveFileName**

### **[Windows platform only]**

Returns the file name, which was set by VpeSetSaveFileName() or the <u>Save File [Dialog](#page-94-0)</u>|s5].

After the Save File Dialog has been confirmed with OK, this property holds the path and file name selected by the user.

### **void VpeGetSaveFileName(**

VpeHandle *hDoc*, LPTSTR *file\_name,* UINT \**size,*

### *VpeHandle hDoc*

Document Handle

#### *LPTSTR file\_name*

Pointer to a buffer that receives the file name string. This parameter can be NULL, if the data is not required, in such case no data is copied.

### *UINT \*size*

**)**

Pointer to a variable that specifies the size, in bytes, of the buffer pointed to by the *file\_name* parameter. When the function returns, this variable contains the number of bytes copied to *file\_name* - including the size of the terminating null character. If *file\_name* is NULL, and size is non-NULL, the function returns TRUE and stores the size of the required buffer, in bytes, in the variable pointed to by size. This lets an application determine the best way to allocate a buffer for the *file\_name* 's data.

### **Returns:**

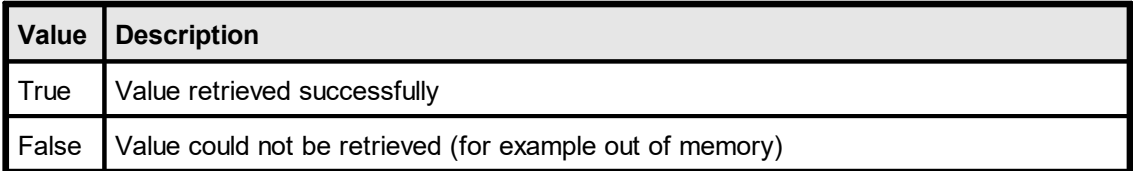

# <span id="page-99-0"></span>**3.32 VpeWriteDoc**

Writes the currently open document to an external file.

Depending on the file suffix, the file is written to the following format:

- · .vpe Native VPE document file format
- .pdf PDF file format
- ·.htm or .html – HTML file format (requires Professional Edition or higher)
- ·.xml – XML file format (requires Professional Edition or higher)
- ·.odt – Open Document Text file format (requires Professional Edition or higher)

For details about creating and using VPE document files, please see the "Programmer's Manual", chapter "Programming Techniques", subchapter "VPE Document Files".

For details about creating PDF files, please see the "Programmer's Manual", chapter "The PDF Export Module".

For details about creating HTML files, please see the "Programmer's Manual", chapter "The HTML Export Module".

#### **int VpeWriteDoc(**

VpeHandle *hDoc*, LPCSTR *file\_name*

*VpeHandle hDoc* Document Handle

*LPCSTR file\_name* the path and filename

#### **Returns:**

**)**

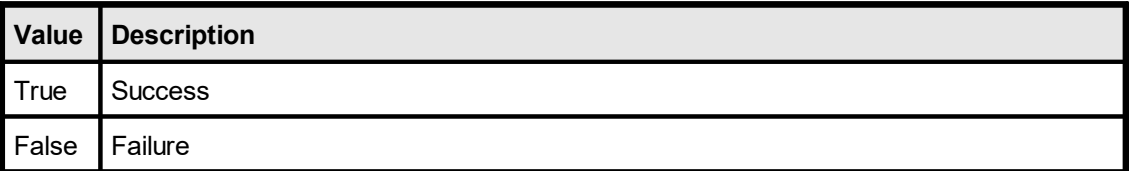

### **Remarks:**

In case of an error, <u>[LastError](#page-70-0)</u>l यौं is set.

Depending on the setting of the property <u>[DocExportType](#page-90-0)</u>l ள ,े, you can instruct VPE to write the file to a desired file format (VPE, PDF or HTML), regardless of the supplied file name's suffix.

The property [Compression](#page-91-0) controls, whether a written document (VPE or PDF file 92format) is compressed.

### **Protection**

VPE Document files can be read, edited and saved using our visual designer *dycodoc*.

If you want to protect your files from being edited, use the property  $\underline{\mathsf{EditProtection}}$  $\underline{\mathsf{EditProtection}}$  $\underline{\mathsf{EditProtection}}$   $\boxed{\overline{\mathfrak{s}}}$ .

**102**

# **3.33 VpeWriteDocPageRange**

# **[Professional Edition and above]**

Identical to [VpeWriteDoc\(\)](#page-99-0) | 100], but writes only the given range of pages to a document file.

# **int VpeWriteDocPageRange(**

VpeHandle *hDoc*, LPCSTR *file\_name*, int *from\_page*, int *to\_page*

*VpeHandle hDoc* Document Handle

*LPCSTR file\_name* the path and filename

*int from\_page* starting page of the page range *int to\_page*

ending page of the page range

# **Returns:**

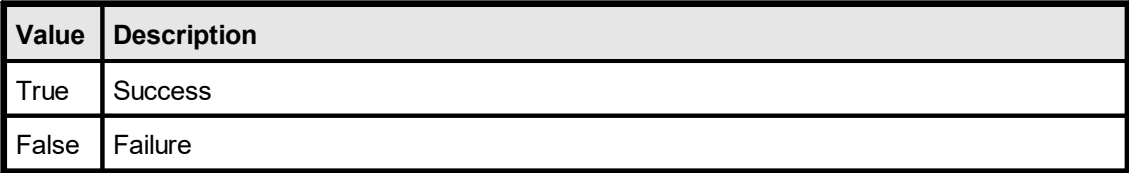

# <span id="page-102-0"></span>**3.34 VpeWriteDocStream**

# **[Professional Edition and above]**

Identical to <u>[VpeWriteDoc\(\)](#page-99-0)</u> [100], but writes the document to a stream. Currently the only type of stream offered by VPE is a memory stream.

#### **int VpeWriteDocStream(**

VpeHandle *hDoc*, VpeHandle *hStream*

*VpeHandle hDoc* Document Handle

*VpeHandle hStream*

The handle of the stream where the document is written to. The stream must have been created before by calling <u>[VpeCreateMemoryStream\(\)](#page-633-0)</u>ક્રિયી.

### **Returns:**

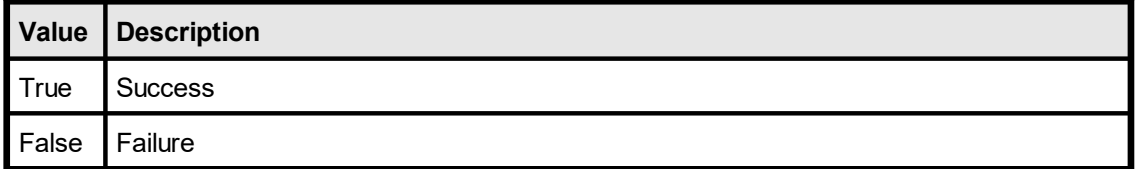

# **3.35 VpeWriteDocStreamPageRange**

# **[Professional Edition and above]**

Identical to <u>VpeWriteDocStream(</u>) in the writes only the given range of pages to a stream.

### **int VpeWriteDocStreamPageRange(**

VpeHandle *hDoc*, VpeHandle *hStream*, int *from\_page*, int *to\_page*

*VpeHandle hDoc*

**)**

Document Handle

### *VpeHandle hStream*

The handle of the stream where the document is written to. The stream must have been created before by calling <u>[VpeCreateMemoryStream\(\)](#page-633-0)</u>ક્રિયી.

### *int from\_page*

starting page of the page range

### *int to\_page*

ending page of the page range

### **Returns:**

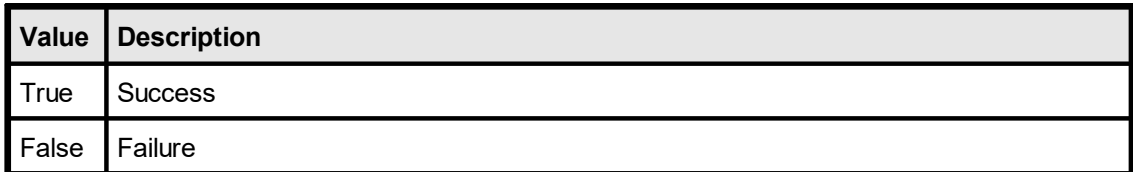

# <span id="page-104-0"></span>**3.36 VpeReadDoc**

Reads a VPE or VPE-XML document from the file named <file-name> and appends it to the current document (this even works, if the current document was opened by  $VpeOpenDocFile() | <sub>62</sub>$  $VpeOpenDocFile() | <sub>62</sub>$ ], e.g. it is itself a file!)

The document file must have been created before with VpeOpenDocFile() or  $VpeWriteDoc()$  100].

#### **int VpeReadDoc(**

VpeHandle *hDoc*, LPCSTR *file\_name*

*VpeHandle hDoc* Document Handle

*LPCSTR file\_name* the path and filename

### **Returns:**

**)**

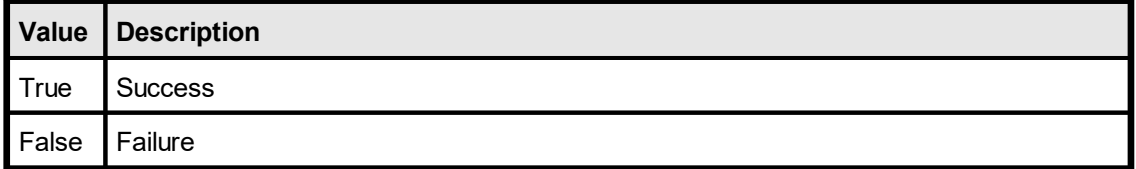

#### **Remarks:**

In case of an error, <u>[LastError](#page-70-0)</u>l ಗ is set.

Tip: If you want to preview or print an already created VPE-Document file, DON'T USE VpeReadDoc(). Use OpenDocFile() instead. This guarantees minimum memory usage with the same performance. (Believe us, our high-performance swapping technology is really FAST.)

This method can **not** import PDF or any other document files, except VPE and VPE-XML document files.

# **3.37 VpeReadDocPageRange**

## **[Professional Edition and above]**

Identical to <u>[VpeReadDoc\(\)](#page-104-0)</u> [105], but reads only the given range of pages from a document file.

## **int VpeReadDocPageRange(**

VpeHandle *hDoc*, LPCSTR *file\_name*, int *from\_page*, int *to\_page*

*VpeHandle hDoc* Document Handle

*LPCSTR file\_name* the path and filename *int from\_page*

starting page of the page range

*int to\_page*

**)**

ending page of the page range

## **Returns:**

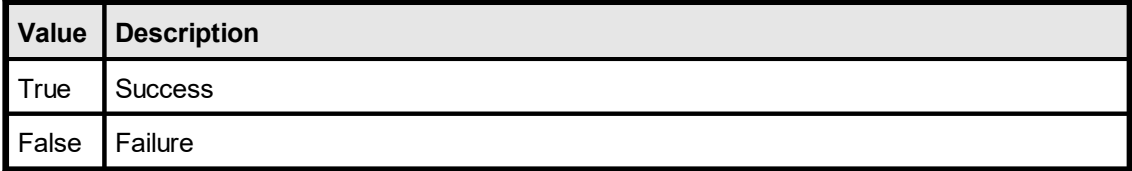

#### **Remarks:**

In case of an error, <u>[LastError](#page-70-0)</u>l <sub>71</sub> is set.

# <span id="page-106-0"></span>**3.38 VpeReadDocStream**

## **[Professional Edition and above]**

Identical to <u>[VpeReadDoc\(\)](#page-104-0)</u> [105], but reads the document from a stream. Currently the only type of stream offered by VPE is a memory stream.

#### **int VpeReadDocStream(**

VpeHandle *hDoc*, VpeHandle *hStream*

*VpeHandle hDoc* Document Handle

*VpeHandle hStream*

The handle of the stream where the document shall be read from. The stream must have been created before by calling <u>[VpeCreateMemoryStream\(\)](#page-633-0)</u>l and of course it must hold a valid VPE document.

### **Returns:**

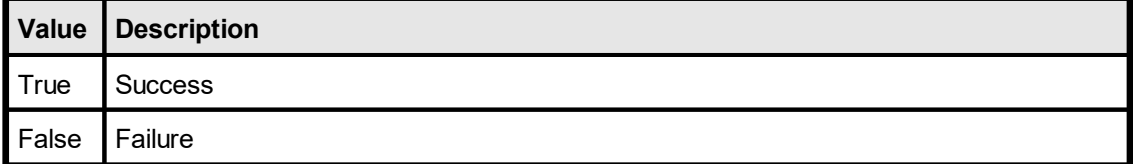

# **3.39 VpeReadDocStreamPageRange**

## **[Professional Edition and above]**

Identical to <u>[VpeReadDocStream\(\)](#page-106-0)</u>|107], but reads only the given range of pages from a stream.

### **int VpeReadDocStreamPageRange(**

VpeHandle *hDoc*, VpeHandle *hStream*, int *from\_page*, int *to\_page*

*VpeHandle hDoc*

**)**

Document Handle

### *VpeHandle hStream*

The handle of the stream where the document is written to. The stream must have been created before by calling <u>[VpeCreateMemoryStream\(\)](#page-633-0)</u>જિ. રે.

### *int from\_page*

starting page of the page range

#### *int to\_page*

ending page of the page range

## **Returns:**

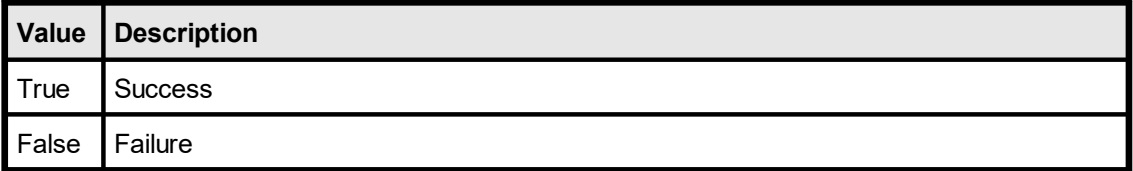
# **3.40 VpeSetDocFileReadOnly**

If you read an existing document file with **VpeReadDoc**() in or

[VpeReadDocPageRange\(\)](#page-105-0) | 106] into memory, you should set the read-only mode to True. In this case the document file is not opened in exclusive-mode and therefore other applications and users can browse and print it simultaneously.

See also the flag VPE\_DOCFILE\_READONLY under the description of <u>[VpeOpenDoc](#page-58-0)</u> so.

#### **void VpeSetDocFileReadOnly(**

VpeHandle *hDoc*, int *yes\_no*

*VpeHandle hDoc*

Document Handle

*int yes\_no*

**)**

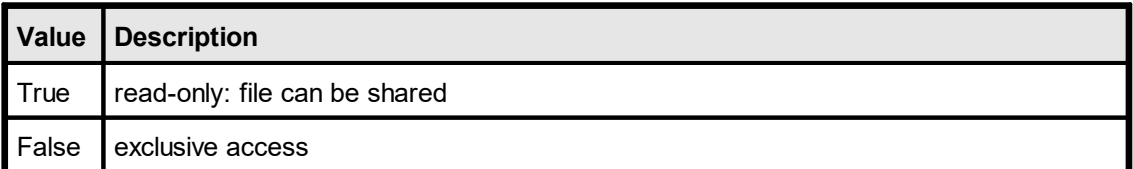

**Default:**

False

# **3.41 VpeEnableAutoDelete**

## **[Windows platform only; not supported by the Community Edition]**

Specifies, if the document shall be closed (removed from memory) when the user closes the preview.

## **void VpeEnableAutoDelete(**

VpeHandle *hDoc*, int *yes\_no*

## *VpeHandle hDoc*

Document Handle

*int yes\_no*

**)**

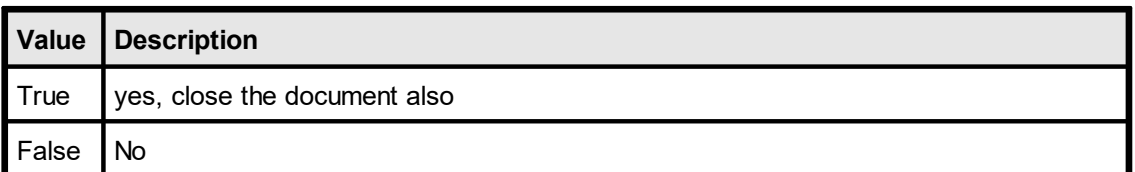

### **Default:**

True (the document is deleted, if the user closes the preview)

# **3.42 VpeEnablePrintSetupDialog**

## **[Windows platform only; not supported by the Community Edition]**

If set to False, no printer setup dialog will appear when the print button (or the corresponding key) in the preview is pushed.

## **void VpeEnablePrintSetupDialog(**

VpeHandle *hDoc*, int *enabled*

# *VpeHandle hDoc*

Document Handle

*int enabled*

**)**

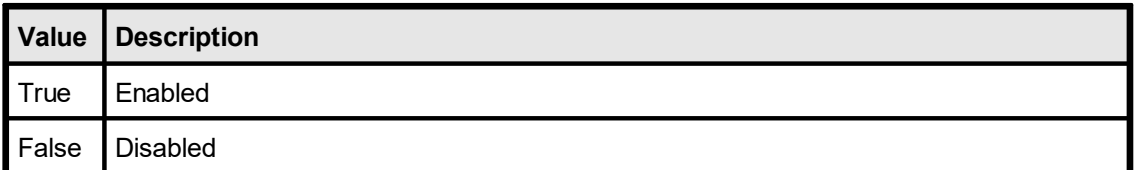

### **Default:**

enabled (Setup Dialog will appear)

# **3.43 VpeEnableMailButton**

## **[Windows platform only; not supported by the Community Edition]**

Setting this property to True / False will enable / disable the e-mail button in the toolbar.

#### **void VpeEnableMailButton(** VpeHandle *hDoc*, int *enabled*

*VpeHandle hDoc*

Document Handle

*int enabled*

**)**

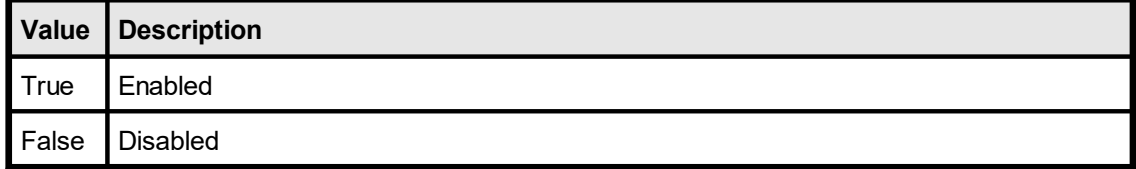

## **Default:**

enabled

# **3.44 VpeEnableCloseButton**

## **[Windows platform only; not supported by the Community Edition]**

Specifies, whether the Close Button in the preview is enabled  $(=$  activated, so the user can push it).

If the preview is not embedded (ExternalWindow = True), the close controls of the window (Close Button including the system-menu) are also disabled.

You can use this property to temporarily lock the preview from being closed by the user.

#### **void VpeEnableCloseButton(**

VpeHandle *hDoc*, int *enabled*

#### *VpeHandle hDoc*

Document Handle

#### *int enabled*

**)**

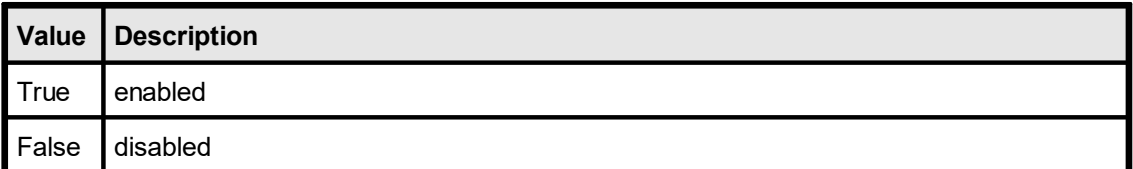

#### **Default:**

enabled (= Close Button is enabled)

#### **Remarks:**

This property does not control, whether the button is visible in the toolbar or not. (see [VpeOpenDoc](#page-58-0)<sup>[59</sup>]-Flag: VPE\_NO\_USER\_CLOSE)

# **3.45 VpeEnableHelpRouting**

## **[Windows platform only; not supported by the Community Edition]**

If enabled and the Help-Button is visible, pushing the Help-Button or pressing the Help key will cause the event **[VPE\\_HELP](#page-39-0)** | 40] to be sent to the parent window, no matter if the VPE-Preview window is embedded or not. With this option you are able to present context-sensitive help to your user. If this property is False, VPE's build-in small help dialog will be shown.

### **void VpeEnableHelpRouting(**

VpeHandle *hDoc*, int *enabled*

*VpeHandle hDoc* Document Handle

#### *int enabled*

**)**

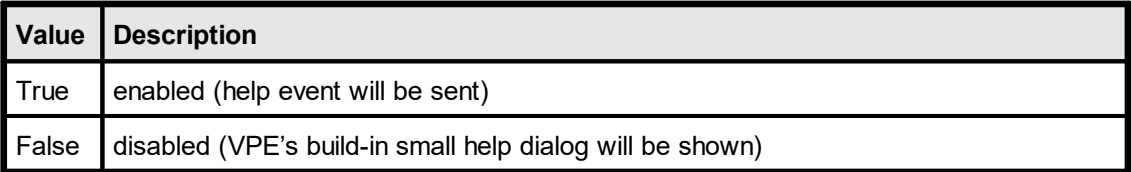

#### **Default:**

False (VPE's build-in small help dialog will be shown)

## **3.46 VpeSetGridMode**

#### **[Windows platform only; not supported by the Community Edition]**

Specifies, whether the Layout Grid that can be optionally shown in the Preview is drawn in foreground or background. This property does not control, if the grid is drawn. It controls how the grid is drawn.

#### **void VpeSetGridMode(**

VpeHandle *hDoc*, int *in\_foreground*

*VpeHandle hDoc*

**)**

Document Handle

*int in\_foreground*

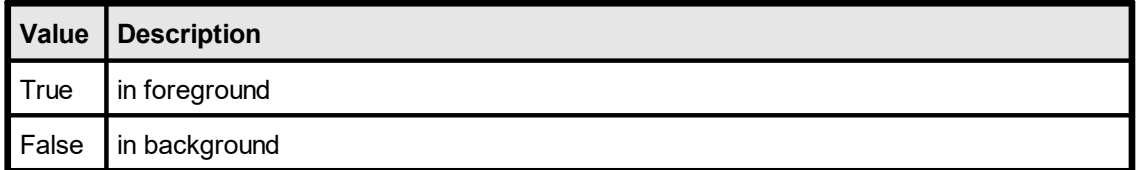

**Default:**

# **3.47 VpeSetGridVisible**

## **[Windows platform only; not supported by the Community Edition]**

Specifies, if the Layout Grid is drawn.

**void VpeSetGridVisible(** VpeHandle *hDoc*, int *yes\_no*

## *VpeHandle hDoc*

Document Handle

#### *int yes\_no*

**)**

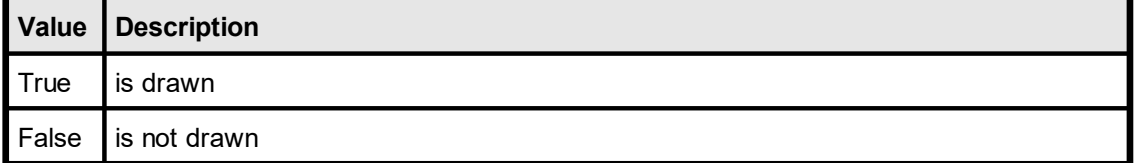

## **Default:**

False

# **3.48 VpeSetPreviewWithScrollers**

## **[Windows platform only; not supported by the Community Edition]**

If set to False, the scrollbars in the Preview are forced to be hidden. Use this property with care.

#### **void VpeSetPreviewWithScrollers(**

VpeHandle *hDoc*, int *yes\_no*

## *VpeHandle hDoc*

Document Handle

*int yes\_no*

**)**

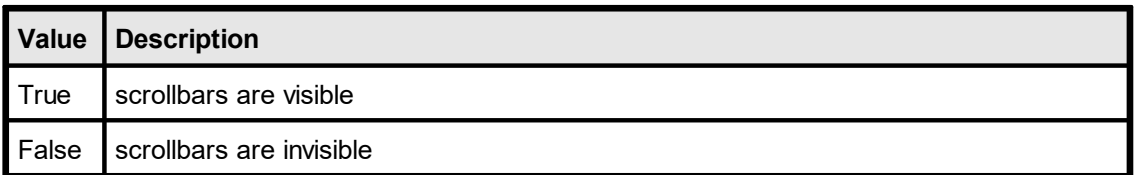

## **Default:**

## **[Windows platform only; not supported by the Community Edition]**

If set to True, the document in the preview is drawn like a sheet of paper, reflecting the page-dimensions.

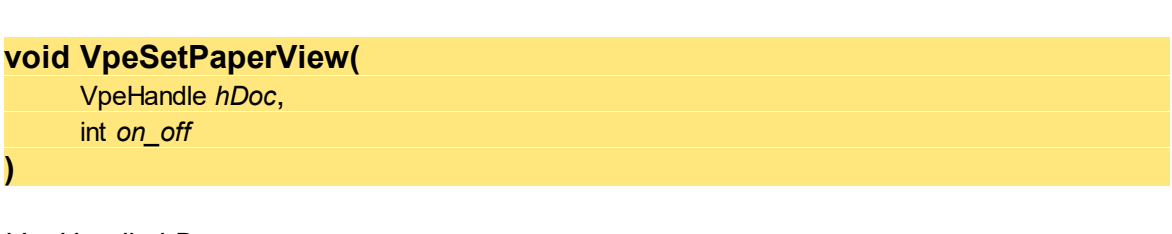

*VpeHandle hDoc*

Document Handle

*int on\_off*

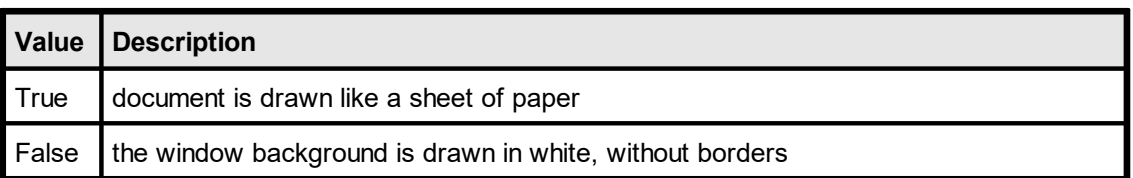

## **Default:**

# **3.50 VpeSetPageScrollerTracking**

# **[Windows platform only; not supported by the Community Edition]**

When activated (set to true), moving the page scroller in the statusbar will immediately update the preview. Otherwise the preview will be updated if the scrolling has finished.

## **void VpeSetPageScrollerTracking(**

VpeHandle *hDoc*, int *on\_off*

#### *VpeHandle hDoc* Document Handle

*int on\_off*

**)**

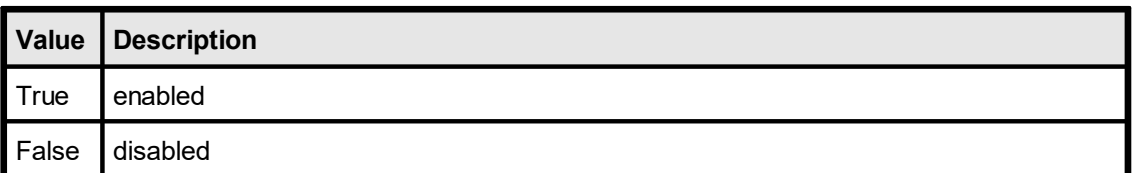

## **Default:**

# <span id="page-119-0"></span>**3.51 VpeWriteStatusbar**

## **[Windows platform only; not supported by the Community Edition]**

Writes the given text into the Statusbar. If text is NULL (0), the default "Ready" in the current GUI-Language will be displayed.

### **void VpeWriteStatusbar(**

VpeHandle *hDoc*, LPCSTR *text*

*VpeHandle hDoc* Document Handle

*LPCSTR text*

**)**

The text that shall be written into the Statusbar.

#### **Remarks:**

The <mark>[Progress](#page-121-0) Bar</mark>lը  $_{12}$  overlays the text segment in the Statusbar, therefore text will not be visible until the Progress Bar is closed.

# <span id="page-120-0"></span>**3.52 VpeOpenProgressBar**

## **[Windows platform only; not supported by the Community Edition]**

Creates a Progress Bar in the Statusbar with the initial value of zero (0%).

#### **void VpeOpenProgressBar(** VpeHandle *hDoc*

*VpeHandle hDoc* Document Handle

#### **Remarks:**

**)**

The Progress Bar hides the text segment in the Statusbar, therefore text displayed there with [VpeWriteStatusbar](#page-119-0) will not be visible until the Progress Bar is closed. 120

#### **Example:**

```
VpeOpenProgressBar(hDoc)
for n = 0 to 100
  VpeSetProgressBar(hDoc, n)
next n
VpeCloseProgressBar(hDoc)
```
## <span id="page-121-0"></span>**3.53 VpeSetProgressBar**

## **[Windows platform only; not supported by the Community Edition]**

Sets the Progress Bar to the given percentage value.

```
void VpeSetProgressBar(
     VpeHandle hDoc,
     int percent
```
*VpeHandle hDoc*

Document Handle

*int percent*

**)**

a number between 0 and 100, specifying the percentage value, the progress bar shall display

#### **Example:**

```
VpeOpenProgressBar(hDoc)
for n = 0 to 100
  VpeSetProgressBar(hDoc, n)
next n
VpeCloseProgressBar(hDoc)
```
# **3.54 VpeCloseProgressBar**

## **[Windows platform only; not supported by the Community Edition]**

Closes the Progress Bar.

**void VpeCloseProgressBar(** VpeHandle *hDoc* **)**

*VpeHandle hDoc* Document Handle

# **3.55 VpeSetBusyProgressBar**

#### **[Windows platform only, Enhanced Edition and above]**

When this property is enabled and you are exporting a document, for example to PDF or XML, there will be shown a Progress Bar in the text segment of the Statusbar.

If you are also showing the private Progress Bar (see <u>[VpeOpenProgressBar\(\)](#page-120-0)</u> [121]), **both** Progress Bars will be shown simultaneously. They are drawn in a way that overlapping parts are shown in a mixture of the colors each Progress Bar is using.

#### **void VpeSetBusyProgressBar(**

VpeHandle *hDoc*, int *visible*

*VpeHandle hDoc*

Document Handle

#### *int visible*

**)**

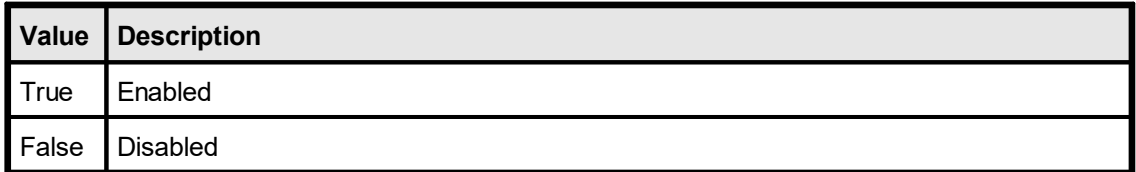

#### **Default:**

## **3.56 VpeSetRulersMeasure**

## **[Windows platform only]**

Sets the measurement for the rulers. This does not affect the coordinate system of the API. To change the coordinate system of the API, use **VpeSetUnitTransformation**() | 237 ].

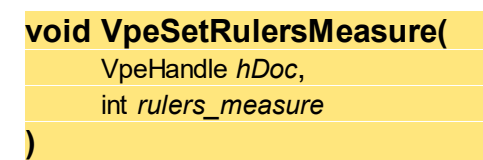

*VpeHandle hDoc* Document Handle

*int rulers\_measure*

possible values are:

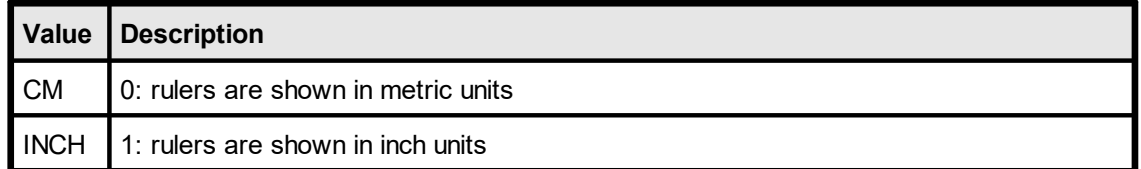

**Default:**

CM

## **[Windows platform only; not supported by the Community Edition]**

Sets the scale for the preview (**not for printing**).

**void VpeSetScale(** VpeHandle *hDoc*, double *scale* **)**

*VpeHandle hDoc* Document Handle

*double scale*

for example:  $1.0 = 1:1$   $0.25 = 1:4$   $4.0 = 4:1$ 

#### **Default:**

Variable, the initial scale is computed so that the current page fits with its width into the preview.

# **3.58 VpeGetScale**

## **[Windows platform only; not supported by the Community Edition]**

Returns the current scale of the preview.

**double VpeGetScale(** VpeHandle *hDoc* **)**

*VpeHandle hDoc* Document Handle

**Returns:** the current scale

# **3.59 VpeSetScalePercent**

## **[Windows platform only; not supported by the Community Edition]**

Sets the scale for the preview in percent. (**not for printing -** printing cannot be scaled in the current version).

**void VpeSetScalePercent(** VpeHandle *hDoc*, int *scale* **)** *VpeHandle hDoc*

Document Handle

*int scale*

for example:  $100 = 100\% (1:1)$   $25 = 25\% (1:4)$   $400 = 400\% (4:1)$ 

#### **Default:**

Variable, the initial scale is computed so that the current page fits with its width into the preview.

# **3.60 VpeGetScalePercent**

## **[Windows platform only; not supported by the Community Edition]**

Returns the current scale of the preview in percent.

**int VpeGetScalePercent(** VpeHandle *hDoc* **)**

*VpeHandle hDoc* Document Handle

## **Returns:**

the current scale in percent

# **3.61 VpeSetMinScale**

## **[Windows platform only; not supported by the Community Edition]**

Specifies the minimum possible preview scale factor that can be set by the user. MinScale may not be less than  $0.25$  ( = 25 %).

**void VpeSetMinScale(** VpeHandle *hDoc*, double *min\_scale* **)** *VpeHandle hDoc* Document Handle *double min\_scale*

for example:  $1.0 = 1:1$  0.25 = 1:4

**Default:**

0.25

# **3.62 VpeSetMinScalePercent**

## **[Windows platform only; not supported by the Community Edition]**

Specifies the minimum preview scale factor that can be set by the user. MinScale may not be less than 25 (25 %)

**void VpeSetMinScalePercent(** VpeHandle *hDoc*, int *min\_scale\_percent* **)** *VpeHandle hDoc* Document Handle *int min\_scale\_percent* for example:  $100 = 1:1$  25 = 1:4 **Default:** 25

# **3.63 VpeSetMaxScale**

## **[Windows platform only; not supported by the Community Edition]**

Specifies the maximum preview scale factor that can be set by the user. MaxScale may not be greater than 32.0 (3200 %).

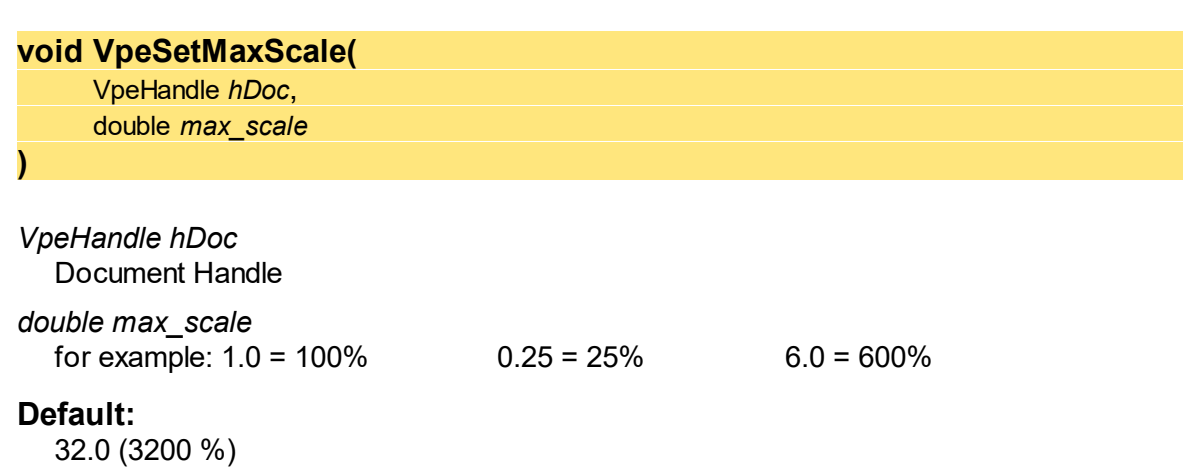

# **3.64 VpeSetMaxScalePercent**

## **[Windows platform only; not supported by the Community Edition]**

Specifies the maximum preview scale factor that can be set by the user. MaxScale may not be greater than 3200 (3200 %).

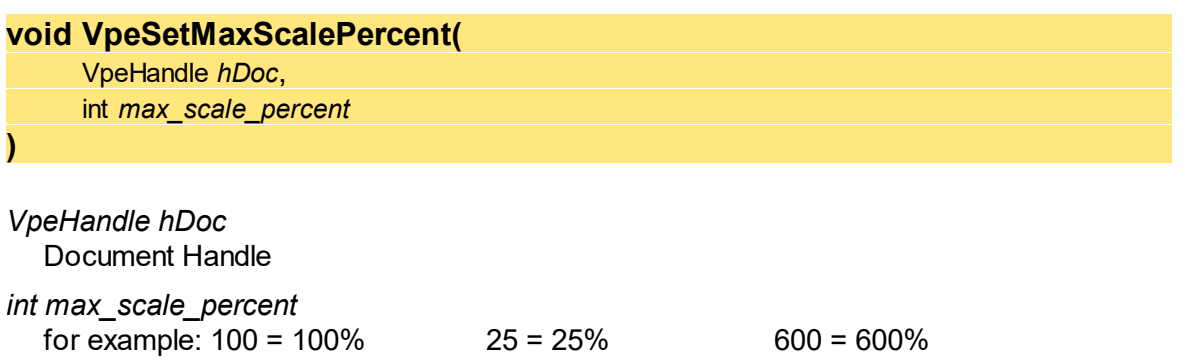

**Default:** 3200 (3200 %)

## **[Windows platform only; not supported by the Community Edition]**

Sets the scale mode of the preview.

**void VpeSetScaleMode(** VpeHandle *hDoc*, int *mode*

## *VpeHandle hDoc*

Document Handle

*int mode*

**)**

possible values are:

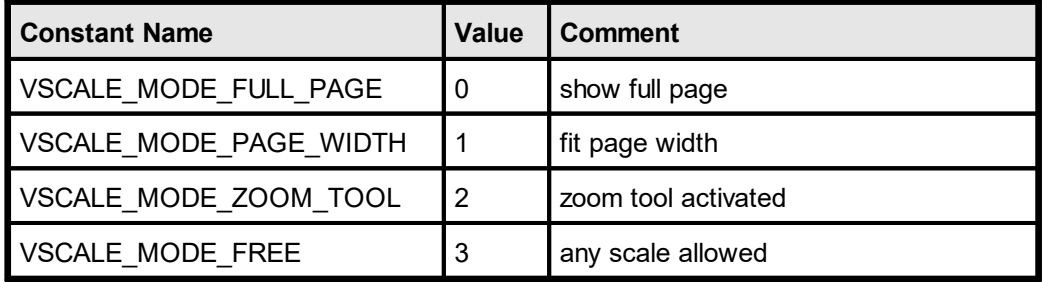

## **Default:**

VSCALE\_MODE\_PAGE\_WIDTH

## **[Windows platform only; not supported by the Community Edition]**

Returns the current scale mode of the preview.

#### **int VpeGetScaleMode(** VpeHandle *hDoc*

**)**

### *VpeHandle hDoc*

Document Handle

#### **Returns:**

possible return values are:

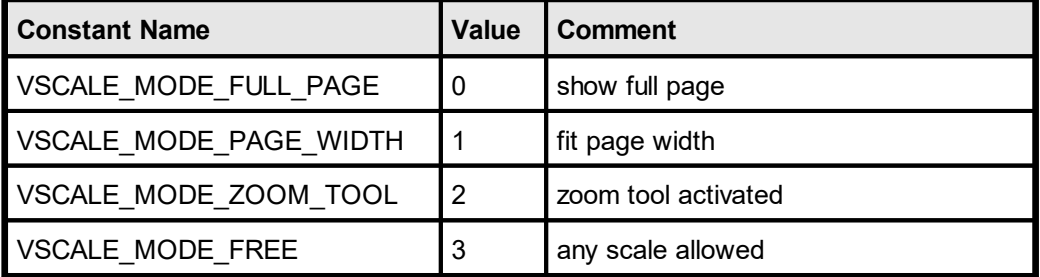

# **3.67 VpeZoomPreview**

## **[Windows platform only; not supported by the Community Edition]**

Zooms a specified rectangle of the current page into the preview.

**void VpeZoomPreview(** VpeHandle *hDoc*, int *left*, int *top*, int *right*, int *bottom* **)**

*VpeHandle hDoc* Document Handle

*int left, top, right, bottom* the rectangle of the current page in metric or inch coordinates

#### **Remarks:**

# **3.68 VpeZoomIn**

## **[Windows platform only; not supported by the Community Edition]**

Enlarges the view. Switches to the next larger scale of the internal hard-coded scaling table.

#### **void VpeZoomIn(**

VpeHandle *hDoc*

## *VpeHandle hDoc*

Document Handle

#### **Remarks:**

**)**

# **3.69 VpeZoomOut**

## **[Windows platform only; not supported by the Community Edition]**

Reduces the view. Switches to the next smaller scale of the internal hard-coded scaling table.

#### **void VpeZoomOut(**

VpeHandle *hDoc*

## *VpeHandle hDoc*

Document Handle

#### **Remarks:**

**)**

# **3.70 VpeSetPreviewPosition**

## **[Windows platform only; not supported by the Community Edition]**

Scrolls the preview into the given position.

#### **void VpeSetPreviewPosition(** VpeHandle *hDoc*, int *left*,

int *top*

*VpeHandle hDoc* Document Handle

*int left, top*

**)**

the position within the current page in metric or inch coordinates

#### **Remarks:**

# <span id="page-139-0"></span>**3.71 VpeDefineKey**

#### **[Windows platform only; not supported by the Community Edition]**

This method allows you to define your own key for **each** available keyboard function.

```
void VpeDefineKey(
     VpeHandle hDoc,
     int function,
     int key_code,
     int add_key_code1,
     int add_key_code2
)
```
*VpeHandle hDoc* Document Handle

*int function*

All available keyboard functions are enumerated in the VKEY xyz constants (see below).

*int key\_code, add\_key\_code1, add\_key\_code2*

Virtual keycode constants (defined in the Windows SDK) for the keys that need to be pressed at once for the specified function.

#### **Remarks:**

A keyboard function can be set to "undefined" = no key is associated with this keyboard function by setting all key codes to zero.

#### **Example:**

VpeDefineKey(hDoc, VKEY\_CLOSE, VK\_ESCAPE, 0, 0)

Defines the key <ESC> to close the preview when pressed.

VpeDefineKey(hDoc, VKEY\_CLOSE, VK\_ESCAPE, VK\_SHIFT, 0)

Defines the key pair <SHIFT> + <ESC> to close the preview when pressed.

VpeDefineKey(hDoc, VKEY\_PRINT, 0, 0, 0)

There is no key associated with the keyboard function VKEY\_PRINT.

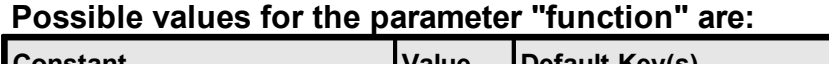

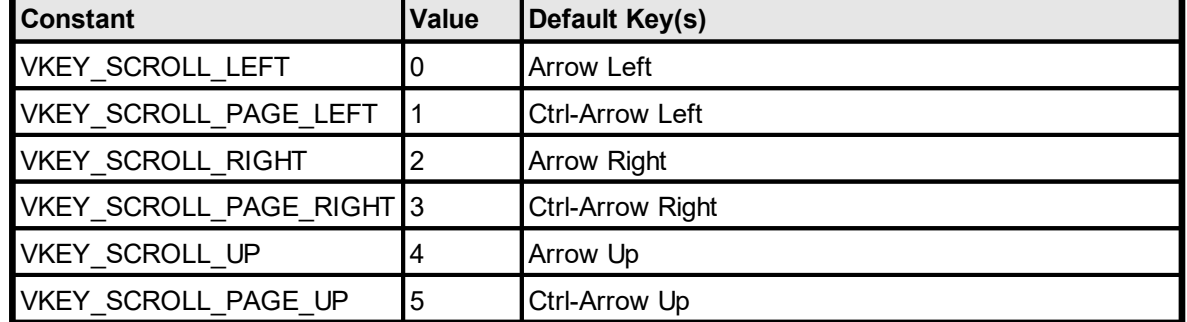

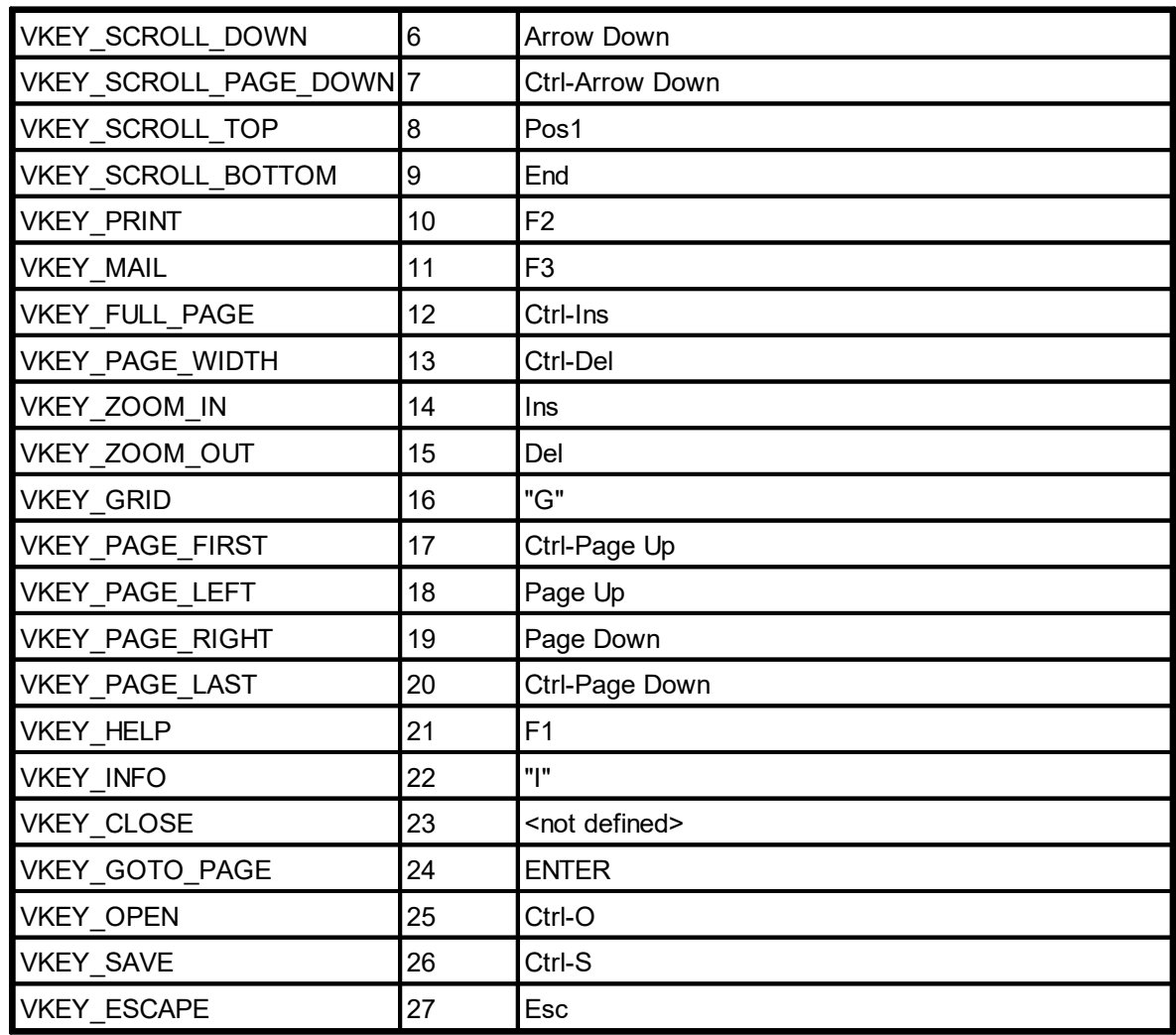

#### **See Also:**

[VpeSendKey](#page-141-0)<sup>142</sup>

# <span id="page-141-0"></span>**3.72 VpeSendKey**

## **[Windows platform only; not supported by the Community Edition]**

Simulates a keystroke of the user. This allows your application for example to scroll the preview.

#### **void VpeSendKey(**

VpeHandle *hDoc*, int *vkey*

#### *VpeHandle hDoc*

Document Handle

#### *int vkey*

**)**

All available keyboard functions are enumerated in the VKEY\_xyz constants:

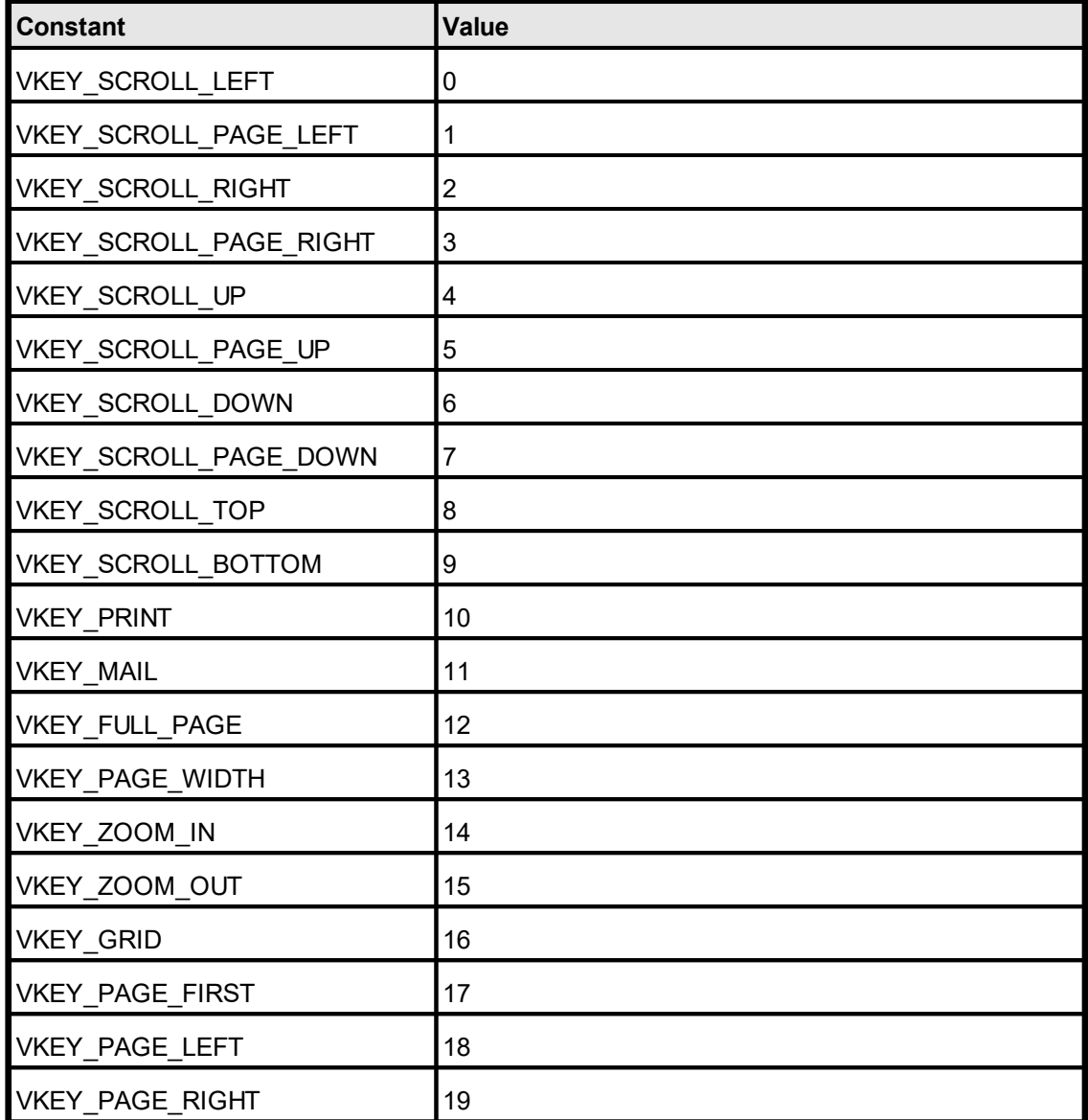

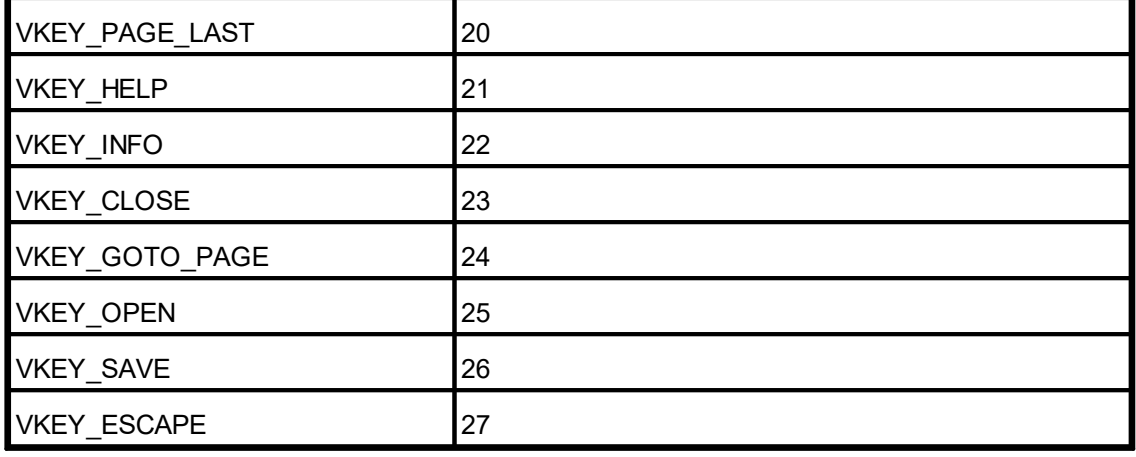

## **Example:**

VpeSendKey(hDoc, VKEY\_SCROLL\_DOWN)

Scrolls the preview down by one cm.

## **See Also:**

 $VpeDefineKey$   $140$ 

# **3.73 VpeSetGUITheme**

## **[Windows platform only; not supported by the Community Edition]**

Specifies the look and feel for the GUI (Graphical User Interface) of the VPE Preview.

#### **void VpeSetGUITheme(** VpeHandle *hDoc*,

int *theme*

#### *VpeHandle hDoc*

Document Handle

*int theme*

**)**

available themes are:

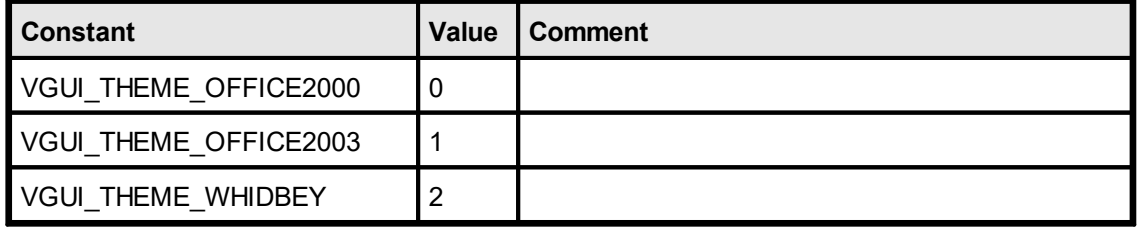

## **Default:**

VGUI\_THEME\_WHIDBEY

#### **Remarks:**

On platforms other than Windows XP, there is no visual difference between the Office2003 and the Whidbey theme. On Windows XP the Office2003 theme uses different color schemes depending on the color theme chosen in the control panel of Windows XP (Blue, Olive or Silver).

On systems with a color resolution below 16-bits it is only possible to select the Office2000 theme.
# <span id="page-144-0"></span>**3.74 VpeSetGUILanguage**

# **[Windows platform only]**

By default, VPE chooses the language for its GUI (Graphical User Interface) by querying the current chosen language in the control panel of the system. With this property you can override that default behavior and force VPE to use a specific language.

#### **void VpeSetGUILanguage(**

VpeHandle *hDoc*,

int *language*

#### *VpeHandle hDoc*

Document Handle

#### *int language*

**)**

available languages are:

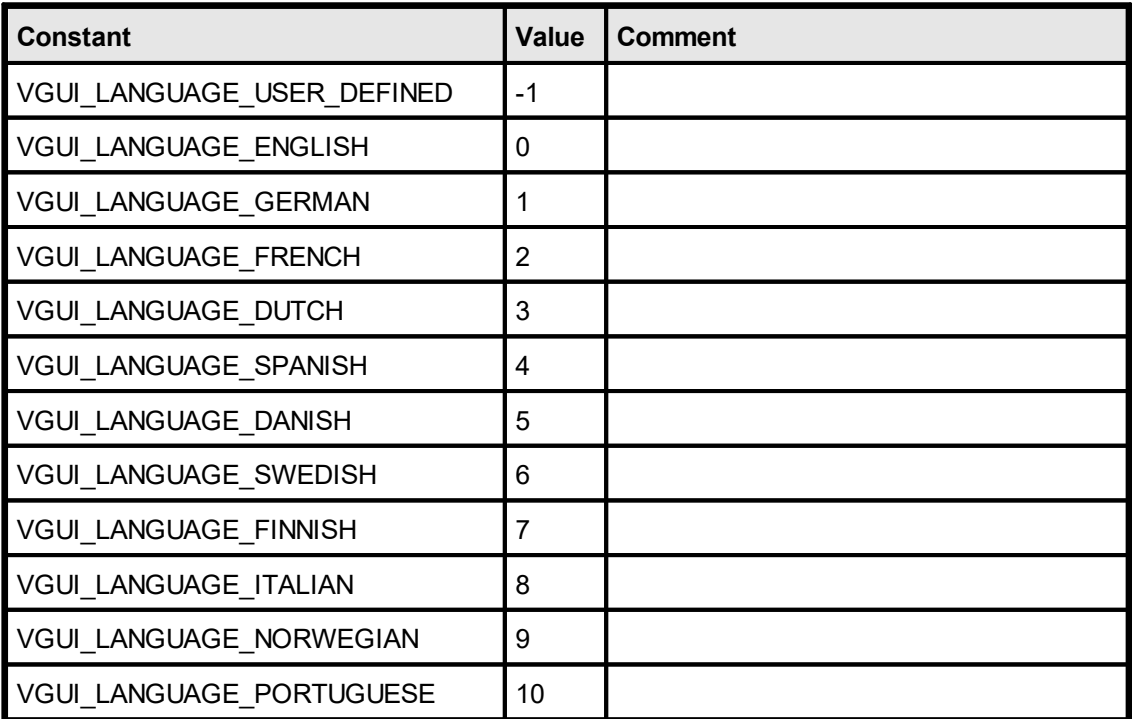

#### **Default:**

depends on the chosen language in the control panel of the system

#### **Remarks:**

If you set the *GUILanguage* to *UserDefined*, you can specify freely any text in any language for each element of the GUI using <u>[VpeSetResourceString\(\)](#page-145-0)</u>র্রিঞ্চী.

#### **Example:**

VpeSetGUILanguage(hDoc, VGUI\_LANGUAGE\_SPANISH)

forces VPE to use spanish as language for the GUI

# <span id="page-145-0"></span>**3.75 VpeSetResourceString**

# **[Windows platform only; not supported by the Community Edition]**

If you set the <u>[GUILanguage](#page-144-0)</u> [145] to *UserDefined*, you can specify freely any text in any language for each element of the GUI.

# **void VpeSetResourceString(**

VpeHandle *hDoc*, int *resource\_id*, LPCTSTR *text*

*VpeHandle hDoc*

Document Handle

*int resource\_id*

**)**

possible values are:

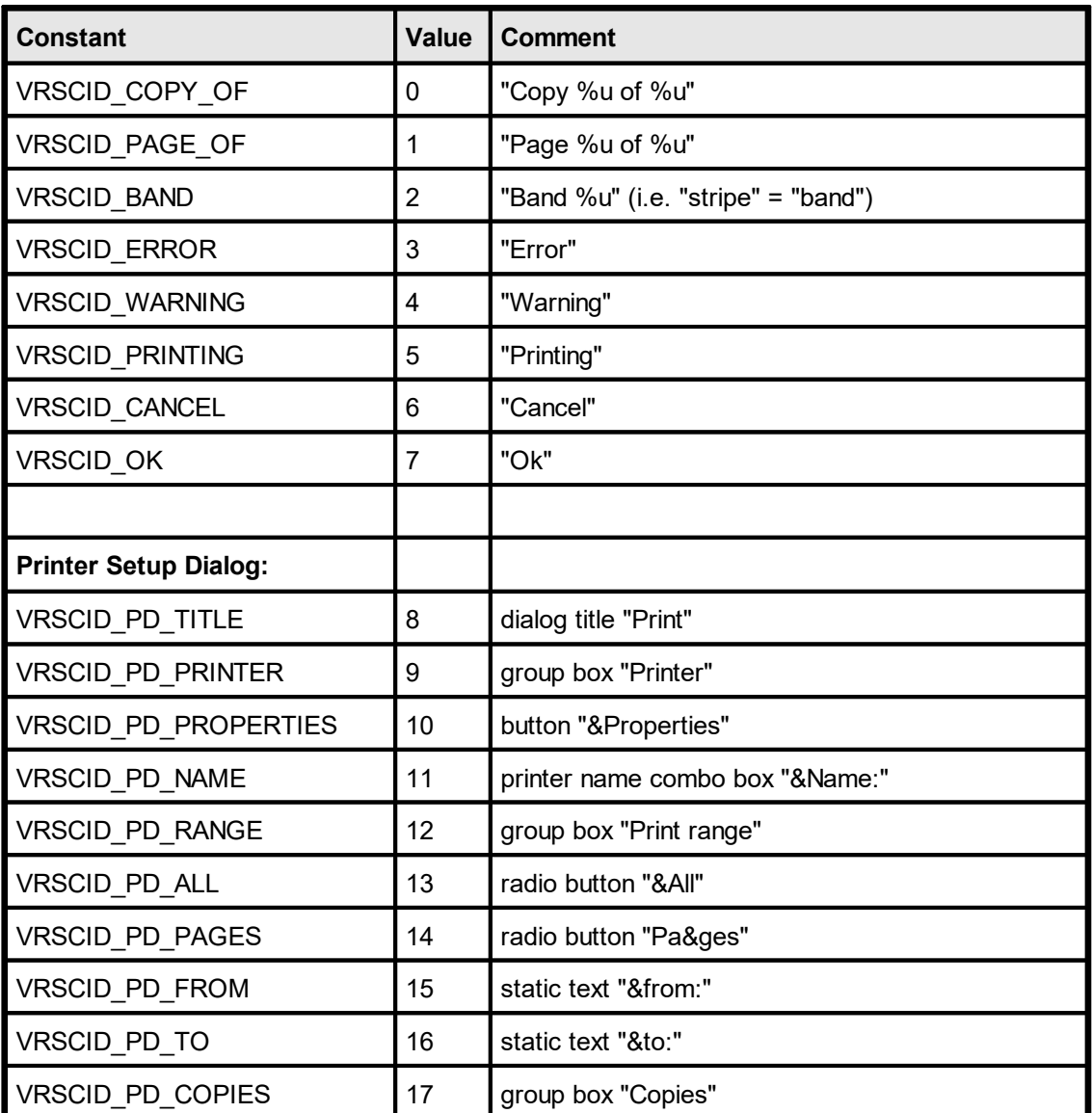

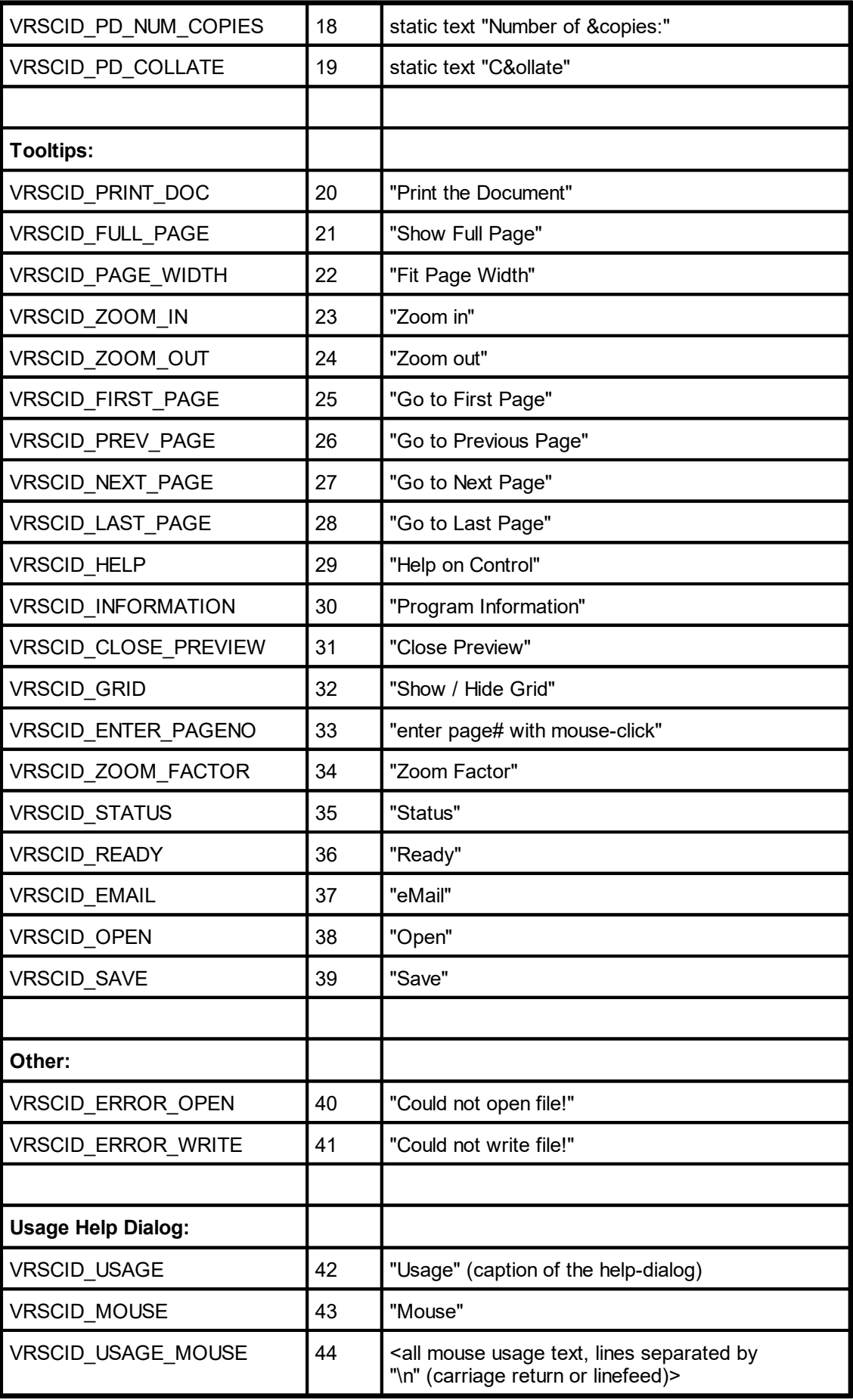

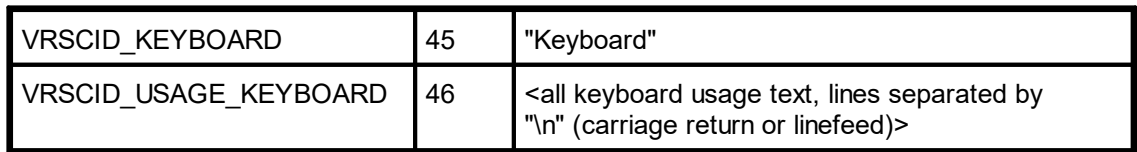

*LPCTSTR text*

The text that shall be used for the specified resource.

# <span id="page-148-0"></span>**3.76 VpeGetWindowHandle**

# **[Windows platform only]**

Returns the window handle of the Preview. This is a standard window handle you can use for manipulating the Preview. It is also needed when working with an embedded Preview Window, to control the position and the size of the Preview and for routing (sending) keyboard-messages (WM\_CHAR) to it.

## **HWND VpeGetWindowHandle(**

VpeHandle *hDoc*

*VpeHandle hDoc* Document Handle

#### **Returns:**

**)**

the window handle of the preview

# **3.77 VpeWindowHandle**

# **[Windows platform only]**

The same as [VpeGetWindowHandle](#page-148-0) 149.

Returns the window handle of the preview. This is a standard window handle, you can use for manipulating the preview. It is also needed when working with an embedded Preview Window, to control the position and the size of the Preview and for routing (sending) keyboard-messages (WM\_CHAR) to it.

## **HWND VpeWindowHandle(**

VpeHandle *hDoc*

*VpeHandle hDoc* Document Handle

## **Returns:**

**)**

the window handle of the preview

# **3.78 VpeGetVersion**

Returns the current version number.

```
int VpeGetVersion(
```
#### **Returns:**

**)**

The current version number coded as follows:

Hi Byte = major no.  $(0 - 99)$ Lo Byte = minor no.  $(0 - 99)$ 

For Example: (hex) 0x0115 = 1.21

## **Remarks:**

To extract the hi-byte and lo-byte, you can use the following code (C/C++):

```
int version = VpeGetVersion();
int ver major = version >> 8; // extract hi-byte
int ver minor = version \& 0xff; // extract lo-byte
```
For other programming languages, you can use the div (division) and mod (modulo) operators:

```
int version = VpeGetVersion();
int ver major = version div 256; // extract hi-byte
int ver minor = version mod 256; // extract lo-byte
```
# **3.79 VpeGetReleaseNumber**

Returns the current release number. The release number is incremented for each new service release.

# **int VpeGetReleaseNumber(**

#### **Returns:**

**)**

The current release number.

# **3.80 VpeGetBuildNumber**

Returns the current build number. The build number is incremented with each new build.

**int VpeGetBuildNumber(**

#### **Returns:**

**)**

The current build number.

# **3.81 VpeGetEdition**

Returns the Edition of the loaded Engine.

# **int VpeGetEdition(**

#### **Returns:**

**)**

possible values are:

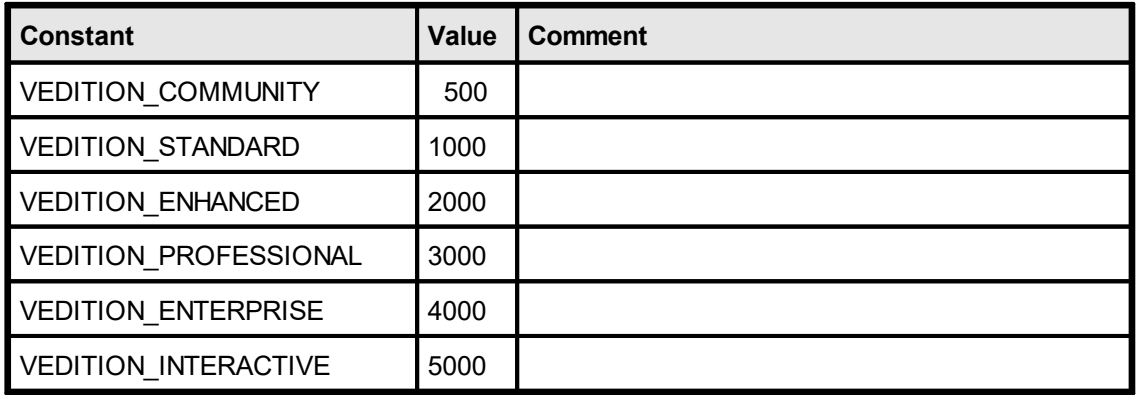

# **Printing Functions**

# **4 Printing Functions**

# **[Windows platform only]**

These functions deal with setting-up the printer, controlling print-options and printing itself.

# <span id="page-156-0"></span>**4.1 VpeSetupPrinter**

## **[Windows platform only; not supported by the Community Edition]**

This is a very central function for controlling the printer. You can create a setup for the printer separate from printing. The settings for the printer can be stored/retrieved in/from a file (optional), so the settings can be used permanently.

The method is very flexible, as your end-user may make individual printer-setups for *each* kind of document. So the user can not only specify an individual printer for each different type of document, but also the printer's properties, like the number of copies, collation, output paper bin and everything else. Just let the user make these definitions in an extra part of your application and store the different settings into different files. This will give you the best control possible, and you can easily implement a "Printer Setup" function in your applications menu using this method.

The setup and storage into a file is done with a single call to SetupPrinter(), where you provide the file name as parameter and set the parameter dialog control  $=$ PRINTDLG\_ALWAYS.

For example with the call: SetupPrinter("document\_type\_1.prs", PRINTDLG\_ALWAYS) VPE will try to read the file "document\_type\_1", and load it, if it exists. Next, a dialog with the settings stored in the file (or default settings, if no file is found) will appear and your user can make all settings available in the dialog(s). If the user then pushes the OK button, the settings are stored in the file "document\_type\_1.prs".

Later, when printing the document of "type 1", you call **[OpenDoc\(\)](#page-58-0)** so and then SetupPrinter(hDoc, "document\_type\_1.prs", PRINTDLG\_ONFAIL). The flag PRINTDLG\_ONFAIL will let the setup-dialog only come up, if the file "document type 1.prs" is not found. For example if your user hasn't done the setup yet (the specified file is not found), it will be done then and only once! Otherwise, if the file is found, no dialog is shown and the printer setup - using all previously stored settings from the file - is performed "silently".

**Important: VPE saves** *all* **settings to the setup file: name of the printer, driver, port and in addition** *all* **other driver-specific private data.** The private printer-driver data includes every special option a printer-driver provides, even those which can not be accessed through the standard Windows API. This means that your users can set, store and use just any option of the printer!

## **int VpeSetupPrinter(** VpeHandle *hDoc*, LPCSTR *file\_name*, int *dialog\_control*

**)** *VpeHandle hDoc*

Document Handle

## *LPCSTR file\_name*

(path and) file name of the file where to restore or store the setup or "" or NULL

## *int dialog\_control*

possible values are:

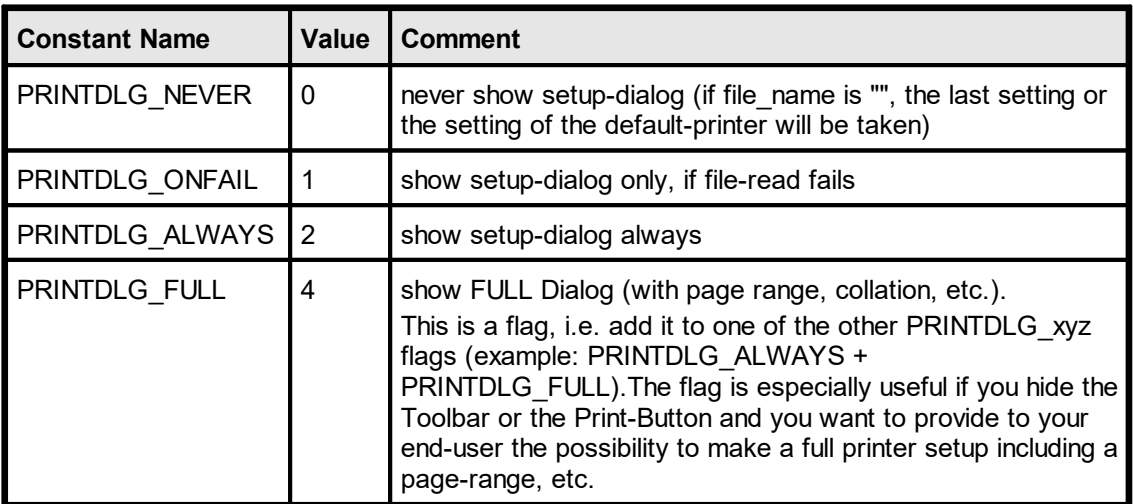

## **Returns:**

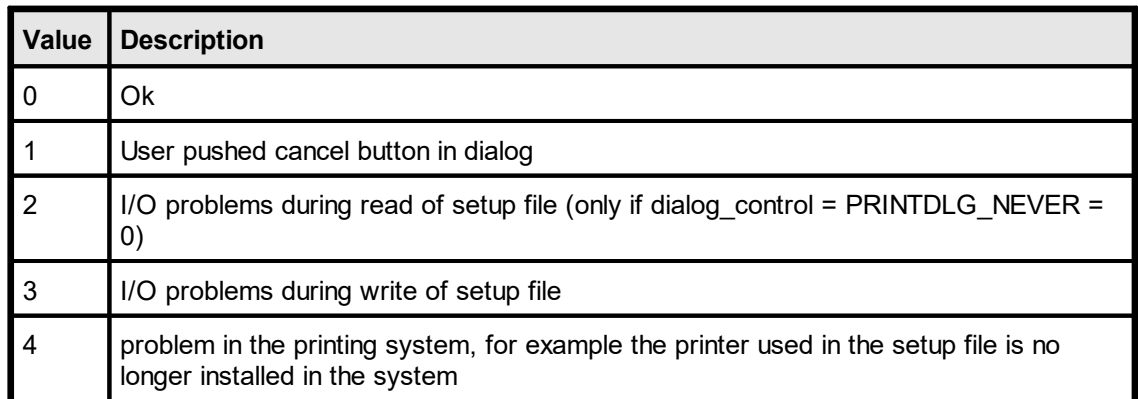

#### **Remarks:**

For standardization, Printer Setup Files created with VPE should have the suffix ".PRS".

Beside using SetupPrinter(), you can read Printer Setup Files into VPE by using <u>[VpeReadPrinterSetup\(\)](#page-233-0)</u>રિક્યો and you can write them using <u>[VpeWritePrinterSetup\(\)](#page-232-0)</u>રિક્યો.

If there is a problem in the printing system, for example the printer used in the setup file is no longer installed in the system, SetupPrinter() will try to select the default printer. If this is not possible, SetupPrinter() will return the value "4".

VPE is **not** using the settings of a printer for the document (otherwise it wouldn't be printer-independent). In order to reflect the settings of the printer, let the user make a printer setup - or read an existing setup from a PRS file - and assign the Device [Control](#page-173-0) <u>[Properties](#page-173-0)| હત્રી</u> like <u>[DevPaperFormat](#page-181-0)|ક્</u>ષ્ટી and <u>[DevOrientation](#page-179-0)</u>| છો, etc. to the current VPE Document (see <u>[PageFormat](#page-247-0)</u>l શ્રશે and <u>[PageOrientation](#page-258-0)</u>lဿs). For an example, see below.

#### **The page range is not written to a PRS File:**

It does not make sense to store the page range within a generic setup file, which is intended to be used for different documents.

**The settings in the PRS file for the page orientation and page format are ignored:** The **Page Orientation** (Landscape / Portrait) chosen in the Printer Setup Dialog is ignored by VPE: this is by design, because VPE gives you - the developer - the control over the printout. That means: because you can set in a VPE Document the page orientation for *each page* separately by code, the printer setting for the orientation will be overridden by the settings in the VPE document during printing.

The same rule applies to the **Page Format** (or individual page dimensions): since you can specify different page formats for *each page* in a VPE Document separately, VPE ignores the settings in a PRS file and uses the settings of the document. This has the advantage, that VPE instructs the printer at each newly printed page, to use the page dimensions of the currently printed page. Many printers can react on this and choose automatically the right paper from a different paper input bin. If you want to stop VPE from this automatism, or if you need to retrieve the page format from the PRS file, you can specify the flag PRINT\_NO\_AUTO\_PAGE\_DIMS for the property <u>[PrintOptions](#page-159-0)</u>l അി.

## **Example:**

 $hDoc = VpeOpenDoc(hwnd, "Test", 0);$ **// use PRINT\_NO\_AUTO\_PAGE\_DIMS, in order to be able to retrieve the // values for the page dimensions from the PRS file:** VpeSetPrintOptions(hDoc, PRINT\_ALL + PRINT\_NO\_AUTO\_PAGE\_DIMS); VpeSetupPrinter(hDoc, "personal settings.prs", PRINTDLG ONFAIL); VpeSetPageWidth(hDoc, VpeGetDevPaperWidth(hDoc)); VpeSetPageHeight(hDoc, VpeGetDevPaperHeight(hDoc)); VpeSetPageOrientation(hDoc, VpeGetDevOrientation(hDoc));

**// Switch PrintOptions back and let VPE control the printer's page // dimensions, i.e. clear the flag PRINT\_NO\_AUTO\_PAGE\_DIMS** VpeSetPrintOptions(hDoc, PRINT\_ALL);

You will notice that we are using <u>[PageWidth](#page-253-0)</u>I<sub>254</sub>] and <u>[PageHeight](#page-256-0)</u>I<sub>257</sub>] in the example above. The reason is, that this circumvents a bug in many printer drivers, which return wrong values for DevPaperFormat in case a user defined format has been assigned to the printer. Because of this, the construction "<u>[VpeSetPageFormat](#page-247-0)</u>I⊿ോ (hDoc, VpeGetDevPaperFormat(hDoc))" **can not be used reliably**. Instead, use the code from the example above.

#### **Printing to a tractor printer using endless paper / labels:**

The Windows operating system always generates a Form Feed after a page has been printed. In order to print on endless paper or labels with a tractor printer, set the PageFormat or PageWidth and PageHeight of the VPE Document correspondingly to the dimensions of the paper / label. Since VPE will instruct the printer to use the document's page format, this will force the printer to position exactly on the next page/label after a single page/label has been printed.

# <span id="page-159-0"></span>**4.2 VpeSetPrintOptions**

# **[Windows platform only; not supported by the Community Edition]**

Allows to set several print options. This preset is also active if the user pushes the printbutton in the toolbar, or if the method <u>VpeSetupPrinter(</u>)|<sub>157</sub>] is called.

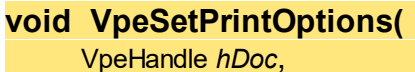

long *flags*

**)**

## *VpeHandle hDoc*

Document Handle

#### *long flags*

a combination of the following values:

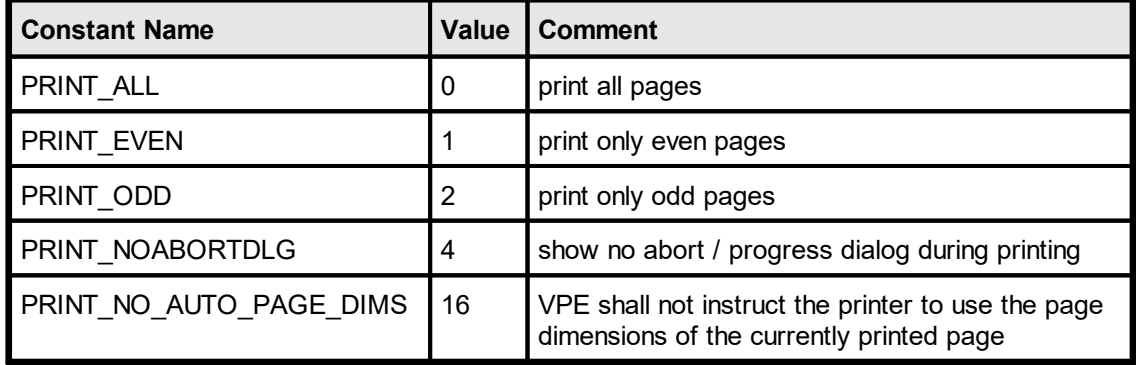

## **Default:**

PRINT\_ALL

#### **Example:**

The several different options can be set by adding the values of each flag. When you assign a new value to *PrintOptions*, any previous settings will be overwritten:

VpeSetPrintOptions(hDoc, PRINT\_EVEN);

print only even numbered pages

VpeSetPrintOptions(hDoc, PRINT\_ODD + PRINT\_NOABORTDLG);

print only odd numbered pages and do not show the print-progress dialog

```
VpeSetPrintOptions(hDoc, PRINT_ALL + PRINT_NOABORTDLG +
PRINT_NO_AUTO_PAGE_DIMS);
```
print all pages, do not show the print-progress dialog, do not instruct the printer to use the page dimensions of the currently printed page

VpeSetPrintOptions(hDoc, PRINT\_ALL);

reset to default

#### **PRINT\_NO\_AUTO\_PAGE\_DIMS:**

By default, VPE instructs the printer during printing, to switch the paper dimensions automatically according to the page dimensions of the VPE Document's currently printed page. Many printers can react on this and choose automatically the right paper from a different paper input bin. If you want to stop VPE from this automatism, you can specify the flag PRINT\_NO\_AUTO\_PAGE\_DIMS for this property.

Use PRINT\_NO\_AUTO\_PAGE\_DIMS also, if you require that the <u>[SetupPrinter\(\)](#page-156-0)</u>|<sub>157</sub> method retrieves the settings for the page dimensions from a PRS file.

It has been reported, that some very few printer drivers have a bug and do not print in duplex mode, unless you use PRINT\_NO\_AUTO\_PAGE\_DIMS.

In order to let the printer accept the automatic selection of user defined page formats (i.e. you are **not** specifying PRINT\_NO\_AUTO\_PAGE\_DIMS), it might be necessary to define a form of the desired page format.

Example: with "Start Menu | Settings | Printers" the window with the installed printers will appear. Right-click on a blank area of the window and choose "Server Properties" from the pop-up menu. In the upcoming dialog, define a custom form of the desired dimensions. For example name it "Test" and set the width to 760 and height to 1280. In your source code, select the printer and the desired page format like this:

```
VpeSetDevice(hDoc, "Epson LQ-550");
VpeSetPageWidth(hDoc, 760);
VpeSetPageHeight(hDoc, 1280);
```
That's it.

# <span id="page-161-0"></span>**[Windows platform only; not supported by the Community Edition]**

Specifies, how objects are positioned on the printer.

# **void VpeSetPrintPosMode(** VpeHandle *hDoc*,

int *mode*

# *VpeHandle hDoc*

Document Handle

#### *int mode*

**)**

possible values for mode are:

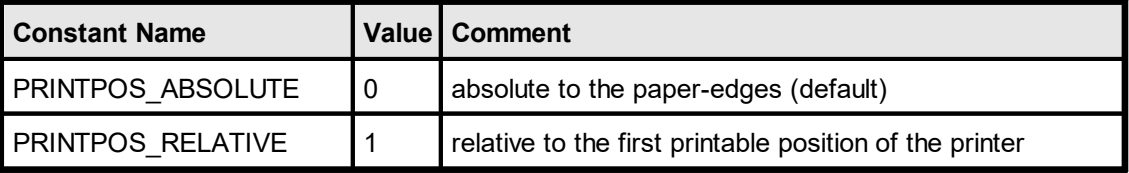

## **Default:**

PRINTPOS\_ABSOLUTE

# **See also:**

"Positioning On the Printer" in the Programmer's Manual and [VpeSetPrintOffset](#page-162-0) is

# <span id="page-162-0"></span>**4.4 VpeSetPrintOffset**

## **[Windows platform only; not supported by the Community Edition]**

Allows to set a printing offset by code. This offset will be added to all objects in the document while printing. It is especially useful for calibrating printers that return wrong information about their unprintable area.

#### **void VpeSetPrintOffset(**

VpeHandle *hDoc*, VpeCoord *offset\_x*, VpeCoord *offset\_y*

*VpeHandle hDoc* Document Handle

*VpeCoord offset\_x, offset\_y* the offset in metric or inch units, values can be positive or negative

# **Default:**

**)**

offset  $x = 0$  (no offset) offset\_ $y = 0$  (no offset)

## **See also:**

"Positioning On the Printer" in the Programmer's Manual and [VpeSetPrintPosMode\(\)](#page-161-0) 162

# <span id="page-163-0"></span>**4.5 VpeSetPrintOffsetX**

# **[Windows platform only; not supported by the Community Edition]**

Allows to set a printing offset by code. This offset will be added to all objects in the document while printing. It is especially useful for calibrating printers that return wrong information about their unprintable area.

## **void VpeSetPrintOffsetX(**

VpeHandle *hDoc*, VpeCoord *offset\_x*

*VpeHandle hDoc* Document Handle

VpeCoord *offset\_x* the x-offset in metric or inch units, values can be positive or negative

## **Default:**

**)**

0 (no offset)

## **See also:**

"Positioning On the Printer" in the Programmer's Manual and [VpeSetPrintPosMode\(\)](#page-161-0) 162

# **4.6 VpeGetPrintOffsetX**

# **[Windows platform only; not supported by the Community Edition]**

Returns the x-printing offset.

VpeCoord **VpeGetPrintOffsetX(** VpeHandle *hDoc* **)**

*VpeHandle hDoc* Document Handle

# <span id="page-165-0"></span>**4.7 VpeSetPrintOffsetY**

# **[Windows platform only; not supported by the Community Edition]**

Allows to set a printing offset by code. This offset will be added to all objects in the document while printing. It is especially useful for calibrating printers that return wrong information about their unprintable area.

## **void VpeSetPrintOffsetY(**

VpeHandle *hDoc*, VpeCoord *offset\_y*

*VpeHandle hDoc* Document Handle

VpeCoord *offset\_y* the y-offset in metric or inch units, values can be positive or negative

## **Default:**

**)**

0 (no offset)

## **See also:**

"Positioning On the Printer" in the Programmer's Manual and [VpeSetPrintPosMode\(\)](#page-161-0) 162

# **4.8 VpeGetPrintOffsetY**

# **[Windows platform only; not supported by the Community Edition]**

Returns the y-printing offset.

VpeCoord **VpeGetPrintOffsetY(** VpeHandle *hDoc* **)**

*VpeHandle hDoc* Document Handle

# **4.9 VpeSetPrintScale**

# **[Windows platform only; Professional Edition and higher only]**

This property sets the scale for printing. It does not affect the scale in the preview.

Since the X- and Y- dimensions are scaled simultaneously, this property changes the width and the height of the printout at the same time. The change of the PrintScale implies a change of the positions of all object's contained in the document.

This might lead to problems regarding the positioning of the topmost / leftmost objects: if for example a text is placed at the position (2, 2) and the PrintScale is set to 0.75 then the position of the text is changed to  $0.75 * (2, 2) = (1.5, 1.5)$ . If you have placed objects very near to the unprintable area, or if you have set the PrintScale to a very small value, objects might be moved into the unprintable area and clipped.

This can be corrected by setting the  $\frac{PrintOfSetX}{}$  164 - and  $\frac{PrintOfSetY}{}$  166 - properties. By using these properties you can align the printout anywhere on the paper, even on the center.

The PrintScale property is not stored in VPE Document files. Therefore VPEView - the Document Viewer - will print all documents unscaled.

#### **void VpeSetPrintScale(**

VpeHandle *hDoc*, double *scale*

*VpeHandle hDoc* Document Handle

*double scale*

the scaling factor, must be between 0.01 and 6.0

#### **Default:**

**)**

1.0 which means the printout is unscaled (the scaling factor is 1:1)

#### **Remarks:**

The setting for the PrintScale is not stored in VPE Document files.

#### **Example:**

VpeSetPrintScale(hDoc, 0.5);

Sets the print scale to 0.5 : 1, i.e. the printout is half the size than the original size.

VpeSetPrintScale(hDoc, 4.0);

Sets the print scale to 4 : 1, i.e. the printout is four times bigger than the original size.

#### **See also:**

"Positioning On the Printer" in the Programmer's Manual

# **4.10 VpeGetPrintScale**

# **[Windows platform only; Professional Edition and higher only]**

Returns the current value of the print scale.

**double VpeGetPrintScale(** VpeHandle *hDoc* **)**

*VpeHandle hDoc* Document Handle

## **Returns:**

the current value of the print scale

# **4.11 VpePrintDoc**

# **[Windows platform only; not supported by the Community Edition]**

Prints the document. You may not close your application or the document **until** VPE has finished all print-jobs. Your application code will hold at the VpePrintDoc() call as long as all pages are printed. But your application will still be able to receive window messages.

During printing, VPE will disable the parent window of the preview supplied as parameter in  $VpeOpenDoc()$   $\infty$ . If the parent window is not the main window of your application, or if your application is in any other way able to receive and to respond to messages, it is your responsibility to disable your application, or to take care that your print-functions (for example a button or a menu entry that invokes printing) are stopped from being reentered.

## **void VpePrintDoc(**

VpeHandle *hDoc*, int *with\_setup*

*VpeHandle hDoc*

Document Handle

*int with\_setup*

**)**

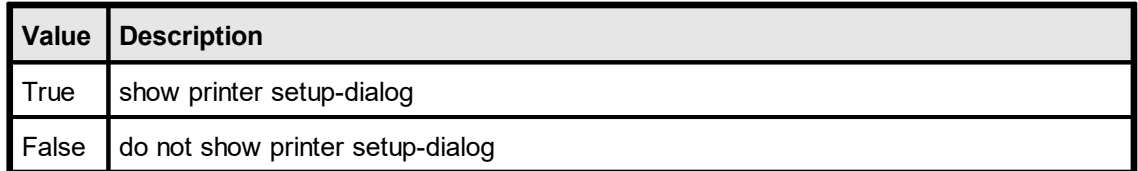

#### **Remarks:**

After calling VpePrintDoc(), code execution is suspended until the document has been completely printed. So the following command sequence is absolutely valid:

VpePrintDoc(hDoc, True or False) VpeCloseDoc(hDoc)

The document will be closed AFTER it has been printed (or, if the print has been aborted by the user, which can be realized with the <u>[VPE\\_PRINT](#page-42-0)</u>I <sub>43</sub> levent). But due to the eventdriven mechanism of Windows, your application window is still "alive" and other actions can take place (like button clicks), and the related code will be executed.

# **4.12 VpeIsPrinting**

# **[Windows platform only]**

If your program, or the user, started printing (by clicking the toolbar button), this function will return True. While printing, the document may not be modified, nor closed.

# **int VpeIsPrinting(**

VpeHandle *hDoc*

# *VpeHandle hDoc*

Document Handle

# **Returns:**

**)**

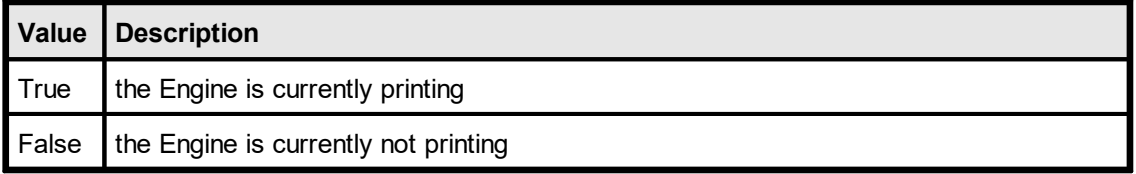

This page is intentionally left blank.

# **Device Control Properties**

# <span id="page-173-0"></span>**5 Device Control Properties**

# **[Windows platform only; not supported by the Community Edition]**

VPE offers a large set of properties and methods to give you all control over the printing device. By default, VPE selects now the default (standard) output device after a call to  $OpenDoc()$  so l.

# **Remarks:**

- Changing the properties (like [DevBin](#page-208-0) 200), [DevOrientation](#page-179-0) 180, [DevPaperFormat](#page-181-0) 182, etc.) during the print-job doesn't work with some (buggy) printer drivers, for example some fax drivers and the HP4 M Plus driver (the HP4 PS driver should work with the HP4 M Plus printer!).
- · Some properties and methods don't work with some printer drivers. For example " [DevTTOption](#page-201-0) | <sub>202</sub>]" doesn't work with our HP4 and HP5 printer drivers on WfW 3.11 and NT 3.51, but it works with both drivers on Win95. This is a driver problem.
- · Printer drivers are manufactured by vendors independent of IDEAL Software; we make no warranty, implied or otherwise, regarding these product's performance or reliability.

# <span id="page-174-0"></span>**5.1 VpeDevEnum**

## **[Windows platform only; not supported by the Community Edition]**

Initialize enumeration of all available output devices. After this method has been called, you can retrieve each single device name with the method  $V$ peGetDevEntry()|176].

#### **int VpeDevEnum(**

VpeHandle *hDoc*

*VpeHandle hDoc* Document Handle

#### **Returns:**

**)**

the number of printing devices installed in the system

#### **Remarks:**

Do not call VpeDevEnum() in a loop like "for x = 0 to VpeDevEnum(hDoc) - 1", because each time VPE will check for all available devices, which is time-consuming. Rather assign the value of VpeDevEnum() to a variable.

## **Example:**

see <u>[VpeGetDevEntry\(\)](#page-175-0)</u>| <sub>176</sub>

# <span id="page-175-0"></span>**5.2 VpeGetDevEntry**

## **[Windows platform only; not supported by the Community Edition]**

After calling [VpeDevEnum\(\)](#page-174-0) [175], you are able to retrieve the names of all printing devices installed on the system with this method. With each call you retrieve one entry.

#### **void VpeGetDevEntry(**

VpeHandle *hDoc*, int *index*, LPSTR *device*, int *size*

*VpeHandle hDoc*

Document Handle

#### *int index*

**)**

must be in the range between 0 and the value returned by VpeDevEnum() - 1

*LPSTR device*

receive string for the device name

*int size*

maximum size of the receive string in characters

#### **Returns:**

The name of the device specified by "index". If index is out of range, an empty string ("") will be returned.

#### **Remarks:**

This method works only correctly, if you called VpeDevEnum() before.

#### **Example:**

```
long i, count
char s[256]
count = VpeDevEnum(hDoc) - 1 // initialize enumeration
for i = 0 to count
  VpeGetDevEntry(hDoc, i, s, sizeof(s))
  MessageBox(s) // show each available device in a separate message
box
next i
```
#### **Note:**

Do not call VpeDevEnum() repeatedly, because each time VPE will query all printers from the system.

# **Wrong Example:**

```
char s[256];
for i = 0 to VpeDevEnum(hDoc) - 1
 VpeGetDevEntry(hDoc, i, s, sizeof(s))
 MessageBox(s) // show each available device in a separate message
box
Next i
```
# **5.3 VpeSetDevice**

## **[Windows platform only; not supported by the Community Edition]**

Set the current output device. After a new output device is successfully selected, **all device settings (like <u>[DevPaperFormat\(\)](#page-181-0)</u> [182], etc.) are lost!** You are also able to select the default output device by setting device to NULL or empty ("").

#### **int VpeSetDevice(**

VpeHandle *hDoc*, LPCSTR *device*

*VpeHandle hDoc* Document Handle

*LPCSTR device* the name of the output device

### **Returns:**

**)**

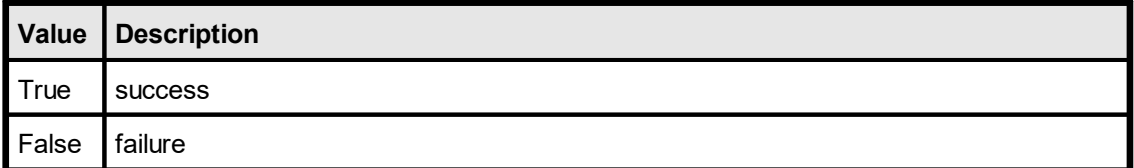

#### **Remarks:**

In case of an error, <u>[LastError](#page-70-0)</u>l <sub>71</sub> is set to VERR\_COMMON. An error may occur in case the specified device is not present or not available for some reason.

You can enumerate the available devices with <u>[VpeDevEnum\(\)](#page-174-0)</u> <sub>175</sub>].

#### **Example:**

VpeSetDevice(hDoc, "Office Printer")

Selects the device installed as "Office Printer" in the system.

VpeSetDevice(hDoc, "") or VpeSetDevice(hDoc, NULL)

Selects the default device of the system.

# **5.4 VpeGetDevice**

# **[Windows platform only; not supported by the Community Edition]**

Retrieves the current output device.

**void VpeGetDevice(** VpeHandle *hDoc*, LPSTR *device*, int *size* **)**

*VpeHandle hDoc* Document Handle

*LPSTR device*

the name of the output device

*int size*

Specifies the maximum number of characters to copy to the buffer (the string "device"). If the text exceeds this limit, it is truncated.

#### **Remarks:**

VPE selects by default the standard (default) output device when <u>[OpenDoc\(\)](#page-58-0)</u>l s is called.

In case of an error, <u>[LastError](#page-70-0)</u>l ಗ is set to VERR\_COMMON. An error may occur in case a device is not present or not available for some reason.

# <span id="page-179-0"></span>**5.5 VpeSetDevOrientation**

## **[Windows platform only; not supported by the Community Edition]**

Sets the orientation of the currently selected output device to portrait or landscape. Setting this property does NOT affect the setting of the preview (see [VpeSetPageOrientation\(\)](#page-258-0) | 259).

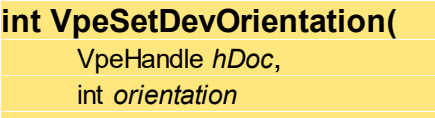

*VpeHandle hDoc* Document Handle

**)**

*int orientation* possible values are:

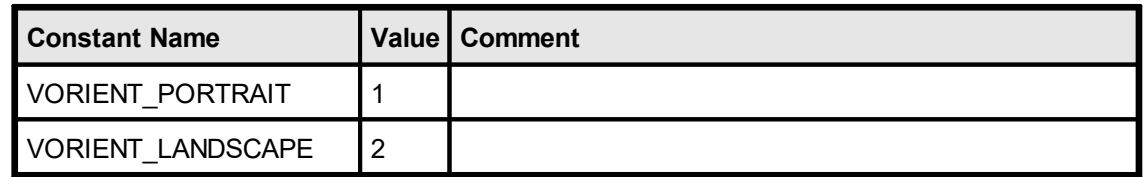

#### **Returns:**

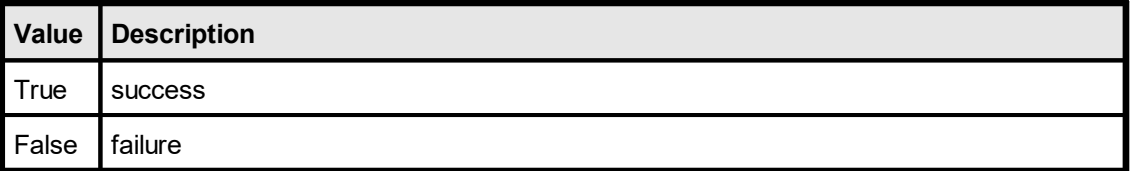

#### **Remarks:**

The DevOrientation property is available for total control. It is only useful if called while processing the [VPE\\_PRINT\\_NEWPAGE](#page-43-0) event. Otherwise the DevOrientation 44 property is always overridden by the PageOrientation property. **You should always use**  $\text{VpeSetPageOrientation()}$  $\text{VpeSetPageOrientation()}$  $\text{VpeSetPageOrientation()}$   $\text{zsil}$  to change the orientation for the preview and the **printer.**

In case of an error, <u>[LastError](#page-70-0)</u>l <sub>71</sub>`ì is set to VERR\_COMMON. An error may occur if the device does not support changing the orientation.

## **Example:**

VpeSetDevOrientation(hDoc, VORIENT\_LANDSCAPE)
# **5.6 VpeGetDevOrientation**

# **[Windows platform only; not supported by the Community Edition]**

Retrieves the orientation of the currently selected output device.

### **int VpeGetDevOrientation(** VpeHandle *hDoc*

**)**

# *VpeHandle hDoc*

Document Handle

## **Returns:**

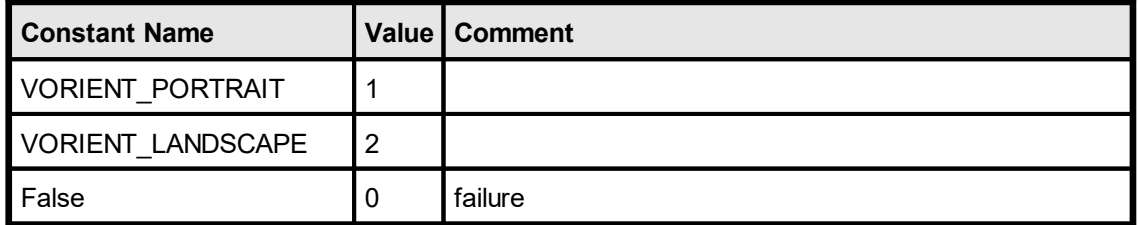

### **Remarks:**

In case of an error,  $\underline{\text{LastError}}$  $\underline{\text{LastError}}$  $\underline{\text{LastError}}$   $\boxed{7}$  is set to VERR\_COMMON.

# <span id="page-181-0"></span>**5.7 VpeSetDevPaperFormat**

### **[Windows platform only; not supported by the Community Edition]**

Sets the paper format of the currently selected output device to one of the predefined VPAPER\_xyz formats. You may only use one of the VPAPER\_xyz constants as a valid value. Setting this property does NOT affect the setting of the preview (see  $VpeSetPageFormat() |_{248})$  $VpeSetPageFormat() |_{248})$ .

Setting this property instructs a printer with multiple paper bins to select the input bin which contains paper of the appropriate paper format. This property is also useful for tractor printers with endless paper feeders.

### **int VpeSetDevPaperFormat(**

VpeHandle *hDoc*, int *format*

*VpeHandle hDoc* Document Handle

*int format*

**)**

one of the predefined VPAPER\_xyz constants (see below)

#### **Returns:**

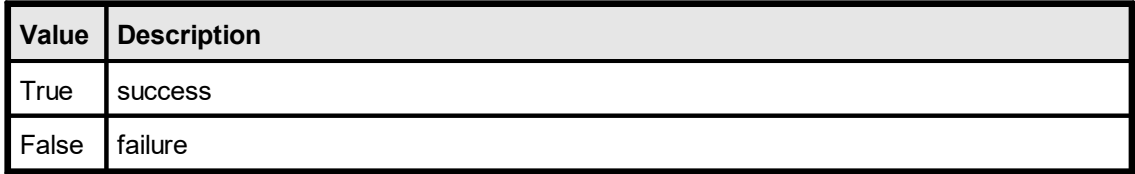

#### **Remarks:**

This property is available for total control. It is only useful if called while processing the [VPE\\_PRINT\\_NEWPAGE](#page-43-0) 4 a event. Otherwise the DevPaperFomat property is always overridden by the PageFormat property. **You should always use**  $\sqrt{\text{peSetPageFormat}}}$   $\text{and}$  to <code>change</code> the page format for the preview and the printer.

In case of an error, <u>[LastError](#page-70-0)</u>l <sub>71</sub>`ì is set to VERR\_COMMON. An error may occur if the device does not support changing the paper size at all, or not to the specified format.

We experienced, that this property doesn't work with some printer drivers. If your printer does not respond to these settings, it is a printer driver problem.

#### **Example:**

```
VpeSetDevPaperFormat(hDoc, VPAPER_CSHEET) // C Sheet, 17- by 22-
inches
```
#### *page\_format* **can be one of the following values**

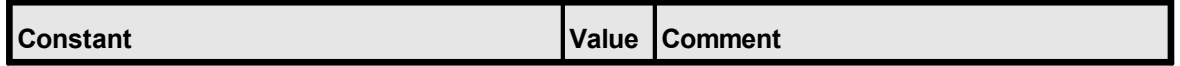

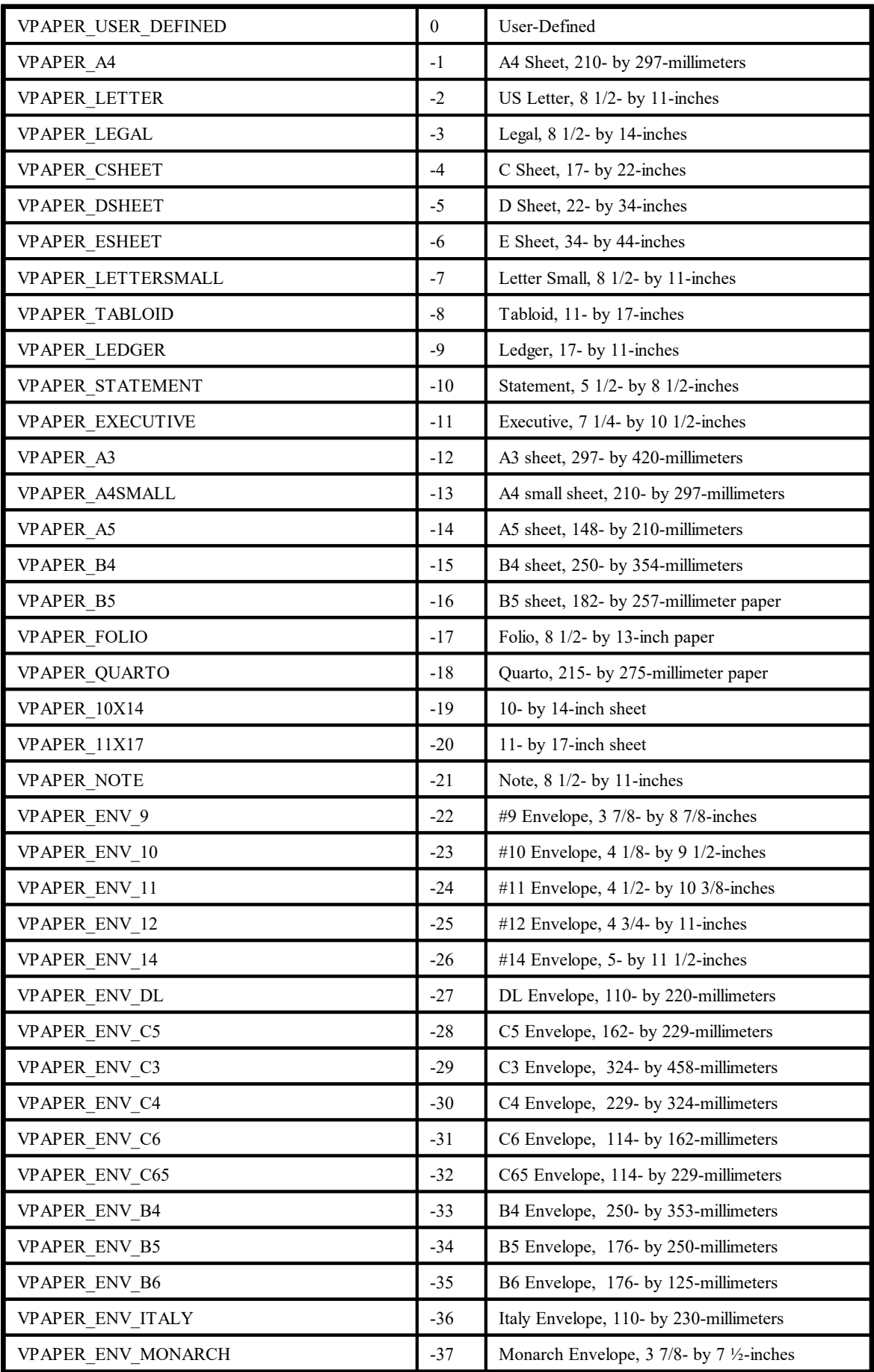

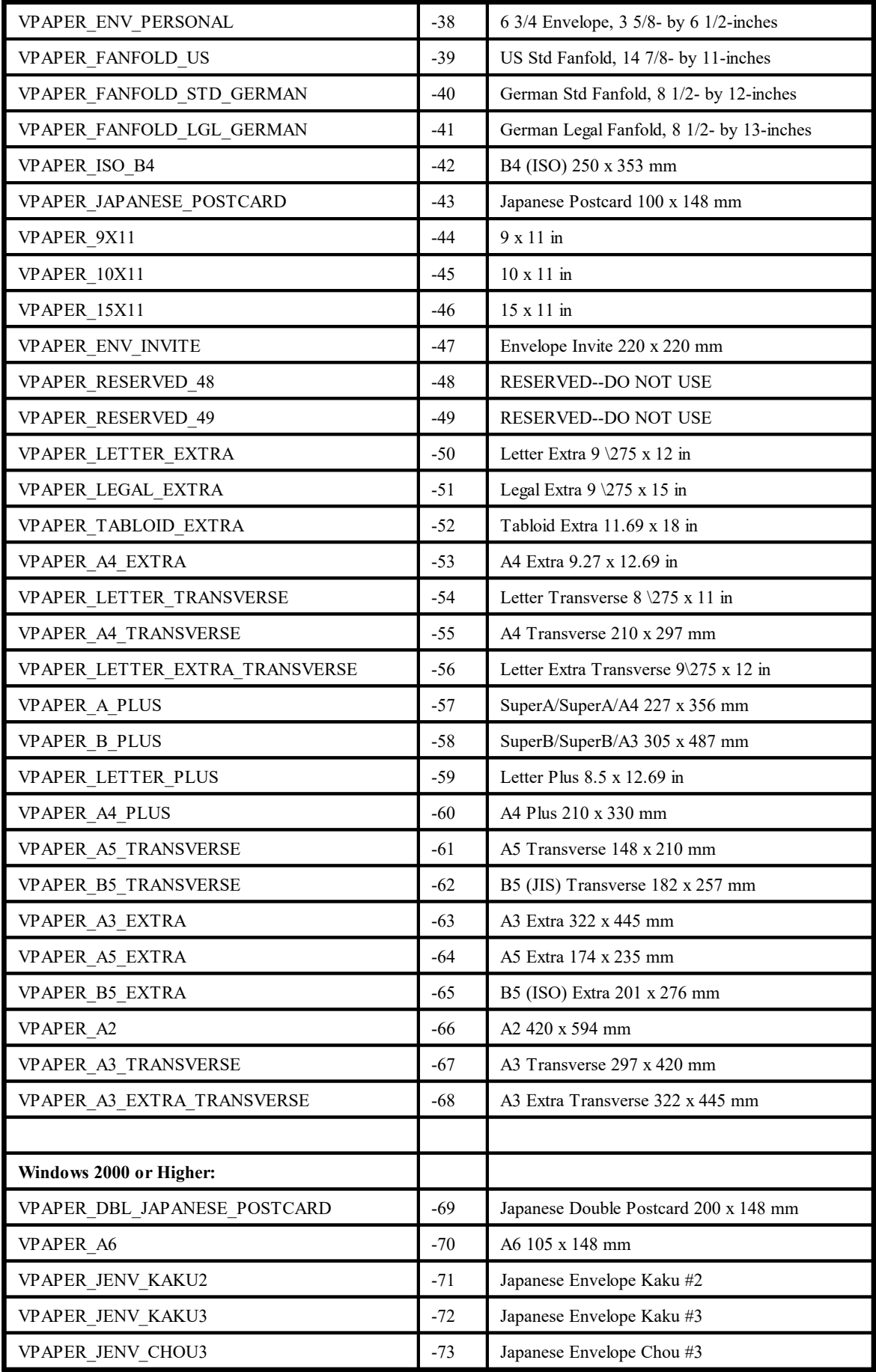

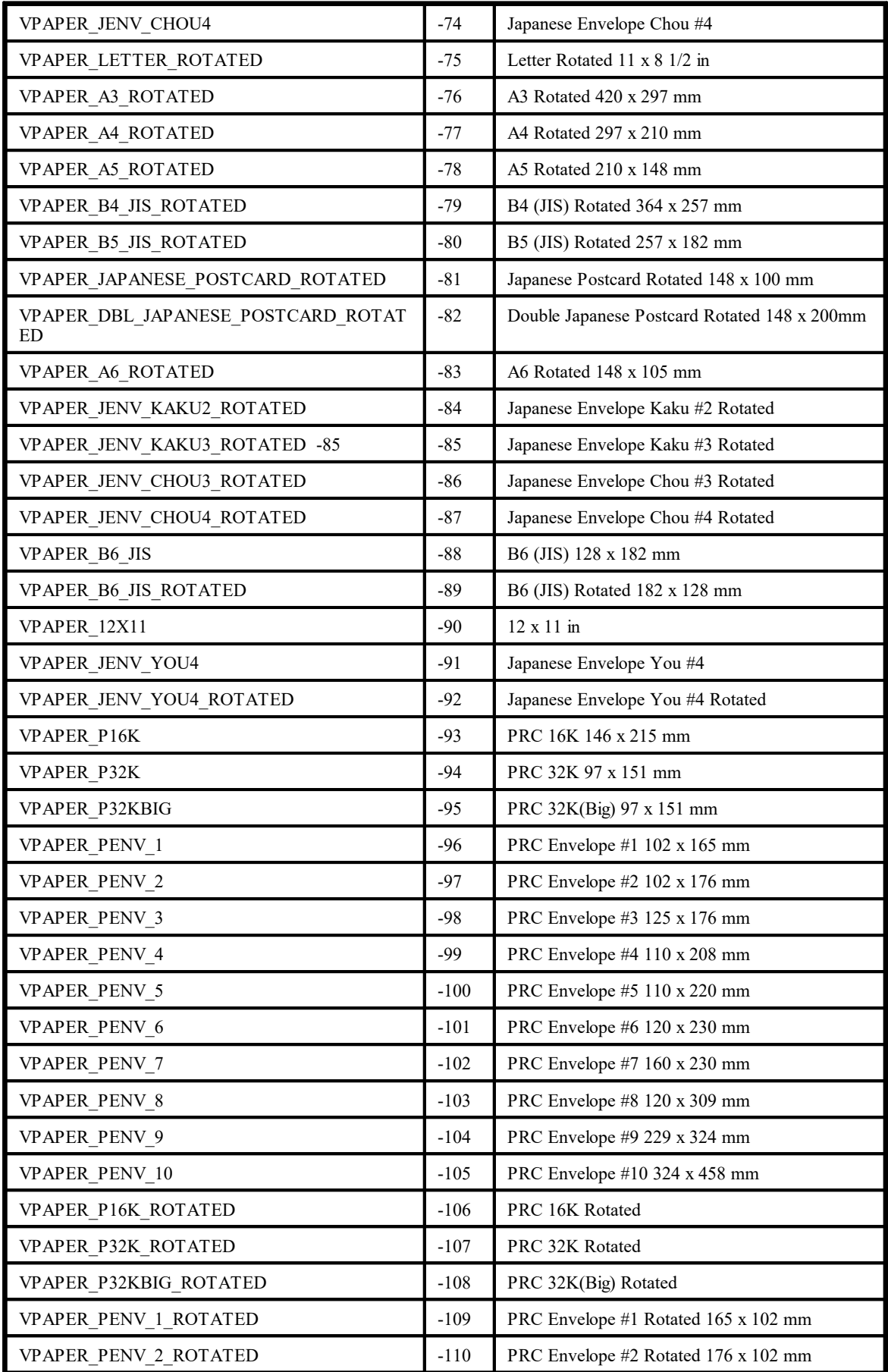

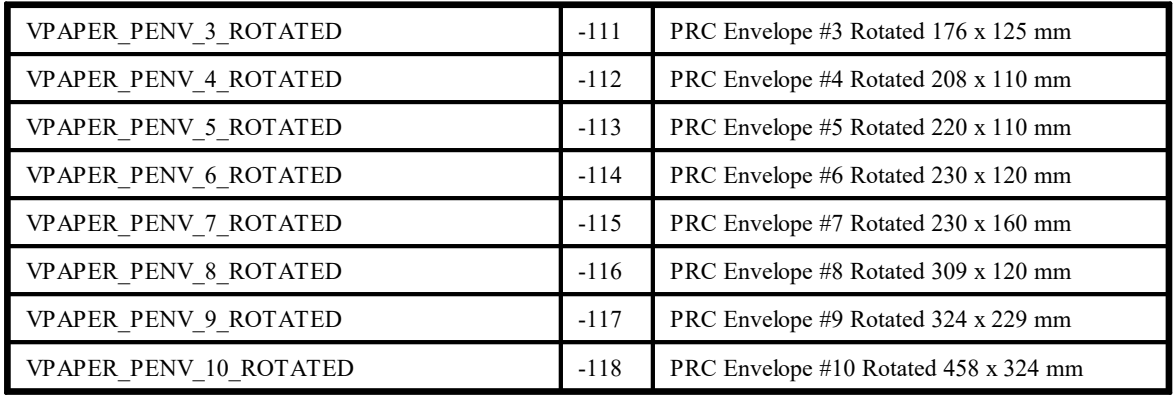

# <span id="page-186-0"></span>**5.8 VpeGetDevPaperFormat**

# **[Windows platform only; not supported by the Community Edition]**

Retrieves the selected **paper [format](#page-181-0)** and of the currently selected output device.

# **int VpeGetDevPaperFormat(** VpeHandle *hDoc*

*VpeHandle hDoc* Document Handle

## **Returns:**

**)**

one of the predefined VPAPER\_xyz constants or  $1 =$  failure

### **Remarks:**

In case of an error, <u>[LastError](#page-70-0)</u>l ಗौis set to VERR\_COMMON.

# **5.9 VpeSetDevPaperWidth**

### **[Windows platform only; not supported by the Community Edition]**

Sets an individual paper width for the currently selected output device to the specified value. Setting this property does NOT affect the setting of the preview. If you set the width, you should also set the height. If this call is successful, [VpeGetDevPaperFormat\(\)](#page-186-0) | 187 returns VPAPER\_USER\_DEFINED (=0).

#### **int VpeSetDevPaperWidth(**

VpeHandle *hDoc*, VpeCoord *width*

*VpeHandle hDoc* Document Handle

*VpeCoord width* the paper width

## **Returns:**

**)**

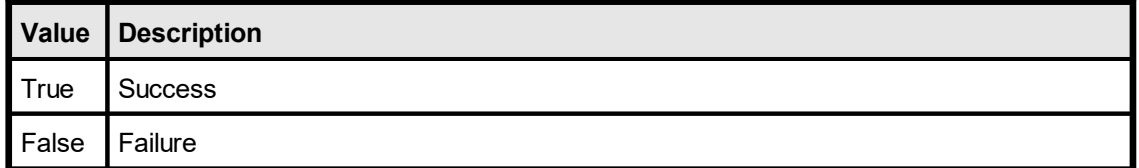

#### **Remarks:**

In case of an error, <u>[LastError](#page-70-0)</u>l ಗ is set to VERR\_COMMON. An error may occur if the device does not support changing the paper width.

This property is available for total control. It is only useful if called while processing the <u>[VPE\\_PRINT\\_NEWPAGE](#page-43-0)</u>  $\left| u\right\rangle$  event. Otherwise this property is always overridden by the <u>[PageFormat](#page-247-0)</u>l <sub>248</sub> or <u>[PageWidth](#page-253-0)</u>l <sub>254</sub> property.

We experienced that this option doesn't work with some printer drivers. We tested this for example on an Epson LQ-550 dot-matrix printer and it didn't work on WfW 3.11 and NT 3.51, but it worked on Win95. But we heared about, that a LQ-510 printer driver will solve the problem for the LQ-550. So if your printer does not respond to this setting, it is a printer driver problem. In that case you can try to use another compatible printer driver, or see if the printer driver responds to setting the paper size with the property DevPaperFormat to a predefined paper format.

### **Example:**

VpeSetDevPaperWidth(hDoc, 10.5) // 10.5 cm / inch

# **5.10 VpeGetDevPaperWidth**

# **[Windows platform only; not supported by the Community Edition]**

Retrieves the paper width of the currently selected output device.

# **VpeCoord VpeGetDevPaperWidth(**

VpeHandle *hDoc*

*VpeHandle hDoc* Document Handle

### **Returns:**

**)**

the setting of the paper width for the current selected device or False  $(0)$  = failure

### **Remarks:**

In case of an error, <u>[LastError](#page-70-0)</u>l ಗ is set to VERR\_COMMON. An error may occur if the device does not support changing the paper width.

# **5.11 VpeSetDevPaperHeight**

## **[Windows platform only; not supported by the Community Edition]**

Sets an individual paper height for the currently selected output device to the specified value. Setting this property does NOT affect the setting of the preview. If you set the height, you should also set the width. If this call is successful, [VpeGetDevPaperFormat\(\)](#page-186-0) | 187 returns VPAPER\_USER\_DEFINED (=0).

Setting this property makes sense for tractor printers with endless paper feeders.

#### **int VpeSetDevPaperHeight(**

VpeHandle hDoc, VpeCoord *height*

*VpeHandle hDoc* Document Handle

*VpeCoord height* the paper height

#### **Returns:**

**)**

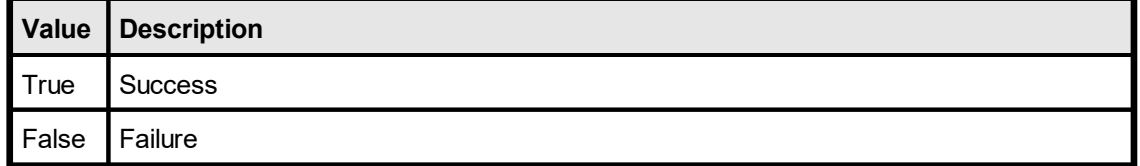

#### **Remarks:**

In case of an error, <u>[LastError](#page-70-0)</u>l ಗ is set to VERR\_COMMON. An error may occur if the device does not support changing the paper height.

This property is available for total control. It is only useful if called while processing the <u>[VPE\\_PRINT\\_NEWPAGE](#page-43-0)</u>  $\scriptstyle\rm \ast$  event. Otherwise this property is always overridden by the <u>[PageFormat](#page-247-0)</u>l <sub>248</sub>] or <u>[PageHeight](#page-256-0)</u>l <sub>257</sub>] property.

We experienced that this option doesn't work with some printer drivers. We tested this for example on an Epson LQ-550 dot-matrix printer and it didn't work on WfW 3.11 and NT 3.51, but it worked on Win95. But we heared about, that a LQ-510 printer driver will solve the problem for the LQ-550. So if your printer does not respond to this setting, it is a printer driver problem. In that case you can try to use another compatible printer driver, or see if the printer driver responds to setting the paper size with the property DevPaperFormat to a predefined paper format.

#### **Example:**

VpeSetDevPaperHeight(hDoc, 5.8) // 5.8 cm / inch

# **5.12 VpeGetDevPaperHeight**

# **[Windows platform only; not supported by the Community Edition]**

Retrieves the individual paper height of the currently selected output device.

# **VpeCoord VpeGetDevPaperHeight(**

VpeHandle *hDoc*

*VpeHandle hDoc* Document Handle

### **Returns:**

**)**

the setting of the paper width for the current selected device or False  $(= 0)$  = failure

#### **Remarks:**

In case of an error, <u>[LastError](#page-70-0)</u>l <sub>71</sub> is set to VERR\_COMMON. An error may occur if the device does not support changing the paper height.

# **5.13 VpeSetDevScalePercent**

# **[Windows platform only; not supported by the Community Edition]**

Sets the printing scale of the currently selected output device to the specified value. Setting this property does NOT affect the setting of the preview. The value you specify is in percent.

## **int VpeSetDevScalePercent(**

VpeHandle *hDoc*, int *scale*

### *VpeHandle hDoc*

Document Handle

*int scale*

**)**

the scaling (e.g. 100 = 100%; 25 = 25%)

### **Returns:**

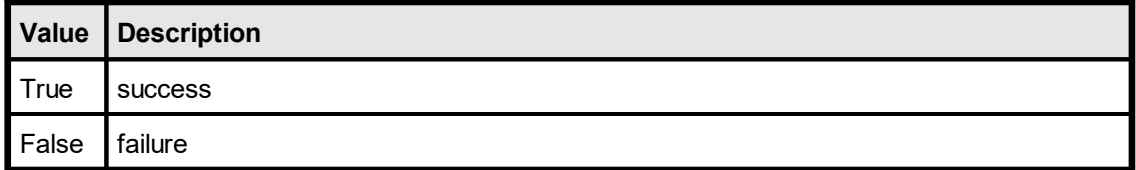

### **Remarks:**

In case of an error, <u>[LastError](#page-70-0)</u>l <sub>71</sub>`ì is set to VERR\_COMMON. An error may occur if the device does not support changing the scale.

# **5.14 VpeGetDevScalePercent**

## **[Windows platform only; not supported by the Community Edition]**

Retrieves / sets the printing scale of the currently selected output device to the specified value. Setting this property does NOT affect the setting of the preview. The value you specify is in percent.

### **int VpeGetDevScalePercent(**

VpeHandle *hDoc*

*VpeHandle hDoc* Document Handle

### **Returns:**

**)**

the scaling (e.g. 100 = 100%; 25 = 25%) or False  $(= 0)$  = failure

### **Remarks:**

In case of an error, <u>[LastError](#page-70-0)</u>l ಗ is set to VERR\_COMMON. An error may occur if the device does not support changing the scale.

# **5.15 VpeSetDevPrintQuality**

## **[Windows platform only; not supported by the Community Edition]**

Sets the print quality of the currently selected output device to the specified value or it sets the x-resolution in DPI.

## **int VpeSetDevPrintQuality(**

VpeHandle *hDoc*, int *quality*

#### *VpeHandle hDoc*

Document Handle

*int quality*

**)**

possible values are:

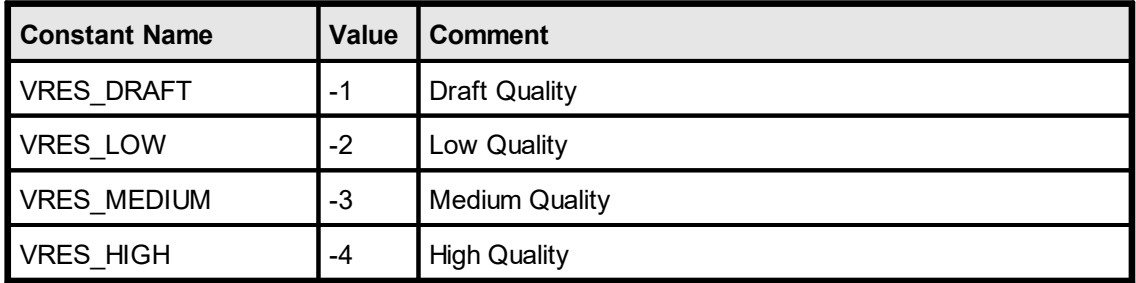

If a positive value is given, it specifies the number of dots per inch (DPI) for the x-resolution and is therefore device dependent. If you are able to set <u>[DevYResolution](#page-195-0)</u>l iss without error, this property should specify the x-resolution in DPI.

### **Returns:**

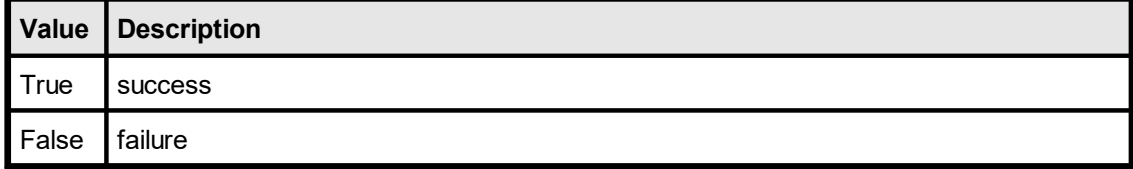

#### **Remarks:**

In case of an error, <u>[LastError](#page-70-0)</u>l <sub>71</sub>`ì is set to VERR\_COMMON. An error may occur if the device does not support setting the print quality or x-resolution. You should read this property's value after setting it, to be sure the value has been accepted. Sometimes the value has not been accepted, but LastError returns no error state (= VERR\_OK).

We experienced that some drivers do not allow setting the y-resolution, BEFORE the xresolution had been changed and vice versa. Also some drivers only accept the same values for both resolutions.

### **Example:**

```
VpeSetDevPrintQuality(hDoc, VRES_DRAFT) // Draft Mode
VpeSetDevPrintQuality(hDoc, 300) // 300 DPI
```
# <span id="page-194-0"></span>**5.16 VpeGetDevPrintQuality**

# **[Windows platform only; not supported by the Community Edition]**

Retrieves the print quality of the currently selected output device.

### **int VpeGetDevPrintQuality(** VpeHandle *hDoc*

*VpeHandle hDoc*

Document Handle

# **Returns:**

**)**

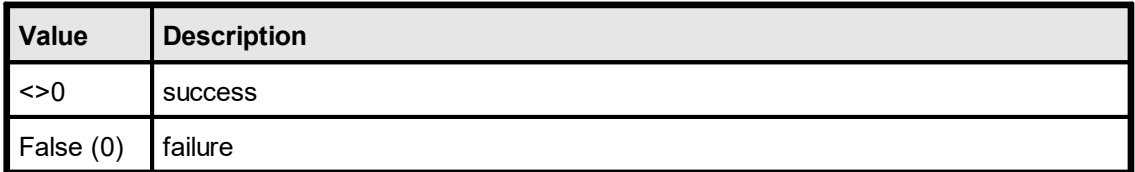

# **Remarks:**

In case of an error, <u>[LastError](#page-70-0)</u>l ಗ is set to VERR\_COMMON. An error may occur if the device does not support changing print quality.

# <span id="page-195-0"></span>**5.17 VpeSetDevYResolution**

## **[Windows platform only; not supported by the Community Edition]**

Sets the y-resolution in dots per inch for the currently selected output device. If the output device initializes this property, the **[DevPrintQuality](#page-194-0)** <sub>195</sub>] property specifies the x-resolution, in dots per inch (DPI), of the printer.

### **int VpeSetDevYResolution(**

VpeHandle *hDoc*, int *yres*

*VpeHandle hDoc*

Document Handle

*int yres*

**)**

the y-resolution in DPI

#### **Returns:**

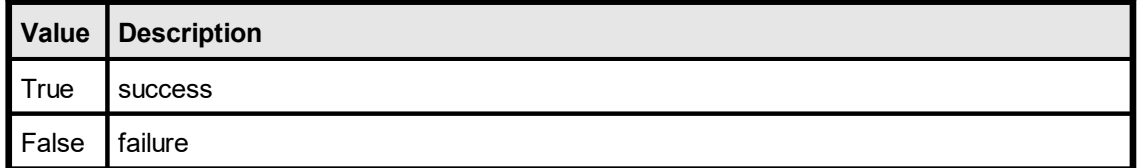

#### **Remarks:**

In case of an error, <u>[LastError](#page-70-0)</u>l <sub>71</sub> is set to VERR\_COMMON. An error may occur if the device does not support setting the y-resolution. You should read this property's value after setting it, to be sure the value has been accepted. Sometimes the value has not been accepted, but LastError returns no error state (= VERR\_OK).

We experienced that some drivers do not allow setting the y-resolution, BEFORE the xresolution had been changed and vice versa. Also some drivers only accept the same values for both resolutions.

#### **Example:**

```
VpeSetDevPrintQuality(hDoc, 300) // 300 DPI
VpeSetDevYResolution(hDoc, 300) // 300 DPI
```
# **[Windows platform only; not supported by the Community Edition]**

Retrieves the y-resolution in dots per inch of the currently selected output device.

#### **int VpeGetDevYResolution(** VpeHandle *hDoc*

*VpeHandle hDoc* Document Handle

#### **Returns:**

**)**

the y-resolution in DPI or False  $(0)$  = failure

#### **Remarks:**

In case of an error, <u>[LastError](#page-70-0)</u>l ಗ is set to VERR\_COMMON. An error may occur if the device does not support setting the y-resolution.

# **5.19 VpeSetDevColor**

### **[Windows platform only; not supported by the Community Edition]**

Sets the color mode for the currently selected output device, only useful, if the output device is a color printer.

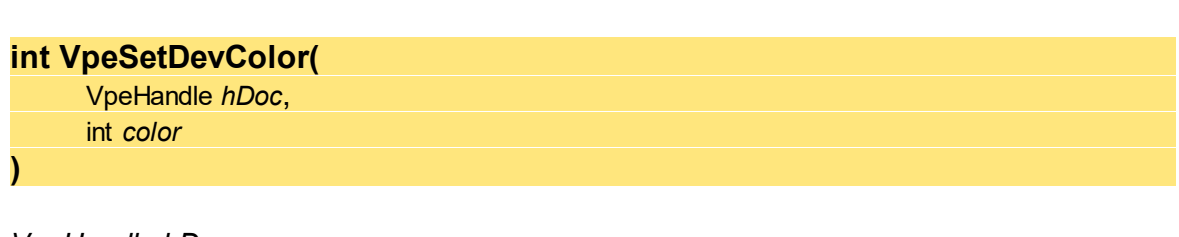

*VpeHandle hDoc*

Document Handle

*int color*

possible values are:

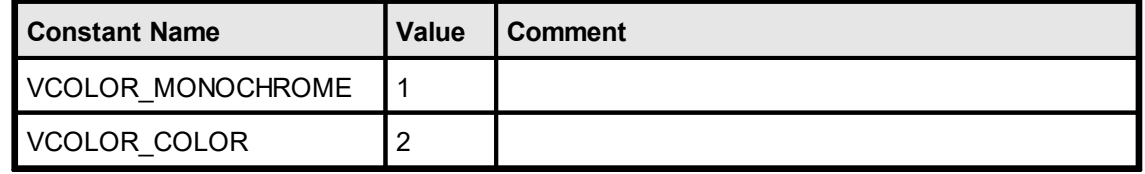

## **Returns:**

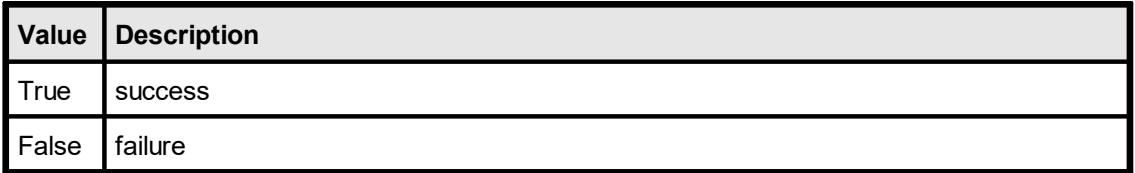

## **Remarks:**

In case of an error, <u>[LastError](#page-70-0)</u>l <sub>71</sub>`ì is set to VERR\_COMMON. An error may occur if the device does not support setting the color mode.

## **Example:**

VpeSetDevColor(hDoc, VCOLOR\_MONOCHROME)

# **5.20 VpeGetDevColor**

# **[Windows platform only; not supported by the Community Edition]**

Retrieves the color mode for the currently selected output device.

**int VpeGetDevColor(** VpeHandle *hDoc* **)**

## *VpeHandle hDoc*

Document Handle

### **Returns:**

possible values are:

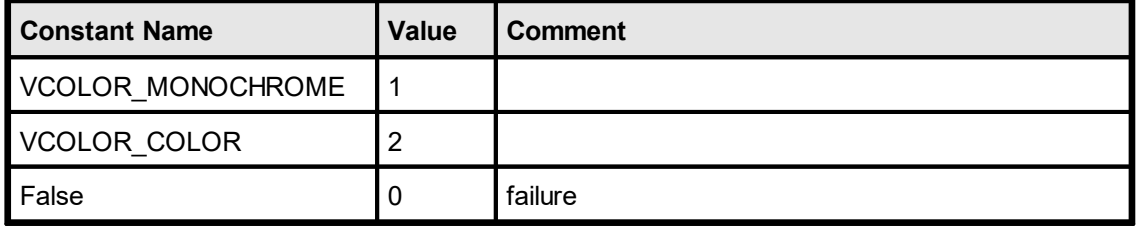

### **Remarks:**

In case of an error, <u>[LastError](#page-70-0)</u>l ಗ is set to VERR\_COMMON. An error may occur if the device does not support setting the color mode.

# **5.21 VpeSetDevDuplex**

# **[Windows platform only; not supported by the Community Edition]**

Selects duplex (or double-sided) printing for the currently selected output device (if it is capable of duplex printing).

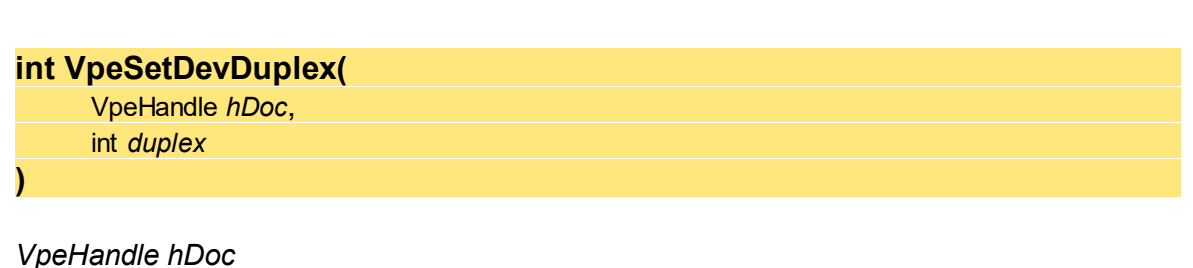

Document Handle

*int duplex*

possible values are:

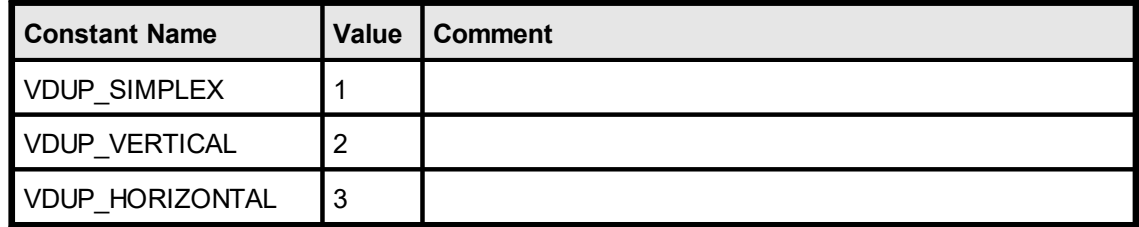

### **Returns:**

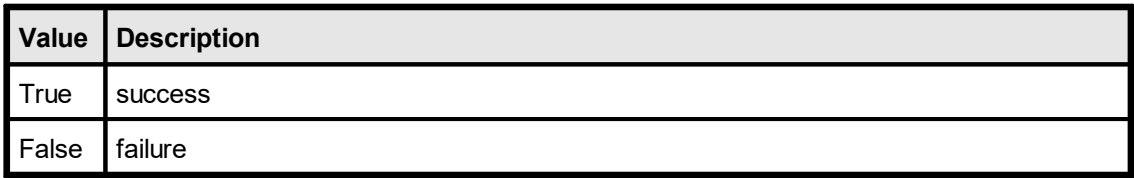

### **Remarks:**

In case of an error, <u>[LastError](#page-70-0)</u>l <sub>71</sub>`ì is set to VERR\_COMMON. An error may occur if the device does not support setting the duplex mode.

## **Example:**

VpeSetDevDuplex(hDoc, VDUP\_VERTICAL)

# **5.22 VpeGetDevDuplex**

# **[Windows platform only; not supported by the Community Edition]**

Retrieves the duplex mode of the currently selected output device.

### **int VpeGetDevDuplex(** VpeHandle *hDoc*

# *VpeHandle hDoc*

Document Handle

### **Returns:**

**)**

possible values are:

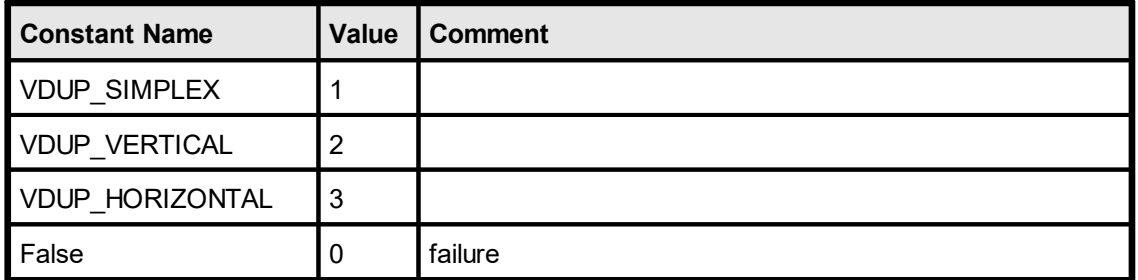

### **Remarks:**

In case of an error, <u>[LastError](#page-70-0)</u>l <sub>71</sub>`ì is set to VERR\_COMMON. An error may occur if the device does not support setting the duplex mode.

# **5.23 VpeSetDevTTOption**

# **[Windows platform only; not supported by the Community Edition]**

Specifies how TrueType® fonts should be printed on the currently selected output device.

# **int VpeSetDevTTOption(**

VpeHandle *hDoc*, int *option*

### *VpeHandle hDoc*

Document Handle

#### *int option*

**)**

possible values are:

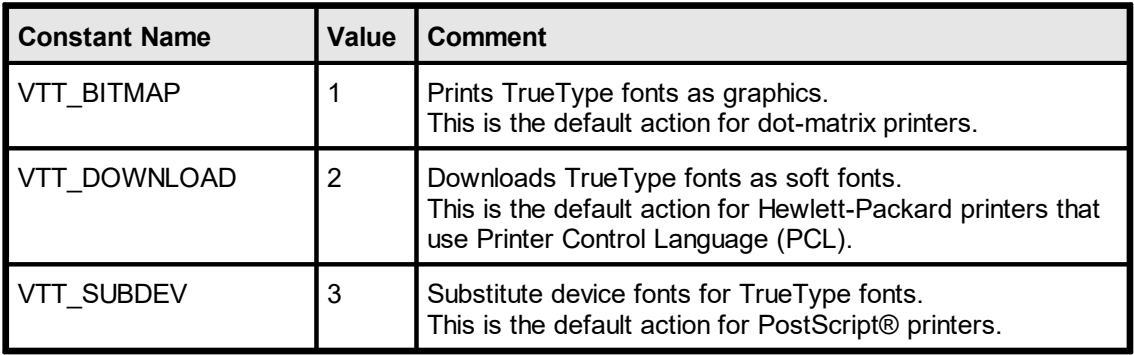

### **Returns:**

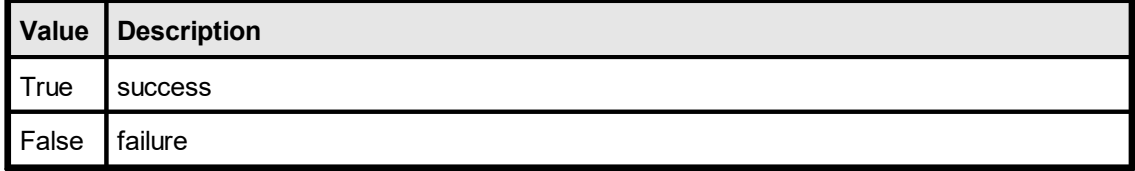

### **Remarks:**

In case of an error, <u>[LastError](#page-70-0)</u>l ಗ is set to VERR\_COMMON. An error may occur if the device does not support setting the TTOption. Setting this property doesn't work with some printer drivers. For example it doesn't work with our HP4 and HP5 printer drivers on WfW 3.11 and NT 3.51, but it works with both drivers on Win95. This is a driver problem.

## **Example:**

VpeSetDevTTOption(hDoc, VTT\_BITMAP)

### **The following note is from Microsoft itself (MSDN column "Ask Dr. Gui")**

These options are usually available in the printer properties dialog box under the **Fonts**, **Device Options**, or **Advanced Settings** tabs. Printer drivers for HP printers have an option called "Text As Graphics." This option, if turned on, prevents use of device fonts and draws the text using the operating system version of the font. PostScript printer drivers sometimes have options that are set per font and they usually have options to only

download the font rather than rasterize it. Whenever these options are selected, the print job will get larger because the rasterized glyphs of the font are included within it.

It should save you lots of time and frustration to note that printer drivers are more different than alike, and that these settings are private settings for each printer. It may be necessary to explore the printer's settings to find the one that does the trick.

In theory, how a printer driver works with a TrueType font on the device is controllable by the member of a **DEVMODE** structure. In practice, however, Dr. GUI has diagnosed plenty of ill printer drivers that do not use this member of the **DEVMODE** structure correctly. This is a pity, because it places the burden of configuring the printer to use the operating system's fonts on the shoulders of an application's users.

# **5.24 VpeGetDevTTOption**

# **[Windows platform only; not supported by the Community Edition]**

Retrieves how TrueType® fonts are printed on the currently selected output device.

### **int VpeGetDevTTOption(** VpeHandle *hDoc*

*VpeHandle hDoc*

Document Handle

### **Returns:**

**)**

possible values are:

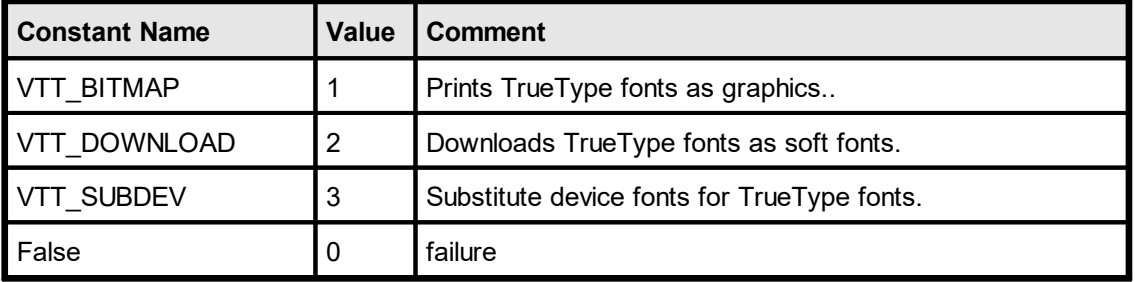

### **Remarks:**

In case of an error, <u>[LastError](#page-70-0)</u>l <sub>71</sub>`ì is set to VERR\_COMMON. An error may occur if the device does not support setting the TTOption.

# <span id="page-204-0"></span>**5.25 VpeDevEnumPaperBins**

# **[Windows platform only; not supported by the Community Edition]**

Initialize enumeration of all available paper bins for the currently selected output device. After this function has been called, you can retrieve each single paper bin name with the method [VpeGetDevPaperBinName\(\)](#page-205-0) 2001.

# **int VpeDevEnumPaperBins(**

VpeHandle *hDoc*

*VpeHandle hDoc* Document Handle

## **Returns:**

**)**

number of available paper bins of the currently selected output device

### **Remarks:**

In case of an error, <u>[LastError](#page-70-0)</u>l <sub>71</sub>`ì is set to VERR\_COMMON. An error may occur if the device does not support multiple paper bins.

Do not call VpeDevEnumPaperBins() in a loop like "for  $x = 0$  to VpeDevEnumPaperBins() - 1", because each time VPE will check for all available devices, which is time-consuming. Rather assign the value of VpeDevEnumPaperBins() to a variable.

Not all of the bin options are available on every printer. Check the printer's documentation for more specific descriptions of these options.

## **Example:**

see <u>[VpeGetDevPaperBinName](#page-205-0)</u>l‱

# <span id="page-205-0"></span>**5.26 VpeGetDevPaperBinName**

## **[Windows platform only; not supported by the Community Edition]**

Returns the paper bin name specified by "index" of the currently selected output device. If index is out of range, an empty string ("") will be returned. This method only works correctly if you called <u>[VpeDevEnumPaperBins\(\)](#page-204-0)</u> [205] before.

### **void VpeGetDevPaperBinName(**

VpeHandle *hDoc*, int *index*, LPSTR *bin\_name*, int *size*

*VpeHandle hDoc* Document Handle

*int index*

**)**

must be in the range between 0 and the value returned by VpeDevEnumPaperBins() - 1

*LPSTR bin\_name*

receive string for the paper bin name

*int size*

maximum size of the receive string "bin\_name"

### **Returns:**

the Paper Bin name in parameter "bin\_name"

### **Remarks:**

In case of an error, <u>[LastError](#page-70-0)</u>l ಗ is set to VERR\_COMMON. This method only works correctly if you called VpeDevEnumPaperBins() before.

### **Example:**

```
char s[256]
count = VpeDevEnumPaperBins(hDoc) - 1 // initialize enumeration
for i = 0 to count
  VpeGetDevPaperBinName(hDoc, i, s, sizeof(s))
  MessageBox(s) // show each available bin in a separate message box
next i
```
Do not call <u>VpeDevEnumPaperBins(</u>) as repeatedly, because each time VPE will query all available paper bins of the currently selected output device from the system.

## **WRONG EXAMPLE:**

```
char s[256]
for i = 0 to VpeDevEnumPaperBins(hDoc) - 1
  VpeGetDevPaperBinName(hDoc, i, s, sizeof(s))
  MessageBox(s) // show each available bin in a separate message box
next i
```
# <span id="page-206-0"></span>**[Windows platform only; not supported by the Community Edition]**

With this method you can retrieve all available paper bins of the currently selected output device. It returns the Bin-ID (see: <u>[VpeSetDevPaperBin](#page-208-0)</u> | <sub>209</sub>]) specified by "index" of the currently selected output device. The Bin-ID's are numeric Windows system constants to identify a bin. This method only works correctly if you called <u>[VpeDevEnumPaperBins\(\)](#page-204-0)</u> as before.

### **int VpeGetDevPaperBinID(**

VpeHandle *hDoc*, int *index*

*VpeHandle hDoc* Document Handle

#### *int index*

**)**

must be in the range between 0 and the value returned by VpeDevEnumPaperBins() - 1

### **Returns:**

the Bin-ID, possible values are:

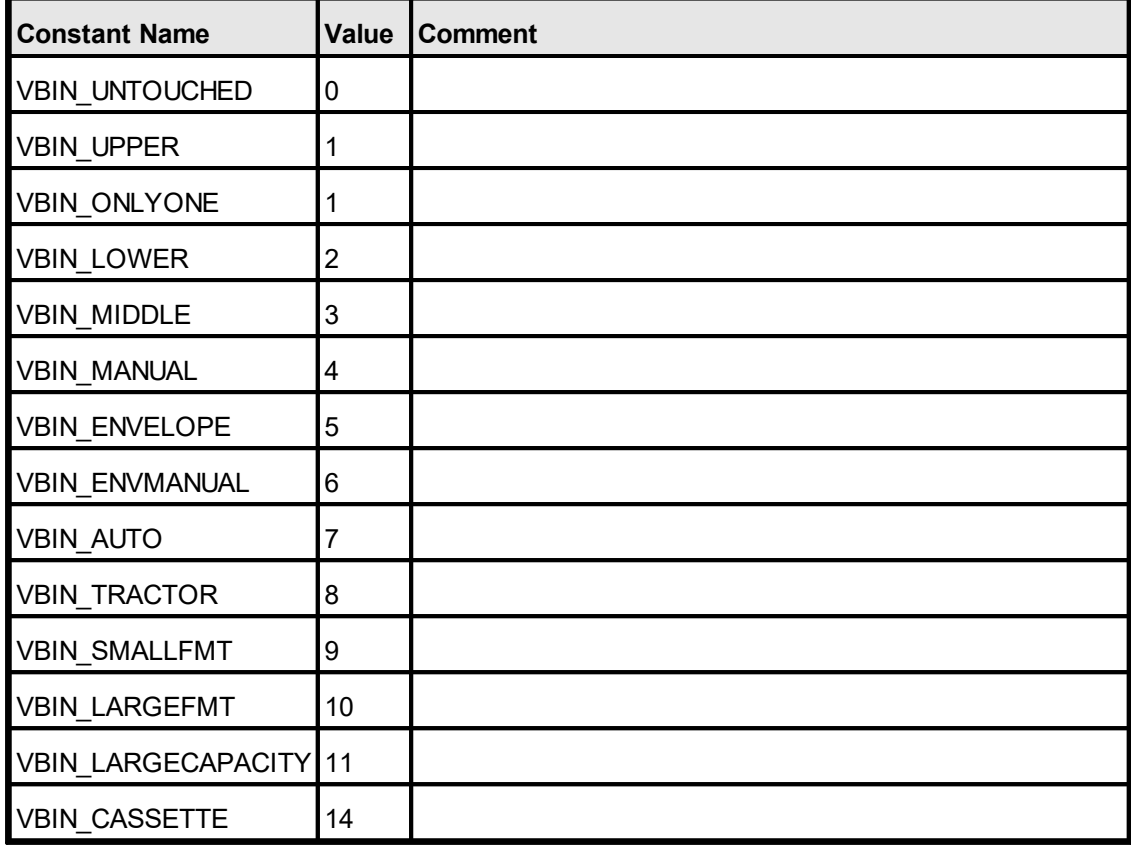

Additionally, each printer driver may define its own constants for other bins. Not all of the bin options are available on every printer. Check the printer's documentation for more specific descriptions of these options.

## **Remarks:**

In case of an error, <u>[LastError](#page-70-0)</u>l <sub>71</sub>`ì is set to VERR\_COMMON. This method works only correctly, if you called DevEnumPaperBins() before. 71

### **Example:**

see <u>[VpeSetDevPaperBin\(\)](#page-208-0)</u>l*ஊ* 

# <span id="page-208-0"></span>**5.28 VpeSetDevPaperBin**

# **[Windows platform only; not supported by the Community Edition]**

Selects a paper bin for the currently selected output device.

### **int VpeSetDevPaperBin(**

VpeHandle *hDoc*, int *bin\_id*

## *VpeHandle hDoc*

Document Handle

*int bin\_id*

**)**

possible values are:

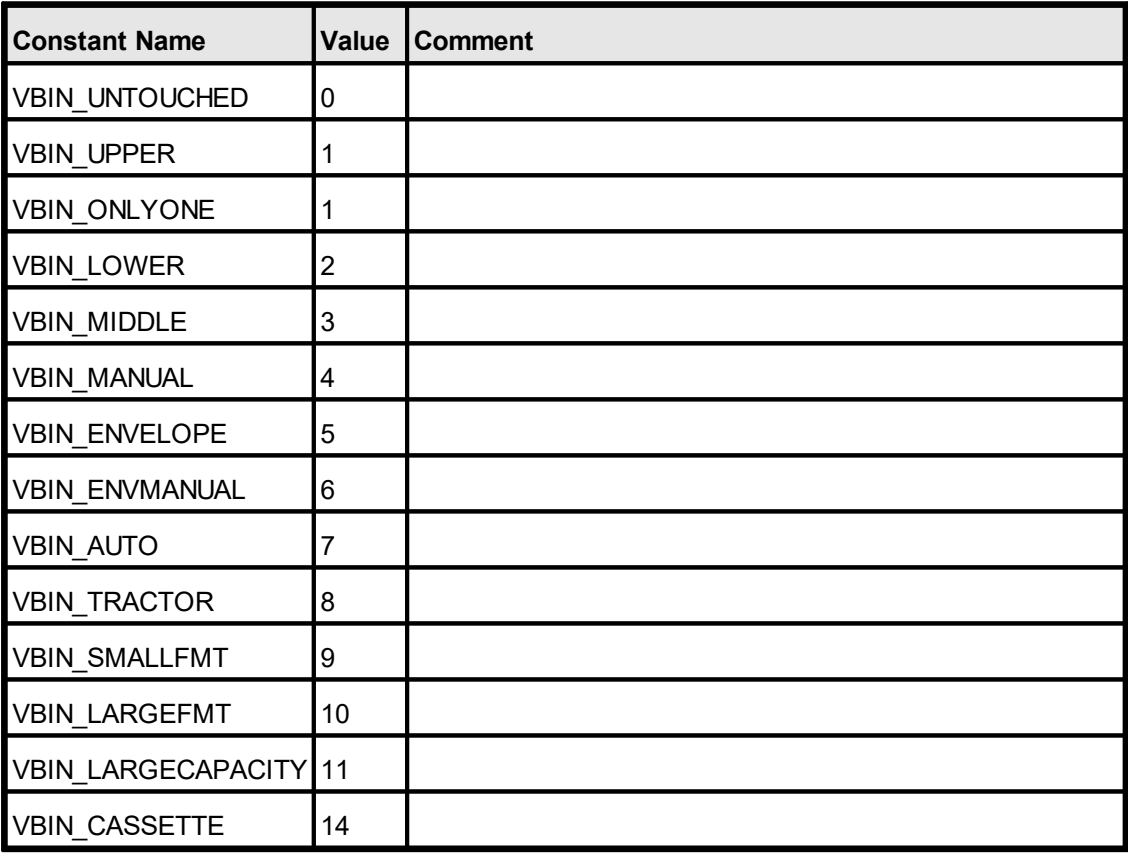

Additionally, each printer driver may define its own constants for other bins (see Remarks).

Not all of the bin options are available on every printer. Check the printer's documentation for more specific descriptions of these options.

### **Returns:**

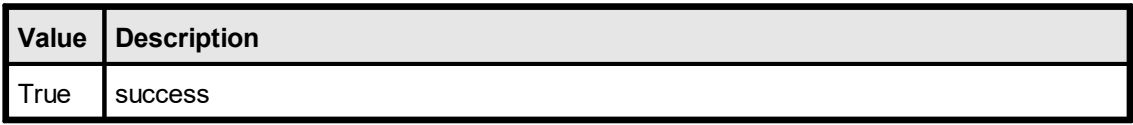

False | failure

#### **Remarks:**

In case of an error, <u>[LastError](#page-70-0)</u>l <sub>71</sub>`ì is set to VERR\_COMMON. An error may occur if the device does not support multiple paper bins.

The Bin-ID's are numeric Windows system constants to identify a bin. Additionally each printer driver may define its own constants for other bins. To retrieve a Bin-ID defined by a printer driver, enumerate all bins with <u>[VpeDevEnumPaperBins\(\)](#page-204-0)</u>I  $_{205}$ l and retrieve each Bin-ID associated with a Bin-Entry with <u>[VpeGetDevPaperBinID\(\)](#page-206-0)</u>Iಙने.

The *DevPaperBin* property is available for total control. It is only useful if called while processing the <u>[VPE\\_PRINT\\_NEWPAGE](#page-43-0)</u>I <sub>44</sub> event. Otherwise the *DevPaperBin* property is always overridden by the *PaperBin* property, which is specified separately for each page by calling <u>[VpeSetPaperBin\(\)](#page-261-0)</u>[<sub>262</sub>]. **You should always use**  $\frac{VpeSetPaperBin()}{262}$  $\frac{VpeSetPaperBin()}{262}$  $\frac{VpeSetPaperBin()}{262}$  to change the bin for the printer.

It has been reported that several printer drivers - even from respectable manufacturers do not behave correctly. Our own tests revealed for example that the HP 2200 D driver can only switch once the bin, but thereafter it will not switch the bin again. The HP 5P driver behaves correctly unless multiple copies and collation are selected. If collation is activated, the driver will print all pages except the first multiple times as if non-collation was selected.

### **Example:**

```
char s[256]
count = VpeDevEnumPaperBins(hDoc) - 1 // initialize enumeration
for i = 0 to count
  // retrieve the name of the i-th paper bin
  VpeGetDevPaperBinName(hDoc, i, s, sizeof(s))
  // show each available paper bin name in a separate message box
  MessageBox(s)
  // select the bin
  VpeSetDevPaperBin(hDoc, VpeGetDevPaperBinID(hDoc, i))
next i
```
#### or, to select a bin directly:

VpeSetDevPaperBin(hDoc, VBIN\_LOWER)

# **5.29 VpeGetDevPaperBin**

# **[Windows platform only; not supported by the Community Edition]**

Retrieves the current selected paper bin of the currently selected output device.

#### **int VpeGetDevPaperBin(** VpeHandle *hDoc*

**)**

*VpeHandle hDoc*

Document Handle

### **Returns:**

the Bin-ID, possible values are:

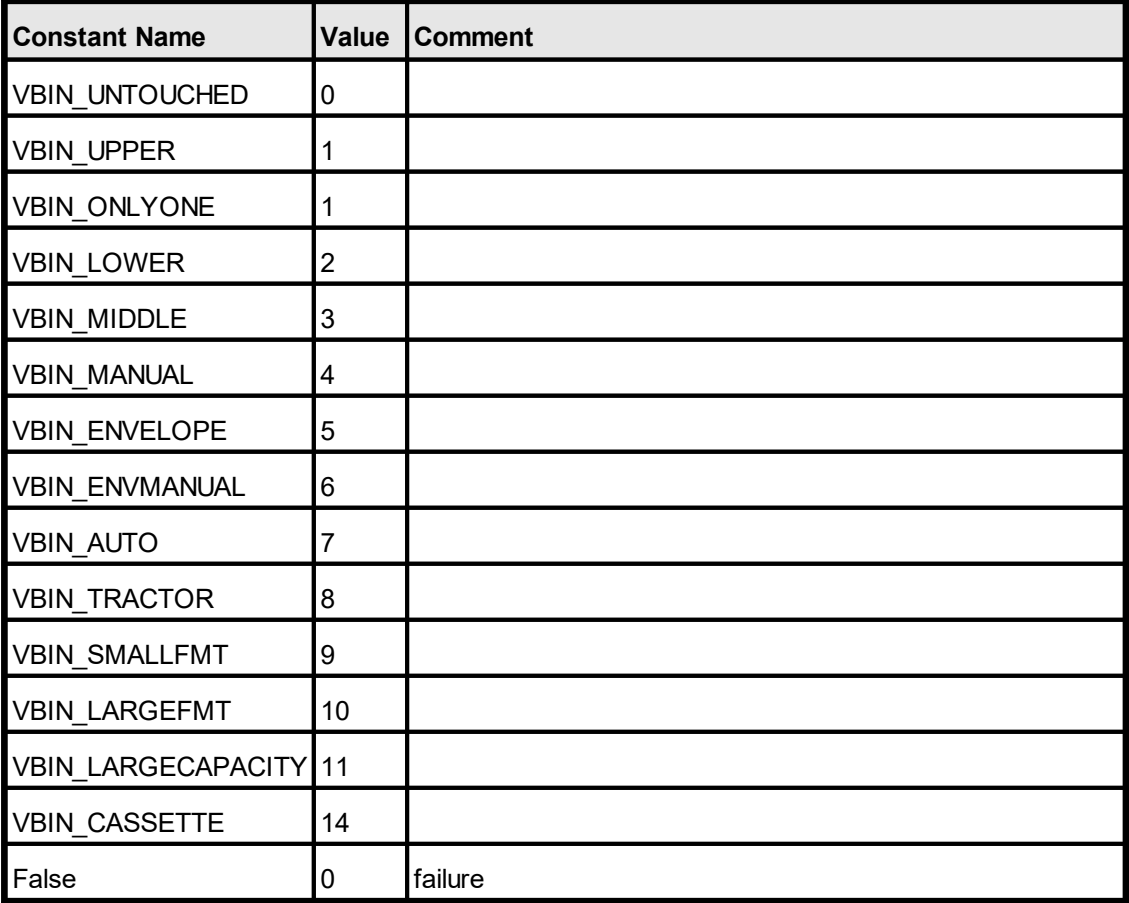

Additionally, each printer driver may define its own constants for other bins (see Remarks).

### **Remarks:**

In case of an error, <u>[LastError](#page-70-0)</u>l <sub>71</sub> is set to VERR\_COMMON.

The Bin-ID's are numeric Windows system constants to identify a bin. Additionally each printer driver may define its own constants for other bins. To retrieve a Bin-ID defined by a printer driver, enumerate all bins with <u>[VpeDevEnumPaperBins\(\)](#page-204-0)</u>I and retrieve each Bin-ID associated with a Bin-Entry with <u>[VpeGetDevPaperBinID\(\)](#page-206-0)</u>Iമമി.

# **5.30 VpeGetDevPrinterOffsetX**

# **[Windows platform only; not supported by the Community Edition]**

Returns the leftmost x-position where the printer can print on for the currently selected output device. Printers have an unprintable area on the paper. This is the area around the paper margins where a printer can not print on due to technical limitations of the printing mechanism.

## **VpeCoord VpeGetDevPrinterOffsetX(**

VpeHandle *hDoc*

*VpeHandle hDoc*

Document Handle

### **Returns:**

**)**

the leftmost x-position where the printer starts printing

### **Remarks:**

In case of an error,  $LastError \nabla n$  $LastError \nabla n$  is set to VERR\_COMMON.

# **5.31 VpeGetDevPrinterOffsetY**

# **[Windows platform only; not supported by the Community Edition]**

Returns the topmost y-position where the printer can print on for the currently selected output device. Printers have an unprintable area on the paper. This is the area around the paper margins where a printer can not print on due to technical limitations of the printing mechanism.

## **VpeCoord VpeGetDevPrinterOffsetY(**

VpeHandle *hDoc*

*VpeHandle hDoc*

Document Handle

### **Returns:**

**)**

the topmost y-position where the printer starts printing

### **Remarks:**

In case of an error,  $LastError \nabla n$  $LastError \nabla n$  is set to VERR\_COMMON.

# **[Windows platform only; not supported by the Community Edition]**

Returns the printable width for the currently selected output device. Printers have an unprintable area on the paper. This is the area around the paper margins where a printer can not print on due to technical limitations of the printing mechanism. The value returned by this function considers the unprintable area of the left and right margin and returns the resulting printable width.

## **VpeCoord VpeGetDevPrintableWidth(**

VpeHandle *hDoc*

*VpeHandle hDoc* Document Handle

**Returns:**

**)**

the printable width

### **Remarks:**

In case of an error,  $LastError \boxed{71}$  $LastError \boxed{71}$  is set to VERR\_COMMON.

# **5.33 VpeGetDevPrintableHeight**

## **[Windows platform only; not supported by the Community Edition]**

Returns the printable height for the currently selected output device. Printers have an unprintable area on the paper. This is the area around the paper margins where a printer can not print on due to technical limitations of the printing mechanism. The value returned by this function considers the unprintable area of the top and bottom margin and returns the resulting printable height.

# **VpeCoord VpeGetDevPrintableHeight(**

VpeHandle *hDoc*

*VpeHandle hDoc* Document Handle

**Returns:** the printable height

#### **Remarks:**

**)**

In case of an error,  $LastError \boxed{71}$  $LastError \boxed{71}$  is set to VERR\_COMMON.

# **5.34 VpeGetDevPhysPageWidth**

# **[Windows platform only; not supported by the Community Edition]**

Retrieves the total page width of the currently selected output device.

### **VpeCoord VpeGetDevPhysPageWidth(** VpeHandle *hDoc*

**)**

*VpeHandle hDoc* Document Handle

### **Returns:**

the total page width of the currently selected output device

### **Remarks:**

In case of an error,  $\underline{\text{LastError}}$  $\underline{\text{LastError}}$  $\underline{\text{LastError}}$ <sup>1</sup> is set to VERR\_COMMON.
# **5.35 VpeGetDevPhysPageHeight**

## **[Windows platform only; not supported by the Community Edition]**

Retrieves the total page height of the currently selected output device.

#### **VpeCoord VpeGetDevPhysPageHeight(** VpeHandle *hDoc*

**)**

*VpeHandle hDoc* Document Handle

#### **Returns:**

the total page height of the currently selected output device

#### **Remarks:**

In case of an error,  $LastError \boxed{71}$  $LastError \boxed{71}$  is set to VERR\_COMMON.

# **5.36 VpeSetDevCopies**

## **[Windows platform only; not supported by the Community Edition]**

Sets the number of copies for the currently selected output device.

**void VpeSetDevCopies(** VpeHandle *hDoc*, int *copies*

*VpeHandle hDoc*

Document Handle

*int copies*

**)**

the number of copies to print

## **Remarks:**

It is possible to set the default number of copies for most printers in the printer control panel. This value is automatically reflected by *DevCopies* at the moment a device is selected (i.e. when calling [VpeOpenDoc\(\)](#page-58-0)  $\sqrt{159}$  or [VpeSetDevice\(\)](#page-177-0)  $\sqrt{178}$ ).

# **5.37 VpeGetDevCopies**

## **[Windows platform only; not supported by the Community Edition]**

Retrieves the selected number of copies for the currently selected output device.

**int VpeGetDevCopies(** VpeHandle *hDoc* **)**

*VpeHandle hDoc* Document Handle

#### **Returns:**

the selected number of copies for the currently selected output device

#### **Remarks:**

It is possible to set the default number of copies for most printers in the printer control panel. This value is automatically reflected by *DevCopies* at the moment a device is selected (i.e. when calling [VpeOpenDoc\(\)](#page-58-0) so or [VpeSetDevice\(\)](#page-177-0) 178).

# **5.38 VpeSetDevCollate**

## **[Windows platform only; not supported by the Community Edition]**

Specifies, if printed copies shall be collated on the currently selected output device.

**void VpeSetDevCollate(** VpeHandle *hDoc*, int *collate* **)**

## *VpeHandle hDoc*

Document Handle

## *int collate*

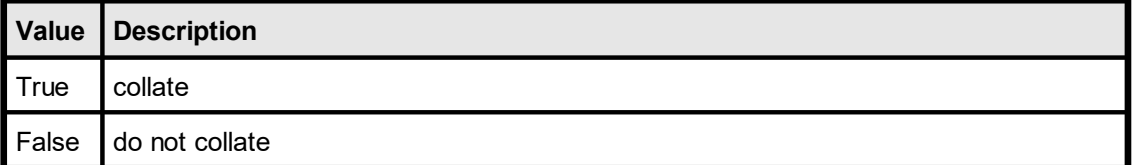

# **5.39 VpeGetDevCollate**

## **[Windows platform only; not supported by the Community Edition]**

Retrieves the setting for collation on the currently selected output device.

#### **int VpeGetDevCollate(** VpeHandle *hDoc* **)**

*VpeHandle hDoc* Document Handle

## **Returns:**

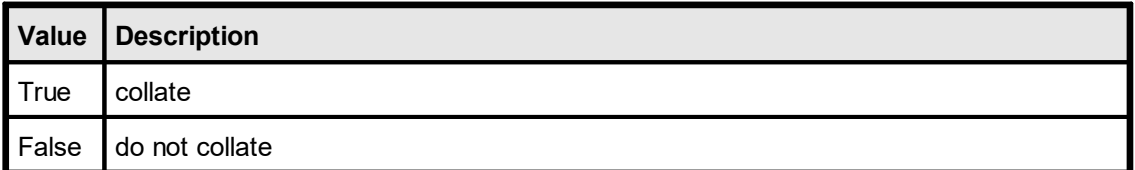

# **5.40 VpeSetDevFromPage**

## **[Windows platform only; not supported by the Community Edition]**

Sets the starting page that shall be printed onto the currently selected output device.

## **void VpeSetDevFromPage(** VpeHandle *hDoc*, int *from\_page*

*VpeHandle hDoc* Document Handle

*int from\_page* the starting page

## **Remarks:**

**)**

# **5.41 VpeGetDevFromPage**

## **[Windows platform only; not supported by the Community Edition]**

Retrieves the starting page that shall be printed onto the currently selected output device.

**int VpeGetDevFromPage(** VpeHandle *hDoc* **)**

*VpeHandle hDoc* Document Handle

**Returns:**

the starting page

#### **Remarks:**

# **5.42 VpeSetDevToPage**

## **[Windows platform only; not supported by the Community Edition]**

Sets the ending page that shall be printed onto the currently selected output device.

**void VpeSetDevToPage(** VpeHandle *hDoc*, int *to\_page*

*VpeHandle hDoc* Document Handle

*int to\_page* the ending page

## **Remarks:**

**)**

# **5.43 VpeGetDevToPage**

## **[Windows platform only; not supported by the Community Edition]**

Retrieves the ending page that shall be printed onto the currently selected output device.

**int VpeGetDevToPage(** VpeHandle *hDoc* **)**

*VpeHandle hDoc* Document Handle

**Returns:**

the ending page

#### **Remarks:**

# <span id="page-225-0"></span>**5.44 VpeSetDevToFile**

## **[Windows platform only; not supported by the Community Edition]**

Specifies for the currently selected output device if the document shall be printed into a file.

## **void VpeSetDevToFile(**

VpeHandle *hDoc*, int *to\_file*

## *VpeHandle hDoc*

Document Handle

*int to\_file*

**)**

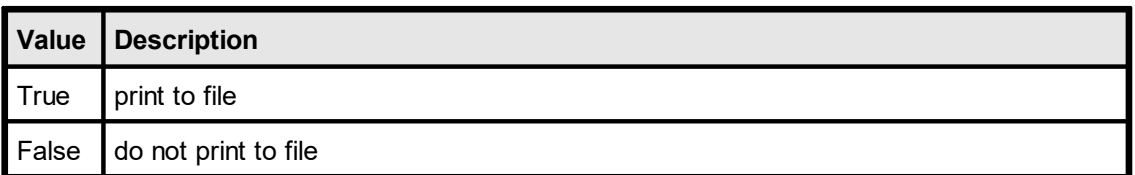

## **Remarks:**

# **5.45 VpeGetDevToFile**

## **[Windows platform only; not supported by the Community Edition]**

Retrieves the setting for the currently selected output device whether the document shall be printed into a file.

## **int VpeGetDevToFile(**

VpeHandle *hDoc*

## *VpeHandle hDoc*

Document Handle

## **Returns:**

**)**

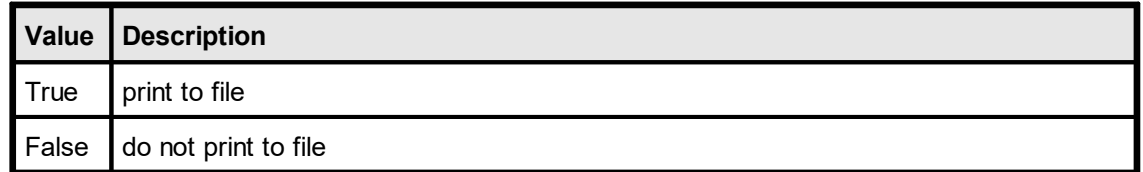

## **Remarks:**

# **5.46 VpeSetDevFileName**

## **[Windows platform only; not supported by the Community Edition]**

Sets for the currently selected output device the file name that is used, if the document is printed into a file (see: <u>[VpeSetDevToFile](#page-225-0)</u>|<sub>226</sub>]). If this property is not set or reset to NULL or empty (""), a dialog box will pop-up when the print is started, asking the user for the file name.

With some printer drivers, this dialog box will not pop up.

## **void VpeSetDevFileName(**

VpeHandle *hDoc*, LPCSTR *file\_name*

*VpeHandle hDoc* Document Handle

*LPCSTR file\_name*

the (path- and) filename the document is printed to

## **Remarks:**

**)**

# **5.47 VpeGetDevFileName**

## **[Windows platform only; not supported by the Community Edition]**

Retrieves for the currently selected output device the file name that is used, if the document is printed into a file.

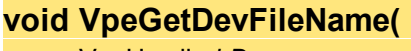

VpeHandle *hDoc*, LPSTR *file\_name*, int *size*

*VpeHandle hDoc* Document Handle

*LPSTR file\_name*

receive string for the file name the document is printed to

*int size*

**)**

the maximum size of the receive string

## **Remarks:**

This property is not written to a VPE setup file.

#### **Example:**

```
char s[256]
VpeGetDevFileName(hDoc, s, sizeof(s))
```
## **5.48 VpeSetDevJobName**

## **[Windows platform only; not supported by the Community Edition]**

Sets the job name for the currently selected output device, which will be shown in the printer spooler of the system. If no job name is set ("" or NULL), VPE will compose a job name from the name of the application calling VPE and the title of the document (or of the filename if <u>VpeOpenDocFile</u>() | <sub>82</sub> is used).

## **void VpeSetDevJobName(**

VpeHandle *hDoc*, LPCSTR *job\_name*

*VpeHandle hDoc* Document Handle

*LPCSTR job\_name* job name

#### **Remarks:**

**)**

## **5.49 VpeGetDevJobName**

## **[Windows platform only; not supported by the Community Edition]**

Retrieves the job name for the currently selected output device, which will be shown in the printer spooler of the system. If no job name is set ("" or NULL), VPE will compose a job name from the name of the application calling VPE and the title of the document.

#### **void VpeGetDevJobName(**

VpeHandle *hDoc*, LPSTR *job\_name*, int *size*

*VpeHandle hDoc* Document Handle

*LPSTR job\_name* receive string for the job name

*int size*

**)**

the maximum size of the receive string

#### **Remarks:**

## **5.50 VpeDevSendData**

## **[Windows platform only; not supported by the Community Edition]**

This method enables your application to send printer dependent Escape-Sequences (control sequences and binary data) directly to the printer. Because the data you send with this method is strictly printer dependent, you must know to what printer model you are printing.

With this method it is possible, to select for example an **output paper bin** by code (or whatever other functionality is provided by the connected printer).

#### **int VpeDevSendData(**

VpeHandle *hDoc*, LPCSTR *data*, long *size*

*VpeHandle hDoc*

Document Handle

*LPCSTR data*

the string with the data

#### *long size*

**)**

the number of bytes (characters) in the parameter string "data"

#### **Returns:**

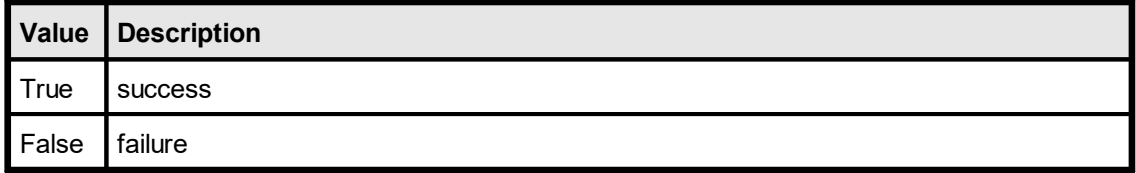

#### **Remarks:**

In case of an error, <u>[LastError](#page-70-0)</u>l ಗ is set to VERR\_COMMON. An error may occur if the device does not support sending binary data.

## **You may call this function only while processing the event**

([VPE\\_PRINT\\_DEVDATA](#page-45-0) 46").

If you call VpeDevSendData() while not processing this event, the method does nothing.

#### **Example:**

#### **In C / C++ (while processing the VPE\_PRINT\_DEVDATA event)**

```
strcpy(s, "\033&l3O"); // PCL command to change Paper orientation to
Reverse Landscape
VpeDevSendData(hdoc, s, 5);
return PRINT_ACTION_CHANGE;
```
In our example, we send the "Reverse Landscape" PCL command to the printer, which is 5 bytes in size ("\033&130", where "\033" is one character octal coded = 27 decimal). The characters in the string are: "&" + the letter "l" + "3" + the letter "O"

# <span id="page-232-0"></span>**5.51 VpeWritePrinterSetup**

## **[Windows platform only; not supported by the Community Edition]**

Writes the current printer setup to file for persistent storage. This file is 100% identical to the file that is generated by **VpeSetupPrinter**() <sub>157</sub>.

**int VpeWritePrinterSetup(** VpeHandle *hDoc*,

LPCSTR *file\_name*

*VpeHandle hDoc* Document Handle

*LPCSTR file\_name*

the name of the file, the setup is written to

#### **Returns:**

**)**

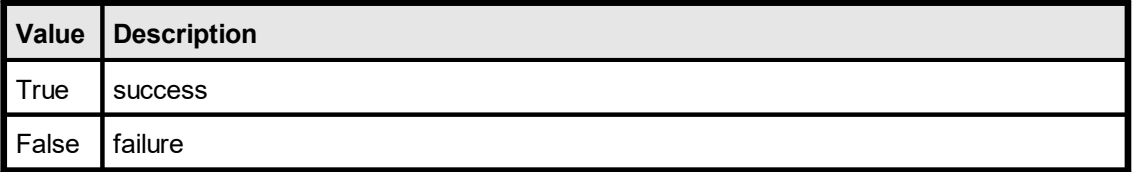

#### **Remarks:**

In case of an error, <u>[LastError](#page-70-0)</u>l ಗौis set to VERR\_COMMON.

For standardization, Printer Setup Files created with VPE should have the suffix ".PRS"

Win16 and Win32 printer setup files generated by VPE are NOT identically and therefore can NOT be created on one platform and be used on another platform. VPE detects such a situation and will set LastError = VERR\_COMMON.

**The setup files contain private device driver data. This has the big advantage, that special settings, options and features of a specific printer can be set and stored to file (for example some printers offer to select an output paper bin, which is not known by the Win API). Therefore, the use of the method VpeSetupPrinter() has some advantages, as the settings a user may make in the printer specific setup dialogs are stored with the file.**

**But - because of the private driver data - if the user replaces the printer by another model (or manufacturer) or possibly if just the driver version is changed, it might be necessary to delete the setup file(s) and to newly create them.**

# **5.52 VpeReadPrinterSetup**

## **[Windows platform only; not supported by the Community Edition]**

Reads a printer setup file that was previously written by <u>[VpeSetupPrinter\(\)](#page-156-0)</u> 157 or  $VpeWritePrinterSetup()$  as and uses the settings contained in the file.

#### **int VpeReadPrinterSetup(**

VpeHandle *hDoc*, LPCSTR *file\_name*

*VpeHandle hDoc* Document Handle

*LPCSTR file\_name* the name of the file, the setup is read from

#### **Returns:**

**)**

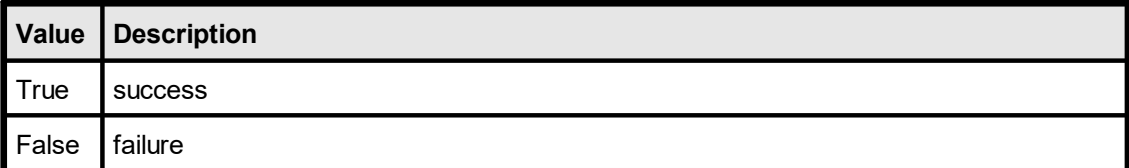

#### **Remarks:**

In case of an error, <u>[LastError](#page-70-0)</u>l <sub>71</sub> is set to VERR\_COMMON.

# **Layout Functions**

# **6 Layout Functions**

These functions offer you powerful ways of controlling the layout of the document, of dynamically placing and sizing objects and to define page boundaries for every individual page within the virtual document.

See also: "Dynamic Positioning" in the Programmer's Manual.

# **6.1 VpeSetUnitTransformation**

Specifies the coordinate system in which the API of VPE handles coordinates. The coordinate system of VPE can either be in centimeter or inch units, as well as the old (prior to v4.0) 0.1mm units.

Internally, VPE computes object positions and dimensions with a precision of 1/10.000 mm.

## **void VpeSetUnitTransformation(**

VpeHandle *hDoc,* double *factor*

## *VpeHandle hDoc*

Document Handle

*double factor*

**)**

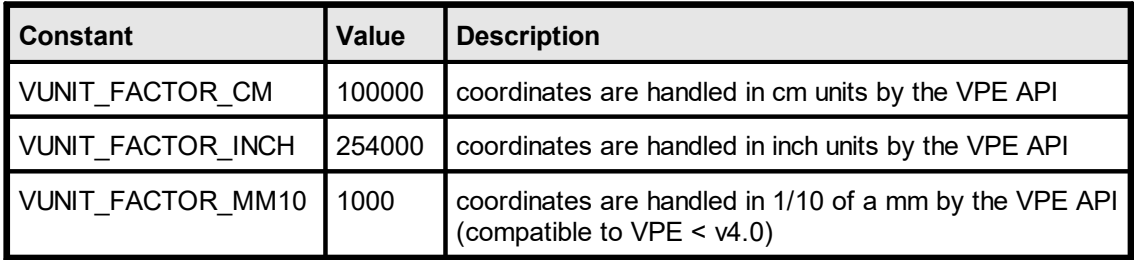

## **Remarks:**

Setting this property does not affect the ruler's unit measurement of the preview. To change the units of the rulers, use [VpeSetRulersMeasure\(\)](#page-124-0) $\sqrt{125}$ .

# **6.2 VpeGetUnitTransformation**

Returns the coordinate system in which the API of VPE handles coordinates. The coordinate system of VPE can either be in centimeter or inch units, als well as the old (prior to v4.0) 0.1mm units.

## **double VpeGetUnitTransformation(**

VpeHandle *hDoc*

## *VpeHandle hDoc*

Document Handle

## **Returns:**

**)**

The unit transformation factor:

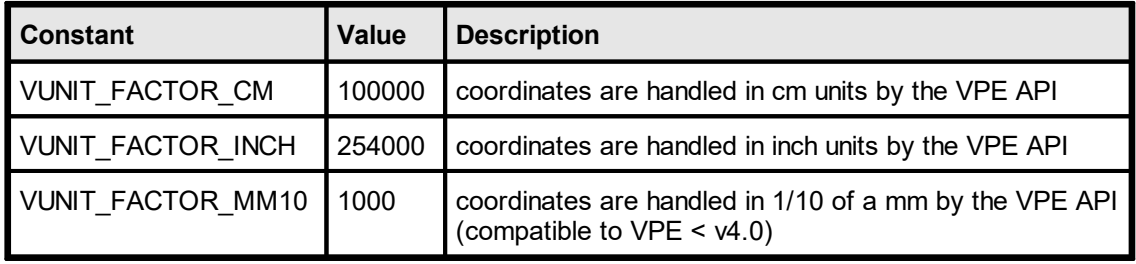

## **[Windows platform only]**

VPE v4.0 introduced a new platform independent rendering engine, which works identical on Windows as well as on Mac OS X, Linux, Solaris and all other platforms. Due to the new rendering engine, text strings are computed a bit wider and a bit less in height than in v3.x. So in very rare cases it can happen that word breaks occur on different positions than in v3.x, which means that text objects might require more width than before, but also less height. For this reason we implemented a property, so you can switch back to the original rendering engine. This can be achieved by setting EngineRenderMode = VENGINE\_RENDER\_MODE\_VER3. This is useful to adapt your existing code to this new version of VPE. But the old rendering engine is only available on Windows. **Therefore, for platform independence, it is strongly recommended to use the new rendering engine.** It is also likely that the old rendering engine will be removed in a future version of VPE (in several years).

# **void VpeSetEngineRenderMode(**

VpeHandle *hDoc,* int *mode*

*VpeHandle hDoc* Document Handle

*int mode*

**)**

the renderer mode

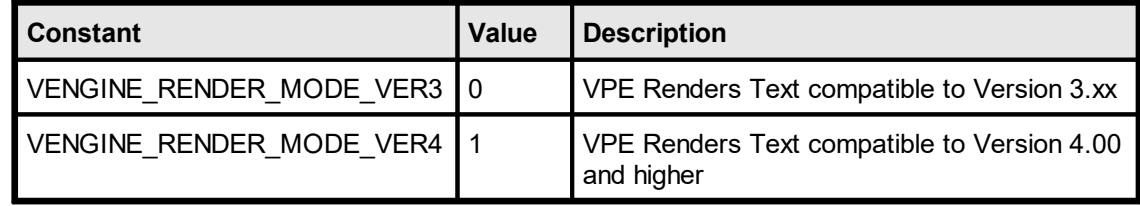

#### **Remarks:**

Reading an old v3.xx VPE document file will turn VPE into VER3 Mode for the whole document!

# **6.4 VpeGetEngineRenderMode**

## **[Windows platform only]**

Returns the current engine renderer mode.

#### **int VpeGetEngineRenderMode(** VpeHandle *hDoc*

*VpeHandle hDoc*

Document Handle

**Returns:**

**)**

the renderer mode

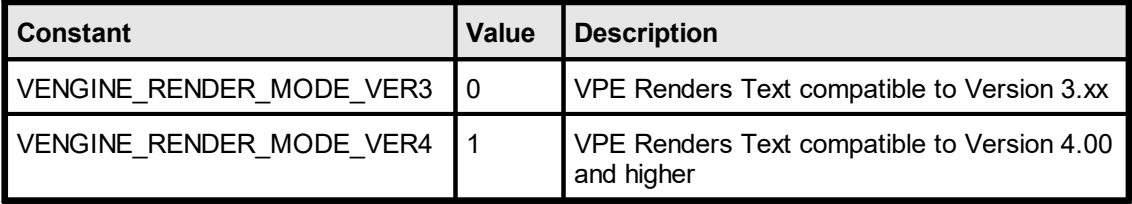

# <span id="page-240-0"></span>**6.5 VpePageBreak**

Adds a new blank page to the end of the document. Then VPE executes internally a  $VpeGotoPage()$  247 statement to this page, so that all further output-calls will draw onto this new page.

#### **int VpePageBreak(** VpeHandle *hDoc*

## *VpeHandle hDoc*

Document Handle

## **Returns:**

**)**

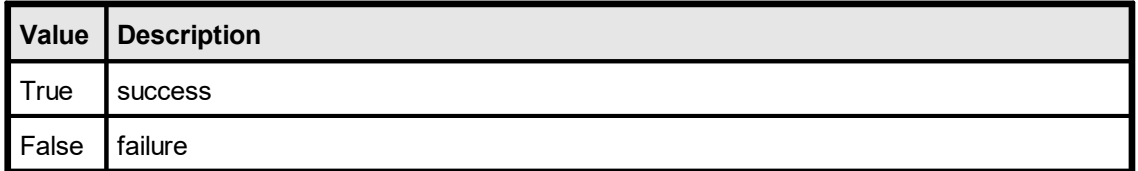

## **Remarks:**

In case of an error, <u>[LastError](#page-70-0)</u>l <sub>71</sub> is set. An error can occur, if the document is SwapFile based - i.e. you have used [VpeOpenDocFile\(\)](#page-61-0) - and there was an error writing to the 62SwapFile, because for example the harddisk is full.

# **6.6 VpeSetAutoBreak**

Controls, if and how text is handled, that overflows the bottom of the current output rectangle.

For details see "Page Margins" and "Automatic Text Break" in the Programmer's Manual.

## **void VpeSetAutoBreak(**

VpeHandle *hDoc*, int *mode*

## *VpeHandle hDoc*

Document Handle

*int mode*

**)**

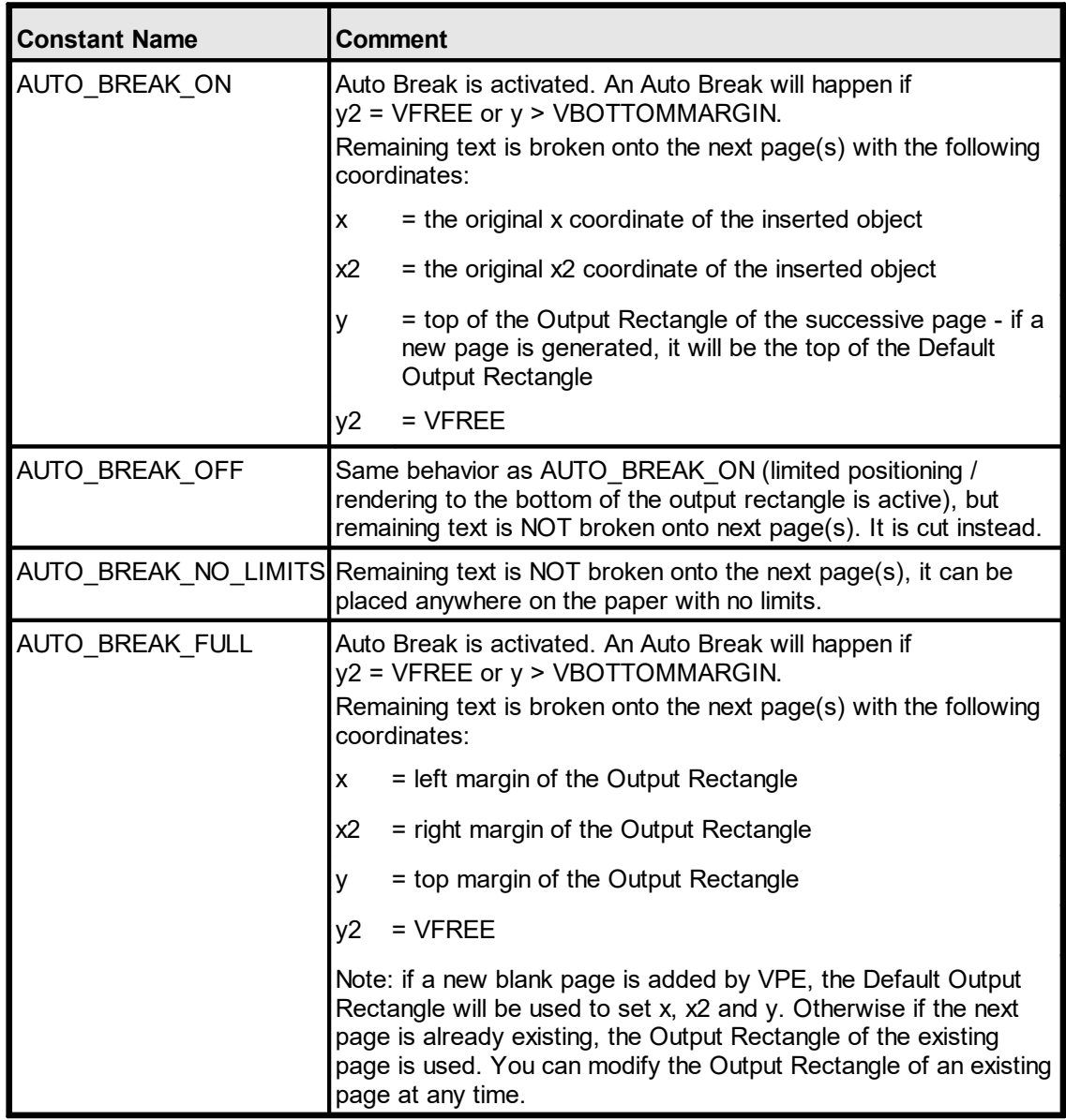

**Default:** AUTO\_BREAK\_ON

# **6.7 VpeGetAutoBreak**

Returns the current AutoBreakMode.

**int VpeGetAutoBreak(** VpeHandle *hDoc*

*VpeHandle hDoc* Document Handle

## **Returns:**

**)**

the current AutoBreakMode

# **6.8 VpeGetPageCount**

Retrieve the numbers of pages of the document

**int VpeGetPageCount(** VpeHandle *hDoc*

*VpeHandle hDoc* Document Handle

## **Returns:**

**)**

The numbers of pages in the document

# **6.9 VpeGetCurrentPage**

Retrieve the number of the current active page. This is the page where you can insert objects. It is independently from the [Visual](#page-81-0) Page |  $\infty$ ] shown in the preview (see "Multipage Documents" in the Programmer's Manual and <u>VpeGotoVisualPage(</u>)| <sub>83</sub>].

```
int VpeGetCurrentPage(
    VpeHandle hDoc
)
```
*VpeHandle hDoc* Document Handle

## **Returns:**

The number of the current active page.

## **Example:**

```
VpeGotoPage(hDoc, 5) // moves to page 5
n = VpeGetCurrentPage(hDoc) // returns the value 5
```
# <span id="page-246-0"></span>**6.10 VpeGotoPage**

Moves to the specified page; all further output-calls will insert objects onto this page. This page is independently from the Visual Page shown in the preview (see "Multipage Documents" in the Programmer's Manual and <u>VpeGotoVisualPage(</u>) as i).

You can move at any time to any page to insert objects.

#### **int VpeGotoPage(**

VpeHandle *hDoc*, int *page*

*VpeHandle hDoc*

Document Handle

*int page*

**)**

page number

#### **Returns:**

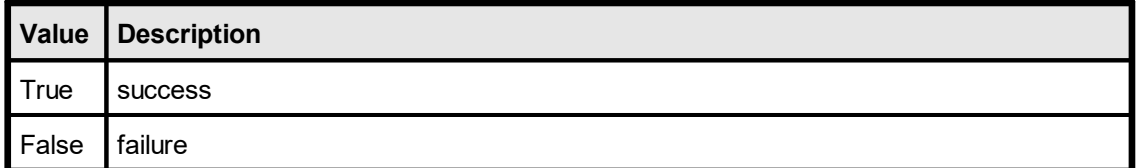

#### **Remarks:**

In case of an error, <u>[LastError](#page-70-0)leniis</u> set.

If you want to show the preview and let the user work with it (e.g. scroll and print), while your application is still generating the document, see "Generating a Document while the Preview is open" in the Programmer's Manual for details.

#### **Example:**

```
// moves to page 5
VpeGotoPage(hDoc, 5)
VpePrint(hDoc, 1, 1, "This is page 5")
// moves to page 2
VpeGotoPage(hDoc, 2)
VpePrint(hDoc, 1, 1, "This is page 2")
```
# <span id="page-247-0"></span>**6.11 VpeSetPageFormat**

Sets the page format for the **current page**. You can set the page format for each page separately. All newly with  $\frac{PageBack()}{241}$  added pages will have the page format which was specified at last.

```
void VpeSetPageFormat(
    VpeHandle hDoc,
```
int *page\_format*

*VpeHandle hDoc* Document Handle

*int page\_format* one of the constants below

## **Default:**

**)**

VPAPER\_A4

## **Example:**

VPE instructs the printer during printing, to switch the paper dimensions automatically according to the page dimensions of the VPE Document's currently printed page. Many printers can react on this and choose automatically the right paper from a different paper input bin. If you want to stop VPE from this automatism, you can specify the flag PRINT\_NO\_AUTO\_PAGE\_DIMS for the property <u>[PrintOptions](#page-159-0)</u> <sub>160</sub>]

Since the PageFormat and the Orientation of the document are independent from the settings of the printer, you can copy the settings of the printer to the document by using one of the following code samples:

## **Copying the printer's page format to the document from the default printer:**

```
hDoc = VpeOpenDoc(hwnd, "Test", 0);
// the default printer is chosen automatically, so just copy the
// dimensions
VpeSetPageWidth(hDoc, VpeGetDevPaperWidth(hDoc));
VpeSetPageHeight(hDoc, VpeGetDevPaperHeight(hDoc));
VpeSetPageOrientation(hDoc, VpeGetDevOrientation(hDoc));
```
## **Copying the printer's page format to the document from a specific printer:**

```
hDoc = VpeOpenDoc(hwnd, "Test", 0);
// choose "Office Printer 2"
VpeSetDevice(hDoc, "Office Printer 2");
VpeSetPageWidth(hDoc, VpeGetDevPaperWidth(hDoc));
VpeSetPageHeight(hDoc, VpeGetDevPaperHeight(hDoc));
VpeSetPageOrientation(hDoc, VpeGetDevOrientation(hDoc));
```
## **Copying the printer's page format to the document from a PRS file:**

hDoc = VpeOpenDoc(hwnd, "Test", 0); **// use PRINT\_NO\_AUTO\_PAGE\_DIMS, in order to be able to retrieve the // values for the page dimensions from the PRS file:** VpeSetPrintOptions(hDoc, PRINT ALL + PRINT NO AUTO PAGE DIMS); VpeSetupPrinter(hDoc, "personal settings.prs", PRINTDLG\_ONFAIL); VpeSetPageWidth(hDoc, VpeGetDevPaperWidth(hDoc)); VpeSetPageHeight(hDoc, VpeGetDevPaperHeight(hDoc)); VpeSetPageOrientation(hDoc, VpeGetDevOrientation(hDoc));

**// Switch PrintOptions back and let VPE control the printer's page // dimensions, i.e. clear the flag PRINT\_NO\_AUTO\_PAGE\_DIMS** VpeSetPrintOptions(hDoc, PRINT\_ALL);

You will notice that we are using <u>[PageWidth](#page-253-0)</u>I<sub>254</sub>] and <u>[PageHeight](#page-256-0)</u>I<sub>257</sub>] in the examples above. The reason is, that this circumvents a bug in many printer drivers, which return wrong values for <u>[DevPaperFormat](#page-186-0)</u>l ങৌ in case a user defined format <u>ha</u>s been assigned to the printer. Because of this, the construction "<u>[VpeSetPageFormat](#page-247-0)</u>I<sub>248</sub> (hDoc, VpeGetDevPaperFormat(hDoc))" **can not be used reliably**. Instead, use the code from the examples above.

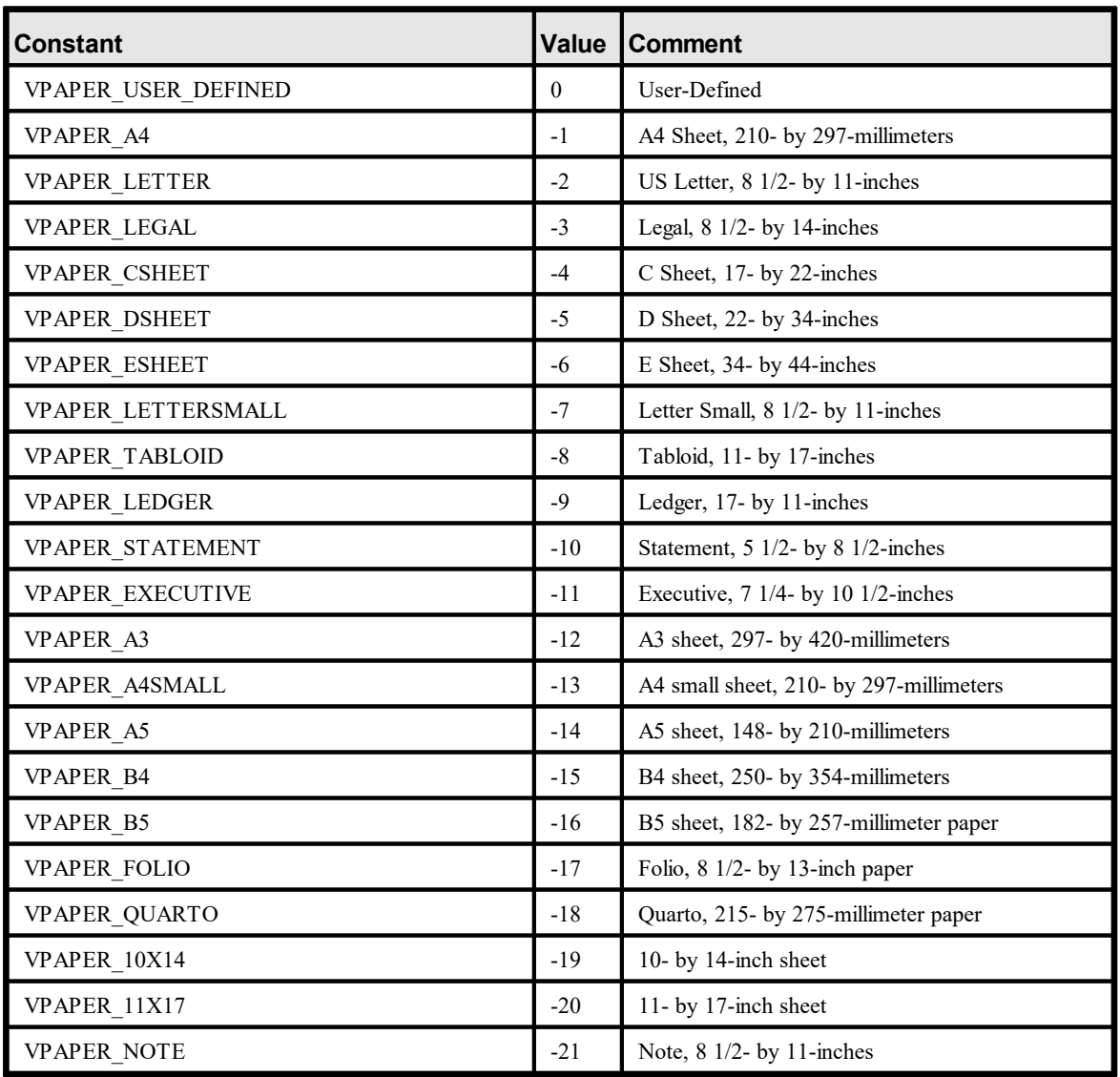

#### *page\_format* **can be one of the following values:**

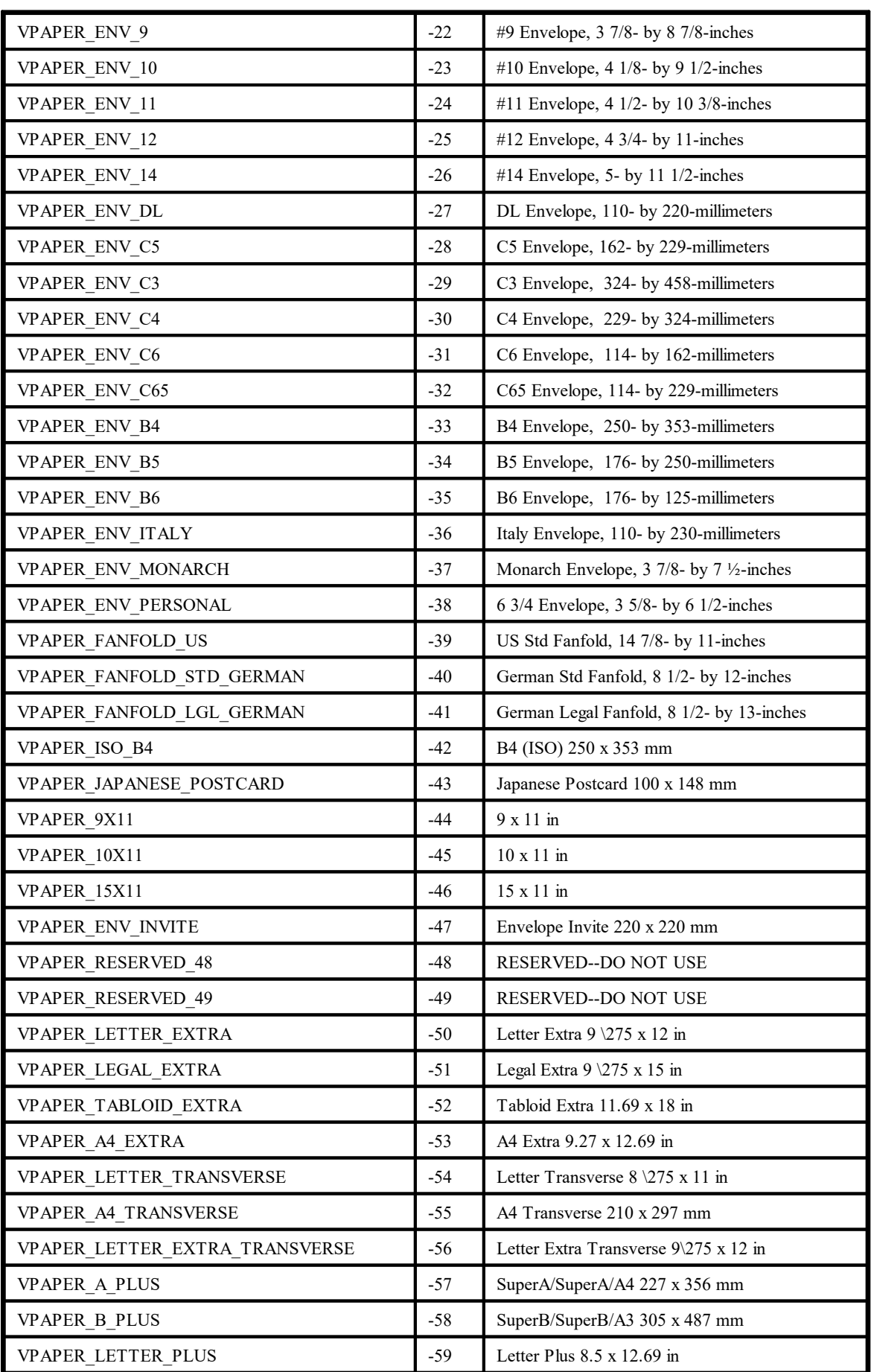

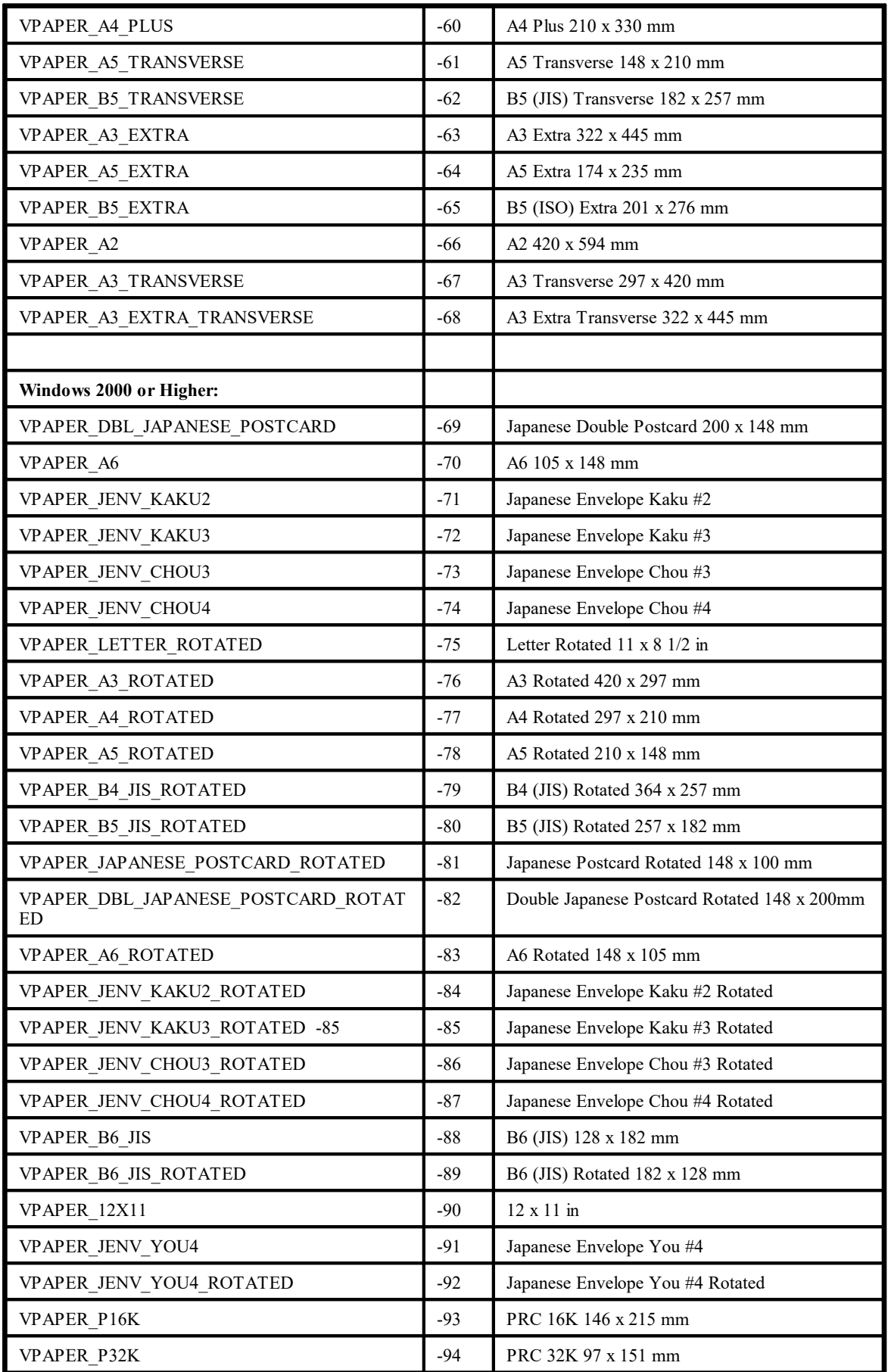

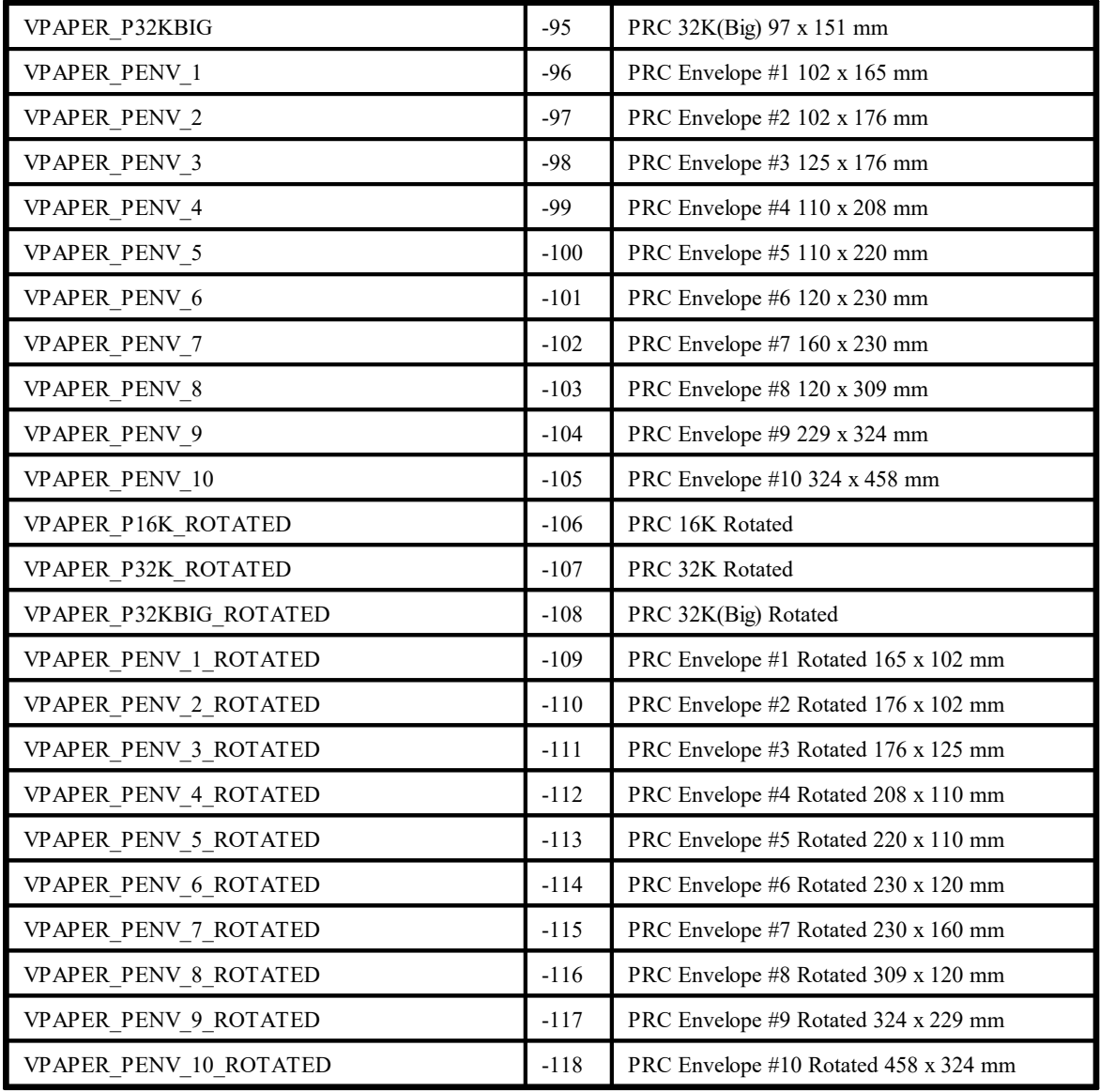
# **6.12 VpeGetPageFormat**

Returns the page format of the **current page**.

**int VpeGetPageFormat(** VpeHandle *hDoc*

*VpeHandle hDoc* Document Handle

**)**

## <span id="page-253-0"></span>**6.13 VpeSetPageWidth**

Sets the page width for the **current page** to a user defined value. Also all newly with  $PageBreak() | 241$  $PageBreak() | 241$  added pages will have this width.

#### **void VpeSetPageWidth(**

VpeHandle *hDoc*, VpeCoord *page\_width*

*VpeHandle hDoc* Document Handle

*VpeCoord page\_width* the width of the current page

#### **Default:**

**)**

21 (21cm = width of VPAPER\_A4)

#### **Remarks:**

see [VpeSetPageFormat\(\)](#page-247-0) 248

VPE instructs the printer during printing, to switch the paper dimensions automatically according to the page dimensions of the VPE Document's currently printed page. Many printers can react on this and choose automatically the right paper from a different paper input bin. If you want to stop VPE from this automatism, you can specify the flag PRINT\_NO\_AUTO\_PAGE\_DIMS for the property <u>[PrintOptions](#page-159-0)</u> <sub>160</sub>]

In order to let the printer accept the automatic selection of user defined page formats (i.e. you are **not** specifying PRINT\_NO\_AUTO\_PAGE\_DIMS), it might be necessary to define a form of the desired page format.

Example: with "Start Menu | Settings | Printers" the window with the installed printers will appear. Right-click on a blank area of the window and choose "Server Properties" from the pop-up menu. In the upcoming dialog, define a custom form of the desired dimensions. For example name it "Test" and set the width to 760 and height to 1280.

```
In your source code, select the printer and the desired page format like this:
```

```
VpeSetDevice(hDoc, "Epson LQ-550");
VpeSetPageWidth(hDoc, 7.60);
VpeSetPageHeight(hDoc, 12.80);
```
#### That's it.

We experienced that this property doesn't work with some printer drivers. We tested this for example on an Epson LQ-550 dot-matrix printer and it didn't work on WfW 3.11 and NT 3.51, but it worked on Win95. But we heared about, that a LQ-510 printer driver will solve the problem for the LQ-550. So if your printer does not respond to this setting, it is a printer driver problem. In that case you can try to use another compatible printer driver.

The page size is freely definable up to 999cm x 999cm.

**Win 9x / Me:** on Win 9x/Me the GDI has 16-bit coordinates, so the dimensions of a page may not exceed 32.7 cm (12.9 inch) when using the version 4 renderer, and 138.7 cm

(54.6 inch) when using the version 3 renderer. Those values apply to the preview. For other output devices, e.g. printers, the dimensions of a page may not exceed (32767 / DPI) \* 2.54 cm, where DPI = the resolution of the output device. Example: for a printer with 1200 DPI resolution, the maximum page dimensions may be  $(32767 / 1200)$  \* 2.54 cm = 69.35 cm.

# **6.14 VpeGetPageWidth**

Retrieves the page width of the **current page**.

**VpeCoord VpeGetPageWidth(** VpeHandle *hDoc*

*VpeHandle hDoc* Document Handle

### **Returns:**

**)**

the width of the current page

# **6.15 VpeSetPageHeight**

Sets the page height for the **current page** to a user defined value. Also all newly with **PageBreak**( $\bigcup_{n=1}^{\infty}$  added pages will have this height.

## **void VpeSetPageHeight(**

VpeHandle *hDoc*, VpeCoord *page\_height*

*VpeHandle hDoc* Document Handle

*VpeCoord page\_height* the height of the current page

#### **Default:**

**)**

29.70 (29.7cm = height of VPAPER\_A4)

### **Remarks:**

see [VpeSetPageFormat\(\)](#page-247-0) 248 and <mark>[VpeSetPageWidth](#page-253-0)</mark>la54

# **6.16 VpeGetPageHeight**

Retrieves the page height of the **current page**.

**VpeCoord VpeGetPageHeight(** VpeHandle *hDoc*

*VpeHandle hDoc* Document Handle

### **Returns:**

**)**

the height of the current page

## **6.17 VpeSetPageOrientation**

Sets the page orientation for the **current page**. Also all newly with **[PageBreak\(\)](#page-240-0)** and added pages will have this orientation. The orientation is reflected in the preview if **[PaperView](#page-117-0)** 118 = True. Also the printer will print the page in the specified orientation.

## **void VpeSetPageOrientation(**

VpeHandle *hDoc*, int *orientation*

#### *VpeHandle hDoc*

Document Handle

#### *int orientation*

**)**

can be one of the following values:

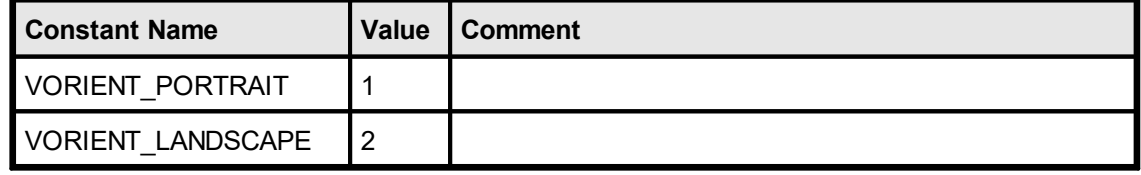

#### **Remarks:**

Changing the orientation also modifies the <u>[OutRect](#page-275-0)</u>I<sub>276</sub> of the current page and the <u>[DefOutRect](#page-274-0)</u>l <sub>275</sub>] (see also: "Page Margins" in the Programmer's Manual). The rectangles are rotated in a way that the margin spaces are kept the same. For example, if the OutRect and DefOutRect are set in a way, that all margins are 2cm from the paper borders, changing the orientation will keep those borders by rotating the rectangles.

This property is independent from <u>[DevOrientation](#page-180-0)</u>l கி. You should always use this function to specify the orientation.

#### **Example:**

```
VpeHandle hDoc = VpeOpenDoc(hwnd, "title", 0);
VpeSetupPrinter(hDoc, "personal settings.prs", PRINTDLG ONFAIL);
VpeSetPageFormat(hDoc, VpeGetDevPaperFormat(hDoc));
VpeSetPageOrientation(hDoc, VpeGetDevOrientation(hDoc));
```
Changing the orientation during the print-job doesn't work with some (buggy) printer drivers, for example some fax drivers and the HP4 M Plus driver (the HP4 PS driver should work with the HP4 M Plus printer!). Changing the orientation with such drivers on other pages than the very first page might not work. Most printer drivers will work.

*Printer drivers are manufactured by vendors independent of IDEAL Software; we make no warranty, implied or otherwise, regarding these product's performance or reliability.*

#### **Example:**

VpeSetPageOrientation(hDoc, VORIENT\_LANDSCAPE)

Sets the orientation for the current page to Landscape.

VpePageBreak(hDoc) VpeSetPageOrientation(hDoc, VORIENT\_PORTRAIT)

Adds a new page and sets the Orientation of the new added page to Portrait.

VpePageBreak(hDoc) VpeSetPageOrientation(hDoc, VORIENT\_LANDSCAPE)

Adds a third page and sets the Orientation of the new added page back to Landscape.

Retrieves the page orientation for the **current page**.

## **int VpeGetPageOrientation(**

VpeHandle *hDoc*

#### *VpeHandle hDoc* Document Handle

#### **Returns:**

**)**

one of the following values:

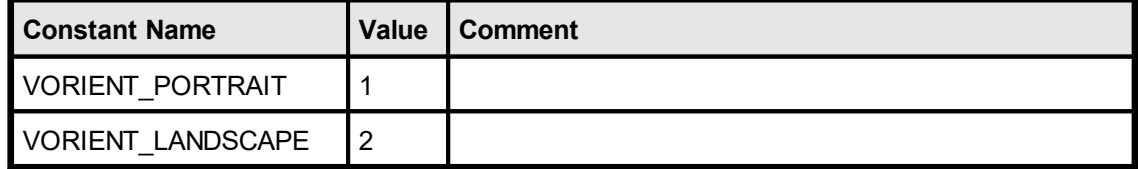

# **6.19 VpeSetPaperBin**

## **[Not supported by the Community Edition]**

Sets the paper bin for the **current page**. Also all newly with  $\frac{PageBreak()}{241}$  $\frac{PageBreak()}{241}$  $\frac{PageBreak()}{241}$  added pages will print to this bin.

**void VpeSetPaperBin(** VpeHandle *hDoc*, int *bin*

**)**

*VpeHandle hDoc*

Document Handle

*int bin*

can be one of the following values:

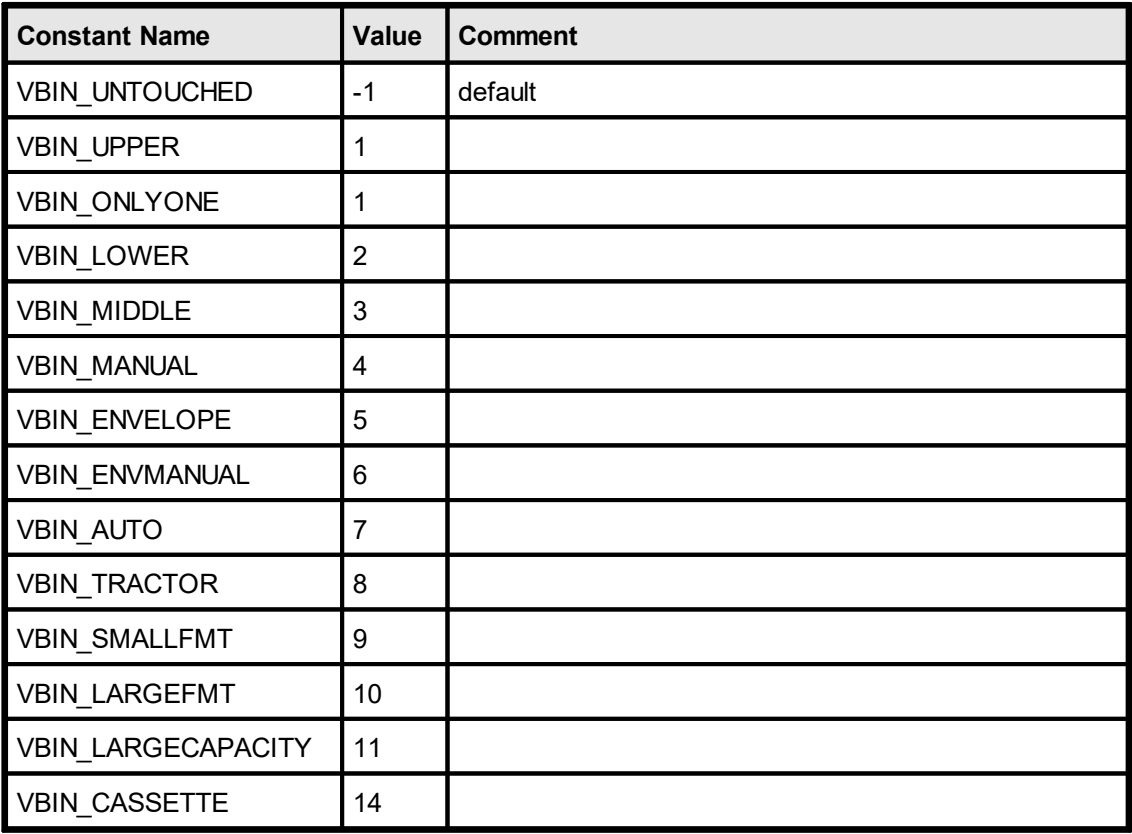

Not all of the bin options are available on every printer. Check the printer's documentation for more specific descriptions of these options. In addition the PaperBin-ID constants above can not be used reliably. Instead enumerate the available paper bins for the selected printer (please see below for details).

### **Default:**

VBIN\_UNTOUCHED

#### **Remarks:**

Setting this property on non-Windows platforms has no effect.

This property is independent from <u>[DevPaperBin](#page-208-0)</u>l ﷺ, You should not use DevPaperBin, instead always use this property to specify the paper bin.

The value VBIN\_UNTOUCHED is a VPE internal constant. It instructs VPE not to change the bin from the setting the current selected device has.

**This property conflicts with the default behavior of VPE**, to provide the page dimensions of the currently printed page to the printer driver. Many printer drivers choose automatically the right paper from a different paper input bin. To override the default behavior of VPE and to make the PaperBin property work, you have to specify the flag PRINT\_NO\_AUTO\_PAGE\_DIMS for the property <u>[PrintOptions](#page-159-0)</u> /<sub>f©</sub>]

**Do not rely on the bin names of the constants**, like VBIN\_UPPER, etc. - their names might not match correctly a tray: for example under WinNT for an HP 5P you can select the lower tray with VBIN, LOWER and the upper tray with VBIN, UPPER, but under Win95 for the same printer you can only use VBIN MANUAL for the upper tray and VBIN\_UPPER for the lower tray (yes, it is not a mistake: the LOWER tray is selected with VBIN\_UPPER!).

Solution: operate with BIN-ID's (see <u>[VpeGetDevPaperBinID](#page-206-0)</u>I207ৗ) and the corresponding bin names only, see <u>[VpeDevEnumPaperBins\(\)](#page-204-0)</u>lഛો and ff.

**Changing the bin during the print-job doesn't work with some (buggy) printer drivers.** Changing the bin with such drivers for other pages than the very first page might not work. Our own tests revealed for example that the HP 2200 D driver can only switch once the bin, but thereafter it will not switch the bin again. The HP 5P driver behaves correctly unless multiple copies and collation are selected. If collation is activated, the driver will print all pages except the first multiple times as if non-collation was selected.

*Printer drivers are manufactured by vendors independent of IDEAL Software; we make no warranty, implied or otherwise, regarding these product's performance or reliability.*

### **Example:**

VpeSetPaperBin(hDoc, VBIN\_UPPER)

Will instruct the printer during printing, to print this page on the upper paper bin (if available).

VpePageBreak(hDoc) VpeSetPaperBin(hDoc, VBIN\_LOWER)

Adds a new page and will instruct the printer during printing, to print this page on the lower paper bin (if available).

VpePageBreak(hDoc) VpeSetPaperBin(hDoc, VBIN\_UPPER)

Adds a third page and will instruct the printer during printing, to print this page on the upper paper bin again (if available).

# **6.20 VpeGetPaperBin**

Retrieves the paper bin for the **current page**.

## **int VpeGetPaperBin(**

VpeHandle *hDoc*

*VpeHandle hDoc*

Document Handle

#### **Returns:**

**)**

one of the following values:

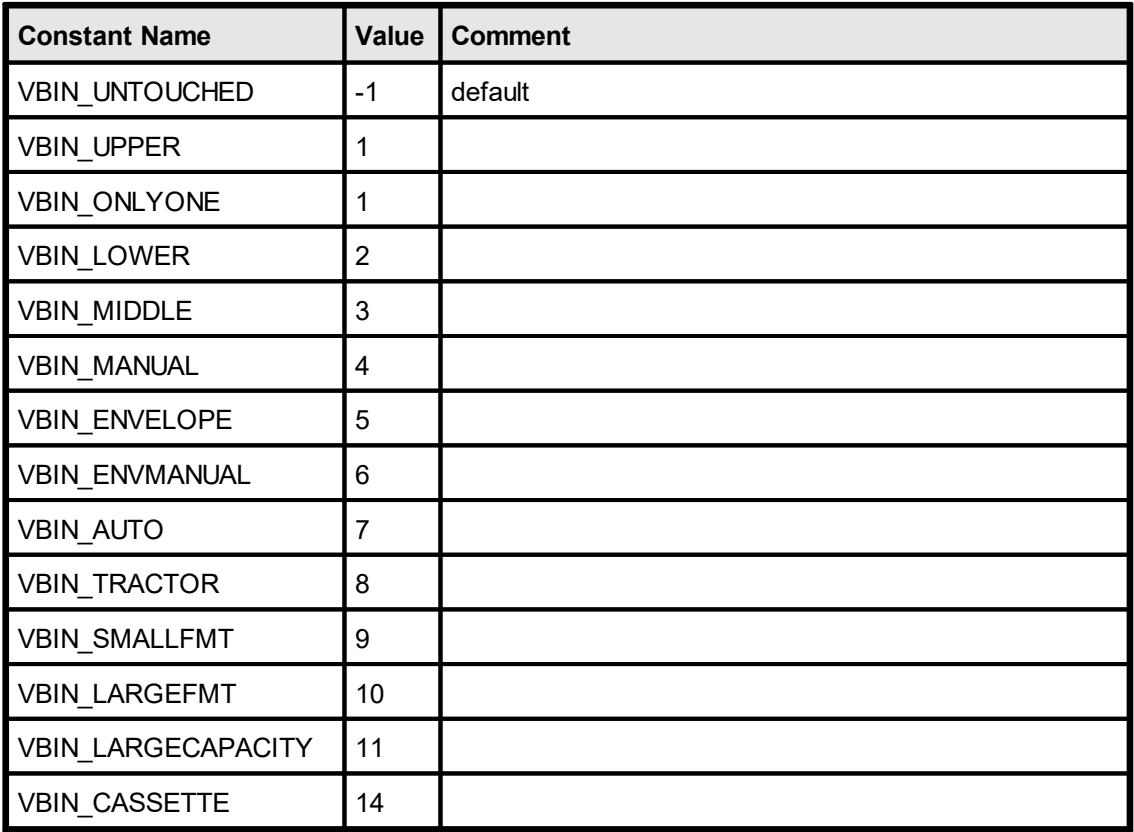

## <span id="page-264-0"></span>**6.21 VpeStoreSet**

All current property settings (pen-size, alignment, colors, font, etc.) are stored in a buffer under the specified id. You can create as much buffers as you like (only limited by available memory). To have access to the different buffers, you need to specify a unique ID for each. This is useful if you want to switch back to the current settings later again.

**void VpeStoreSet(**

VpeHandle *hDoc*, int *id*

*VpeHandle hDoc* Document Handle

*int id*

**)**

the id under which you store the properties

#### **Remarks:**

The following properties are stored:

```
FontName 375
FontSize 377
PenSize
327
PenStyle</mark>l ദ്യ
PenColor
333
Bold 390
Italic</u>l <sub>396</sub>
Underline</u>l <sub>394</sub>
StrikeOut</mark>
TextAlignment</mark>l <sub>387</sub>
TextColorl‱
BkgColor</mark>l з41
BkgModel<sub>339</sub>
GradientStartColor</u>I<sub>343</sub>
GradientEndColor
345
BkgGradientTriColorl 347
BkgGradientMiddleColorPosition
349
BkgGradientMiddleColor</mark>l ૠ
GradientRotation</u>l 353
HatchStyle</mark>l ‱
HatchColor</mark>l  <sub>362</sub>
CornerRadius</u>Iෲ
AutoBreakMode
242
Rotation</u> 279
```
<u>[PicturePage](#page-440-0)</u> 441 <mark>[PictureType](#page-434-0)</mark> 435 e<mark>[PictureKeepAspect](#page-444-0)</mark> <mark>[PictureCache](#page-437-0)</mark> 438 [PictureScale2Gray](#page-453-0) 454 <mark>[PictureScale2GrayFloat](#page-455-0)</mark>l 456 [PictureX2YResolution](#page-449-0) 450 <mark>[PictureBestFit](#page-446-0)</mark>I447 [PictureEmbedInDoc](#page-442-0) 443 [PictureDrawExact](#page-451-0) 452 [PictureDefaultDPIX](#page-448-0) 449 [PictureDefaultDPIY](#page-448-0) 449

<u> [JpegExportOptions](#page-610-0)</u>ได<sub>้</sub>ก **[TiffExportOptions](#page-612-0) [BmpExportOptions](#page-615-0)** <u>[PnmExportOptions](#page-617-0)</u>ได<sub>้</sub>เล **[GifExportOptions](#page-619-0) [PictureExportColorDepth](#page-621-0)** | 622 **[PictureExportDither](#page-622-0)** | 623

<mark>[Charset](#page-380-0)</mark>l այ

<mark>[CharPlacement](#page-410-0)</mark> میں **[InsertAtBottomZOrder](#page-289-0)** 290  $\overline{\text{RTFParagnaph}}$  - The complete Paragraph Settings $|$ க $\overline{v}$ [ChartProperties](#page-705-0) 706

[BarcodeMainText](#page-465-0) 466 [BarcodeAddText](#page-467-0) 468 [BarcodeAlignment](#page-469-0) 470 <u>[BarcodeAutoChecksum](#page-471-0)</u>l472 [BarcodeThinBar](#page-473-0) 474 <mark>[BarcodeThickBar](#page-475-0)</mark>I476

ا<mark>[Viewable](#page-280-0)</mark> ا<sub>ک</sub> [Printable](#page-281-0) 282 <mark>[Streamable](#page-284-0)</mark>l <sub>285</sub> [Shadowed](#page-285-0) 286

<mark>[CharacterCount](#page-712-0)</mark>I <sub>713</sub> [SubdividerPenSize](#page-714-0) <sub>715</sub> <mark>[SubdividerPenColor](#page-716-0)</mark>l <sub>717</sub> [AltSubdividerNPosition](#page-718-0) 719 <mark>[AltSubdividerPenSize](#page-720-0)</mark>l <sub>721</sub> <mark>[AltSubdividerPenColor](#page-722-0)</mark>l <sub>723</sub> [BottomLinePenSize](#page-724-0) 725 [BottomLinePenColor](#page-726-0) 727 [SubdividerStyle](#page-728-0) 729 <mark>[AltSubdividerStyle](#page-730-0)</mark> | <sub>731</sub> <u>[EditFlags](#page-732-0)</u>l <sub>733</sub>

<mark>[BookmarkDestination](#page-938-0)</mark>l ങ <mark>[BookmarkStyle](#page-941-0)</mark>l <mark>[BookmarkColor](#page-943-0)</mark>I944

**[Bar2DAlignment](#page-482-0)** 483 [DataMatrixEncodingFormat](#page-484-0) 485 **[DataMatrixEccType](#page-486-0)** <u>[DataMatrixRows](#page-488-0)</u>l489

[DataMatrixColumns](#page-490-0) 491 [DataMatrixMirror](#page-492-0) 493 [DataMatrixBorder](#page-494-0) 495 [QRCodeVersion](#page-498-0) 499 **[QRCodeEccLevel](#page-500-0)** 501 [QRCodeMode](#page-502-0) 503 <mark>[QRCodeBorder](#page-504-0)</mark>l <sub>505</sub> **[PDF417ErrorLevel](#page-515-0)** 516 [PDF417Columns](#page-519-0) 520 **[PDF417Rows](#page-517-0)** 518 [AztecFlags](#page-524-0) <sub>525</sub> <mark>[AztecControl](#page-526-0)</mark>l<sub>527</sub> [AztecMenu](#page-528-0)l 529 <mark>[AztecMultipleSymbols](#page-530-0)</mark> ഓ [AztecID](#page-532-0) 533

#### **Example:**

```
VpeStoreSet(hDoc, 1) // store the current settings
VpeSetFontSize(hDoc, 12) // modify the current properties,
VpeSetPenSize(hDoc, 6) // and output some text
VpeWriteBox(hDoc, 1, 1, "Hello World!")
VpeUseSet(hDoc, 1) // return to the original settings
VpeRemoveSet(hDoc, 1) // delete the stored settings
```
# **6.22 VpeUseSet**

This resets all properties to the **stored [values](#page-264-0)** 265.

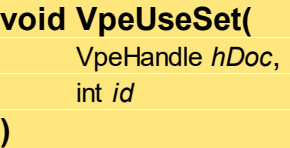

*VpeHandle hDoc* Document Handle

*int id*

the id under which you stored the properties

# **6.23 VpeRemoveSet**

Removes the **[setting](#page-264-0)** as specified under ID from memory.

**void VpeRemoveSet(** VpeHandle *hDoc*, int *id*

*VpeHandle hDoc* Document Handle

*int id*

**)**

the id under which you stored the properties

## <span id="page-269-0"></span>**6.24 VpeGet**

**)**

Returns the coordinate / value specified by one of the V-Flags provided in parameter "what". See "Dynamic Positioning" in the Programmer's Manual for details.

## **VpeCoord VpeGet(**

VpeHandle *hDoc*, VpeCoord *what*

#### *VpeHandle hDoc*

Document Handle

#### VpeCoord *what*

one of the following V-Flags:

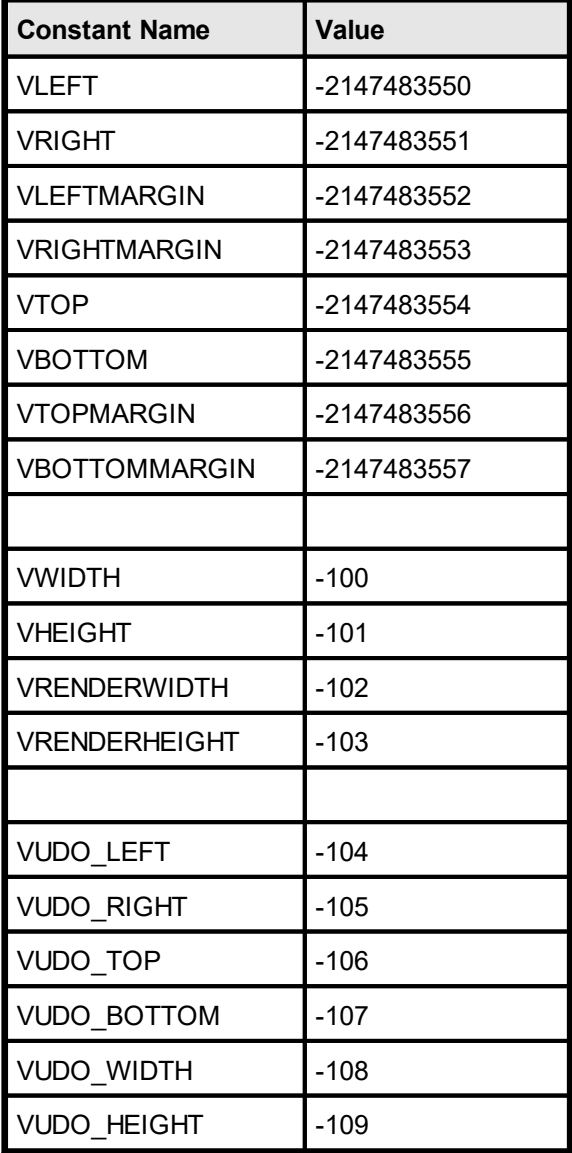

#### **Returns:**

The coordinate / value specified by parameter "what"

#### **Remarks:**

In contrast to the other V-Flags, the <u>[VUDO\\_xyz](#page-606-0) Flags</u> on return the bounding rectangle of the <mark>[UDO](#page-595-0)</mark>I  $_{\rm ss}$ ì in **DEVICE COORDINATES** (!) (not in metric or inch units).

Note: the values for margins are specified in coordinates relative to the top / left paper border, e.g. if the right margin shall be 2cm away from the right paper border, set it to 'page width  $- 2'$ . If you would set the right margin  $= 2$ , it would be 2cm away from the left border.

#### **For use with C/C++ there are macros defined in VPECOMON.H, which are easier to use:**

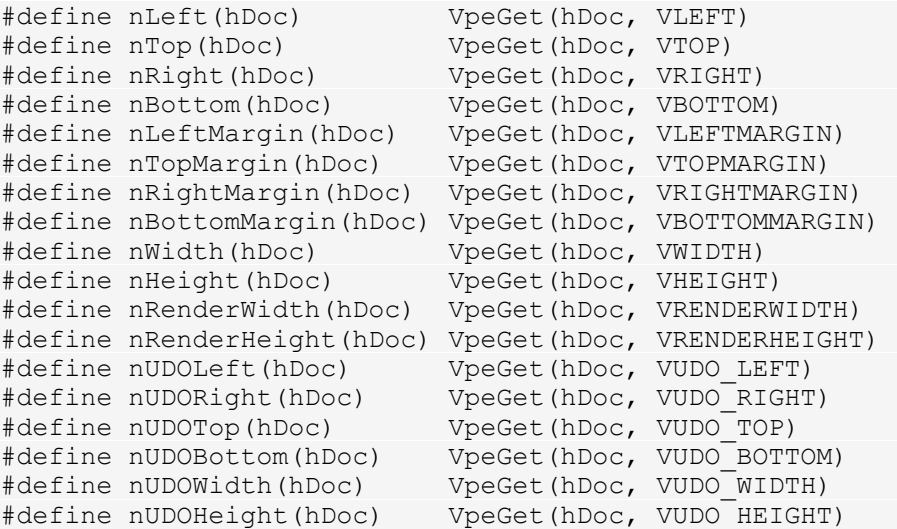

#### **Example:**

VpeWrite(hDoc, 1, 2, 4, 3, "Hello")

After executing this method the properties contain the following values:  $VLEFT = 1$ ,  $VTOP = 2$ ,  $VRIGHT = 4$ ,  $VBOTTON = 3$ 

You can insert an object at the right border of the last inserted object with:

VpePrint(hDoc, VpeGet(hDoc, VRIGHT), VpeGet(hDoc, VTOP), " World!")

The equal result (but with faster processing) is created with the following statement:

```
VpePrint(hDoc, VRIGHT, VTOP, " World!")
```
If you want to insert the second object with an offset, you can only use:

```
VpePrint(hDoc, VpeGet(hDoc, VRIGHT) + 0.5, VpeGet(hDoc, VTOP), "
World!")
```
which will insert the object with an offset of 0.5 cm to the right border of the previously inserted object.

**The following is not possible:**

VpePrint(hDoc, VRIGHT + 0.5, VTOP, " World!")

because VRIGHT is a constant (its value is -2147483551), which instructs VPE to retrieve the value of the property RIGHT internally. If you add 0.5, the result is - 2147483550.5, which is interpreted as a standard coordinate.

## <span id="page-272-0"></span>**6.25 VpeSet**

Sets the coordinate / value specified by one of the V-Flags provided in parameter "what". See "Dynamic Positioning" in the Programmer's Manual for details.

```
void VpeSet(
```
VpeHandle *hDoc*, VpeCoord *what*, VpeCoord *value*

**)**

*VpeHandle hDoc* Document Handle

#### VpeCoord *what*

one of the following V-Flags:

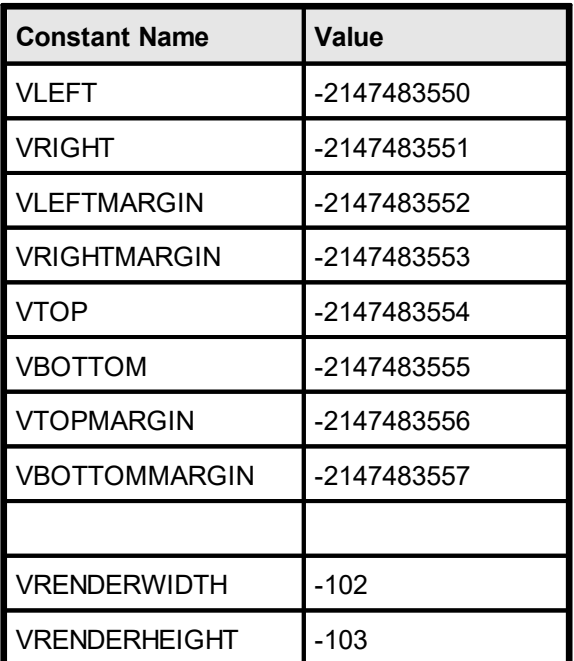

*VpeCoord value*

new coordinate / value for the V-Flag

**See Also:**

 $VpeGet \sim 270$  $VpeGet \sim 270$ 

## **6.26 VFREE**

A flag for indicating that VPE shall compute a coordinate dynamically. For text and images it can be used for the right coordinate (width) as well as the bottom coordinate (height). For text it means that the coordinate shall be computed due to the text-length and font size when a text object is inserted. For images the coordinate will be computed based on the resolution and dimensions found in the image file. For Rich Text (RTF) you may only set the bottom coordinate to VFREE, the right coordinate can not be dynamic.

See "Dynamic Positioning" in the Programmer's Manual for details.

#### **Example:**

```
VpeWrite(hDoc, 1, 1, VFREE, VFREE, "Hello World!")
```
#### **Remarks:**

For completeness, we list the value of VFREE here.

You should always use the named constants instead of the values.

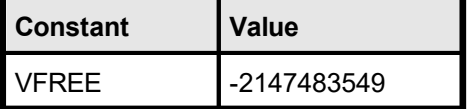

<span id="page-274-0"></span>Sets the **default** output rectangle which will be used for each newly created page - NOT for the current page.

The output rectangle is very important for use with the **[AutoPageBreak](#page-241-0)** | <sub>242</sub> | option of VPE for rendering text.

See "Dynamic Positioning" and "Page Margins" in the Programmer's Manual for details.

"SP" stands for single-parameters, since you don't specify a RECT structure. This is very usable for interpreters, which don't support the RECT structure.

#### **void VpeSetDefOutRect(**

VpeHandle *hDoc*, VpeCoord *x*, VpeCoord *y*, VpeCoord *x2*, VpeCoord *y2*

*VpeHandle hDoc* Document Handle

VpeCoord *x, y, x2, y2* the output rectangle

#### **Remarks:**

**)**

The method <u>[VpeSetOutRect\(\)](#page-275-0)</u>  $\left|z\right|$  calls internally <u>[SetDefOutRect\(\)](#page-274-0)</u>  $\left|z\right|$  and sets the DefOutRect to the same rectangle. Therefore if you need to call VpeSetOutRect() and VpeSetDefOutRect() with different values at the same time, always call VpeSetOutRect() first.

#### **Example:**

VpeSetDefOutRectSP(hDoc, 3, 3, 19, 25)

## <span id="page-275-0"></span>**6.28 VpeSetOutRect**

Sets the **current** output rectangle for the currently active page. (see "Dynamic Positioning" and "Page Margins" in the Programmer's Manual for details)

This method has the same effect like setting each nMargin property separately (see  $VpeSet | zr3$  $VpeSet | zr3$ .

### **void VpeSetOutRect(**

VpeHandle *hDoc*, VpeCoord *x*, VpeCoord *y*, VpeCoord *x2*, VpeCoord *y2*

*VpeHandle hDoc* Document Handle

VpeCoord *x, y, x2, y2* the output rectangle

### **Remarks:**

**)**

This function sets the <u>[DefOutRect](#page-274-0)</u>I $_{\rm 275}$  to the same rectangle automatically.

#### **Example:**

```
VpeSetOutRect(hDoc, 3, 3, 19, 25)
```
# <span id="page-276-0"></span>**6.29 VpeStorePos**

Stores the coordinates nLeft, nTop, nRight, nBottom (x, y, x2, y2) of the last inserted object on a dynamic stack (limited in size only by available memory). The stack is a LIFO stack (Last In - First Out), which means that the last stored position is retrieved first (see [VpeRestorePos](#page-277-0) 278).

**void VpeStorePos(** VpeHandle *hDoc* **)**

*VpeHandle hDoc* Document Handle

# <span id="page-277-0"></span>**6.30 VpeRestorePos**

**)**

Restores the last <u>stored [coordinates](#page-276-0)</u> 277 nLeft, nTop, nRight, nBottom (x, y, x2, y2) from the stack.

**void VpeRestorePos(** VpeHandle *hDoc*

*VpeHandle hDoc* Document Handle

## <span id="page-278-0"></span>**[Not supported by the Community Edition]**

Sets the new rotation angle for text, images and **[barcodes](#page-463-0)** 464. Rotation is done clockwise. Angles are given in 1/10 degrees.

The x, y position will always be the same. It is not modified by rotation. Internally VPE computes the width and height of the object, and then rotates it. So rotation is easier to use, if you work with width and height (negative signs for x2 and y2) instead of absolute values.

For a detailed explanation see "Rotation of Text, Images and Barcodes" in the Programmer's Manual.

**void VpeSetRotation(** VpeHandle *hDoc* int *angle*

#### *VpeHandle hDoc*

Document Handle or

VPE Object Handle (works only for TVPEObjects which reside in a template!)

#### *int angle*

**)**

the rotation angle in 0.1 degrees, clockwise

#### **Default:**

0 degrees

#### **Remarks:**

Rotation of images is only possible, if you are using the Enhanced Edition or above. Metafiles can not be rotated.

#### **Example:**

VpeSetRotation(hdoc, 900)

The next inserted objects will be rotated by 90 degrees clockwise.

# **6.32 VpeGetRotation**

## **[Not supported by the Community Edition]**

Returns the current rotation angle for text, images and **[barcodes](#page-463-0)** 464. Rotation is done clockwise in 1/10 degrees.

#### **int VpeGetRotation(**

VpeHandle *hDoc*

#### *VpeHandle hDoc*

Document Handle or VPE Object Handle

#### **Returns:**

**)**

The current rotation angle.

# <span id="page-280-0"></span>**6.33 VpeSetViewable**

## **[Professional Edition and above]**

Controls, whether the next inserted object(s) are visible in the preview.

## **void VpeSetViewable(**

VpeHandle *hDoc*, int *yes\_no*

## *VpeHandle hDoc*

Document Handle or VPE Object Handle

#### *int yes\_no*

**)**

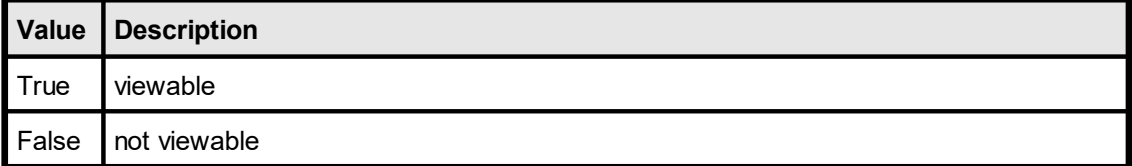

### **Default:**

**True** 

## <span id="page-281-0"></span>**6.34 VpeSetPrintable**

## **[Professional Edition and above]**

Controls, whether the next inserted object(s) are printed and exported to external files, i.e. to PDF or image files.

### **void VpeSetPrintable(**

VpeHandle *hDoc*, int *yes\_no*

#### *VpeHandle hDoc*

Document Handle or VPE Object Handle

*int yes\_no*

**)**

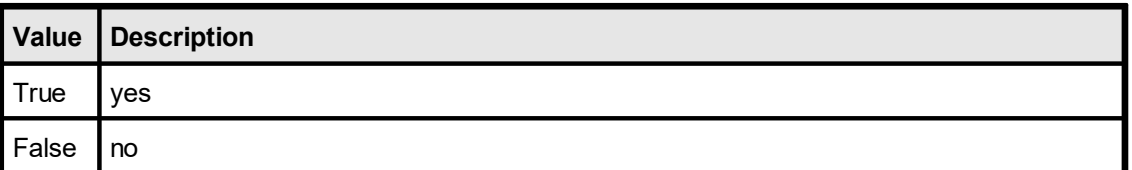

## **Default:**

**True** 

### **Remarks:**

By default, objects which are marked as non-printable are not exported to external file formats (for example to images or PDF). See the property [ExportNonPrintableObjects](#page-282-0) 283 to override this behavior.

# <span id="page-282-0"></span>**6.35 VpeSetExportNonPrintableObjects**

## **[Professional Edition and above]**

By default, objects which are marked as non-<u>[printable](#page-281-0)</u>|282] are not exported to external file formats (for example to images or PDF). If this property is set to *True*, all objects of a document which are marked as non-printable are exported, too.

This property is document-wide in effect, it does not affect single objects.

#### **void VpeSetExportNonPrintableObjects(**

VpeHandle *hDoc*, int *yes\_no*

#### *VpeHandle hDoc*

Document Handle

#### *int yes\_no*

**)**

possible values are:

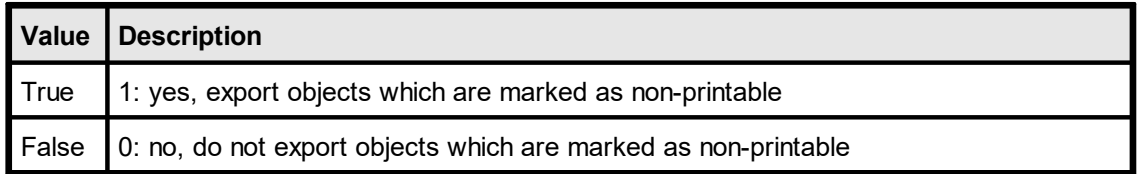

#### **Default:**

False, do not export objects which are marked as non-printable

#### **Remarks:**

This property does not affect VPE Document files (.VPE files). Objects which are marked as non-printable are always written to VPE Document files. The property is only relevant for export operations to external file formats, like PDF or image files.

But the setting of this property is also written to VPE Document files, i.e. if you read a VPE Document file, the setting of this property is read from the file. Example: you set the property = true and write a document to the file "test.vpe". Later you open a new document, so by default this property is false, but after you call <u>[VpeReadDoc](#page-104-0)</u>l <sub>105</sub>ď("test.vpe"), the property will be true, because it is read from "test.vpe".

The setting of this property also affects how VPE will create PDF file attachments when sending <u>[e-mails](#page-537-0)</u>Ist . Furthermore it affects in the same way the document viewer *VPEView*.

You can set the property temporarily = *True* before exporting a document, and immediately afterwards back to *False*. This assures that it is not written to a VPE Document file.

# **6.36 VpeGetExportNonPrintableObjects**

## **[Professional Edition and above]**

Returns the current setting of the property.

**int VpeGetExportNonPrintableObjects(** VpeHandle *hDoc*

*VpeHandle hDoc* Document Handle

**)**

# <span id="page-284-0"></span>**6.37 VpeSetStreamable**

## **[Professional Edition and above]**

Controls, whether the next inserted object(s) are streamed to the VPE Document File.

### **void VpeSetStreamable(** VpeHandle *hDoc*,

int *yes\_no*

## *VpeHandle hDoc*

Document Handle or VPE Object Handle

#### *int yes\_no*

**)**

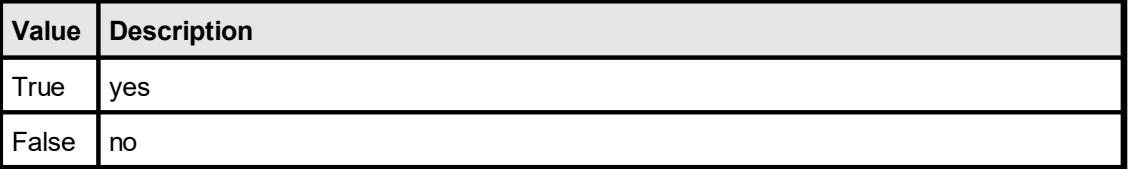

## **Default:**

**True** 

# <span id="page-285-0"></span>**6.38 VpeSetShadowed**

## **[Professional Edition and above]**

Draws a shadow automatically, valid for all rectangular objects.

## **void VpeSetShadowed(**

VpeHandle *hDoc*, int *yes\_no*

## *VpeHandle hDoc*

Document Handle or VPE Object Handle

#### *int yes\_no*

**)**

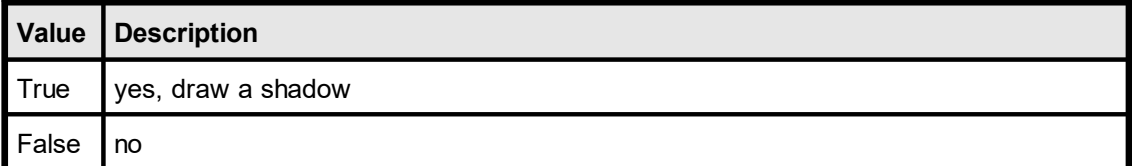

## **Default:**

**True** 

# **6.39 VpeClearPage**

## **[Professional Edition and above]**

Deletes all <u>VPE [Objects](#page-853-0)</u>|&] of the <u>[current](#page-245-0) page</u>|246]. The current page will be blank and contains no objects after calling this function.

## **void VpeClearPage(**

VpeHandle *hDoc*

*VpeHandle hDoc* Document Handle

#### **Remarks:**

**)**

The preview will refresh automatically after calling this function.

## **6.40 VpeInsertPage**

### **[Professional Edition and above]**

Inserts a new blank page at the position of the **[current](#page-245-0) page** |246] in the document.

The previously current page becomes the successor of the newly inserted page.

The new blank page becomes the current page.

#### **method void VpeInsertPage(**

VpeHandle *hDoc*

#### *VpeHandle hDoc*

Document Handle

#### **Remarks:**

**)**

Pages numbered with the @PAGE macro or the \$(Page) field are **not renumbered** after calling this method. We recommend to use the "*<page> of <total pages>*" technique explained in the Programmer's Manual.

The preview will refresh automatically after calling this function.

#### **Enterprise Edition and above:**

As you insert by code the page numbers as text objects into the document, obtain the VPE [Object](#page-853-0) handles of those text objects by using the property [LastInsertedObject](#page-292-0) 854 293and store these object references in a list. If there is a requirement for renumbering the document, first delete all objects in this list and then start the numbering process again.
## **6.41 VpeRemovePage**

### **[Professional Edition and above]**

Removes the **[current](#page-245-0) page** [246] from the document.

If the current page has a succeeding page, the succeeding page will become the new current page. If there is no succeeding page (i.e. you removed the last page of the document), the preceding page will become the new current page.

If the document has only one page, it can not be removed. Instead VPE will call internally  $VpeClearPage()$ |<sub>287</sub>].

### **method void VpeRemovePage(**

VpeHandle *hDoc*

*VpeHandle hDoc* Document Handle

#### **Remarks:**

**)**

Pages numbered with the @PAGE macro or the \$(Page) field are **not renumbered** after calling this method. We recommend to use the "*<page> of <total pages>*" technique explained in the Programmer's Manual.

The preview will refresh automatically after calling this function.

#### **Enterprise Edition and above:**

As you insert by code the page numbers as text objects into the document, obtain the **<u>VPE [Object](#page-853-0)</u>l** േചി handles of those text objects by using the property <u>[LastInsertedObject](#page-292-0)</u>l ಜಾ and store these object references in a list. If there is a requirement for renumbering the document, first delete all objects in this list and then start the numbering process again.

# **6.42 VpeSetInsertAtBottomZOrder**

### **[Professional Edition and above]**

Specifies that newly added objects will be inserted at the bottom z-order, i.e. below all previously added objects. Objects with a higher z-order are painted on top of objects with a lower z-order. This property is ideal for creating watermarks.

### **void VpeSetInsertAtBottomZOrder(**

VpeHandle *hDoc*,

int *yes\_no*

#### *VpeHandle hDoc*

Document Handle

*int yes\_no*

**)**

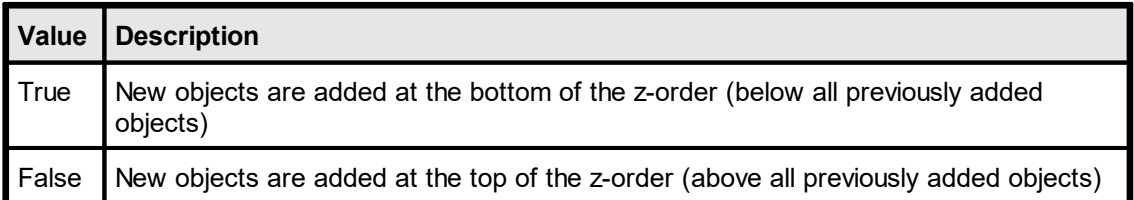

**Default:**

False

# **6.43 VpeGetInsertAtBottomZOrder**

### **[Professional Edition and above]**

Returns the current setting for this property.

### **int VpeGetInsertAtBottomZOrder(** VpeHandle *hDoc*

*VpeHandle hDoc* Document Handle

**)**

# **6.44 VpeDeleteObject**

# **[Enterprise Edition and above]**

Deletes the given <u>VPE [Object](#page-853-0)</u>|க4] from the document. References to VPE Objects can be obtained with the properties **[LastInsertedObject](#page-292-0)** 293 and **[FirstObject](#page-293-0)** 294.

### **void VpeDeleteObject(**

VpeHandle *hDoc*, VpeHandle *hObject*

*VpeHandle hDoc* Document Handle *VpeHandle hObject*

VPE Object Handle

### **Remarks:**

**)**

Use this method with caution: if the deleted object was inserted from a dumped template, and you try to access it with <u>[VpeGetInsertedVpeObject\(\)](#page-868-0)</u>I‱], an Access Violation will occur.

As an alternative, you could make the object invisible instead of deleting it, by setting its properties *Streamable*, *Viewable* and *Printable* to false.

This function works only, if the VPE Document is not stream based, i.e. you did not open / create it using [VpeOpenDocFile\(\)](#page-61-0) . 62

The preview will not refresh automatically after calling this function. Call [VpeRefreshDoc\(\)](#page-88-0) to do so. 89

# <span id="page-292-0"></span>**6.45 VpeGetLastInsertedObject**

### **[Enterprise Edition and above]**

Returns the <u>VPE [Object](#page-853-0)</u>|கூ| handle of the last object that has been inserted into the VPE Document.

# **VpeHandle VpeGetLastInsertedObject(**

VpeHandle *hDoc*

*VpeHandle hDoc* Document Handle

### **Remarks:**

**)**

If there is no object available, NULL is returned.

# <span id="page-293-0"></span>**6.46 VpeGetFirstObject**

### **[Enterprise Edition and above]**

Returns the handle of the first <u>VPE [Object](#page-853-0)</u>|க4] of the current page. Each VPE Object itself offers the property **[NextObject](#page-870-0)**  $|\mathbf{s}_1|$  in order to iterate through all VPE Objects of a page.

# **VpeHandle VpeGetFirstObject(**

VpeHandle *hDoc*

*VpeHandle hDoc* Document Handle

### **Remarks:**

**)**

If there is no object available, NULL is returned.

# **Rendering**

# **7 Rendering**

These methods help to find out the size of text and images **without** inserting them into a document. The methods compute the size of text and **[pictures](#page-429-0)** 430. The text or image is not inserted into the document.

Italic fonts are a bit higher than non-italic fonts. This is caused by the Windows System GDI. The consequence is, that italic text needs more height, which might result in clipped (not drawn) text, in case the height returned by a text-render method for a non-italic font is used for an italic font.

### **Remarks:**

For framed objects (also <u>[FormFields](#page-709-0)</u> 710] with <u>[Bottom-Line](#page-724-0) 725] / ([Alt](#page-730-0) 731] [Subdivider](#page-728-0)</u> 729]) the center of the pen is used a sbasis for computations. For example if **RenderWriteBox**() and returned as computed position / dimensions  $(1, 1, 2, 2)$  and the box of the text object has a [PenSize](#page-326-0)<sup>|</sup> 327<sup>]</sup> (frame thickness) of 1 cm, then the true surrounding rectangle of the box has the coordinates (0.5, 0.5, 2.5, 2.5).

In order to compute the true outer borders you need to inflate the rectangle by ½ of the PenSize.

See also: "Important Note About Pens, Lines, Frames, Circles and Ellipses" in the Programmer's Manual.

### **Pictures:**

Because parameters width and height can be of any value, you can for example compute the width of an undistorted image (see <u>[VpeSetPictureKeepAspect](#page-444-0)</u> [445]) at a given height. In most cases you will set width  $=$  VFREE and height  $=$  VFREE.

### **See also:**

# **7.1 VpeComputeSingleLineChars**

# **[Not supported by the Community Edition]**

Computes the maximum number of characters that fit in a single line of given width (i.e. horizontal space in a document). Only the first line of the supplied text is considered. Any subsequent lines are ignored.

VpeComputeSingleLineChars() accounts for the current font settings. It also allows for a left and right border line drawn at width given by the current pen size (i.e. the width passed to this method is reduced by the pen width plus a gap to account for these lines, exactly as done by VpePrintBox() and VpeWriteBox()). Typically, you would set the pen size to zero and thus use the full width for the text (i.e. no border lines drawn).

This method is useful if you wish to truncate a single line of text to fit within a given width (and not have it wrap to a further line). It is also useful for more complex text rendering tasks where there is a need for piecemeal text output. However, as a rule, the other rendering methods described in this chapter are better suited and more efficient at managing the complex layout of whole text objects.

### **int VpeComputeSingleLineChars(**

VpeHandle *hDoc*, LPCSTR *text*, VpeCoord *width*, int *mode*

*VpeHandle hDoc* Document Handle

### *LPCSTR text*

**)**

the text to be rendered

# VpeCoord *width*

the width for which the number of characters is computed

### int *mode*

the method can be used in two different modes:

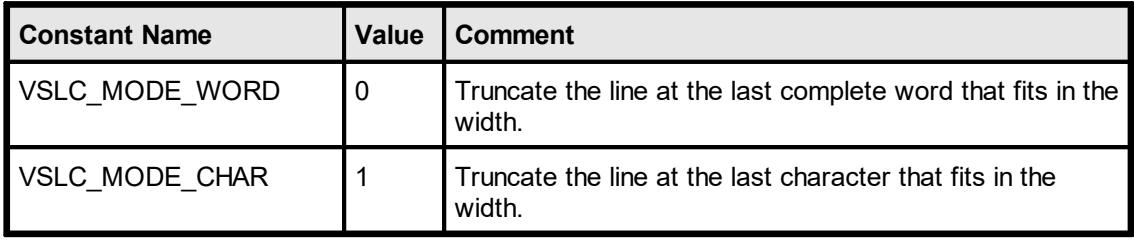

### **Returns:**

The number of characters in the leftmost words that fit completely within the given width (mode = VSLC\_MODE\_WORD) or the maximum number of leftmost characters that fit completely within the given width (mode = VSLC\_MODE\_CHAR) based on the currently selected font and pen size.

### **Remarks:**

This method only works for plain text. It does not support RTF (Rich Text). There is no equivalent method for RTF.

### **Example:**

```
VpeSetPenSize(hDoc, 0)
n = VpeComputeSingleLineChars(hDoc, "this is a test", 3, ...)VSLC_MODE_WORD)
```
Computes which of the leftmost words in the string "this is a test" fit completely within the horizontal width of 3 cm (without border lines) using the currently selected font, and returns the number of characters (n) included in those words.

### **See also:**

**)**

# **7.2 VpeRenderPrint**

Computes the dimensions of a given text, based on the method  $VpePrint()$  as.

```
int VpeRenderPrint(
```
VpeHandle *hDoc*, VpeCoord *x*, VpeCoord *y*, LPCSTR *s*

*VpeHandle hDoc* Document Handle

VpeCoord *x, y* position

*LPCSTR s* the text to be rendered

**Returns:**

The method returns one of the following values, indicating the AutoBreak status:

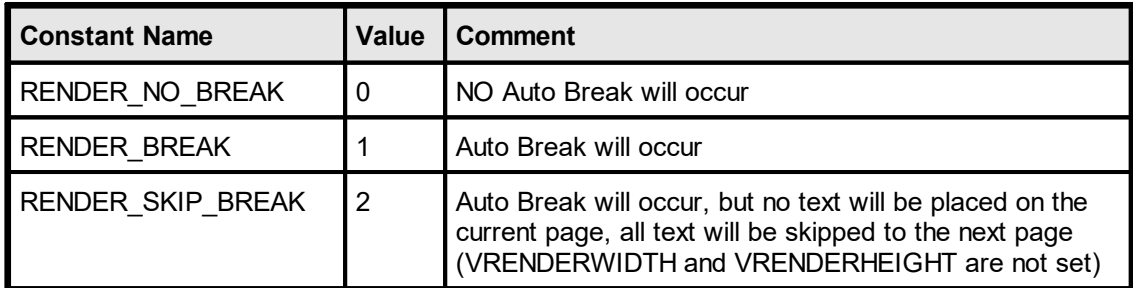

### **Remarks:**

The computed dimensions can be retrieved with

VpeGet(hDoc, VRENDERWIDTH) VpeGet(hDoc, VRENDERHEIGHT)

### **Example:**

VpeRenderPrint(hDoc, 0, 0, "X") font height = VpeGet(hDoc, VRENDERHEIGHT)

retrieves the font height for a single line

### **See also:**

# **7.3 VpeRenderPrintBox**

Computes the dimensions of a given text, based on the method  $VpePrintBox()$  406. The dimensions are computed including the surrounding frame, if  $PenSize|<sub>329</sub>$  $PenSize|<sub>329</sub>$  $PenSize|<sub>329</sub>$  is  $\leq 0$ .</u>

### **int VpeRenderPrintBox(**

VpeHandle *hDoc*, VpeCoord *x*, VpeCoord *y*, LPCSTR *s*

*VpeHandle hDoc* Document Handle

VpeCoord *x, y* position

### *LPCSTR s*

**)**

the text to be rendered

### **Returns:**

The method returns one of the following values, indicating the AutoBreak status:

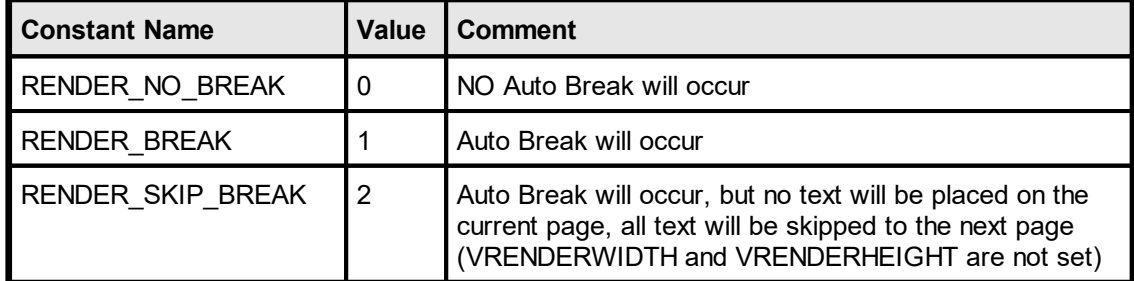

### **Remarks:**

The computed dimensions can be retrieved with

VpeGet(hDoc, VRENDERWIDTH) VpeGet(hDoc, VRENDERHEIGHT)

### **See also:**

# **7.4 VpeRenderWrite**

Computes the dimensions of a given text, based on the method  $VpeWrite() |_{402}$  $VpeWrite() |_{402}$ .

### **int VpeRenderWrite(**

VpeHandle *hDoc*, VpeCoord *x*, VpeCoord *y*, VpeCoord *x2*, VpeCoord *y2*, LPCSTR *s*

*VpeHandle hDoc* Document Handle

VpeCoord *x, y, x2, y2* position and dimensions, x2 and / or y2 may be set to VFREE

### *LPCSTR s*

**)**

the text to be rendered

### **Returns:**

The method returns one of the following values, indicating the AutoBreak status:

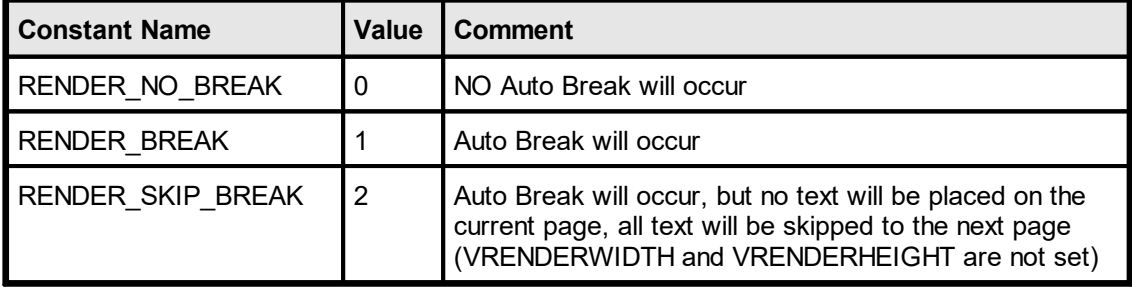

### **Remarks:**

The computed dimensions can be retrieved with

```
VpeGet(hDoc, VRENDERWIDTH)
VpeGet(hDoc, VRENDERHEIGHT)
```
### **See also:**

# <span id="page-301-0"></span>**7.5 VpeRenderWriteBox**

Computes the dimensions of a given text, based on the method  $VpeWriteBox()$  . The dimensions are computed including the surrounding frame, if  $PenSize|<sub>329</sub>$  $PenSize|<sub>329</sub>$  $PenSize|<sub>329</sub>$  is  $\leq 0$ .</u>

### **int VpeRenderWriteBox(**

VpeHandle *hDoc*, VpeCoord *x*, VpeCoord *y*, VpeCoord *x2*, VpeCoord *y2*, LPCSTR *s*

*VpeHandle hDoc* Document Handle

VpeCoord *x, y, x2, y2*

position and dimensions, x2 and / or y2 may be set to VFREE

### *LPCSTR s*

**)**

the text to be rendered

### **Returns:**

The method returns one of the following values, indicating the AutoBreak status:

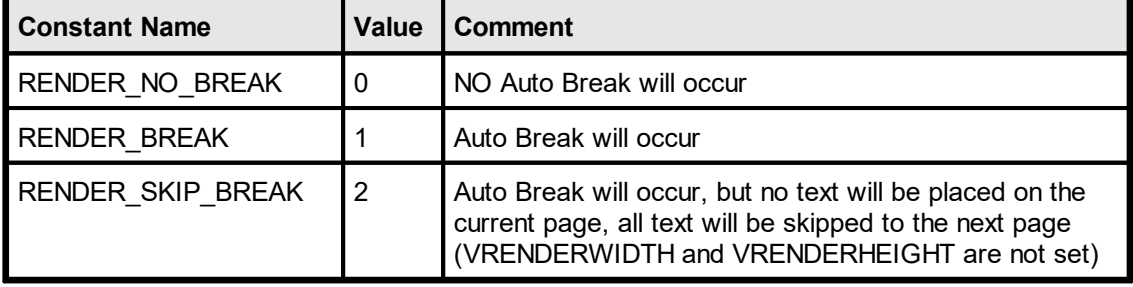

### **Remarks:**

The computed dimensions can be retrieved with

```
VpeGet(hDoc, VRENDERWIDTH)
VpeGet(hDoc, VRENDERHEIGHT)
```
### **See also:**

# **7.6 VpeGetFontAscent**

### **[Professional Edition and above]**

Returns the ascent of the currently selected font. The ascent is the height of a character from the top to the baseline. This is a text metric value.

# **VpeCoord VpeGetFontAscent(**

VpeHandle *hDoc*

*VpeHandle hDoc*

Document Handle

### **Returns:**

**)**

The method returns the ascent of the currently selected font.

# **7.7 VpeGetFontDescent**

### **[Professional Edition and above]**

Returns the descent of the currently selected font. The descent is the distance from the baseline of a character to the bottom. This is a text metric value.

## **VpeCoord VpeGetFontDescent(**

VpeHandle *hDoc* **)**

*VpeHandle hDoc*

Document Handle

### **Returns:**

The method returns the descent of the currently selected font.

# **7.8 VpeGetCharacterHeight**

### **[Professional Edition and above]**

Returns for the currently selected font the height of the bounding box of the first character in the provided string.

### **VpeCoord VpeGetCharacterHeight(**

VpeHandle *hDoc,* LPCSTR *s*

*VpeHandle hDoc*

Document Handle

*LPCSTR s*

**)**

The text to be rendered, only the first character of the string is used. Any additional characters are ignored.

### **Returns:**

The method returns for the currently selected font the height of the bounding box of the first character in the provided string.

In case of an error, -1 is returned.

#### **Remarks:**

If you provide the capital letter "M" to this method, the returned value is the same like the text metric value "**Cap Height**" defined by font designers.

Using the Ascent, Descent and Character Height, the VPE API provides ways to align text at the Cap Height, the baseline or the descent of a selected font.

### **Example:**

The following example draws lines at text metric positions of some text. Additionally the add-on text "Test" is drawn at the cap height position of the main text.

```
VpeCoord left = 2;
VpeCoord top = 2;
VpeCoord right = 18;
VpeSetFont(hDoc, "Arial", 72);
VpeCoord ascent = VpeGetFontAscent (hDoc) ;
VpeCoord descent = VpeGetFontDescent (hDoc) ;
VpeCoord cap height = VpeGetCharacterHeight(hDoc, "M");
// top
VpeLine(hDoc, left, top, right, top);
// cap height position
VpeCoord cap pos = ascent - cap height;
VpeSetPenColor(hDoc, COLOR RED);
VpeLine(hDoc, left, top + cap pos, right, top + cap pos);
// baseline
VpeCoord baseline = top + ascent;
VpeSetPenColor(hDoc, COLOR_BLUE);
VpeLine(hDoc, left, baseline, right, baseline);
// bottom
VpeLine(hDoc, left, top + ascent + descent, right, top + ascent +
descent);
// text
VpePrint(hDoc, left, top, "Üg My Text.");
VpeCoord x = nRight(hDoc);
// add-on text, positioned at cap height of main text
VpeSetFontSize(hDoc, 26);
VpeCoord SmallCapHeight = VpeGetCharacterHeight(hDoc, "M");
VpePrint(hDoc, x, baseline - cap_height - (VpeGetFontAscent(hDoc) -
SmallCapHeight), "Test");
```
# **7.9 VpeGetFontInternalLeading**

### **[Professional Edition and above]**

Returns the internal leading of the currently selected font. This value is a text metric value. It is normally not of interest and only provided for completeness of the VPE API.

## **VpeCoord VpeGetFontInternalLeading(**

VpeHandle *hDoc*

*VpeHandle hDoc*

Document Handle

### **Returns:**

**)**

The method returns the internal leading of the currently selected font.

# **7.10 VpeGetFontExternalLeading**

### **[Professional Edition and above]**

Returns the external leading of the currently selected font. This value is a text metric value. It is normally not of interest and only provided for completeness of the VPE API.

# **VpeCoord VpeGetFontExternalLeading(**

VpeHandle *hDoc*

*VpeHandle hDoc* Document Handle

### **Returns:**

**)**

The method returns the external leading of the currently selected font.

# <span id="page-308-0"></span>**7.11 VpeRenderPicture**

Computes the dimensions of a given image, based on the method **VpePicture**() [458]. The dimensions are computed including the surrounding frame, if  $PenSize|<sub>329</sub>$  $PenSize|<sub>329</sub>$  $PenSize|<sub>329</sub>$  is  $\leq 0$ .</u>

If the property **[PictureCache](#page-437-0)** [438] is true, the rendered image will automatically be stored in the image cache. We recommend to set PictureCache  $=$  true always.

#### **void VpeRenderPicture(**

VpeHandle *hDoc*, VpeCoord *width*, VpeCoord *height*, LPCTSTR *file\_name*

*VpeHandle hDoc* Document Handle

VpeCoord *width, height*

Can be used to compute either the width or the height by setting one value to a numeric value whilst using VFREE for the other value. Usually you will set both values to VFREE.

*LPCSTR file\_name*

the image file to be rendered

#### **Remarks:**

**)**

In case of an error, <u>[LastError](#page-70-0)leniis</u> set.

The computed dimensions can be retrieved with

```
VpeGet(hDoc, VRENDERWIDTH)
VpeGet(hDoc, VRENDERHEIGHT)
```
Rendering a picture will move the picture to the image cache (if **[VpeSetPictureCache\(\)](#page-437-0)** [438] has been set to true before).

### **Example:**

```
VpeSetPictureCache(hDoc, TRUE);
VpeRenderPicture(hDoc, VFREE, VFREE, "image.bmp")
xsize = VpeGet(hDoc, VRENDERWIDTH)
ysize = VpeGet(hDoc, VRENDERHEIGHT)
```
Computes the width and height of the image stored in "image.bmp". By setting *PictureCache* to true, the image will be loaded into the cache, so if you insert the image later into a document, it isn't loaded from file a second time (assuming, that it isn't flushed from the cache, because you rendered / inserted many other - or huge - images that needed the cache). *PictureCache* is by default true when you open a document.

```
VpeSetPictureKeepAspect(hDoc, TRUE)
VpeRenderPicture(hDoc, VFREE, 5, "image.bmp")
xsize = VpeGet(hDoc, VRENDERWIDTH)
```
Computes the undistorted width of the image stored in "image.bmp" relative to the given height of 5cm.

### **See also:**

# **7.12 VpeRenderPictureStream**

### **[Professional Edition and above]**

Identical to <u>[VpeRenderPicture\(\)](#page-308-0)</u> [300], but renders a picture from a memory stream.

### **void VpeRenderPictureStream(**

VpeHandle *hDoc*, VpeHandle *hStream*, VpeCoord *width*, VpeCoord *height*, LPCTSTR *identifier*

**)**

*VpeHandle hDoc*

Document Handle

### *VpeHandle hStream*

The handle of the stream where the picture is read from. The stream must have been created before by calling <u>[VpeCreateMemoryStream\(\)](#page-633-0)</u>રિક્યો, and of course it must have been initialized with valid image data.

### VpeCoord *width, height*

Can be used to compute either the width or the height by setting one value to a numeric value whilst using VFREE for the other value. Usually you will set both values to VFREE.

### *LPCTSTR identifier*

A name for the picture. The internal image cache uses this name to distinguish images. But the image cache also computes a CRC (checksum) of the image data, so you can also leave the identifier blank (NOT NULL!). However, we do recommend to use a name if possible, so the CRC is not the only factor.

### **Remarks:**

If you wish to use one and the same image multiple times, always provide the same stream handle (and therefore of course the same stream) as well as the same identifier, when calling this method.

### **See also:**

# **7.13 VpeRenderPictureResID**

### **[Windows platform only]**

Computes the dimensions of a given image, based on the method [VpePictureResID\(\)](#page-459-0) 460. The dimensions are computed including the surrounding frame, if  $\frac{\text{PenSize}}{\text{||}}_{329}$  $\frac{\text{PenSize}}{\text{||}}_{329}$  $\frac{\text{PenSize}}{\text{||}}_{329}$  is  $\leq 0$ .

### **void VpeRenderPictureResID(**

VpeHandle *hDoc*, VpeCoord *width*, VpeCoord *height*, int *hInstance*, unsigned int *res\_id*

*VpeHandle hDoc* Document Handle

#### VpeCoord *width, height*

Can be used to compute either the width or the height by setting one value to a numeric value whilst using VFREE for the other value. Usually you will set both values to VFREE.

*int hInstance*

**)**

Instance-Handle

*unsigned int res\_id* the resource id

### **Remarks:**

In case of an error, <u>[LastError](#page-70-0)leniis</u> set.

The computed dimensions can be retrieved with

```
VpeGet(hDoc, VRENDERWIDTH)
VpeGet(hDoc, VRENDERHEIGHT)
```
### **Example:**

see <u>[VpeRenderPicture](#page-308-0)</u>l‱

#### **See also:**

# **7.14 VpeRenderPictureResName**

### **[Windows platform only]**

Computes the dimensions of a given image, based on the method [VpePictureResName\(\)](#page-460-0) 461 . The dimensions are computed including the surrounding frame, if  $\frac{\text{PenSize}}{\text{2}}$  $\frac{\text{PenSize}}{\text{2}}$  $\frac{\text{PenSize}}{\text{2}}$  is  $\leq 0$ .

### **void VpeRenderPictureResName(**

VpeHandle *hDoc*, VpeCoord *width*, VpeCoord *height*, int *hInstance*, LPCSTR *res\_name*

*VpeHandle hDoc* Document Handle

#### VpeCoord *width, height*

Can be used to compute either the width or the height by setting one value to a numeric value whilst using VFREE for the other value. Usually you will set both values to VFREE.

*int hInstance*

**)**

Instance-Handle

*LPCSTR res\_name* the resource name

### **Remarks:**

In case of an error, <u>[LastError](#page-70-0)leniis</u> set. The computed dimensions can be retrieved with

VpeGet(hDoc, VRENDERWIDTH) VpeGet(hDoc, VRENDERHEIGHT)

### **Example:**

see <u>[VpeRenderPicture](#page-308-0)</u>l‱

#### **See also:**

**)**

# **7.15 VpeRenderPictureDIB**

### **[Windows platform only]**

Computes the dimensions of a given image, based on the method **VpePictureDIB**() [462]. The dimensions are computed including the surrounding frame, if  $\frac{\text{PenSize}}{\text{22}}$  $\frac{\text{PenSize}}{\text{22}}$  $\frac{\text{PenSize}}{\text{22}}$  is  $\leq 0$ .

### **void VpeRenderPictureDIB(**

VpeHandle *hDoc*, VpeCoord *width*, VpeCoord *height*, HGLOBAL *hDIB*

*VpeHandle hDoc* Document Handle

VpeCoord *width, height*

Can be used to compute either the width or the height by setting one value to a numeric value whilst using VFREE for the other value. Usually you will set both values to VFREE.

### *HGLOBAL hDIB*

handle of the DIB to be rendered

### **Remarks:**

In case of an error, <u>[LastError](#page-70-0)leniis</u> set.

The computed dimensions can be retrieved with

```
VpeGet(hDoc, VRENDERWIDTH)
VpeGet(hDoc, VRENDERHEIGHT)
```
### **Example:**

see <u>[VpeRenderPicture](#page-308-0)</u>l‱

#### **See also:**

# **7.16 VpeRenderRTF**

### **[Professional Edition and above]**

Computes the dimensions of a given RTF text, based on the method [VpeWriteRTF\(\)](#page-561-0) ss.

### **int VpeRenderRTF(**

VpeHandle *hDoc*, VpeCoord *x*, VpeCoord *y*, VpeCoord *x2*, VpeCoord *y2*, LPCSTR *s*

*VpeHandle hDoc* Document Handle

VpeCoord *x, y, x2, y2* position and dimensions, y2 may be set to VFREE

*LPCSTR s*

**)**

the RTF text to be rendered

### **Returns:**

The method returns one of the following values, indicating the AutoBreak status:

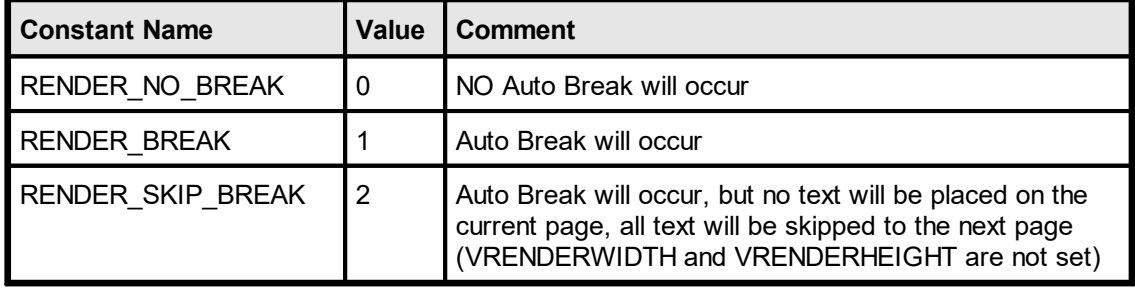

### **Remarks:**

VFREE: only the y2 coordinate may be set to VFREE, not x2. In case of an error, <u>[LastError](#page-70-0)</u>l <sub>71</sub> is set. The computed dimensions can be retrieved with

VpeGet(hDoc, VRENDERWIDTH) VpeGet(hDoc, VRENDERHEIGHT)

### **See also:**

# **7.17 VpeRenderBoxRTF**

### **[Professional Edition and above]**

Computes the dimensions of a given RTF text, based on the method

 $VpeWriteBoxRTF()$  <sub>564</sub>. The dimensions are computed including the surrounding frame, if **[PenSize](#page-328-0)**  $\frac{1}{229}$  is  $\leq 0$ .

### **int VpeRenderBoxRTF(**

VpeHandle *hDoc*, VpeCoord *x*, VpeCoord *y*, VpeCoord *x2*, VpeCoord *y2*, LPCSTR *s*

*VpeHandle hDoc* Document Handle

VpeCoord *x, y, x2, y2*

position and dimensions, y2 may be set to VFREE

#### *LPCSTR s*

**)**

the RTF text to be rendered

### **Returns:**

The method returns one of the following values, indicating the AutoBreak status:

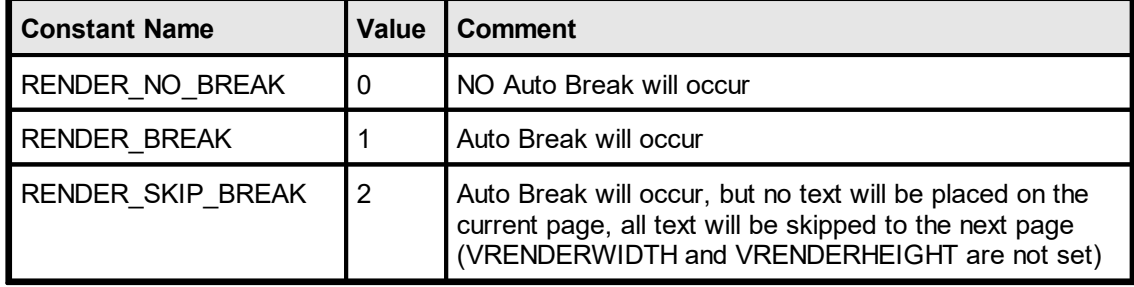

### **Remarks:**

VFREE: only the y2 coordinate may be set to VFREE, not x2. In case of an error, <u>[LastError](#page-70-0)</u>l यो is set. The computed dimensions can be retrieved with

VpeGet(hDoc, VRENDERWIDTH) VpeGet(hDoc, VRENDERHEIGHT)

#### **See also:**

# **7.18 VpeRenderRTFFile**

### **[Professional Edition and above]**

Computes the dimensions of a given RTF text file, based on the method [VpeWriteRTFFile\(\)](#page-562-0) <sub>563</sub>.

### **int VpeRenderRTFFile(**

VpeHandle *hDoc*, VpeCoord *x*, VpeCoord *y*, VpeCoord *x2*, VpeCoord *y2*, LPCSTR *file\_name*

*VpeHandle hDoc* Document Handle

VpeCoord *x, y, x2, y2* position and dimensions, y2 may be set to VFREE

*LPCSTR file\_name*

the file with RTF text that is rendered

### **Returns:**

**)**

The method returns one of the following values, indicating the AutoBreak status:

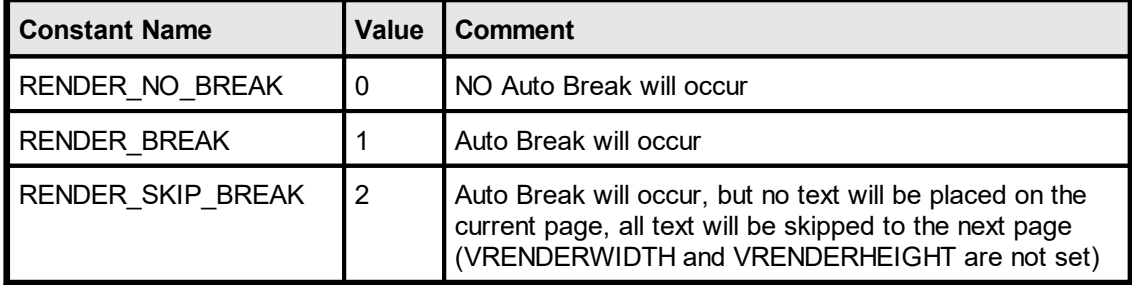

### **Remarks:**

VFREE: only the y2 coordinate may be set to VFREE, not x2. In case of an error, <u>[LastError](#page-70-0)</u>l <sub>71</sub> is set. The computed dimensions can be retrieved with

VpeGet(hDoc, VRENDERWIDTH) VpeGet(hDoc, VRENDERHEIGHT)

### **See also:**

# **7.19 VpeRenderBoxRTFFile**

### **[Professional Edition and above]**

Computes the dimensions of a given RTF text file, based on the method  $VpeWriteBoxRTFFile()$   $_{564}$ . The dimensions are computed including the surrounding frame, if  $PenSize$  $PenSize$  $PenSize$  and is  $\leq 0$ .</u>

### **int VpeRenderBoxRTFFile(**

VpeHandle *hDoc*, VpeCoord *x*, VpeCoord *y*, VpeCoord *x2*, VpeCoord *y2*, LPCSTR *file\_name*

*VpeHandle hDoc* Document Handle

VpeCoord *x, y, x2, y2* position and dimensions, y2 may be set to VFREE

*LPCSTR file\_name*

the file with RTF text that is rendered

### **Returns:**

**)**

The method returns one of the following values, indicating the AutoBreak status:

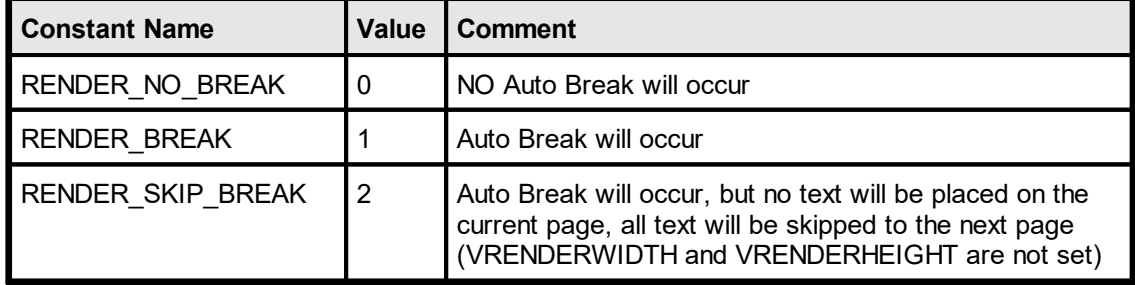

### **Remarks:**

VFREE: only the y2 coordinate may be set to VFREE, not x2. In case of an error, <u>[LastError](#page-70-0)</u>l यो is set. The computed dimensions can be retrieved with

VpeGet(hDoc, VRENDERWIDTH) VpeGet(hDoc, VRENDERHEIGHT)

#### **See also:**

# **7.20 VpeRenderRTFStream**

### **[Professional Edition and above]**

Computes the dimensions of a given RTF stream, based on the method [VpeWriteRTFFile\(\)](#page-562-0) <sub>563</sub>.

### **int VpeRenderRTFStream(**

VpeHandle *hDoc*, VpeHandle *hStream*, VpeCoord *x*, VpeCoord *y*, VpeCoord *x2*, VpeCoord *y2*

*VpeHandle hDoc* Document Handle

VpeHandle hStream Stream Handle

VpeCoord *x, y, x2, y2* position and dimensions, y2 may be set to VFREE

### **Returns:**

**)**

The method returns one of the following values, indicating the AutoBreak status:

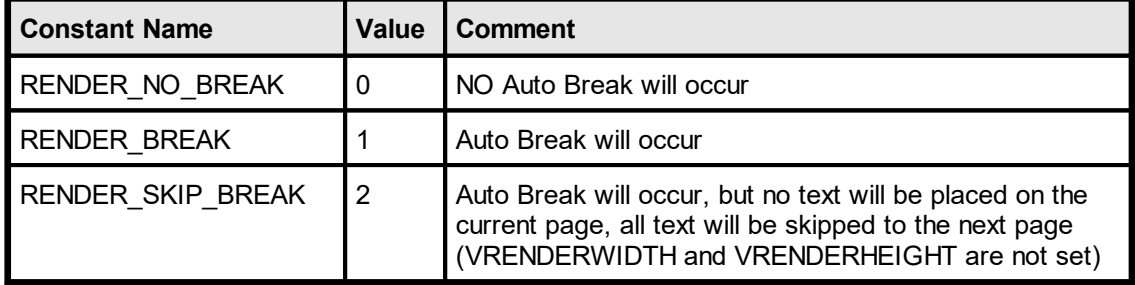

### **Remarks:**

VFREE: only the y2 coordinate may be set to VFREE, not x2. In case of an error, <u>[LastError](#page-70-0)</u>l <sub>71</sub> is set. The computed dimensions can be retrieved with

VpeGet(hDoc, VRENDERWIDTH) VpeGet(hDoc, VRENDERHEIGHT)

### **See also:**

# **7.21 VpeRenderBoxRTFStream**

### **[Professional Edition and above]**

Computes the dimensions of a given RTF stream, based on the method  $VpeWriteBoxRTFFile()$   $_{564}$ . The dimensions are computed including the surrounding frame, if  $PenSize$  $PenSize$  $PenSize$  and is  $\leq 0$ .</u>

### **int VpeRenderBoxRTFStream(**

```
VpeHandle hDoc,
VpeHandle hStream,
VpeCoord x,
VpeCoord y,
VpeCoord x2,
VpeCoord y2
```
*VpeHandle hDoc* Document Handle

VpeHandle hStream Stream Handle

VpeCoord *x, y, x2, y2* position and dimensions, y2 may be set to VFREE

### **Returns:**

**)**

The method returns one of the following values, indicating the AutoBreak status:

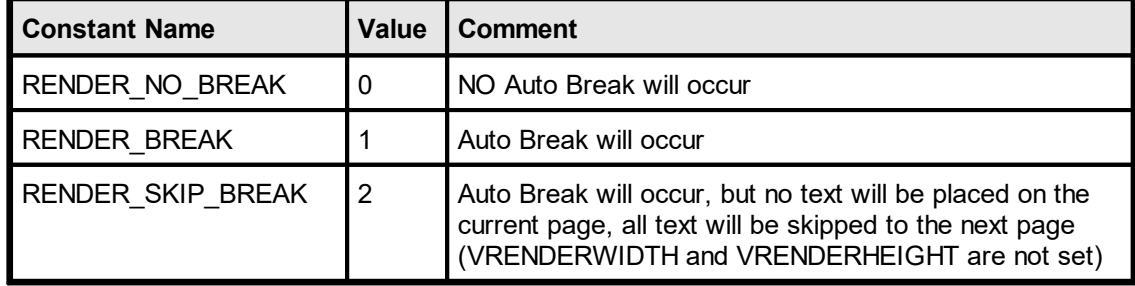

### **Remarks:**

VFREE: only the y2 coordinate may be set to VFREE, not x2. In case of an error, <u>[LastError](#page-70-0)</u>l यो is set. The computed dimensions can be retrieved with

VpeGet(hDoc, VRENDERWIDTH) VpeGet(hDoc, VRENDERHEIGHT)

### **See also:**

# **7.22 VpeRenderFormField**

### **[Enterprise Edition and above]**

Computes the dimensions of a given **[FormField](#page-709-0)** 710 text, based on the method [FormField\(\)](#page-710-0)  $\frac{1}{2}$ . The dimensions are computed including the surrounding frame, if **[PenSize](#page-328-0)**  $\frac{1}{229}$  is  $\leq 0$ .

### **int VpeRenderFormField(**

VpeHandle *hDoc*, VpeCoord *x*, VpeCoord *y*, VpeCoord *x2*, VpeCoord *y2*, LPCSTR *s*

*VpeHandle hDoc* Document Handle

VpeCoord *x, y, x2, y2* position and dimensions, y2 may be set to VFREE

#### *LPCSTR s*

**)**

the text to be rendered

#### **Returns:**

The method always returns

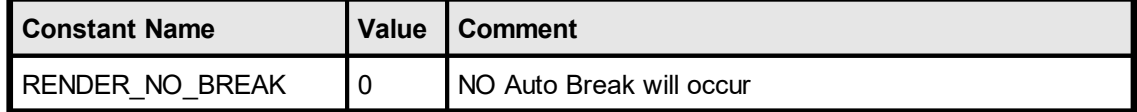

### **Remarks:**

lf x2 = VFREE, the FormField will behave the same as if <u>[VpeWrite](#page-401-0)</u>Iالله (<u>[Box](#page-403-0)</u> أنه ) was used.

The computed dimensions can be retrieved with

```
VpeGet(hDoc, VRENDERWIDTH)
VpeGet(hDoc, VRENDERHEIGHT)
```
### **See also:**

This page is intentionally left blank.

# **Drawing Functions**

This section deals with the basic drawing functions, e.g. lines, polylines, polygons, boxes, circles, etc.; and the basic style settings for these objects, which will inherit to the [Text](#page-371-0)  $\frac{Functions}{372}$  $\frac{Functions}{372}$  $\frac{Functions}{372}$  in the next section.
## **8.1 VpeSetPen**

Sets the style of the pen - all properties at once. All drawing objects that are inherited from the pen-object will use the pen (see "The Object-Oriented Style" in the Programmer's Manual for details).

You can use the PS xyz pen styles from Windows GDI, but pen styles other than PS SOLID are limited by the GDI to pens with a size of 1 pixel under Win 3.x, 9x and ME. So you should always use PS\_SOLID until the GDI changes.

### **void VpeSetPen(**

VpeHandle *hDoc*, VpeCoord *pen\_size*, int *pen\_style*, COLORREF *pen\_color*

#### *VpeHandle hDoc*

**)**

Document Handle or VPE Object Handle

VpeCoord *pen\_size*

the thickness of the pen

*int pen\_style*

one of the windows pen styles; possible values are:

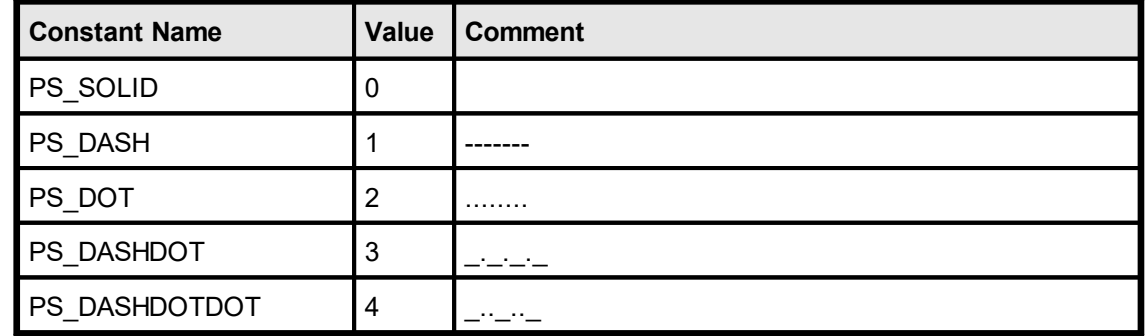

*COLORREF pen\_color*

one of the the "COLOR\_xyz" constants described in Programmer's Manual or any RGB value

### **Default:**

0.03 (which is 0.3 mm), PS\_SOLID, COLOR\_BLACK

## **8.2 VpeNoPen**

**)**

Hides the pen (the property **[PenSize](#page-326-0)** | <sub>327</sub> is internally set to zero). All drawing objects that are inherited from the pen-object will use no pen (see "The Object-Oriented Style" in the Programmer's Manual for details). The pen can be made visible by setting the PenSize to a different value from 0.

**void VpeNoPen(** VpeHandle *hDoc*

*VpeHandle hDoc* Document Handle or VPE Object Handle

# <span id="page-326-0"></span>**8.3 VpeSetPenSize**

**)**

Sets the pen size.

**void VpeSetPenSize(** VpeHandle *hDoc*, VpeCoord *pen\_size*

*VpeHandle hDoc* Document Handle or VPE Object Handle

VpeCoord *pen\_size* the thickness of the pen

**Default:** 0.03 (which is 0.3 mm)

## **Example:**

VpeSetPenSize(hDoc, 0.06) // 0.6 mm

The same as **[VpeSetPenSize](#page-326-0)** 327. Sets the pen size

**void VpePenSize(**

VpeHandle *hDoc*, VpeCoord *pen\_size*

*VpeHandle hDoc* Document Handle or VPE Object Handle

VpeCoord *pen\_size* the thickness of the pen

### **Default:**

**)**

0.03 (which is 0.3 mm)

# **8.5 VpeGetPenSize**

Returns the current pen size.

VpeCoord **VpeGetPenSize(** VpeHandle *hDoc*

*VpeHandle hDoc* Document Handle or VPE Object Handle

### **Returns:**

**)**

the current pen size

## <span id="page-329-0"></span>**8.6 VpeSetPenStyle**

Sets the style for the pen. You can use the PS\_xyz pen styles from Windows GDI, but pen styles other than PS\_SOLID are limited by the GDI to pens with a size of 1 pixel under Win 3.x, 9x, and ME. So you should always use PS\_SOLID until the GDI changes.

## **void VpeSetPenStyle(**

VpeHandle *hDoc*, int *pen\_style*

### *VpeHandle hDoc*

Document Handle or VPE Object Handle

*int pen\_style*

**)**

one of the windows pen styles; possible values are:

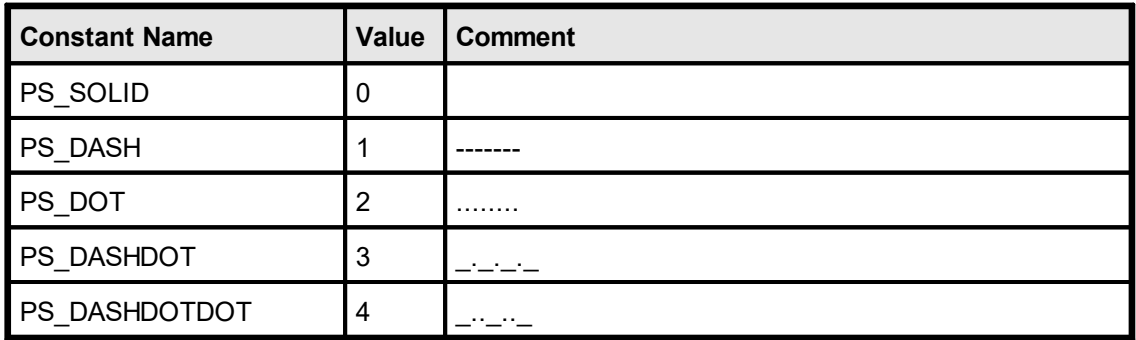

**Default:**

PS\_SOLID

# **8.7 VpeGetPenStyle**

Returns the style of the pen.

## **int VpeGetPenStyle(**

VpeHandle *hDoc*

### *VpeHandle hDoc*

Document Handle or VPE Object Handle

### **Returns:**

**)**

one of the windows pen styles; possible values are:

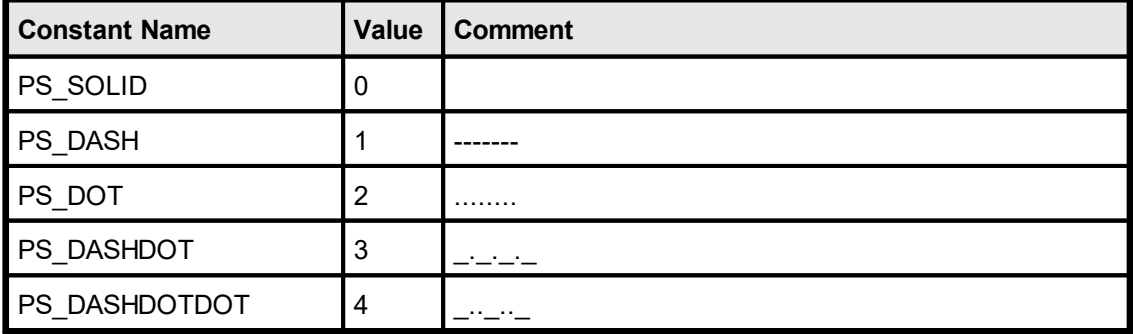

## **8.8 VpePenStyle**

The same as **[VpeSetPenStyle](#page-329-0)** 330. Use VpeSetPenStyle instead. Sets the style of the pen. You can use the PS xyz pen styles from Windows GDI, but pen styles other than PS SOLID are limited by the GDI to pens with a size of 1 pixel under Win 3.x, 9x and ME. So you should always use PS\_SOLID, until the GDI changes.

### **void VpePenStyle(**

VpeHandle *hDoc*, int *pen\_style*

### *VpeHandle hDoc*

Document Handle or VPE Object Handle

#### *int pen\_style*

**)**

one of the windows pen styles; possible values are:

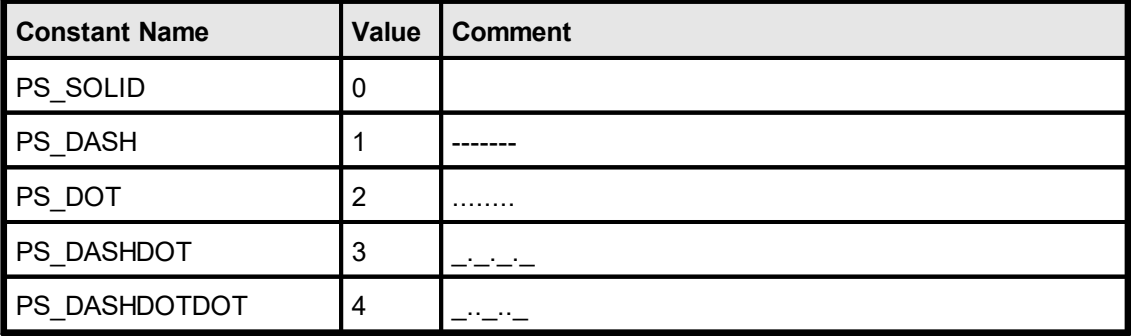

### **Default:**

PS\_SOLID

# <span id="page-332-0"></span>**8.9 VpeSetPenColor**

Sets the color of the pen.

**void VpeSetPenColor(**

VpeHandle *hDoc*, COLORREF *color*

## *VpeHandle hDoc*

Document Handle or VPE Object Handle

### *COLORREF color*

one of the predefined "COLOR\_xyz" constants described in Programmer's Manual or any RGB value

### **Default:**

**)**

Black

# **8.10 VpeGetPenColor**

Returns the color of the pen.

**COLORREF VpeGetPenColor(**

VpeHandle *hDoc*

### *VpeHandle hDoc*

Document Handle or VPE Object Handle

### **Returns:**

**)**

*COLORREF color* one of the predefined "COLOR\_xyz" constants described in Programmer's Manual or any RGB value

### **Default:**

Black

# **8.11 VpePenColor**

The same as **[VpeSetPenColor](#page-332-0)** 33. Sets the color of the pen.

**void VpePenColor(**

VpeHandle *hDoc*, COLORREF *color*

*VpeHandle hDoc*

Document Handle or VPE Object Handle

*COLORREF color*

one of the predefined "COLOR\_xyz" constants described in Programmer's Manual or any RGB value

**Default:**

**)**

COLOR\_BLACK

## <span id="page-335-0"></span>**8.12 VpeLine**

**)**

Draws a line with the current pen from x, y to x2, y2.

**void VpeLine(** VpeHandle *hDoc*, VpeCoord *x*, VpeCoord *y*, VpeCoord *x2*, VpeCoord *y2*

*VpeHandle hDoc* Document Handle

VpeCoord *x, y* starting coordinates

VpeCoord *x2, y2* ending coordinates

### **Remarks:**

VPE offers several methods to attach an object's position to margins and relative to the position of previously inserted objects. In addition Text, Rich Text and <u>[Picture](#page-429-0)</u>l430 objects are able to compute their dimensions automatically depending on their visual content. For details please see "Dynamic Positioning" in the Programmer's Manual.

There is also an "Important Note About Pens, Lines, Frames, Circles and Ellipses" in the Programmer's Manual.

#### **See Also:**

[VpePolyLine](#page-336-0) 337

## <span id="page-336-0"></span>**8.13 VpePolyLine**

Creates a PolyLine Object using the current pen. After a call to this method, the created PolyLine Object is ready for use with the method **[VpeAddPolyPoint\(\)](#page-337-0)** 338].

### **VpeHandle VpePolyLine(**

VpeHandle *hDoc*, unsigned int *size*

### *VpeHandle hDoc*

Document Handle

### *unsigned int size*

the size of the array (count of elements, NOT bytes)

### **Returns:**

**)**

A handle of the object (this can be used in further calls to VpeAddPolyPoint()).

### **Remarks:**

If you have to draw a huge number of lines at once, this method is much faster and saves memory compared to the method <u>[VpeLine\(\)](#page-335-0)</u>l <sub>336</sub>].

There is also an "Important Note About Pens, Lines, Frames, Circles and Ellipses" in the Programmer's Manual.

## <span id="page-337-0"></span>**8.14 VpeAddPolyPoint**

Adds a new point to the **[Polyline](#page-336-0)**  $|_{337}|$  Object specified in  $\leq p$ >.

```
void VpeAddPolyPoint(
```

```
VpeHandle hDoc,
VpeHandle hPolyLine,
VpeCoord x,
VpeCoord y
```
*VpeHandle hDoc* Document Handle

**)**

*VpeHandle hPolyLine* polyline object handle

VpeCoord *x, y* coordinate of new point

- · The first point you add contains the starting coordinate
- · Each added point contains the next coordinate where to draw to
- · If a point is -1, -1, the next coordinate is interpreted as a NEW starting coordinate

# <span id="page-338-0"></span>**8.15 VpeSetBkgMode**

Sets the background mode. The background is the area inside of an object.

## **void VpeSetBkgMode(** VpeHandle *hDoc*,

int *mode*

### *VpeHandle hDoc*

Document Handle or VPE Object Handle

### *int mode*

**)**

possible values are:

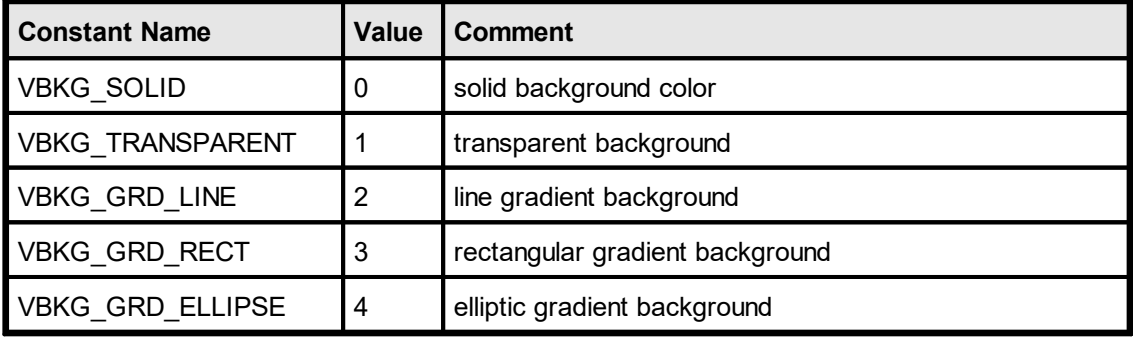

## **Default:**

VBKG\_TRANSPARENT

# <span id="page-339-0"></span>**8.16 VpeGetBkgMode**

Returns the background mode. The background is the area inside of an object.

### **int VpeGetBkgMode(**

VpeHandle *hDoc*

### *VpeHandle hDoc*

Document Handle or VPE Object Handle

### **Returns:**

**)**

possible values are:

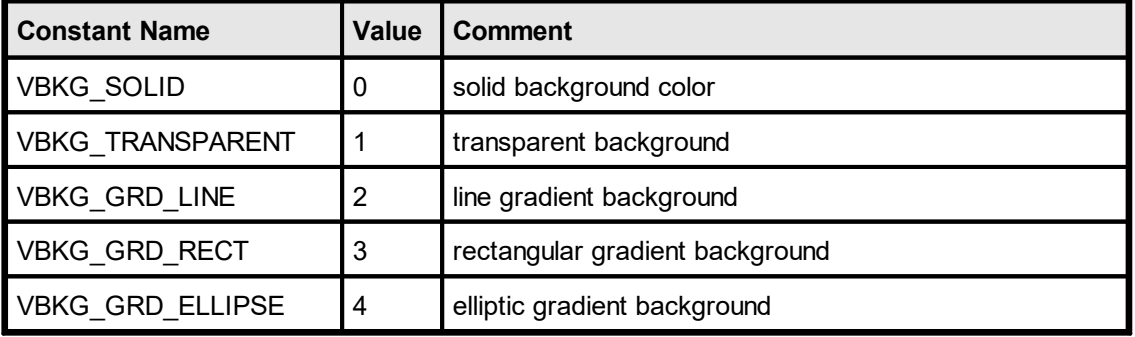

## **Community Edition:**

The Community Edition only supports VBKG\_SOLID and VBKG\_TRANSPARENT.

## **8.17 VpeSetBkgColor**

Sets the background color. The background color is the color inside of an object. To make the background color painted, the **[Background](#page-338-0) Mode** 339 must be VBKG\_SOLID.

### **void VpeSetBkgColor(**

VpeHandle *hDoc*, COLORREF *color*

*VpeHandle hDoc*

Document Handle or VPE Object Handle

*COLORREF color*

one of the predefined "COLOR\_xyz" constants described in Programmer's Manual or any RGB value

**Default:**

**)**

COLOR\_WHITE (but the Transparent Background Mode is activated!)

# **8.18 VpeGetBkgColor**

Returns the current background color. The background color is the color inside of an object.

# **COLORREF VpeGetBkgColor(**

VpeHandle *hDoc*

## *VpeHandle hDoc*

Document Handle or VPE Object Handle

## **Returns:**

**)**

The current background color.

## **8.19 VpeSetBkgGradientStartColor**

## **[Not supported by the Community Edition]**

Specifies the gradient start color. To make the gradient painted, the <u>[Background](#page-338-0) Mode</u>|339 must be set to a gradient mode.

```
void VpeSetBkgGradientStartColor(
    VpeHandle hDoc,
```
COLORREF *color\_start*

*VpeHandle hDoc*

Document Handle or VPE Object Handle

*COLORREF color\_start*

one of the predefined "COLOR\_xyz" constants described in Programmer's Manual or any RGB value

### **Default:**

**)**

COLOR\_WHITE (but the Transparent Background Mode is activated!)

### **Remarks:**

Gradients do only work for rectangular objects like <u>[Boxes](#page-365-0)</u>lෲ, Text, Ellipses, etc. Gradients are not drawn in Pies and Polygons. If a gradient mode is selected, hatching for the same object is not possible.

### **Example:**

VpeSetBkgMode(hDoc, VBKG\_GRD\_LINE) VpeSetBkgGradientStartColor(hDoc, COLOR\_BLUE) VpeSetBkgGradientEndColor(hDoc, COLOR\_GREEN) VpePrintBox(hDoc, 1, 1, "Hello World!")

Will draw the text "Hello World!" with a gradient running from blue to green in the background.

# **8.20 VpeGetBkgGradientStartColor**

## **[Not supported by the Community Edition]**

Returns the gradient start color.

**COLORREF VpeGetBkgGradientStartColor(** VpeHandle *hDoc*

*VpeHandle hDoc* Document Handle or VPE Object Handle

### **Returns:**

**)**

the RGB color of the gradient start color

# **8.21 VpeSetBkgGradientEndColor**

## **[Not supported by the Community Edition]**

Specifies the gradient end color. To make the gradient painted, the **[Background](#page-338-0) Mode** 339 must be set to a gradient mode.

# **void VpeSetBkgGradientEndColor(**

VpeHandle *hDoc*, COLORREF *color\_end*

*VpeHandle hDoc*

**)**

Document Handle or VPE Object Handle

*COLORREF color\_end*

one of the predefined "COLOR\_xyz" constants described in Programmer's Manual or any RGB value

### **Default:**

COLOR\_BLACK (but the Transparent Background Mode is activated!)

### **Remarks:**

Gradients do only work for rectangular objects like <u>[Boxes](#page-365-0)</u>lෲ, Text, Ellipses, etc. Gradients are not drawn in Pies and Polygons. If a gradient mode is selected, hatching for the same object is not possible.

### **Example:**

VpeSetBkgMode(hDoc, VBKG\_GRD\_LINE) VpeSetBkgGradientStartColor(hDoc, COLOR\_BLUE) VpeSetBkgGradientEndColor(hDoc, COLOR\_GREEN) VpePrintBox(hDoc, 1, 1, "Hello World!")

Will draw the text "Hello World!" with a gradient running from blue to green in the background.

# **8.22 VpeGetBkgGradientEndColor**

## **[Not supported by the Community Edition]**

Returns the gradient end color.

**COLORREF VpeGetBkgGradientEndColor(** VpeHandle *hDoc*

*VpeHandle hDoc* Document Handle or VPE Object Handle

### **Returns:**

**)**

the RGB color of the gradient end color

## <span id="page-346-0"></span>**8.23 VpeSetBkgGradientTriColor**

### **[Not supported by the Community Edition]**

Activates / deactivates the tri-color gradient mode. If activated, you can specify a third middle color, so the gradient is drawn from the start color to the middle color and then to the end color. This allows to draw nice three-dimensional gradients.

### **void VpeSetBkgGradientTriColor(**

VpeHandle *hDoc*, int *on\_off*

*VpeHandle hDoc*

Document Handle or VPE Object Handle

*int on\_off*

**)**

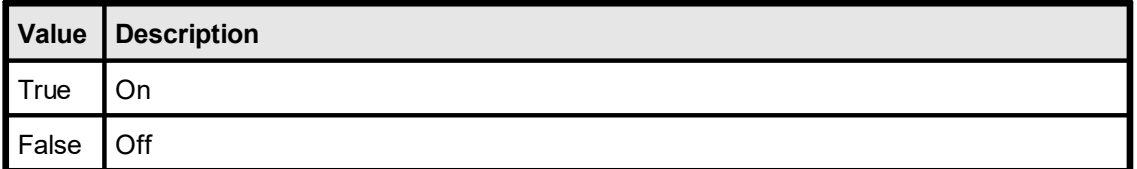

### **Default:**

False

### **Remarks:**

Tri-color gradients can only be used, when the <u>[Background](#page-338-0) Mode</u>l ෲ is set to VBKG\_GRD\_LINE.

# **8.24 VpeGetBkgGradientTriColor**

## **[Not supported by the Community Edition]**

Returns the tri-color gradient mode.

### **int VpeGetBkgGradientTriColor(** VpeHandle *hDoc*

**)**

### *VpeHandle hDoc*

Document Handle or VPE Object Handle

### **Returns:**

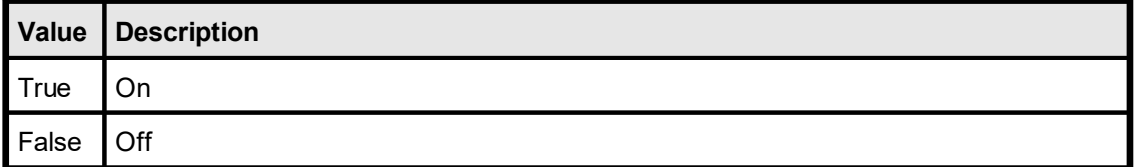

## **8.25 VpeSetBkgGradientMiddleColorPosition**

### **[Not supported by the Community Edition]**

Specifies the position of the middle color for tri-color gradients.

```
void VpeSetBkgGradientMiddleColorPosition(
```
VpeHandle *hDoc*, int *position*

### *VpeHandle hDoc*

Document Handle or VPE Object Handle

*int position*

**)**

the position in percent of the object's height (or width, if the gradient is rotated)

#### **Default:**

50 %

#### **Remarks:**

Tri-color gradients can only be used, when the <u>[Background](#page-338-0) Mode</u>l ෲl is set to VBKG\_GRD\_LINE.

### **Example:**

```
VpeSetBkgGradientTriColor(hDoc, TRUE);
VpeSetBkgMode(hDoc, VBKG_GRD_LINE);
VpeSetBkgGradientMiddleColorPosition(hDoc, 35);
VpeSetBkgGradientStartColor(hDoc, COLOR_LTGRAY);
VpeSetBkgGradientMiddleColor(hDoc, COLOR_WHITE);
VpeSetBkgGradientEndColor(hDoc, COLOR_DKGRAY);
VpePrint(hDoc, 1, 1, "Hello World!")
```
Will draw the text "Hello World!" with a gradient running from light grey over white (at a position which is 35% of the object's height) to dark grey, which will give it a silver cylindrical appearance.

## **[Not supported by the Community Edition]**

Returns the gradient middle color.

**int VpeGetBkgGradientMiddleColorPosition(** VpeHandle *hDoc*

*VpeHandle hDoc* Document Handle or VPE Object Handle

### **Returns:**

**)**

the position in percent

## **8.27 VpeSetBkgGradientMiddleColor**

## **[Not supported by the Community Edition]**

Specifies the gradient middle color for tri-color gradients. To make the gradient painted, the <u>[Background](#page-338-0) [Mode](#page-346-0)</u> 339] must be set to VBKG\_GRD\_LINE and the <u>Tri Color Mode</u> 347 must be activated.

### **void VpeSetBkgGradientMiddleColor(**

VpeHandle *hDoc*, COLORREF *color\_middle*

*VpeHandle hDoc*

Document Handle or VPE Object Handle

*COLORREF color\_middle*

one of the predefined "COLOR\_xyz" constants described in Programmer's Manual or any RGB value

### **Default:**

**)**

COLOR\_WHITE (but the Transparent Background Mode is activated and Tri Color Mode is deactivated!)

### **Remarks:**

Gradients do only work for rectangular objects like <mark>[Boxes](#page-365-0)</mark>Iෲ, Text, Ellipses, etc. Gradients are not drawn in Pies and Polygons. If a gradient mode is selected, hatching for the same object is not possible.

### **Example:**

```
VpeSetBkgGradientTriColor(hDoc, TRUE);
VpeSetBkgMode(hDoc, VBKG_GRD_LINE);
VpeSetBkgGradientMiddleColorPosition(hDoc, 35);
VpeSetBkgGradientStartColor(hDoc, COLOR_LTGRAY);
VpeSetBkgGradientMiddleColor(hDoc, COLOR_WHITE);
VpeSetBkgGradientEndColor(hDoc, COLOR_DKGRAY);
VpePrint(hDoc, 1, 1, "Hello World!")
```
Will draw the text "Hello World!" with a gradient running from light grey over white (at a position which is 35% of the object's height) to dark grey, which will give it a silver cylindrical appearance.

# **8.28 VpeGetBkgGradientMiddleColor**

## **[Not supported by the Community Edition]**

Returns the gradient middle color.

**COLORREF VpeGetBkgGradientMiddleColor(** VpeHandle *hDoc*

*VpeHandle hDoc* Document Handle or VPE Object Handle

### **Returns:**

**)**

the RGB color of the gradient middle color

## **8.29 VpeSetBkgGradientRotation**

## **[Not supported by the Community Edition]**

Specifies the rotation for the line gradient.

### **void VpeSetBkgGradientRotation(**

VpeHandle *hDoc*, int *angle*

### *VpeHandle hDoc*

Document Handle or VPE Object Handle

*int angle*

**)**

rotation angle clockwise in 0.1 degrees possible values are: 0, 900, 1800, 2700

### **Default:**

0 degrees

### **Example:**

```
VpeSetBkgGradientRotation(hDoc, 900)
VpeSetBkgMode(hDoc, VBKG_GRD_LINE)
VpeSetBkgGradientStartColor(hDoc, COLOR_BLUE)
VpeSetBkgGradientEndColor(hDoc, COLOR_GREEN)
VpePrintBox(hDoc, 1, 1, "Hello World!")
```
Will draw the text "Hello World!" with a gradient rotated by 90 degrees to the right, running from blue to green in the background.

# **8.30 VpeGetBkgGradientRotation**

## **[Not supported by the Community Edition]**

Returns the rotation angle of the line gradient.

### **int VpeSetBkgGradientRotation(** VpeHandle *hDoc*

*VpeHandle hDoc* Document Handle or VPE Object Handle

## **Returns:**

**)**

rotation angle clockwise in 0.1 degrees possible values are: 0, 900, 1800, 2700

## <span id="page-354-0"></span>**8.31 VpeSetBkgGradientPrint**

### **[Not supported by the Community Edition]**

Because gradients drawn on b/w printers waste toner (or ink) and might make text and other things in the foreground unreadable, you can specify how gradients are printed. This property does not affect how gradients are drawn in the preview.

### **void VpeSetBkgGradientPrint(**

VpeHandle *hDoc*, int *mode*

*VpeHandle hDoc*

Document Handle

*int mode*

**)**

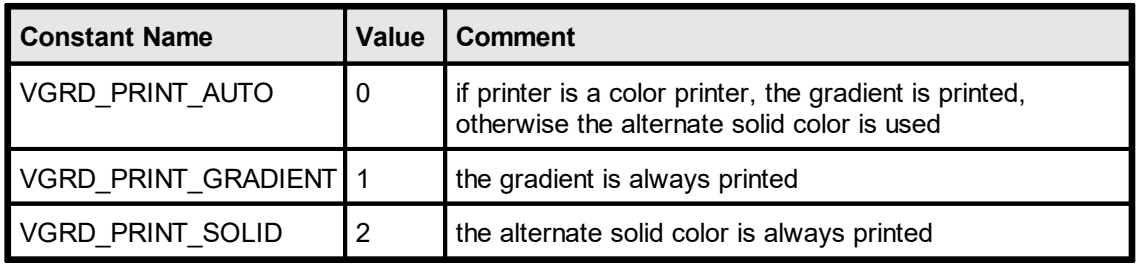

### **Default:**

VGRD\_PRINT\_AUTO

### **Remarks:**

In contrast to all other graphical object properties, this property is valid for ALL objects in the document at once.

We experienced, that even some color printer drivers identify themselves as b/w printers (for example the Epson Stylus PHOTO 700 on Win-NT (driver v2.05) identifies itself as b/w printer, but the Epson Stylus Color ESC/P2 driver (shipped with Win-NT 4.0 SP 3) identifies itself as color printer).

*Printer drivers are manufactured by vendors independent of IDEAL Software; we make no warranty, implied or otherwise, regarding these product's performance or reliability.*

If VPE should print on a color printer in VGRD\_PRINT\_AUTO mode gradients in b/w (so the printer driver identified itself wrongly as b/w printer), use VGRD\_PRINT\_GRADIENT instead.

### **Example:**

```
VpeSetBkgGradientPrint(hDoc, VGRD_PRINT_SOLID)
VpeSetBkgGradientPrintSolidColor(hDoc, COLOR_LTGRAY)
```
Will force VPE to draw a very light grey color in the background of gradient objects when they are printed.

VpeSetBkgGradientPrint(hDoc, VGRD\_PRINT\_AUTO) VpeSetBkgGradientPrintSolidColor(hDoc, COLOR\_LTGRAY)

VPE will check the printer during the print job, if it is a color printer. If so, the gradients are drawn. Otherwise VPE will draw a very light grey color in the background of gradient objects when they are printed.

# **8.32 VpeSetBkgGradientPrintSolidColor**

### **[Not supported by the Community Edition]**

Specifies the alternative solid color, which shall be drawn depending on the setting for [BkgGradientPrint](#page-354-0) 355.

### **void VpeSetBkgGradientPrintSolidColor(** VpeHandle *hDoc*, COLORREF *color*

*VpeHandle hDoc* Document Handle

*COLORREF color*

one of the predefined "COLOR\_xyz" constants described in Programmer's Manual or any RGB value

### **Default:**

**)**

COLOR\_LTGRAY

### **Remarks:**

**In contrast to all other graphical object properties, this property is valid for ALL objects in the document at once.**

## **8.33 VpeSetTransparentMode**

Sets the background mode to transparent / not transparent. The background is the area inside of an object. You can use **[VpeSetBkgMode](#page-338-0)** as also.

**void VpeSetTransparentMode(** VpeHandle *hDoc*, int *on\_off*

### *VpeHandle hDoc*

Document Handle or VPE Object Handle

*int on\_off*

**)**

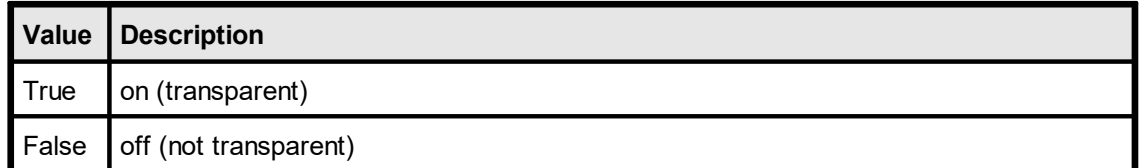

## **Default:**

**True** 

# **8.34 VpeGetTransparentMode**

Returns the current background mode. The background is the area inside of an object.

You can use <u>[VpeGetBkgMode](#page-339-0)</u> | 340] also.

### **int VpeGetTransparentMode(** VpeHandle *hDoc*

### *VpeHandle hDoc*

Document Handle or VPE Object Handle

### **Returns:**

**)**

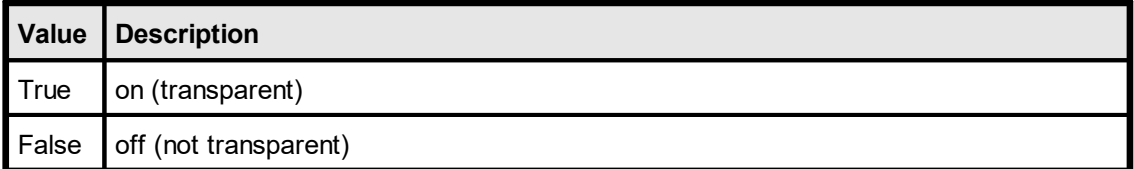

## **8.35 VpeSetHatchStyle**

### **[Not supported by the Community Edition]**

Sets the hatch style. All rectangular objects - except <u>[charts](#page-645-0)</u> [هدة], [barcodes](#page-463-0) [هدة] هدة] sa and images can be hatched with the predefined windows hatch styles.

### **void VpeSetHatchStyle(**

VpeHandle *hDoc*, int *style*

*VpeHandle hDoc*

Document Handle or VPE Object Handle

#### *int style*

**)**

hatch style; possible values are:

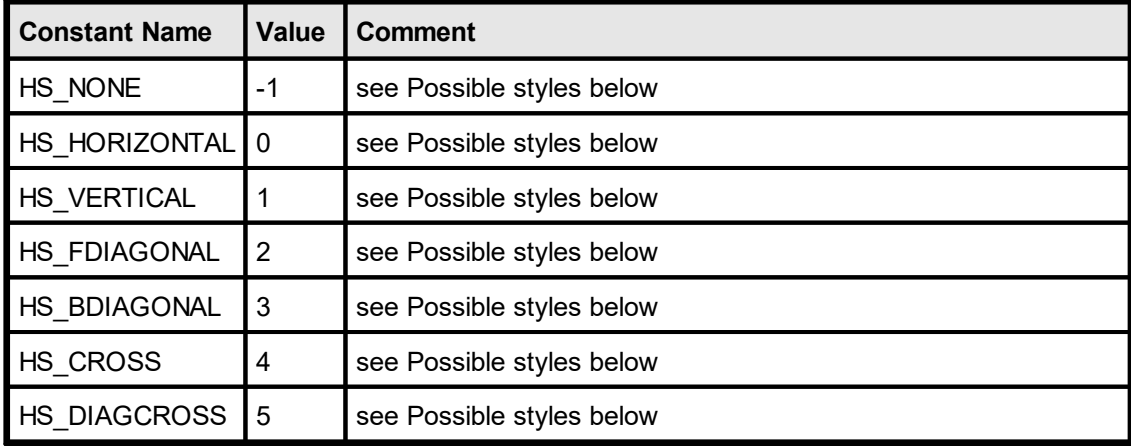

### **Default:**

HS\_NONE, which means NO hatching

#### **Possible styles are:**

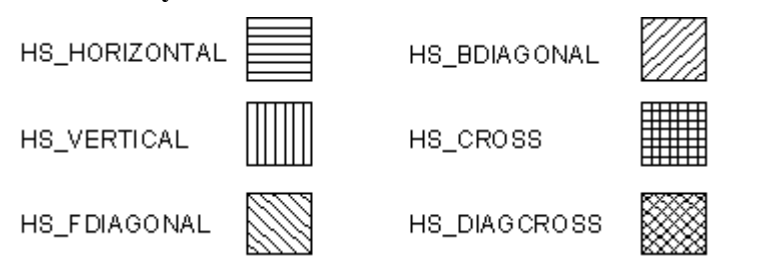
# **8.36 VpeGetHatchStyle**

### **[Not supported by the Community Edition]**

Returns the current hatch style. All rectangular objects - except <u>[charts](#page-645-0)</u>[646], <u>[barcodes](#page-463-0)</u>[464]and images - can be hatched with the predefined windows hatch styles.

#### **int VpeGetHatchStyle(**

VpeHandle *hDoc*

#### *VpeHandle hDoc*

Document Handle or VPE Object Handle

#### **Returns:**

**)**

hatch style; possible values are:

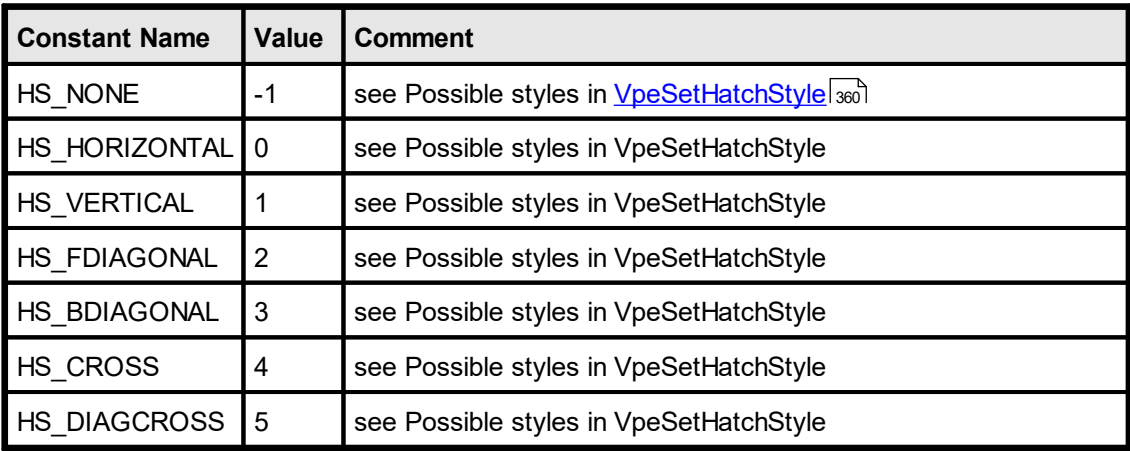

### **[Not supported by the Community Edition]**

Sets the RGB color of the hatching.

**void VpeSetHatchColor(** VpeHandle *hDoc*, COLORREF *color*

#### *VpeHandle hDoc*

Document Handle or VPE Object Handle

*COLORREF color*

one of the predefined "COLOR\_xyz" constants described in Programmer's Manual or any RGB value

#### **Default:**

**)**

COLOR\_BLACK

# **8.38 VpeGetHatchColor**

### **[Not supported by the Community Edition]**

Returns the RGB color of the hatching.

**COLORREF VpeGetHatchColor(** VpeHandle *hDoc* **)**

*VpeHandle hDoc* Document Handle or VPE Object Handle

#### **Returns:**

the RGB color of the hatching

# **8.39 VpeSetCornerRadius**

#### **[Not supported by the Community Edition]**

The radius of rounded corners. Setting this property different from zero causes Boxes, Text and Rich Text to be drawn with rounded corners that have the given radius.

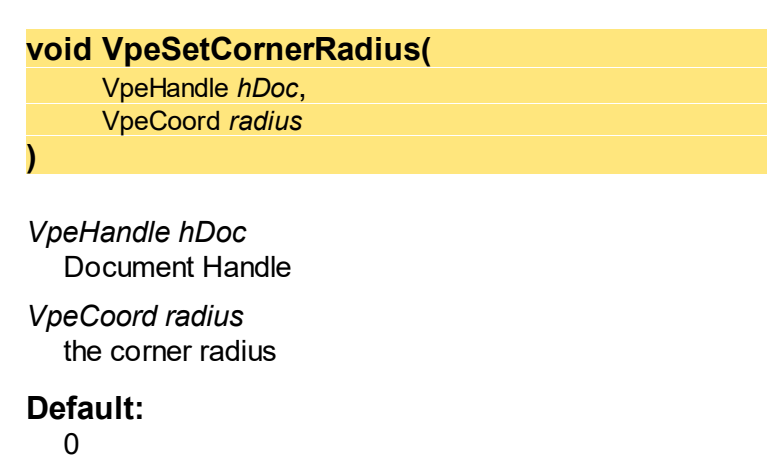

### **Remarks:**

On Win 9x/Me objects with rounded corners may not have a gradient. Gradients are drawn outside the rounded corners on Win 9x/Me.

# **8.40 VpeGetCornerRadius**

### **[Not supported by the Community Edition]**

Returns the radius of rounded corners.

**VpeCoord VpeGetCornerRadius(** VpeHandle *hDoc* **)**

*VpeHandle hDoc* Document Handle

#### **Returns:**

the radius of rounded corners

### **8.41 VpeBox**

**)**

Draws a box object at position x, y with the right border at x2 and the bottom border at y2. The current <u>[penstyle](#page-330-0)</u> 331, [background](#page-340-0) mode 339 and background color 341 are used.

```
void VpeBox(
```
VpeHandle *hDoc*, VpeCoord *x*, VpeCoord *y*, VpeCoord *x2*, VpeCoord *y2*

*VpeHandle hDoc* Document Handle

VpeCoord *x, y, x2, y2* position and dimensions of the box

#### **Remarks:**

VPE offers several methods to attach an object's position to margins and relative to the position of previously inserted objects. In addition Text, Rich Text and <u>[Picture](#page-429-0)</u>lاءة objects are able to compute their dimensions automatically depending on their visual content. For details please see "Dynamic Positioning" in the Programmer's Manual.

There is also an "Important Note About Pens, Lines, Frames, Circles and Ellipses" in the Programmer's Manual.

### <span id="page-366-0"></span>**8.42 VpePolygon**

Creates a Polygon object with the current <u>[pen](#page-324-0)</u> | <sub>225</sub>], [background](#page-338-0) | 339] and <u>[hatchstyle](#page-359-0)</u> | 360]. After a call to this method, the created Polygon Object is ready for use with the method [VpeAddPolygonPoint\(\)](#page-367-0) 368.

#### **VpeHandle VpePolygon(**

VpeHandle *hDoc*, unsigned int *size*

*VpeHandle hDoc* Document Handle

#### *unsigned int size*

the size of the array (count of elements, NOT bytes).

#### **Returns:**

**)**

A handle of the object (this can be used in further calls to VpeAddPolygonPoint()).

#### **Remarks:**

There is also an "Important Note About Pens, Lines, Frames, Circles and Ellipses" in the Programmer's Manual.

# <span id="page-367-0"></span>**8.43 VpeAddPolygonPoint**

Adds a new point to the **[polygon](#page-366-0)** solub set specified by the handle *hPolygon*.

```
void VpeAddPolygonPoint(
     VpeHandle hDoc,
     VpeHandle hPolygon,
     VpeCoord x,
     VpeCoord y
)
VpeHandle hDoc
  Document Handle
VpeHandle hPolygon
  polygon object handle
VpeCoord x, y
  coordinate of new point
   · The first element contains the starting coordinate
```
- · Each other element contains the next coordinate where to draw to
- If an element is  $(-1, -1)$ , the next coordinate is interpreted as a NEW starting coordinate

<span id="page-368-0"></span>Draws an ellipse or circle within the given rectangle.

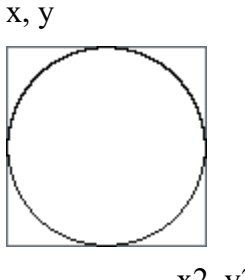

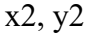

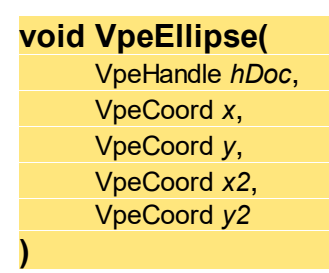

*VpeHandle hDoc* Document Handle

VpeCoord *x, y, x2, y2* surrounding rectangle of the ellipse

#### **Remarks:**

VPE offers several methods to attach an object's position to margins and relative to the position of previously inserted objects. In addition Text, Rich Text and <u>[Picture](#page-429-0)</u>l430 objects are able to compute their dimensions automatically depending on their visual content. For details please see "Dynamic Positioning" in the Programmer's Manual.

There is also an "Important Note About Pens, Lines, Frames, Circles and Ellipses" in the Programmer's Manual.

### **8.45 VpePie**

**)**

This function is identical to [VpeEllipse\(\)](#page-368-0) | 369], but it draws a pie from begin\_angle to end\_angle.

#### **void VpePie(**

VpeHandle *hDoc*, VpeCoord *x*, VpeCoord *y*, VpeCoord *x2*, VpeCoord *y2*, int *begin\_angle*, int *end\_angle*

*VpeHandle hDoc* Document Handle

VpeCoord *x, y, x2, y2* surrounding rectangle of the pie

*int begin\_angle* angle in 0.1 degrees, clockwise

*int end\_angle* angle in 0.1 degrees, clockwise

#### **Remarks:**

VPE offers several methods to attach an object's position to margins and relative to the position of previously inserted objects. In addition Text, Rich Text and <u>[Picture](#page-429-0)</u>lആ objects are able to compute their dimensions automatically depending on their visual content. For details please see "Dynamic Positioning" in the Programmer's Manual.

There is also an "Important Note About Pens, Lines, Frames, Circles and Ellipses" in the Programmer's Manual.

# **Text Functions**

# **9 Text Functions**

These methods and properties deal with text formatting and output.

For important details about fonts and font handling, please see the Programmer's Manual, chapter "Programming Techniques", subchapter "Fonts and Font Handling".

### <span id="page-372-0"></span>**9.1 VpeSetFont**

Selects a font and its size. The default is "Arial" and 10 pt. You can only select True-Type fonts installed on the machine on which VPE is running.

#### **void VpeSetFont(**

VpeHandle *hDoc*, LPCSTR *name*, int *size*

#### *VpeHandle hDoc*

Document Handle or VPE Object Handle

*LPCSTR name*

font name (e.g. "Arial")

*int size*

**)**

font size in points (not in metric or inch units!)

#### **Default:**

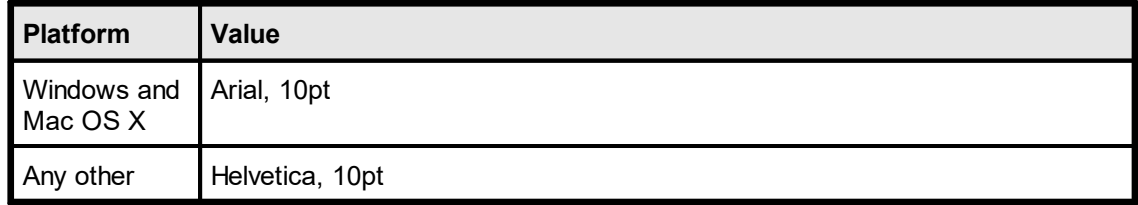

#### **Remarks:**

VPE can only handle True-Type fonts and the 14 built-in PostScript fonts. It can not use bitmap fonts, like for example "MS Sans Serif".

For important details about fonts and font handling, please see the Programmer's Manual, chapter "Programming Techniques", subchapter "Fonts and Font Handling".

# **9.2 VpeSelectFont**

### The same as  $VpeSetFont()$ <sub>373</sub>.

Selects a font and its size. The default is "Arial" and 10 pt. You can only select True-Type fonts installed on the machine on which VPE is running.

#### **void VpeSelectFont(**

VpeHandle *hDoc*, LPCSTR *name*, int *size*

*VpeHandle hDoc*

Document Handle or VPE Object Handle

*LPCSTR name*

font name (e.g. "Arial")

*int size*

**)**

font size in points (not in metric or inch units!)

#### **Default:**

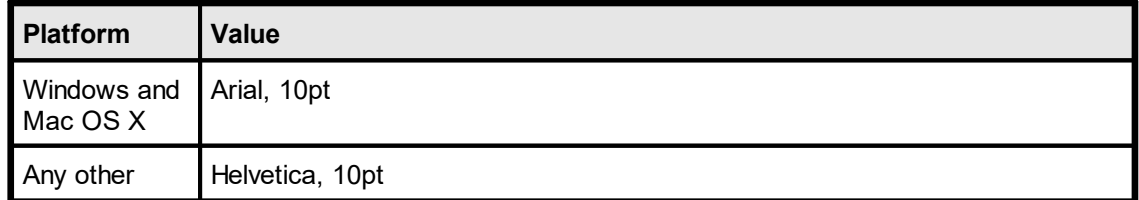

#### **Remarks:**

VPE can only handle True-Type fonts and the 14 built-in PostScript fonts. It can not use bitmap fonts, like for example "MS Sans Serif".

For important details about fonts and font handling, please see the Programmer's Manual, chapter "Programming Techniques", subchapter "Fonts and Font Handling".

### **9.3 VpeSetFontName**

Sets a font. You can only select True-Type fonts installed on the machine on which VPE is running. Other fonts than True-Type fonts are not supported.

#### **void VpeSetFontName(**

VpeHandle *hDoc*, LPCSTR *name*,

#### *VpeHandle hDoc*

Document Handle or VPE Object Handle

#### *LPCSTR name*

font name (e.g. "Arial")

#### **Default:**

**)**

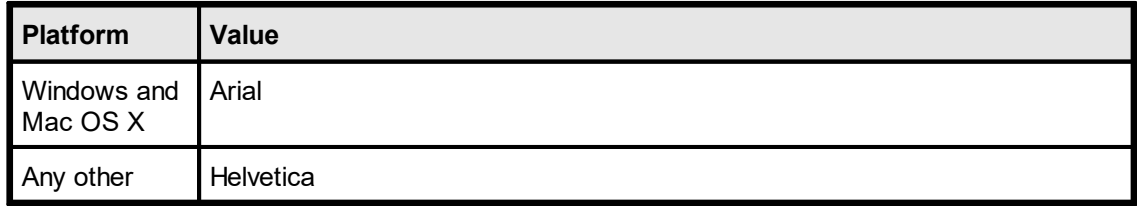

#### **Remarks:**

VPE can only handle True-Type fonts and the 14 built-in PostScript fonts. It can not use bitmap fonts, like for example "MS Sans Serif".

For important details about fonts and font handling, please see the Programmer's Manual, chapter "Programming Techniques", subchapter "Fonts and Font Handling".

# **9.4 VpeGetFontName**

Returns the current font name.

#### **void VpeGetFontName(**

VpeHandle *hDoc*, LPSTR *value*, UINT \**size*

#### *VpeHandle hDoc*

Document Handle or VPE Object Handle

#### *LPSTR value*

**)**

Pointer to a buffer that receives the string font name (e.g. "Arial"). This parameter can be NULL, if the data is not required, in such case no data is copied.

#### *UINT \*size*

Pointer to a variable that specifies the size, in bytes, of the buffer pointed to by the value parameter. When the function returns, this variable contains the number of bytes copied to value - including the size of the terminating null character. If value is NULL, and size is non-NULL, the function returns and stores the size of the data, in bytes, in the variable pointed to by size. This lets an application determine the best way to allocate a buffer for the value's data.

#### **Returns:**

the current font name

# **9.5 VpeSetFontSize**

Sets a font size.

**void VpeSetFontSize(** VpeHandle *hDoc*, int *size*

*VpeHandle hDoc*

Document Handle or VPE Object Handle

*int size*

**)**

font size in points (not in metric or inch units!)

**Default:**

10 pt

# **9.6 VpeGetFontSize**

Returns the current font size.

**int VpeSetFontSize(**

VpeHandle *hDoc*

#### *VpeHandle hDoc*

Document Handle or VPE Object Handle

#### **Returns:**

**)**

the current font size in points (not in metric or inch units!)

# **9.7 VpeSetFontSubstitution**

Substitutes a given font with another font. By using this method, VPE will substitute fonts immediately when creating a document. This is especially useful on Non-Windows platforms when importing RTF (Rich Text) documents. Often RTF documents are created on Windows platforms and use Windows specific True-Type fonts. With this method you can instruct VPE to substitute for example the True-Type font "Arial" with the Base 14 font "Helvetica", so Helvetica is used in place of Arial.

#### **void VpeSetFontSubstitution(**

VpeHandle *hDoc,* LPCTSTR *original\_font,* LPCTSTR *subst\_font*

*VpeHandle hDoc* Document Handle

*LPCTSTR original\_font* the font which shall be subtituted by the subst\_font

*LPCTSTR subst\_font*

the font which shall be used in place of the original font

#### **Remarks:**

**)**

In contrast to nearly all other methods, the font substitution is not related to the current document! It is active during the lifetime of your application for ALL documents which are currently open, as well as for ALL documents you are going to create after calling this method! Use this method with care.

You can reset all font substitution settings at once by calling the method <u>[VpePurgeFontSubstitution\(\)](#page-379-0)</u>|ෲി.

On Windows, this method also affects the preview and printing. This method does not affect the document export to other formats than PDF. There is a second method [VpeSetFontControl\(\)](#page-926-0) $\mid$ s $z$ 7 to substitute fonts, which is only active during the export to PDF documents.

For important details about fonts and font handling, please see the Programmer's Manual, chapter "Programming Techniques", subchapter "Fonts and Font Handling".

#### **Example:**

VpeSetFontSubstitution(hDoc, "Arial", "Helvetica")

Substitutes the True-Type font "Arial" with the Base 14 font "Helvetica", so Helvetica is used in place of Arial.

**)**

# <span id="page-379-0"></span>**9.8 VpePurgeFontSubstitution**

Resets all font substitution settings at once. This clears all font substitution rules, so no substitution takes place.

**void VpePurgeFontSubstitution(** VpeHandle *hDoc*

*VpeHandle hDoc* Document Handle

# **9.9 VpeSetCharset**

Sets the charset.

**void VpeSetCharset(** VpeHandle *hDoc*,

long *charset*

#### *VpeHandle hDoc*

Document Handle or VPE Object Handle

#### *long charset*

**)**

character set, possible values are:

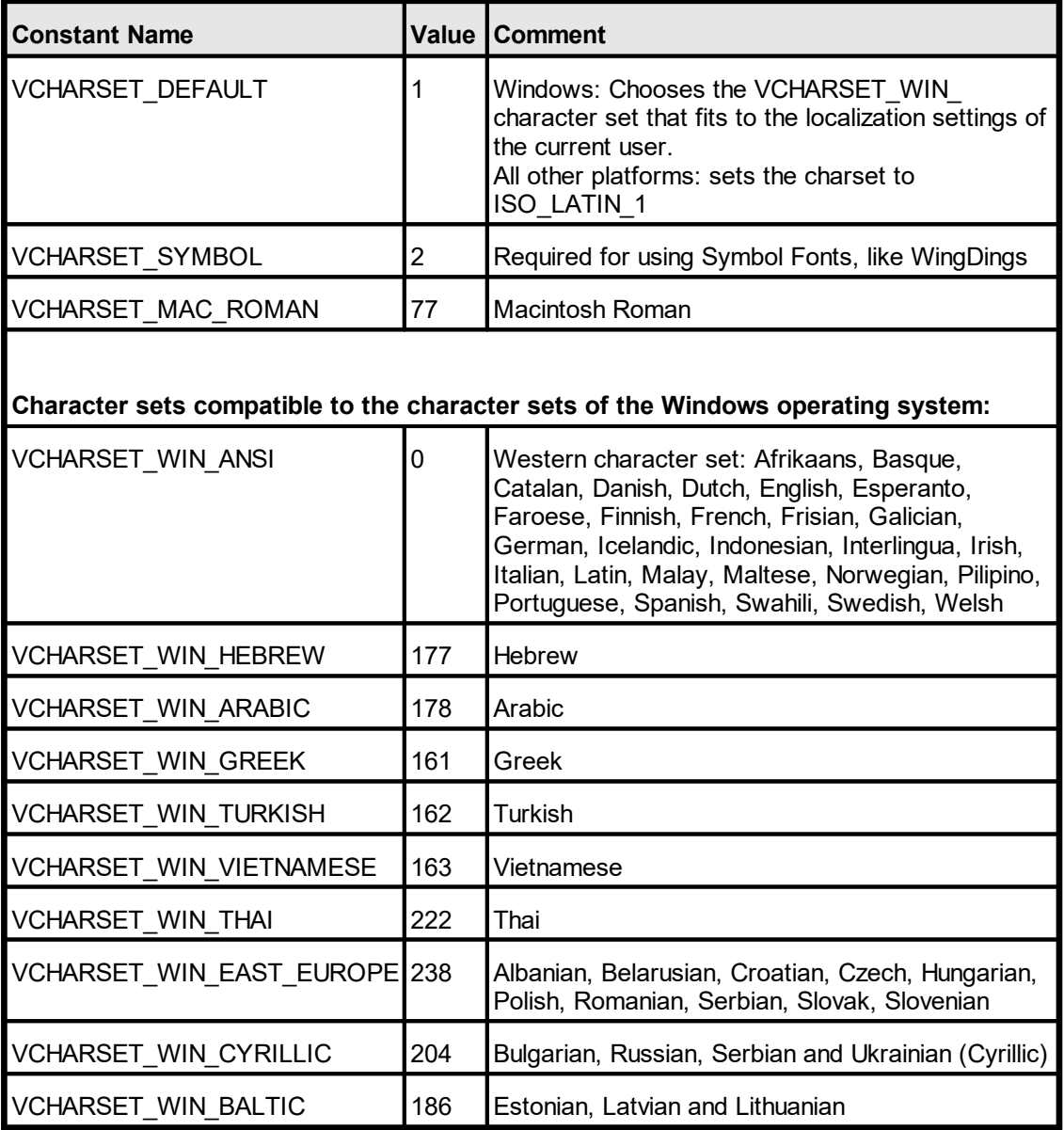

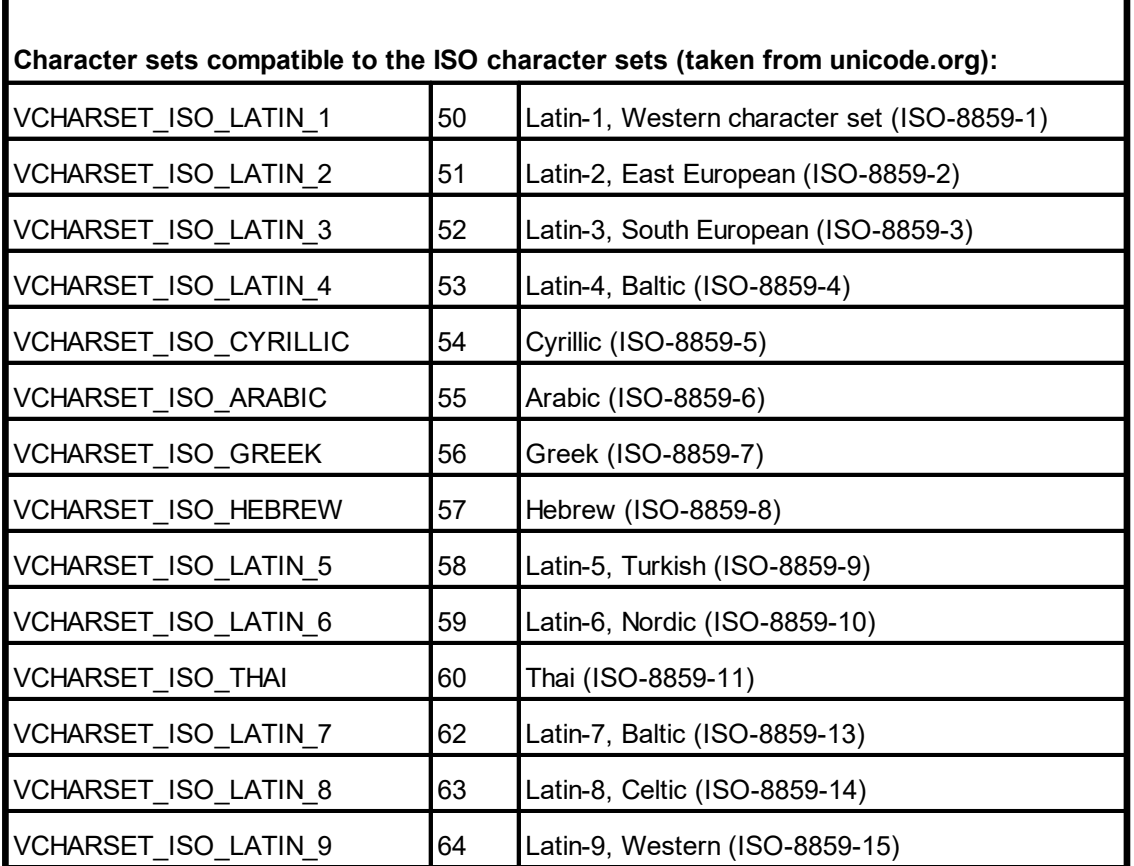

#### **Default:**

DEFAULT\_CHARSET

#### **Remarks:**

The Mac and Iso charsets are intended for Non-Windows platforms. They should not be used with .NET, they will not function under .NET. They can be used on Windows with the ActiveX or DLL, but in this case only for PDF file creation, the preview will display wrong characters.

The supported character sets for the **Base 14 fonts are limited** to WinAnsi, WinEastEurope, WinTurkish, WinBaltic, IsoLatin1, IsoLatin2, IsoLatin5, IsoLatin7, IsoLatin9. MacRoman is nearly fully supported, but the following characters are missing: unicode 221e (ansi code 176) INFINITY unicode 220f (ansi code 184) GREEK CAPITAL LETTER PI unicode 03c0 (ansi code 185) GREEK SMALL LETTER PI unicode 222b (ansi code 186) INTEGRAL unicode 03a9 (ansi code 189) GREEK CAPITAL LETTER OMEGA unicode 2248 (ansi code 197) ALMOST EQUAL TO (asymptotic to) unicode f8ff (ansi code 240) Apple Logo. For other character sets, True-Type fonts are required.

When exporting to PDF, some characters are missing in the WIN ARABIC and ISO\_GREEK codepages. This is due to the technique, VPE uses to define character sets within PDF documents – and that Adobe did not define those characters in their Glyphlist.

A future version of VPE will overcome this problem.

The following characters of the charset WIN\_ARABIC are missing: Unicode U+06A9, Code 152, Arabic Letter "Keheh" Unicode U+06BE, Code 170, Arabic Letter " Heh Doachashmee" Both characters are for Persian and Urdu scripts only. So outputting arabic text is not affected.

NOTE: the ISO ARABIC codepage is fully supported.

The following character of the charset ISO\_GREEK is missing: Unicode U+20AF, Code 165, Drachma Sign NOTE: the WIN\_GREEK codepage is fully supported.

To display characters from a **symbol font**, it is required to set the Charset to VCHARSET SYMBOL. VPE switches automatically the Charset to Symbol, if a Symbol font is selected. Vice versa, VPE switches back to the previously used Charset. if a non-Symbol font is selected.

To use a specific charset, it might be required to use a font which supports this charset. For example, if you use the font Arial with the THAI charset, this font is not available on western versions of Windows by default.

VPE does not support double-byte character sets, nor does it support UNICODE. RTL reading (right-to-left) is not supported. In a future release a UNICODE version of VPE will be created.

# **9.10 VpeGetCharset**

Returns the current charset.

**long VpeGetCharset(**

VpeHandle *hDoc*

*VpeHandle hDoc* Document Handle or VPE Object Handle

#### **returns:**

**)**

the current character set

# **9.11 VpeSetFontAttr**

Sets all font-attributes at once.

#### **void VpeSetFontAttr(**

VpeHandle *hDoc*, int *alignment*, int *bold*, int *underline*, int *italic*, int *strikeout*

#### *VpeHandle hDoc*

Document Handle or VPE Object Handle

#### *int alignment*

**)**

possible values are:

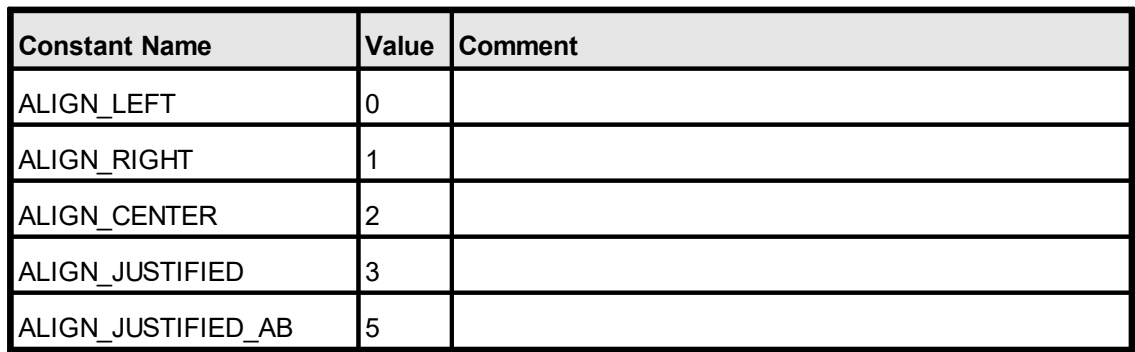

*int bold*

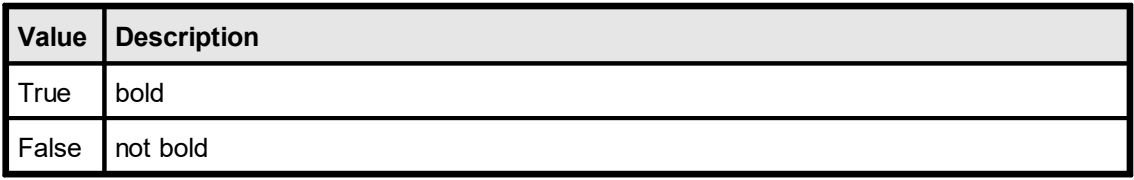

*int underline*

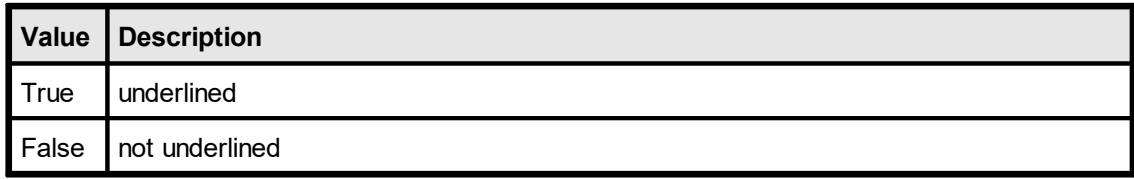

#### *int italic*

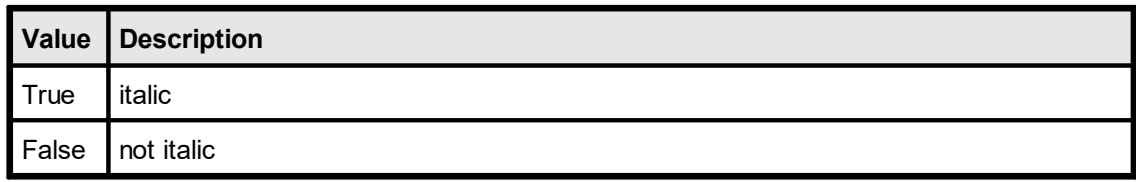

#### *int strikeout*

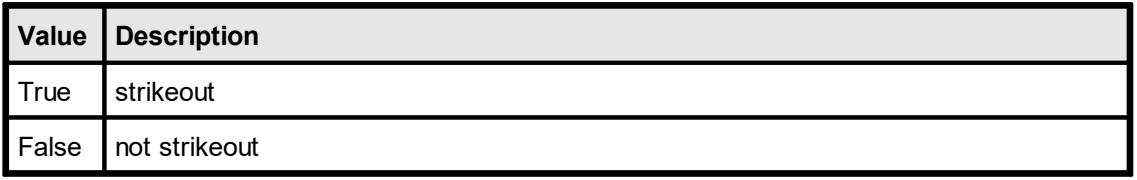

#### **Default:**

ALIGN\_LEFT, False, False, False, False

#### **Remarks:**

Italic fonts are a bit higher than non-italic fonts. This is caused by the Windows System GDI. The consequence is, that italic text needs more height, which might result in clipped (not drawn) text, in case the height returned by a <u>[text-render](#page-298-0)</u> | ﷺ) method for a non-italic font is used for an italic font.

**ALIGN\_JUSTIFIED\_AB**: Text will be aligned justified. In contrast to ALIGN\_JUSTIFIED, which aligns the last line left aligned, the last line of the text will also be aligned justified if it is not ending with a CR / LF character. This flag works only for plain text, not for RTF.

# <span id="page-386-0"></span>**9.12 VpeSetTextAlignment**

Sets the text alignment

**void VpeSetTextAlignment(** VpeHandle *hDoc*, int *alignment*

#### *VpeHandle hDoc*

Document Handle or VPE Object Handle

#### *int alignment*

**)**

possible values are:

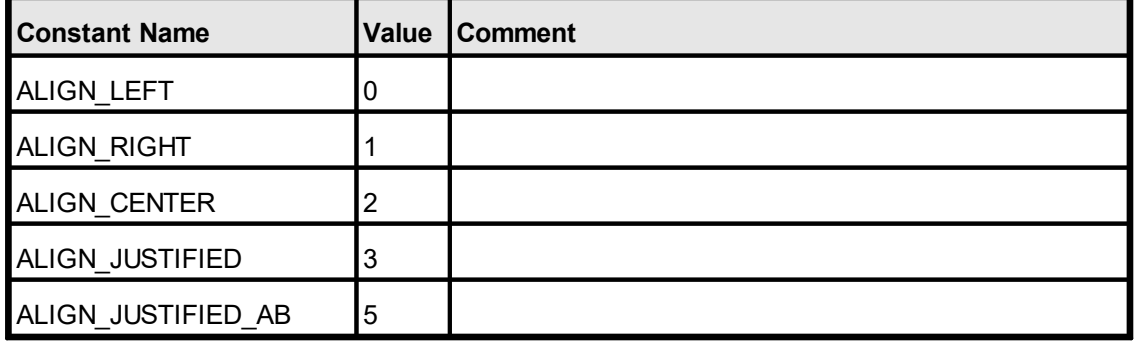

#### **Default:**

ALIGN\_LEFT

#### **Remarks:**

**ALIGN\_JUSTIFIED\_AB**: Text will be aligned justified. In contrast to ALIGN\_JUSTIFIED, which aligns the last line left aligned, the last line of the text will also be aligned justified if it is not ending with a CR / LF character. This flag works only for plain text, not for RTF.

# **9.13 VpeGetTextAlignment**

Returns the text alignment attribute.

#### **int VpeGetTextAlignment(**

VpeHandle *hDoc*

#### *VpeHandle hDoc*

Document Handle or VPE Object Handle

#### **Returns:**

**)**

possible values are:

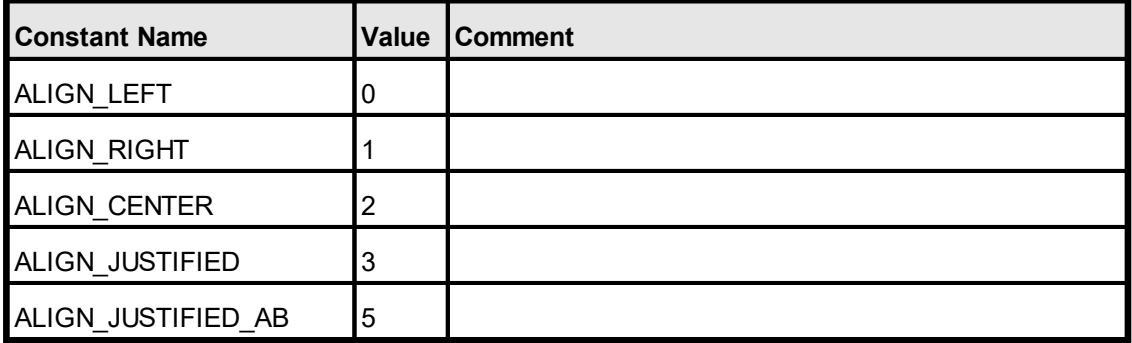

### **9.14 VpeSetAlign**

**)**

The same as **[SetTextAlignment](#page-386-0)** 387. Sets the text alignment. Use SetTextAlignment instead.

**void VpeSetAlign(**

VpeHandle *hDoc*, int *alignment*

#### *VpeHandle hDoc*

Document Handle or VPE Object Handle

#### *int alignment*

possible values are:

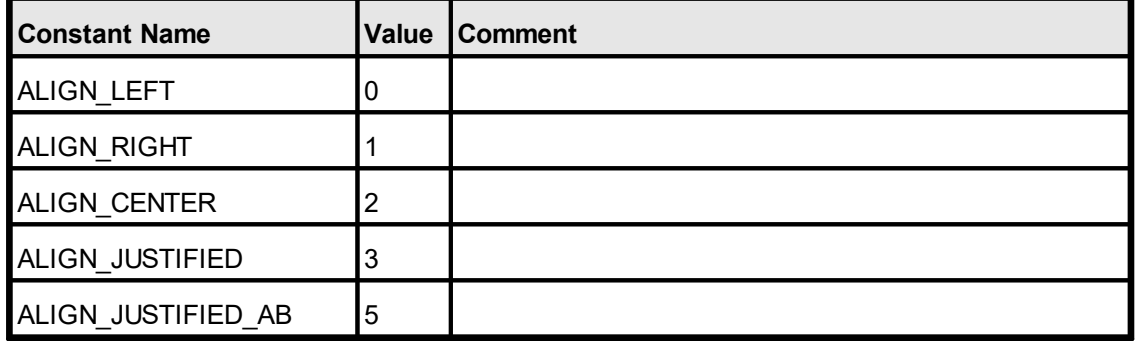

#### **Default:**

ALIGN\_LEFT

#### **Remarks:**

**ALIGN\_JUSTIFIED\_AB**: Text will be aligned justified. In contrast to ALIGN\_JUSTIFIED, which aligns the last line left aligned, the last line of the text will also be aligned justified if it is not ending with a CR / LF character. This flag works only for plain text, not for RTF.

# **9.15 VpeSetBold**

Sets the text bold attribute on / off.

```
void VpeSetBold(
     VpeHandle hDoc,
     int bold
```
### *VpeHandle hDoc*

Document Handle or VPE Object Handle

*int bold*

**)**

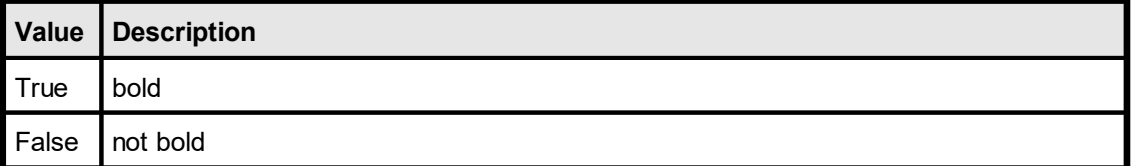

#### **Default:**

False

# **9.16 VpeGetBold**

Returns the text bold attribute.

### **int VpeGetBold(**

VpeHandle *hDoc*

#### *VpeHandle hDoc*

Document Handle or VPE Object Handle

#### **Returns:**

**)**

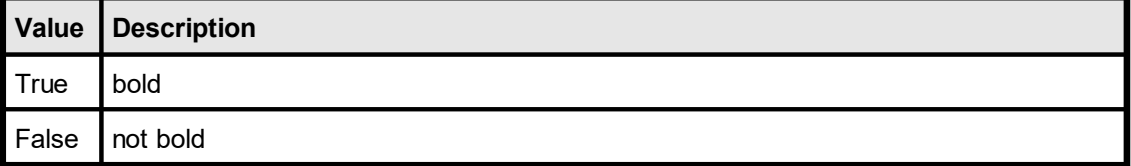

# **9.17 VpeSetUnderlined**

Sets the text underline on / off

**void VpeSetUnderlined(** VpeHandle *hDoc*, int *underlined*

*VpeHandle hDoc*

Document Handle or VPE Object Handle

*int underlined*

**)**

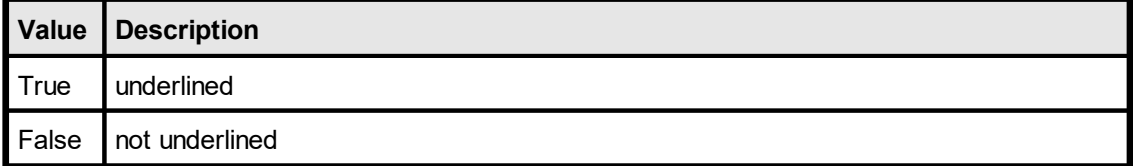

#### **Default:**

False

# **9.18 VpeGetUnderlined**

Returns the text underline attribute.

#### **int VpeGetUnderlined(**

VpeHandle *hDoc*

#### *VpeHandle hDoc*

Document Handle or VPE Object Handle

### **Returns:**

**)**

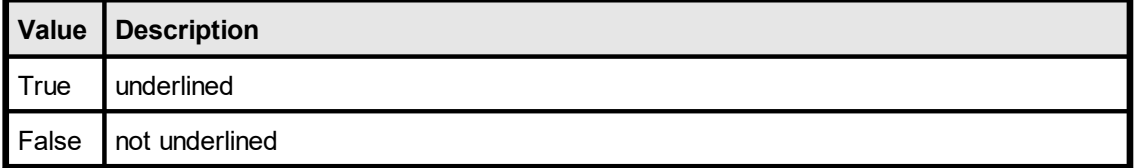

# **9.19 VpeSetUnderline**

Sets the text underline on / off

# **void VpeSetUnderline(**

VpeHandle *hDoc*, int *underline*

#### *VpeHandle hDoc*

Document Handle or VPE Object Handle

*int underline*

**)**

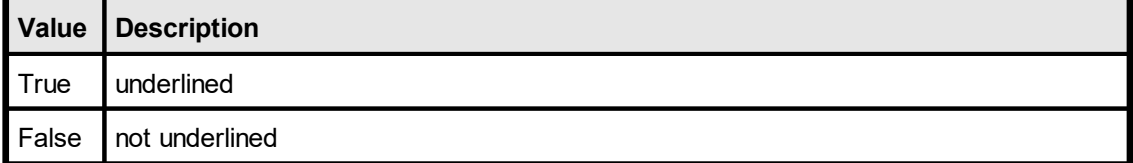

#### **Default:**

False

# **9.20 VpeGetUnderline**

Returns the text underline attribute.

#### **int VpeGetUnderline(**

VpeHandle *hDoc*

#### *VpeHandle hDoc*

Document Handle or VPE Object Handle

#### **Returns:**

**)**

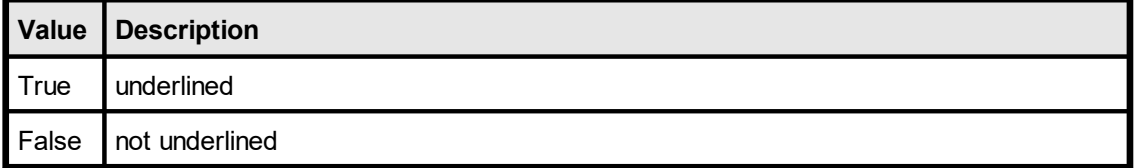

# **9.21 VpeSetItalic**

**)**

Sets text italic on / off

**void VpeSetItalic(** VpeHandle *hDoc*, int *italic*

#### *VpeHandle hDoc*

Document Handle or VPE Object Handle

*int underlined*

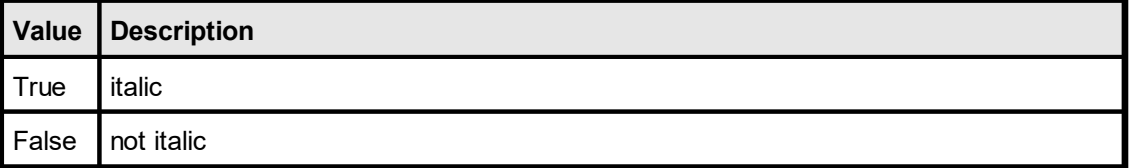

#### **Default:**

False

#### **Remarks:**

Italic fonts are a bit higher than non-italic fonts. This is caused by the Windows System GDI. The consequence is, that italic text needs more height, which might result in clipped (not drawn) text, in case the height returned by a <u>[text-render](#page-298-0)</u> | ﷺ) method for a non-italic font is used for an italic font.
# **9.22 VpeGetItalic**

Returns text italic attribute.

**int VpeGetItalic(**

VpeHandle *hDoc*

*VpeHandle hDoc*

Document Handle or VPE Object Handle

## **Returns:**

**)**

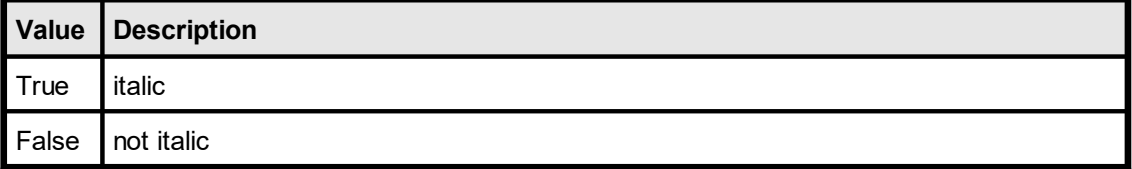

# **9.23 VpeSetStrikeOut**

Sets text strikeout on / off

## **void VpeSetStrikeOut(**

VpeHandle *hDoc*, int *strikeout*

#### *VpeHandle hDoc*

Document Handle or VPE Object Handle

#### *int strikeout*

**)**

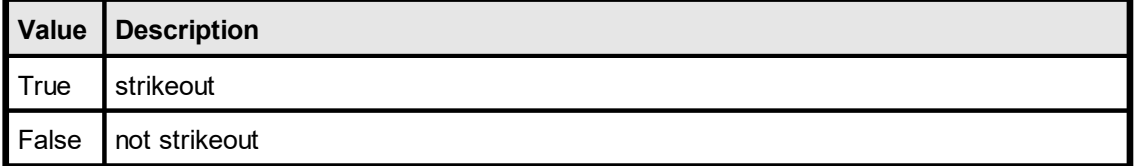

## **Default:**

False

# **9.24 VpeGetStrikeOut**

Returns the text strikeout attribute.

## **int VpeGetStrikeOut(**

VpeHandle *hDoc*

#### *VpeHandle hDoc*

Document Handle or VPE Object Handle

## **Returns:**

**)**

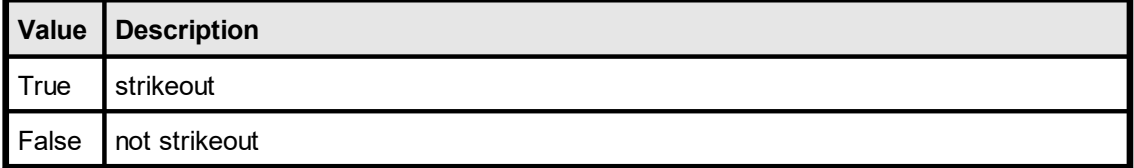

# **9.25 VpeSetTextColor**

Sets the text color. This is the foreground color which also applies to **[Barcodes](#page-463-0)** 464, [RTF](#page-559-0) 560 and <u>[Charts](#page-645-0)</u> 646].

**void VpeSetTextColor(** VpeHandle hDoc,

COLORREF color

#### *VpeHandle hDoc*

Document Handle or VPE Object Handle

*COLORREF color*

one of the predefined "COLOR\_xyz" constants described in Programmer's Manual or any RGB value

**Default:**

**)**

COLOR\_BLACK

#### **Remarks:**

COLORREF is a 32-bit integer

# **9.26 VpeGetTextColor**

Returns the text color.

This is the foreground color which also applies to <u>[Barcodes](#page-463-0)</u> [464], [RTF](#page-559-0) [560] and [Charts](#page-645-0) [646].

#### **COLORREF VpeGetTextColor(** VpeHandle *hDoc*

*VpeHandle hDoc* Document Handle or VPE Object Handle

#### **Returns:**

**)**

The RGB color of the text.

#### **Remarks:**

COLORREF is a 32-bit integer

## <span id="page-401-0"></span>**9.27 VpeWrite**

Outputs text formatted with the current alignment settings within a rectangle at position x, y, with the right border at x2 and the bottom border at y2.

The pen is invisible.

#### **VpeCoord VpeWrite(**

VpeHandle *hDoc*, VpeCoord *x*, VpeCoord *y*, VpeCoord *x2*, VpeCoord *y2*, LPCSTR *text*

*VpeHandle hDoc* Document Handle

VpeCoord *x, y, x2, y2* position and dimensions

*LPCSTR text* the text to output

#### **Returns:**

**)**

the bottom y-coordinate generated by the output

#### **Remarks:**

Do not use leading blanks for text output. You will realize, that this might result under special circumstances in a x- direction misalignment at the beginning of the lines, even if you are using a non-proportional font like "Courier New". This is normal and happens due to the technique, how VPE renders text. Instead of using leading blanks, eliminate those blanks and position the first character as needed by setting a correct x-start coordinate.

**You should never use static values for Y2 when doing text output**, e.g. Write(1, 1, 5, 3, "Hello"). It may happen that you see text on the screen and on some printers, but not on other printers. This is, because some printer-drivers clip complete lines, in case only one pixel is outside their clipping rectangle. Also some printer-drivers add internal offsets to the bottom of text, so that it is even clipped if the text itself fits into the rectangle. Use VFREE - or for performance reasons: <u>[Render](#page-300-0)</u>l <sub>301</sub>] the height of a line and use this value.

It is not possible to change font styles *within* one string. For such need, you should use the Professional Edition, which can interpret and display Rich Text Format (RTF).

VPE offers several methods to attach an object's position to margins and relative to the position of previously inserted objects. In addition Text, Rich Text and <u>[Picture](#page-429-0)</u>lঞা objects are able to compute their dimensions automatically depending on their visual content. For details please see "Dynamic Positioning" in the Programmer's Manual.

If the very first character of the output string is a '**[**' (square bracket), VPE expects a sequence of Embedded Flags. In order to print a square bracket as the very first

character, output two consecutive square brackets, i.e. '**[[**'. For details, see "Embedded Flag-Setting" in the Programmer's Manual.

# <span id="page-403-0"></span>**9.28 VpeWriteBox**

The same as  $VpeWrite()$  402, but pen- and  $box|_{366}$  $box|_{366}$ -settings are used. Outputs text formatted with the current alignment settings within a rectangle at position x, y, with the right border at x2 and the bottom border at y2.

#### **VpeCoord VpeWriteBox(**

VpeHandle *hDoc*, VpeCoord *x*, VpeCoord *y*, VpeCoord *x2*, VpeCoord *y2*, LPCSTR *text*

*VpeHandle hDoc* Document Handle

VpeCoord *x, y, x2, y2* position and dimensions

*LPCSTR text* the text to output

#### **Returns:**

**)**

the bottom y-coordinate generated by the output

#### **Remarks:**

It is not possible to change font styles *within* one string. For such need, you should use the Professional Edition, which can interpret and display Rich Text Format (RTF).

VPE offers several methods to attach an object's position to margins and relative to the position of previously inserted objects. In addition Text, Rich Text and <u>[Picture](#page-429-0)</u>l ആ objects are able to compute their dimensions automatically depending on their visual content. For details please see "Dynamic Positioning" in the Programmer's Manual.

If the very first character of the output string is a '**[**' (square bracket), VPE expects a sequence of Embedded Flags. In order to print a square bracket as the very first character, output two consecutive square brackets, i.e. '**[[**'. For details, see "Embedded Flag-Setting" in the Programmer's Manual.

# **9.29 VpePrint**

The same as  $VpeWrite()$   $\omega$  with the parameters  $(x, y, VFREE, VFREE)$ .

The pen is invisible.

If the right border of the page (VRIGHTMARGIN, the x2 coordinate of the Ouput Rectangle) is reached, the text is automatically broken to the next line; the new starting coordinate is then again x. This function does a lot of calculations and is time-consuming in relation to VpeWrite() or <u>VpeWriteBox(</u>) and using VFREE.

#### **VpeCoord VpePrint(**

VpeHandle *hDoc*, VpeCoord *x*, VpeCoord *y*, LPCSTR *text*

*VpeHandle hDoc* Document Handle

VpeCoord *x, y* position

*LPCSTR text* the text to output

#### **Returns:**

**)**

the bottom y-coordinate generated by the output

#### **Remarks:**

It is not possible to change font styles *within* one string. For such need, you should use the Professional Edition, which can interpret and display Rich Text Format (RTF).

VPE offers several methods to attach an object's position to margins and relative to the position of previously inserted objects. In addition Text, Rich Text and <u>[Picture](#page-429-0)</u>lاءة objects are able to compute their dimensions automatically depending on their visual content. For details please see "Dynamic Positioning" in the Programmer's Manual.

If the very first character of the output string is a '**[**' (square bracket), VPE expects a sequence of Embedded Flags. In order to print a square bracket as the very first character, output two consecutive square brackets, i.e. '**[[**'. For details, see "Embedded Flag-Setting" in the Programmer's Manual.

# **9.30 VpePrintBox**

The same as  $VpeWriteBox()$  and with the parameters  $(x, y, VFREE, VFREE)$ .

If the right border of the page (VRIGHTMARGIN, the x2 coordinate of the Ouput Rectangle) is reached, the text is automatically broken to the next line; the new starting coordinate is then again x. This function does a lot of calculations and is time-consuming in relation to [VpeWrite\(\)](#page-401-0)|402| or VpeWriteBox() not using VFREE.

#### **VpeCoord VpePrintBox(**

VpeHandle *hDoc*, VpeCoord *x*, VpeCoord *y*, LPCSTR *text*

*VpeHandle hDoc* Document Handle

VpeCoord *x, y* position

*LPCSTR text* the text to output

#### **Returns:**

**)**

the bottom y-coordinate generated by the output

#### **Remarks:**

It is not possible to change font styles *within* one string. For such need, you should use the Professional Edition, which can interpret and display Rich Text Format (RTF).

VPE offers several methods to attach an object's position to margins and relative to the position of previously inserted objects. In addition Text, Rich Text and <u>[Picture](#page-429-0)</u>l430 objects are able to compute their dimensions automatically depending on their visual content. For details please see "Dynamic Positioning" in the Programmer's Manual.

If the very first character of the output string is a '**[**' (square bracket), VPE expects a sequence of Embedded Flags. In order to print a square bracket as the very first character, output two consecutive square brackets, i.e. '**[[**'. For details, see "Embedded Flag-Setting" in the Programmer's Manual.

# **9.31 VpeSetEmbeddedFlagParser**

## **[Not supported by the Community Edition]**

Using this property, you can control whether the Embedded Flag Parser is active. When you assign the value *false* to this property, the Embedded Flag Parser is turned off, so text beginning with a "[" will not be interpreted as embedded flags. Instead the "[" and all following text will be inserted into the document.

#### **void VpeSetEmbeddedFlagParser(**

VpeHandle *hDoc*, int *on\_off*

*VpeHandle hDoc*

Document Handle

int on\_off

**)**

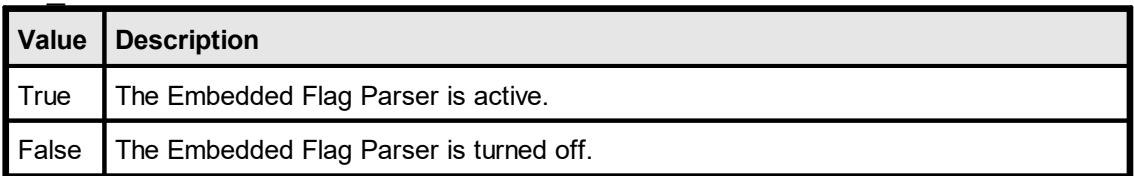

#### **Default:**

True = The Embedded Flag Parser is active

# **9.32 VpeGetEmbeddedFlagParser**

## **[Not supported by the Community Edition]**

Returns the value of the Embedded Flag Parser property.

#### **int VpeGetEmbeddedFlagParser(** VpeHandle *hDoc*

**)**

*VpeHandle hDoc*

Document Handle

## **Returns:**

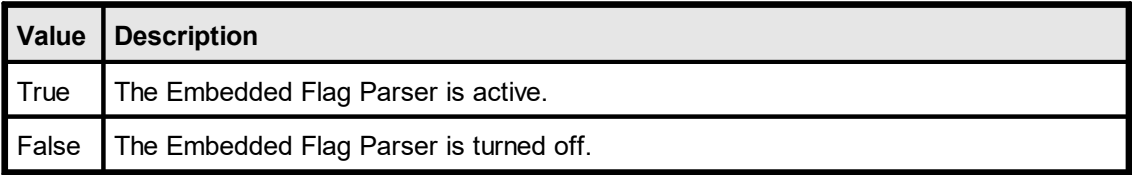

# **9.33 VpeDefineHeader**

Exactly the same as **[VpeWriteBox](#page-403-0)** 404, but the object is inserted automatically on each new page. The string may contain the sequence "@PAGE" which will be replaced by the current page number.

The header is inserted into the document by VPE on the current page and on all successively created pages. This function is intended to be used for very simple headers. For complex headers / footers see "Headers and Footers" in the Programmer's Manual.

## **void VpeDefineHeader(**

VpeHandle *hDoc*, VpeCoord *x*, VpeCoord *y*, VpeCoord *x2*, VpeCoord *y2*, LPCSTR *text*

*VpeHandle hDoc* Document Handle

VpeCoord *x, y, x2, y2* position and dimensions

*LPCSTR text* the header text to output

#### **Remarks:**

**)**

After the header has been defined once, it can not be redefined nor deleted.

# **9.34 VpeDefineFooter**

Exactly the same as **[VpeWriteBox](#page-403-0)** 404, but the object is inserted automatically on each new page. The string may contain the sequence "@PAGE" which will be replaced by the current page number.

The footer is inserted into the document by VPE on the current page and on all successively created pages. This function is intended to be used for very simple footers. For complex headers / footers see "Headers and Footers" in the Programmer's Manual.

# **void VpeDefineFooter(**

VpeHandle *hDoc*, VpeCoord *x*, VpeCoord *y*, VpeCoord *x2*, VpeCoord *y2*, LPCSTR *text*

*VpeHandle hDoc* Document Handle

VpeCoord *x, y, x2, y2* position and dimensions

*LPCSTR text* the footer text to output

#### **Remarks:**

**)**

After the footer has been defined once, it can not be redefined nor deleted.

**411**

# **9.35 VpeSetCharPlacement**

## **[Professional Edition and above]**

Allows to specify a constant offset from one character cell to another for text objects (**not RTF**). This is very useful for filling in forms that have pre-printed columns (cells) for each letter. The provided offset is understood as a "character cell width", VPE will print each character centered within this "cell".

#### **void VpeSetCharPlacement(**

VpeHandle *hDoc*, VpeCoord *distance*

*VpeHandle hDoc* Document Handle

VpeCoord *distance* the distance from one character cell to the next

#### **Default:**

**)**

0 (no character placement)

#### **Remarks:**

When using CharPlacement, the <u>[TextAlignment](#page-386-0)</u>l <sub>387</sub>] must be either ALIGN\_LEFT or ALIGN\_RIGHT.

#### **Example:**

VpeSetCharPlacement(hDoc, 0.5) VpePrint(hDoc, 1, 1, "123")

VPE will generate for each character in the given string internally a cell of 5 mm width. Each number of the string "123" will be printed centered within a cell. The first cell will be placed with the "1" at x-position 1.0 (1cm from the left paper margin), "2" at x-position 1.5 and "3" at x-position 2.0.

This page is intentionally left blank.

# **Text Block Object**

# **10 Text Block Object**

## **[Not supported by the Community Edition]**

The standard text output functions like Print() and Write() are in regular sufficient to create complex and rich documents. For special use cases VPE provides a Text Block Object, which provides more complex text layout functionality.

The Text Block Object allows to split a large block of text into smaller parts, so small pieces of the whole continuous text can be rendered and spread in any position at any width with any number of lines within a document.

As a result VPE can perform multi-column layout, text can flow around other objects or regions and text can be spread over any number of pages under full control, without using the AutoBreak event-handler.

This can be done with plain text, as well as Rich Text (RTF, requires Professional Edition or higher).

# <span id="page-414-0"></span>**10.1 VpeCreateTextBlock**

#### **[Not supported by the Community Edition]**

Creates a Text Block Object from a given text. The current font properties are assigned to the object, i.e. font name, font size, bold, italic, underlined.

Professional Edition and higher: The font properties can be changed while fragments of the text are inserted into the document.

#### **VpeHandle VpeCreateTextBlock(**

VpeHandle *hDoc*, LPCSTR *text*

*VpeHandle hDoc*

Document Handle or VPE Object Handle

#### *LPCSTR text*

the text which is assigned to the Text Block Object

#### **Returns:**

**)**

A handle for the newly created Text Block Object. This handle is supplied to methods and properties of the Text Block Object.

# **10.2 VpeCreateTextBlockRTF**

## **[Professional Edition and higher]**

Creates a Text Block Object from a given Rich Text (RTF).

#### **VpeHandle VpeCreateTextBlockRTF(**

VpeHandle *hDoc*, LPCSTR *text*

#### *VpeHandle hDoc*

Document Handle or VPE Object Handle

*LPCSTR text*

the Rich Text which is assigned to the Text Block Object

#### **Returns:**

**)**

A handle for the newly created Text Block Object. This handle is supplied to methods and properties of the Text Block Object.

#### **[Not supported by the Community Edition]**

Destroys a Text Block Object and removes it from memory.

#### **VpeHandle VpeTextBlockRelease(** VpeHandle *hTextBlock*

*VpeHandle hTextBlock* handle of the Text Block Object

#### **Remarks:**

**)**

A Text Block Object remains in memory, until this method is called, or when the parent document is closed. When a VPE document is closed, all Text Block Objects that belong to the document are released. It is always a good idea to call this method, if you are not using a Text Block Object anymore, in order to keep memory usage low.

## **[Not supported by the Community Edition]**

Tests whether there is text in the supplied Text Block Object.

## **int VpeTextBlockHasText(** VpeHandle *hTextBlock*

#### *VpeHandle hTextBlock*

handle of the Text Block Object

## **Returns:**

**)**

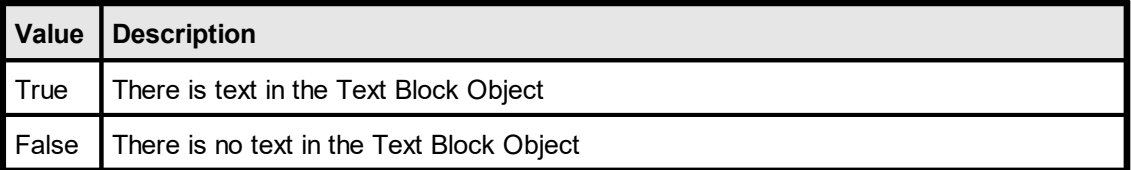

# <span id="page-418-0"></span>**10.5 VpeTextBlockSetWidth**

#### **[Not supported by the Community Edition]**

Assigns the given width to a Text Block Object. The text within the Text Block Object is formatted accordingly to the specified width, and properties like TextBlock.Height are updated. When you call WriteTextBlock(), the text will be inserted into a document using the width you have specified with this property.

#### **void VpeTextBlockSetWidth(**

VpeHandle *hTextBlock*, VpeCoord width,

*VpeHandle hTextBlock* handle of the Text Block Object

*VpeCoord width* the width of the Text Block Object

## **Remarks:**

**)**

When a new width is specified, VPE re-computes the internal layout of a Text Block Object.

# **10.6 VpeTextBlockGetWidth**

## **[Not supported by the Community Edition]**

Returns the width which had been assigned to a Text Block Object.

## **VpeCoord VpeTextBlockGetWidth(** VpeHandle *hTextBlock*

*VpeHandle hTextBlock* handle of the Text Block Object

#### **Returns:**

**)**

The width of a Text Block Object.

## <span id="page-420-0"></span>**[Not supported by the Community Edition]**

Returns the height of a Text Block Object, according to the width, contained text and font properties. When you output a portion of a Text Block Object, the text is removed from the Text Block Object. Therefore the height will change.

#### **VpeCoord VpeTextBlockGetHeight(**

VpeHandle *hTextBlock*

*VpeHandle hTextBlock* handle of the Text Block Object

#### **Returns:**

**)**

The height of a Text Block Object.

# <span id="page-421-0"></span>**10.8 VpeTextBlockGetRangeHeight**

#### **[Not supported by the Community Edition]**

Returns the height of a line-range of a Text Block Object, according to the width, contained text and font properties.

#### **VpeCoord VpeTextBlockGetRangeHeight(** VpeHandle *hTextBlock,* int *nFirstLine,* int *nLineCount* **)**

*VpeHandle hTextBlock*

handle of the Text Block Object

*int nFirstLine*

the starting text line index, from which the height is computed. The first line has the index zero.

*int nLineCount*

the number of text lines, for which the height is computed

#### **Returns:**

The height for a range of lines of a Text Block Object.

# **10.9 VpeTextBlockGetLineCount**

## **[Not supported by the Community Edition]**

Returns the number of text lines of a Text Block Object, according to the width, contained text and font properties. When you output a portion of a Text Block Object, the text is removed from the Text Block Object. Therefore the line count will change.

#### **VpeCoord VpeTextBlockGetLineCount(**

VpeHandle *hTextBlock*

*VpeHandle hTextBlock* handle of the Text Block Object

#### **Returns:**

**)**

The number of text lines of a Text Block Object.

#### <span id="page-423-0"></span>**[Not supported by the Community Edition]**

Outputs a portion of text from the beginning of a Text Block Object, with the specified number of text lines, according to the current width and font properties.

When you output a portion of a Text Block Object, the text is removed from the Text Block Object. With successive calls to this method, you can continue to output the next part in another column or on another page.

#### **VpeCoord VpeWriteTextBlock(**

VpeHandle *hDoc* VpeHandle *hTextBlock,* VpeCoord *Left,* VpeCoord *Top,* int *nLineCount*

*VpeHandle hDoc* Document Handle *VpeHandle hTextBlock* handle of the Text Block Object

*VpeCoord Left, Top*

position where the text shall be placed in the document

*int nLineCount*

the number of text lines, which shall be placed in the document

#### **Returns:**

**)**

The bottom coordinate of the inserted text.

#### **Remarks:**

 $\blacksquare$ Prior to calling this function, **you need to call**  $\textcolor{red}{\sf VpeTextBlockSetWidth()}$  $\textcolor{red}{\sf VpeTextBlockSetWidth()}$  $\textcolor{red}{\sf VpeTextBlockSetWidth()}$ 4য়ৌ at least once.

VpeTextBlockSetWidth() causes to retrigger the rendering. If the font attributes (e.g. font size) for plain text are changed, you need to call VpeTextBlockSetWidth() to re-render the Text Block Object. This does only apply to the Professional Edition and higher. Lower editions will use the font, pen, etc. properties at the time when [VpeCreateTextBlock\(\)](#page-414-0) [415] is called. RTF will also ignore changes of font properties.

The AutoBreakMode, PenSize and Rotation are not in effect, neither for plain text, nor for RTF.

Differences in values returned by <u>[VpeTextBlockGetHeight\(\)](#page-420-0)</u> [421] and <u>[VpeTextBlockGetRangeHeight\(\)](#page-421-0)</u>I 42] compared to VpeWriteTextBlock(), Render() and other text output functions: Due to historical reasons (16-bit), Print(), Write() and Render() add a small offset to the bottom coordinate of a text object. For compatibilty, VpeWriteTextBlock() does the same. If you wish to place parts of a text block object consecutively below each other, use the values of VpeTextBlockGetHeight() or VpeTextBlockGetRangeHeight() to compute the top coordinate of the next block.

Rich Text (RTF):

Paragraph spacing properties do not work, because for each newly inserted partial text block

the renderer must assume that it is the first line of the first paragraph. As a result the FirstIndent and SpaceBefore are applied to each partial text block, and SpaceBetween and SpaceAfter are ignored. As a rule of thumb, there should not be any paragraph spacing settings applied to Rich Text, which is used for Text Block Objects.

#### **Example:**

The source codes shipped with VPE contain detailed example code for many different programming languages like C#, Delphi, Java, C/C++, etc.

For using plain text with a Text Block Object, please see the 'vpedemo' source codes.

For using Rich Text (RTF) with a Text Block Object, please see the 'vppdemo' source codes.

# **10.11 VpeRenderTextBlock**

#### **[Not supported by the Community Edition]**

This method is useful to compute space-requirements of a Text Block Object, without inserting it into a document. Using this method, your application can make decisions regarding the layout of a Text Block, for example to issue a page break in advance.

The method renders a portion of text from the beginning of a Text Block Object, with the specified number of text lines, according to the current width and font properties.

When you render a portion of a Text Block Object, the text is removed from the Text Block Object. With successive calls to this method, you can continue to render the next part in another column or on another page.

When you have finished rendering, you can call the method  $VpeTextBlockRest()$  and to restore the whole original text you had initially supplied to the Text Block Object. This way you can re-use the Text Block Object, and call <u>[VpeWriteTextBlock\(\)](#page-423-0)</u> [424] - and all of its other methods and properties - to insert it finally into the document.

#### **VpeCoord VpeRenderTextBlock(**

VpeHandle *hDoc* VpeHandle *hTextBlock,* int *nLineCount*

*VpeHandle hDoc* Document Handle *VpeHandle hTextBlock* handle of the Text Block Object

*int nLineCount*

the number of text lines, which shall be rendered in the document

#### **Returns:**

**)**

The bottom coordinate of the rendered text.

#### **Remarks:**

All remarks of the method <u>[VpeWriteTextBlock\(\)](#page-423-0)</u> [424] do also apply to this method.

**)**

# <span id="page-426-0"></span>**10.12 VpeTextBlockReset**

## **[Not supported by the Community Edition]**

Restores the whole original text you had initially supplied to a Text Block Object.

**VpeHandle VpeTextBlockReset(** VpeHandle *hTextBlock*

*VpeHandle hTextBlock* handle of the Text Block Object This page is intentionally left blank.

# **Picture Functions**

# <span id="page-429-0"></span>**11 Picture Functions**

These methods and properties deal with the import and presentation of image files.

See also "Pictures" in the Programmer's Manual for a detailed description on how to use image files.

# **11.1 VpeSetPictureCacheSize**

#### **[Not supported by the Community Edition]**

To increase performance, VPE has a build-in dynamic image cache. With this method you can set the maximum amount of memory, VPE will use to cache image files.

See "Image Cache" in the Programmer's Manual for details.

#### **void VpeSetPictureCacheSize(**

long *size*

*long size*

**)**

size of image cache in kilobytes (NOT megabytes)

**Default:**

 $65536 (= 64 MB)$ 

#### **Remarks:**

The setting of this property has great impact on performance. If you are using a lot of different images or huge images, and you know in advance that the machine has enough memory, we recommend to raise the cache size. The factory default size has been chosen very conservatively small.

Note, that the image cache does not use any memory unless an image is loaded into memory, and it uses only as much memory as required.

#### **Community Edition:**

The Community Edition does not provide caching of images.

#### **See Also:**

"Pictures" in the Programmer's Manual

# **11.2 VpeGetPictureCacheSize**

Returns the current size of the image cache in kilobytes.

See also "Image Cache" in the Programmer's Manual.

## **long VpeGetPictureCacheSize(**

#### **Returns:**

**)**

the current size of the image cache in kilobytes

#### **Community Edition:**

The Community Edition does not provide caching of images.

#### **See Also:**

"Pictures" in the Programmer's Manual
# **11.3 VpeGetPictureCacheUsed**

Returns the used space of the image cache in kilobytes. See also "Image Cache" in the Programmer's Manual.

# **long VpeGetPictureCacheUsed(**

#### **Returns:**

**)**

the used space of the image cache in kilobytes

# **See Also:**

Returns a string with the file name extensions of all supported file-formats.

```
void VpeGetPictureTypes(
     VpeHandle hDoc,
```
LPSTR *s*, int *size*

*VpeHandle hDoc* Document Handle

*LPSTR s*

the receive string with the type-list

*int size*

**)**

the maximum number of bytes, the string s can receive

# **Returns:**

A list of picture types in parameter "s" of the following form: "\*.WMF;\*.BMP;\*.TIF;\*.JPG;\*.PCX;\*.TIF"

# **Example:**

```
char s[256]
VpeGetPictureTypes(hDoc, s, sizeof(s))
```
# **See Also:**

# <span id="page-434-0"></span>**11.5 VpeSetPictureType**

By default, VPE determines the type of an image that shall be imported or exported by its filename extension. If PictureType is other than PIC\_TYPE\_AUTO (the default  $=$ determining the file-type by its extension), the extension will be ignored and VPE is forced to use the specified file type.

If PIC TYPE AUTO is used for import, VPE is able to determine the image type not only by looking at the file suffix, but also by examining the file itself. So PIC\_TYPE\_AUTO will work in most cases even if the file suffix does not describe the image type. Example: you try to import a JPEG image with the name "test.001" and have set PictureType = PIC TYPE AUTO, even then VPE will detect that this is a JPEG file!

This property applies to image-file import and export.

# **void VpeSetPictureType(**

VpeHandle *hDoc*, long *type*

*VpeHandle hDoc*

Document Handle or VPE Object Handle (Template VPE Object only)

*long type*

**)**

possible values are:

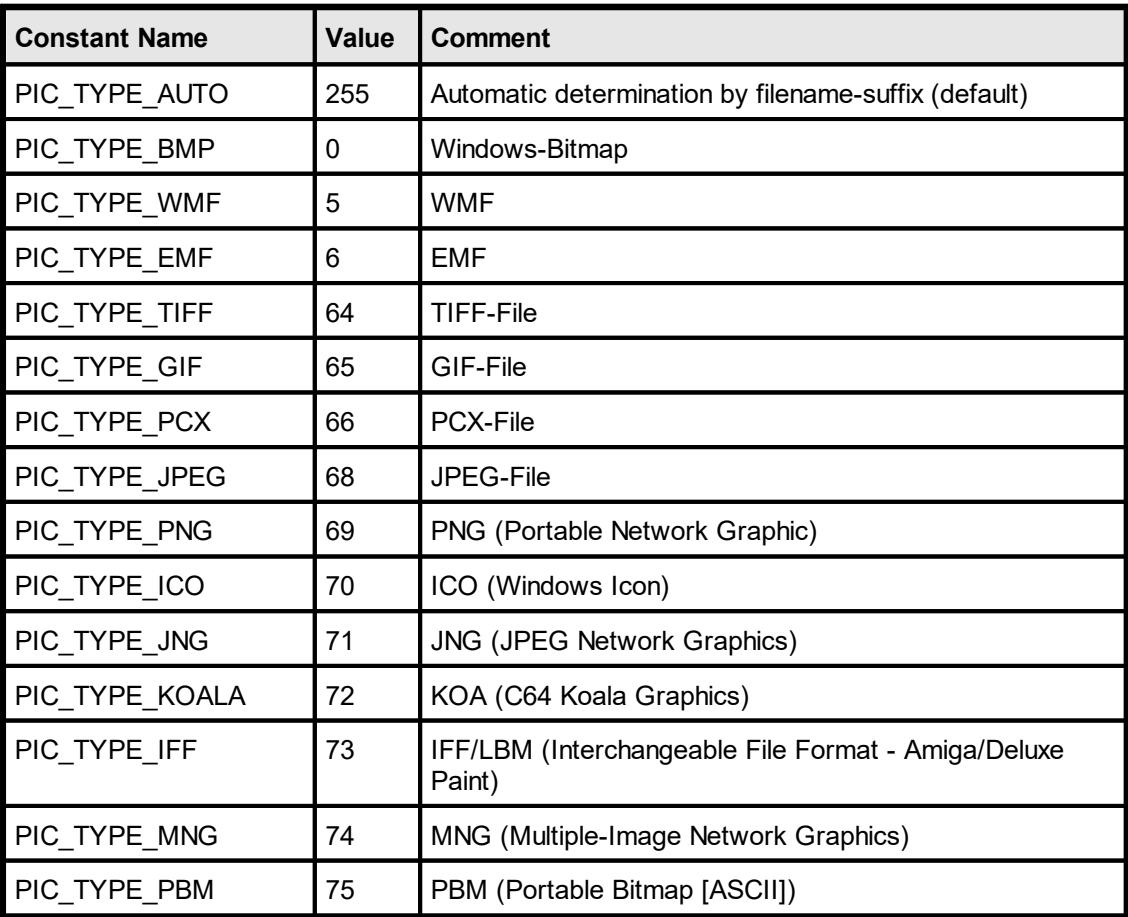

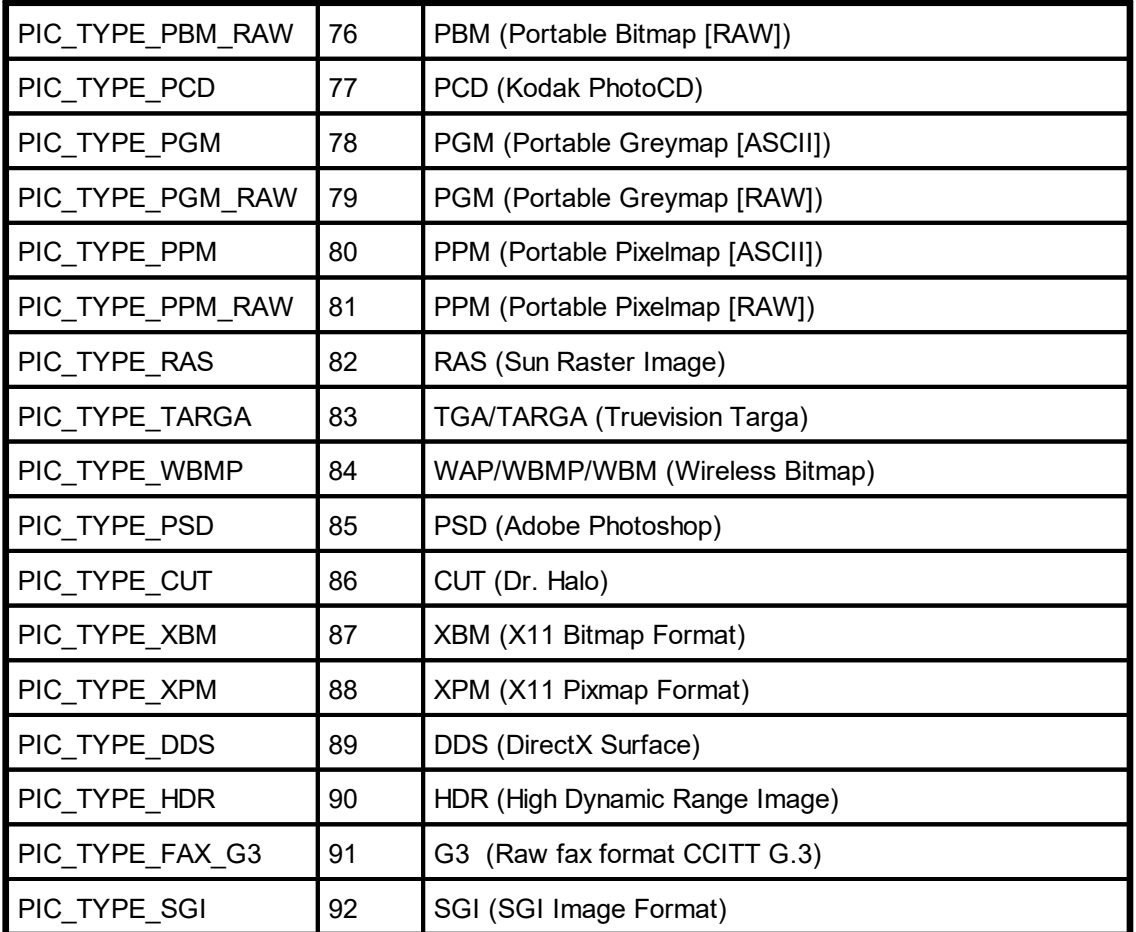

# **Default:**

PIC\_TYPE\_AUTO

### **Remarks:**

Setting this property for a <u>VPE [Object](#page-853-0)</u>l <sub>854</sub>] that resides in a document can have unpredictable results. In contrast you may set this property for a VPE Object that resides in a template without problems, if the file name contains at least one field.

# **Example:**

```
VpeSetPictureType(hDoc, PIC_TYPE_TIFF)
VpePicture(hDoc, 1, 1, VFREE, VFREE, "image.001")
```
Will import "image.001" as TIFF file.

# **See Also:**

# **11.6 VpeGetPictureType**

Returns the current picture type. See [VpeSetPictureType](#page-434-0) 435 for details.

```
long VpeGetPictureType(
    VpeHandle hDoc
)
```
*VpeHandle hDoc* Document Handle or VPE Object Handle

# **Returns:**

the picture type

# **See Also:**

# **11.7 VpeSetPictureCache**

# **[Not supported by the Community Edition]**

Instructs VPE to move all images, which are subsequently added to the document with the methods  $V$ pePicture() | <sub>458</sub> ] and  $V$ peRenderPicture() | <sub>309</sub>], into the dynamic image cache.

See "Image Cache" in the Programmer's Manual.

We recommend to set this property always to true.

### **void VpeSetPictureCache(**

VpeHandle *hDoc*,

int *on\_off*

*VpeHandle hDoc* Document Handle

*int on\_off*

**)**

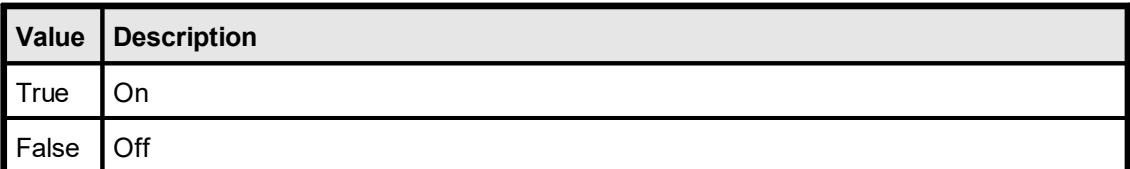

### **Default:**

**True** 

# **Community Edition:**

The Community Edition does not provide caching of images.

### **See Also:**

Returns the current setting for the picture cache.

# **int VpeGetPictureCache(**

VpeHandle *hDoc*

*VpeHandle hDoc* Document Handle

# **Returns:**

**)**

the current setting for the picture cache

### **See Also:**

# **11.9 VpeGetPicturePageCount**

# **[Enhanced Edition and above]**

Retrieves the number of available pages stored in the specified image file. At present only multipage TIFF and GIF files are supported.

# **long VpeGetPicturePageCount(**

VpeHandle *hDoc*, LPCSTR *file\_name*

*VpeHandle hDoc* Document Handle

*LPCSTR file\_name* image file to check for the number of available pages

### **Returns:**

**)**

the number of available pages stored in the specified image file

### **Remarks:**

In case of an error, <u>[LastError](#page-70-0)</u>l <sub>71</sub> is set.

# **Example:**

n = VpeGetPicturePageCount(hDoc, "test.tif")

### **See Also:**

# **11.10 VpeSetPicturePage**

# **[Enhanced Edition and above]**

Sets the number of the page which will be loaded from a multipage image file by the next call to  $VpePicture()$  <sub>458</sub>. The first page starts with 1.

```
void VpeSetPicturePage(
     VpeHandle hDoc,
     long page_no
)
VpeHandle hDoc
  Document Handle
```
*long page\_no*

the page number which shall be loaded from a multipage image file

**Default:**

1

**Example:**

```
n = VpeGetPicturePageCount(hDoc, "test.tif")
for i = 1 to n
  VpeSetPicturePage(hDoc, i)
  Picture(hDoc, 0, 0, VFREE, VFREE, "test.tif")
 if i < n then
      PageBreak(hDoc)
  end if
next i
```
### **See Also:**

# **11.11 VpeGetPicturePage**

# **[Enhanced Edition and above]**

Retrieves the number of the page which will be loaded by the next call to **VpePicture**() [458]. The first page starts with 1.

```
long VpeGetPicturePage(
    VpeHandle hDoc
```
*VpeHandle hDoc* Document Handle

### **Returns:**

**)**

the page number which will be loaded by the next call to VpePicture()

# **See Also:**

# **11.12 VpeSetPictureEmbedInDoc**

When writing a VPE document to file (either by working with *SwapFileName*, or  $WriteDoc | \cdot \infty$  $WriteDoc | \cdot \infty$ ), this property enforces that the image will be stored directly in the VPE document file with all its binary data. If this property is set to false, an image is stored with its pathname link (which will need much less space: just a few bytes) in a VPE document. Setting this property to true is useful, if the location of the referenced image changes, or if you transport a VPE document file to another system, where the image is not available (for example by <u>[e-mail](#page-537-0)</u> आे.

VPE embeds images highly optimized within document files:

- · Images are only stored once within a document file, regardless how often they are used (for example on each page).
- · Compressed images (TIF, GIF, JPG, PNG) are stored in their original form, i.e. the images are copied directly and unchanged from the hard disk into a VPE document.
- Uncompressed images will be flate compressed (using the ZLIB), if  $\frac{\text{compression}}{\text{2}}$  $\frac{\text{compression}}{\text{2}}$  $\frac{\text{compression}}{\text{2}}$  for the document file is activated (which is the default).

For details about creating and using VPE document files, please see the "Programmer's Manual", chapter "Programming Techniques", subchapter "VPE Document Files".

### **void VpeSetPictureEmbedInDoc(**

VpeHandle *hDoc*, int *on\_off*

*VpeHandle hDoc*

Document Handle or VPE Object Handle

*int on\_off*

**)**

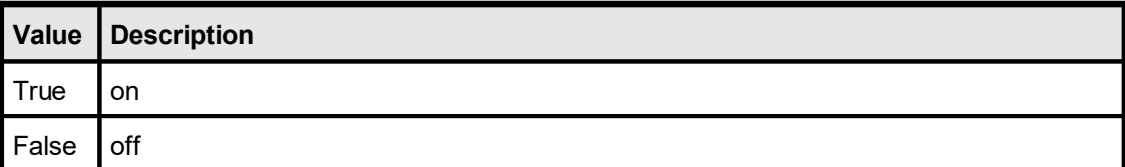

### **Default:**

**True** 

#### **Remarks:**

ATTENTION: When you read one or more VPE document files into the current document using <u>[ReadDoc\(\)](#page-104-0)</u>| மகி, and those files have embedded images, you may NOT delete or modify the source document files, while the current document is open! This is, because VPE loads the embedded images directly out of the source document files each time they are not found in the image cache.

#### **See Also:**

# **11.13 VpeGetPictureEmbedInDoc**

Returns the current setting for the embedding of pictures.

# **int VpeGetPictureEmbedInDoc(**

VpeHandle *hDoc*

*VpeHandle hDoc* Document Handle or VPE Object Handle

### **Returns:**

**)**

the current setting for the embedding of pictures

### **See Also:**

# <span id="page-444-0"></span>**11.14 VpeSetPictureKeepAspect**

Setting this mode on/off determines whether a scaled picture shall be distorted or not, when the x OR y dimension is calculated automatically. This makes sense, if only ONE parameter of a Picture-Method is VFREE: x2 OR y2. If both are VFREE, the image is always undistorted.

# **void VpeSetPictureKeepAspect(**

VpeHandle *hDoc*, int *on\_off*

### *VpeHandle hDoc*

Document Handle or VPE Object Handle

#### *int on\_off*

**)**

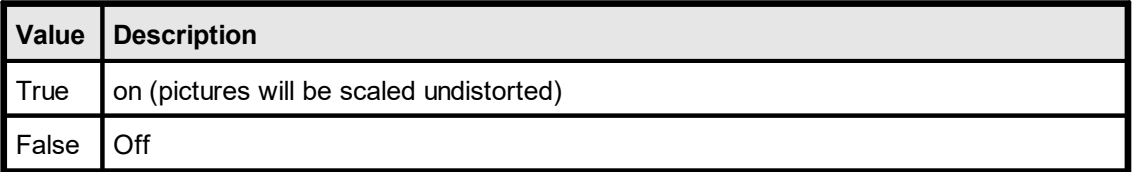

### **Default:**

**True** 

### **Example:**

VpeSetPictureKeepAspect(hDoc, TRUE) VpePicture(hDoc, 1, 1, -5, VFREE, "image1.tif")

In the example, the width of the image will be 5cm. If the image had an original size of 15 x 21 cm, the width is now 1/3 of the original size. Because PictureKeepAspect is True, VPE will compute the height to the same aspect ratio = 1/3 of the original height, which would then be 7 cm.

Note: the above example assumes that the resolution of the image is the same for the width and the height. Otherwise the computations performed by VPE are slightly more difficult.

### **See Also:**

# **11.15 VpeGetPictureKeepAspect**

Returns the current setting of this property.

# **int VpeGetPictureKeepAspect(**

VpeHandle *hDoc*

*VpeHandle hDoc* Document Handle or VPE Object Handle

### **Returns:**

**)**

the current setting of this property

### **See Also:**

<span id="page-446-0"></span>Keeps a picture's aspect and allows for the largest zoom within a given rectangle without distortion. In contrast to *[PictureKeepAspect](#page-444-0)* | 445 | this flag is useful, if you specify all four coordinates.

See "Scaling" in the Programmer's Manual for details.

# **void VpeSetPictureBestFit(**

VpeHandle *hDoc*, int *on\_off*

### *VpeHandle hDoc*

Document Handle or VPE Object Handle

*int on\_off*

**)**

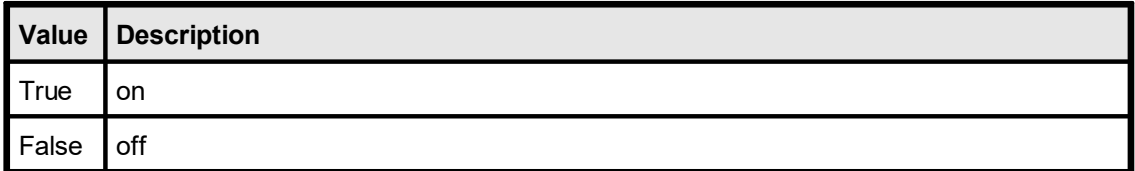

# **Default:**

False

# **See Also:**

# **11.17 VpeGetPictureBestFit**

Returns the current setting of this property.

# **int VpeGetPictureBestFit(**

VpeHandle *hDoc*

*VpeHandle hDoc* Document Handle or VPE Object Handle

# **Returns:**

**)**

the current setting of this property

### **See Also:**

# **11.18 VpeSetPictureDefaultDPI**

Some bitmap-files do not contain the DPI resolution information in which they were originally created. For example, GIF images have no such information (you should use 96 by 96 DPI). Since VPE is a WYSIWYG-system, it needs this information for correct representation of the bitmap in metric coordinates. If the resolution information cannot be found in the image, VPE will use the default values you specify with this method.

Additionally, for the Professional Edition and above, *exported* bitmaps will have the resolution specified with this method.

### **void VpeSetPictureDefaultDPI(**

VpeHandle *hDoc*, int *dpix*, int *dpiy*

#### *VpeHandle hDoc* Document Handle

*int dpix, dpiy* default x- and y-resolution in DPI

#### **Default:**

**)**

96 by 96 DPI which is the resolution of the screen

#### **See Also:**

# **11.19 VpeSetPictureX2YResolution**

Force the y-resolution of the image to the value of the x-resolution. Sometimes bitmaps have stored wrong resolution (DPI) information. With this flag you can instruct VPE to extract the x-resolution out of the image and to assume the y-resolution to be the same.

# **void VpeSetPictureX2Yresolution(** VpeHandle *hDoc*,

int *on\_off*

# *VpeHandle hDoc*

Document Handle or VPE Object Handle

*int on\_off*

**)**

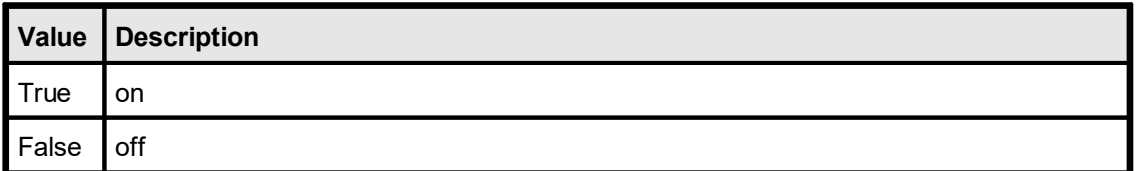

# **Default:**

False

### **See Also:**

# **11.20 VpeGetPictureX2YResolution**

Returns the current setting of this property.

**int VpeGetPictureX2YResolution(** VpeHandle *hDoc*

*VpeHandle hDoc* Document Handle or VPE Object Handle

### **Returns:**

**)**

the current setting of this property

### **See Also:**

# **11.21 VpeSetPictureDrawExact**

Draws bitmaps exactly (and slow) to avoid seldom arising pixel-misalignment problems due to WYSIWYG coordinate-rounding problems, or if the graphics driver has bugs. For large bitmaps (for example full-page forms) it might happen that during scrolling a pixel line gets lost. By specifying this flag this can not happen. This flag is only useful for the preview, not for printing.

### **void VpeSetPictureDrawExact(**

VpeHandle *hDoc*, int *on\_off*

*VpeHandle hDoc*

Document Handle or VPE Object Handle

*int on\_off*

**)**

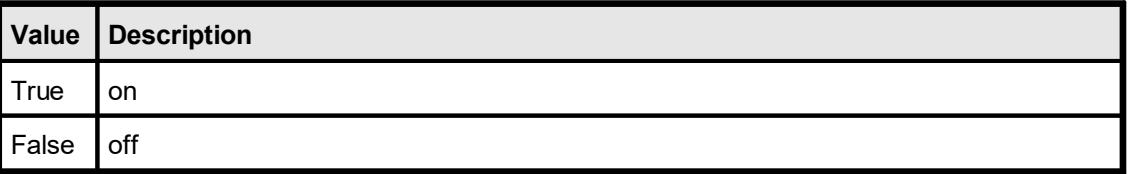

# **Default:**

False

### **See Also:**

# **11.22 VpeGetPictureDrawExact**

Returns the current setting of this property.

# **int VpeGetPictureDrawExact(**

VpeHandle *hDoc*

# *VpeHandle hDoc*

Document Handle or VPE Object Handle

# **Returns:**

**)**

the current setting of this property

### **See Also:**

# <span id="page-453-0"></span>**11.23 VpeSetPictureScale2Gray**

### **[Professional Edition and above only]**

Will perform a Scale-to-Gray of the provided bitmap for best readability at a 1:1 preview scale factor of the preview. The grayscale image is generated and than cached.

This property does not work for Metafiles and Enhanced Metafiles.

See "Scale-to-Gray Technology" in the Programmer's Manual for details.

#### **void VpeSetPictureScale2Gray(**

VpeHandle *hDoc*,

int *on\_off*

*VpeHandle hDoc* Document Handle

*int on\_off*

**)**

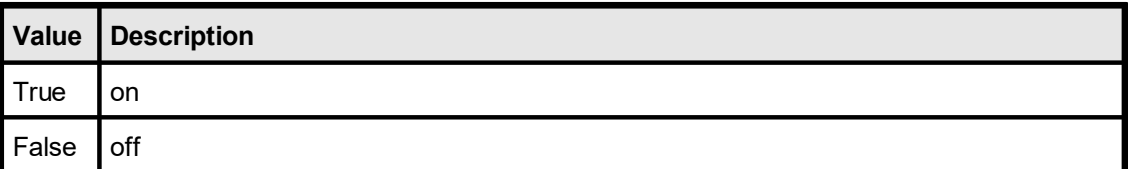

### **Default:**

False

### **See Also:**

# **11.24 VpeGetPictureScale2Gray**

Returns the current setting of this property.

# **int VpeGetPictureScale2Gray(**

VpeHandle *hDoc*

*VpeHandle hDoc* Document Handle

# **Returns:**

**)**

the current setting of this property

### **See Also:**

# **11.25 VpeSetPictureScale2GrayFloat**

# **[Professional Edition and above only]**

Will perform a Scale-To-Gray for every preview scaling, not only for a preview scaling of 1:1 as **[PictureScale2Gray](#page-453-0)** 454 does.

This property does not work for Metafiles, Enhanced Metafiles and DXF files.

See "Scale-to-Gray Technology" in the Programmer's Manual for details.

### **void VpeSetPictureScale2GrayFloat(**

VpeHandle *hDoc*, int *on\_off*

### *VpeHandle hDoc*

Document Handle or VPE Object Handle

### *int on\_off*

**)**

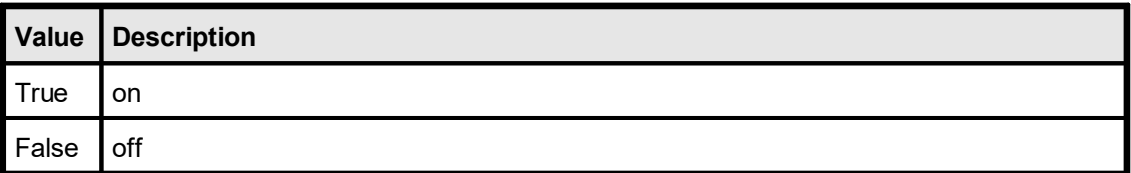

### **Default:**

False

### **Remarks:**

In contrast to *PictureScale2Gray* the *unscaled* image is cached and the grayscale image is always newly generated when displayed in a different scaling or on a new page, which needs more processor time.

### **See Also:**

# **11.26 VpeGetPictureScale2GrayFloat**

Returns the current setting of this property.

**int VpeGetPictureScale2GrayFloat(**

VpeHandle *hDoc*

*VpeHandle hDoc* Document Handle or VPE Object Handle

### **Returns:**

**)**

the current setting of this property

### **See Also:**

# <span id="page-457-0"></span>**11.27 VpePicture**

**)**

Inserts a picture object into the document. For supported file formats, please see the chapter "Pictures" in the Programmer's Manual.

# **VpeCoord VpePicture(**

VpeHandle *hDoc*, VpeCoord *x*, VpeCoord *y*, VpeCoord *x2*, VpeCoord *y2*, LPCSTR *file\_name*

*VpeHandle hDoc* Document Handle

VpeCoord *x, y, x2, y2*

position and dimensions

Dimensions: if x2 is VFREE, it is computed automatically; if y2 is VFREE, it is computed automatically. Computations are performed based on the size of the image in pixels and its resolution information in DPI (see also the properties <u>[PictureKeepAspect](#page-444-0)</u>Iक and <u>[PictureBestFit](#page-446-0)</u>l#7).

### *LPCSTR file\_name*

The name of the file that shall be imported. VPE determines the file-type by the suffix (i.e. ".TIF" = TIFF, etc.) or by analyzing the file header - a full path is optional. (see also: <u>[VpeSetPictureType](#page-434-0)</u> किलो)

### **Returns:**

the bottom coordinate (y2) of the inserted image

### **Remarks:**

In case of an error, <u>[LastError](#page-70-0)leniis</u> set.

The frame drawn around images can be made invisible by setting the <u>[PenSize](#page-326-0)</u>l േ7l to zero before importing the image.

**We recommend to use the methods VpePicture() and VpePictureStream() only.**

This guarantees platform independence.

VPE offers several methods to attach an object's position to margins and relative to the position of previously inserted objects. In addition Text, Rich Text and Picture objects are able to compute their dimensions automatically depending on their visual content. For details please see "Dynamic Positioning" in the Programmer's Manual.

### **Example:**

VpePicture(hDoc, 1, 1, VFREE, VFREE, "test.tif")

### **See Also:**

# **11.28 VpePictureStream**

# **[Professional Edition and above]**

Identical to VpePicture(), but imports a picture from a memory stream.

# **VpeCoord VpePictureStream(**

VpeHandle *hDoc*, VpeHandle *hStream*, VpeCoord *x*, VpeCoord *y*, VpeCoord *x2*, VpeCoord *y2*, LPCTSTR *identifier*

#### *VpeHandle hDoc*

**)**

Document Handle

#### *VpeHandle hStream*

The handle of the stream where the picture is imported from. The stream must have been created before by calling <u>[VpeCreateMemoryStream\(\)](#page-633-0)</u>[ఴ ], and of course it must have been initialized with valid image data.

### VpeCoord *x, y, x2, y2*

position and dimensions

#### *LPCTSTR identifier*

A name for the picture. The internal image cache uses this name to distinguish images. But the image cache also computes a CRC (checksum) of the image data, so you can also leave the identifier blank (NOT NULL!). However, we do recommend to use a name if possible, so the CRC is not the only factor.

#### **Returns:**

the bottom coordinate (y2) of the inserted image

#### **Remarks:**

If you wish to use one and the same image multiple times, always provide the same stream handle (and therefore of course the same stream) as well as the same identifier, when calling this method.

VPE offers several methods to attach an object's position to margins and relative to the position of previously inserted objects. In addition Text, Rich Text and Picture objects are able to compute their dimensions automatically depending on their visual content. For details please see "Dynamic Positioning" in the Programmer's Manual.

# **See Also:**

# <span id="page-459-0"></span>**11.29 VpePictureResID**

### **[Windows platform only]**

Loads the image from a resource by id. The image is taken from the resource of

- the calling application, if hInstance  $= 0$ ; or
- a DLL, with hInstance = handle of the instance of the loaded DLL

### **VpeCoord VpePictureResID(**

VpeHandle *hDoc*, VpeCoord *x*, VpeCoord *y*, VpeCoord *x2*, VpeCoord *y2*, int *hInstance*, unsigned int *res\_id*

*VpeHandle hDoc* Document Handle

VpeCoord *x, y, x2, y2* position and dimensions

*int hInstance* Instance-Handle

*unsigned int res\_id* resource-id

### **Returns:**

**)**

the bottom coordinate  $(y2)$  of the inserted image

#### **Remarks:**

From resources, VPE can only load BMP files, not JPEG, WMF, TIFF or any other file types.

If you create a VPE document file with images loaded from a resource, and the PIC IN FILE flag is NOT used, VPE stores the resource-link in document files. If you open such a document file with another application that does not contain these resources with same ID's / names, then no images will be shown. Since DLL Instance-Handles change from load to load, VPE stores ALL images where hInstance is not null ALWAYS with the flag PIC IN FILE set automatically in the document files.

VPE offers several methods to attach an object's position to margins and relative to the position of previously inserted objects. In addition Text, Rich Text and Picture objects are able to compute their dimensions automatically depending on their visual content. For details please see "Dynamic Positioning" in the Programmer's Manual.

#### **See Also:**

# **11.30 VpePictureResName**

# **[Windows platform only]**

The same as **VpePictureResID**() [460], but instead of a numeric ID the resource is identified by name. The image is taken from the resource of

- the calling application, if hInstance  $= 0$ ; or
- a DLL, with hInstance = handle of the instance of the loaded DLL

#### **VpeCoord VpePictureResName(**

VpeHandle *hDoc*, VpeCoord *x*, VpeCoord *y*, VpeCoord *x2*, VpeCoord *y2*, int *hInstance*, LPCSTR *res\_name*

*VpeHandle hDoc* Document Handle

VpeCoord *x, y, x2, y2* position and dimensions

*int hInstance* Instance-Handle

*LPCSTR res\_name* resource-name

#### **Returns:**

**)**

the bottom coordinate (y2) of the inserted image

#### **Remarks:**

From resources, VPE can only load BMP files, not JPEG, WMF, TIFF or any other file types.

If you create a VPE document file with images loaded from a resource, and the PIC IN FILE flag is NOT used, VPE stores the resource-link in document files. If you open such a document file with another application that does not contain these resources with same ID's / names, then no images will be shown. Since DLL Instance-Handles change from load to load, VPE stores ALL images where hInstance is not null ALWAYS with the flag PIC IN FILE set automatically in the document files.

VPE offers several methods to attach an object's position to margins and relative to the position of previously inserted objects. In addition Text, Rich Text and Picture objects are able to compute their dimensions automatically depending on their visual content. For details please see"Dynamic Positioning" in the Programmer's Manual.

#### **See Also:**

# **11.31 VpePictureDIB**

# **[Windows platform only]**

Takes the image from a handle - you must not delete the global memory block, but keep it unlocked. The flag PIC IN FILE is ALWAYS automatically set. Note, that this functions expects a handle of a DIB, not to a BITMAP.

This function was only implemented to give you all possibilities in hands. Never use it to work with resources, as they are managed much better by VPE with the PictureResfunctions (locking, unlocking, conversion, etc.).

# **VpeCoord VpePictureDIB(**

VpeHandle *hDoc*, VpeCoord *x*, VpeCoord *y*, VpeCoord *x2*, VpeCoord *y2*, HGLOBAL *hDIB*

*VpeHandle hDoc* Document Handle

VpeCoord *x, y, x2, y2* position and dimensions

*HGLOBAL hDIB* handle of DIB

### **Returns:**

**)**

the bottom coordinate (y2) of the inserted image

VPE offers several methods to attach an object's position to margins and relative to the position of previously inserted objects. In addition Text, Rich Text and Picture objects are able to compute their dimensions automatically depending on their visual content. For details please see "Dynamic Positioning" in the Programmer's Manual.

VpePictureDIB() expects a handle for a memory block that was allocated with GlobalAlloc(). VpePictureDIB() creates a copy of the supplied memory block, so the calling application is responsible for freeing the DIB handle. BUT, if you supply an identical handle multiple times, VPE will not create additional copies, instead VPE will reference the initial copied memory.

In other words: VPE creates only ONE copy of the supplied memory, for one and the same handle.

### **See Also:**

# **Barcode Functions (1D)**

# **12 Barcode Functions (1D)**

# **[Enhanced Edition and above only]**

These methods and properties deal with the generation and presentation of the various one-dimensional barcodes offered by VPE.

### **See Also:**

# **[Enhanced Edition and above]**

Specifies the position of the barcode label text and the position of the add-on label text (if add-on barcode is used).

### **void VpeSetBarcodeParms(**

VpeHandle *hDoc*, int *top\_bottom*, int *add\_top\_bottom*

*VpeHandle hDoc*

Document Handle or VPE Object Handle

*int top\_bottom*

**)**

assigned to the main barcode text; one of the BCP\_xyz constants below

*int add\_top\_bottom*

assigned to the add-on barcode text; one of the BCP\_xyz constants below

#### **Default:**

BCP\_BOTTOM, BCP\_BOTTOM

# **Possible values for top\_bottom and add\_top\_bottom are:**

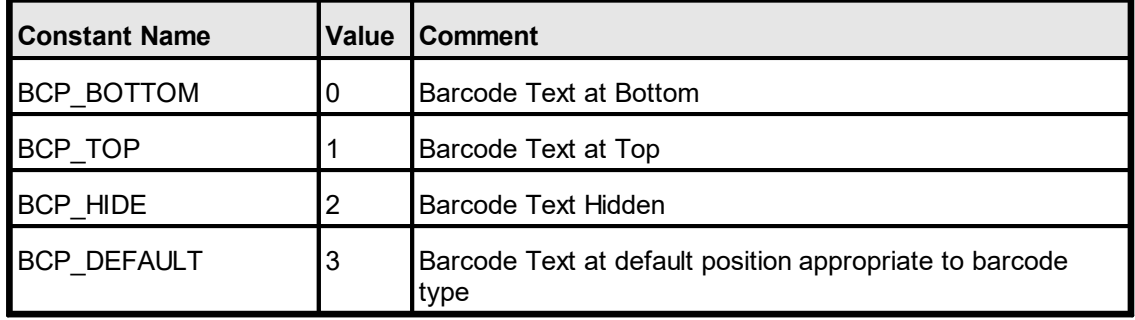

# **See Also:**

# **12.2 VpeSetBarcodeMainTextParms**

# **[Enhanced Edition and above]**

Sets the position of the main barcode label text.

### **int VpeSetBarcodeMainTextParms(**

VpeHandle *hDoc*, int *top\_bottom*

### *VpeHandle hDoc*

Document Handle or VPE Object Handle

*int top\_bottom*

assigned to the main barcode text; one of the BCP\_xyz constants below

### **Default:**

**)**

BCP\_BOTTOM

### **Possible values for top\_bottom are:**

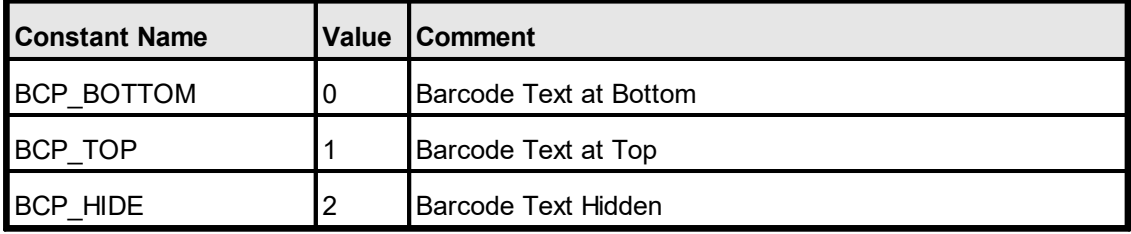

### **See Also:**

# **12.3 VpeGetBarcodeMainTextParms**

# **[Enhanced Edition and above]**

Returns the position of the main barcode label text.

# **int VpeGetBarcodeMainTextParms(**

VpeHandle *hDoc*

# *VpeHandle hDoc*

Document Handle or VPE Object Handle

#### **Returns:**

**)**

Possible values are:

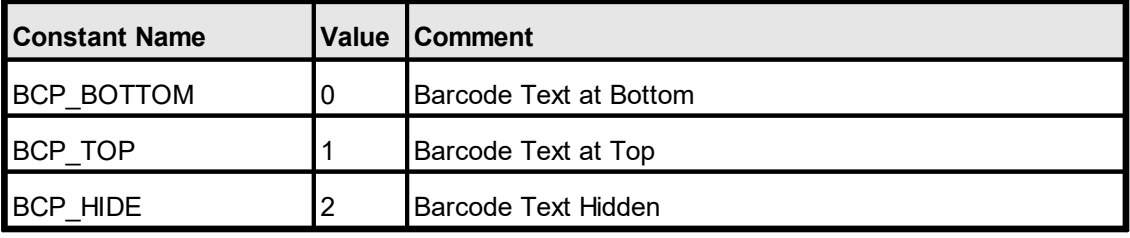

# **See Also:**

# **12.4 VpeSetBarcodeAddTextParms**

# **[Enhanced Edition and above]**

Sets the position of the add-on barcode label text.

# **int VpeSetBarcodeMainTextParms(**

VpeHandle *hDoc*, int *top\_bottom*

# *VpeHandle hDoc*

Document Handle or VPE Object Handle

*int top\_bottom*

assigned to the add-on barcode text; one of the BCP\_xyz constants below

#### **Default:**

**)**

BCP\_BOTTOM

### **Possible values for top\_bottom are:**

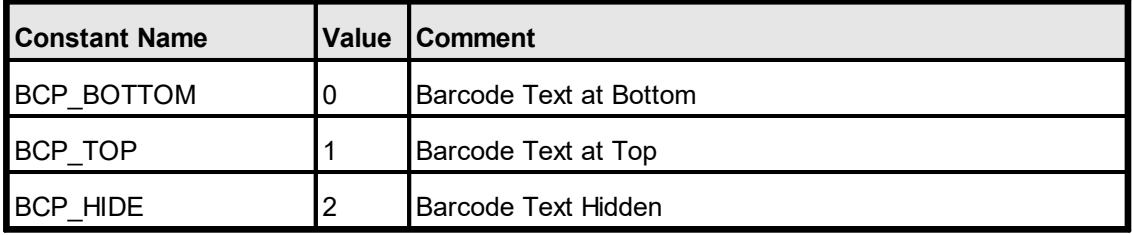

### **See Also:**
# **12.5 VpeGetBarcodeAddTextParms**

### **[Enhanced Edition and above]**

Returns the position of the add-on barcode label text.

# **int VpeGetBarcodeAddTextParms(**

VpeHandle *hDoc* **)**

### *VpeHandle hDoc*

Document Handle or VPE Object Handle

### **Returns:**

Possible values are:

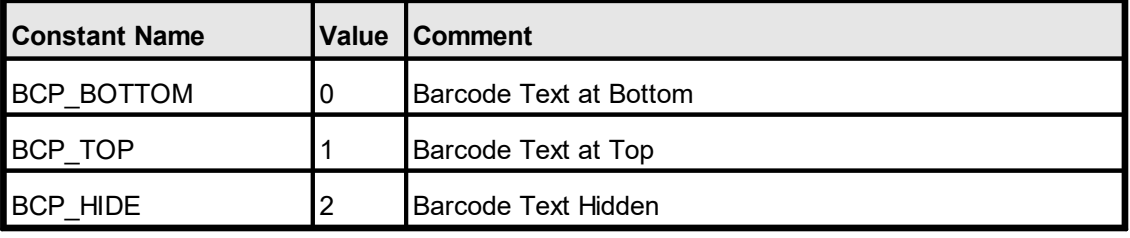

### **See Also:**

**470**

# **12.6 VpeSetBarcodeAlignment**

# **[Enhanced Edition and above]**

Sets the alignment of barcodes within the rectangle they are drawn.

# **void VpeSetBarcodeAlignment(**

VpeHandle *hDoc*, int *alignment*

# *VpeHandle hDoc*

Document Handle or VPE Object Handle

### *int alignment*

**)**

possible values are:

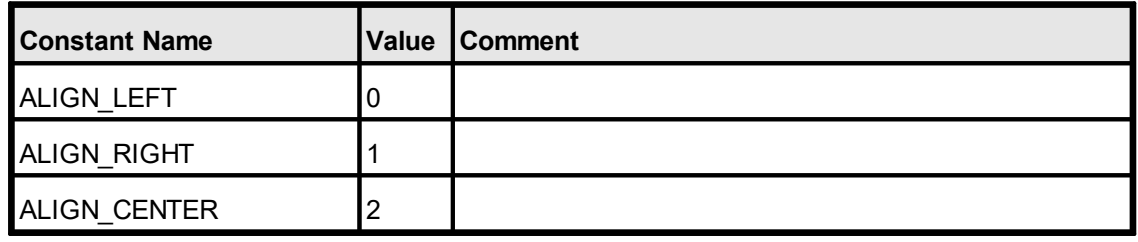

### **Default:**

ALIGN\_LEFT

### **See Also:**

# **12.7 VpeGetBarcodeAlignment**

### **[Enhanced Edition and above]**

Returns the alignment of barcodes within the rectangle they are drawn.

#### **int VpeGetBarcodeAlignment(** VpeHandle *hDoc*

**)**

### *VpeHandle hDoc*

Document Handle or VPE Object Handle

### **Returns:**

possible values are:

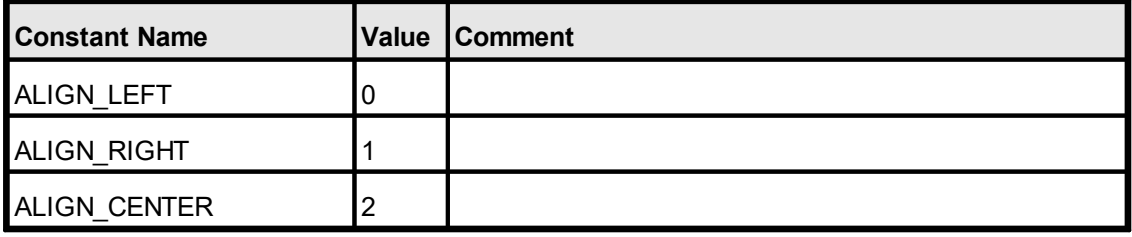

### **See Also:**

# **12.8 VpeSetBarcodeAutoChecksum**

### **[Enhanced Edition and above]**

Specifies, whether an auto checksum for a barcode will be generated automatically or not.

# **void VpeSetBarcodeAutoChecksum(**

VpeHandle *hDoc*, int *yes\_no*

### *VpeHandle hDoc*

Document Handle or VPE Object Handle

### *int yes\_no*

**)**

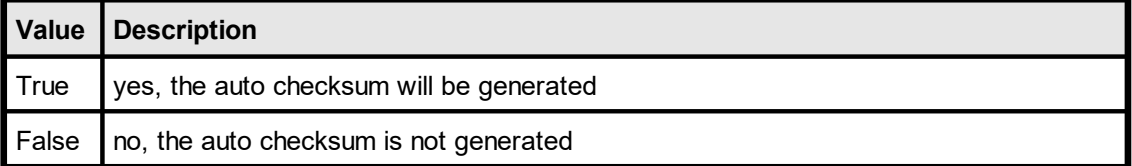

### **Default:**

**True** 

### **See Also:**

# **12.9 VpeGetBarcodeAutoChecksum**

### **[Enhanced Edition and above]**

Returns, whether an auto checksum for a barcode will be generated automatically or not.

# **int VpeGetBarcodeAutoChecksum(**

VpeHandle *hDoc*

### *VpeHandle hDoc*

Document Handle or VPE Object Handle

### **Returns:**

**)**

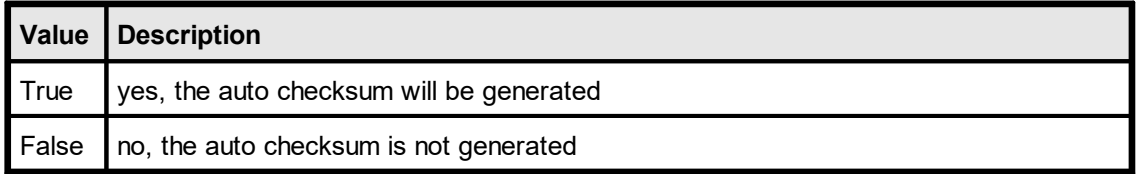

### **See Also:**

# <span id="page-473-0"></span>**12.10 VpeSetBarcodeThinBar**

### **[Enhanced Edition and above]**

Specifies the relative width for thin barcode modules (1D barcodes only).

A barcode module is a line or a gap. Barcodes consist of small and thick modules.

Using BarcodeThinBar and <u>[BarcodeThickBar](#page-475-0)</u> 476], the ratio of thin to thick modules can be adjusted.

### **void VpeSetBarcodeThinBar(**

VpeHandle *hDoc*, int *relative\_width*

### *VpeHandle hDoc*

Document Handle or VPE Object Handle

### *int relative\_width*

the relative width of thin barcode modules, a value of zero will cause VPE to choose an optimal value in accordance to the available space for drawing the barcode

### **Default:**

 $\Omega$ 

**)**

### **Remarks:**

If you set this porperty as well as the ThickBar property to zero, the barcode library will choose a reasonable value.

### **Example:**

To adjust a ratio of 1 : 2,5 between thin and thick modules, set

```
BarcodeThinBar = 2
```
#### and

BarcodeThickBar = 5

### **See Also:**

### **[Enhanced Edition and above]**

Returns the relative width for thin barcode modules (1D barcodes only).

### **int VpeGetBarcodeThinBar(** VpeHandle *hDoc*

*VpeHandle hDoc* Document Handle or VPE Object Handle

### **Returns:**

**)**

the relative width of thin barcode modules

#### **See Also:**

# <span id="page-475-0"></span>**12.12 VpeSetBarcodeThickBar**

### **[Enhanced Edition and above]**

Specifies the relative width for thick barcode modules (1D barcodes only).

A barcode module is a line or a gap. Barcodes consist of small and thick modules.

Using <u>[BarcodeThinBar](#page-473-0)</u>|474] and BarcodeThickBar, the ratio of thin to thick modules can be adjusted.

### **void VpeSetBarcodeThickBar(**

VpeHandle *hDoc*, int *relative\_width*

### *VpeHandle hDoc*

Document Handle or VPE Object Handle

### *int relative\_width*

the relative width of thick barcode modules, a value of zero will cause VPE to choose an optimal value in accordance to the available space for drawing the barcode

### **Default:**

 $\Omega$ 

**)**

### **Remarks:**

If you set this porperty as well as the ThinBar property to zero, the barcode library will choose a reasonable value.

### **Example:**

To adjust a ratio of 1 : 2,5 between thin and thick modules, set

```
BarcodeThinBar = 2
```
#### and

BarcodeThickBar = 5

### **See Also:**

### **[Enhanced Edition and above]**

Returns the relative width for thick barcode modules (1D barcodes only).

### **int VpeGetBarcodeThickBar(** VpeHandle *hDoc*

*VpeHandle hDoc* Document Handle or VPE Object Handle

### **Returns:**

**)**

the relative width of thick barcode modules

#### **See Also:**

# **12.14 VpeBarcode**

### **[Enhanced Edition and above]**

Generates and draws a barcode within a rectangle at position x, y, with the right border at x2 and the bottom border at y2.

VPE doesn't enforce the absolute size of the barcode (left to the responsibility of the caller), but it does enforce the exactness of the relative widths of the bars at the output device's pixel level (other than screen).

Consider a barcode consisting of 1 bar, 1 space and 1 bar, with width ratios 3:1:2. The minimum width of the barcode is 6 pixels, other possible sizes are 12, 18 and so on. If you give a rectangle where only 5 pixels might fit, the barcode will still occupy 6 pixels. Don't make the rectangle too small. Normally the barcodes will be drawn inside the rectangle and as big as possible due to the exactness of the relative widths of the bars.

The color of bars and barcode text is set with **[VpeSetTextColor](#page-399-0)** . The font used for the barcode labels can be specified with the property <u>[FontName](#page-374-0)</u> 375], for example UPC-A and UPC-E require an OCR-B font. In addition the font size for barcode labels can be specified with the property **[FontSize](#page-376-0)** 377.

### **void VpeBarcode(**

VpeHandle *hDoc*, VpeCoord *x*, VpeCoord *y*, VpeCoord *x2*, VpeCoord *y2*, int *code\_type*, LPCSTR *code*, LPCSTR *add\_code* **)**

*VpeHandle hDoc* Document Handle

VpeCoord *x, y, x2, y2* position and dimensions

*int code\_type* see below

*LPCSTR code* string with the code (e.g. "123456")

### *LPCSTR add\_code*

string with the add-on code, if add-on barcode type chosen, else NULL (0)

### **the parameter "code\_type" can be one of the following values:**

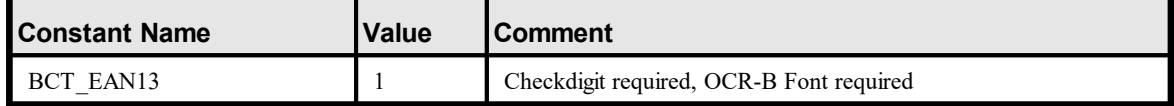

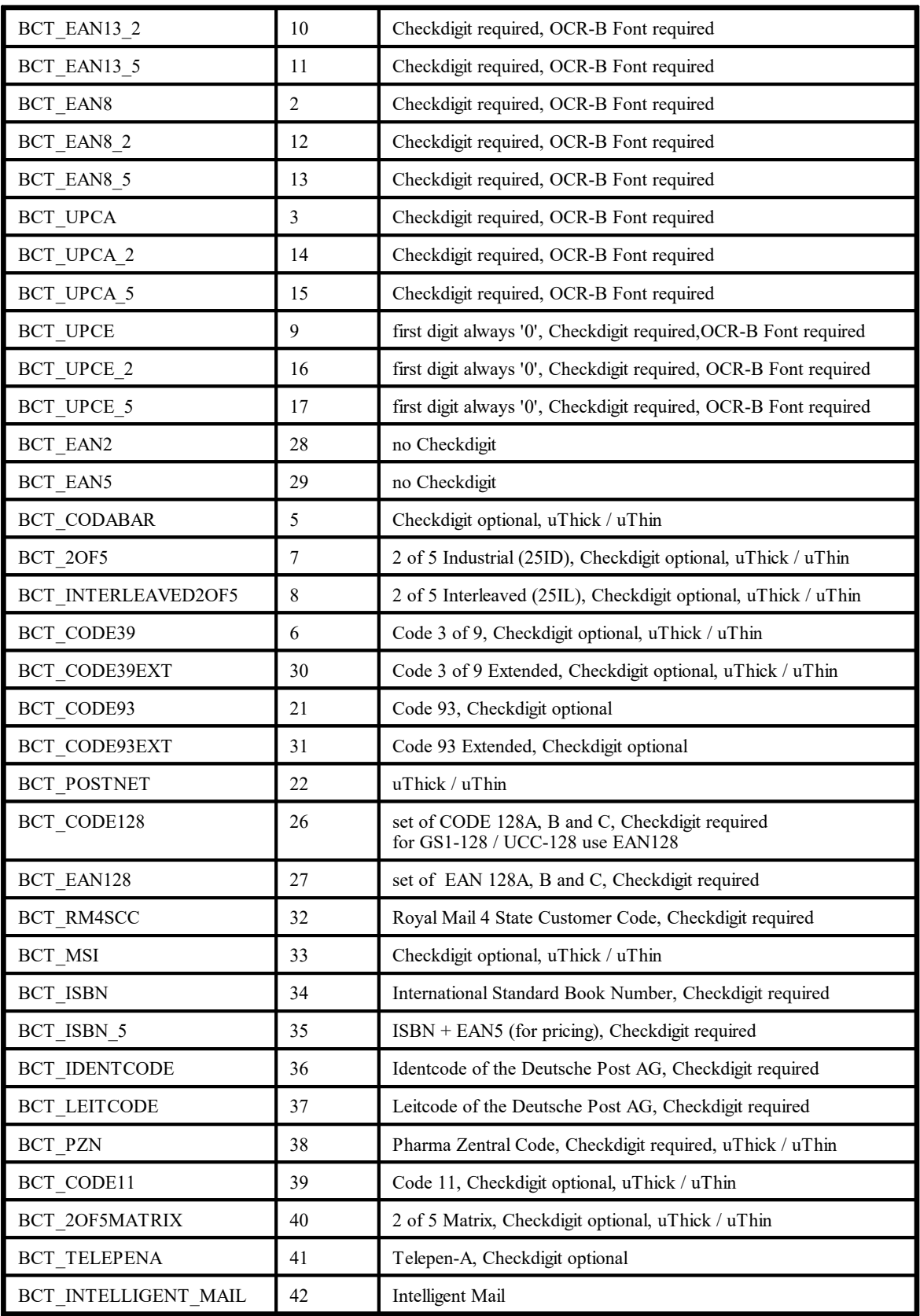

### **Remarks:**

VPE offers several methods to attach an object's position to margins and relative to the position of previously inserted objects. In addition Text, Rich Text and <u>[Picture](#page-429-0)</u>l ആ objects are able to compute their dimensions automatically depending on their visual content.

For details please see "Dynamic Positioning" in the Programmer's Manual.

### **See Also:**

# **Barcode Functions (2D)**

# **13 Barcode Functions (2D)**

# **[Professional Edition and above only]**

These methods and properties deal with the generation and presentation of the various two-dimensional barcodes offered by VPE.

### **See also:**

### **[Professional Edition and above only]**

Sets the horizontal and vertical alignment of the 2D-barcodes within the given rectangle.

### **void VpeSetBar2DAlignment(**

VpeHandle *hDoc*, int *alignment*

### *VpeHandle hDoc*

Document Handle or VPE Object Handle

#### *int alignment*

**)**

the alignment; possible values are:

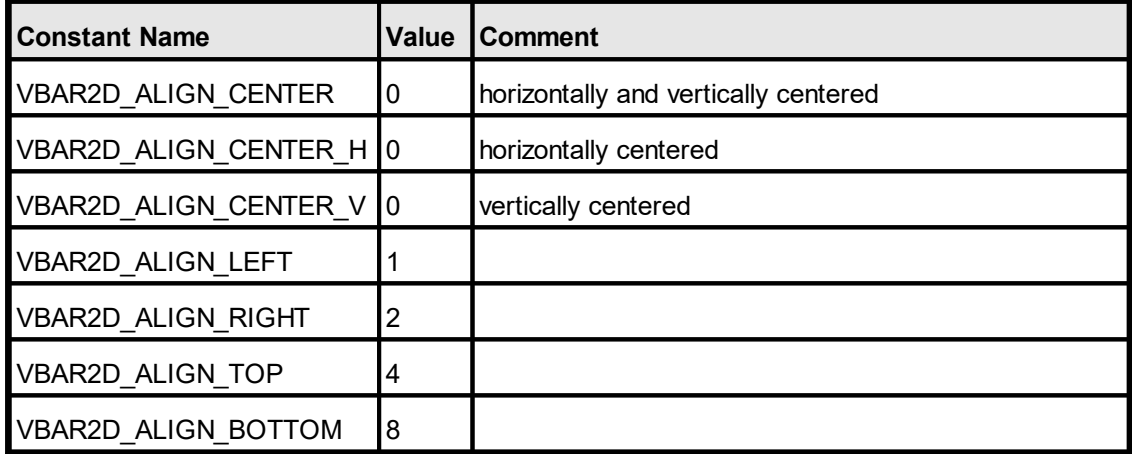

### **Default:**

VBAR2D\_ALIGN\_CENTER

#### **Remarks:**

You combine values for horizontal and vertical alignment by adding two flags.

#### **Example:**

```
VpeSetBar2DAlignment(hDoc, VBAR2D_ALIGN_LEFT + VBAR2D_ALIGN_TOP)
```
Will align the barcode to the top-left corner.

### **See also:**

# **13.2 VpeGetBar2DAlignment**

# **[Professional Edition and above only]**

Returns the current setting for the horizontal and vertical alignment of 2D-barcodes.

**int VpeGetBar2DAlignment(** VpeHandle *hDoc*

*VpeHandle hDoc* Document Handle or VPE Object Handle

### **See also:**

**)**

# **13.3 VpeSetDataMatrixEncodingFormat**

### **[Professional Edition and above only]**

Sets the encoding format ID for DataMatrix symbologies.

### **void VpeSetDataMatrixEncodingFormat(**

VpeHandle *hDoc*, int *format*

### *VpeHandle hDoc*

Document Handle or VPE Object Handle

### *int format*

**)**

the format ID; possible values are:

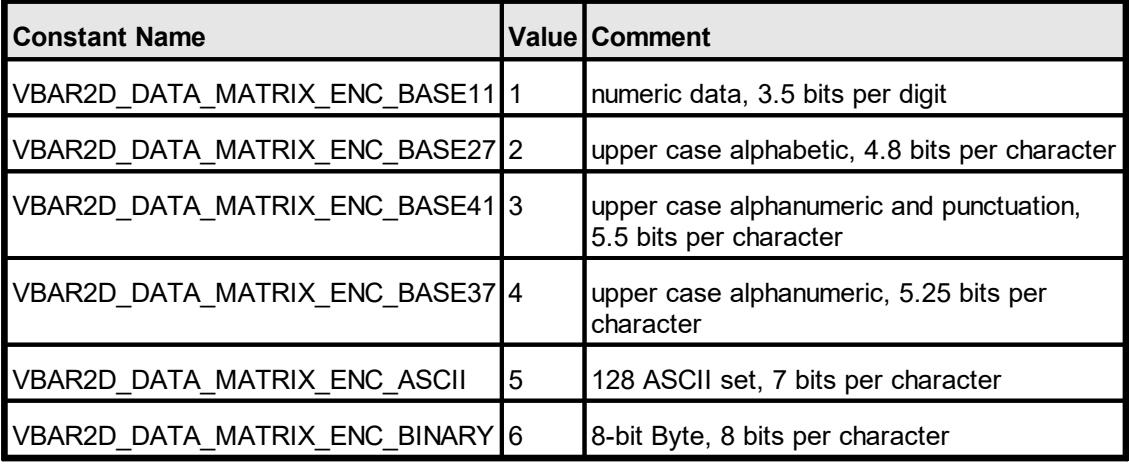

### **Default:**

VBAR2D\_DATA\_MATRIX\_ENC\_BASE11

### **Remarks:**

For ECC200 this is the start-up code page, while for ECC000 - ECC140 the selected format covers the entire message.

### **See also:**

# **13.4 VpeGetDataMatrixEncodingFormat**

# **[Professional Edition and above only]**

Returns the current encoding format ID for DataMatrix symbologies.

### **int VpeGetDataMatrixEncodingFormat(** VpeHandle *hDoc*

*VpeHandle hDoc* Document Handle or VPE Object Handle

### **See also:**

**)**

# **13.5 VpeSetDataMatrixEccType**

# **[Professional Edition and above only]**

Sets the error checking and correction scheme for DataMatrix symbologies.

### **void VpeSetDataMatrixEccType(**

VpeHandle *hDoc*, int *ecc\_type*

### *VpeHandle hDoc*

Document Handle or VPE Object Handle

*int ecc\_type*

**)**

the error correction scheme; possible values are:

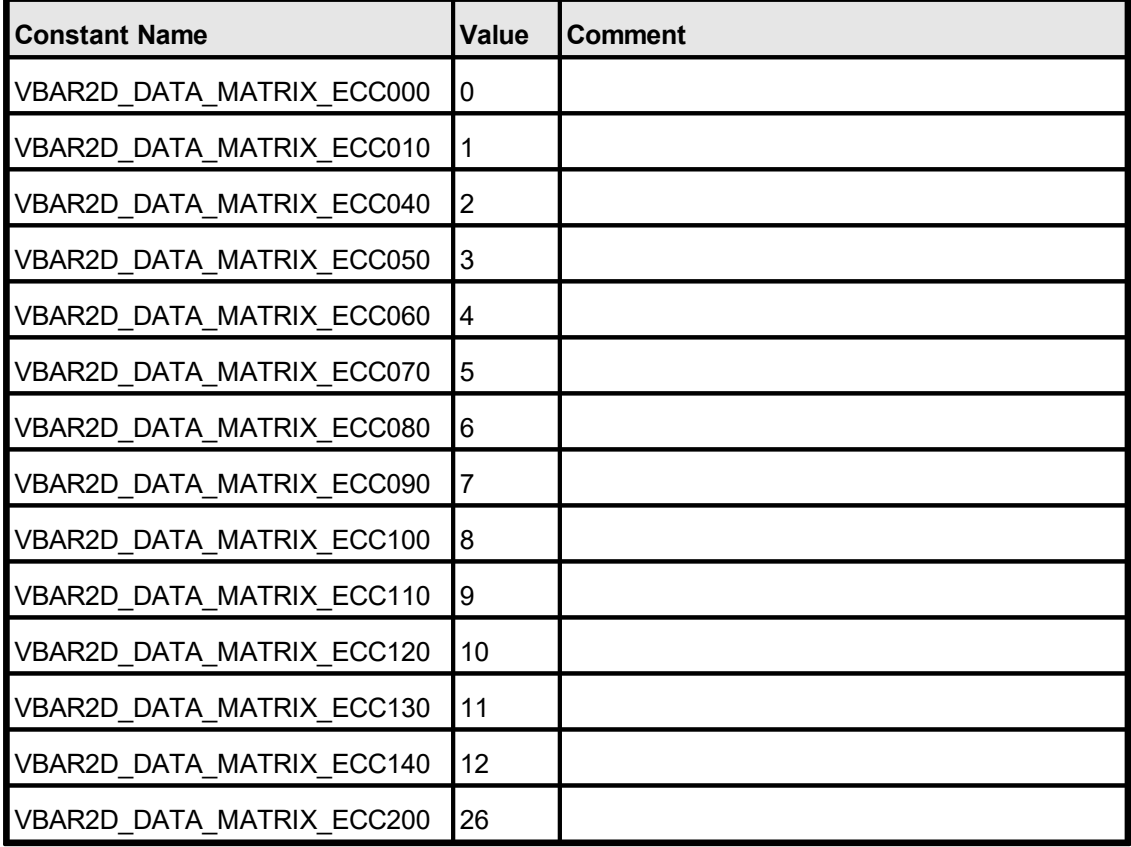

### **Default:**

VBAR2D\_DATA\_MATRIX\_ECC200

### **See also:**

# **13.6 VpeGetDataMatrixEccType**

# **[Professional Edition and above only]**

Returns the current error checking and correction scheme for DataMatrix symbologies.

### **int VpeGetDataMatrixEccType(** VpeHandle *hDoc*

*VpeHandle hDoc* Document Handle or VPE Object Handle

### **See also:**

**)**

# **13.7 VpeSetDataMatrixRows**

### **[Professional Edition and above only]**

Sets the desired number of matrix rows (0: choose automatically based on message).

### **void VpeSetDataMatrixRows(**

VpeHandle *hDoc*, int *rows*

### *VpeHandle hDoc*

Document Handle or VPE Object Handle

*int rows*

**)**

Desired number of matrix rows (0: choose automatically based on message).

### **Default:**

 $\Omega$ 

### **Remarks:**

Note: The number of columns and rows heavily depends on the ECC type that has been selected. For example, a valid ECC100 symbol spans at least 13x13 modules and at most 49x49, where only odd combinations are allowed (i.e. 13x13, 15x15, 17x17, .. 47x47, 49x49).

#### **See also:**

# **13.8 VpeGetDataMatrixRows**

# **[Professional Edition and above only]**

Returns the current setting for the desired number of matrix rows (0: choose automatically based on message).

### **int VpeGetDataMatrixRows(** VpeHandle *hDoc*

*VpeHandle hDoc* Document Handle or VPE Object Handle

### **See also:**

**)**

# **13.9 VpeSetDataMatrixColumns**

### **[Professional Edition and above only]**

Sets the desired number of matrix columns (0: choose automatically based on message).

### **void VpeSetDataMatrixColumns(**

VpeHandle *hDoc*, int *columns*

### *VpeHandle hDoc*

Document Handle or VPE Object Handle

*int columns*

Desired number of matrix columns (0: choose automatically based on message).

#### **Default:**

 $\Omega$ 

**)**

### **Remarks:**

Note: The number of columns and rows heavily depends on the ECC type that has been selected. For example, a valid ECC100 symbol spans at least 13x13 modules and at most 49x49, where only odd combinations are allowed (i.e. 13x13, 15x15, 17x17, .. 47x47, 49x49).

#### **See also:**

# **[Professional Edition and above only]**

Returns the current setting for the desired number of matrix columns (0: choose automatically based on message).

# **int VpeGetDataMatrixColumns(**

VpeHandle *hDoc*

*VpeHandle hDoc* Document Handle or VPE Object Handle

### **See also:**

**)**

# **13.11 VpeSetDataMatrixMirror**

# **[Professional Edition and above only]**

Specifies, whether a mirrored version of the barcode shall be created (applies to ECC000 – ECC140 only).

### **void VpeSetDataMatrixMirror(**

VpeHandle *hDoc*, int *mirror*

### *VpeHandle hDoc*

Document Handle or VPE Object Handle

*int mirror*

**)**

possible values are:

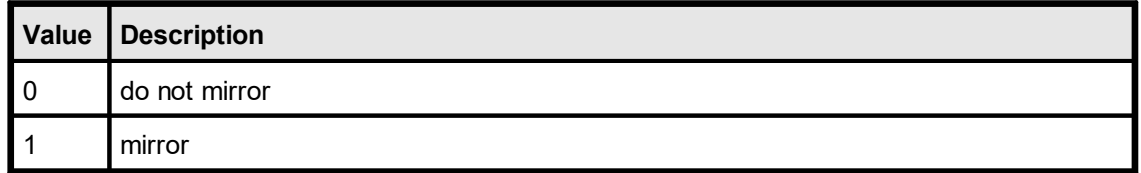

### **Default:**

0

### **See also:**

# **[Professional Edition and above only]**

Returns the current setting of the mirror property.

**int VpeGetDataMatrixMirror(** VpeHandle *hDoc*

*VpeHandle hDoc* Document Handle or VPE Object Handle

### **See also:**

**)**

# **13.13 VpeSetDataMatrixBorder**

# **[Professional Edition and above only]**

Sets the number of modules used for the border (usually 1).

```
void VpeSetDataMatrixBorder(
     VpeHandle hDoc,
     int border
```
### *VpeHandle hDoc*

Document Handle or VPE Object Handle

*int border*

**)**

the number of modules used for the border (usually 1)

### **Default:**

1

### **See also:**

# **13.14 VpeGetDataMatrixBorder**

# **[Professional Edition and above only]**

Returns the current setting of the border property.

**int VpeGetDataMatrixBorder(** VpeHandle *hDoc*

*VpeHandle hDoc* Document Handle or VPE Object Handle

### **See also:**

**)**

# **13.15 VpeDataMatrix**

# **[Professional Edition and above only]**

Inserts a DataMatrix barcode into the VPE document.

### **void VpeDataMatrix(**

VpeHandle *hDoc*, VpeCoord *x*, VpeCoord *y*, VpeCoord *x2*, VpeCoord *y2*, LPCTSTR *lpszText*

*VpeHandle hDoc* Document Handle *VpeCoord x, y, x2, y2* coordinates *LPCTSTR lpszText* the text of the barcode

### **Example:**

**)**

VpeDataMatrix(hDoc, 1, 1, -3, -3, "30Q324343430794<OQQ")

# **Remarks:**

sets <u>[LastError](#page-70-0)</u>l <sub>۲۱</sub>

#### **See also:**

# **13.16 VpeRenderDataMatrix**

### **[Professional Edition and above only]**

Computes the dimensions of a DataMatrix barcode.

### **void VpeRenderDataMatrix(**

VpeHandle *hDoc*, LPCTSTR *lpszText*, VpeCoord *nWidth*, VpeCoord *nHeight*, VpeCoord *nModuleWidth*

*VpeHandle hDoc* Document Handle *LPCTSTR lpszText* the text of the barcode

**)**

#### *VpeCoord nWidth, nHeight*

With these two parameters you can specify a maximum size the barcode can have.

The following rules apply:

- · nWidth and nHeight is specified: in this case the maximum rectangle of the barcode will be computed, which will fit into the given rectangle.
- · Only nWidth is specified, nHeight is zero: In this case nHeight is computed (nWidth is also computed, i.e. adjusted).
- · Only nHeight is specified, nWidth is zero: In this case nWidth is computed (nHeight is also computed, i.e. adjusted).
- · nWidth and nHeight are zero: in this case the smallest possible rectangle is computed

#### *VpeCoord nModuleWidth*

If this parameter is zero, VPE will choose itself an optimum barcode module width. If it is non-zero, you can specify the width of a barcode module.

#### **Example:**

```
// Compute the smallest possible rectangle for a given text
VpeRenderDataMatrix(hDoc, "30Q324343430794<OQQ", 0, 0, 0)
xsize = VpeGet(hDoc, VRENDERWIDTH)
ysize = VpeGet(hDoc, VRENDERHEIGHT)
// Insert the barcode into the document
VpeDataMatrix(hDoc, 1, 1, -xsize, -ysize, "30Q324343430794<OQQ")
```
#### **Remarks:**

**sets <u>[LastError](#page-70-0)</u>l** 和

#### **See also:**

### **[Professional Edition and above only]**

Defines the maximum data capacity for QR Codes (depending on EccLevel and encoding Mode), see <http://www.qrcode.com>.

The symbol versions of QR Code range from Version 1 to Version 40. Each version has a different module configuration or number of modules. (The module refers to the black and white dots that make up QR Code.)

"Module configuration" refers to the number of modules contained in a symbol, commencing with Version 1 (21  $\times$  21 modules) up to Version 40 (177  $\times$  177 modules). Each higher version number comprises 4 additional modules per side.

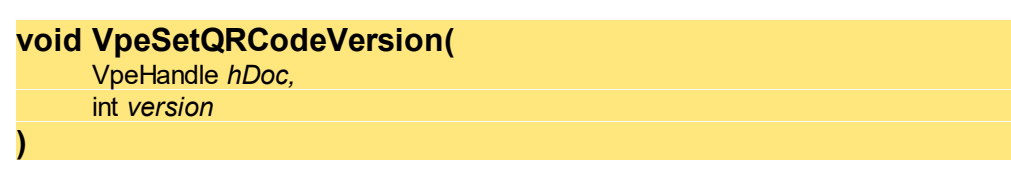

### *VpeHandle hDoc*

Document Handle or VPE Object Handle

*int version*

the version,  $0 =$  automatic

### **Default:**

 $0 =$  automatic

#### **See also:**

# **13.18 VpeGetQRCodeVersion**

### **[Professional Edition and above only]**

Returns the version for QR Codes.

The symbol versions of QR Code range from Version 1 to Version 40. Each version has a different module configuration or number of modules. (The module refers to the black and white dots that make up QR Code.)

"Module configuration" refers to the number of modules contained in a symbol, commencing with Version 1 (21  $\times$  21 modules) up to Version 40 (177  $\times$  177 modules). Each higher version number comprises 4 additional modules per side.

### **int VpeGetQRCodeVersion(**

VpeHandle *hDoc*

### *VpeHandle hDoc*

Document Handle or VPE Object Handle

### **See also:**

**)**

# **13.19 VpeSetQRCodeEccLevel**

### **[Professional Edition and above only]**

Sets the error correction code level for QR Codes. The higher the level, i.e. the higher the error tolerance, the less user data can be encoded within a symbol.

### **void VpeSetQRCodeEccLevel(**

VpeHandle *hDoc,* int *ecc\_level*

### *VpeHandle hDoc*

Document Handle or VPE Object Handle

### *int ecc\_level*

**)**

the error correction code level

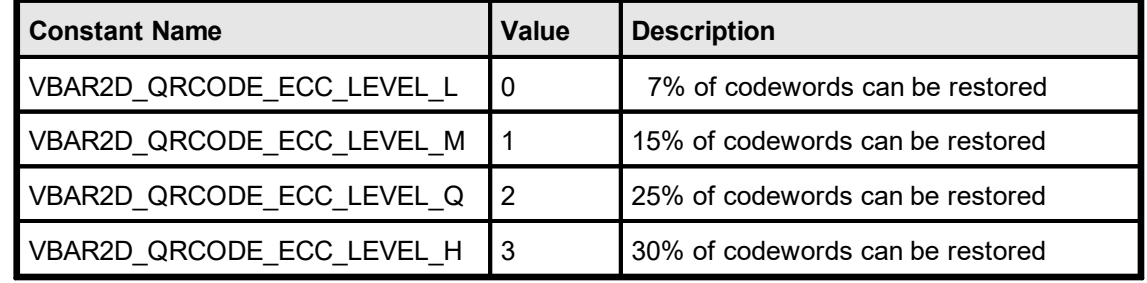

### **Default:**

VBAR2D\_QRCODE\_ECC\_LEVEL\_L

### **See also:**

# **13.20 VpeGetQRCodeEccLevel**

# **[Professional Edition and above only]**

Returns the error correction code level for QR Codes.

**int VpeGetQRCodeEccVersion(** VpeHandle *hDoc*

*VpeHandle hDoc* Document Handle or VPE Object Handle

### **See also:**

**)**

# **13.21 VpeSetQRCodeMode**

### **[Professional Edition and above only]**

Sets encoding mode for QR Codes. The QR Code provides four different encoding modes, the user data capacity depends on the encoding and error correction level:

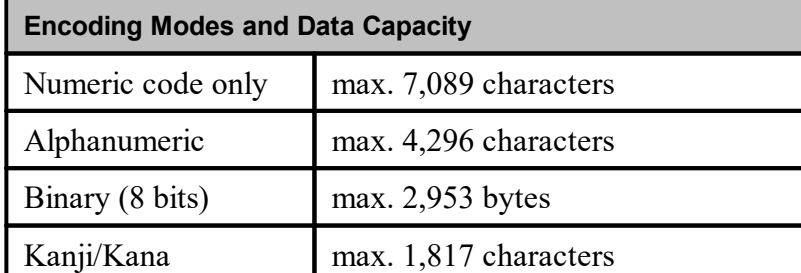

VPE chooses automatically the best encoding. Only for Kanji you need to specify that the Kanji encoding shall be used.

### **void VpeSetQRCodeMode(**

VpeHandle *hDoc,* int *mode*

#### *VpeHandle hDoc*

Document Handle or VPE Object Handle

#### *int mode*

**)**

the encoding mode

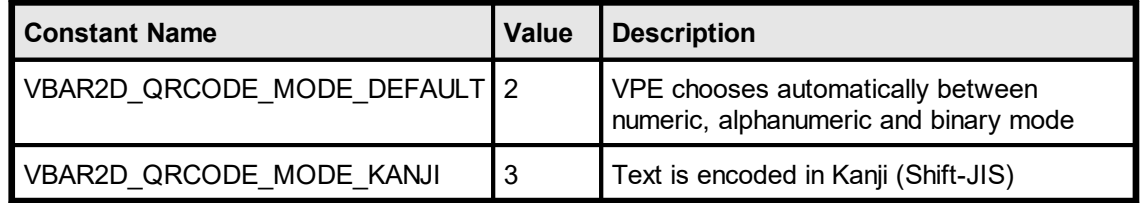

### **Default:**

VBAR2D\_QRCODE\_MODE\_DEFAULT

### **See also:**

# **13.22 VpeGetQRCodeMode**

# **[Professional Edition and above only]**

Returns the encoding mode for QR Codes.

**int VpeGetQRCodeMode(** VpeHandle *hDoc* **)**

*VpeHandle hDoc* Document Handle or VPE Object Handle

### **See also:**
## **13.23 VpeSetQRCodeBorder**

### **[Professional Edition and above only]**

Specifies the number of modules used for the border (usually 4) around QR Codes. The QR Code symbol area requires a border or "quiet zone" around it to be used. The border is a clear area around a symbol where nothing is printed. QR Code requires a four-module (or more) wide border at all sides of a symbol.

If you position no other objects near a QR Code, you might wish to set the border to zero, so the whole rectangle specified for the code is used for drawing the symbol pattern.

### **void VpeSetQRCodeBorder(**

VpeHandle *hDoc,* int *border*

#### *VpeHandle hDoc*

Document Handle or VPE Object Handle

*int border*

**)**

the number of modules used for the border (usually 4)

#### **Default:**

4

#### **See also:**

## **13.24 VpeGetQRCodeBorder**

## **[Professional Edition and above only]**

Returns the number of modules used for the border around QR Codes.

**int VpeGetQRCodeBorder(** VpeHandle *hDoc*

*VpeHandle hDoc* Document Handle or VPE Object Handle

#### **See also:**

**)**

## **13.25 VpeQRCode**

#### **[Professional Edition and above only]**

Inserts a QR Code barcode into the VPE document.

### **void VpeQRCode (**

VpeHandle *hDoc*, VpeCoord *x*, VpeCoord *y*, VpeCoord *x2*, VpeCoord *y2*, LPCTSTR *lpszText*

*VpeHandle hDoc* Document Handle *VpeCoord x, y, x2, y2* coordinates *LPCTSTR lpszText* the text of the barcode

#### **Example:**

**)**

VpeQRCode(hDoc, 1, 1, -3, -3, "Hello World")

### **Remarks:**

sets <u>[LastError](#page-70-0)</u>l <sub>۲۱</sub>

#### **See also:**

## **13.26 VpeRenderQRCode**

#### **[Professional Edition and above only]**

Computes the dimensions of a QR Code barcode.

### **void VpeRenderQRCode(**

VpeHandle *hDoc*, LPCTSTR *lpszText*, VpeCoord *nWidth*, VpeCoord *nHeight*, VpeCoord *nModuleWidth*

*VpeHandle hDoc* Document Handle *LPCTSTR lpszText* the text of the barcode

**)**

#### *VpeCoord nWidth, nHeight*

With these two parameters you can specify a maximum size the barcode can have.

The following rules apply:

- · nWidth and nHeight is specified: in this case the maximum rectangle of the barcode will be computed, which will fit into the given rectangle.
- · Only nWidth is specified, nHeight is zero: In this case nHeight is computed (nWidth is also computed, i.e. adjusted).
- · Only nHeight is specified, nWidth is zero: In this case nWidth is computed (nHeight is also computed, i.e. adjusted).
- · nWidth and nHeight are zero: in this case the smallest possible rectangle is computed

#### *VpeCoord nModuleWidth*

If this parameter is zero, VPE will choose itself an optimum barcode module width. If it is non-zero, you can specify the width of a barcode module.

#### **Example:**

```
// Compute the smallest possible rectangle for a given text
VpeRenderQRCode(hDoc, "Hello World", 0, 0, 0)
xsize = VpeGet(hDoc, VRENDERWIDTH)
ysize = VpeGet(hDoc, VRENDERHEIGHT)
// Insert the barcode into the document
VpeQRCode(hDoc, 1, 1, -xsize, -ysize, "Hello World")
```
#### **Remarks:**

**sets <u>[LastError](#page-70-0)</u>l** 和

#### **See also:**

## <span id="page-509-0"></span>**13.27 VpeMaxiCode**

#### **[Professional Edition and above only]**

Inserts a MaxiCode barcode into the VPE document.

This version accepts mode 2 and 3 messages beginning with "[ $>$ R<sub>S</sub>01<sup>G</sup><sub>S</sub>", which conform to particular open system standards (for details refer to AIM specification). It selects the appropriate mode based on the ZIP code included in lpszText.

#### **void VpeMaxiCode(**

VpeHandle *hDoc*, VpeCoord *x*, VpeCoord *y*, VpeCoord *x2*, VpeCoord *y2*, LPCTSTR *lpszText*

*VpeHandle hDoc* Document Handle *VpeCoord x, y, x2, y2* coordinates *LPCTSTR lpszText* the text of the barcode

#### **Example:**

**)**

```
// Sample Message (in C++ syntax):
char *szUPS = "[)>" "\x1e" "01" "\x1d" "9641460"
  "\x1d" "276" "\x1d" "068" "\x1d" "1Z51146547"
  "\x1d" "UPSN" "\x1d" "32630V" "\x1d" "327" "\x1d"
  "\x1d" "1/1" "\x1d" "2" "\x1d" "N" "\x1d"
  "\x1d" "NEUSS" "\x1d" "\x1e" "\x04"
  "!!!!!!!!!!!!!!!!!!!!!!!!!!"
VpeMaxiCode(hDoc, 1, 6, -3, -3, szUPS)
```
#### **Remarks:**

**sets <u>[LastError](#page-70-0)</u>l** ਆ

#### **See also:**

## **13.28 VpeRenderMaxiCode**

### **[Professional Edition and above only]**

Computes the dimensions of a MaxiCode barcode.

```
void VpeRenderMaxiCode(
     VpeHandle hDoc,
     LPCTSTR lpszText
```
*VpeHandle hDoc* Document Handle *LPCTSTR lpszText* the text of the barcode

#### **Remarks:**

**)**

The width, height and module width of the MaxiCode barcode are fixed. You can not specify these parameters.

Sets <u>[LastError](#page-70-0)</u>l <sub>71</sub> .

#### **Example:**

```
// Sample Message (in C++ syntax):
char *szUPS = "[)>" "\x1e" "01" "\x1d" "9641460"
  "\x1d" "276" "\x1d" "068" "\x1d" "1Z51146547"
  "\x1d" "UPSN" "\x1d" "32630V" "\x1d" "327" "\x1d"
  "\x1d" "1/1" "\x1d" "2" "\x1d" "N" "\x1d"
  "\x1d" "NEUSS" "\x1d" "\x1e" "\x04"
  "!!!!!!!!!!!!!!!!!!!!!!!!!!"
VpeRenderMaxiCode(hDoc, szUPS)
xsize = VpeGet(hDoc, VRENDERWIDTH)
```

```
ysize = VpeGet(hDoc, VRENDERHEIGHT)
```
#### **See also:**

## **13.29 VpeMaxiCodeEx**

#### **[Professional Edition and above only]**

Inserts a MaxiCode barcode into the VPE document. It is recommended to use  $VpeMaxiCode()$  <sub>510</sub> instead. This function has been implemented for completeness.

#### **void VpeMaxiCodeEx(**

VpeHandle *hDoc*, VpeCoord *x*, VpeCoord *y*, VpeCoord *x2*, VpeCoord *y2*, int *nMode*, LPCTSTR *lpszZip*, int *nCountryCode*, int *nServiceClass*, LPCTSTR *lpszMessage*, int *nSymbolNumber*, int *nSymbolCount*

*VpeHandle hDoc* Document Handle

*VpeCoord x, y, x2, y2* coordinates

#### *int nMode*

**)**

Modes define the structuring of data and error correction within a symbol.

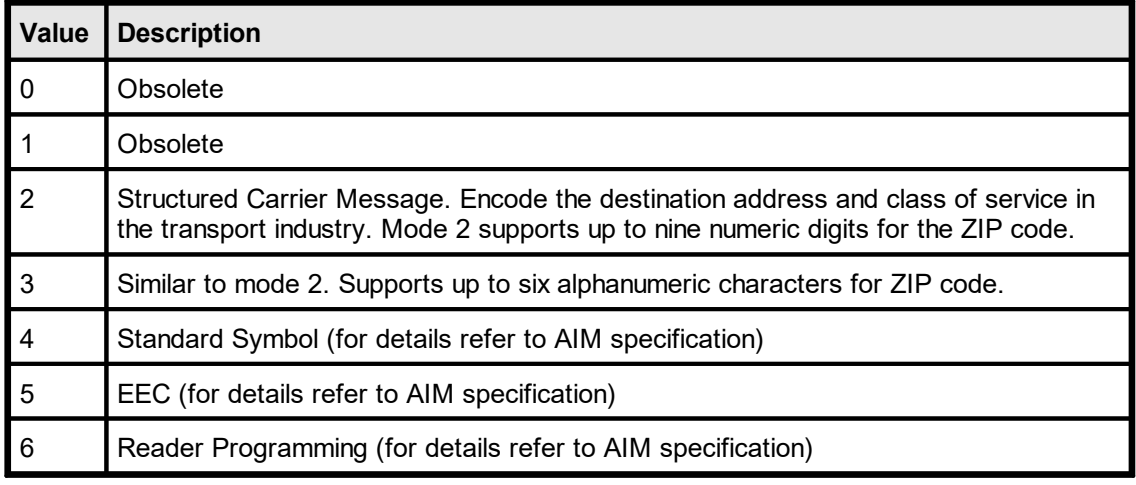

#### *LPCTSTR lpszZip*

Postal code, for example D40211 or 42119

*int nCountryCode*

ISO 3166 country code (for example 276 for Germany)

*int nServiceClass*

Carrier-dependent service class

*LPCTSTR lpszMessage* Secondary message *int nSymbolNumber*

Total number of symbols (structured append)

*int nSymbolCount* Current number of symbol (structured append)

### **Example:**

VpeMaxiCodeEx(hDoc, 1, 11, -5, -5, 2, "068107317", 840, 001, "AOE This is MaxiCode AOE", 1, 1)

### **Remarks:**

sets <u>[LastError](#page-70-0)</u>l <sub>۲۱</sub>

#### **See also:**

#### **[Professional Edition and above only]**

Computes the dimensions of a MaxiCode barcode.

### **void VpeRenderMaxiCodeEx(**

VpeHandle *hDoc*, int *nMode*, LPCTSTR *lpszZip*, int *nCountryCode*, int *nServiceClass*, LPCTSTR *lpszMessage*, int *nSymbolNumber*, int *nSymbolCount*

#### *VpeHandle hDoc*

Document Handle

#### *int nMode*

**)**

Modes define the structuring of data and error correction within a symbol.

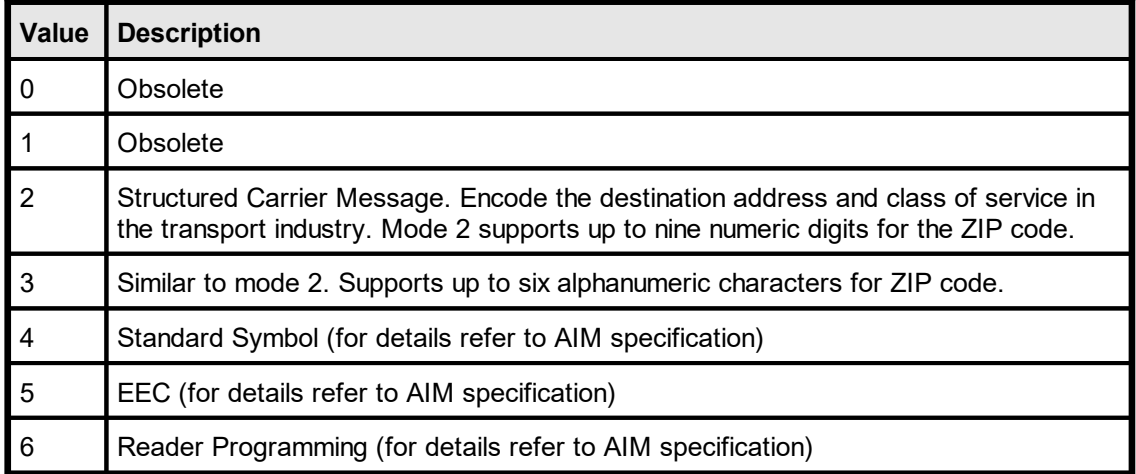

#### *LPCTSTR lpszZip*

Postal code, for example D40211 or 42119

*int nCountryCode*

ISO 3166 country code (for example 276 for Germany)

#### *int nServiceClass*

Carrier-dependent service class

### *LPCTSTR lpszMessage*

Secondary message

*int nSymbolNumber*

Total number of symbols (structured append)

#### *int nSymbolCount*

Current number of symbol (structured append)

#### **Remarks:**

The width, height and module width of the MaxiCode barcode are fixed. You can not specify these parameters. . آ⊤، Sets <u>[LastError](#page-70-0)</u>

### **Example:**

```
VpeMaxiCodeEx(hDoc, 1, 11, -5, -5, 2, "068107317", 840, 001,"AOE This
              is MaxiCode AOE", 1, 1)
xsize = VpeGet(hDoc, VRENDERWIDTH)
ysize = VpeGet(hDoc, VRENDERHEIGHT)
```
#### **See also:**

## **13.31 VpeSetPDF417ErrorLevel**

### **[Professional Edition and above only]**

Sets the error level for PDF417 barcodes.

### **void VpeSetPDF417ErrorLevel(**

VpeHandle *hDoc*, int *level*

#### *VpeHandle hDoc*

Document Handle or VPE Object Handle

*int level*

**)**

The higher the level, the more redundancy is added to the symbol allowing more errors to be corrected at the expense of less user data capacity. If the level is -1, an error level is chosen automatically based on the message length as recommended by the AIM specification.

#### **Default:**

-1

#### **See also:**

## **13.32 VpeGetPDF417ErrorLevel**

## **[Professional Edition and above only]**

Returns the current setting of the error-level property.

### **int VpeGetPDF417ErrorLevel(** VpeHandle *hDoc*

*VpeHandle hDoc* Document Handle or VPE Object Handle

#### **See also:**

**)**

## **[Professional Edition and above only]**

Sets the desired number of matrix rows (0: choose automatically based on message).

### **void VpeSetPDF417Rows(** VpeHandle *hDoc*, int *rows*

### *VpeHandle hDoc*

Document Handle or VPE Object Handle

*int rows*

**)**

Desired number of matrix rows (0: choose automatically based on message).

#### **Default:**

 $\Omega$ 

#### **See also:**

## **[Professional Edition and above only]**

Returns the current setting for the desired number of matrix rows (0: choose automatically based on message).

**int VpeGetPDF417Rows(** VpeHandle *hDoc*

*VpeHandle hDoc* Document Handle or VPE Object Handle

#### **See also:**

**)**

## **13.35 VpeSetPDF417Columns**

### **[Professional Edition and above only]**

Sets the desired number of matrix columns (0: choose automatically based on message).

## **void VpeSetPDF417Columns(** VpeHandle *hDoc*,

int *columns*

### *VpeHandle hDoc*

Document Handle or VPE Object Handle

*int columns*

Desired number of matrix columns (0: choose automatically based on message).

#### **Default:**

 $\Omega$ 

**)**

#### **See also:**

## **13.36 VpeGetPDF417Columns**

### **[Professional Edition and above only]**

Returns the current setting for the desired number of matrix columns (0: choose automatically based on message).

**int VpeGetPDF417Columns(** VpeHandle *hDoc*

*VpeHandle hDoc* Document Handle or VPE Object Handle

**See also:**

**)**

## **13.37 VpePDF417**

#### **[Professional Edition and above only]**

Inserts a PDF417 barcode into the VPE document.

### **void VpePDF417(**

VpeHandle *hDoc*, VpeCoord *x*, VpeCoord *y*, VpeCoord *x2*, VpeCoord *y2*, LPCTSTR *lpszText*

*VpeHandle hDoc* Document Handle *VpeCoord x, y, x2, y2* coordinates *LPCTSTR lpszText* the text of the barcode

#### **Example:**

**)**

```
szStr =
  "01\t05\t{)>\t82\tWSP3.5.1DE\r"
  "02\t23112001\t1Z32630V6851146547\t08\tM\t9838571153\t3"
  "\t1.5\ttKgs\tt1.5\tt\tP/P\to.00\tt\tt\t\t\tDE\tt\t\t\t'\r""04\tSH\tX-LOGISTIK GMBH\tWALLENHORST\t\t49134\tDE\t32630V"
  "\tC/O INTERTRADE AG\t\t\t\tHERR ERNST LEMKE\t+495407-834343\t"
  "\tAM OHLENBERG 14\t\r"
  "04\tST\tIDEAL SOFTWARE GMBH\tNEUSS\t\t41464\tDE\t"
  "\tERFTSTR. 102A\t\t\t\tMR. XXX\t\t\t\t\r"
  "99\r";
```
// Insert the barcode into the document VpePDF417(hDoc, 1, 17, -5.5, -3.5, szStr);

#### **Remarks:**

**sets <u>[LastError](#page-70-0)</u>l** 和

#### **See also:**

## **13.38 VpeRenderPDF417**

### **[Professional Edition and above only]**

Computes the dimensions of a PDF417 barcode.

## **void VpeRenderPDF417(**

VpeHandle *hDoc*, LPCTSTR *lpszText*, VpeCoord *nWidth*, VpeCoord *nHeight*, VpeCoord *nModuleWidth*

*VpeHandle hDoc* Document Handle *LPCTSTR lpszText* the text of the barcode

**)**

#### *VpeCoord nWidth, nHeight*

With these two parameters you can specify a maximum size the barcode can have.

The following rules apply:

- · nWidth and nHeight is specified: in this case the maximum rectangle of the barcode will be computed, which will fit into the given rectangle.
- $\bullet$  Only nWidth is specified, nHeight is zero: In this case nHeight is computed (nWidth is also computed, i.e. adjusted).
- · Only nHeight is specified, nWidth is zero: In this case nWidth is computed (nHeight is also computed, i.e. adjusted).
- $\bullet$  nWidth and nHeight are zero: in this case the smallest possible rectangle is computed

#### *VpeCoord nModuleWidth*

If this parameter is zero, VPE will choose itself an optimum barcode module width. If it is non-zero, you can specify the width of a barcode module.

#### **Example:**

```
szStr =
  "01\t05\t{)>\t82\tWSP3.5.1DE\r"
  "02\t23112001\t1Z32630V6851146547\t08\tM\t9838571153\t3"
  "\t1.5\ttKgs\tt1.5\tt\rP/P\to.00\tt\tt\tt\t\t\t\t\t\t\t'\t''"04\tSH\tX-LOGISTIK GMBH\tWALLENHORST\t\t49134\tDE\t32630V"
  "\tC/O INTERTRADE AG\t\t\t\tHERR ERNST LEMKE\t+495407-834343\t"
  "\tAM OHLENBERG 14\t\r"
  "04\tST\tIDEAL SOFTWARE GMBH\tNEUSS\t\t41464\tDE\t"
  "\tERFTSTR. 102A\t\t\t\tMR. XXX\t\t\t\t\r"
  "99\r";
// Compute the smallest possible rectangle for a given text
VpeRenderPDF417(hDoc, szStr, 0, 0, 0)
xsize = VpeGet(hDoc, VRENDERWIDTH)
ysize = VpeGet(hDoc, VRENDERHEIGHT)
// Insert the barcode into the document
VpePDF417(hDoc, 1, 1, -xsize, -ysize, szStr)
```
#### **Remarks:**

**sets <u>[LastError](#page-70-0)</u>l** ਆ

#### **See also:**

## **13.39 VpeSetAztecFlags**

## **[Professional Edition and above only]**

Sets the flag for the interpretation of the lpszString parameter of the  $VpeAztec()$  salfunction.

**void VpeSetAztecFlags(** VpeHandle *hDoc*, int *flags*

*VpeHandle hDoc*

Document Handle or VPE Object Handle

*int flags*

**)**

If true, the lpszString parameter of the VpeAztec()-function uses "<Esc>n" for FLG(n), and "<Esc><Esc>" for "<Esc>"

#### **Default:**

0 (false)

#### **See also:**

## **13.40 VpeGetAztecFlags**

## **[Professional Edition and above only]**

Returns the current setting of the flags-property.

**int VpeGetAztecFlags(** VpeHandle *hDoc* **)**

*VpeHandle hDoc* Document Handle or VPE Object Handle

#### **See also:**

## **[Professional Edition and above only]**

Sets the flag for the interpretation of the lpszString parameter of the  $VpeAztec()$  salfunction.

## **void VpeSetAztecControl(**

VpeHandle *hDoc*, int *control*

*VpeHandle hDoc*

Document Handle or VPE Object Handle

#### *int control*

**)**

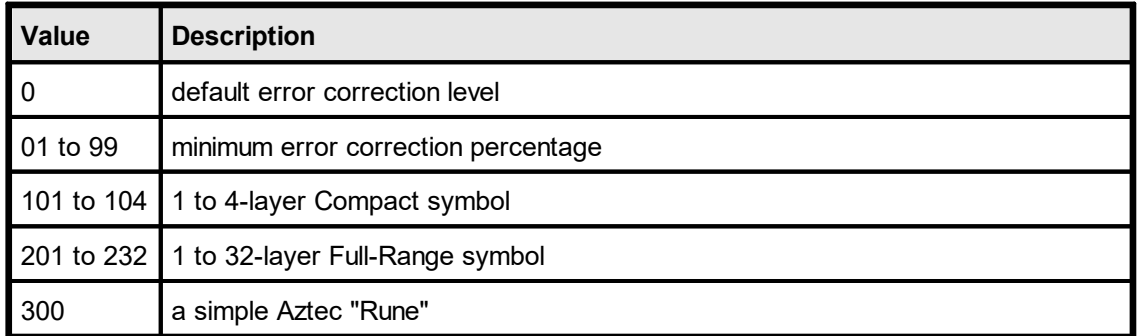

## **Default:**

0

#### **See also:**

## **[Professional Edition and above only]**

Returns the current setting of the control-property.

**int VpeGetAztecControl(** VpeHandle *hDoc*

*VpeHandle hDoc* Document Handle or VPE Object Handle

#### **See also:**

**)**

## **13.43 VpeSetAztecMenu**

## **[Professional Edition and above only]**

Specifies, if this is a "Menu" symbol.

**void VpeSetAztecMenu(** VpeHandle *hDoc*, int *yes\_no*

*VpeHandle hDoc* Document Handle or VPE Object Handle

*int yes\_no* specifies, if this is a "Menu" symbol

**Default:**

**)**

0 (false)

#### **See also:**

## **[Professional Edition and above only]**

Returns the current setting of the menu-property.

**int VpeGetAztecMenu(** VpeHandle *hDoc* **)**

*VpeHandle hDoc* Document Handle or VPE Object Handle

#### **See also:**

## **13.45 VpeSetAztecMultipleSymbols**

## **[Professional Edition and above only]**

Specifies # of symbols for message… 1 (normal) to 26.

```
void VpeSetAztecMultipleSymbols(
    VpeHandle hDoc,
     int count
```
*VpeHandle hDoc* Document Handle or VPE Object Handle

*int count* # of symbols for message… 1 (normal) to 26

#### **Default:**

1

**)**

#### **See also:**

## **13.46 VpeGetAztecMultipleSymbols**

## **[Professional Edition and above only]**

Returns the current setting of the MultipleSymbols-property.

**int VpeGetAztecMenu(** VpeHandle *hDoc* **)**

*VpeHandle hDoc* Document Handle or VPE Object Handle

#### **See also:**

## **13.47 VpeSetAztecID**

## **[Professional Edition and above only]**

Specifies an optional null-terminated ID field for append.

#### **void VpeSetAztecID(**

VpeHandle *hDoc*, LPCTSTR *id*

#### *VpeHandle hDoc*

Document Handle or VPE Object Handle

*LPCTSTR id* optional null-terminated ID field for append

### **Default:**

**)**

NULL

#### **See also:**

## <span id="page-533-0"></span>**13.48 VpeAztec**

**)**

## **[Professional Edition and above only]**

Inserts an Aztec barcode into the VPE document.

### **void VpeAztec(**

VpeHandle *hDoc*, VpeCoord *x*, VpeCoord *y*, VpeCoord *x2*, VpeCoord *y2*, LPCTSTR *lpszText*

*VpeHandle hDoc* Document Handle *VpeCoord x, y, x2, y2* coordinates *LPCTSTR lpszText* the text of the barcode

#### **Example:**

VpeAztec(hDoc,  $1, 23, -3, -3,$  "This is a message")

### **Remarks:**

sets <u>[LastError](#page-70-0)</u>l <sub>۲۱</sub>

#### **See also:**

## **13.49 VpeRenderAztec**

**)**

#### **[Professional Edition and above only]**

Computes the dimensions of an Aztec barcode.

#### **void VpeRenderAztec(**

VpeHandle *hDoc*, LPCTSTR *lpszText*, VpeCoord *nWidth*, VpeCoord *nHeight*, VpeCoord *nModuleWidth*

*VpeHandle hDoc* Document Handle *LPCTSTR lpszText* the text of the barcode

#### *VpeCoord nWidth, nHeight*

With these two parameters you can specify a maximum size the barcode can have.

The following rules apply:

- · nWidth and nHeight is specified: in this case the maximum rectangle of the barcode will be computed, which will fit into the given rectangle.
- · Only nWidth is specified, nHeight is zero: In this case nHeight is computed (nWidth is also computed, i.e. adjusted).
- · Only nHeight is specified, nWidth is zero: In this case nWidth is computed (nHeight is also computed, i.e. adjusted).
- · nWidth and nHeight are zero: in this case the smallest possible rectangle is computed

#### *VpeCoord nModuleWidth*

If this parameter is zero, VPE will choose itself an optimum barcode module width. If it is non-zero, you can specify the width of a barcode module.

#### **Example:**

```
// Compute the smallest possible rectangle for a given text
VpeRenderAztec(hDoc, "This is a message", 0, 0, 0)
xsize = VpeGet(hDoc, VRENDERWIDTH)
ysize = VpeGet(hDoc, VRENDERHEIGHT)
// Insert the barcode into the document
VpeAztec(hDoc, 1, 1, -xsize, -ysize, "This is a message")
```
#### **Remarks:**

**sets <u>[LastError](#page-70-0)</u>l** 和

#### **See also:**

This page is intentionally left blank.

# **E-Mail Functions**

## **14 E-Mail Functions**

### **[Windows platform only; not supported by the Community Edition]**

VPE allows to send e-mails with VPE Documents via MAPI. Additionally, the e-mail feature allows very easily to fax VPE Documents directly with MS-FAX and MS-MAIL through MAPI.

E-mailing and faxing can be done with user interaction (mail dialog is shown) or without user interaction - only by code. You can specify by code:

- the sender
- · a **list** of receivers (also CC and BCC)
- the message subject
- the message text
- · a **list** of attachments (including or excluding VPE Documents)

Even if mailing is done with user interaction (mail dialog is shown), the properties you had set by code are valid and will be shown in the mail dialog.

VPE includes VPE View (see "VPE View - the Document Viewer" in the Programmer's Manual) a royalty-free **Document Viewer** for VPE Documents, which is very useful if documents are sent by e-mail, so the recipient can view the documents with a single mouse click. VPE View is also required if VPE Documents are faxed by using VPE's e-mail functions.

#### **Note:**

VPE is not an e-mail component. It does only provide basic e-mail support. If you need extended e-mailing features, process the event VPE\_BEFORE\_MAIL and cancel the event. After cancelling the event you can execute your own mailing code, using sophisticated MAPI components. To attach for example the current VPE document as PDF to an e-mail created by a MAPI component, simply write the current VPE document to a temporary file using WriteDoc() and attach it to the e-mail. You could even generate and attach at this moment a new temporary VPE document with different content, for example with annotations or a watermark.

## **14.1 Sending Mail on 64-Bit Windows**

VPE is using the Simple MAPI or Extended MAPI subsystem of the Windows operating system. Due to the design of both application interfaces, either subsystem is bound to the CPU architecture, for which your application is compiled / executed.

At the time of this writing, this means: the 64-bit version of your applications require a 64 bit mail client, and the 32-bit version of your applications require a 32-bit mail client.

Maybe Microsoft - or the developers of mail clients - will address this issue in a later version and provide bridging from one CPU architecture to the other.

## **14.2 VpeIsMAPIInstalled**

### **[Windows platform only; not supported by the Community Edition]**

Checks the machine if MAPI is installed. This property is obsolete, use the property [VpeGetMAPIType](#page-541-0) <sub>542</sub> instead.

### **int VpeIsMAPIInstalled(**

VpeHandle *hDoc*

#### *VpeHandle hDoc*

Document Handle

#### **Returns:**

**)**

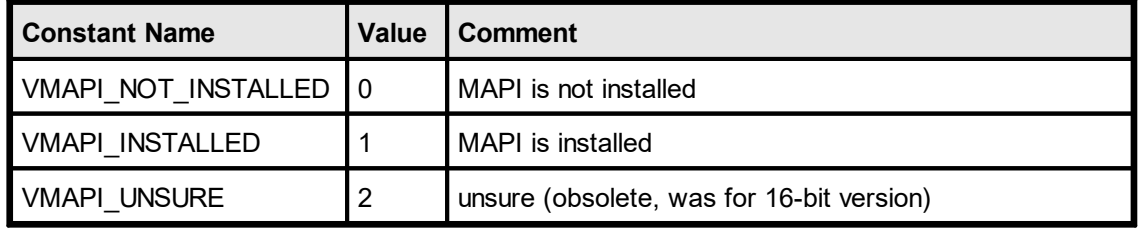

#### **Remarks:**

In case of an error, <u>[LastError](#page-70-0)</u>l <sub>71</sub> is set.

There are some problems with MAPI. Some vendors of MAPI clients (e-mail software) do not set up the registry correctly. The problems are sometimes very heavy and difficult to solve. In the following we list the problems we heared about:

#### **32-bit VPE on Win-32 (9x / ME, NT >= 4.0 / 2000 / XP) platform**

MAPI clients are not correctly registered. The guideline is, that the following entry must be present in the registry for all 32-bit platforms listed above:

HKEY\_LOCAL\_MACHINE \ SOFTWARE \ Microsoft \ Windows Messaging Subsystem  $\Lambda$  MAPI = 1

But for NT <= v4.00 there has to be the following entry in the WIN.INI in the section [Mail]:

[Mail]

 $MAPI = 1$ 

VPE checks for all conditions above, but some MAPI clients do not setup the registry as they should.

To cure the problem listed above, we implemented the following solution: VPE checks for the quideline rules first and returns VMAPI\_INSTALLED if they are matched. Otherwise VPE will check for a WIN.INI entry (yes!) which is made by some clients in the [Mail] section:

[Mail]

 $MAPTX = 1$
If this entry is found, VPE will return VMAPI\_UNSURE, because it is not 100% sure that a 32-bit MAPI client is really installed. Otherwise VPE will return VMAPI\_NOT\_INSTALLED. If you are sure there is a working MAPI client on the machine, but the registry key is missing, you can add it manually or let this perform by your setup software.

### **The e-mail toolbar button and the method** [MailDoc\(\)](#page-555-0) 556

The e-mail button will be enabled for the condition VMAPI\_INSTALLED and will be disabled (grayed) for the conditions VMAPI\_UNSURE and VMAPI\_NOT\_INSTALLED.

You have the chance to re-enable the e-mail button after calling [OpenDoc\(\)](#page-58-0) , if you 59 are sure a working MAPI client is installed (see <u>[VpeEnableMailButton](#page-111-0)</u>|<sub>112</sub>]).

The method MailDoc() will work for all conditons (i.e. it is not blocked), but for VMAPI\_NOT\_INSTALLED and VMAPI\_UNSURE you call it on your own risc.

# <span id="page-541-0"></span>**14.3 VpeGetMAPIType**

# **[Windows platform only; not supported by the Community Edition]**

Checks the machine, what type of MAPI is installed. This property supersedes the property  $VpeIsMAPIInstalled | <sub>540</sub>$  $VpeIsMAPIInstalled | <sub>540</sub>$  and should be used instead.

### **int VpeGetMAPIType(**

VpeHandle *hDoc*

### *VpeHandle hDoc*

Document Handle

### **Returns:**

**)**

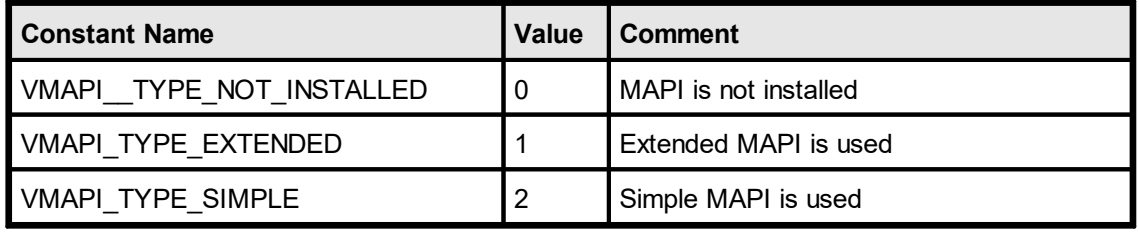

### **Remarks:**

Extended MAPI and Simple MAPI are both APIs designed by Microsoft. Extended MAPI is a rather complex API, which is not supported by some mail clients, e.g. Thunderbird. VPE determines the MAPI type which is supported by the default mail client, and returns it in this property. Sending the **body** of an e-mail message (this is different from attaching a VPE document as exported HTML) as HTML or RTF is only supported reliably, if Extended MAPI is supported.

If both MAPI types are available on the machine, VPE selects Simple MAPI by default. Due to the rather chaotic infrastructure of the Windows messaging subsystem, Simple MAPI causes less problems.

# **[Windows platform only; not supported by the Community Edition]**

Checks the machine, what type of MAPI is installed. This property supersedes the property  $VpeIsMAPIInstalled | <sub>540</sub>$  $VpeIsMAPIInstalled | <sub>540</sub>$  and should be used instead.

### **void VpeSetMAPIType(**

VpeHandle *hDoc,* int *mapi\_type*

### *VpeHandle hDoc*

Document Handle

*int mapi\_type*

**)**

the MAPI type used for sending mails; possible values are:

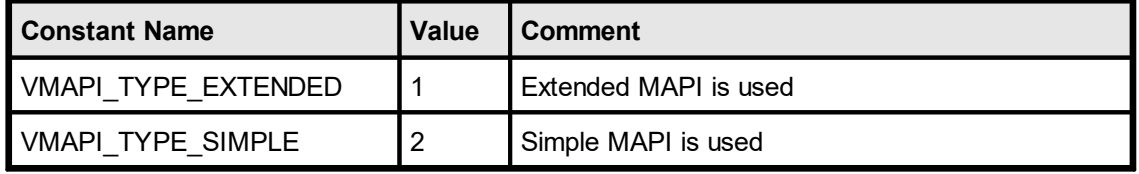

### **Remarks:**

Extended MAPI and Simple MAPI are both APIs designed by Microsoft. Extended MAPI is a rather complex API, which is not supported by some mail clients, e.g. Thunderbird. VPE determines the MAPI type which is supported by the default mail client, and returns it in this property. Sending the **body** of an e-mail message (this is different from attaching a VPE document as exported HTML) as HTML or RTF is only supported reliably, if Extended MAPI is supported.

If both MAPI types are available on the machine, VPE selects Simple MAPI by default. Due to the rather chaotic infrastructure of the Windows messaging subsystem, Simple MAPI causes less problems.

# **14.5 VpeSetMailSender**

# **[Windows platform only; not supported by the Community Edition]**

Allows you to specify the message sender by code.

### **void VpeSetMailSender(** VpeHandle *hDoc*,

LPCSTR *sender*

*VpeHandle hDoc* Document Handle

*LPCSTR sender* the name / e-mail address of the sender

### **Remarks:**

**)**

Normally it is not necessary to set this property, because the MAPI client will use the default profile, or the user will be able to select his profile.

*If Extended MAPI is active, setting this property has no effect.*

### **Example:**

VpeSetMailSender(hDoc, "Support@IdealSoftware.com")

# <span id="page-544-0"></span>**14.6 VpeAddMailReceiver**

# **[Windows platform only; not supported by the Community Edition]**

Allows you to specify a list of e-mail receivers by code.

# **void VpeAddMailReceiver(**

VpeHandle *hDoc*, LPCSTR *receiver*, long *recip\_class*

# *VpeHandle hDoc*

**)**

Document Handle

### *LPCSTR receiver*

the name / e-mail address of the receiver

#### *long recip\_class*

posssible values are:

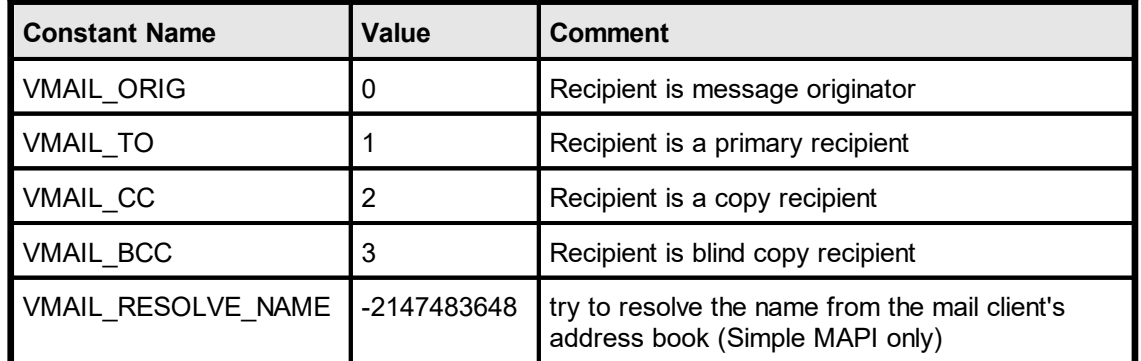

#### **Remarks:**

The list of recipients will be valid until <u>[VpeClearMailReceivers\(\)](#page-546-0)</u>[ﷺ] is called.

#### Simple MAPI:

Due to the security features in Outlook 2002 or higher (which can also be installed for earlier Outlook versions as security fix), Outlook will show a warning message that an external application is trying to access the address book, when sending an e-mail. To avoid this, VPE does not call MAPIResolveName() anymore. If you want VPE to look up a name in the mail client's address book, add VMAIL\_RESOLVE\_NAME to the *RecipientClass* parameter.

VpeAddMailReceiver(hDoc, "IDEAL Software", VMAIL\_TO + VMAIL RESOLVE NAME)

Will resolve the receiver to "Support@IdealSoftware.com" if "IDEAL Software" is stored in the address book of the MAPI client as "Support@IdealSoftware.com". However, if you use this flag - with Outlook 2002 or higher or the security fix installed this will cause a warning message to appear that an extearnal application is trying to access the address book.

The warning is also shown by Outlook - and can not be avoided - if you sent e-mails without showing a dialog (i.e. MailWithDialog = False).

The warning can be disabled in Outlook with "Options | Security" by unchecking "Show warning if other applications try to send an e-mail under my name".

If you are not using VMAIL\_RESOLVE\_NAME and you are using Outlook / Exchange, make sure SMTP is properly configured, otherwise an error message might appear that the message could not be delivered.

*Please note that VMAIL\_RESOLVE\_NAME is not supported, if VPE uses Extended MAPI.*

### **Example:**

VpeAddMailReceiver(hDoc, "max@alpha.com", VMAIL\_CC)

Will add "max@alpha.com" as carbon copy recipient for the same e-mail.

VpeAddMailReceiver(hDoc, "[FAX: +49 1234 12345678]", VMAIL\_TO)

Will **FAX** the message to the given phone number! If a VPE Document is attached to the mail, the VISIBLE CONTENT of the document will be faxed. Requires MS-MAIL and MS-FAX, or a similar MAPI- Mail / Fax software to be installed on the system. Also the VPE Document viewer VPE View (see "VPE View - the Document Viewer" in the Programmer's Manual) needs to be correctly installed, otherwise VPE Document attachments will not be faxed with their visual content.

# <span id="page-546-0"></span>**14.7 VpeClearMailReceivers**

# **[Windows platform only; not supported by the Community Edition]**

Clears the list of mail recipients created with **VpeAddMailReceiver**() [545].

**void VpeClearMailReceivers(** VpeHandle *hDoc* **)**

*VpeHandle hDoc* Document Handle

# <span id="page-547-0"></span>**14.8 VpeAddMailAttachment**

# **[Windows platform only; not supported by the Community Edition]**

Allows you to specify a list of e-mail attachments (files) by code.

#### **void VpeAddMailAttachment(**

VpeHandle *hDoc*, LPCSTR *path*, LPCSTR *file\_name*

### *VpeHandle hDoc*

Document Handle

#### *LPCSTR path*

**)**

The fully qualified path and file name of the attachment file. This path should include the disk drive letter and directory name. The attachment file should be closed before this call is made.

When <u>[VpeMailDoc\(\)](#page-555-0)</u> ss is called, VPE will examine all attachment paths. If the last character of a path is a backslash ("\"), VPE will write the current document as a temporary file to the specified path and add it as attachment to the mail.

If the examined path is NULL or empty (""), VPE will create and attach the temporary document in the temporary directory specified by the environment variable named TMP or TEMP, or - if both are not set - in the current working directory.

Any temporarily created file will be deleted before the VpeMailDoc() function returns.

Otherwise - if a fully qualified path and file name was specified - VPE expects that the attachment file has already been created. This gives you the **possibility to mail any kind of attachment**, not being limited to VPE-Documents.

#### *LPCSTR file\_name*

The file name seen by the recipient. This name can differ from the filename in *path* if temporary files are being used. If *file\_name* is NULL or empty (""), the file name from *path* is used. If the attachment is an OLE object, *file\_name* contains the class name of the object, such as "Microsoft Excel Worksheet."

#### **Remarks:**

By default, the current document is automatically set as an attachment located in the tmpdir (the file will only be created if - and in the moment when - MailDoc() is executed). The file name of the attachment is either the Application Name or - if [VpeOpenDocFile\(\)](#page-61-0) is 62 used - the document file name. To clear that default, call <u>[VpeClearMailAttachments\(\)](#page-551-0)</u>Ist before specifying your own attachments.

The property <u>[MailAutoAttachDocType](#page-549-0)</u>l ങ്കി controls, whether a VPE Document or a PDF Document is attached to the e-mail.

#### **Examples:**

VpeClearMailAttachments(hDoc)

Deletes the default attachment, which is the VPE Document itself.

VpeAddMailAttachment(hDoc, "c:\important\_file.zip", NULL)

Sets "c:\important\_file.zip" as the ONLY attachment. The VPE Document will not be sent, because VpeClearMailAttachments() deleted the default attachment of the VPE Document.

VpeAddMailAttachment(hDoc, "c:\important\_file.txt", NULL)

Adds "c:\important\_file.txt" as second attachment.

VpeWriteDoc(hDoc, "c:\tmp\doc.vpe") VpeAddMailAttachment(hDoc, "c:\tmp\doc.vpe", NULL)

Adds "c:\tmp\doc.vpe" as third attachment.

# <span id="page-549-0"></span>**14.9 VpeSetMailAutoAttachDocType**

# **[Windows platform only; not supported by the Community Edition]**

The value of this property controls, what type of document is automatically attached to e mails

(see also <u>[VpeAddMailAttachment](#page-547-0)</u> | 548]).

### **void VpeSetMailAutoAttachDocType(**

VpeHandle *hDoc*, int *doc\_type*

*VpeHandle hDoc*

Document Handle

*int doc\_type*

**)**

possible values are:

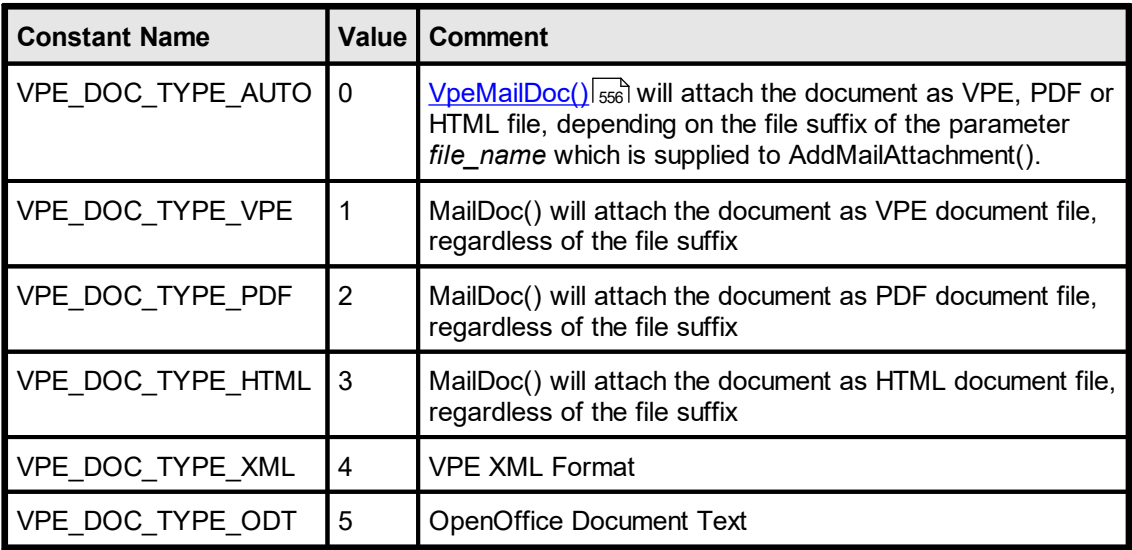

# **Default:**

VPE\_DOC\_TYPE\_PDF

# **14.10 VpeGetMailAutoAttachDocType**

# **[Windows platform only; not supported by the Community Edition]**

Returns the current setting of the property MailAutoAttachDocType.

**int VpeGetMailAutoAttachDocType(** VpeHandle *hDoc*

*VpeHandle hDoc* Document Handle

**)**

# <span id="page-551-0"></span>**14.11 VpeClearMailAttachments**

# **[Windows platform only; not supported by the Community Edition]**

Clears the list of mail attachments created with **[VpeAddMailAttachment\(\)](#page-547-0)** [548].

# **void VpeClearMailAttachments(** VpeHandle *hDoc* **)**

*VpeHandle hDoc* Document Handle

# **14.12 VpeSetMailSubject**

# **[Windows platform only; not supported by the Community Edition]**

Allows you to specify the e-mail subject by code.

**void VpeSetMailSubject(** VpeHandle *hDoc*, LPCSTR *subject*

*VpeHandle hDoc* Document Handle *LPCSTR subject*

the subject of the message

### **Example:**

**)**

VpeSetMailSubject(hDoc, "New VPE v3.0")

# **14.13 VpeSetMailText**

# **[Windows platform only; not supported by the Community Edition]**

Allows you to specify the e-mail text by code.

**void VpeSetMailText(** VpeHandle *hDoc*, LPCSTR *text* **)**

*VpeHandle hDoc* Document Handle

*LPCSTR text* the message text

### **Remarks:**

If VPE is using Extended MAPI (see <u>[VpeGetMAPIType](#page-541-0)</u>|க2)), you can also use **HTML or RTF** for the body text of e-mail messages. For HTML the message text must begin with "<html>" and for RTF the message text must begin with "{\rtf".

The Community Edition does not support Extended MAPI.

### **Example:**

```
VpeSetMailText(hDoc, "Dear customer of VPE," + chr$(13) + chr$(10) +
              "we have a new version released.")
```
# **[Windows platform only; not supported by the Community Edition]**

Specifies, whether a dialog is shown to the user with input fields for recipients, subject, text and attachments when an e-mail is sent. An e-mail is sent either by pushing the e-Mail button in the preview or by executing [MailDoc](#page-555-0) 556 by code. It is very useful to set **MailWithDialog** to false, if you do automatic serial e-mailings in the background without user interaction.

### **void VpeSetMailWithDialog(**

VpeHandle *hDoc*, int *yes\_no*

*VpeHandle hDoc* Document Handle

#### *int yes\_no*

**)**

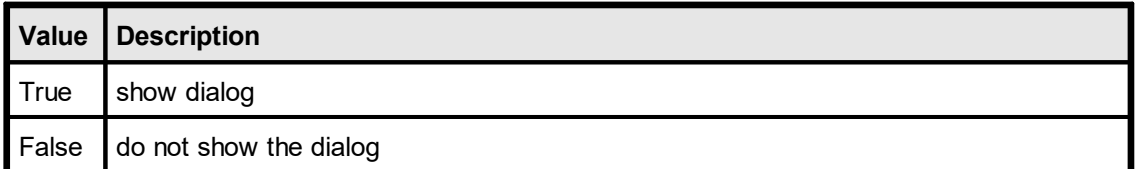

#### **Default:**

**True** 

#### **Remarks:**

If the user has not logged on to a MAPI client, a logon dialog might be displayed once for the first e-mail that is sent, regardless of the setting of this property.

If you are setting MailWithDialog = False, at least one recipient must be specified by code (see <u>[VpeAddMailReceiver](#page-544-0)</u>l ୶ଶ୍ର, otherwise a dialog is shown.

This option does not work with some MAPI clients (a dialog will always be shown). It also depends sometimes on the MAPI client configuration, whether a dialog is shown or not.

# <span id="page-555-0"></span>**14.15 VpeMailDoc**

# **[Windows platform only; not supported by the Community Edition]**

Sends a mail with the current Mail-Properties.

```
int VpeMailDoc(
     VpeHandle hDoc
```
# *VpeHandle hDoc*

Document Handle

#### **Returns:**

**)**

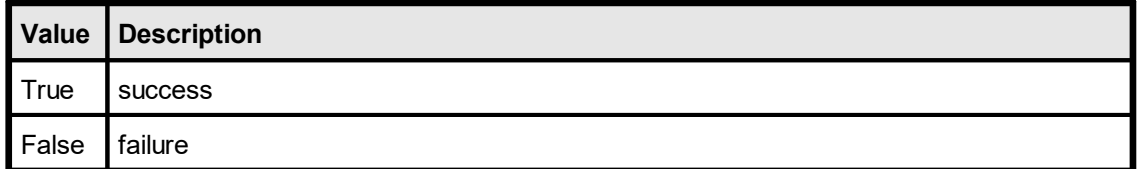

#### **Remarks:**

In case of an error, <u>[LastError](#page-70-0)</u>l यो is set.

The name of the default attachment is either the <u>[DevJobName](#page-230-0)</u>I $_{231}$  (if it is set), or the title of the VPE preview window.

There are some problems with MAPI clients (e-mail software). This may cause that MailDoc() will return an error and / or that the e-mail button in the toolbar is disabled (grayed).

Recipients, subject, text and attachments specified by code will be shown in the MAPI client dialog (for example Microsoft Exchange or Outlook).

Not all MAPI clients return correct error codes. Some of them return "success", even if the user aborted. Others return "common failure" if an attached file is not existing, instead of "attachment not found", etc.

Netscape Messenger and the Mozilla mail client seem not to work correctly as MAPI clients.

*MAPI clients are manufactured by vendors independent of IDEAL Software; we make no warranty, implied or otherwise, regarding these product's performance or reliability.*

Special care must be taken, when creating VPE Document files (mailing a VPE Document means that a VPE Document file is created automatically) that contain [pictures](#page-429-0) | ദ്രീor <u>[UDO](#page-595-0)</u> | ഒരി's.

For details please see <u>[VpeWriteDoc](#page-99-0)</u>l തി.

### **Example:**

```
VpeSetMailSubject(hDoc, "VPE Demo")
VpeAddMailReceiver(hDoc, "MrX@dummyxyz.com", VMAIL_TO)
VpeAddMailReceiver(hDoc, "MrY@dummyxyz.com", VMAIL_CC)
VpeAddMailAttachment(hDoc, "c:\data\report.vpe", 0)
VpeMailDoc(hDoc)
```
VpeAddMailReceiver(hDoc, "[FAX: +49 1234 12345678]", VMAIL\_TO) VpeMailDoc(hDoc)

Will **FAX** the message to the given phone number! If a VPE Document is attached to the mail, the VISIBLE CONTENT of the document will be faxed. Requires MS-MAIL and MS-FAX, or a similar MAPI- Mail / Fax software to be installed on the system. Also the VPE Document viewer VPE View (see "VPE View - the Document Viewer" in the Programmer's Manual) needs to be correctly installed, otherwise VPE Document attachments will not be faxed with their visual content.

This page is intentionally left blank.

# **RTF Functions**

# **15 RTF Functions**

# **[Professional Edition and above]**

# **Features of VPE**

- · Version independent and error tolerant RTF parser.This means: no termination, if unknown or erroneous formats are processed, instead they are ignored and skipped until the next known keyword is found.
- · Any font-types, -sizes and -attributes (bold, italic underlined) can be used even in a single line or word
- · Text- and background color can be set for each letter
- · unlimited number of paragraphs (only limited by available memory)
- · Automatic text break over multiple pages

For an introduction into RTF and a detailed description of VPE's RTF features, see see "RTF - Rich Text Format" in the Programmer's Manual.

**NOTE:** Often RTF documents are created on Windows platforms and use Windows specific True-Type fonts. Especially for the use on Non-Windows platforms there is the important method [VpeSetFontSubstitution\(\)](#page-378-0) 379] available to substitute fonts, so you can use other fonts in place of the fonts used within an RTF document.

# <span id="page-560-0"></span>**15.1 VpeWriteRTF**

Outputs RTF text within a rectangle at position x, y, with the right border at x2 and the bottom border at y2.

The pen is invisible.

### **VpeCoord VpeWriteRTF(**

VpeHandle *hDoc*, VpeCoord *x*, VpeCoord *y*, VpeCoord *x2*, VpeCoord *y2*, LPCSTR *rtf\_text*

*VpeHandle hDoc* Document Handle

VpeCoord *x, y, x2, y2* position and dimensions

*LPCSTR rtf\_text* the string to output

#### **Returns:**

**)**

the bottom y-coordinate generated by the output

#### **Remarks:**

VFREE: only the y2 coordinate may be set to VFREE, not x2.

In case of an error, <u>[LastError](#page-70-0)leniis</u> set.

VPE offers several methods to attach an object's position to margins and relative to the position of previously inserted objects. In addition Text, Rich Text and <u>[Picture](#page-429-0)</u>l430 objects are able to compute their dimensions automatically depending on their visual content. For details please see "Dynamic Positioning" in the Programmer's Manual.

#### **Example:**

```
VpeSetFont(hDoc, "Arial", 12)
VpeWriteRTF(hDoc, 1, 1, -5, VFREE, "Hello \b World!")
VpeSetFont(hDoc, "Times New Roman", 16)
VpeSetUnderlined(hDoc, TRUE)
VpeWriteRTF(VLEFT, VBOTTOM, VRIGHT, VFREE, "Hello \b World!")
```
Produces the following output:

Hello **World!** Hello **World!**

#### **See also:**

# **15.2 VpeWriteBoxRTF**

Same as **[VpeWriteRTF\(\)](#page-560-0)** <sub>561</sub>, but pen- and **[box](#page-365-0)**  $\frac{1}{366}$ -settings are used. Outputs RTF text within a rectangle at position x, y, with the right border at x2 and the bottom border at y2.

# **VpeCoord VpeWriteBoxRTF(**

VpeHandle *hDoc*, VpeCoord *x*, VpeCoord *y*, VpeCoord *x2*, VpeCoord *y2*, LPCSTR *rtf\_text*

*VpeHandle hDoc* Document Handle

VpeCoord *x, y, x2, y2* position and dimensions

*LPCSTR rtf\_text* the string to output

#### **Returns:**

**)**

the bottom y-coordinate generated by the output

#### **Remarks:**

VFREE: only the y2 coordinate may be set to VFREE, not x2.

In case of an error, <u>[LastError](#page-70-0)</u>l <sub>71</sub> is set.

VPE offers several methods to attach an object's position to margins and relative to the position of previously inserted objects. In addition Text, Rich Text and <u>[Picture](#page-429-0)</u>l430 objects are able to compute their dimensions automatically depending on their visual content. For details please see "Dynamic Positioning" in the Programmer's Manual.

#### **See also:**

# <span id="page-562-0"></span>**15.3 VpeWriteRTFFile**

Outputs RTF text, which is read from the file specified in "file\_name", within a rectangle at position x, y, with the right border at x2 and the bottom border at y2. This is very useful for processing text already created by your end user with an RTF editor.

The pen is invisible.

### **VpeCoord VpeWriteRTFFile(**

VpeHandle *hDoc*, VpeCoord *x*, VpeCoord *y*, VpeCoord *x2*, VpeCoord *y2*, LPCSTR *file\_name*

*VpeHandle hDoc* Document Handle

VpeCoord *x, y, x2, y2* position and dimensions

*LPCSTR file\_name* the file with RTF text that is imported

#### **Returns:**

**)**

the bottom y-coordinate generated by the output

#### **Remarks:**

VFREE: only the y2 coordinate may be set to VFREE, not x2.

Keywords in the RTF file override any VPE API properties. For example, if you set "\f1 = Arial" and in the RTF file it is defined as "\f1 = Times New Roman", then "\f1" will be "Times New Roman".

In case of an error, <u>[LastError](#page-70-0)</u>l <sub>71</sub> is set.

VPE offers several methods to attach an object's position to margins and relative to the position of previously inserted objects. In addition Text, Rich Text and <u>[Picture](#page-429-0)</u>l ആ objects are able to compute their dimensions automatically depending on their visual content. For details please see "Dynamic Positioning" in the Programmer's Manual.

#### **See also:**

# **15.4 VpeWriteBoxRTFFile**

Same as **VpeWriteRTFFile**() [563], but pen- and **[box](#page-365-0)** 366] settings are used. Outputs RTF text, which is read from the file specified in "file name", within a rectangle at position x, y, with the right border at x2 and the bottom border at y2. This is very useful for processing text already created by your end user with an RTF editor.

### **VpeCoord VpeWriteBoxRTFFile(**

VpeHandle *hDoc*, VpeCoord *x*, VpeCoord *y*, VpeCoord *x2*, VpeCoord *y2*, LPCSTR *file\_name*

*VpeHandle hDoc* Document Handle

VpeCoord *x, y, x2, y2* position and dimensions

*LPCSTR file\_name* the file with RTF text that is imported

#### **Returns:**

**)**

VFREE: only the y2 coordinate may be set to VFREE, not x2.

the bottom y-coordinate generated by the output

#### **Remarks:**

Keywords in the RTF file override any VPE API properties. For example, if you set "\f1 = Arial" and in the RTF file it is defined as "\f1 = Times New Roman", then "\f1" will be "Times New Roman".

In case of an error, <u>[LastError](#page-70-0)</u>l यो is set.

VPE offers several methods to attach an object's position to margins and relative to the position of previously inserted objects. In addition Text, Rich Text and <u>[Picture](#page-429-0)</u>l কৌ objects are able to compute their dimensions automatically depending on their visual content. For details please see "Dynamic Positioning" in the Programmer's Manual.

#### **See also:**

# <span id="page-564-0"></span>**15.5 VpeWriteRTFStream**

Outputs RTF text, which is read from a supplied stream, within a rectangle at position x, y, with the right border at x2 and the bottom border at y2. This is very useful for processing rich text stored in a database.

The pen is invisible.

#### **VpeCoord VpeWriteRTFStream(**

```
VpeHandle hDoc,
VpeHandle hStream,
VpeCoord x,
VpeCoord y,
VpeCoord x2,
VpeCoord y2
```
*VpeHandle hDoc* Document Handle

*VpeHandle hStream* Stream Handle

VpeCoord *x, y, x2, y2* position and dimensions

#### **Returns:**

**)**

the bottom y-coordinate generated by the output

#### **Remarks:**

VFREE: only the y2 coordinate may be set to VFREE, not x2.

Keywords in the RTF stream override any VPE API properties. For example, if you set "\f1 = Arial" and in the RTF stream it is defined as "\f1 = Times New Roman", then "\f1" will be "Times New Roman".

In case of an error, <u>[LastError](#page-70-0)</u>l <sub>71</sub> is set.

VPE offers several methods to attach an object's position to margins and relative to the position of previously inserted objects. In addition Text, Rich Text and <u>[Picture](#page-429-0)</u>l ആ objects are able to compute their dimensions automatically depending on their visual content. For details please see "Dynamic Positioning" in the Programmer's Manual.

#### **See also:**

# **15.6 VpeWriteBoxRTFStream**

Same as <u>[VpeWriteRTFStream\(\)](#page-564-0)</u> [<sub>sss</sub>], but pen- and <u>[box](#page-365-0)</u> [366] settings are used. Outputs RTF text, which is read from a supplied stream, within a rectangle at position x, y, with the right border at x2 and the bottom border at y2. This is very useful for processing rich text stored in a database.

### **VpeCoord VpeWriteBoxRTFStream(**

VpeHandle *hDoc*, VpeHandle *hStream*, VpeCoord *x*, VpeCoord *y*, VpeCoord *x2*, VpeCoord *y2*

*VpeHandle hDoc* Document Handle

*VpeHandle hStream* Stream Handle

VpeCoord *x, y, x2, y2* position and dimensions

#### **Returns:**

**)**

VFREE: only the y2 coordinate may be set to VFREE, not x2.

the bottom y-coordinate generated by the output

#### **Remarks:**

Keywords in the RTF stream override any VPE API properties. For example, if you set "\f1 = Arial" and in the RTF stream it is defined as "\f1 = Times New Roman", then "\f1" will be "Times New Roman".

In case of an error, <u>[LastError](#page-70-0)leniis</u> set.

VPE offers several methods to attach an object's position to margins and relative to the position of previously inserted objects. In addition Text, Rich Text and <u>[Picture](#page-429-0)</u>lاءة objects are able to compute their dimensions automatically depending on their visual content. For details please see "Dynamic Positioning" in the Programmer's Manual.

#### **See also:**

# **15.7 VpeSetRTFFont**

Modify the build-in RTF font table.

### **void VpeSetRTFFont(**

VpeHandle *hDoc*, int *ID*, LPCSTR *name*

*VpeHandle hDoc* Document Handle

*int id* the entry ID

**)**

*LPCSTR name*

the name of the font that shall be assigned to the given entry-id

#### **Remarks:**

The current value of the <u>[CharSet](#page-380-0)</u>l ෲì property is also stored in the font table entry when calling this method.

VPE has build-in a predefined font table:

\f1 is predefined as "Arial" \f2 is predefined as "Times New Roman"

#### **Examples:**

For example change \f1 with:

```
VpeSetCharSet(hDoc, SYMBOL_CHARSET)
VpeSetRTFFont(hDoc, 1, "Wingdings")
```
Or you can add as many fonts to the table as you like, for example:

VpeSetCharSet(hDoc, SYMBOL\_CHARSET) VpeSetRTFFont(hDoc, 3, "Wingdings")

#### **See also:**

# **15.8 VpeSetRTFColor**

Modify the build-in RTF color table.

### **void VpeSetRTFColor(**

VpeHandle *hDoc*, int *ID*, COLORREF *color*

*VpeHandle hDoc*

Document Handle

*int id*

**)**

the entry ID

*COLORREF color*

one of the predefined "COLOR\_xyz" constants described in Programmer's Manual or any RGB value that shall be assigned to the given entry-id

#### **Remarks:**

RTF offers no way to set a transparent <u>[background](#page-338-0) mode</u>I, like VPE does. So we decided to set the background mode to transparent, in that case you use COLOR WHITE =  $RGB(255, 255, 255)$  as background color.

VPE has build-in a predefined color table:

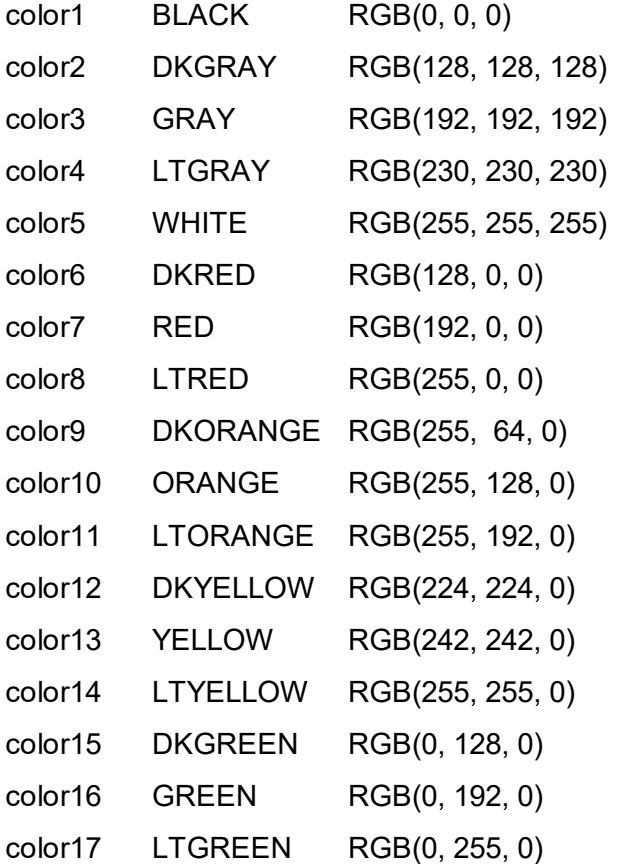

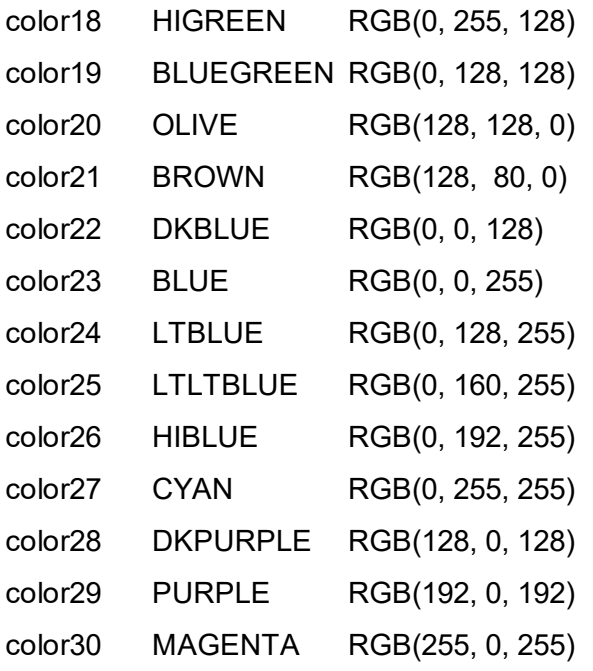

# **Examples:**

change color1 with

VpeSetRTFColor(hDoc, 1, RGB(10, 10, 10))

Or you can add as many colors to the table as you like, for example:

VpeSetRTFColor(hDoc, 31, RGB(10, 20, 30))

### **See also:**

# **15.9 Build-In Paragraph Settings**

VPE RTF has build-in a predefined paragraph setting. Note, whilst in RTF text the values for paragraph settings are in twips  $(= 1 / 1440$  inch), all values for the properties and methods are specified in metric or inch units (depending on the Unit Transformation).

The following sections are a list of properties and methods to access those settings and their default values:

### **See also:**

# <span id="page-570-0"></span>**15.10 VpeSetFirstIndent**

RTF: First-Line indent. Specifies the left indent of the first line of a new paragraph.

**void VpeSetFirstIndent(** VpeHandle *hDoc*, VpeCoord *indent*

*VpeHandle hDoc* Document Handle

VpeCoord *indent* the left indent of the first line

**Default:** 0

**)**

# **Remarks:**

The left indent is relative to the left border of the object's rectangle. For example: VpeSetFirstIndent(hDoc, 2) means, that the left margin is set to:

[left border of object rectangle] + 2 cm

The first-line indent and the left indent are used together (they are added) for the first line. To gain a hanging indent, specify for the first-line indent the negative value of the left indent, which accumulates to zero then.

### **Example:**

```
VpeSetFirstIndent(hDoc, -1)
VpeSetLeftIndent(hDoc, 1)
```
Will result in a paragraph formatting like this:

This is the first line and

this is the second line and this is the third line

#### **See also:**

# **15.11 VpeSetLeftIndent**

RTF: Left indent. Specifies the left indent of all lines of a new paragraph.

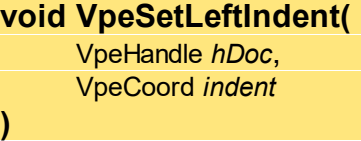

*VpeHandle hDoc* Document Handle

VpeCoord *indent* the left indent

**Default:** 0

# **Remarks:**

The left indent is relative to the left border of the object's rectangle. For example: VpeSetLeftIndent(hDoc, 2) means, that the left margin is set to:

[left border of object rectangle] + 2 cm

The <u>[first-line](#page-570-0) indent</u>lன] and the left indent are used together (they are added) for the first line. To gain a hanging indent, specify for the first-line indent the negative value of the left indent, which accumulates to zero then.

### **Example:**

```
VpeSetFirstIndent(hDoc, -1)
VpeSetLeftIndent(hDoc, 1)
```
Will result in a paragraph formatting like this:

This is the first line and

this is the second line and this is the third line

#### **See also:**

# **15.12 VpeSetRightIndent**

RTF: Right indent. Specifies the right indent of all lines of a new paragraph.

### **void VpeSetRightIndent(** VpeHandle *hDoc*, VpeCoord *indent*

*VpeHandle hDoc* Document Handle

VpeCoord *indent* the right indent

**Default:**

0

**)**

# **Remarks:**

The right indent is relative to the right border of the object's rectangle. For example: VpeSetRightIndent(hDoc, 2) means, that the right margin is set to:

[right border of object rectangle] - 2 cm

# **Example:**

```
VpeSetRightIndent(hDoc, 2)
```
### **See also:**

# **15.13 VpeSetSpaceBefore**

The space before a new RTF paragraph. Note that VPE does intentionally NOT use this value for the first paragraph of a new object and additionally after a \page, \pagebb or \sect keyword - this means: it is also not used on a new page after an Auto Break has occurred (as normal RTF editors do).

**void VpeSetSpaceBefore(** VpeHandle *hDoc*, VpeCoord *space*

*VpeHandle hDoc* Document Handle

VpeCoord *space* the space before a new paragraph

**Default:**

 $\Omega$ 

**)**

#### **See also:**

# **15.14 VpeSetSpaceAfter**

The space after a RTF paragraph. Note that VPE does intentionally NOT use this value for the last paragraph of an object and if a \page, \pagebb or \sect keyword follows - this means: before an Auto Break occurs. Also note that most RTF editors emit a \par command after the very last line of a document / section. This is not ignored by VPE. You will recognize it as a gap behind the last line, especially if you draw a surrounding [box](#page-365-0) so.

**void VpeSetSpaceAfter(** VpeHandle *hDoc*, VpeCoord *space*

*VpeHandle hDoc* Document Handle

VpeCoord *space* the space after a paragraph

# **Default:**

 $\Omega$ 

**)**

#### **See also:**

# **15.15 VpeSetSpaceBetween**

RTF: Space between lines; if 0 is specified, the line spacing is automatically determined by the tallest character in the line; else this size is used only if it is taller than the tallest character.

**void VpeSetSpaceBetween(** VpeHandle *hDoc*, VpeCoord *space* **)**

*VpeHandle hDoc* Document Handle

VpeCoord *space* the space between paragraphs

# **Default:**

 $\Omega$ 

#### **See also:**
# **15.16 VpeSetDefaultTabSize**

This is the RTF default advance width, if a \tab is processed. The default tab size is only used in case that no individual tab is defined for the next tab position.

## **void VpeSetDefaultTabSize(** VpeHandle *hDoc*, VpeCoord *default\_tab\_size*

*VpeHandle hDoc* Document Handle

VpeCoord *default\_tab\_size* the default TAB advance width

**Default:**

**)**

1.25 (= 1.25 cm)

#### **See also:**

# <span id="page-577-0"></span>**15.17 VpeSetTab**

**)**

Sets an individual RTF tab position. You may specify as many tab positions as you like.

**void VpeSetTab(** VpeHandle *hDoc*, VpeCoord *tab\_position*, int *reserved*

*VpeHandle hDoc* Document Handle

VpeCoord *tab\_position* tab position

*int reserved* for future use and should be set to zero

#### **Example:**

VpeSetTab(hDoc, 1) VpeSetTab(hDoc, 2) VpeSetTab(hDoc, 5)

Sets three individual tab positions at 1cm, 2cm and 5cm

VpeClearTab(hDoc, 2)

Removes the tab-stop at position 2cm (which was previously set by VpeSetTab()).

#### **See also:**

# **15.18 VpeClearTab**

**)**

Removes an individual RTF tab position.

**void VpeClearTab(** VpeHandle *hDoc*, VpeCoord *tab\_position*

*VpeHandle hDoc* Document Handle

VpeCoord *tab\_position* tab position

#### **Example:**

```
VpeSetTab(hDoc, 1)
VpeSetTab(hDoc, 2)
VpeSetTab(hDoc, 5)
```
Sets three individual tab positions at 1cm, 2cm and 5cm

VpeClearTab(hDoc, 2)

Removes the tab-stop at position 2cm (which was previously set by <u>[VpeSetTab\(\)](#page-577-0)</u>[ககி).

#### **See also:**

# **15.19 VpeClearAllTabs**

Removes all RTF tab settings, which had been set previously by <u>[VpeSetTab\(\)](#page-577-0)</u> 578].

**void VpeClearAllTabs(** VpeHandle *hDoc* **)**

*VpeHandle hDoc* Document Handle

**See also:**

# **15.20 VpeResetParagraph**

Resets all RTF paragraph settings to their default values.

**void VpeResetParagraph(** VpeHandle *hDoc*

*VpeHandle hDoc* Document Handle

**See also:**

**)**

# **15.21 Build-In Paragraph Settings: RTF Auto Page Break**

VPE processes the three most important RTF paragraph styles (described in the next sections) to have the best control over text formatting when automatic page breaks occur.

Auto Page Breaks only occur if the property **[AutoBreakMode](#page-241-0)** 242 is set to AUTO\_BREAK\_ON or AUTO\_BREAK\_FULL.

The RTF properties KeepLines, KeepNextParagraph and ParagraphControl do not work between different RTF objects. They are only in effect within one and the same RTF object.

Example: You insert an RTF object and below a second one which is too long for the current page, so an AutoBreak is fired. In such a case the second RTF object is treated independently of the first one and paragraph control between the two objects is not in effect.

#### **See also:**

"RTF - Rich Text Format" in the Programmer's Manual

"Automatic Text Break" in the Programmer's Manual

<span id="page-582-0"></span>**Keep RTF paragraph intact.** A page break may not occur between the lines of a paragraph. Instead the whole paragraph is moved to the next page.

**void VpeSetKeepLines(**

VpeHandle *hDoc*, int *yes\_no*

#### *VpeHandle hDoc*

Document Handle

*int yes\_no*

**)**

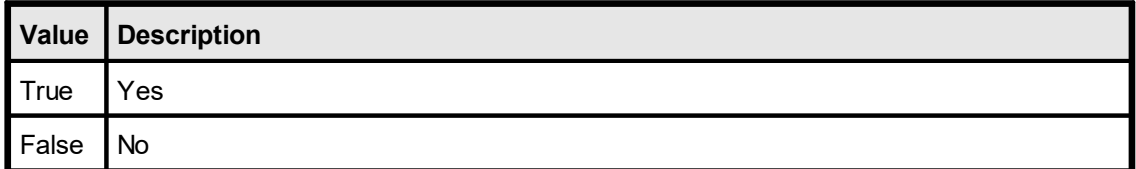

#### **Default:**

False

#### **Remarks:**

Page breaks may occur between the lines of paragraphs, e.g. at their exact borders (see <u>[VpeSetKeepNextParagraph\(\)](#page-583-0)</u>|ﷺ).

VpeSetKeepLines(), VpeSetKeepNextParagraph() and <u>[VpeSetParagraphControl\(\)](#page-584-0)</u>l <sub>sss</sub> may be used together.

#### **See also:**

# <span id="page-583-0"></span>**15.23 VpeSetKeepNextParagraph**

**Keep RTF paragraph with the next paragraph.** A page break may not occur between the following paragraphs. This means, one paragraph may not stand alone at the top of a new page. Instead the paragraphs are moved to the next page.

## **void VpeSetKeepNextParagraph(**

VpeHandle *hDoc*, int *yes\_no*

*VpeHandle hDoc* Document Handle

*int yes\_no*

**)**

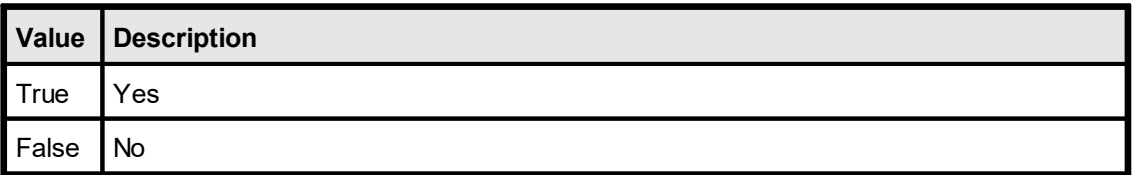

## **Default:**

False

#### **Remarks:**

Note: Page breaks may occur between the lines of paragraphs (see <u>[VpeSetKeepLines](#page-582-0)</u> <sub>583</sub>).

VpeSetKeepLines(), VpeSetKeepNextParagraph() and <u>[VpeSetParagraphControl\(\)](#page-584-0)</u> lﷺ may be used together.

#### **See also:**

# <span id="page-584-0"></span>**15.24 VpeSetParagraphControl**

**Keep RTF paragraph intact, a single line may not remain on the current page or on the next page.** A page break may not occur for a following paragraph, if only the first line of the paragraph would remain on the **current page**, or if only the last line of the paragraph would be placed on the next page. The whole paragraph is moved to the next page instead. KeepLines, KeepNextPar and ParControl may be used together.

## **void VpeSetParagraphControl(**

VpeHandle *hDoc*,

int *yes\_no*

### *VpeHandle hDoc*

Document Handle

*int yes\_no*

**)**

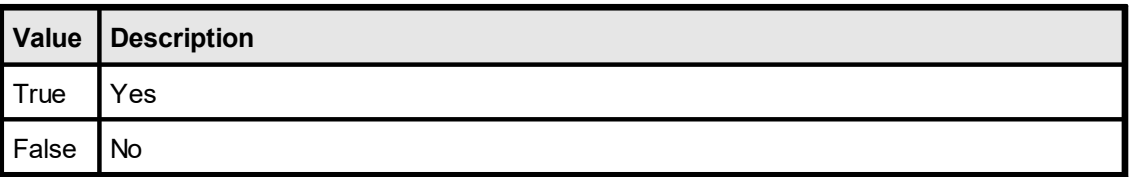

## **Default:**

False

#### **Remarks:**

<u>[VpeSetKeepLines\(\)](#page-582-0)</u> ક્રિકો, <u>[VpeSetKeepNextParagraph\(\)](#page-583-0)</u> ક્રિક્યો and VpeSetParagraphControl() i may be used together.

#### **See also:**

This page is intentionally left blank.

# **Clickable Objects**

# **16 Clickable Objects**

## **[Windows platform only, Professional Edition and above]**

Objects can be made clickable by assigning them a unique Object ID. Moving with the mouse over such an object in the preview changes the cursor to a pointing hand. If the user clicks onto such an object, VPE fires the event <u>[VPE\\_OBJECTCLICKED](#page-48-0)</u> and to your application which includes the assigned Object ID.

In reaction to the event you can for example open a separate dialog, showing more detailed information about the clicked text or image.

See also the source code of the "Clickable Objects" demo.

# **16.1 VpeEnableClickEvents**

## **[Windows platform only, Professional Edition and above]**

Specifies, whether clickable objects shall be activated (= be clickable) or not. This property is valid for the **whole document**. If you set it to False, no object in the preview will be clickable, regardless whether you assigned an Object ID to an object or not.

#### **void VpeEnableClickEvents(**

VpeHandle *hDoc*, int *yes\_no*

*VpeHandle hDoc*

Document Handle

*int yes\_no*

**)**

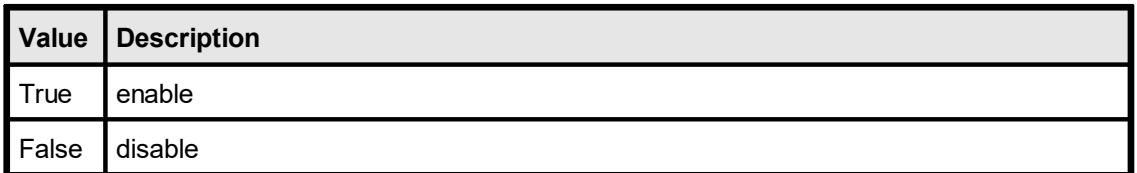

**Default:**

**True** 

## <span id="page-589-0"></span>**[Windows platform only, Professional Edition and above]**

Defines an Object ID that will be assigned to the next object(s), that are inserted into the document. With the Object ID you are able to identify a clicked object later when showing the preview. When the user clicks onto such an object with an assigned ID, the  $VPE \overline{OBIECTCLICKED}$  49 event is sent together with the Object ID to your application.

The Object ID may have any value that can be represented with a long integer. The Object ID has to be different from 0 (zero). Setting the Object ID to zero means, that the object is not clickable.

#### **void VpeSetObjectID(**

VpeHandle *hDoc*, int *id*

#### *VpeHandle hDoc*

Document Handle

*int id*

**)**

an Object ID to identify the clicked object when processing the VPE\_OBJECTCLICKED event

#### **Default:**

 $\Omega$ 

#### **Remarks:**

You may assign one and the same Object ID to any number of objects. It is the whole responsibility of your application, how it will work with Object ID's.

The following objects can be assigned an Object ID (and therefore can be made clickable):

- ·Box
- ·Ellipse
- ·Pie
- ·Print(-Box)
- ·Write(-Box)
- ·Picture
- ·Barcodes (1D and 2D)
- ·**RTF**
- ·**Charts**
- ·UDO
- ·FormField

```
VpeSetObjectID(hDoc, 1)
VpePrint(hDoc, 1, 1, "Monthly Report")
```
Assigns the ObjectID 1 to the text object "Monthly Report".

VpeSetObjectID(hDoc, 2) VpePicture(hDoc, 1, 1, VFREE, VFREE, "data.bmp")

Assigns the ObjectID 2 to the image "data.bmp".

```
VpeSetObjectID(hDoc, 0)
VpePrint(hDoc, 1, VBOTTOM, "This image shows data.")
```
Assigns NO ObjectID to the text object "This image shows data.". Therefore this object is not clickable.

Processing of the VPE\_OBJECTCLICKED event in C/C++ (in the window-procedure of the parent window of the VPE preview):

```
case VPE_OBJECTCLICKED:
  wsprintf(s, "Object #%d was clicked", VpeGetObjectID(lParam));
  MessageBox(hWnd, s, "CLICK:", MB_OK);
break;
```
The event handler in the example above will show a message box with the Object ID of the clicked object.

## <span id="page-591-0"></span>**[Windows platform only, Professional Edition and above]**

Returns the Object ID of the clicked object.

# **int VpeGetObjectID(**

VpeHandle *hDoc* **)**

*VpeHandle hDoc* Document Handle

#### **Returns:**

the Object ID of the clicked object

#### **Remarks:**

This property is only accessible while your application is processing the event **[VPE\\_OBJECTCLICKED](#page-48-0)**  $\downarrow$ <sub>9</sub>). Calling this function while not processing the event will return invalid - and therefore useless - data.

#### **Example:**

see <u>[VpeSetObjectID](#page-589-0)</u>Iഔ

# **16.4 VpeGetClickedObject**

## **[Windows platform only, Enterprise Edition and above]**

Returns the VPE Object handle - instead of the **[ObjectID](#page-591-0)** [see], which is only an integer - of the object that fired the  $VPE$  OBJECTCLICKED  $|_{49}$  event.

**VpeHandle VpeGetClickedObject(** VpeHandle hDoc

*VpeHandle hDoc* Document Handle

### **Returns:**

**)**

the VPE Object handle of the clicked object

#### **Remarks:**

This property is only accessible while your application is processing the event VPE\_OBJECTCLICKED.

If you call this function while not processing the event VPE\_OBJECTCLICKED, it will return NULL.

This page is intentionally left blank.

# **UDO - User Defined Objects**

# **17 UDO - User Defined Objects**

## **[Windows platform only, Professional Edition and above]**

With User Defined Objects it is possible to draw any kind of object within VPE - and therefore to preview and print it!

A User Defined Object is first of all the same like a  $\overline{{\rm Box}}$  $\overline{{\rm Box}}$  $\overline{{\rm Box}}$  366]-Object (see "The Object-Oriented Style" in the Programmer's Manual). It inherits all properties of the Box object, including <u>[BkgMode](#page-339-0)</u> | 340], <u>[PenSize](#page-328-0)</u> | 329], <u>[PenStyle](#page-330-0)</u> | 331], etc.

UDO's are event driven, that means: VPE sends an event to your application when the object needs to be painted on the output device (i.e. the preview, the printer, the fax or whatsoever).

Therefore you specify additionally a long integer value (named lParam) when creating a UDO, which will help you identifying the object later during the paint event.

At the moment VPE paints the UDO, VPE first of all draws the Box object. Afterwards VPE fires the event  $VPE$  UDO PAINT  $\infty$ . In that moment, your application can access the device context of VPE to draw everything you want into the rectangle of the UDO!

Moreover, with the ActiveX you have the powerful property "UDOPicture", which can be assigned an OLE / COM object so it is painted automatically into the rectangle of the UDO!

## **17.1 VpeCreateUDO**

#### **[Windows platform only, Professional Edition and above]**

Creates a User Defined Object (UDO). lParam can be of any value and is for your private use to identify the object later during processing the  $\underline{VPE\_UDO\_PAINT}$  <sub>50</sub> event.

#### **void VpeCreateUDO(**

VpeHandle *hDoc*, VpeCoord *x*, VpeCoord *y*, VpeCoord *x2*, VpeCoord *y2*, int *lParam*

#### *VpeHandle hDoc* Document Handle

VpeCoord *x, y, x2, y2* position and dimensions of the UDO

#### *int lParam*

**)**

numeric ID to identify the UDO during the VPE\_UDO\_PAINT event

#### **Remarks:**

Special care must be taken, when creating VPE files that contain <u>[pictures](#page-429-0)</u> and UDO's. For details please see <u>[VpeWriteDoc](#page-99-0)</u>l തി.

VPE offers several methods to attach an object's position to margins and relative to the position of previously inserted objects. In addition Text, Rich Text and Picture objects are able to compute their dimensions automatically depending on their visual content. For details please see "Dynamic Positioning" in the Programmer's Manual.

#### **Example:**

see <u>[VpeGetUDODC](#page-599-0)</u>lண

# **17.2 VpeGetUDOlParam**

## **[Windows platform only, Professional Edition and above]**

Returns the long integer value lParam from a UDO.

## **int VpeGetUDOlParam(**

VpeHandle *hDoc* **)**

## *VpeHandle hDoc*

Document Handle or VPE Object Handle

#### **Returns:**

the ID of the UDO that needs to be drawn

#### **Remarks:**

**Only in case you specify a VPE Document handle:** this property is only accessible while your application is processing the event <u>[VPE\\_UDO\\_PAINT](#page-49-0)</u>I so i. The value returned should be used to identify the object which needs to be drawn. Calling this function while not processing the event will return invalid - and therefore useless - data.

#### **Example:**

see <u>[VpeGetUDODC](#page-599-0)</u>lண

# **17.3 VpeSetUDOlParam**

## **[Windows platform only, Enterprise Edition and above]**

Sets the integer value lParam of a UDO.

**void VpeSetUDOlParam(** VpeHandle *hObject*, int *lParam* **)**

*VpeHandle hObject* VPE Object Handle

*int lParam* the new ID for the UDO

#### **Remarks:**

This function only works if you specify a **VPE Object handle**. If you specify a handle to a different object the function does nothing.

## <span id="page-599-0"></span>**17.4 VpeGetUDODC**

#### **[Windows platform only, Professional Edition and above]**

This property is only accessible while your application is processing the event  $VPE\_UDO\_PAINT$  <sub>50</sub>. Retrieving this value while not processing the event will return invalid - and therefore useless - data.

It returns the current Device Context VPE is painting on (this maybe the screen or a printer Device Context). Using this Device Context, you can call any Windows GDI function and paint yourself into Device Context. Be careful, do not destroy the Device Context and make sure to free all used system resources. In case of misuse the system may hang or fail to work correctly.

#### **HDC VpeGetUDODC(**

VpeHandle *hDoc*

*VpeHandle hDoc* Document Handle

#### **Returns:**

**)**

the HDC of the UDO that needs to be drawn

#### **Remarks:**

Before VPE fires the event VPE\_UDO\_PAINT, it draws the <u>[Box](#page-365-0)</u>l‱ॊobject the UDO object is inherited from. Afterwards VPE saves the Device Context with the Windows GDI function SaveDC( ) and creates a clipping rectangle around the object.

After you have finished painting and return control to VPE by returning from your eventhandler, VPE will delete the clipping rectangle and restore the Device Context with the Windows GDI function RestoreDC( ).

#### **Example:**

VpeCreateUDO(hDoc, 1, 1, -18, -18, 1);

Creates a UDO with the current properties for the Box-Object and the ID "1" (=lParam)

Processing of the VPE\_UDO\_PAINT event in C/C++ (in the window-procedure of the parent window of the VPE preview):

```
case VPE_UDO_PAINT:
  UdoPaint(lParam);
 break;
```
The function UdoPaint() looks like this:

```
void UdoPaint(VpeHandle hDoc)
{
  HDC hDC;
  RECT rc;
  HPEN hpen, holdpen;
  hDC = VpeGetUDODC(hDoc);
  VpeGetUDODrawRect(hDoc, &rc);
```
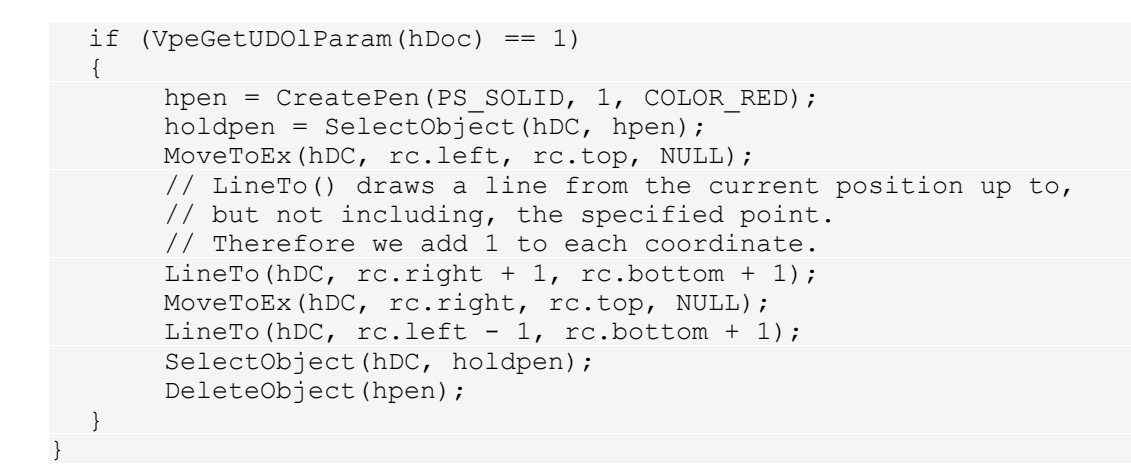

The example draws two crossing lines within the UDO.

# <span id="page-601-0"></span>**17.5 VpeGetUDOIsPrinting**

## **[Windows platform only, Professional Edition and above]**

If you want to be able, to scale the visual content of a UDO accordingly to the scale of the Preview, the scale of a printing device or the scale of a virtual surface (i.e. when exporting to PDF or an image) you need to be able to determine onto what surface the UDO has to be drawn. Use this property as well as the <u>[UDOIsExporting](#page-602-0)</u>lள roperty for such a task. Do not use the property **[IsPrinting](#page-170-0)**  $\alpha$  because while the print job is running and *IsPrinting* = *true*, it can still happen that the UDO needs to be painted onto the screen Device Context, for example because you moved a window of another application over the preview of VPE.

## **int VpeGetUDOIsPrinting(**

VpeHandle *hDoc*

*VpeHandle hDoc* Document Handle

## **Returns:**

**)**

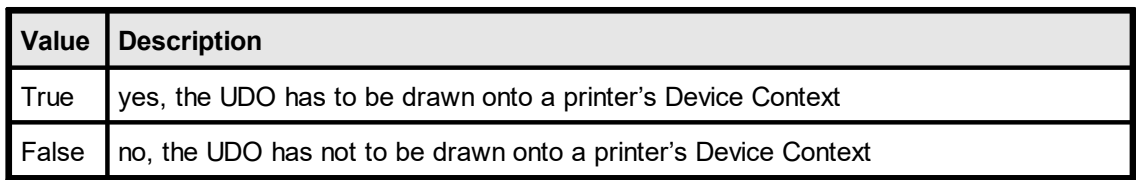

# <span id="page-602-0"></span>**17.6 VpeGetUDOIsExporting**

## **[Windows platform only, Professional Edition and above]**

If you want to be able, to scale the visual content of a UDO accordingly to the scale of the Preview, the scale of a printing device or the scale of a virtual surface (i.e. when exporting to PDF or an image) you need to be able to determine onto what surface the UDO has to be drawn. Use this property as well as the **[UDOIsPrinting](#page-601-0)** 600] property for such a task.

#### **int VpeGetUDOIsExporting(**

VpeHandle *hDoc*

#### *VpeHandle hDoc*

Document Handle

## **Returns:**

**)**

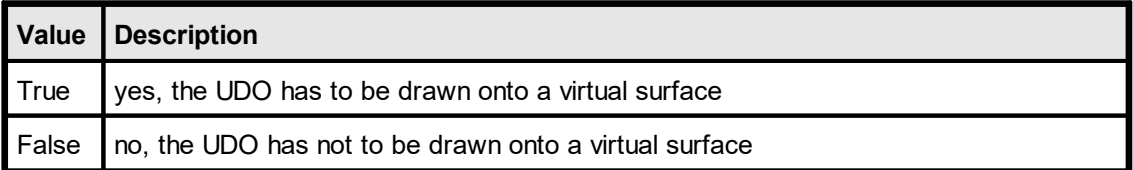

# **17.7 VpeGetUDODpiX**

## **[Windows platform only, Professional Edition and above]**

Returns the X-resolution of the UDO's current output surface in DPI (Dots Per Inch).

**int VpeGetUDODpiX(** VpeHandle *hDoc* **)**

*VpeHandle hDoc* Document Handle

#### **Returns:**

The X-resolution of the UDO's current output surface in DPI (Dots Per Inch).

# **17.8 VpeGetUDODpiY**

## **[Windows platform only, Professional Edition and above]**

Returns the Y-resolution of the UDO's current output surface in DPI (Dots Per Inch).

**int VpeGetUDODpiY(** VpeHandle *hDoc* **)**

*VpeHandle hDoc* Document Handle

### **Returns:**

The Y-resolution of the UDO's current output surface in DPI (Dots Per Inch).

# <span id="page-605-0"></span>**17.9 VpeGetUDODrawRect**

## **[Windows platform only, Professional Edition and above]**

This method only returns valid information while your application is processing the event  $VPE\_UDO\_PAINT$  <sub>so</sub> l. Calling this method while not processing the event will return invalid - and therefore useless - data.

The function returns the rectangle (this is exactly the area you may paint in) of the UDO in **DEVICE COORDINATES** (!) (pixels, not metric units). Therefore, independently from the resolution of the output device or the scaling factor of the preview, the coordinates are computed by VPE accordingly. Be it the 96 DPI screen, a 200 DPI fax, a 600 DPI printer or a 300 DPI exported image (yes, UDO works with **[Picture](#page-609-0) Export** 610, too!).

#### **void VpeGetUDODrawRect(**

VpeHandle *hDoc*, RECT \**rc*

#### *VpeHandle hDoc*

Document Handle

#### *RECT \*rc*

**)**

receive parameter for the rectangle of the UDO that needs to be drawn (coordinates are in Device Units)

#### **Returns:**

the rectangle of the UDO that needs to be drawn in parameter "rc" (coordinates are in Device Units)

#### **Remarks:**

Your application may draw inside of the returned rectangle **including** the coordinates returned in parameter "rc".

#### **Example:**

see <u>[VpeGetUDODC](#page-599-0)</u>l ഞ്

# **17.10 VUDO\_XYZ Flags**

## **[Windows platform only, Professional Edition and above]**

In addition to the method [VpeGetUDODrawRect\(\)](#page-605-0) [606] you can retrieve each coordinate of the UDO rectangle with the method  $Vpecet()$ <sub>270</sub> using one of the following V-Flags:

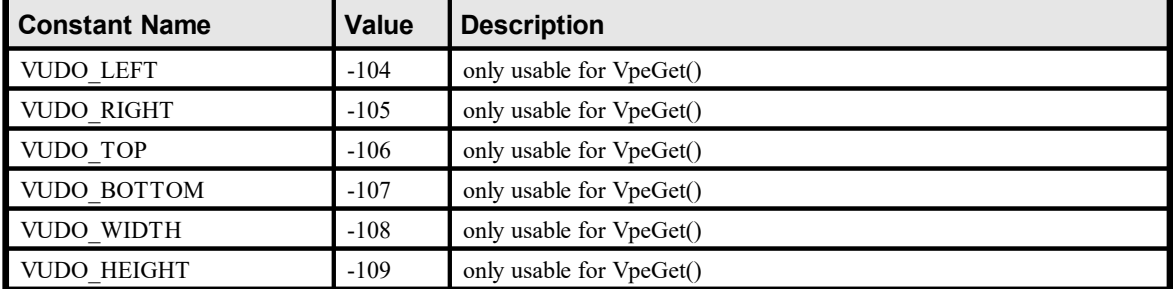

The V-Flags above are only accessible while your application is processing the event  $VPE$  UDO PAINT so. Retrieving the values while not processing the event will return invalid - and therefore useless - data.

In contrast to the other V-Flags, the VUDO xyz Flags return the bounding rectangle of the UDO in **DEVICE COORDINATES** (!) (pixels, not metric units). Therefore, independently from the resolution of the output device or the scaling factor of the preview, the coordinates are computed by VPE accordingly. Be it the 96 DPI screen, a 200 DPI fax, a 600 DPI printer or a 300 DPI export image (yes, UDO works with *[Picture](#page-609-0) Export* 600, too!).

This page is intentionally left blank.

# **Picture Export**

# <span id="page-609-0"></span>**18 Picture Export**

# **[Windows platform only, Professional Edition and above]**

VPE is able to export pages or rectangular parts of pages from the document to image files.

The supported formats for Picture Export are:

- · BMP
- WMF (Windows only)
- EMF (Windows only)
- · JPEG (compression ratio can be set freely)
- · PNG
- · TIFF 6.0 (Fax G3, Fax G4, LZW, Packbits, Deflate, JPEG, Multipage)
- GIF (Multipage)

For all bitmap formats you can specify the color depth and the resolution (in DPI). Additionally dithering is possible.

## **Exported Metafiles:**

Text justification and included bitmaps may not be correctly *displayed,* if you re-import the generated metafiles into the preview, because exported metafiles are always rendered to a virtual 600 DPI resolution. So displaying them on the 96 DPI screen brings tolerances into the object placement due to coordinate rounding problems. Nevertheless if you print them on 300 DPI printers, or a multiple of 300 DPI printers (600 DPI, 1200 DPI, etc.), they are printed perfectly.

The following restrictions apply **only** to exported WMF files:

- $\bullet$  [Barcodes](#page-463-0)  $\overline{464}$  are not exported
- · Metafiles inside the document are not exported
- · Some software does not rely onto the information provided in the header of the WMF about its dimensions, instead it scans the WMF file to compute its dimensions. This can cause problems, if a part of a page is only exported, when objects which intersect the part are also outside this area. The computing software will include the whole object and distort the WMF. This is a problem of the software, which tries to be too clever.

# **18.1 VpeSetJpegExportOptions**

## **[Windows platform only, Professional Edition and above]**

Specifies options for exported JPEG images.

#### **void VpeSetJpegExportOptions(**

VpeHandle *hDoc*, long *options*

#### *VpeHandle hDoc*

Document Handle

*long options*

**)**

several options

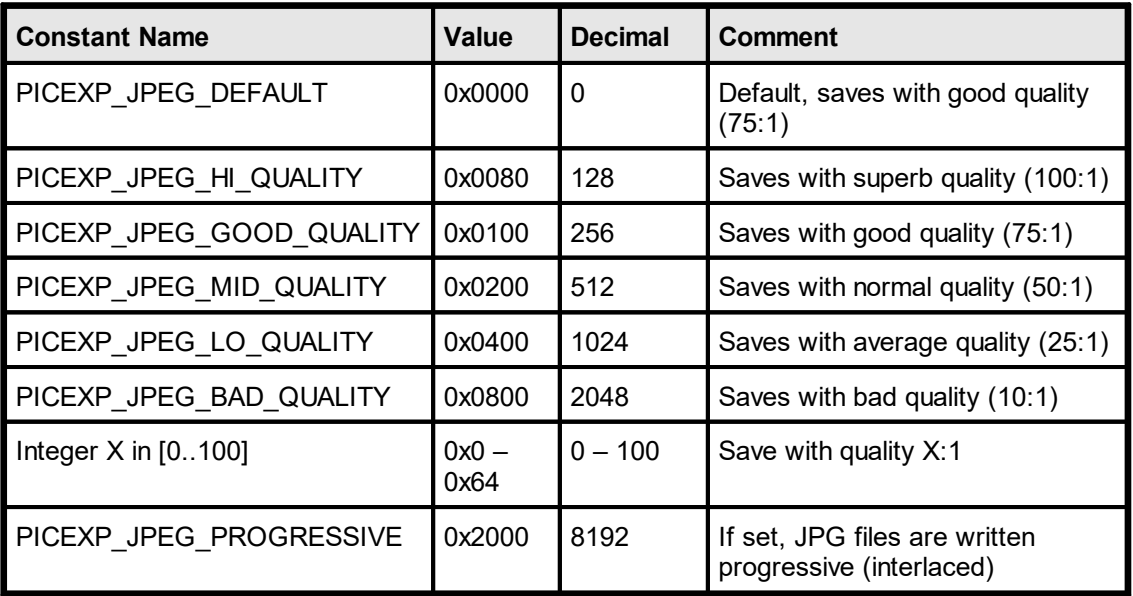

### **Default:**

PICEXP\_JPEG\_DEFAULT

#### **Remarks:**

The flag PICEXP\_JPEG\_PROGRESSIVE can be combined with any of the other flags.

#### **Example:**

VpeSetJpegExportOptions(hDoc, PICEXP\_JPEG\_DEFAULT + PICEXP JPEG PROGRESSIVE)

# **18.2 VpeGetJpegExportOptions**

## **[Windows platform only, Professional Edition and above]**

Returns the current settings for exported JPEG images.

## **long VpeGetJpegExportOptions(** VpeHandle *hDoc*

*VpeHandle hDoc* Document Handle

#### **Returns:**

**)**

the current settings for exported JPEG images
# **18.3 VpeSetTiffExportOptions**

## **[Windows platform only, Professional Edition and above]**

Specifies options for exported TIFF images.

## **void VpeSetTiffExportOptions(**

VpeHandle *hDoc*, long *options*

#### *VpeHandle hDoc*

Document Handle

*long options*

**)**

several options

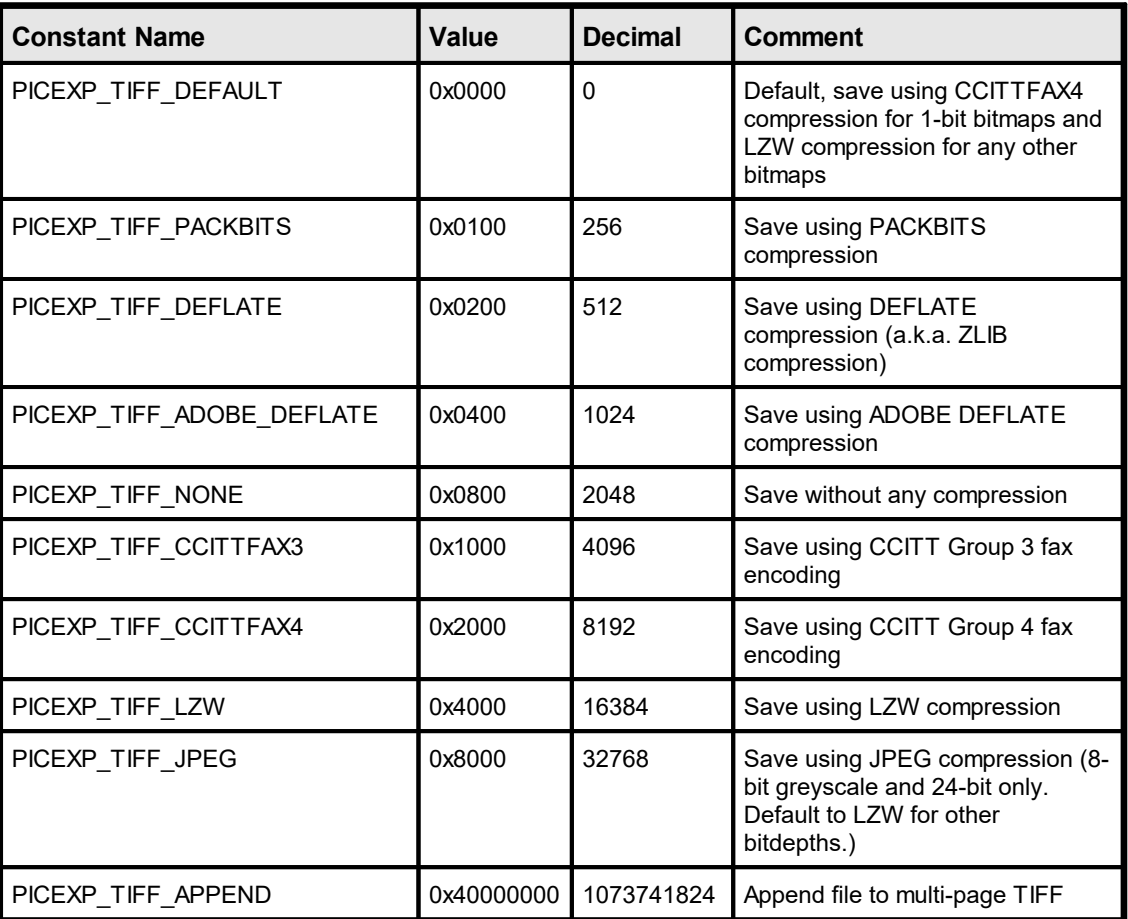

#### **Default:**

PICEXP\_TIFF\_DEFAULT

#### **Remarks:**

The flag PICEXP\_TIFF\_APPEND can be combined with other flags.

## **Example:**

VpeSetTiffExportOptions(hDoc, PICEXP\_TIFF\_DEFAULT + PICEXP\_TIFF\_APPEND)

# **18.4 VpeGetTiffExportOptions**

## **[Windows platform only, Professional Edition and above]**

Returns the current settings for exported TIFF images.

## **long VpeGetTiffExportOptions(** VpeHandle *hDoc*

*VpeHandle hDoc* Document Handle

#### **Returns:**

**)**

the current settings for exported TIFF images

# **18.5 VpeSetBmpExportOptions**

## **[Windows platform only, Professional Edition and above]**

Specifies options for exported BMP images.

## **void VpeSetBmpExportOptions(**

VpeHandle *hDoc*, long *options*

#### *VpeHandle hDoc*

Document Handle

*long options*

**)**

several options

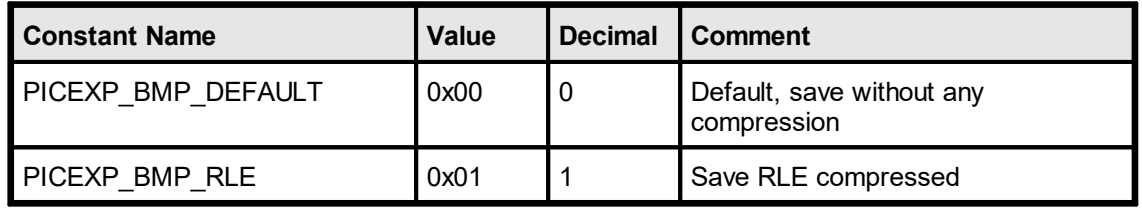

#### **Default:**

PICEXP\_BMP\_DEFAULT

#### **Example:**

VpeSetBmpExportOptions(hDoc, PICEXP\_BMP\_RLE)

# **18.6 VpeGetBmpExportOptions**

## **[Windows platform only, Professional Edition and above]**

Returns the current settings for exported BMP images.

#### **long VpeGetBmpExportOptions(** VpeHandle *hDoc*

*VpeHandle hDoc* Document Handle

#### **Returns:**

**)**

the current settings for exported BMP images

# **18.7 VpeSetPnmExportOptions**

## **[Windows platform only, Professional Edition and above]**

Specifies options for exported PBM, PGM, PPM images.

## **void VpeSetPnmExportOptions(**

VpeHandle *hDoc*, long *options*

#### *VpeHandle hDoc*

Document Handle

*long options*

**)**

several options

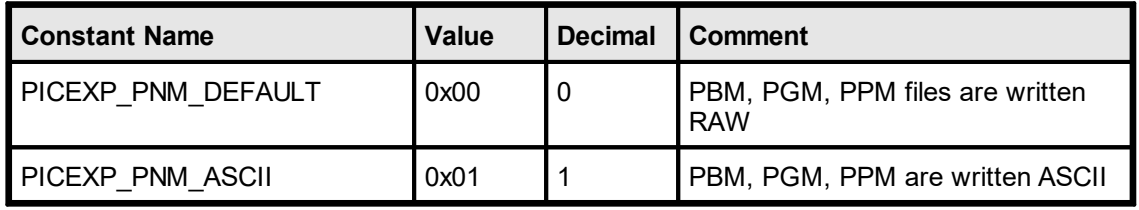

#### **Default:**

PICEXP\_PNM\_DEFAULT

#### **Example:**

VpeSetPnmExportOptions(hDoc, PICEXP\_PNM\_ASCII)

# **18.8 VpeGetPnmExportOptions**

## **[Windows platform only, Professional Edition and above]**

Returns the current settings for exported PBM, PGM, PPM images.

## **long VpeGetPnmExportOptions(** VpeHandle *hDoc*

*VpeHandle hDoc* Document Handle

#### **Returns:**

**)**

the current settings for exported PBM, PGM, PPM images

# **18.9 VpeSetGifExportOptions**

## **[Windows platform only, Professional Edition and above]**

Specifies options for exported GIF images.

#### **void VpeSetGifExportOptions(**

VpeHandle *hDoc*, long *options*

#### *VpeHandle hDoc*

Document Handle

*long options*

**)**

several options

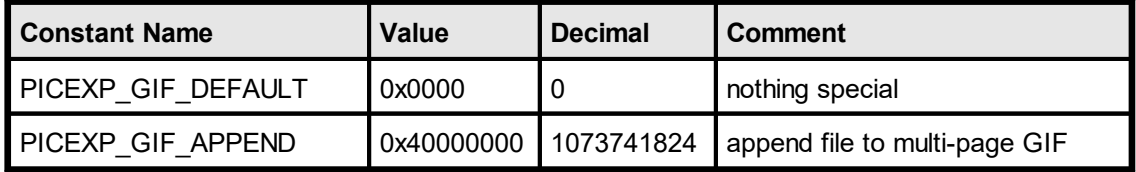

#### **Default:**

PICEXP\_GIF\_DEFAULT

#### **Remarks:**

The flag PICEXP GIF APPEND can be combined with any of the other flags.

#### **Example:**

VpeSetGifExportOptions(hDoc, PICEXP\_GIF\_DEFAULT + PICEXP\_GIF\_APPEND)

# **18.10 VpeGetGifExportOptions**

## **[Windows platform only, Professional Edition and above]**

Returns the current settings for exported GIF images.

## **long VpeGetGifExportOptions(** VpeHandle *hDoc*

*VpeHandle hDoc* Document Handle

#### **Returns:**

**)**

the current settings for exported GIF images

# <span id="page-621-0"></span>**18.11 VpeSetPictureExportColorDepth**

## **[Windows platform only, Professional Edition and above]**

Specifies the color depth of an exported image.

#### **void VpeSetPictureExportColorDepth(**

VpeHandle *hDoc*, int *depth*

#### *VpeHandle hDoc*

Document Handle

*int depth*

**)**

possible values are:

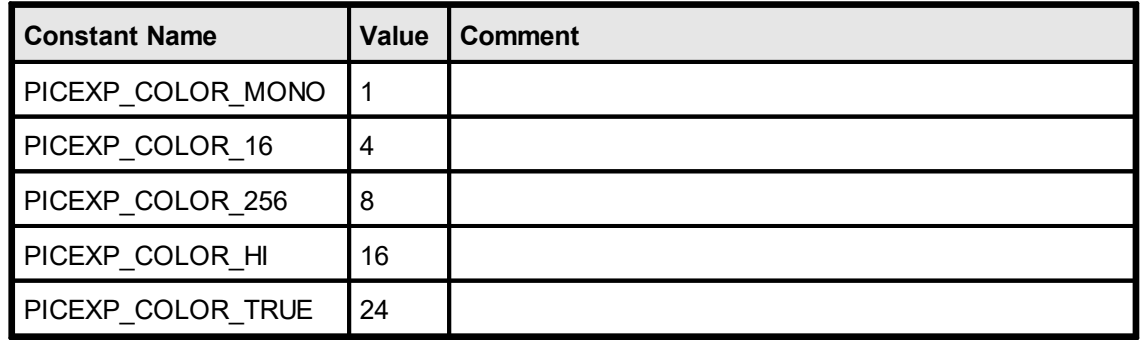

#### **Default:**

PICEXP\_COLOR\_TRUE

#### **Remarks:**

The higher the color depth, the more memory is needed during export to create the image.

The color depth can not be specified for metafiles (WMF / EMF), metafiles are always exported in true-color.

#### **See also:**

[PictureExportDither](#page-622-0) 623

# <span id="page-622-0"></span>**18.12 VpeSetPictureExportDither**

### **[Windows platform only, Professional Edition and above]**

Specifies, if an exported image shall be dithered to a lower color resolution when written to file. This is very useful, if you want to export smaller images (regarding their size in bytes) - or if you want to fax (in b/w) a true-color image - and to keep the visual information at a high quality.

#### **void VpeSetPictureExportDither(**

VpeHandle *hDoc*, int *dither*

**)**

*VpeHandle hDoc*

Document Handle

*int dither*

possible values are:

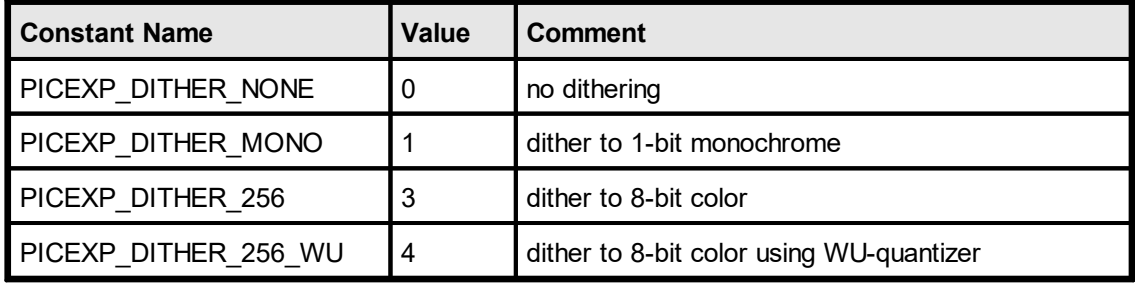

#### **Default:**

PICEXP\_DITHER\_NONE

#### **Remarks:**

For PICEXP\_DITHER\_MONO: images are dithered with the Floyd-Steinberg dithering algorithm. The source bitmap may have any of the following color depths: 1, 4, 8, 16, 24, 32 bits. If the source bitmap is a monochrome bitmap, VPE creates a copy without dithering.

For PICEXP\_DITHER\_256: this only works, if the source bitmap is 24-bit, i.e. [PictureExportColorDepth](#page-621-0) | 622 is PICEXP\_COLOR\_TRUE. Images are not dithered, instead VPE uses color-reduction (NeuQuant neural-net quantization algorithm by Anthony Dekker). This algorithm creates very good results but is rather slow.

For PICEXP DITHER 256 WU: this only works, if the source bitmap is 24-bit, i.e. [PictureExportColorDepth](#page-621-0) | 62) is PICEXP\_COLOR\_TRUE. Images are not dithered, instead VPE uses color-reduction (Xiaolin Wu color quantization algorithm). This algorithm is much faster than the NeuQuant algorithm, but does not create as good results. In some cases it might lead to false colors.

## **Example:**

```
VpeSetPictureExportColorDepth(hDoc, PICEXP_COLOR_256)
VpeSetPictureExportDither(hDoc, PICEXP_DITHER_MONO)
VpePictureExportPage(hDoc, "test.bmp", 1)
```
Instructs VPE, to generate from page one of the document internally a 256 color image first, and to dither it down afterwards to b / w (monochrome) when writing it to file.

# **18.13 VpePictureExportPage**

# **[Windows platform only, Professional Edition and above]**

Exports the page specified in parameter "page\_no" to file. The settings for the export options of the specific file type, <u>[PictureExportColorDepth](#page-621-0)</u> 32 and <u>[PictureExportDither](#page-622-0)</u> are used.

The type of image is automatically determined by the suffix of FileName (e.g. "... $\text{IPG}$ " JPEG). If FileName contains no suffix or a suffix which does not specify an image type (e.g. ".001"), the image type can be specified with the property  $\frac{PictureType|}{435}$  $\frac{PictureType|}{435}$  $\frac{PictureType|}{435}$ .

The resolution of the image is defined with [VpeSetPictureDefaultDPI](#page-448-0) [49]().

# **int VpePictureExportPage(**

VpeHandle *hDoc*, LPCSTR *file\_name*, int *page\_no*

*VpeHandle hDoc* Document Handle

*LPCSTR file\_name* (path- and) filename of exported image

*int page\_no*

**)**

page number of the page that shall be exported from the document

#### **Returns:**

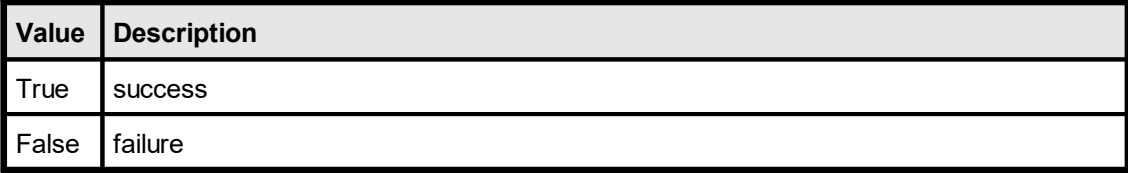

#### **Remarks:**

In case of an error, <u>[LastError](#page-70-0)leniis</u> set.

During export, the <u>[BusyProgressBar](#page-123-0)</u>l124] is shown.

The higher the color depth and the higher the resolution, the more memory is needed during export to create the image. The color depth and resolution can not be specified for metafiles (WMF / EMF), metafiles are always exported in true-color with a resolution of 600 x 600 DPI.

#### **Example:**

```
VpeSetPictureExportColorDepth(hDoc, PICEXP_COLOR_256)
VpeSetPictureExportDither(hDoc, PICEXP_DITHER_MONO)
VpeSetDefaultPictureDPI(hDoc, 300, 300)
VpePictureExportPage(hDoc, "test.bmp", 1)
```
Instructs VPE, to generate from page one of the document internally a 256 color image with 300 x 300 DPI resolution first, and to dither it down afterwards to b/w (monochrome) in the same 300 x 300 DPI resolution when writing it to a BMP file named "test.bmp".

#### **Example 2:**

```
VpeSetPictureExportColorDepth(hDoc, PICEXP_COLOR_TRUE)
```

```
// VPE determines the file type from the filename suffix. Because we
// use here for the suffix ".001", ".002", etc., we tell VPE the
// type of file:
VpeSetPictureType(hDoc, PIC_TYPE_PNG)
// PNG is always written with Deflate (ZLib) compression
// Set 96 DPI resolution:
VpeSetDefaultPictureDPI(hDoc, 96, 96)
VpePictureExportPage(hDoc, "image.001", 2);
```
Instructs VPE, to export page 2 of the document as true-color Deflate-compressed PNG image with 96 x 96 DPI resolution named "image.001".

#### **Example 3:**

```
VpeSetPictureExportDither(hDoc, PICEXP_DITHER_MONO)
VpeSetPictureType(hDoc, PIC_TYPE_TIFF);
```
// Select FaxG4 as export format: VpeSetPictureExportOptions(hDoc, PICEXP\_TIFF\_CCITTFAX4)

// Set 200 DPI resolution: VpeSetDefaultPictureDPI(hDoc, 200, 200) VpePictureExportPage(hDoc, "image.002", 3)

Instructs VPE, to export page 3 of the document as dithered b / w Fax G4 TIFF image with 200 x 200 DPI resolution named "image.002".

#### **See also:**

 $V$ pePictureExport $|_{628}$ 

# <span id="page-626-0"></span>**18.14 VpePictureExportPageStream**

### **[Windows platform only, Professional Edition and above]**

Identical to VpePictureExportPage(), but exports the picture to a stream.

#### **int VpePictureExportPageStream(**

VpeHandle *hDoc*, VpeHandle *hStream*, int *page\_no*

*VpeHandle hDoc* Document Handle

*VpeHandle hStream*

The handle of the stream where the picture is written to. The stream must have been created before by calling <u>[VpeCreateMemoryStream\(\)](#page-633-0)</u>।ෲ.

#### *int page\_no*

**)**

page number of the page that shall be exported from the document

#### **Returns:**

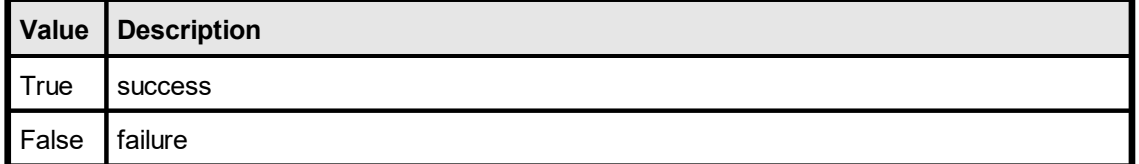

#### **Remarks:**

WMF and EMF files are written to a temporary file internally first and afterwards to the stream.

This is, because the Windows API does not allow to stream metafiles.

#### **See also:**

[VpePictureExport](#page-627-0) 628

# <span id="page-627-0"></span>**18.15 VpePictureExport**

#### **[Windows platform only, Professional Edition and above]**

Exports a rectangular part specified by x, y,  $x^2$ ,  $y^2$  of the page specified in parameter "page no" to file. The settings for the export options of the specific file type, [PictureExportColorDepth](#page-621-0) | 622] and [PictureExportDither](#page-622-0) | 623] are used.

The type of image is automatically determined by the suffix of FileName (e.g. ".JPG" = JPEG). If FileName contains no suffix or a suffix which does not specify an image type (e.g. ".001"), the image type can be specified with the property  $\frac{PictureType|}{435}$  $\frac{PictureType|}{435}$  $\frac{PictureType|}{435}$ . The resolution of the image is defined with **[VpeSetPictureDefaultDPI\(\)](#page-448-0)** [46].

#### **int VpePictureExport(**

VpeHandle *hDoc*, LPCSTR *file\_name*, int *page\_no*, VpeCoord *x*, VpeCoord *y*, VpeCoord *x2*, VpeCoord *y2*

*VpeHandle hDoc* Document Handle

*LPCSTR file\_name* (path- and) filename of exported image

*int page\_no*

**)**

page number of the page that shall be exported from the document

VpeCoord *x, y, x2, y2*

rectangle of the page in metric or inch units that shall be exported as image

#### **Returns:**

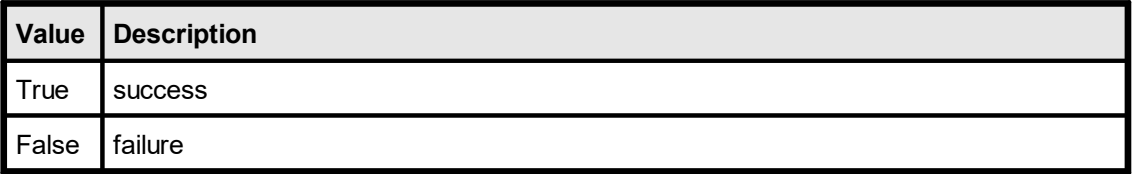

#### **Remarks:**

In case of an error, <u>[LastError](#page-70-0)</u>l यौं is set.

During export, the <u>[BusyProgressBar](#page-123-0)</u>l <sub>124</sub>] is shown.

For x, y, x2, y2 you can also specify the V-Flags and for x2, y2 negative values to specify a delta value instead of an absolute coordinate.

The higher the color depth and the higher the resolution, the more memory is needed during export to create the image.

Metafiles are only supported on the Windows platform. The color depth and resolution can not be specified for metafiles (WMF / EMF), metafiles are always exported in truecolor with a resolution of 600 x 600 DPI. The maximum dimensions for exported WMF is limited to 60 x 60 cm, this does not apply to EMF.

#### **Example:**

VpeSetPictureExportColorDepth(hDoc, PICEXP\_COLOR\_256) VpeSetPictureExportDither(hDoc, PICEXP\_DITHER\_MONO) SetPictureDefaultDPI(hDoc, 300, 300) VpePictureExport(hDoc, "test.bmp", 1, 1, 1, -5, -5)

Instructs VPE to generate from the rectangle (1, 1, 6, 6) from page one of the document internally a 256 color image with 300 x 300 DPI resolution first, and to dither it down afterwards to b/w (monochrome) in the same 300 x 300 DPI resolution when writing it to the BMP file named "test.bmp".

VpePictureExport(hDoc, "test.bmp", 1, VLEFT, VTOP, VRIGHT, VBOTTOM) Instructs VPE to export the last inserted object to an image file.

#### **See also:**

[VpePictureExportStream](#page-629-0) 630

# <span id="page-629-0"></span>**18.16 VpePictureExportStream**

## **[Windows platform only, Professional Edition and above]**

Identical to VpePictureExport(), but exports the picture to a stream.

### **int VpePictureExportPageStream(**

VpeHandle *hDoc*, VpeHandle *hStream*, int *page\_no*, VpeCoord *x*, VpeCoord *y*, VpeCoord *x2*, VpeCoord *y2*

#### *VpeHandle hDoc*

**)**

Document Handle

#### *VpeHandle hStream*

The handle of the stream where the picture is written to. The stream must have been created before by calling <u>[VpeCreateMemoryStream\(\)](#page-633-0)</u>।ෲ.

#### *int page\_no*

page number of the page that shall be exported from the document

#### *int x, y, x2, y2*

rectangle of the page in metric or inch units that shall be exported as image

#### **Returns:**

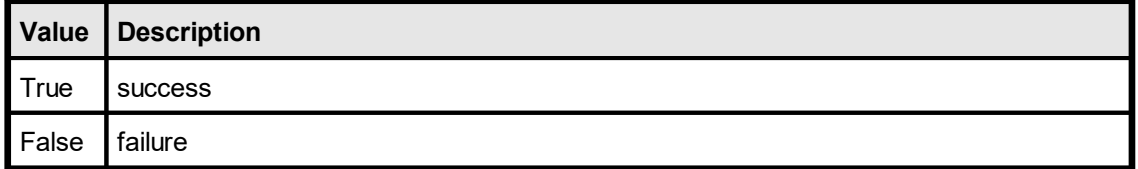

#### **Remarks:**

WMF and EMF files are written to a temporary file internally first and afterwards to the stream. This is, because the Windows API does not allow to stream metafiles.

#### **See also:**

[VpePictureExport](#page-627-0) 628

# **Memory Streams**

# **19 Memory Streams**

#### **[Professional Edition and above]**

This chapter explains special memory streams of VPE, which allow to read and write documents and images from / to memory. This is especially useful, if you want to store VPE documents or images in databases as BLOBs, or if you wish to create for example PDF documents on a web server in memory - without writing them to disk - in order to send them directly via HTTP to clients.

A memory stream is like a file, which is held in memory only.

#### Background:

For export, the basic idea is to write a VPE (or PDF, HTML, etc.) document to a memory stream first, using VpeWriteDocStream(stream). In order to be able to access the data of the memory stream (for sending it to a client's browser or to store it as BLOB in a database), you need to use VpeStreamRead() afterwards. This will copy the data from the stream to a buffer of your application.

Note that you can also export pages as images like TIF, JPG, etc. to memory streams using equivalently the methods VpePictureExportStream() and VpePictureExportPageStream().

Vice versa for import, the basic idea is to write a VPE document as BLOB from a database (or from anywhere else, e.g. a network stream) to a memory stream first, using VpeStreamWrite(). This will copy the data from a buffer of your application to the stream. In order to import the document from the stream into VPE, you need to use VpeReadDocStream(stream) afterwards.

Note that you can also read (import) images from memory streams using equivalently the methods VpePictureStream() or VpeRenderPictureStream(). And you can also read (import) RTF (Rich Text) from memory streams using

VpeWriteRTFStream(),VpeWriteBoxRTFStream(),VpeRenderRTFStream() and VpeRenderBoxRTFStream(). Please don't be confused that the RTF-methods begin with the word "write", this will not write to the stream, but create the RTF objects from the given stream. The names have been chosen accordingly to the RTF-methods which create RTF objects from strings.

#### Important:

After any write or read operation to a memory stream, the position of the internal memory stream pointer is, where the last read or write operation did stop. E.g. after calling VpeWriteDocStream(), a VpeReadDocStream() on the written stream will fail. You must call VpeStreamSeek(hStream, 0) first, to position the internal memory stream pointer at the beginning of the memory stream, before executing VpeReadDocStream().

The same is true, if you wish to read data from a memory stream using TVPEStream.Read() – where the memory stream has been filled before by VpeWriteDocStream().

Call VpeStreamSeek(hStream, 0) first!

This applies to all read and write operations, i.e. PictureStream(), etc.

#### Example:

```
VpeHandle hDoc = VpeOpenDoc(hwnd, "Sample Application", VPE GRIDBUTTON);
// Write the current document to a memory stream
VpeHandle hStream = VpeCreateMemoryStream(hDoc, 0);
VpeWriteDocStream(hDoc, hStream);
// Create a second document
VpeHandle hDoc2 = VpeOpenDoc(hwnd, "Sample Application",
                            VPE GRIDBUTTON);
// Read the memory stream into the new document,
// seek to position 0 first!
VpeStreamSeek(hStream, 0);
VpeReadDocStream(hDoc2, hStream);
// Cleanup
VpeCloseStream(hStream);
unlink("test.vpe");
VpeWriteDoc(hDoc2, "test.vpe");
VpeCloseDoc(hDoc2);
VpeCloseDoc(hDoc);
```
#### **See Also:**

[VpeWriteDocStream](#page-102-0) 103 <mark>[VpeWriteDocStreamPageRange](#page-103-0)</mark>l ا

[VpeReadDocStream](#page-106-0) 107 [VpeReadDocStreamPageRange](#page-107-0) 108

[VpePictureStream](#page-458-0) 459 [VpeRenderPictureStream](#page-310-0) 311 <mark>[VpePictureExportPageStream](#page-626-0)</mark>l هr <mark>[VpePictureExportStream](#page-629-0)</mark>Iഓ

<mark>[VpeWriteRTFStream](#page-564-0)</mark>l ട് <mark>[VpeWriteBoxRTFStream](#page-565-0)</mark>Iങ്ക  $\mathsf{VpeRenderRTFS}$ tream $|$  319 [VpeRenderBoxRTFStream](#page-319-0) 320

# <span id="page-633-0"></span>**19.1 VpeCreateMemoryStream**

#### **[Professional Edition and above]**

Creates a new empty stream in memory. A memory stream can grow as large as you wish, the size is only limited by available memory. VPE divides a memory stream into chunks of equal size - by default 16 KB. This means that an initial stream only occupies 16 KB of memory. If you write more data to a memory stream, the memory stream is enlarged by additional chunks as required. Internally VPE stores each chunk separately and links each chunk with the next.

#### **VpeHandle VpeCreateMemoryStream(**

VpeHandle *hDoc*, long *chunk\_size*

#### *VpeHandle hDoc*

Document Handle

#### *long chunk\_size*

The size of each chunk, if you set this parameter to zero, VPE uses a default chunk size of 16 KB, which is a reasonable value.

#### **Returns:**

**)**

A handle to the created memory stream. In case of an error, the returned handle is NULL.

**You must ALWAYS close all streams** you ever opened or created, when you have done using them. Not doing so will result in memory leaks (only at the moment your application is closed, all streams will be released from memory). Calling [CloseDoc\(\)](#page-64-0) 65 will not close streams.

#### **Remarks:**

**sets <u>[LastError](#page-70-0)</u>l** ਆ

# **19.2 VpeCloseStream**

## **[Professional Edition and above]**

Closes the given stream.

**void VpeCloseStream(** VpeHandle *hStream* **)**

*VpeHandle hStream* stream handle

#### **Remarks:**

When closing a stream, the internal stream handle is destroyed. You may NOT supply the stream handle in any further calls to a method, which takes a stream handle as parameter.

# **19.3 VpeStreamRead**

## **[Professional Edition and above]**

Reads data from the supplied stream.

#### **int VpeStreamRead(**

VpeHandle *hStream*, BYTE \**buffer*, int *size*

*VpeHandle hStream* stream handle

*BYTE \*buffer*

pointer to the buffer, to which the data will be copied from the stream

#### *int size*

**)**

the number of bytes that shall be read

#### **Returns:**

The number of bytes read from the stream.

#### **Remarks:**

When reading from a stream, which was written by a VPE method, e.g. WriteDocStream() or PictureStream() etc., you need to call VpeStreamSeek(hStream, 0) first before calling VpeStreamRead() in order to reset the internal stream pointer to the beginning of the stream.

# **19.4 VpeStreamWrite**

## **[Professional Edition and above]**

Writes data to the supplied stream.

#### **int VpeStreamWrite(**

VpeHandle *hStream*, BYTE \**buffer*, int *size*

*VpeHandle hStream* stream handle

*BYTE \*buffer*

pointer to the buffer, from which the data will be copied to the stream

*int size*

**)**

the number of bytes that shall be written

#### **Returns:**

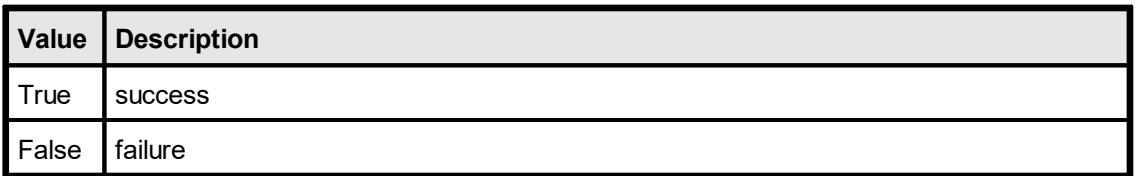

#### **Remarks:**

If you want to call a VPE method (for example ReadDocStream() or PictureStream()), after you have written data to a stream, you need to call VpeStreamSeek(hStream, 0) first before calling VpeStreamWrite () in order to reset the internal stream pointer to the beginning of the stream.

# **19.5 VpeGetStreamSize**

## **[Professional Edition and above]**

Returns the size - in bytes - of the given stream.

#### **int VpeGetStreamSize(** VpeHandle *hStream* **)**

*VpeHandle hStream* stream handle

#### **Returns:**

The size of the stream in bytes.

# **19.6 VpeStreamIsEof**

## **[Professional Edition and above]**

Returns the End Of File status of the given stream.

The Eof() function returns true after the first read operation that attempts to read past the end of the file. Eof() continues to report true, until Seek() is called.

#### **int VpeStreamIsEof(**

VpeHandle *hStream*

*VpeHandle hStream* stream handle

#### **Returns:**

**)**

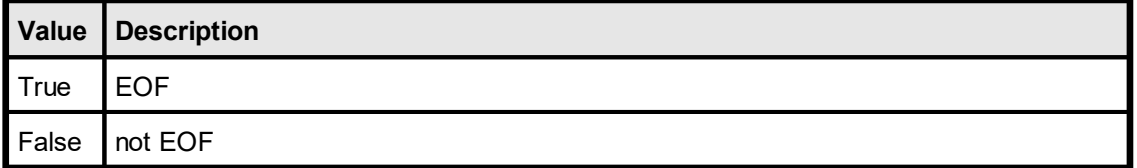

## **[Professional Edition and above]**

Returns the status of the stream.

For memory streams the state can become false, if the system is out-of-memory, or if you try to read past the end of file, or if you seek outside the file.

#### **int VpeGetStreamState(**

VpeHandle *hStream*

*VpeHandle hStream* stream handle

#### **Returns:**

**)**

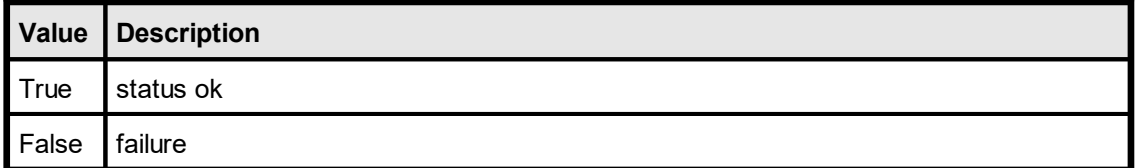

# **19.8 VpeGetStreamPosition**

## **[Professional Edition and above]**

Returns the current position - in bytes - of the internal file pointer.

#### **long VpeGetStreamPosition(** VpeHandle *hStream* **)**

*VpeHandle hStream* stream handle

#### **Returns:**

The current position within the stream.

# **19.9 VpeStreamSeek**

**)**

## **[Professional Edition and above]**

Moves the file pointer to the given position.

**void VpeStreamSeek(** VpeHandle hStream, long pos

*VpeHandle hStream* stream handle *long pos* the new position

## **[Professional Edition and above]**

Moves the file pointer to the given position, which is relative to the end of the stream. Therefore the parameter *pos* must always be negative or null.

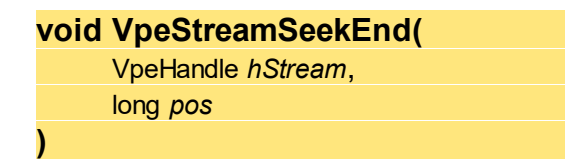

*VpeHandle hStream* stream handle

*long pos*

the new position, must always be negative or null

# **19.11 VpeStreamSeekRel**

## **[Professional Edition and above]**

Moves the file pointer to the given position, which is relative to the current position.

**void VpeStreamSeekRel(** VpeHandle *hStream*, long *offset*

*VpeHandle hStream* stream handle

*long pos*

**)**

the new position, relative to the current position

# **Charts**

# **20 Charts**

# **[Professional Edition and above]**

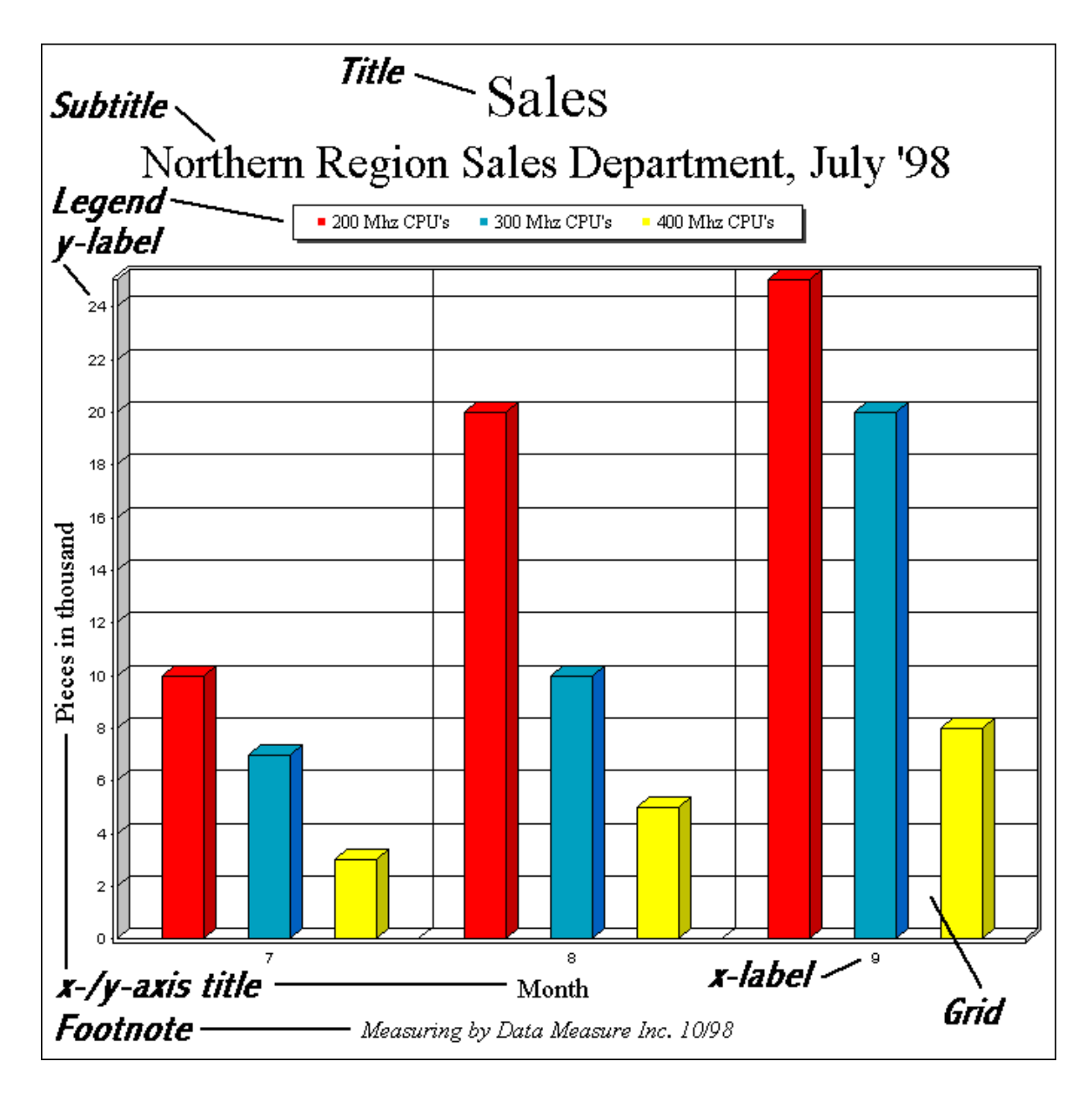

**The chart was created with the following short code sequence:**

```
VpeHandle hData;
hData = VpeChartDataCreate(hdoc, 3, 3);
VpeSetChartTitle(hdoc, "Sales");
VpeSetChartSubTitle(hdoc, "Northern Region Sales Department, July '98");
VpeSetChartFootNote(hdoc, "Measuring by Data Measure Inc. 10/98");
VpeChartDataSetXAxisTitle(hdoc, hData, "Month");
VpeChartDataSetYAxisTitle(hdoc, hData, "Pieces in thousand");
VpeSetChartLegendPosition(hdoc, VCHART_LEGENDPOS_TOP);
VpeChartDataAddLegend(hdoc, hData, "200 Mhz CPU's");
VpeChartDataAddLegend(hdoc, hData, "300 Mhz CPU's");
VpeChartDataAddLegend(hdoc, hData, "400 Mhz CPU's");
VpeChartDataAddValue(hdoc, hData, 0, 10);
VpeChartDataAddValue(hdoc, hData, 0, 20);
VpeChartDataAddValue(hdoc, hData, 0, 25);
VpeChartDataAddValue(hdoc, hData, 1, 7);
VpeChartDataAddValue(hdoc, hData, 1, 10);
VpeChartDataAddValue(hdoc, hData, 1, 20);
VpeChartDataAddValue(hdoc, hData, 2, 3);
VpeChartDataAddValue(hdoc, hData, 2, 5);
VpeChartDataAddValue(hdoc, hData, 2, 8);
VpeSetChartXLabelStartValue(hdoc, 7);
```

```
VpeChart(hdoc, 1, 1, -18, -18, hData, VCHART 3D BAR);
```
# **20.1 The SmartChart Technology**

The dimensions of the different chart elements - like title, subtitle, etc. - depend on the total size of the chart. The bigger the dimensions of a chart are, the bigger are the font sizes and line thicknesses (for line charts). Vice versa the smaller the dimensions of a chart are, the smaller are the font sizes and line thicknesses.

VPE computes the font- and line sizes optimized depending on the available space. We call that *SmartChart Technology:* depending on the items displayed (for example with Title, but without Subtitle and the Legend positioned on the Left / Top position) the chart algorithm computes the available space for the visible items and computes font sizes and line thicknesses correspondingly.

VPE offers several properties to specify *factors* for the font sizes and line thicknesses. With those factors you can not define absolute font- or pen sizes, but relative font- / pen sizes compared to the original default values.
# **20.2 In VPE, Charts internally consist of two basic parts**

## **1) The Chart-Data Object**

This is the set of numeric values you want to visualize. VPE organizes the data internally in a table. As with SQL, this table has rows and columns:

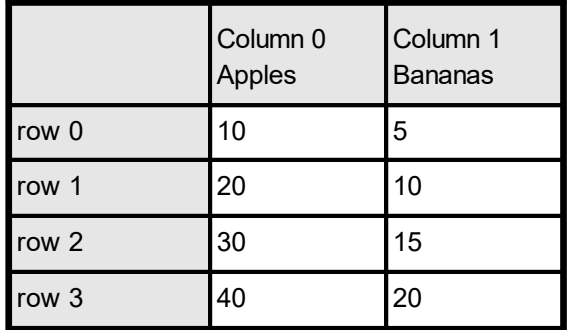

**Note**, that rows and columns start with the index 0.

Additionally, the following data related elements are part of the Chart-Data:

- · Legend
- Labels of the x- and y-axis
- x- and y-unit signs
- · colors and appearance of each data column

## **2) The Chart-Properties**

This is the Title, Subtitle, Footnote and colors for graphical elements like grid and text, etc.

Chart Properties behave like all other properties in VPE. This means you can create charts of different types (e.g. Line Chart, Bar Chart, Pie Chart, etc.) that are all using the same ChartData Object, but each Chart can have its individual properties - for example its own title.

The Chart is - like text, <u>[barcodes](#page-463-0)</u> 464], etc. - inherited from the <u>[Box](#page-365-0)</u> 366] Object (see "The Object-Oriented Style" in the Programmer's Manual), so the properties for a a  $\overline{\text{Box}}$  $\overline{\text{Box}}$  $\overline{\text{Box}}$  and (like [BkgMode](#page-339-0)|340], <u>[PenSize](#page-328-0)</u>|329], <u>[PenStyle](#page-330-0)</u>|331], etc.) apply to the <u>Chart [Object](#page-705-0)</u>|706].

## <span id="page-649-0"></span>**20.3 VpeChartDataCreate**

Creates an empty ChartData-Object, prepared to hold the numeric data and properties related to the numeric data. The ChartData object stores the numeric data of a chart. You can create multiple charts of different Chart-Types (like: Line Chart, Bar Chart, Pie Chart, etc.) out of one ChartData object. All charts which is assigned the same ChartData object, will display the same ChartData in a different style.

### **VpeHandle VpeChartDataCreate(**

VpeHandle *hDoc*, int *columns*, int *rows*

*VpeHandle hDoc* Document Handle

*int columns* number of columns that shall be reserved

*int rows*

**)**

number of rows that shall be reserved

#### **Returns:**

The handle of the created ChartData object.

#### **Example:**

VpeHandle hData hData = VpeChartDataCreate(hDoc, 2, 4)

Creates a ChartData object with two columns (for example Apples and Bananas), where each column can hold 4 numeric data values ( = rows).

## <span id="page-650-0"></span>**20.4 VpeChartDataAddValue**

Adds a new value to the specified column of the **[ChartData](#page-649-0)** 650 object specified in the Parameter hData.

```
void VpeChartDataAddValue(
     VpeHandle hDoc,
     VpeHandle hData,
     int column,
     double value
)
VpeHandle hDoc
  Document Handle
VpeHandle hData
  handle of ChartData object
int column
  column, where to add the value
double value
  value to add
Example:
  VpeHandle hData
  hData = VpeChartDataCreate(hDoc, 2, 4)
  Creates a ChartData object with two columns (for example Apples and Bananas), where
  each column can hold 4 numeric data values ( = rows).
  VpeChartDataAddValue(hDoc, hData, 0, 10)
  VpeChartDataAddValue(hDoc, hData, 0, 20)
  VpeChartDataAddValue(hDoc, hData, 0, 30)
  VpeChartDataAddValue(hDoc, hData, 0, 40)
```

```
VpeChartDataAddValue(hDoc, hData, 1, 5)
VpeChartDataAddValue(hDoc, hData, 1, 10)
VpeChartDataAddValue(hDoc, hData, 1, 15)
VpeChartDataAddValue(hDoc, hData, 1, 20)
```
Now the internal data table of the ChartData object will look like this:

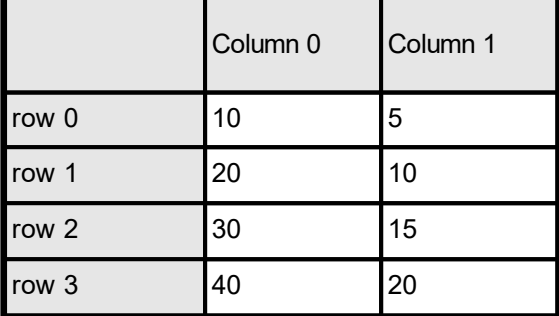

## **20.5 VpeChartDataAddLegend**

Adds a new descriptive string for a column to the legend.

#### **void VpeChartDataAddLegend(**

VpeHandle *hDoc*, VpeHandle *hData*, LPCSTR *legend*

*VpeHandle hDoc* Document Handle

*VpeHandle hData* handle of ChartData object

*LPCSTR legend* legend string

### **Example:**

**)**

```
VpeHandle hData
hData = VpeChartDataCreate(hDoc, 2, 4)
VpeChartDataAddLegend(hDoc, hData, "Apples")
VpeChartDataAddLegend(hDoc, hData, "Bananas")
```
Creates a [ChartData](#page-649-0) object with two columns, titled "Apples" and "Bananas" in the 650legend.

# **20.6 VpeChartDataSetXAxisTitle**

Sets the x-axis title of the chart. This is the descriptive text of the x-axis.

## **void VpeChartDataSetXAxisTitle(**

VpeHandle *hDoc*, VpeHandle *hData*, LPCSTR *x\_axis\_title*

*VpeHandle hDoc* Document Handle

**)**

*VpeHandle hData* handle of ChartData object

*LPCSTR x\_axis\_title* title for x-axis

# **20.7 VpeChartDataSetYAxisTitle**

Sets the y-axis title of the chart. This is the descriptive text of the y-axis.

## **void VpeChartDataSetYAxisTitle(**

VpeHandle *hDoc*, VpeHandle *hData*, LPCSTR *y\_axis\_title*

*VpeHandle hDoc* Document Handle

**)**

*VpeHandle hData* handle of ChartData object

*LPCSTR y\_axis\_title* title for y-axis

## **20.8 VpeChartDataAddXLabel**

Adds a new X-Label to the chart. By default, the x-axis is automatically labeled. With **[VpeSetChartXLabelState\(\)](#page-690-0)** on you can switch to user defined labels and then add X-Labels to the chart. (see also <u>[VpeSetChartXLabelStartValue\(\)](#page-696-0)</u> [<sub>697</sub>])

### **void VpeChartDataAddXLabel(**

VpeHandle *hDoc*, VpeHandle *hData*, LPCSTR *xlabel*

*VpeHandle hDoc* Document Handle

*VpeHandle hData* handle of ChartData object

*LPCSTR xlabel* string of label to add

#### **Remarks:**

**)**

You can control if and on what position x-labels are drawn with the following properties:

- [VpeSetChartXLabelState\(\)](#page-690-0)
- [VpeSetChartXGridStep\(\)](#page-685-0)
- [VpeSetChartXLabelStep\(\)](#page-694-0)

### **Example:**

```
VpeHandle hData
hData = VpeChartDataCreate(hDoc, 2, 4)
```
Creates a [ChartData](#page-649-0) object with two columns (for example Apples and Bananas), 650where each column can hold 4 numeric data values ( = rows).

```
VpeChartDataAddValue(hDoc, hData, 0, 10)
VpeChartDataAddValue(hDoc, hData, 0, 20)
VpeChartDataAddValue(hDoc, hData, 0, 30)
VpeChartDataAddValue(hDoc, hData, 0, 40)
VpeChartDataAddValue(hDoc, hData, 1, 5)
VpeChartDataAddValue(hDoc, hData, 1, 10)
VpeChartDataAddValue(hDoc, hData, 1, 15)
VpeChartDataAddValue(hDoc, hData, 1, 20)
```

```
VpeChartDataAddLegend(hDoc, hData, "Apples")
VpeChartDataAddLegend(hDoc, hData, "Bananas")
```
Now the internal data table of the ChartData object will look like this:

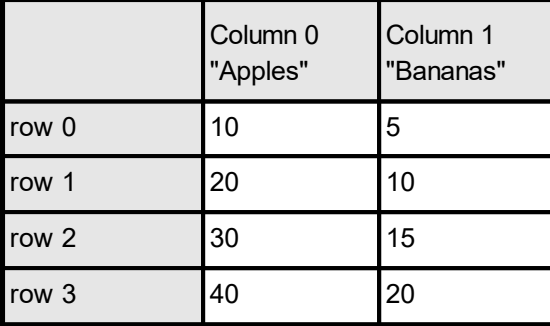

### With the following code

```
VpeSetChartXLabelState(hDoc, VCHART_LABEL_USER)
VpeChartDataAddXLabel(hDoc, hData, "1. Quarter")
VpeChartDataAddXLabel(hDoc, hData, "2. Quarter")
VpeChartDataAddXLabel(hDoc, hData, "3. Quarter")
VpeChartDataAddXLabel(hDoc, hData, "4. Quarter")
```
the internal data table of the ChartData object will look like this:

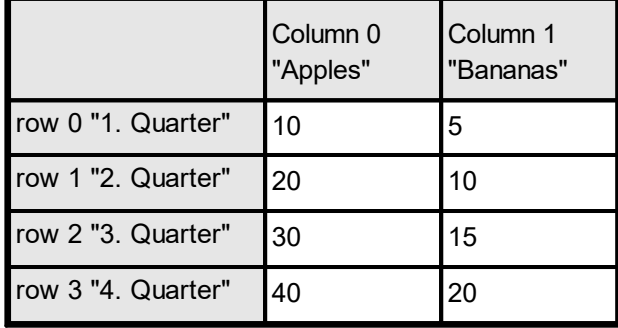

## **20.9 VpeChartDataAddYLabel**

Adds a new Y-Label to the chart. By default, the y-axis is labeled automatically. With [VpeSetChartYLabelState\(\)](#page-697-0) [698] you can switch to user defined labels and then add Y-Labels to the chart.

Each label that would automatically be drawn can be replaced with this method.

### **void VpeChartDataAddYLabel(**

VpeHandle *hDoc*, VpeHandle *hData*, LPCSTR y*label*

*VpeHandle hDoc* Document Handle

*VpeHandle hData* handle of ChartData object

*LPCSTR ylabel* string of label to add

### **Remarks:**

**)**

You can control if and on what position y-labels are drawn with the following properties:

- [VpeSetChartYLabelState\(\)](#page-697-0)
- ·**[VpeSetChartYGridStep\(\)](#page-686-0)** 687
- [VpeSetChartYLabelStep\(\)](#page-700-0)
- [VpeSetChartYLabelDivisor\(\)](#page-701-0)
- [VpeChartDataSetMinimum\(\)](#page-661-0)
- [VpeChartDataSetMaximum\(\)](#page-662-0)

# **20.10 VpeChartDataSetColor**

By default, VPE assigns itself default colors to each data column. With this method you can specify individual colors for each column.

**void VpeChartDataSetColor(** VpeHandle *hDoc*, VpeHandle *hData*, int *column*, COLORREF *color*

*VpeHandle hDoc* Document Handle

*VpeHandle hData* handle of ChartData object

*int column*

**)**

column the color shall be assigned to

*COLORREF color*

one of the "COLOR\_xyz" constants described in Programmer's Manual or any RGB value

# **20.11 VpeChartDataSetLineStyle**

With this method you can specify individual line styles for each column.

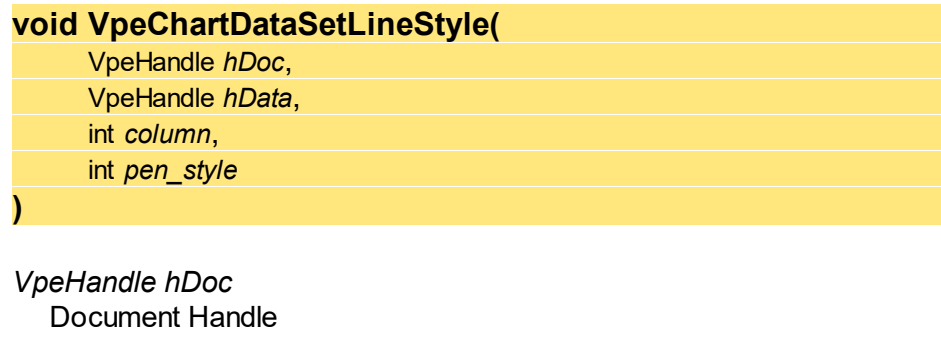

*VpeHandle hData* handle of ChartData object

#### *int column*

column the line style shall be assigned to

#### *int pen\_style*

one of the windows pen styles; possible values are:

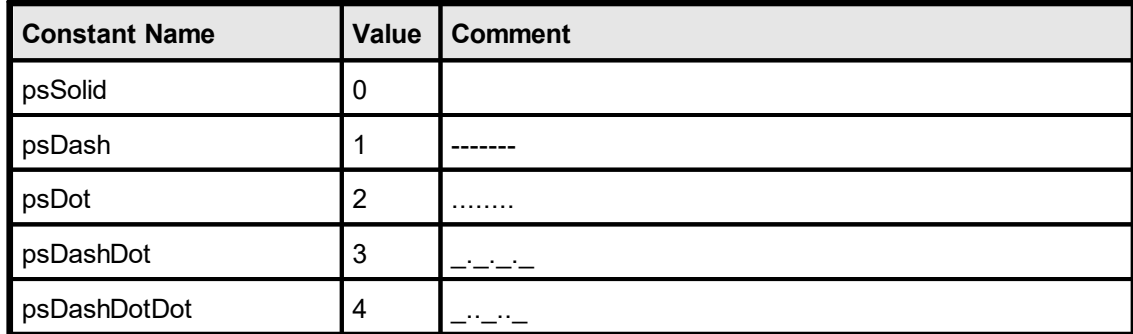

### **Default:**

PS\_SOLID

#### **Example:**

VpeChartDataSetLineStyle(hDoc, hData, 0, PS\_SOLID)

## **20.12 VpeChartDataSetHatchStyle**

If you create a Bar-, Area- or Pie Chart from the *[ChartData](#page-649-0)* 650, you can specify individual hatch styles for each column with this method. By default, no hatching is used.

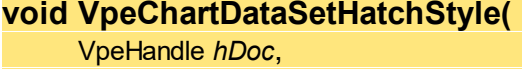

VpeHandle *hData*, int *column*, int *style*

*VpeHandle hDoc* Document Handle

*VpeHandle hData* handle of ChartData object

### *int column*

column the line style shall be assigned to

#### *int style*

**)**

column the hatch style shall be assigned to; possible values are:

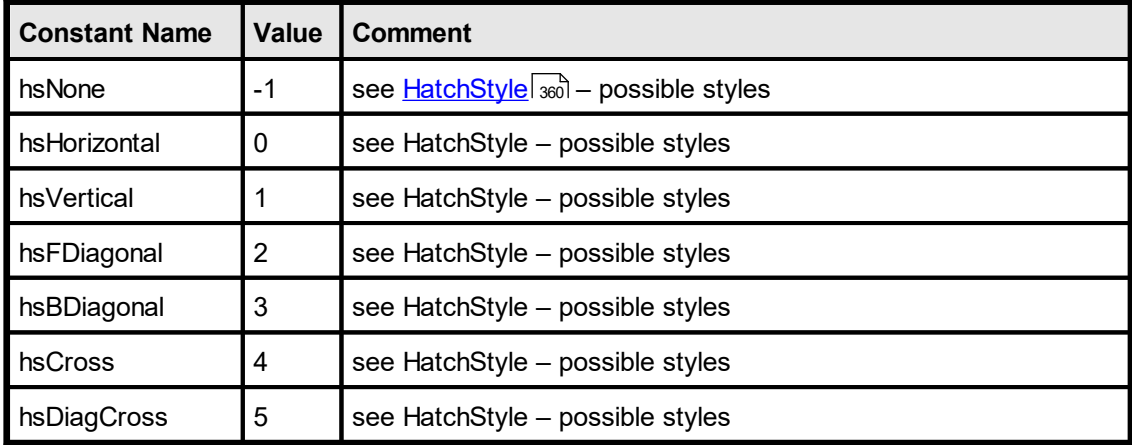

### **Default:**

HS\_NONE (no hatching is used)

### **Example:**

VpeChartDataSetHatchStyle(hDoc, hData, 0, HS\_DIAGCROSS)

# **20.13 VpeChartDataSetPointType**

If you create a Point Chart from the [ChartData](#page-649-0) 650, you can specify individual point styles for each column with this method.

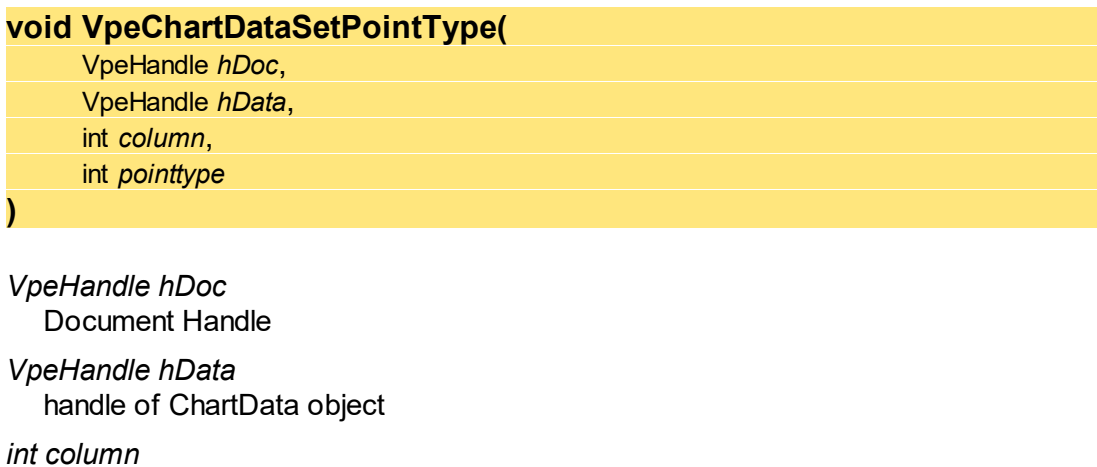

column the color shall be assigned to

### *int pointtype*

possible values are:

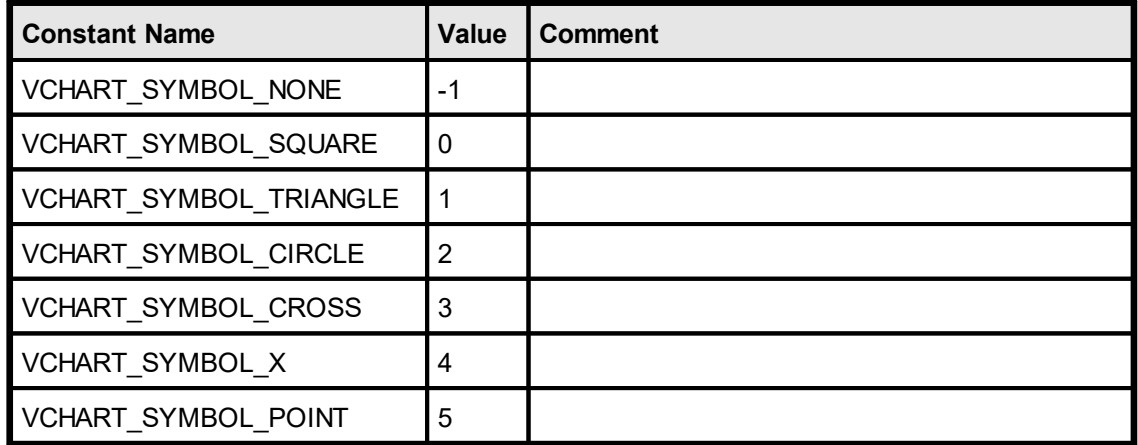

### **Default:**

VCHART\_SYMBOL\_X

### **Example:**

VpeChartDataSetPointType(hDoc, hData, 0, VCHART\_SYMBOL\_SQUARE)

## <span id="page-661-0"></span>**20.14 VpeChartDataSetMinimum**

VPE determines the minimum value of the numeric data stored in a  $CharData|<sub>650</sub>$  object</u> itself. You can change the minimum value with this method.

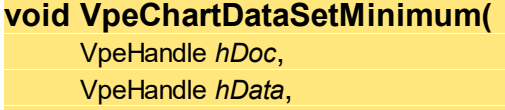

*VpeHandle hDoc* Document Handle

*VpeHandle hData* handle of ChartData object

double *minimum*

*double minimum*

the minimum value of the numeric data in a ChartData object

### **Remarks:**

**)**

Because VPE compares - and maybe updates - the current determined minimum value with each value added by <u>[VpeChartDataAddValue\(\)](#page-650-0)</u> கி, you should call this method **after** you have finished adding values.

## <span id="page-662-0"></span>**20.15 VpeChartDataSetMaximum**

VPE determines the maximum value of the numeric data stored in a **[ChartData](#page-649-0)** sol object itself. You can change the maximum value with this method.

### **void VpeChartDataSetMaximum(** VpeHandle *hDoc*, VpeHandle *hData*,

double *maximum*

*VpeHandle hDoc* Document Handle

*VpeHandle hData* handle of ChartData object

*double maximum*

the maximum value of the numeric data in a ChartData object

### **Remarks:**

**)**

Because VPE compares - and maybe updates - the current determined minimum value with each value added by <u>[VpeChartDataAddValue\(\)](#page-650-0)</u> கி, you should call this method **after** you have finished adding values.

## **20.16 VpeChartDataAddGap**

Adds a gap to the data. This is especially useful for line charts in case a data value is missing. If you would add a zero, the line would be drawn to the zero-value, but this wouldn't reflect, that there is NO value.

**void VpeChartDataAddGap(** VpeHandle *hDoc*, VpeHandle *hData*, int *column* **)**

*VpeHandle hDoc* Document Handle

*VpeHandle hData* handle of ChartData object

*int column* the column where to add the gap

## **20.17 VpeChartDataAddRow**

Resizes the internal data table of the *[ChartData](#page-649-0)* [650] object specified in the Parameter hData, so it can hold one more new row per column. This is especially useful if you don't know in advance, how many rows the ChartData data table will have and you need to add rows while querying your data source (or database).

**void VpeChartDataAddRow(** VpeHandle *hDoc*, VpeHandle *hData*, **)**

*VpeHandle hDoc* Document Handle

*VpeHandle hData* handle of ChartData object

## **20.18 VpeChartDataAddColumn**

Resizes the internal data table of the *[ChartData](#page-649-0)* [650] object specified in the Parameter hData, and adds a new empty column. This is especially useful if you don't know in advance, how many columns the ChartData data table will have and you need to add columns while querying your data source (or database).

#### **void VpeChartDataAddColumn(** VpeHandle *hDoc*,

VpeHandle *hData*,

*VpeHandle hDoc* Document Handle

**)**

*VpeHandle hData* handle of ChartData object **)**

# **20.19 VpeSetChartTitle**

(Chart Property) Sets the title property for the next created **chart [object](#page-705-0)**  $\infty$ .

**void VpeSetChartTitle(** VpeHandle *hDoc*, LPCSTR *title*

*VpeHandle hDoc* Document Handle *LPCSTR title*

title of the chart

# **20.20 VpeSetChartTitleFontName**

(Chart Property) Sets the font for the title of the next created chart [object](#page-705-0) <sub>706</sub>].

**void VpeSetChartTitleFontName(** VpeHandle *hDoc*, LPCSTR *font\_name*

*VpeHandle hDoc* Document Handle

*LPCSTR font\_name* name of the font

## **Default:**

**)**

Times New Roman (Times on non-Windows platforms)

# **20.21 VpeSetChartTitleFontSizeFactor**

(Chart Property) Specifies a factor for the font size of the chart title.

## **void VpeSetChartTitleFontSizeFactor(** VpeHandle *hDoc*, double *factor*

*VpeHandle hDoc* Document Handle

*double factor* possible values 0.1 <= factor <= 10

**Default:**

1.0

**)**

**)**

# **20.22 VpeSetChartSubTitle**

(Chart Property) Sets the subtitle property for the next created **chart [object](#page-705-0)**  $\eta$ .

**void VpeSetChartSubTitle(** VpeHandle *hDoc*, LPCSTR *subtitle*

*VpeHandle hDoc* Document Handle

*LPCSTR subtitle* subtitle of the chart

# **20.23 VpeSetChartSubTitleFontSizeFactor**

(Chart Property) Specifies a factor for the font size of the chart's subtitle.

## **void VpeSetChartSubTitleFontSizeFactor(** VpeHandle *hDoc*,

double *factor*

*VpeHandle hDoc* Document Handle

*double factor* possible values 0.1 <= factor <= 10

**Default:**

0.6

**)**

**)**

# **20.24 VpeSetChartFootNote**

(Chart Property) Sets the footnote property for the next created **chart [object](#page-705-0)**  $\pi$ <sup>6</sup>.

**void VpeSetChartFootNote(** VpeHandle *hDoc*, LPCSTR *footnote*

*VpeHandle hDoc* Document Handle

*LPCSTR footnote* footnote of the chart

# **20.25 VpeSetChartFootNoteFontName**

(Chart Property) Sets the font of the footnote for the next created **chart [object](#page-705-0)**  $\frac{1}{206}$ .

**void VpeSetChartFootNoteFontName(** VpeHandle *hDoc*, LPCSTR *font\_name*

*VpeHandle hDoc* Document Handle

*LPCSTR font\_name* name of the font

## **Default:**

**)**

Times New Roman (Times on non-Windows platforms)

# **20.26 VpeSetChartFootNoteFontSizeFactor**

(Chart Property) Specifies a factor for the font size of the chart's footnote.

## **void VpeSetChartFootNoteFontSizeFactor(** VpeHandle *hDoc*,

double *factor*

*VpeHandle hDoc* Document Handle

*double factor* possible values 0.1 <= factor <= 10

**Default:**

0.5

**)**

## **20.27 VpeSetChartAxesFontName**

(Chart Property) Specifies the font name of the chart's x- and y-axis titles for the next created **chart [object](#page-705-0)** 706].

**void VpeSetChartAxesFontName(** VpeHandle *hDoc*, LPCSTR *font\_name*

*VpeHandle hDoc* Document Handle

*LPCSTR font\_name* name of the font

### **Default:**

**)**

Times New Roman (Times on non-Windows platforms)

# **20.28 VpeSetChartAxisTitleFontSizeFactor**

(Chart Property) Specifies a factor for the font size of the chart's x- and y-axis titles.

## **void VpeSetChartAxisTitleFontSizeFactor(** VpeHandle *hDoc*,

double *factor*

*VpeHandle hDoc* Document Handle

*double factor* possible values 0.1 <= factor <= 3

**Default:**

1.0

**)**

## **20.29 VpeSetChartLegendFontName**

(Chart Property) Sets the font of the legend for the next created **chart [object](#page-705-0)**  $\eta$ .

**void VpeSetChartLegendFontName(** VpeHandle *hDoc*, LPCSTR *font\_name*

*VpeHandle hDoc* Document Handle

*LPCSTR font\_name* name of the font

## **Default:**

**)**

Times New Roman (Times on non-Windows platforms)

# **20.30 VpeSetChartLegendFontSizeFactor**

(Chart Property) Specifies a factor for the font size of the chart's legend.

## **void VpeSetChartLegendFontSizeFactor(** VpeHandle *hDoc*, double *factor*

*VpeHandle hDoc* Document Handle

*double factor* possible values 0.1 <= factor <= 3

**Default:**

1.4

**)**

# **20.31 VpeSetChartLineWidthFactor**

(Chart Property) Line Charts only: Specifies a factor for the line thickness.

## **void EXPO VpeSetChartLineWidthFactor(**

VpeHandle *hDoc*, double *factor*

*VpeHandle hDoc* Document Handle

*double factor* possible values  $0.1 \le$  factor  $\le$  8

**Default:**

3.0

**)**

# **20.32 VpeSetChartBarWidthFactor**

(Chart Property) Bar Charts only (2D and 3D): Specifies a factor for bar width.

## **property double ChartBarWidthFactor**

write; runtime only

## **Possible Values:**

possible values  $0.2 \le$  factor  $\le$  1.9

## **Default:**

1.0

## **20.33 VpeSetChartRow**

(Chart Property) For Pie Chart only. Selects the row of the [ChartData](#page-649-0) 650 object which shall be used by a pie chart. A Pie Chart can only visualize one row of data.

**void VpeSetChartRow(**

VpeHandle *hDoc*, int *row*

#### *VpeHandle hDoc*

Document Handle

#### *int row*

**)**

the row that shall be visualized by a Pie Chart

#### **Default:**

0 (the pie chart is created out of the first row of the ChartData object)

#### **Example:**

VpeSetChartRow(hDoc, 0) VpeChart(hDoc, 1, 1, -18, -18, hData, VCHART\_3D\_PIE)

Creates a 3D Pie Chart from the 1st row of a ChartData object.

VpeSetChartRow(hDoc, 1) VpeChart(hDoc, 1, 1, -18, -18, hData, VCHART\_PIE)

Creates a 2D Pie Chart from the 2nd row of a ChartData object.

**)**

## **20.34 VpeSetChartGridBkgColor**

(Chart Property) Sets the chart grid background color for the next created **chart [object](#page-705-0)**  $\frac{1}{200}$ .

**void VpeSetChartGridBkgColor(**

VpeHandle *hDoc*, COLORREF *bkgcolor*

*VpeHandle hDoc* Document Handle

*COLORREF bkgcolor*

one of the "COLOR\_xyz" constants described in Programmer's Manual or any RGB value

**Default:**

COLOR\_BLACK

.

**)**

## **20.35 VpeSetChartGridBkgMode**

(Chart Property) Sets the **chart grid** background mode for the next created chart [object](#page-705-0) ros

### **void VpeSetChartGridBkgMode(**

VpeHandle *hDoc*, int *mode*

#### *VpeHandle hDoc*

Document Handle

#### *int mode*

possible values are:

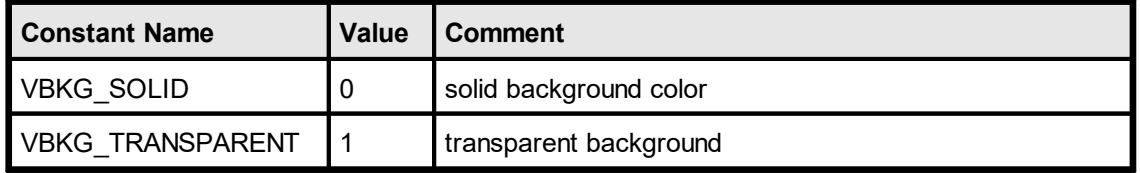

### **Default:**

VBKG\_TRANSPARENT for 2-D charts and VBKG\_SOLID for 3-D charts.

#### **Remarks:**

The chart grid background is the area within the grid. The backgound mode for the whole <u>chart [object](#page-705-0)</u>l <sub>706</sub>] is set with <u>[VpeSetBkgMode\(\)](#page-338-0)</u>l <sub>339</sub>].

# **20.36 VpeSetChartGridType**

(Chart Property) Sets the grid type for the next created **chart [object](#page-705-0)**  $\pi$ <sup>6</sup>.

## **void VpeSetChartGridType(**

VpeHandle *hDoc*, int *gridtype*

## *VpeHandle hDoc*

Document Handle

*int gridtype*

**)**

possible values are:

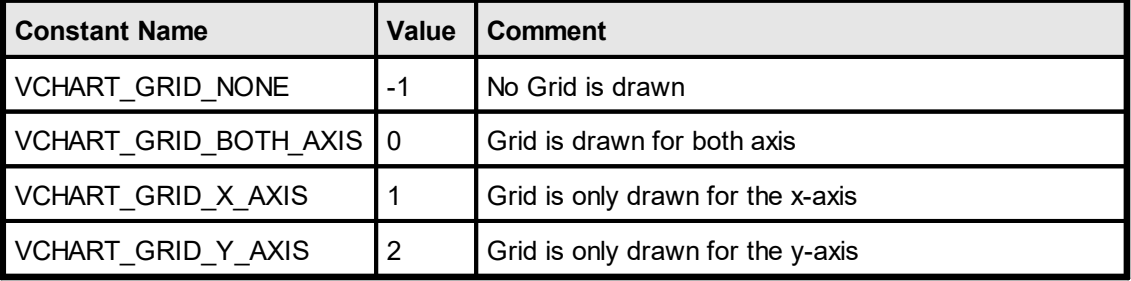

## **Default:**

VCHART\_GRID\_BOTH\_AXIS
# **20.37 VpeSetChartGridColor**

(Chart Property) Sets the grid color for the next created **chart [object](#page-705-0)**  $_{\text{rod}}$ .

**void VpeSetChartGridColor(** VpeHandle *hDoc*, COLORREF *gridcolor*

*VpeHandle hDoc* Document Handle

*COLORREF gridcolor*

one of the "COLOR\_xyz" constants described in Programmer's Manual or any RGB value

### **20.38 VpeSetChartXGridStep**

(Chart Property) Sets the x-grid-step for the next created **chart [object](#page-705-0)**  $\pi$ <sup>5</sup>.

The x-grid-step determines at what position on the x-axis an x-grid-line is drawn. In addition it controls at what position a marker is drawn at the x-axis.

```
void VpeSetChartXGridStep(
     VpeHandle hDoc,
     int gridstepx
)
VpeHandle hDoc
  Document Handle
double gridstepx
  the grid stepping
Default:
  1
Example:
  VpeSetChartYGridStep(hDoc, 2)
  means, an x-grid line and a marker are drawn on every second position
```
### <span id="page-686-0"></span>**20.39 VpeSetChartYGridStep**

(Chart Property) Sets the y-grid-step for the next created **chart [object](#page-705-0)**  $\frac{1}{206}$ .

The y-grid-step determines at what value on the y-axis a y-grid-line is drawn.

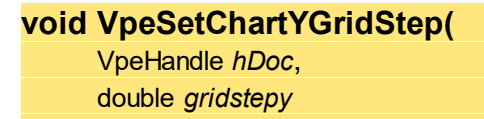

*VpeHandle hDoc* Document Handle

*double gridstepy* the grid stepping

### **Default:**

**)**

Auto (see: <u>[VpeSetChartYAutoGridStep\(\)](#page-687-0)</u>|ෲ)

### **Example:**

VpeSetChartYGridStep(hDoc, 5)

means, a y-grid line is drawn at y-values in a distance of 5 (e.g. a y-grid-line is drawn at -10, -5, 0, 5, 10, 15, 20, ...)

VpeSetChartYGridStep(hDoc, 10)

means, a y-grid line is drawn at y-values in a distance of 10 (e.g. a y-grid-line is drawn at -20, -10, 0, 10, 20, 30, ...)

### <span id="page-687-0"></span>**20.40 VpeSetChartYAutoGridStep**

(Chart Property) Instructs VPE to determine itself the grid stepping (see [VpeSetChartYGridStep\(\)](#page-686-0) (687) to gain readable results depending on the scale of the chart.

#### **void VpeSetChartYAutoGridStep(** VpeHandle *hDoc*

*VpeHandle hDoc* Document Handle

### **Remarks:**

**)**

This is the default behavior of VPE. You can turn the auto stepping off by setting ChartYGridStep to any value.

# **20.41 VpeSetChartLegendPosition**

(Chart Property) Sets the legend position for the next created chart [object](#page-705-0) <sub>706</sub>].

### **void VpeSetChartLegendPosition(**

VpeHandle *hDoc*,

int *legendpos*

### *VpeHandle hDoc*

Document Handle

*int legendpos*

**)**

possible values are:

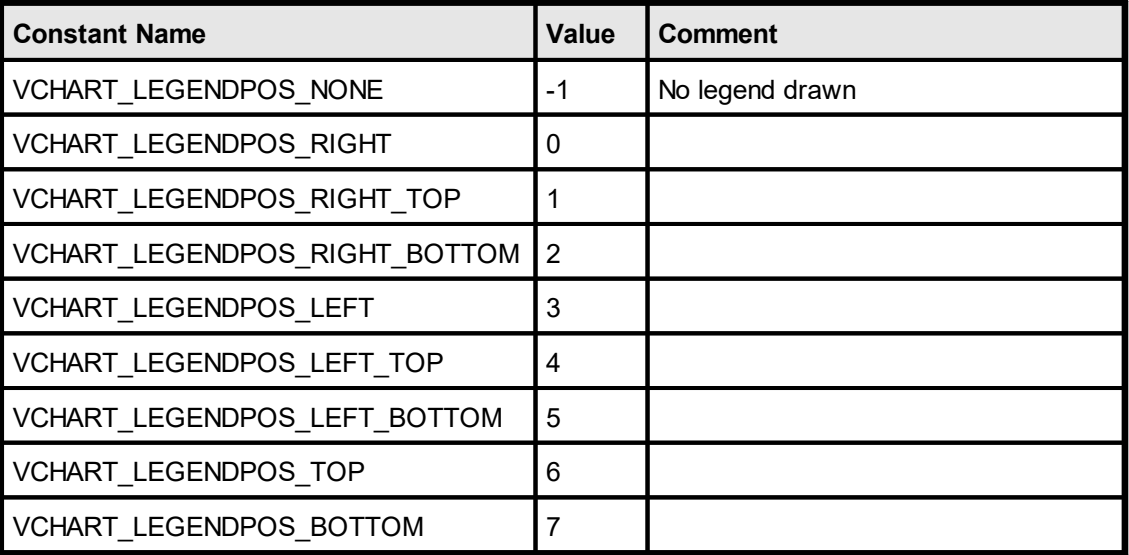

### **Default:**

VCHART\_LEGENDPOS\_LEFT\_TOP

# **20.42 VpeSetChartLegendBorderStat**

(Chart Property) Determines, whether the legend is drawn with a frame and a shadow or not for the next created **chart [object](#page-705-0)**  $_{\text{rod.}}$ 

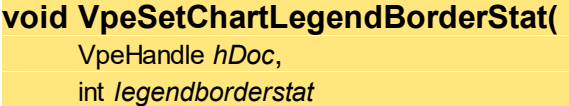

*VpeHandle hDoc*

**)**

Document Handle

*int legendborderstat*

possible values are:

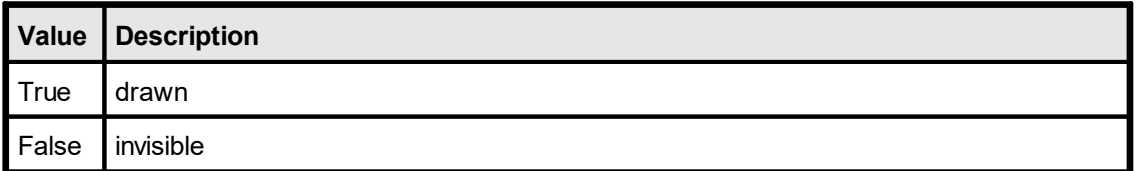

**Default:**

**True** 

# <span id="page-690-0"></span>**20.43 VpeSetChartXLabelState**

(Chart Property) Determines, how the x-axis labels are drawn for the next created [chart](#page-705-0) <u>[object](#page-705-0)</u> ကြပါ

### **void VpeSetChartXLabelState(**

VpeHandle *hDoc*, int *xlabelstate*

*VpeHandle hDoc*

Document Handle

*int xlabelstate*

**)**

possible values are:

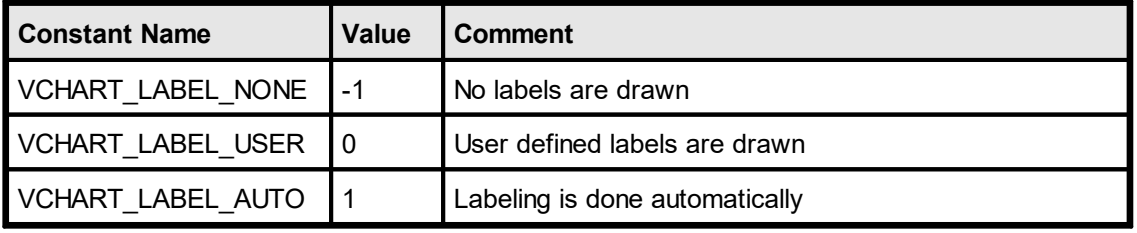

### **Default:**

VCHART\_LABEL\_AUTO

# **20.44 VpeSetChartPieLegendWithPercent**

(Chart Property) Pie Chart only: Determines, whether the percent values of each pie element are shown in the legend.

### **void VpeSetChartPieLegendWithPercent(**

VpeHandle *hDoc*, int *yes\_no*

#### *VpeHandle hDoc*

Document Handle

#### *int yes\_no*

**)**

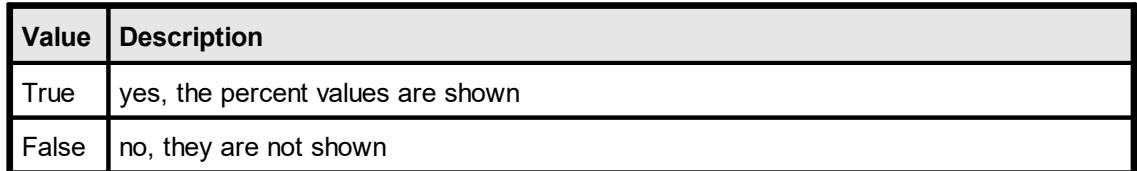

### **Default:**

**True** 

# **20.45 VpeSetChartPieLabelType**

(Chart Property) Pie Chart only: Determines, how the labels of a pie chart are drawn.

### **void EXPO VpeSetChartPieLabelType(**

VpeHandle *hDoc*, int *label\_type*

### *VpeHandle hDoc* Document Handle

*int label\_type*

**)**

possible values are:

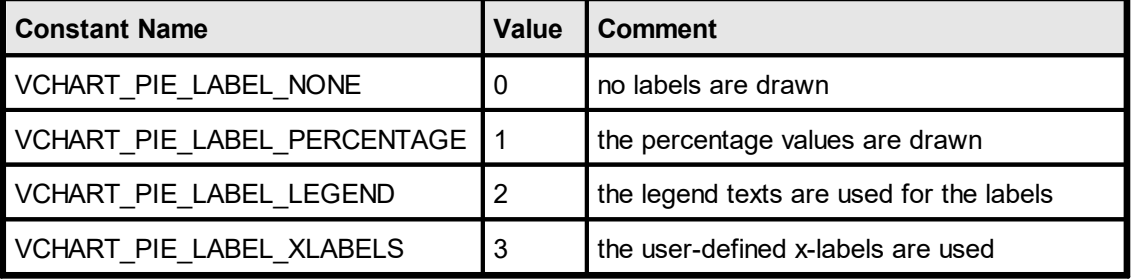

### **Default:**

VCHART\_PIE\_LABEL\_PERCENTAGE

# **20.46 VpeSetChartXLabelFontSizeFactor**

(Chart Property) Specifies a factor for the font size of the x-axis labels.

### **void VpeSetChartXLabelFontSizeFactor(** VpeHandle *hDoc*, double *factor*

*VpeHandle hDoc* Document Handle

*double factor* possible values 0.1 <= factor <= 3

**Default:**

1.5

**)**

### **20.47 VpeSetChartXLabelStep**

(Chart Property) Sets the x-label-step for the next created <u>chart [object](#page-705-0)</u> <sub>706</sub>]. The x-label-step determines the n-th x-grid-line where a label is drawn.

```
void VpeSetChartXLabelStep(
     VpeHandle hDoc,
     int xlabelstep
```
*VpeHandle hDoc*

Document Handle

*int xlabelstep* the n-th x-grid line where a label is drawn

### **Default:**

**)**

1 ( = each x-grid line a label is drawn)

#### **Remarks:**

This property is always in effect, regardless if <u>[ChartXLabelState](#page-690-0)</u>lজাী is VCHART\_LABEL\_USER or VCHART\_LABEL\_AUTO.

### **Example:**

VpeSetChartXGridStep(hDoc, 1)

means, at each x-grid line a label is drawn at the x-axis.

VpeSetChartXGridStep(hDoc, 2)

means, that a label is only drawn each 2nd x-grid line.

# **20.48 VpeSetChartXLabelAngle**

(Chart Property) Sets the drawing angle (clockwise ) for the x-axis labels.

### **void VpeSetChartXLabelAngle(**

VpeHandle *hDoc*, int *xlabelangle*

### *VpeHandle hDoc*

**)**

Document Handle

### *int xlabelangle*

possible values are:

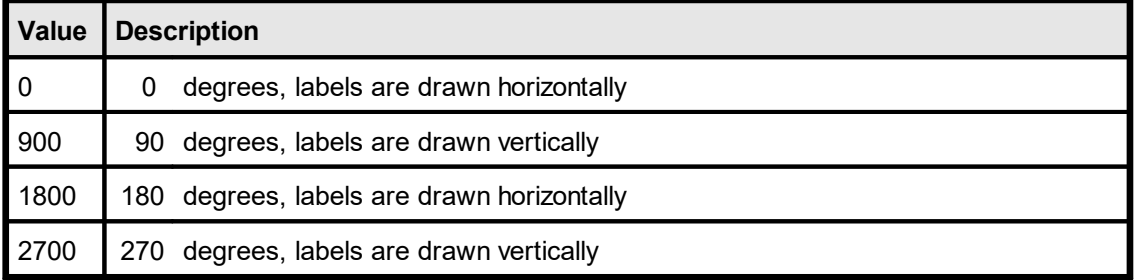

### **Default:**

0

### **20.49 VpeSetChartXLabelStartValue**

(Chart Property) Sets the start value for the x-labels. If the x-labeling is done automatically by VPE (i.e. ChartXLabelState = VCHART\_LABEL\_AUTO; see

 $VpeSetChartXLabelState()$   $\circledcirc$ , this is the start value where VPE will start to number each row.

### **void VpeSetChartXLabelStartValue(**

VpeHandle *hDoc*, int *xlabelstartvalue*

*VpeHandle hDoc* Document Handle

*int xlabelstartvalue* the start value for x-labels

### **Default:**

**)**

0 (= labeling will start at 0)

### **Example:**

By default, VPE will label the x-axis with "0, 1, 2, 3, ..."

with:

VpeSetChartXLabelStartValue(hDoc, 7)

VPE will label the x-axis with "7, 8, 9, 10, ..."

# <span id="page-697-0"></span>**20.50 VpeSetChartYLabelState**

(Chart Property) Determines, how the y-axis labels are drawn for the next created [chart](#page-705-0) <u>[object](#page-705-0)</u> ကြပါ

### **void VpeSetChartYLabelState(**

VpeHandle *hDoc*, int *ylabelstate*

*VpeHandle hDoc*

Document Handle

*int ylabelstate*

**)**

possible values are:

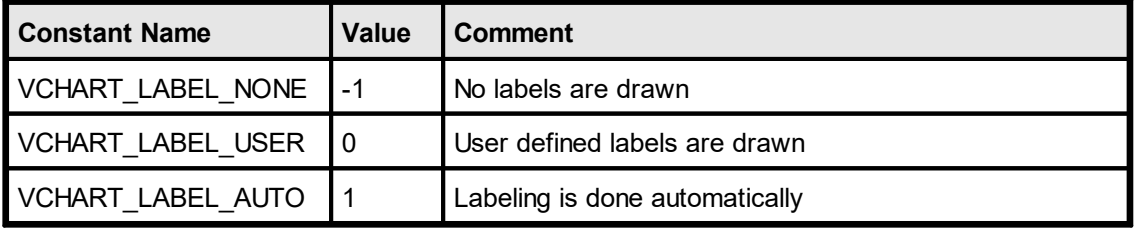

### **Default:**

VCHART\_LABEL\_AUTO

# **20.51 VpeSetChartYLabelFontSizeFactor**

(Chart Property) Specifies a factor for the font size of the y-axis labels.

### **void VpeSetChartYLabelFontSizeFactor(** VpeHandle *hDoc*, double *factor*

*VpeHandle hDoc* Document Handle

*double factor* possible values 0.1 <= factor <= 3

**Default:**

1.5

**)**

# **20.52 VpeSetChartLabelsFontName**

(Chart Property) Specifies the font name of the chart's x- and y-axis labels for the next created **chart [object](#page-705-0)** 706].

**void VpeSetChartLabelsFontName(** VpeHandle *hDoc*, LPCSTR *font\_name*

*VpeHandle hDoc* Document Handle

*LPCSTR font\_name* name of the font

**Default:** Arial (Helvetica on non-Windows platforms)

### **20.53 VpeSetChartYLabelStep**

(Chart Property) Sets the y-label-step for the next created <u>chart [object](#page-705-0)</u> <sub>706</sub>]. The y-label-step determines the n-th y-grid-line where a label is drawn.

```
void VpeSetChartYLabelStep(
     VpeHandle hDoc,
     int ylabelstep
```
*VpeHandle hDoc*

Document Handle

*int ylabelstep* the n-th y-grid line where a label is drawn

### **Default:**

**)**

1 ( $=$  each y-grid line a label is drawn)

#### **Remarks:**

This property is always in effect, regardless if <u>[ChartYLabelState](#page-697-0)</u>l is VCHART\_LABEL\_USER or VCHART\_LABEL\_AUTO.

### **Example:**

VpeSetChartYGridStep(hDoc, 1)

means, at each y-grid line a label is drawn at the y-axis.

VpeSetChartYGridStep(hDoc, 2)

means, that a label is only drawn each 2nd y-grid line.

### **20.54 VpeSetChartYLabelDivisor**

(Chart Property) Sets the divisor for y-labels, if the y-labels are drawn automatically by VPE ([ChartYLabelState](#page-697-0) | 698<sup>]</sup> = VCHART\_LABEL\_AUTO).

### **void VpeSetChartYLabelDivisor(**

VpeHandle *hDoc*, double *ylabeldivisor*

*VpeHandle hDoc* Document Handle

*double ylabeldivisor* the divisor for automatically drawn y-labels

### **Default:**

1

**)**

### **Example:**

Imagine, the <u>[ChartData](#page-649-0)</u> ക്രീ object consists of one column with the values 1000, 2000, 3000

for ChartYLabelDivisor = 1 the y-labels are drawn as: "1000, 2000, 3000"

for ChartYLabelDivisor = 1000 the y-labels are drawn as: "1, 2, 3"

### **20.55 VpeSetChartGridRotation**

(Chart Property) Sets the grid rotation (clockwise) for the next created chart [object](#page-705-0) <sub>706</sub>. The chart grid (i.e. the chart itself, not the title or legend, etc.) can be rotated by 90 degrees to the right only.

This property has no effect on Pie Charts.

### **void VpeSetChartGridRotation(**

VpeHandle *hDoc*,

int *axisangle*

*VpeHandle hDoc* Document Handle

**)**

*int axisangle* possible values are:

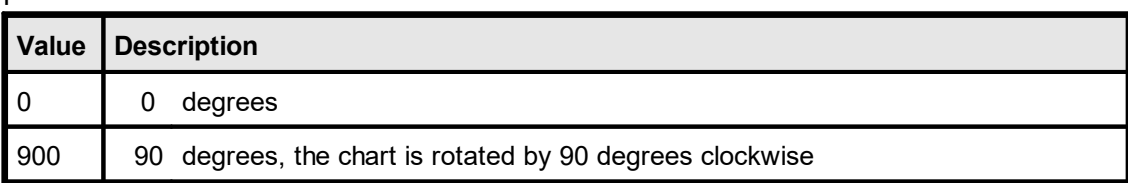

### **Default:**

0 (not rotated)

# **20.56 VpeSetChartYAxisAngle**

(Chart Property) Only 3D charts. Sets the view angle of the y-axis. Values are in 1/10°.

**void VpeSetChartYAxisAngle(** VpeHandle *hDoc*,

int *yangle*

*VpeHandle hDoc* Document Handle

*int yangle* possible values are:150 <= yangle <= 780

### **Default:**

**)**

300 ( = 30 degrees)

### **Remarks:**

With this property you can change the view perspective, it does not rotate the chart itself.

# **20.57 VpeSetChartXAxisAngle**

(Chart Property) Only 3D charts. Sets the view angle of the x-axis. Values are in 1/10°.

**void VpeSetChartXAxisAngle(** VpeHandle *hDoc*,

int *xangle*

*VpeHandle hDoc* Document Handle

*int xangle* possible values are: 150 <= xangle <= 780

**Default:**

 $450 (= 45 degrees)$ 

### **Remarks:**

With this property you can change the view perspective, it does not rotate the chart itself.

### <span id="page-705-0"></span>**20.58 VpeChart**

Creates a chart object at the given position from the given [ChartData](#page-649-0) 650 object. The type of the chart is specified in the parameter chart type. All current chart property settings apply to the created chart.

The property **[TextColor](#page-399-0)**  $\omega$  - which is the generic foreground color - specifies the color for the following chart elements:

- · title, subtitle, footnote
- $x / y$ -axis titles
- $x-$  / y-labels

### **void VpeChart(**

VpeHandle *hDoc*, VpeCoord *x*, VpeCoord *y*, VpeCoord *x2*, VpeCoord *y2*, VpeHandle *hData*, int *chart\_type*

*VpeHandle hDoc* Document Handle

**)**

VpeCoord *x, y, x2, y2* position and dimensions of the chart

*VpeHandle hData* handle of ChartData object

#### *int chart\_type*

possible values are:

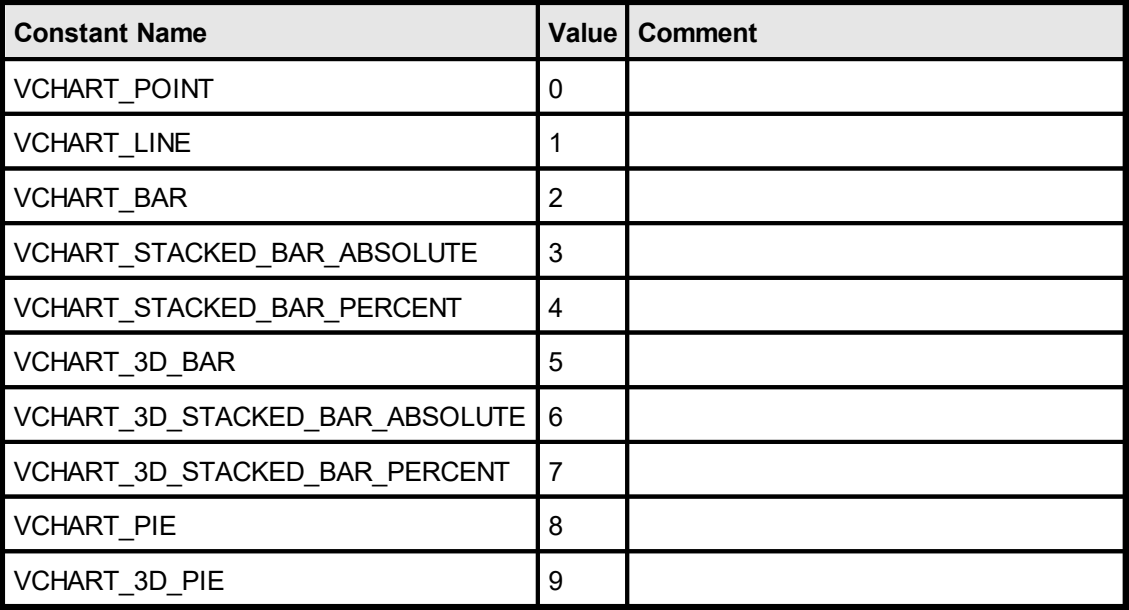

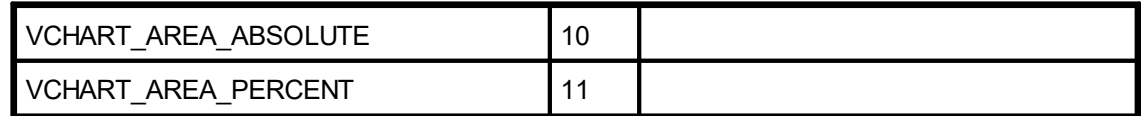

#### **Remarks:**

VPE offers several methods to attach an object's position to margins and relative to the position of previously inserted objects. In addition Text, Rich Text and <u>[Picture](#page-429-0)</u>l430 objects are able to compute their dimensions automatically depending on their visual content. For details please see "Dynamic Positioning" in the Programmer's Manual.

### **Example:**

VpeHandle hData hData = VpeChartDataCreate(hDoc,  $2, 4$ )

Creates a ChartData object with two columns (for example Apples and Bananas), where each column can hold 4 numeric data values ( = rows).

```
VpeChartDataAddValue(hDoc, hData, 0, 10)
VpeChartDataAddValue(hDoc, hData, 0, 20)
VpeChartDataAddValue(hDoc, hData, 0, 30)
VpeChartDataAddValue(hDoc, hData, 0, 40)
VpeChartDataAddValue(hDoc, hData, 1, 5)
VpeChartDataAddValue(hDoc, hData, 1, 10)
VpeChartDataAddValue(hDoc, hData, 1, 15)
VpeChartDataAddValue(hDoc, hData, 1, 20)
VpeChartDataAddLegend(hDoc, hData, "Apples")
VpeChartDataAddLegend(hDoc, hData, "Bananas")
VpeSetChartXLabelState(hDoc, VCHART_LABEL_USER)
VpeChartDataAddXLabel(hDoc, hData, "1. Quarter")
VpeChartDataAddXLabel(hDoc, hData, "2. Quarter")
VpeChartDataAddXLabel(hDoc, hData, "3. Quarter")
VpeChartDataAddXLabel(hDoc, hData, "4. Quarter")
```
Now the internal data table of the ChartData object will look like this:

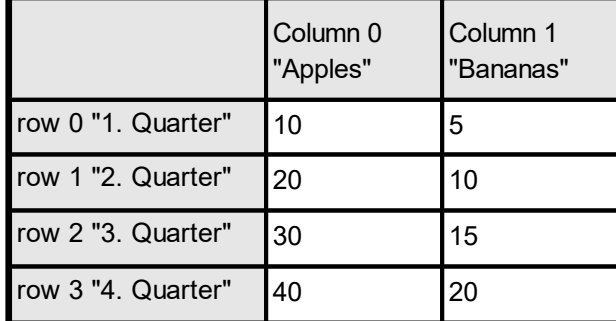

Now some different charts are created from the same ChartData object:

```
VpeSetBkgMode(hDoc, VBKG_GRD_LINE)
VpeSetChartTitle(hDoc, "Bar Chart")
VpeChart(hDoc, 1, 1, -18, -18, hData, VCHART BAR)
VpePageBreak(hDoc)
```

```
VpeSetChartTitle(hDoc, "3-D Bar Chart")
VpeChart(hDoc, 1, 1, -18, -18, hData, VCHART 3D BAR)
VpePageBreak(hDoc)
```

```
VpeSetChartTitle(hDoc, "3-D Pie Chart")
VpeSetChartSubTitle(hDoc, "Row 1")
VpeSetChartRow(hDoc, 0)
VpeChart(hDoc, 1, 1, -18, -18, hData, VCHART 3D PIE)
VpePageBreak(hDoc)
```

```
VpeSetChartTitle(hDoc, "3-D Pie Chart")
VpeSetChartSubTitle(hDoc, "Row 2")
VpeSetChartRow(hDoc, 1)
VpeChart(hDoc, 1, 1, -18, -18, hData, VCHART 3D PIE)
```
# **FormFields**

# **21 FormFields**

### **[Enterprise Edition and above]**

You are familiar to such kind of fields from the many paper forms that are used today. For an overview and explanation, please see see "FormFields" in the Programmer's Manual.

### **21.1 VpeFormField**

Creates a Form Field at the given position, using the number of character cells specified with **[VpeSetCharCount\(\)](#page-712-0)** 713]. Accordingly, each character cell has the

width = ((x2 - x) / <u>[CharacterCount](#page-713-0)</u> | <sub>714</sub>]) - max(<u>[DividerPenSize](#page-715-0)</u> | <sub>716</sub>], <u>[AltDividerPenSize](#page-721-0)</u> | <sub>722</sub>])

### **Example:**

If  $x = 1$  and  $x^2 = 11$ , then the total width of the Form Field is  $11$ cm - 1cm = 10cm. If CharacterCount = 10, then each character cell is 1 cm wide. Afterwards, VPE will subtract the pen size of the Divider or Alternative Divider - whichever is thicker - from the available cell width.

Additionally, the Form Field can compute a best matching font size itself (see [VpeSetFormFieldFlags](#page-732-0) | 733] - VEDIT\_FLAG\_AUTO\_FONTSIZE): since VPE computes the width of a single character cell, it will search for a font size so that the widest character of the font will best fit into the available cell width and height.

If  $y2$  = VFREE, the height of the FormField will be computed accordingly to the height of the currently selected font. Moreover, if  $y2 = V$ FREE and

VEDIT\_FLAG\_AUTO\_FONTSIZE is used, VPE will compute the height of the Form Field accordingly to the width of a single character cell with the same algorithm as explained above. When computing the height, VPE will also consider the thickness of the bottom line, of course.

### **VpeCoord VpeFormField(**

VpeHandle *hDoc*, VpeCoord *x*, VpeCoord *y*, VpeCoord *x2*, VpeCoord *y2*, LPCSTR *s*

*VpeHandle hDoc* Document Handle

VpeCoord *x, y, x2, y2* position and dimensions of the FormField

### *LPCSTR s*

**)**

the content string of the FormField

### **Returns:**

the bottom y-coordinate generated by the output

### **Remarks:**

- · Do not misunderstand FormFields, they can't be used for data input by the user. They are intended to be used to display data. (The VPE Interactive Edition offers objects for data input.)
	-
- · A Form Field can only consist of one single line of text, it can not have multiple lines.
- · The text alignment can only be left or right.
- · Form Fields can not be rotated.
- · Form Fields do not fire AutoBreaks.
- If  $x2 = VFREE$ , the Form Field will create a normal Plain Text Object as if  $VpeWrite$ <sup>302</sup>  $\left(\frac{\text{Box}}{\text{A}\text{oA}}\right)$  $\left(\frac{\text{Box}}{\text{A}\text{oA}}\right)$  $\left(\frac{\text{Box}}{\text{A}\text{oA}}\right)$  was used.
- The bottom line will only be drawn, if the normal  $\frac{\text{PenSize}}{\text{sgl}}$  $\frac{\text{PenSize}}{\text{sgl}}$  $\frac{\text{PenSize}}{\text{sgl}}$  (used for lines, frames, etc.) is zero. If  $PenSize > 0$ , a Form Field will have instead a surrounding frame (with the thickness of PenSize) as with VpeWriteBox().
- · VPE offers several methods to attach an object's position to margins and relative to the position of previously inserted objects. In addition Text, Rich Text and <u>[Picture](#page-429-0)</u> 430 objects are able to compute their dimensions automatically depending on their visual content.

For details please see "Dynamic Positioning" in the Programmer's Manual.

### **See Also:**

<mark>[VpeRenderFormField](#page-320-0)</mark> ا<sub>ع</sub>ء

### <span id="page-712-0"></span>**21.2 VpeSetCharCount**

Sets the maximum number of characters that can be displayed in a FormField. This value equals the number of character cells drawn in a FormField.

### **[Interactive Edition only:]**

If the value of CharCount is negative, an **[Interactive](#page-874-0) FormField** 875 is painted without dividers as if CharCount was zero, but the absolute value of CharCount specifies the maximum number of characters, which may be entered into the control by the user. e.g. CharCount = -15 would mean, that a user may only enter up to 15 characters into the Interactive FormField.

### **void VpeSetCharCount(**

VpeHandle *hDoc*, int *count*

#### *VpeHandle hDoc*

Document Handle or VPE Object Handle

*int count*

**)**

the number of characters

#### **Default:**

15

### **Remarks:**

If CharCount is set to zero, the FormField will behave the same as if <u>[VpeWrite](#page-401-0)</u>l 402 [\(Box](#page-403-0)l) was used.

### **See Also:**

### <span id="page-713-0"></span>**21.3 VpeGetCharCount**

Returns the maximum number of characters that can be displayed in a FormField. This value equals the number of character cells drawn in a FormField.

### **[Interactive Edition only:]**

If the value of CharCount is negative, an **[Interactive](#page-874-0) FormField** 875 is painted without dividers as if CharCount was zero, but the absolute value of CharCount specifies the maximum number of characters, which may be entered by the user. e.g. CharCount = -15 would mean, that a user may only enter up to 15 characters into the

Interactive FormField.

### **int VpeGetCharCount(**

VpeHandle *hDoc*

*VpeHandle hDoc*

Document Handle or VPE Object Handle

#### **Returns:**

**)**

the character count

### **See Also:**

### **21.4 VpeSetDividerPenSize**

Sets the pen size for the dividers of a FormField.

#### **void VpeSetDividerPenSize(**

VpeHandle *hDoc*, VpeCoord *pen\_size*

*VpeHandle hDoc*

Document Handle or VPE Object Handle

VpeCoord *pen\_size* the pen size

**Default:**  $0.01$  ( = 0.1mm)

### **Remarks:**

The pen size influences the available width of each character cell. If the font size is computed automatically (see <u>[VpeSetFormFieldFlags](#page-732-0)</u>Iऋो), the value for the pen size influences the computed font size.

### **See Also:**

# <span id="page-715-0"></span>**21.5 VpeGetDividerPenSize**

Returns the pen size of the dividers of a FormField.

**VpeCoord VpeGetDividerPenSize(** VpeHandle *hDoc*

*VpeHandle hDoc* Document Handle or VPE Object Handle

### **Returns:**

the pen size used for dividers

### **See Also:**

# **21.6 VpeSetDividerPenColor**

Sets the pen color for the dividers of a FormField.

### **void VpeSetDividerPenColor(**

VpeHandle *hDoc*, COLORREF *pen\_color*

### *VpeHandle hDoc*

Document Handle or VPE Object Handle

*COLORREF pen\_color*

one of the "COLOR\_xyz" constants described in Programmer's Manual or any RGB value

### **Default:**

COLOR\_BLACK

### **See Also:**

# **21.7 VpeGetDividerPenColor**

Returns the pen color for the dividers of a FormField.

### **COLORREF VpeGetDividerPenColor(**

VpeHandle *hDoc*

*VpeHandle hDoc* Document Handle or VPE Object Handle

### **Returns:**

the pen color for dividers

### **See Also:**

# **21.8 VpeSetAltDividerNPosition**

Sets the position where Alternative Dividers are drawn instead of normal Dividers.

### **void VpeSetAltDividerNPosition(**

VpeHandle *hDoc*, int *position*

*VpeHandle hDoc* Document Handle or VPE Object Handle

*int position* the position of Alternative Dividers

### **Default:**

0 (no Alternative Dividers are drawn)

### **See Also:**

# **21.9 VpeGetAltDividerNPosition**

Returns the position where Alternative Dividers are drawn instead of normal Dividers.

## **int VpeGetAltDividerNPosition(**

VpeHandle *hDoc*

### *VpeHandle hDoc*

Document Handle or VPE Object Handle

### **Returns:**

the position where Alternative Dividers are drawn

### **See Also:**
# **21.10 VpeSetAltDividerPenSize**

Sets the pen size for the Alternative Dividers of a FormField.

### **void VpeSetAltDividerPenSize(**

VpeHandle *hDoc*, VpeCoord *pen\_size*

### *VpeHandle hDoc*

Document Handle or VPE Object Handle

VpeCoord *pen\_size* the pen size

**Default:**  $0.03$  ( = 0.3mm)

### **Remarks:**

The pen size influences the available width of each character cell. If the font size is computed automatically (see <u>[VpeSetFormFieldFlags](#page-732-0)</u>Iऋो), the value for the pen size influences the computed font size.

### **See Also:**

# **21.11 VpeGetAltDividerPenSize**

Returns the pen size for the Alternative Dividers of a FormField.

### **VpeCoord VpeGetAltDividerPenSize(**

VpeHandle *hDoc*

*VpeHandle hDoc* Document Handle or VPE Object Handle

### **Returns:**

the pen size for Alternative Dividers

### **See Also:**

# **21.12 VpeSetAltDividerPenColor**

Sets the pen color for the Alternative Dividers of a FormField.

### **void VpeSetAltDividerPenColor(**

VpeHandle *hDoc*, COLORREF *pen\_color*

### *VpeHandle hDoc*

Document Handle or VPE Object Handle

*COLORREF pen\_color*

one of the "COLOR\_xyz" constants described in Programmer's Manual or any RGB value

# **Default:**

COLOR\_BLACK

### **See Also:**

# **21.13 VpeGetAltDividerPenColor**

### **COLORREF VpeGetAltDividerPenColor(**

VpeHandle *hDoc*

### *VpeHandle hDoc*

Document Handle or VPE Object Handle

### **Returns:**

the pen color for Alterantive Dividers

### **See Also:**

# **21.14 VpeSetBottomLinePenSize**

Sets the pen size for the bottom line. A bottom line is only drawn, if the global **[PenSize](#page-328-0)** 329 (used for lines, frames, etc.) is set to zero. Otherwise a framed FormField will be drawn similar to [VpeWriteBox\(\)](#page-403-0) 404.

### **void VpeSetBottomLinePenSize(**

VpeHandle *hDoc*, VpeCoord *pen\_size*

*VpeHandle hDoc* Document Handle or VPE Object Handle

VpeCoord *pen\_size* the pen size for the bottom line

**Default:**

**)**

 $0.03$  ( = 0.3 mm)

### **See Also:**

# **21.15 VpeGetBottomLinePenSize**

Returns the pen size of the bottom line.

### **VpeCoord VpeGetBottomLinePenSize(**

VpeHandle *hDoc*

*VpeHandle hDoc* Document Handle or VPE Object Handle

### **Returns:**

the pen size for the bottom line

### **See Also:**

# **21.16 VpeSetBottomLinePenColor**

Sets the pen color for the bottom line. A bottom line is only drawn, if the global **[PenSize](#page-328-0)** 329 is set to zero. Otherwise a framed FormField will be drawn similar to [VpeWriteBox\(\)](#page-403-0)[404].

### **void VpeSetBottomLinePenColor(** VpeHandle *hDoc*, COLORREF *pen\_color*

*VpeHandle hDoc* Document Handle or VPE Object Handle

*COLORREF pen\_color*

one of the "COLOR\_xyz" constants described in Programmer's Manual or any RGB value

**Default:** COLOR\_BLACK

### **See Also:**

# **21.17 VpeGetBottomLinePenColor**

Returns the pen color of the bottom line.

### **COLORREF VpeGetBottomLinePenColor(**

VpeHandle *hDoc*

*VpeHandle hDoc* Document Handle or VPE Object Handle

### **Returns:**

the pen color of the bottom line

### **See Also:**

# **21.18 VpeSetDividerStyle**

Sets the paint-style for dividers.

# **void VpeSetDividerStyle(**

VpeHandle *hDoc*, long *style*

### *VpeHandle hDoc*

Document Handle or VPE Object Handle

### *long style*

**)**

the style of dividers, possible values are:

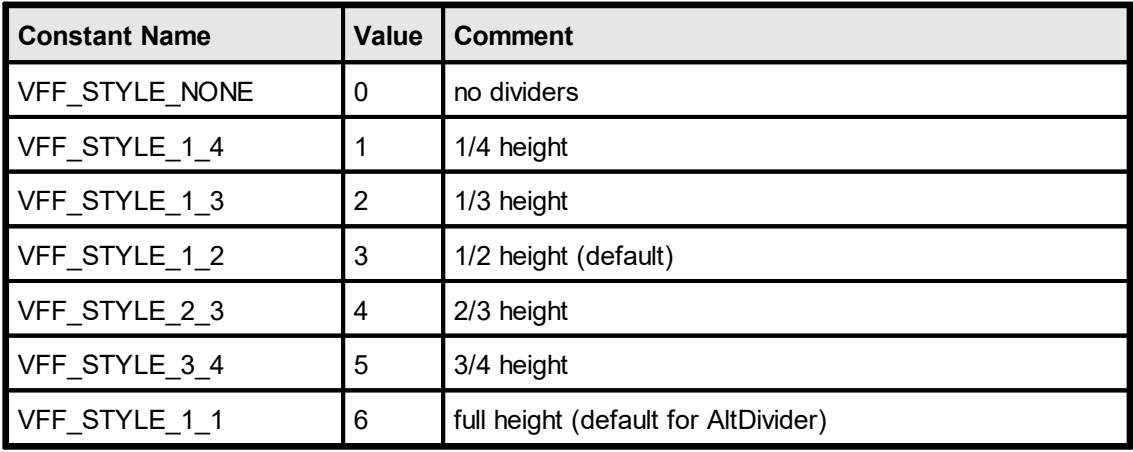

### **Default:**

VFF\_STYLE\_1\_2, dividers are drawn at ½ height of the FormField's height

### **See Also:**

# **21.19 VpeGetDividerStyle**

Returns the paint-style of dividers.

**long VpeGetDividerStyle(** VpeHandle *hDoc*

*VpeHandle hDoc* Document Handle or VPE Object Handle

### **Returns:**

the paint-style of dividers

### **See Also:**

# **21.20 VpeSetAltDividerStyle**

Sets the paint-style for Alternative Dividers.

### **void VpeSetAltDividerStyle(**

VpeHandle *hDoc*, long *style*

### *VpeHandle hDoc*

Document Handle or VPE Object Handle

### *long style*

**)**

the style of Alternative Dividers, possible values are:

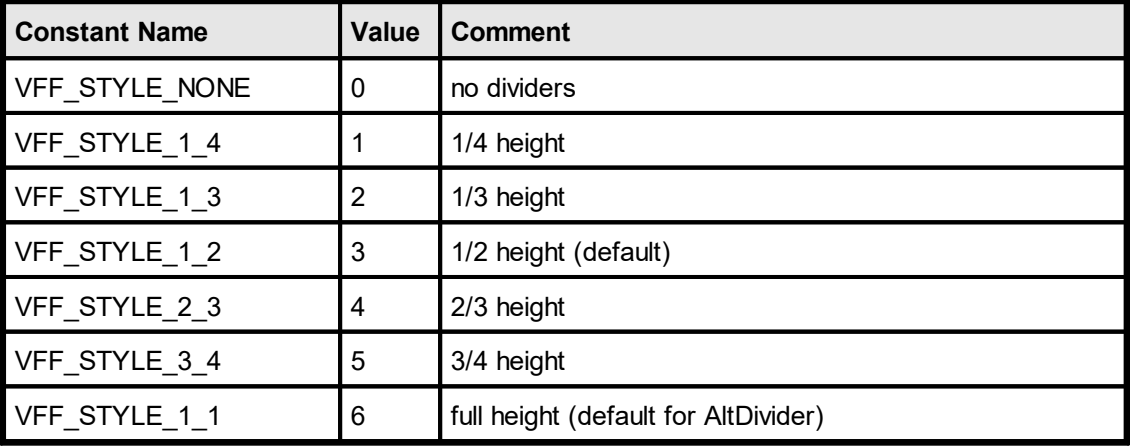

### **Default:**

VFF\_STYLE\_1\_1, Alternative Dividers are drawn at the full height of the FormField's height

### **See Also:**

# **21.21 VpeGetAltDividerStyle**

Returns the paint-style for Alternative Dividers.

**long VpeGetAltDividerStyle(**

VpeHandle *hDoc*

*VpeHandle hDoc* Document Handle or VPE Object Handle

### **Returns:**

the paint-style for Alternative Dividers

### **See Also:**

# <span id="page-732-0"></span>**21.22 VpeSetFormFieldFlags**

Sets additional control flags for FormFields.

### **void VpeSetFormFieldFlags(**

VpeHandle *hDoc*, long *flags*

### *VpeHandle hDoc*

Document Handle or VPE Object Handle

#### *long flags*

**)**

possible values are any combination of:

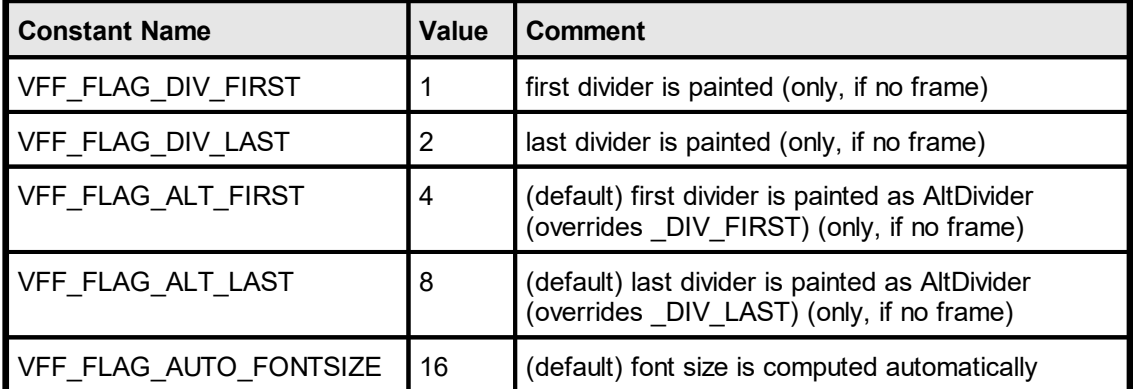

### **Default:**

VFF\_FLAG\_ALT\_FIRST + VFF\_FLAG\_ALT\_LAST + VFF\_FLAG\_AUTO\_FONTSIZE

### **Remarks:**

You can use combinations of the above flags by adding their values. Please note that if you use VFF\_FLAG\_ALT\_FIRST, VFF\_FLAG\_DIV\_FIRST is ignored. Also if you use VFF\_FLAG\_ALT\_LAST, VFF\_FLAG\_DIV\_LAST is ignored.

If you specify VFF\_FLAG\_AUTO\_FONTSIZE, the font size for the FormField is computed automatically according to the available space for a single character. See  $\overline{\mathsf{VpeFormField}}$  $\overline{\mathsf{VpeFormField}}$  $\overline{\mathsf{VpeFormField}}$   $_{711}$  for details.

### **See Also:**

# **21.23 VpeGetFormFieldFlags**

Returns the additional control flags of FormFields.

```
long VpeGetFormFieldFlags(
```
VpeHandle *hDoc*

*VpeHandle hDoc* Document Handle or VPE Object Handle

### **Returns:**

the additional control flags of FormFields

### **See Also:**

# **Templates**

# **22 Templates**

### **[Enterprise Edition and above]**

This section describes the methods and properties related to Templates.

### **See Also:**

### <span id="page-736-0"></span>**22.1 VpeLoadTemplate**

Loads a template file and creates a Template Object from it in memory.

The function returns a handle of the template which has to be used as hTemplateparameter in the other template-processing functions.

Using the VPE API, you can query the layout- and data source structure from a template. In addition you are able to perform several operations and modifications on a Template Object by code, including the assignment of values to **[fields](#page-807-0)**  $\infty$  (i.e. variables).

The parameter hDoc must be a valid VPE document handle. The template is logically linked to the specified VPE document and it will be removed automatically from memory when the VPE document is closed. Of course the template will be removed latest from memory when your application terminates.

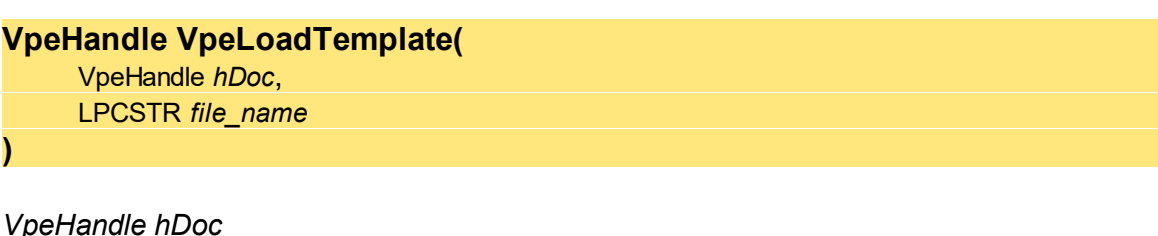

Document Handle

*LPCSTR file\_name*

the path and file name of the file to load

### **Returns:**

Handle of the Template Object, if the template file was found and could be loaded. Otherwise NULL is returned and <u>[LastError](#page-70-0)</u>l <sub>71</sub> is set.

### **Remarks:**

In case of an error, LastError is set accordingly to the status of the load process.

If the template has assigned an *Authenticity Key*, this method will fail. Use <u>[LoadTemplateAuthKey\(\)](#page-737-0)</u>  $|z_{38}|$  for loading templates with an *Authenticity Key.* 

### **See Also:**

# <span id="page-737-0"></span>**22.2 VpeLoadTemplateAuthKey**

This method is identical to **LoadTemplate**() <sub>[737</sub>], except that it validates the *Authenticity Key* which is assigned to a template by using *dycodoc*.

Loads a template file and creates a Template Object from it in memory.

The function returns a handle of the template which has to be used as hTemplateparameter in the other template-processing functions.

Using the VPE API, you can query the layout- and data source structure from a template. In addition you are able to perform several operations and modifications on a Template Object by code, including the assignment of values to **[fields](#page-807-0)**  $\infty$  (i.e. variables).

The parameter hDoc must be a valid VPE document handle. The template is logically linked to the specified VPE document and it will be removed automatically from memory when the VPE document is closed. Of course the template will be removed latest from memory when your application terminates.

### **VpeHandle VpeLoadTemplateAuthKey(**

VpeHandle *hDoc*, LPCSTR *file\_name*, long *key1*, long *key2*, long *key3*, long *key4*

*VpeHandle hDoc* Document Handle

*LPCSTR file\_name* the path and file name of the file to load

*long key1, key2, key3, key4* the Authenticity Key

#### **Returns:**

**)**

Handle of the Template Object, if the template file was found, could be loaded and the Authenticity Key validation was successful, i.e. the Authenticity Key is present and checks ok.

Otherwise NULL is returned and <u>[LastError](#page-70-0)</u>l को is set.

#### **Remarks:**

In case of an error, LastError is set accordingly to the status of the load process.

#### **See Also:**

"dycodoc Template Processing" in the Programmer's Manual

"Validating the Template Authenticity Key" in the Programmer's Manual

### <span id="page-738-0"></span>**22.3 VpeDumpTemplate**

After the values for all required **[Fields](#page-807-0)**  $\frac{1}{100}$  have been set, the whole template is dumped into the current and all following pages of the VPE document with this method.

### **int VpeDumpTemplate(**

VpeHandle *hDoc*, VpeHandle *hTemplate*

#### *VpeHandle hDoc*

Document Handle into which the template shall be dumped

#### *VpeHandle hTemplate*

Template Handle of the template that shall be dumped

#### **Returns:**

Error Status, this is either VERR\_OK if no error occurred, or any of the VERR\_xyz values.

#### **Remarks:**

The DumpTemplate()-methods do not make any differences between the [AutoBreakMode](#page-241-0)│242 AUTO\_BREAK\_ON and AUTO\_BREAK\_FULL, i.e. objects are **always** inserted into the current VPE Document with the given left and right coordinates if one of either modes is set.

In case of an error, <u>[LastError](#page-70-0)leniis</u> set.

A template may only be dumped into the VPE document into which it was loaded, otherwise LastError will be set to VERR\_TPL\_OWNERSHIP.

#### **[Interactive Edition only]**

A template which contains Controls can only be dumped once into a VPE Document. If you wish to dump it more than once into one and the same VPE Document, you need to load the same template as often into memory as you want to dump it. Otherwise *DumpTemplate()* will return the error code VERR\_TPL\_PAGE\_ALREADY\_DUMPED. A template which does not contain Controls can be dumped as often into one and the same VPE Document as you like.

#### **See Also:**

### **22.4 VpeDumpTemplatePage**

After the values for all required [Fields](#page-807-0) 800 have been set, the template page specified by the parameter "page" is dumped into the current and - if an auto break occurs - all following pages of the VPE document with this method.

### **int VpeDumpTemplatePage(**

VpeHandle *hDoc*, VpeHandle *hTemplate*, int *page*

#### *VpeHandle hDoc*

Document Handle into which the template shall be dumped

*VpeHandle hTemplate*

Template Handle of the template that shall be dumped

#### *int page*

**)**

The page of the template that shall be dumped, may be in the range of 0 (= first page) to <u>[VpeGetTplPageCount\(\)](#page-775-0)</u>| $_{\rm 776}$ ] - 1 (= last page).

#### **Returns:**

Error Status, this is either VERR OK if no error occurred, or any of the VERR xyz values.

#### **Remarks:**

The [DumpTemplate\(\)](#page-738-0) -methods do not make any differences between the 739 [AutoBreakMode](#page-241-0)│242 AUTO\_BREAK\_ON and AUTO\_BREAK\_FULL, i.e. objects are **always** inserted into the current VPE Document with the given left and right coordinates if one of either modes is set.

In case of an error, <u>[LastError](#page-70-0)leniis</u> set.

A template may only be dumped into the VPE document into which it was loaded, otherwise LastError will be set to VERR\_TPL\_OWNERSHIP.

#### **[Interactive Edition only]**

A template which contains Controls can only be dumped once into a VPE Document. If you wish to dump it more than once into one and the same VPE Document, you need to load the same template as often into memory as you want to dump it. Otherwise *DumpTemplate()* will return the error code VERR\_TPL\_PAGE\_ALREADY\_DUMPED. A template which does not contain Controls can be dumped as often into one and the same VPE Document as you like.

#### **See Also:**

# **22.5 VpeUseTemplateMargins**

Retrieves the margin settings from the specified page out of the template and sets the margins of the VPE document correspondingly for the current page **only**.

This function is useful if you need to copy margin settings from a template to a page of a VPE document, e.g. because you create some pages in addition to the template by code using the VPE API.

### **void VpeUseTemplateMargins(**

VpeHandle *hDoc*, VpeHandle *hTemplate*, int *page*

*VpeHandle hDoc*

Document Handle, the margins of this document will be set

*VpeHandle hTemplate* Template Handle

*int page*

**)**

The page of the template whose margins shall be retrieved, may be in the range of 0 (= first page) to [VpeGetTplPageCount\(\)](#page-775-0) - 1 (= last page). 776

### **See Also:**

# **22.6 VpeUseTemplateSettings**

Retrieves the whole page settings (page dimensions, margins, orientation, paper bin) from the specified page of the template and sets them correspondingly in the VPE document for the current page **only**.

This function is useful if you need to copy page settings from a template to a page of a VPE document, e.g. because you create some pages in addition to the template by code using the VPE API.

### **void VpeUseTemplateSettings(**

VpeHandle *hDoc*, VpeHandle *hTemplate*, int *page*

*VpeHandle hDoc*

Document Handle, the page settings of this document will be set

*VpeHandle hTemplate* Template Handle

*int page*

**)**

The page of the template whose page settings shall be retrieved, may be in the range of 0 (= first page) to [VpeGetTplPageCount\(\)](#page-775-0) - 1 (= last page). 776

### **See Also:**

### **22.7 VpeSetTplMaster**

If the page settings (page dimensions, margins, orientation, paper bin) of the template shall be used when dumping the whole template or a single page of the template into a VPE document, specify True for the parameter yes\_no, False otherwise.

If you are using a template which is not defined as master, strange results can happen while dumping, if the margins or page dimensions of the VPE document differ from the template, because it can cause unwanted page breaks (objects in the template are outside of the VPE document margins, and therefore an auto page break occurs.)

### **void VpeSetTplMaster(**

VpeHandle *hTemplate*, int *yes\_no*

### *VpeHandle hTemplate*

Template Handle

#### *int yes\_no*

**)**

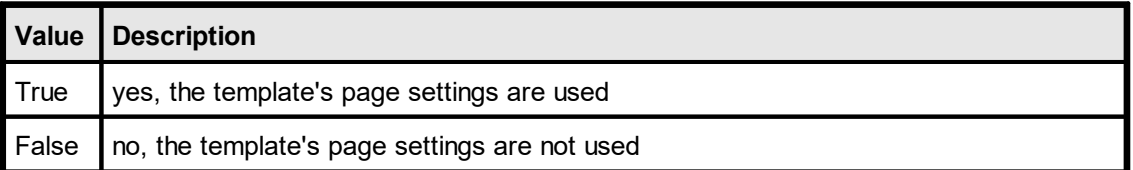

### **Default:**

True = yes, this template is master (this is the default after a template has been loaded into memory using <u>[LoadTemplate\(\)](#page-736-0)</u>|<sub>737</sub>])

#### **Remarks:**

In dycodoc, objects can not be made dependent if they exist on different pages. Only objects on one and the same page can be made dependent. It is very useful to set Master = False if you wish to have a lot of objects to be dependent, which do not fit onto a single page in dycodoc. Solution: Create a very long page in dycodoc and place the objects on it. Load this page into VPE (which has a smaller page format defined) and set Master of the template to False: the objects that do not fit onto the current page are automatically broken to the next page(s).

#### **See Also:**

# <span id="page-743-0"></span>**22.8 VpeClearTplFields**

Clears all Fields of a template, i.e. null-values are assigned to all fields within the given template.

### **void VpeClearTplFields(**

VpeHandle *hTemplate*

*VpeHandle hTemplate* Template Handle

#### **Remarks:**

**)**

A null-value is a special value, like in SQL databases. An empty string or an integer / double / date with the value zero are not null-values.

In string expressions a null-value is treated like an empty string. In numeric or date expressions, a null-value is treated like a zero.

### **See Also:**

# **22.9 VpeGetTplFieldIsNull**

Tests whether a Field has a null-value. A field has a null-value after calling [VpeClearTplFields](#page-743-0) 744] or after explicitly assigning a null-value to a Field by either calling  $V$ peSetFieldToNull 810 or  $V$ peSetTplFieldToNull 746.

### **int VpeGetTplFieldIsNull(**

VpeHandle *hTemplate,* LPCSTR *data\_source\_prefix*, LPCSTR *field\_name*

*VpeHandle hTemplate* Template Handle

*LPCSTR data\_source\_prefix* prefix of the Data Source, this is the unique name of a Data Source as defined in *dycodoc*

*LPCSTR field\_name* name of the Data Source Field

### **Returns:**

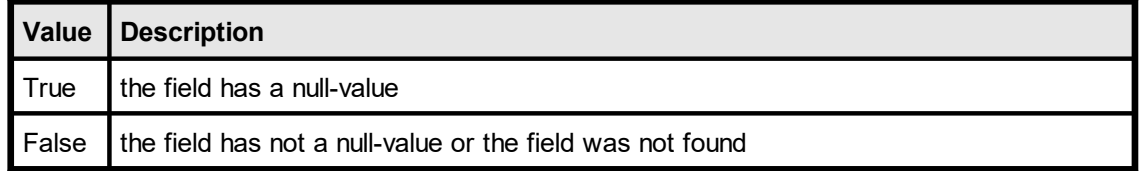

### **Example:**

VpeGetTplFieldIsNull(hTpl, "Sample2", "Recipient:Company");

### **See Also:**

### <span id="page-745-0"></span>**22.10 VpeSetTplFieldToNull**

Assigns a null-value to a field. A field has a null-value after callin<u>g [VpeClearTplFields](#page-743-0)</u> a4 or after explicitly assigning a null-value to a Field by either calling <u>[VpeSetFieldToNull](#page-809-0)</u> 810 or by calling this function.

**int VpeSetTplFieldToNull(**

VpeHandle *hTemplate,* LPCSTR *data\_source\_prefix*, LPCSTR *field\_name*

*VpeHandle hTemplate* Template Handle

*LPCSTR data\_source\_prefix*

prefix of the Data Source, this is the unique name of a Data Source as defined in *dycodoc*

*LPCSTR field\_name* name of the Data Source Field

### **Returns:**

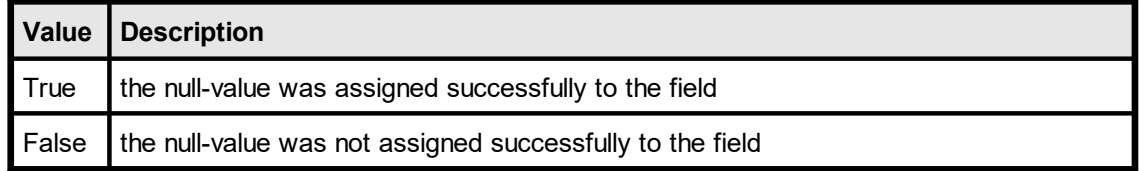

#### **Remarks:**

A null-value is a special value, like in SQL databases. An empty string or an integer / double / date with the value zero are not null-values.

In string expressions a null-value is treated like an empty string. In numeric or date expressions, a null-value is treated like a zero.

The Template Object itself offers simple methods to access a Field's value directly, i.e. without retrieving a Field Object first. See <u>[VpeSetTplFieldToNull](#page-745-0)</u> क्की.

#### **See Also:**

### **22.11 VpeGetTplFieldNullValueText**

Returns the text which is printed for Fields that have a null-value. You can assign a special text to Fields with a null-value. By default, the null-value text is an empty string. You can specify for each field an individual null-value text, for example "n/a".

### **int VpeGetTplFieldNullValueText(**

VpeHandle *hTemplate,* LPCSTR *data\_source\_prefix*, LPCSTR *field\_name,* LPSTR *text*, UINT \**size*

#### *VpeHandle hTemplate* Template Handle

*LPCSTR data\_source\_prefix*

prefix of the Data Source, this is the unique name of a Data Source as defined in *dycodoc*

*LPCSTR field\_name*

name of the Data Source Field

*LPSTR text*

pointer to a buffer that receives the string. This parameter can be NULL, if the data is not required, in such case no data is copied

*UINT \*size*

pointer to a variable that specifies the size, in bytes, of the buffer pointed to by the *text* parameter. When the function returns, this variable contains the number of bytes copied to *text* - including the size of the terminating null character.

If value is NULL, and size is non-NULL, the function returns True and stores the size of the data, in bytes, in the variable pointed to by size. This lets an application determine the best way to allocate a buffer for the value's data.

### **Returns:**

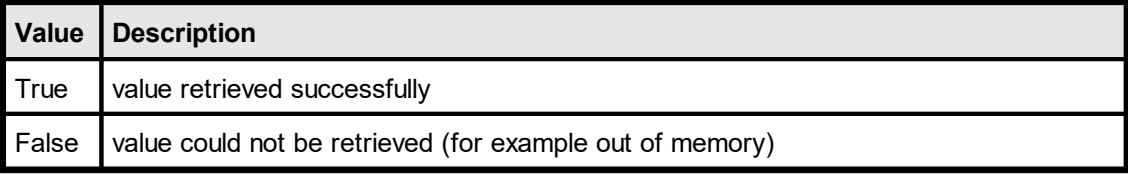

### **Example:**

```
UINT uSize;
char szText[256];
uSize = sizeof(szText);
VpeGetTplFieldNullValueText(hTemplate, "Sample2", "Recipient:Company",
                  szText, &uSize);
```
#### **See Also:**

# <span id="page-747-0"></span>**22.12 VpeSetTplFieldNullValueText**

Sets the text which is printed for Fields that have a null-value. You can assign a special text to Fields with a null-value. By default, the null-value text is an empty string. You can specify for each field an individual null-value text, for example "n/a".

### **int VpeSetTplFieldNullValueText(**

VpeHandle *hTemplate,* LPCSTR *data\_source\_prefix*, LPCSTR *field\_name,* LPSTR *text*

*VpeHandle hTemplate* Template Handle

*LPCSTR data\_source\_prefix*

prefix of the Data Source, this is the unique name of a Data Source as defined in *dycodoc*

*LPCSTR field\_name* name of the Data Source Field

*LPSTR text*

pointer to a buffer that holds the string that shall be assigned to the Field's null-value text

### **Returns:**

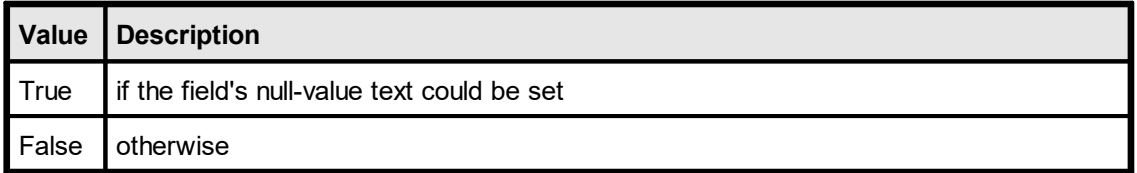

#### **Remarks:**

The Template Object itself offers simple methods to access a Field's value directly, i.e. without retrieving a Field Object first. See <u>[VpeSetTplFieldNullValueText](#page-747-0)</u>l<sub>748</sub>].

#### **Example:**

```
VpeSetTplFieldNullValueText(hTemplate, "Sample2", "Recipient:Company",
"n/a");
```
#### **See Also:**

# **22.13 VpeGetTplFieldAsString**

Returns the value of a **[Field](#page-807-0)**  $\frac{1}{808}$  as string.

### **int VpeGetTplFieldAsString(**

VpeHandle *hTemplate*, LPCSTR *data\_source\_prefix*, LPCSTR *field\_name*, LPSTR *value*, UINT \**size*

*VpeHandle hTemplate* Template Handle

*LPCSTR data\_source\_prefix*

prefix of the Data Source, this is the unique name of a Data Source as defined in *dycodoc*

*LPCSTR field\_name*

name of the Data Source Field

*LPSTR value*

pointer to a buffer that receives the string. This parameter can be NULL, if the data is not required, in such case no data is copied

*UINT \*size*

pointer to a variable that specifies the size, in bytes, of the buffer pointed to by the value parameter. When the function returns, this variable contains the number of bytes copied to value - including the size of the terminating null character.

If value is NULL, and size is non-NULL, the function returns True and stores the size of the data, in bytes, in the variable pointed to by size. This lets an application determine the best way to allocate a buffer for the value's data.

### **Returns:**

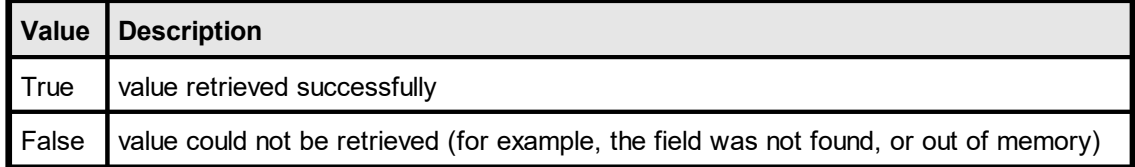

#### **Example:**

```
UINT uSize;
char szRecipientCompany[256];
uSize = sizeof(szRecipientCompany);
VpeGetTplFieldAsString(hTpl, "Sample2", "Recipient:Company",
                       szRecipientCompany, &uSize);
```
### **See Also:**

# **22.14 VpeSetTplFieldAsString**

Sets the value of a **[Field](#page-807-0)**  $\frac{1}{808}$  as string.

### **int VpeSetTplFieldAsString(**

VpeHandle *hTemplate*, LPCSTR *data\_source\_prefix*, LPCSTR *field\_name*, LPCSTR *value*

*VpeHandle hTemplate* Template Handle

*LPCSTR data\_source\_prefix*

prefix of the Data Source, this is the unique name of a Data Source as defined in *dycodoc*

*LPCSTR field\_name* name of the Data Source Field

### *LPCSTR value*

pointer to a buffer that holds the string that shall be assigned to the Field

### **Returns:**

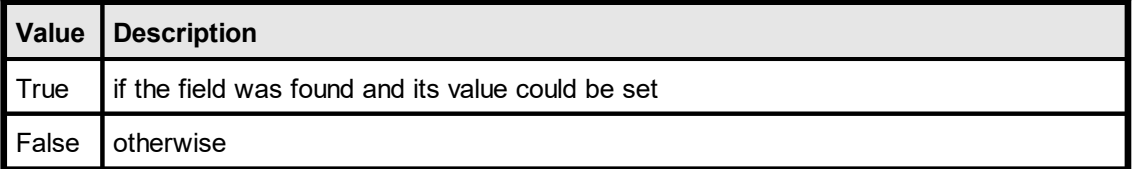

### **Example:**

```
VpeSetTplFieldAsString(hTpl, "Sample2", "Recipient:Company", "IDEAL
Software");
```
#### **See Also:**

# **22.15 VpeGetTplFieldAsInteger**

Returns the value of a **[Field](#page-807-0)**  $_{808}$  as integer.

### **int VpeGetTplFieldAsInteger(**

VpeHandle *hTemplate*, LPCSTR *data\_source\_prefix*, LPCSTR *field\_name*, int \**value*

*VpeHandle hTemplate* Template Handle

*LPCSTR data\_source\_prefix*

prefix of the Data Source, this is the unique name of a Data Source as defined in *dycodoc*

### *LPCSTR field\_name*

name of the Data Source Field

```
int *value
```
pointer to a variable that receives the value of the Field as integer when the function returns

### **Returns:**

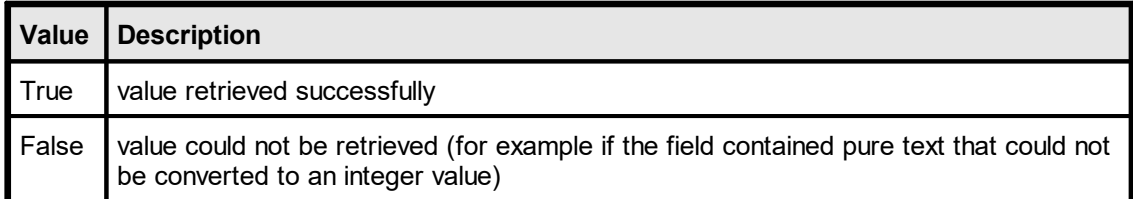

### **Example:**

```
int year;
VpeGetTplFieldAsInteger(hTpl, "SomeTable", "Year", &year);
```
### **See Also:**

# **22.16 VpeSetTplFieldAsInteger**

Sets the value of a  $Field$  $Field$  $Field$   $\omega$  as integer.</u>

```
int VpeSetTplFieldAsInteger(
     VpeHandle hTemplate,
     LPCSTR data_source_prefix,
     LPCSTR field_name,
     int value
)
```
*VpeHandle hTemplate* Template Handle

*LPCSTR data\_source\_prefix*

prefix of the Data Source, this is the unique name of a Data Source as defined in *dycodoc*

*LPCSTR field\_name* name of the Data Source Field

*int value*

the integer value that shall be assigned to the Field

### **Returns:**

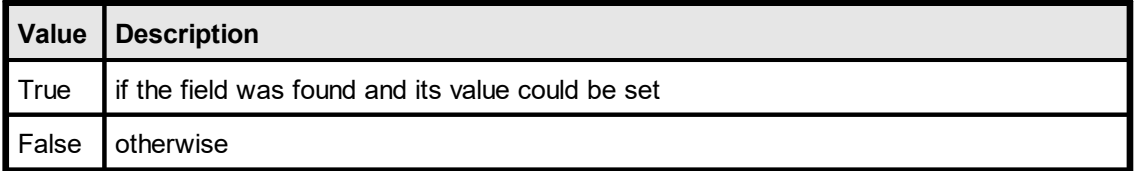

### **Example:**

```
VpeSetTplFieldAsInteger(hTpl, "Sample2", "Recipient:Company Number",
25);
```
#### **See Also:**

# **22.17 VpeGetTplFieldAsNumber**

Returns the value of a  $Field | <sub>808</sub>$  $Field | <sub>808</sub>$  $Field | <sub>808</sub>$  as number (double).</u>

### **int VpeGetTplFieldAsNumber(**

VpeHandle *hTemplate*, LPCSTR *data\_source\_prefix*, LPCSTR *field\_name*, double \**value*

*VpeHandle hTemplate* Template Handle

*LPCSTR data\_source\_prefix*

prefix of the Data Source, this is the unique name of a Data Source as defined in *dycodoc*

### *LPCSTR field\_name*

name of the Data Source Field

*double \*value*

pointer to a variable that receives the value of the Field as double when the function returns

### **Returns:**

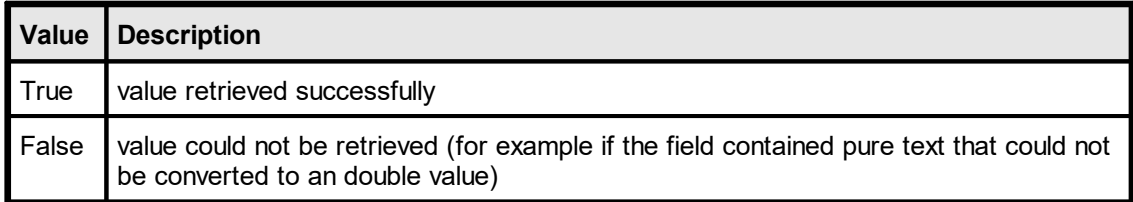

### **Example:**

```
double amount;
VpeGetTplFieldAsNumber(hTpl, "SomeTable", "Amount", &amount);
```
#### **See Also:**

# **22.18 VpeSetTplFieldAsNumber**

Sets the value of a  $Field$  $Field$  $Field$  as number (double).</u>

### **int VpeSetTplFieldAsNumber(** VpeHandle *hTemplate*, LPCSTR *data\_source\_prefix*, LPCSTR *field\_name*, double *value* **)**

*VpeHandle hTemplate* Template Handle

*LPCSTR data\_source\_prefix* prefix of the Data Source, this is the unique name of a Data Source as defined in *dycodoc*

*LPCSTR field\_name* name of the Data Source Field

*double value*

the double value that shall be assigned to the Field

### **Returns:**

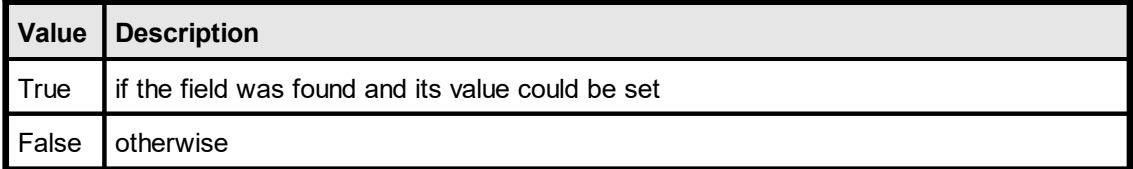

### **Example:**

```
VpeSetTplFieldAsNumber(hTpl, "Sample2", "Amount", 23.72);
```
### **See Also:**

# **22.19 VpeGetTplFieldAsBoolean**

Returns the value of a **[Field](#page-807-0)**  $_{808}$  as boolean (integer).

### **int VpeGetTplFieldAsBoolean(**

```
VpeHandle hTemplate,
LPCSTR data_source_prefix,
LPCSTR field_name,
int *value
```
*VpeHandle hTemplate* Template Handle

*LPCSTR data\_source\_prefix*

prefix of the Data Source, this is the unique name of a Data Source as defined in *dycodoc*

### *LPCSTR field\_name*

name of the Data Source Field

```
int *value
```
pointer to a variable that receives the value of the Field as boolean integer when the function returns  $(0 = false; 1 = true)$ 

### **Returns:**

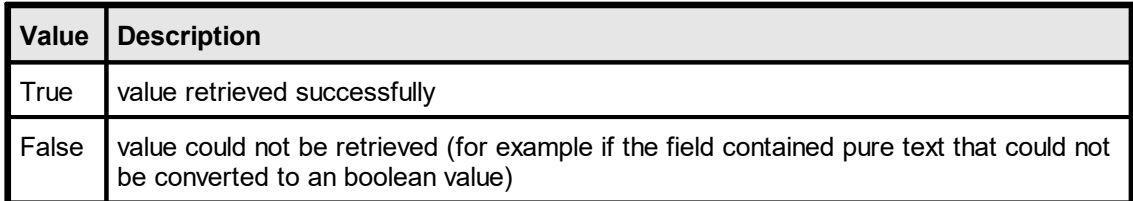

### **Example:**

```
int is customer;
VpeGetTplFieldAsBoolean(hTpl, "SomeTable", "IsCustomer",
&is_customer);
```
### **See Also:**

# **22.20 VpeSetTplFieldAsBoolean**

Sets the value of a **[Field](#page-807-0)** 808 as boolean (integer).

```
int VpeSetTplFieldAsBoolean(
     VpeHandle hTemplate,
     LPCSTR data_source_prefix,
     LPCSTR field_name,
     int value
)
```
*VpeHandle hTemplate* Template Handle

*LPCSTR data\_source\_prefix*

prefix of the Data Source, this is the unique name of a Data Source as defined in *dycodoc*

*LPCSTR field\_name* name of the Data Source Field

*int value*

the boolean integer value that shall be assigned to the Field  $(0 = false; 1 = true)$ 

### **Returns:**

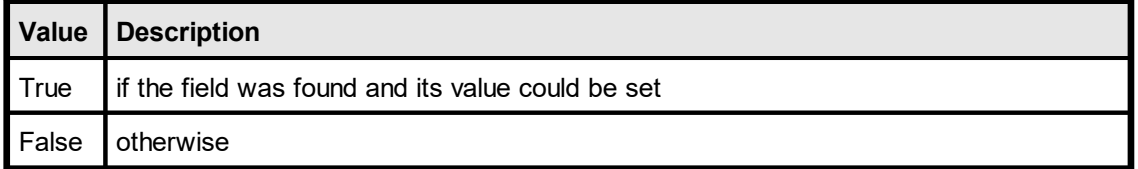

### **Example:**

```
VpeSetTplFieldAsBoolean(hTpl, "Sample2", "IsCustomer", 1);
```
#### **See Also:**
## **22.21 VpeSetDateTimeIsUTC**

Specifies, whether VPE's date/time functions receive and return date/time values in UTC (Universal Time Coordinated) or in local time.

## **int VpeSetDateTimeIsUTC(**

VpeHandle *hDoc*, int yes\_no

### *VpeHandle hDoc*

Document Handle, the page settings of this document will be set

#### *int yes\_no*

**)**

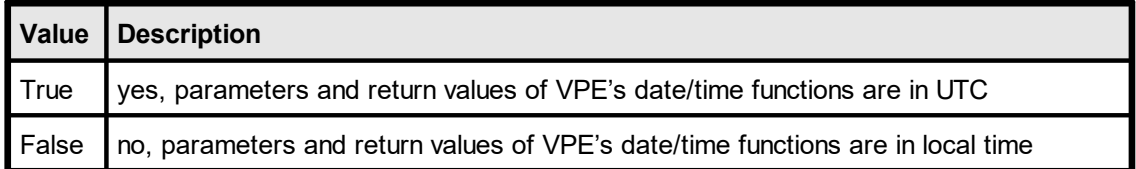

### **Default:**

False = parameters and return values of VPE's date/time functions are in local time

### **Example:**

```
VpeSetDateTimeIsUTC(hDoc, 1);
```
# **22.22 VpeGetDateTimeIsUTC**

Returns, whether VPE's date/time functions receive and return date/time values in UTC (Universal Time Coordinated) or in local time.

## **int VpeGetDateTimeIsUTC(**

VpeHandle *hDoc*

## *VpeHandle hDoc*

Document Handle, the page settings of this document will be set

## **Returns:**

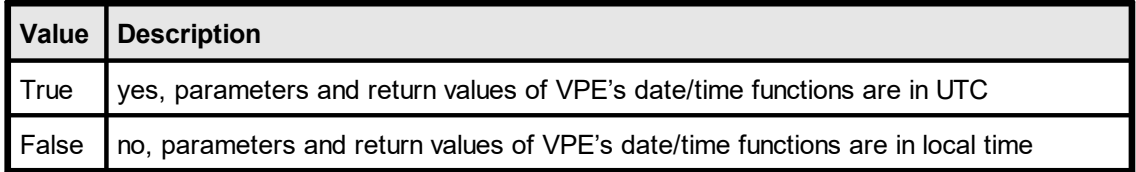

# **22.23 VpeGetTplFieldAsDateTime**

Returns the value of a  $Field$  $Field$  $Field$   $\frac{1}{808}$  as date / time.</u>

## **int VpeGetTplFieldAsDateTime(**

VpeHandle *hTemplate*, LPCSTR *data\_source\_prefix*, LPCSTR *field\_name*, int \**year*, int \**month*, int \**day*, int \**hour*, int \**minute*, int \**second*, int \**msec*

*VpeHandle hTemplate* Template Handle

*LPCSTR data\_source\_prefix*

prefix of the Data Source, this is the unique name of a Data Source as defined in dycodoc

*LPCSTR field\_name*

name of the Data Source Field

*int \*year, \*month, \*day, \*hour, \*minute, \*second, \*msec* pointers to variables, which receive the respective value of the Field as integer

## **Returns:**

**)**

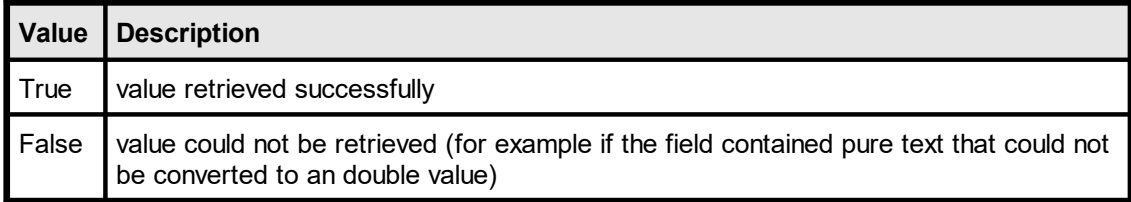

#### **See Also:**

# **22.24 VpeSetTplFieldAsDateTime**

Sets the value of a  $Field$  $Field$  $Field$  as date / time.</u>

## **int VpeSetTplFieldAsDateTime(**

VpeHandle *hTemplate*, LPCSTR *data\_source\_prefix*, LPCSTR *field\_name*, int *year*, int *month*, int *day*, int *hour*, int *minute*, int *second*, int *msec*

*VpeHandle hTemplate* Template Handle

*LPCSTR data\_source\_prefix*

prefix of the Data Source, this is the unique name of a Data Source as defined in dycodoc

*LPCSTR field\_name*

name of the Data Source Field

*int year, month, day, hour, minute, second, msec* the integer values, which shall be assigned to the respective values of the Field as integer

### **Returns:**

**)**

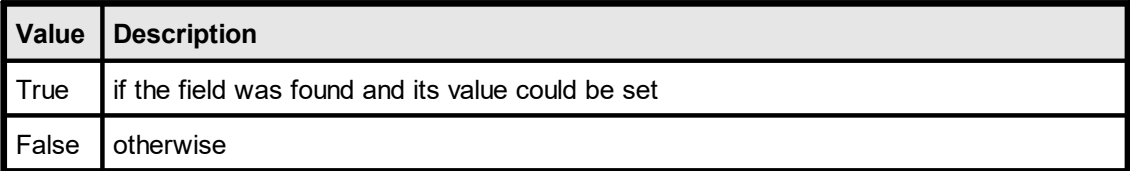

#### **See Also:**

# **22.25 VpeGetTplFieldAsOleDateTime**

Returns the value of a  $Field$  $Field$  $Field$   $\omega$  as OLE date / time.</u>

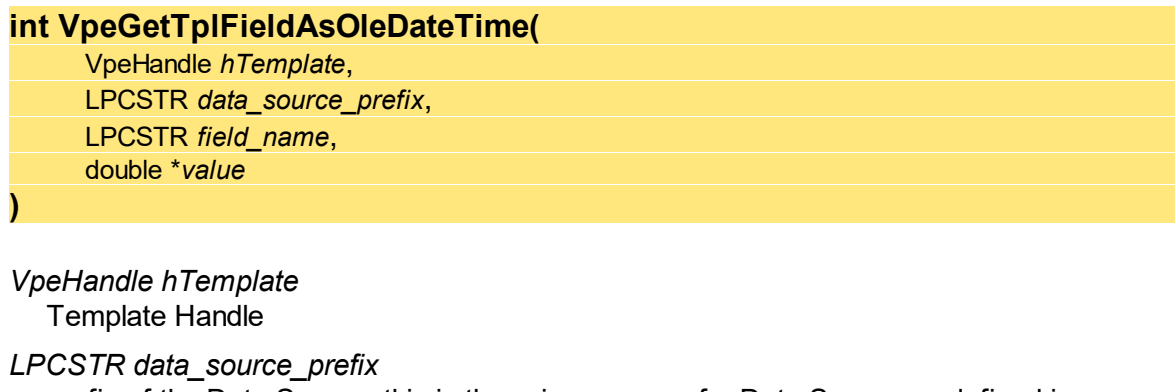

prefix of the Data Source, this is the unique name of a Data Source as defined in dycodoc

*LPCSTR field\_name* name of the Data Source Field

*double \*value*

pointer to variable, which receives the value of the Field as OLE date / time

### **Returns:**

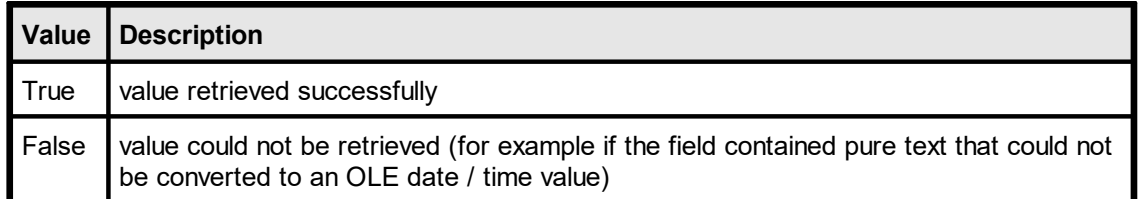

#### **See Also:**

# **22.26 VpeSetTplFieldAsOleDateTime**

Sets the value of a  $Field$  $Field$  $Field$  as OLE date / time.</u>

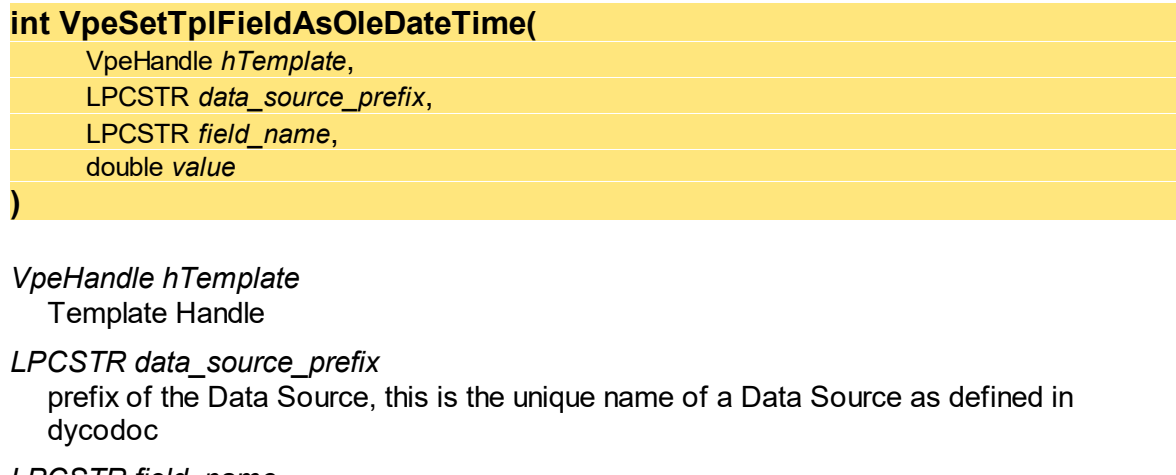

*LPCSTR field\_name* name of the Data Source Field

#### *double value*

the OLE date / time value, which shall be assigned to the Field

## **Returns:**

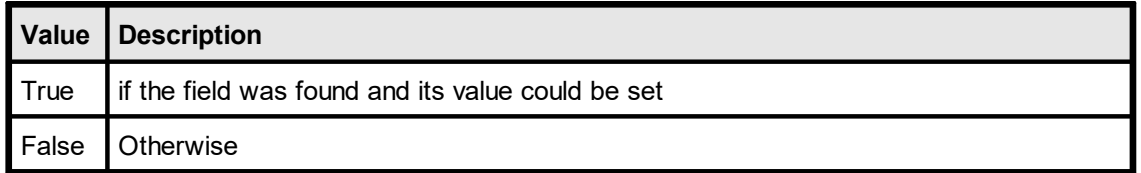

### **See Also:**

# **22.27 VpeGetTplFieldAsJavaDateTime**

Returns the value of a **[Field](#page-807-0)** 808 as Java date / time (number of milliseconds since midnight Jan 1, 1970).

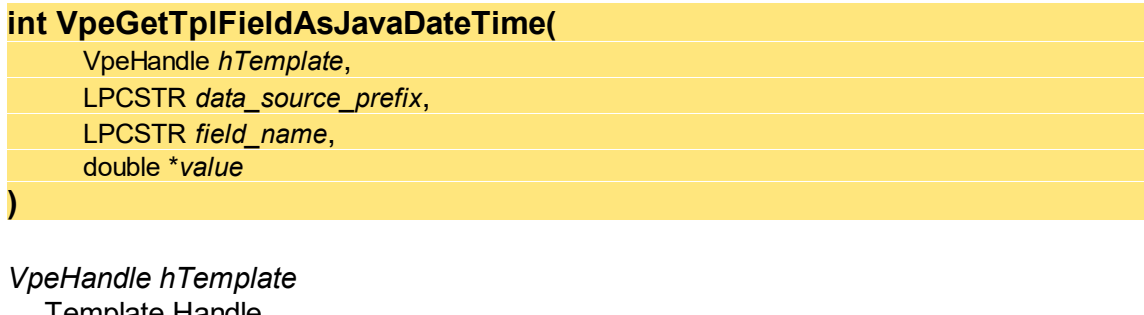

Template Handle

*LPCSTR data\_source\_prefix*

prefix of the Data Source, this is the unique name of a Data Source as defined in dycodoc

*LPCSTR field\_name* name of the Data Source Field

*double \*value*

pointer to variable, which receives the value of the Field as Java date / time

## **Returns:**

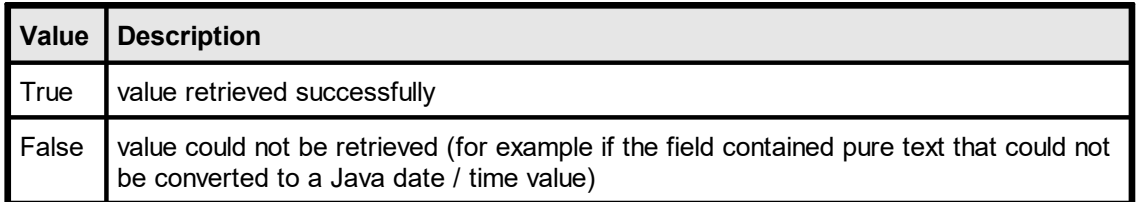

## **See Also:**

# **22.28 VpeSetTplFieldAsJavaDateTime**

Sets the value of a **[Field](#page-807-0)** 800 as Java date / time (number of milliseconds since midnight Jan 1, 1970).

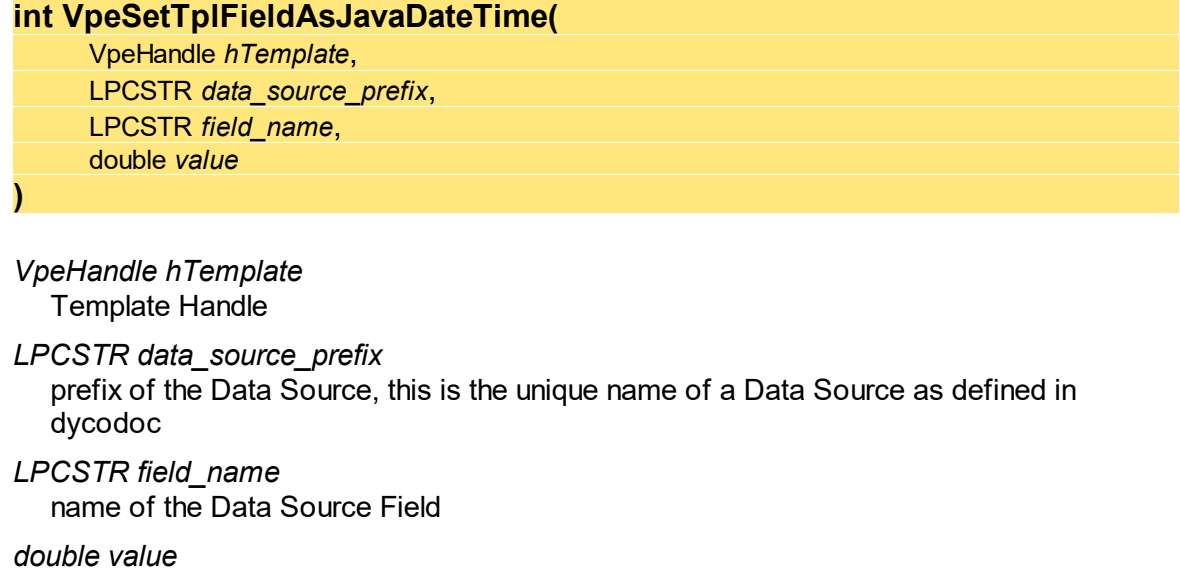

the Java date / time value, which shall be assigned to the Field

#### **Returns:**

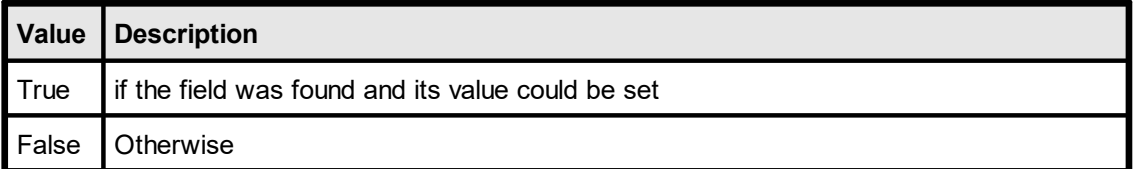

### **See Also:**

# **22.29 VpeClearTplFields**

Resets all **[Fields](#page-807-0)** 808 of the specified template to NULL.

**void VpeClearTplFields(** VpeHandle *hTemplate* **)**

*VpeHandle hTemplate* Template Handle

## **See Also:**

# <span id="page-765-0"></span>**22.30 VpeGetTplDataSourceCount**

Returns the total number of Data Sources used within the given template.

**long VpeGetTplDataSourceCount(** VpeHandle *hTemplate*

*VpeHandle hTemplate* Template Handle

#### **Returns:**

the total number of Data Sources used within the given template

### **See Also:**

# **22.31 VpeGetTplDataSourceObject**

Returns the handle of a Data Source Object.

## **VpeHandle VpeGetTplDataSourceObject(**

VpeHandle *hTemplate*, long *data\_source\_index*

*VpeHandle hTemplate* Template Handle

*long data\_source\_index*

index into the array of available Data Sources this value must be in the range between 0 and <u>[VpeGetTplDataSourceCount\(\)](#page-765-0)</u> / $_{\rm res}$ ] - 1

#### **Returns:**

the handle of a Data Source Object, or NULL if data source index is out of range

### **Remarks:**

The function can be used to access Data Source Objects directly.

#### **See Also:**

## **22.32 VpeGetTplDataSourcePrefix**

Returns the prefix of the Data Source as defined in dycodoc.

```
void VpeGetTplDataSourcePrefix(
```
VpeHandle *hTemplate*, long *data\_source\_index*, LPSTR *value*, UINT \**size*

*VpeHandle hTemplate* Template Handle

*long data\_source\_index*

index into the array of available Data Sources this value must be in the range between 0 and <u>[VpeGetTplDataSourceCount\(\)](#page-765-0)</u> / $_{\rm res}$ ] - 1

#### *LPSTR value*

Pointer to a buffer that receives the string with the prefix of the Data Source. This parameter can be NULL, if the data is not required, in such case no data is copied.

*UINT \*size*

Pointer to a variable that specifies the size, in bytes, of the buffer pointed to by the value parameter. When the function returns, this variable contains the number of bytes copied to value - including the size of the terminating null character.

If value is NULL, and size is non-NULL, the function returns True and stores the size of the data, in bytes, in the variable pointed to by size. This lets an application determine the best way to allocate a buffer for the value's data.

## **Example:**

```
UINT uSize;
char szPrefix[256];
usize = sizeof(szPrefix);VpeGetTplDataSourcePrefix(hTpl, 0, szPrefix, &uSize);
```
## **See Also:**

# **22.33 VpeGetTplDataSourceFileName**

Returns the file name of the Data Source. This is the name of the *FieldStudio* FLD file.

## **void VpeGetTplDataSourceFileName(**

VpeHandle *hTemplate*, long *data\_source\_index*, LPSTR *value*, UINT \**size*

*VpeHandle hTemplate* Template Handle

*long data\_source\_index*

index into the array of available Data Sources this value must be in the range between 0 and <u>[VpeGetTplDataSourceCount\(\)](#page-765-0)</u> / $_{\rm res}$ ] - 1

## *LPSTR value*

Pointer to a buffer that receives the string with the file name of the Data Source. This parameter can be NULL, if the data is not required, in such case no data is copied.

*UINT \*size*

Pointer to a variable that specifies the size, in bytes, of the buffer pointed to by the value parameter. When the function returns, this variable contains the number of bytes copied to value - including the size of the terminating null character.

If value is NULL, and size is non-NULL, the function returns True and stores the size of the data, in bytes, in the variable pointed to by size. This lets an application determine the best way to allocate a buffer for the value's data.

## **Example:**

```
UINT uSize;
char szFileName[256];
usize = sizeof(szFileName);VpeGetTplDataSourceFileName(hTpl, 0, szFileName, &uSize);
```
## **See Also:**

# **22.34 VpeGetTplDataSourceDescription**

Returns the description of the Data Source as defined in dycodoc.

### **void VpeGetTplDataSourceDescription(**

VpeHandle *hTemplate*, long *data\_source\_index*, LPSTR *value*, UINT \**size*

*VpeHandle hTemplate* Template Handle

*long data\_source\_index*

index into the array of available Data Sources this value must be in the range between 0 and <u>[VpeGetTplDataSourceCount\(\)](#page-765-0)</u> / $_{\rm res}$ ] - 1

#### *LPSTR value*

Pointer to a buffer that receives the string with the description of the Data Source. This parameter can be NULL, if the data is not required, in such case no data is copied.

*UINT \*size*

Pointer to a variable that specifies the size, in bytes, of the buffer pointed to by the value parameter. When the function returns, this variable contains the number of bytes copied to value - including the size of the terminating null character.

If value is NULL, and size is non-NULL, the function returns True and stores the size of the data, in bytes, in the variable pointed to by size. This lets an application determine the best way to allocate a buffer for the value's data.

## **Example:**

```
UINT uSize;
char szDescription[256];
uSize = sizeof(szDescription);
VpeGetTplDataSourceDescription(hTpl, 0, szDescription, &uSize);
```
#### **See Also:**

## <span id="page-770-0"></span>**22.35 VpeGetTplFieldCount**

Returns the total number of [Fields](#page-807-0) 800] used within the given Data Source of the given template.

### **long VpeGetTplFieldCount(** VpeHandle *hTemplate*, long *data\_source\_index*,

*VpeHandle hTemplate* Template Handle

*long data\_source\_index* index into the array of available Data Sources this value must be in the range between 0 and <u>[VpeGetTplDataSourceCount\(\)](#page-765-0)</u>|<sub>766</sub>] - 1

## **Returns:**

the total number of Fields used within the given Data Source of the given template

### **See Also:**

## **22.36 VpeGetTplFieldObject**

Returns the handle of a **[Field](#page-807-0)** 808 Object.

## **VpeHandle VpeGetTplFieldObject(**

VpeHandle *hTemplate*, long *data\_source\_index*, long *field\_index*,

*VpeHandle hTemplate* Template Handle

*long data\_source\_index*

index into the array of available Data Sources this value must be in the range between 0 and <u>[VpeGetTplDataSourceCount\(\)](#page-765-0)</u>|<sub>766</sub>] - 1

#### *long field\_index*

index into the array of available Fields this value must be in the range between 0 and <u>[VpeGetTplFieldCount\(\)](#page-770-0)</u> | <del>7</del>1] - 1

### **Returns:**

the handle of a Field Object, or NULL if data source index or field index are out of range

### **Remarks:**

The function can be used to access Field Objects directly.

## **See Also:**

## **22.37 VpeFindTplFieldObject**

Searches for a given **[Field](#page-807-0)**  $\frac{1}{1000}$  and returns the handle of the Field Object.

### **VpeHandle VpeFindTplFieldObject(**

VpeHandle *hTemplate*, LPCTSTR *data\_source\_prefix*, LPCTSTR *field\_name*,

*VpeHandle hTemplate* Template Handle

*LPCTSTR data\_source\_prefix*

prefix of the Data Source, this is the unique name of a Data Source as defined in dycodoc

*LPCTSTR field\_name* name of the Data Source Field

#### **Returns:**

Handle of the Field Object, if the field was found NULL otherwise

### **Remarks:**

The function can be used to access Field Objects directly.

#### **Example:**

```
VpeHandle hField;
hField = VpeFindTplFieldObject(hTpl, "SomeTable", "Year");
if (hField)
VpeSetFieldAsInteger(hField, 1982);
```
#### **See Also:**

## **22.38 VpeGetTplFieldName**

Returns the name of the **[Field](#page-807-0)**  $\omega$  as defined in dycodoc.

### **void VpeGetTplFieldName(**

VpeHandle *hTemplate*, long *data\_source\_index*, long *field\_index*, LPSTR *value*, UINT \**size*

*VpeHandle hTemplate*

Template Handle

#### *long data\_source\_index*

index into the array of available Data Sources this value must be in the range between 0 and <u>[VpeGetTplDataSourceCount\(\)](#page-765-0)</u>|கூி - 1

#### *long field\_index*

index into the array of available Fields this value must be in the range between 0 and <u>[VpeGetTplFieldCount\(\)](#page-770-0)</u> <sub>77</sub>1 - 1

#### *LPSTR value*

Pointer to a buffer that receives the string with the Field name. This parameter can be NULL, if the data is not required, in such case no data is copied.

*UINT \*size*

Pointer to a variable that specifies the size, in bytes, of the buffer pointed to by the value parameter. When the function returns, this variable contains the number of bytes copied to value - including the size of the terminating null character.

If value is NULL, and size is non-NULL, the function returns True and stores the size of the data, in bytes, in the variable pointed to by size. This lets an application determine the best way to allocate a buffer for the value's data.

## **Example:**

```
UINT uSize;
char szFieldName[256];
uSize = sizeof(szFieldName);
VpeGetTplFieldName(hTpl, 0, szFieldName, &uSize);
```
#### **See Also:**

# **22.39 VpeGetTplFieldDescription**

Returns the description of the **[Field](#page-807-0)** as defined in dycodoc.

### **void VpeGetTplFieldDescription(**

VpeHandle *hTemplate*, long *data\_source\_index*, long *field\_index*, LPSTR *value*, UINT \**size*

*VpeHandle hTemplate*

Template Handle

*long data\_source\_index*

index into the array of available Data Sources this value must be in the range between 0 and <u>[VpeGetTplDataSourceCount\(\)](#page-765-0)</u>|கூி - 1

*long field\_index*

index into the array of available Fields this value must be in the range between 0 and <u>[VpeGetTplFieldCount\(\)](#page-770-0)</u> <sub>77</sub>1 - 1

*LPSTR value*

Pointer to a buffer that receives the string with the description of the Field. This parameter can be NULL, if the data is not required, in such case no data is copied.

*UINT \*size*

Pointer to a variable that specifies the size, in bytes, of the buffer pointed to by the value parameter. When the function returns, this variable contains the number of bytes copied to value - including the size of the terminating null character.

If value is NULL, and size is non-NULL, the function returns True and stores the size of the data, in bytes, in the variable pointed to by size. This lets an application determine the best way to allocate a buffer for the value's data.

## **Example:**

```
UINT uSize;
char szDescription[256];
uSize = sizeof(szDescription);
VpeGetTplFieldDescription(hTpl, 0, szDescription, &uSize);
```
#### **See Also:**

# <span id="page-775-0"></span>**22.40 VpeGetTplPageCount**

Returns the number of pages in the given template.

**int VpeGetTplPageCount(** VpeHandle *hTemplate*

*VpeHandle hTemplate* Template Handle

## **Returns:**

the number of pages in the given template.

### **See Also:**

## **22.41 VpeGetTplPageObject**

Returns the handle of a Page Object.

## **VpeHandle VpeGetTplPageObject(**

VpeHandle *hTemplate*, long *page\_index*

*VpeHandle hTemplate* Template Handle

### *long page\_index*

index into the array of available Pages this value must be in the range between 0 and <u>[VpeGetTplPageCount\(\)](#page-775-0)</u> / $\pi$  - 1

#### **Returns:**

Handle of the Page Object, or NULL if index is out of range

### **Remarks:**

The function can be used to access Page Objects directly.

#### **See Also:**

## **22.42 VpeGetTplPageWidth**

Returns the width of the specified template page as defined in *dycodoc*.

## **VpeCoord VpeGetTplPageWidth(**

VpeHandle *hTemplate*, int *page*

*VpeHandle hTemplate* Template Handle

*int page*

**)**

index into the array of available Pages this value must be in the range between 0 and <u>[VpeGetTplPageCount\(\)](#page-775-0)</u> / $\pi$  - 1

### **Returns:**

the width of the specified template page as defined in *dycodoc*

### **See Also:**

## **22.43 VpeSetTplPageWidth**

Sets the width of the specified template page.

## **void VpeSetTplPageWidth(**

VpeHandle *hTemplate*, int *page*, VpeCoord *width*

*VpeHandle hTemplate* Template Handle

*int page*

**)**

index into the array of available Pages this value must be in the range between 0 and <u>[VpeGetTplPageCount\(\)](#page-775-0)</u> / $\pi$  - 1

*VpeCoord width* the width

## **See Also:**

## **22.44 VpeGetTplPageHeight**

Returns the height of the specified template page as defined in *dycodoc*.

## **VpeCoord VpeGetTplPageHeight(** VpeHandle *hTemplate*,

int *page*

*VpeHandle hTemplate* Template Handle

*int page*

**)**

index into the array of available Pages this value must be in the range between 0 and <u>[VpeGetTplPageCount\(\)](#page-775-0)</u> / $\pi$  - 1

### **Returns:**

the height of the specified template page as defined in *dycodoc*

### **See Also:**

## **22.45 VpeSetTplPageHeight**

Sets the height of the specified template page.

## **void VpeSetTplPageHeight(**

VpeHandle *hTemplate*, int *page*, VpeCoord *height*

*VpeHandle hTemplate* Template Handle

*int page*

**)**

index into the array of available Pages this value must be in the range between 0 and <u>[VpeGetTplPageCount\(\)](#page-775-0)</u> / $\pi$  - 1

*VpeCoord height* the height

## **See Also:**

# **22.46 VpeGetTplPageOrientation**

Returns the orientation of the specified template page as defined in *dycodoc*.

## **int VpeGetTplPageOrientation(**

VpeHandle *hTemplate*, int *page*

### *VpeHandle hTemplate* Template Handle

*int page*

**)**

index into the array of available Pages this value must be in the range between 0 and <u>[VpeGetTplPageCount\(\)](#page-775-0)</u> / $\pi$  - 1

## **Returns:**

the orientation of the specified template page as defined in *dycodoc*.

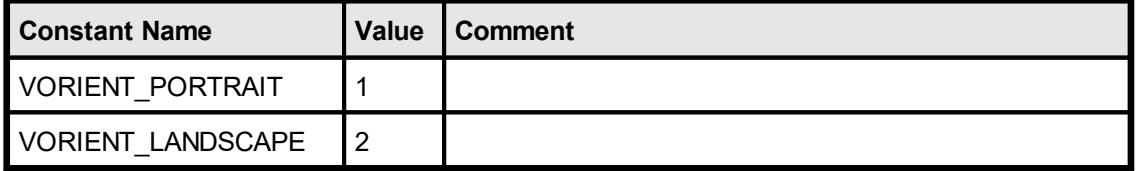

## **See Also:**

# **22.47 VpeSetTplPageOrientation**

Sets the orientation of the specified template page.

## **int VpeSetTplPageOrientation(**

VpeHandle *hTemplate*, int *page*, int *orientation*

## *VpeHandle hTemplate*

Template Handle

*int page*

**)**

index into the array of available Pages

this value must be in the range between 0 and <u>[VpeGetTplPageCount\(\)](#page-775-0)</u> [<sub>776</sub>] - 1

*int orientation*

the orientation of the specified template page as defined in *dycodoc*, possible values are:

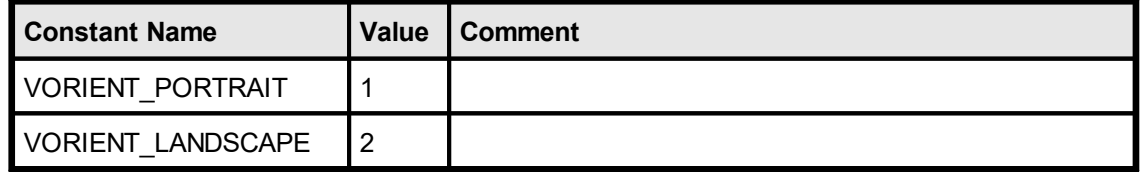

## **See Also:**

## **22.48 VpeGetTplPaperBin**

Returns the printer's input paper bin of the specified template page as defined in *dycodoc*.

### **int VpeGetTplPaperBin(**

VpeHandle *hTemplate*, int *page*

### *VpeHandle hTemplate* Template Handle

*int page*

**)**

index into the array of available Pages this value must be in the range between 0 and <u>[VpeGetTplPageCount\(\)](#page-775-0)</u> / $\pi$  - 1

#### **Returns:**

The printer's input paper bin of the specified template page as defined in *dycodoc.* Possible values are:

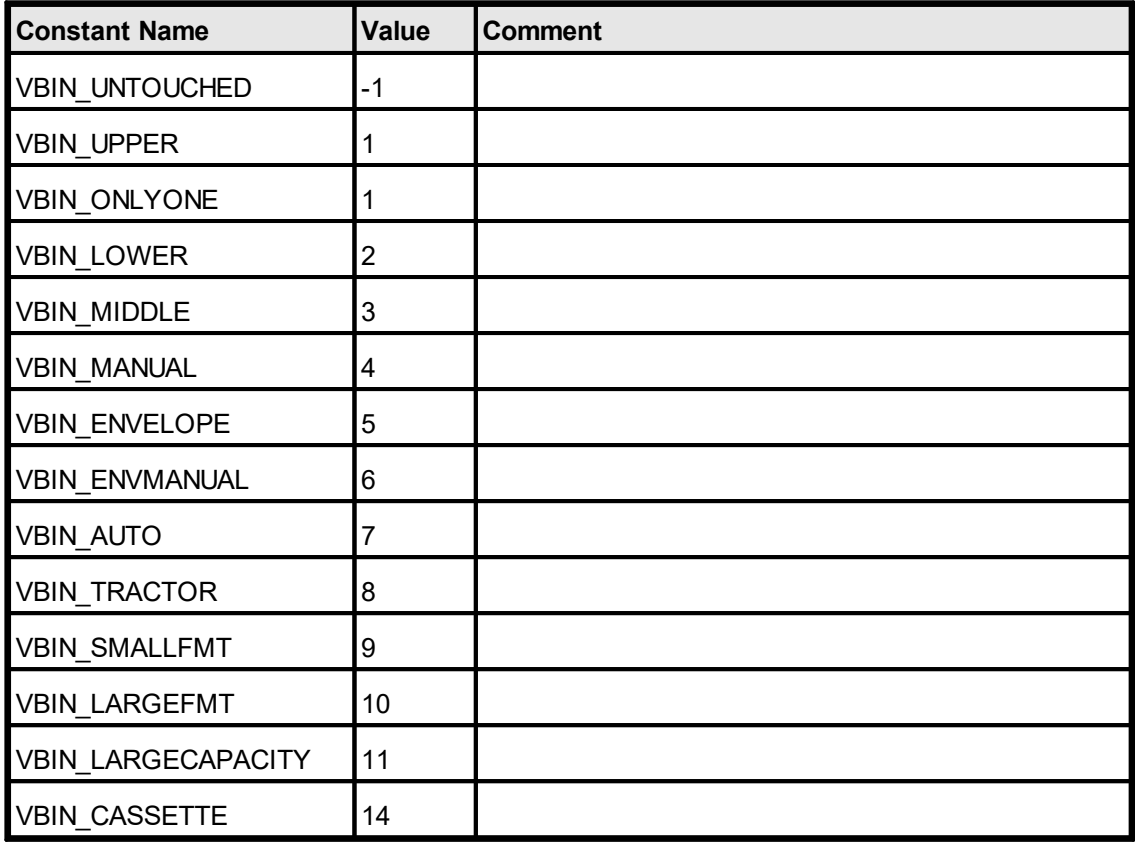

Not all of the bin options are available on every printer. Check the printer's documentation for more specific descriptions of these options.

#### **See Also:**

## **22.49 VpeSetTplPaperBin**

Sets the printer's input paper bin of the specified template page.

### **void VpeSetTplPaperBin(**

VpeHandle *hTemplate*, int *page*, int *bin*

## *VpeHandle hTemplate*

Template Handle

*int page*

**)**

index into the array of available Pages

this value must be in the range between 0 and <u>[VpeGetTplPageCount\(\)](#page-775-0)</u> [<sub>776</sub>] - 1

*int bin*

possible values are:

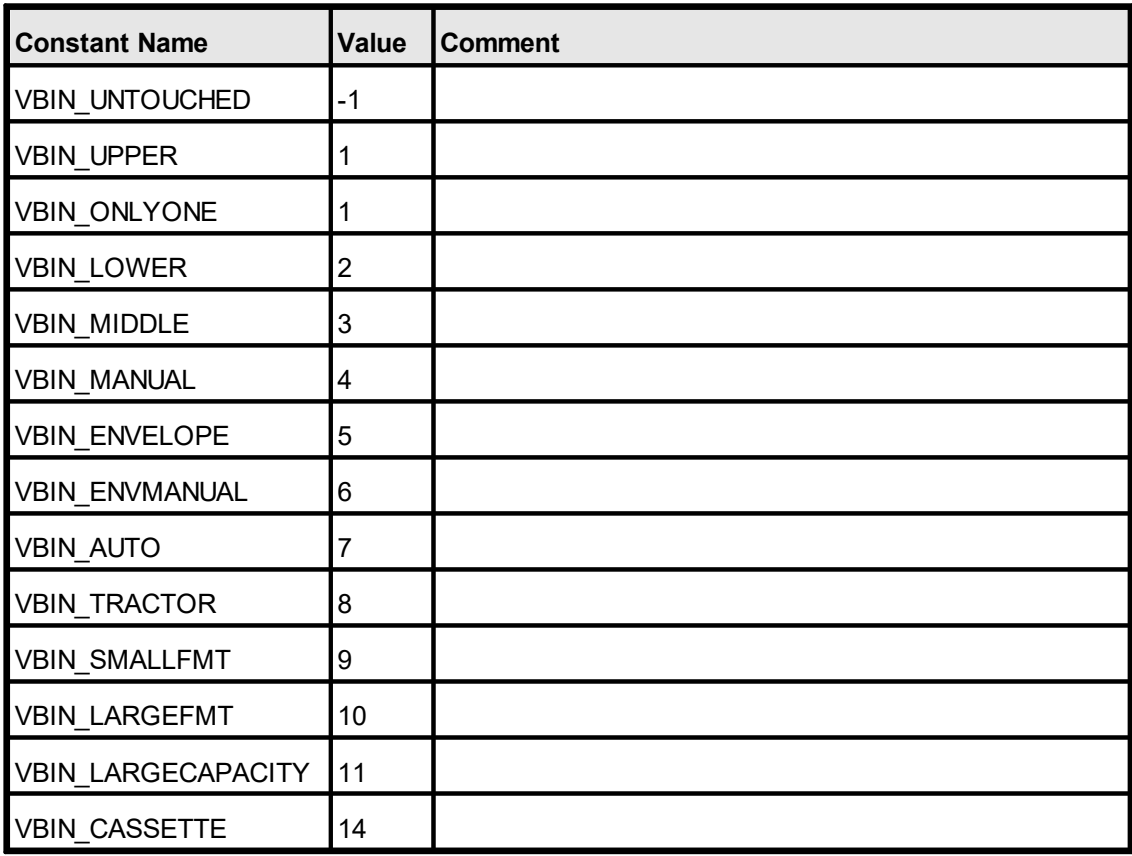

Not all of the bin options are available on every printer. Check the printer's documentation for more specific descriptions of these options.

## **Remarks:**

This property is independent from [DevPaperBin](#page-208-0) . You should always use this function 209to specify the paper bin.

The value VBIN\_UNTOUCHED is a VPE internal constant. It instructs VPE not to change the bin from the setting the current selected device has.

Changing the bin during the print-job doesn't work with some (buggy) printer drivers. Changing the bin with such drivers for other pages than the very first page might not work. Most printer drivers will work.

*Printer drivers are manufactured by vendors independent of IDEAL Software; we make no warranty, implied or otherwise, regarding these product's performance or reliability.*

### **Example:**

VpeSetTplPaperBin(hTemplate, 2, VBIN\_UPPER)

Will instruct the printer during printing, to print the **third** page (pages in the template are counted starting with zero) of the template on the upper paper bin (if available).

## **See Also:**

## **22.50 VpeGetTplLeftMargin**

Returns the position of the left margin in 0.1mm of the specified template page as defined in *dycodoc*.

See "Dynamic Positioning" and "Page Margins" in the Programmer's Manual for details.

## **VpeCoord VpeGetTplLeftMargin(**

VpeHandle *hTemplate*, int *page*

*VpeHandle hTemplate* Template Handle

*int page*

**)**

index into the array of available Pages this value must be in the range between 0 and <u>[VpeGetTplPageCount\(\)](#page-775-0)</u> / $\pi$  - 1

#### **Returns:**

the position of the left margin of the specified template page as defined in *dycodoc*

#### **See Also:**

## **22.51 VpeSetTplLeftMargin**

Sets the position of the left margin in 0.1mm of the specified template page.

See "Dynamic Positioning" and "Page Margins" in the Programmer's Manual for details.

**void VpeSetTplLeftMargin(** VpeHandle *hTemplate*, int *page*, VpeCoord *margin* **)** *VpeHandle hTemplate* Template Handle *int page* index into the array of available Pages this value must be in the range between 0 and <u>[VpeGetTplPageCount\(\)](#page-775-0)</u> [<sub>776</sub>] - 1

*VpeCoord margin* the position of the left margin of the specified template page

## **See Also:**

# **22.52 VpeGetTplRightMargin**

Returns the position of the right margin in 0.1mm of the specified template page as defined in *dycodoc*.

See "Dynamic Positioning" and "Page Margins" in the Programmer's Manual for details.

## **VpeCoord VpeGetTplRightMargin(**

VpeHandle *hTemplate*, int *page*

*VpeHandle hTemplate* Template Handle

*int page*

**)**

index into the array of available Pages this value must be in the range between 0 and <u>[VpeGetTplPageCount\(\)](#page-775-0)</u> / $\pi$  - 1

#### **Returns:**

the position of the right margin of the specified template page as defined in *dycodoc*

#### **See Also:**

## **22.53 VpeSetTplRightMargin**

Sets the position of the right margin in 0.1mm of the specified template page.

See "Dynamic Positioning" and "Page Margins" in the Programmer's Manual for details.

**void VpeSetTplRightMargin(** VpeHandle *hTemplate*, int *page*, VpeCoord *margin* **)** *VpeHandle hTemplate* Template Handle *int page* index into the array of available Pages this value must be in the range between 0 and <u>[VpeGetTplPageCount\(\)](#page-775-0)</u> [<sub>776</sub>] - 1 *VpeCoord margin* the position of the right margin of the specified template page

## **See Also:**

## **22.54 VpeGetTplTopMargin**

Returns the position of the top margin in 0.1mm of the specified template page as defined in *dycodoc*.

See "Dynamic Positioning" and "Page Margins" in the Programmer's Manual for details.

## **VpeCoord VpeGetTplTopMargin(**

VpeHandle *hTemplate*, int *page*

*VpeHandle hTemplate* Template Handle

*int page*

**)**

index into the array of available Pages this value must be in the range between 0 and <u>[VpeGetTplPageCount\(\)](#page-775-0)</u> / $\pi$  - 1

#### **Returns:**

the position of the top margin of the specified template page as defined in *dycodoc*

#### **See Also:**

## **22.55 VpeSetTplTopMargin**

Sets the position of the top margin in 0.1mm of the specified template page.

See "Dynamic Positioning" and "Page Margins" in the Programmer's Manual for details.

**void VpeSetTplTopMargin(** VpeHandle *hTemplate*, int *page*, VpeCoord *margin* **)** *VpeHandle hTemplate* Template Handle *int page* index into the array of available Pages this value must be in the range between 0 and <u>[VpeGetTplPageCount\(\)](#page-775-0)</u> [<sub>776</sub>] - 1 *VpeCoord margin*

the position of the top margin of the specified template page

## **See Also:**
# **22.56 VpeGetTplBottomMargin**

Returns the position of the bottom margin in 0.1mm of the specified template page as defined in *dycodoc*.

See "Dynamic Positioning" and "Page Margins" in the Programmer's Manual for details.

### **VpeCoord VpeGetTplBottomMargin(** VpeHandle *hTemplate*, int *page* **)**

*VpeHandle hTemplate* Template Handle

*int page*

index into the array of available Pages this value must be in the range between 0 and <u>[VpeGetTplPageCount\(\)](#page-775-0)</u> / $\pi$  - 1

#### **Returns:**

the position of the bottom margin of the specified template page as defined in *dycodoc*

#### **See Also:**

# **22.57 VpeSetTplBottomMargin**

Sets the position of the bottom margin in 0.1mm of the specified template page. See "Dynamic Positioning" and "Page Margins" in the Programmer's Manual for details.

**void VpeSetTplBottomMargin(** VpeHandle *hTemplate*, int *page*, VpeCoord *margin* **)** *VpeHandle hTemplate* Template Handle

*int page* index into the array of available Pages this value must be in the range between 0 and <u>[VpeGetTplPageCount\(\)](#page-775-0)</u> [<sub>776</sub>] - 1

*VpeCoord margin* the position of the bottom margin of the specified template page

#### **See Also:**

# **22.58 VpeGetTplVpeObjectCount**

Returns the number of  $VPE Objects | <sub>854</sub>$  $VPE Objects | <sub>854</sub>$  $VPE Objects | <sub>854</sub>$  in the given page of the given template.</u>

#### **long VpeGetTplVpeObjectCount(**

VpeHandle *hTemplate*, int *page*

*VpeHandle hTemplate* Template Handle

*int page*

**)**

index into the array of available Pages this value must be in the range between 0 and <u>[VpeGetTplPageCount\(\)](#page-775-0)</u> | $\pi$ हो - 1

#### **Returns:**

the number of VPE Objects in the given page of the given template

#### **See Also:**

# **22.59 VpeGetTplVpeObject**

Returns the handle of a <u>VPE [Object](#page-853-0)</u> <sub>854</sub> from a template page.

#### **VpeHandle VpeGetTplVpeObject(**

VpeHandle *hTemplate*, int *page*, long *index*

### *VpeHandle hTemplate*

Template Handle

### *int page*

**)**

index into the array of available Pages

#### *long index*

index into the array of available objects

#### **Returns:**

the handle of a VPE Object from a template page, or NULL if page or index are out of range

#### **Remarks:**

The function can be used to access VPE Objects within the template directly.

#### **See Also:**

### **22.60 VpeFindTplVpeObject**

In *dycodoc* a unique name is assigned to each **VPE** [Object](#page-853-0) <sub>854</sub>. This function searches for a given VPE Object name in the template and returns the handle of the VPE Object.

```
VpeHandle EXPO VpeFindTplVpeObject(
```
VpeHandle *hTemplate*, LPCSTR *object\_name*

*VpeHandle hTemplate* Template Handle

*LPCSTR object\_name* name of the VPE Object as defined in *dycodoc*

#### **Returns:**

Handle of the VPE Object, if the object was found NULL otherwise

#### **Remarks:**

The function can be used to access VPE Objects within the template directly.

#### **Example:**

```
VpeHandle hVPEObject;
hVPEObject = VpeFindTplVpeObject(hTpl, "Text1");
if (hVPEObject)
{
  VpeSetBkgMode(hVPEObject, VBKG_SOLID);
  VpeSetBkgColor(hVPEObject, COLOR_RED);
}
```
The above example searches for the VPE Object named "Text1" in the template and changes its <u>[background](#page-338-0) mode</u>l ೠી to solid and its <u>[color](#page-340-0)</u>lഐ to red.

#### **See Also:**

This page is intentionally left blank.

# **DataSource**

# **23 DataSource**

### **[Enterprise Edition and above]**

This section describes the methods and properties of the Data Source Object. A Data Source encapsulates a table, which is defined in the *dycodoc* field definitions pane.

#### **See Also:**

# **23.1 VpeGetDataSourcePrefix**

Returns the prefix of the Data Source, i.e. the table name as defined in *dycodoc*.

#### **void VpeGetDataSourcePrefix(**

VpeHandle *hDataSource*, LPSTR *value*, UINT \**size*

*VpeHandle hDataSource* Data Source Handle

*LPSTR value*

Pointer to a buffer that receives the string with the prefix of the Data Source. This parameter can be NULL, if the data is not required, in such case no data is copied.

*UINT \*size*

Pointer to a variable that specifies the size, in bytes, of the buffer pointed to by the value parameter. When the function returns, this variable contains the number of bytes copied to value - including the size of the terminating null character.

If value is NULL, and size is non-NULL, the function returns True and stores the size of the data, in bytes, in the variable pointed to by size. This lets an application determine the best way to allocate a buffer for the value's data.

#### **Returns:**

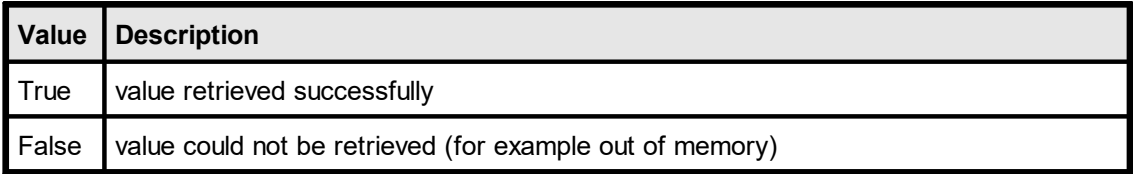

#### **Example:**

```
char szPrefix[256];
VpeHandle hDataSource = VpeGetTplDataSourceObject(hTemplate, 0);
UINT uSize = sizeof(szPrefix);
VpeGetDataSourcePrefix(hDataSource, szPrefix, &uSize);
```
#### **See Also:**

## **23.2 VpeGetDataSourceFileName**

Returns the file name of the Data Source. This is the same name as the table name.

#### **void VpeGetDataSourceFileName(**

VpeHandle *hDataSource*, LPSTR *value*, UINT \**size*

*VpeHandle hDataSource* Data Source Handle

*LPSTR value*

Pointer to a buffer that receives the string with the file name of the Data Source. This parameter can be NULL, if the data is not required, in such case no data is copied.

*UINT \*size*

Pointer to a variable that specifies the size, in bytes, of the buffer pointed to by the value parameter. When the function returns, this variable contains the number of bytes copied to value - including the size of the terminating null character.

If value is NULL, and size is non-NULL, the function returns True and stores the size of the data, in bytes, in the variable pointed to by size. This lets an application determine the best way to allocate a buffer for the value's data.

#### **Returns:**

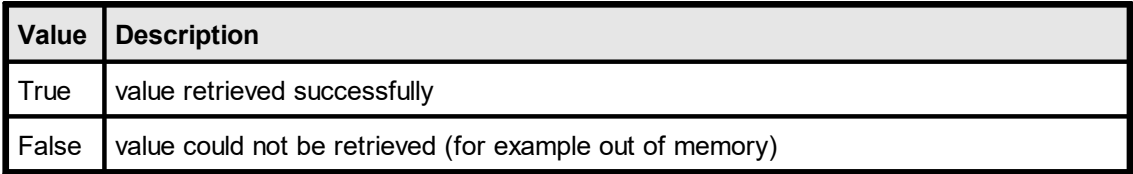

#### **Example:**

```
char szFileName[256];
VpeHandle hDataSource = VpeGetTplDataSourceObject(hTemplate, 0);
UINT uSize = sizeof(szFileName);
VpeGetDataSourceFileName(hDataSource, szFileName, &uSize);
```
#### **See Also:**

### **23.3 VpeGetDataSourceDescription**

Returns the description of the Data Source as defined in *dycodoc*.

#### **void VpeGetDataSourceDescription(**

VpeHandle *hDataSource*, LPSTR *value*, UINT \**size*

*VpeHandle hDataSource* Data Source Handle

*LPSTR value*

Pointer to a buffer that receives the string with the description of the Data Source. This parameter can be NULL, if the data is not required, in such case no data is copied.

*UINT \*size*

Pointer to a variable that specifies the size, in bytes, of the buffer pointed to by the value parameter. When the function returns, this variable contains the number of bytes copied to value - including the size of the terminating null character.

If value is NULL, and size is non-NULL, the function returns True and stores the size of the data, in bytes, in the variable pointed to by size. This lets an application determine the best way to allocate a buffer for the value's data.

#### **Returns:**

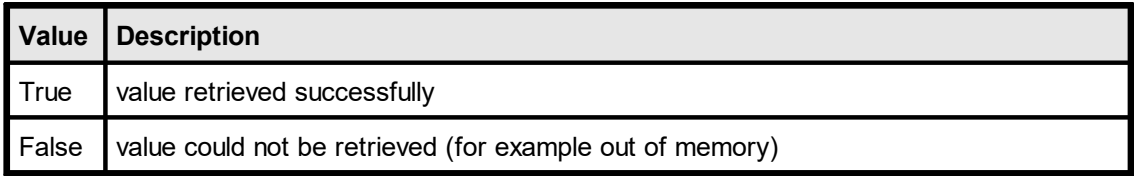

#### **Example:**

```
char szDescription[256];
VpeHandle hDataSource = VpeGetTplDataSourceObject(hTemplate, 0);
UINT uSize = sizeof(szDescription);
VpeGetDataSourceDescription(hDataSource, szDescription, &uSize);
```
#### **See Also:**

# **23.4 VpeGetDataSourceFieldCount**

Returns the total number of Fields used within the given Data Source.

**long VpeGetDataSourceFieldCount(** VpeHandle *hDataSource*

*VpeHandle hDataSource* Data Source Handle

#### **Returns:**

**)**

the total number of Fields used within the given Data Source

#### **See Also:**

# **23.5 VpeGetDataSourceFieldObject**

Returns the handle of a Field Object.

### **VpeHandle VpeGetDataSourceFieldObject(**

VpeHandle *hDataSource*, long *field\_index*

*VpeHandle hDataSource* Data Source Handle

#### *long field\_index*

index into the array of available Fields this value must be in the range between 0 and <u>[VpeGetTplFieldCount\(\)](#page-770-0)</u> | <del>7</del>1] - 1

#### **Returns:**

the handle of a Field Object, or NULL if data\_source\_index or field\_index are out of range

### **Remarks:**

The function can be used to access Field Objects directly.

#### **See Also:**

This page is intentionally left blank.

# **Field**

# **24 Field**

### **[Enterprise Edition and above]**

This section describes the methods and properties of the Field Object. A Field Object encapsulates a single field of a Data Source / table.

### **See Also:**

# **24.1 VpeGetFieldIsNull**

Tests whether a Field has a null-value. A field has a null-value after calling [VpeClearTplFields](#page-743-0) 744] or after explicitly assigning a null-value to a Field by either calling  $V$ peSetFieldToNull 810 or  $V$ peSetTplFieldToNull 746.

### **int VpeGetFieldIsNull(**

VpeHandle *hField*

*VpeHandle hField* Field Handle

### **Returns:**

**)**

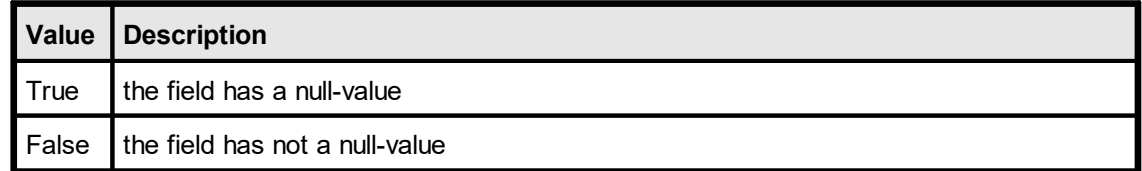

#### **Remarks:**

The Template Object itself offers simple methods to access a Field's value directly, i.e. without retrieving a Field Object first. See <u>[VpeGetTplFieldIsNull](#page-744-0)</u> क्की.

#### **See Also:**

# <span id="page-809-0"></span>**24.2 VpeSetFieldToNull**

Assigns a null-value to a field. A field has a null-value after callin<u>g [VpeClearTplFields](#page-743-0)</u> a4 or after explicitly assigning a null-value to a Field by either calling <u>[VpeSetFieldToNull](#page-809-0)</u> 810 or <u>[VpeSetTplFieldToNull](#page-745-0)</u> 746.

### **int VpeSetFieldToNull(**

VpeHandle *hField*

#### *VpeHandle hField* Field Handle

### **Returns:**

**)**

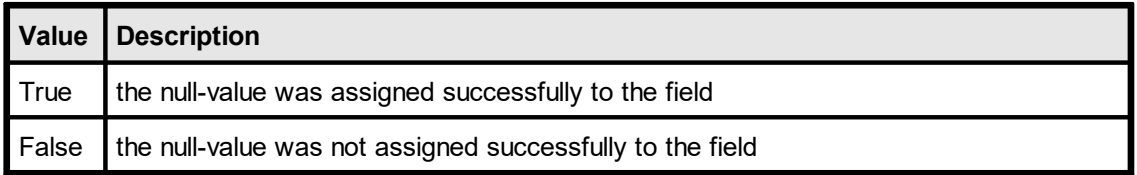

#### **Remarks:**

A null-value is a special value, like in SQL databases. An empty string or an integer / double / date with the value zero are not null-values.

In string expressions a null-value is treated like an empty string. In numeric or date expressions, a null-value is treated like a zero.

The Template Object itself offers simple methods to access a Field's value directly, i.e. without retrieving a Field Object first. See <u>[VpeSetTplFieldToNull](#page-745-0)</u> क्की.

#### **See Also:**

# **24.3 VpeGetFieldNullValueText**

Returns the text which is printed for Fields that have a null-value. You can assign a special text to Fields with a null-value. By default, the null-value text is an empty string. You can specify for each field an individual null-value text, for example "n/a".

### **int VpeGetFieldNullValueText(**

VpeHandle *hField*, LPSTR *text*, UINT \**size*

*VpeHandle hField* Field Handle

*LPSTR text*

**)**

pointer to a buffer that receives the string. This parameter can be NULL, if the data is not required, in such case no data is copied

#### *UINT \*size*

pointer to a variable that specifies the size, in bytes, of the buffer pointed to by the *text* parameter. When the function returns, this variable contains the number of bytes copied to *text* - including the size of the terminating null character.

If value is NULL, and size is non-NULL, the function returns True and stores the size of the data, in bytes, in the variable pointed to by size. This lets an application determine the best way to allocate a buffer for the value's data.

### **Returns:**

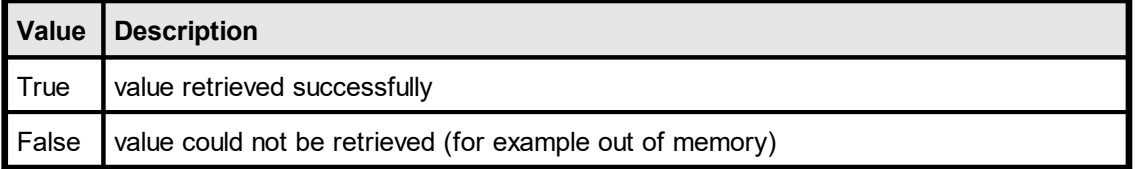

#### **Remarks:**

The Template Object itself offers simple methods to access a Field's value directly, i.e. without retrieving a Field Object first. See <u>[VpeGetTplFieldNullValueText](#page-746-0)</u>|<sub>747</sub>].

#### **Example:**

```
UINT uSize;
char szText[256];
uSize = sizeof(szText);
VpeGetFieldNullValueText(hField, szText, &uSize);
```
#### **See Also:**

# **24.4 VpeSetFieldNullValueText**

Sets the text which is printed for Fields that have a null-value. You can assign a special text to Fields with a null-value. By default, the null-value text is an empty string. You can specify for each field an individual null-value text, for example "n/a".

```
int VpeSetFieldNullValueText(
     VpeHandle hField,
     LPSTR text
```
*VpeHandle hField* Field Handle

#### *LPSTR text*

**)**

pointer to a buffer that holds the string that shall be assigned to the Field's null-value text

### **Returns:**

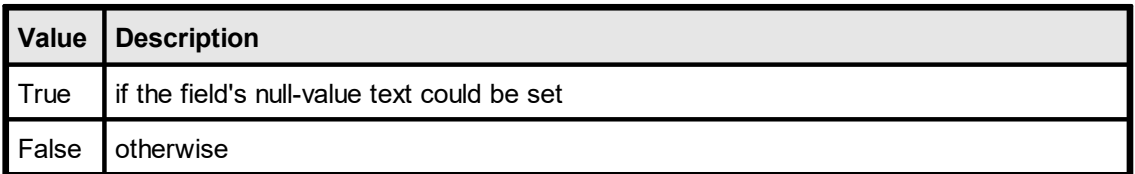

#### **Remarks:**

The Template Object itself offers simple methods to access a Field's value directly, i.e. without retrieving a Field Object first. See <u>[VpeSetTplFieldNullValueText](#page-747-0)</u>l<sub>748</sub>].

#### **Example:**

VpeSetFieldNullValueText(hField, "n/a");

#### **See Also:**

### **24.5 VpeGetFieldAsString**

Returns the value of a Field as string.

#### **int VpeGetFieldAsString(**

VpeHandle *hField*, LPSTR *value*, UINT \**size*

*VpeHandle hField* Field Handle

*LPSTR value*

**)**

pointer to a buffer that receives the string. This parameter can be NULL, if the data is not required, in such case no data is copied

#### *UINT \*size*

pointer to a variable that specifies the size, in bytes, of the buffer pointed to by the value parameter. When the function returns, this variable contains the number of bytes copied to value - including the size of the terminating null character.

If value is NULL, and size is non-NULL, the function returns True and stores the size of the data, in bytes, in the variable pointed to by size. This lets an application determine the best way to allocate a buffer for the value's data.

#### **Returns:**

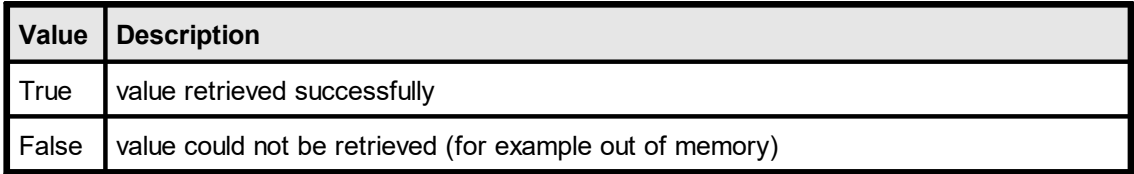

#### **Remarks:**

The Template Object itself offers simple methods to access a Field's value directly, i.e. without retrieving a Field Object first. See <u>[VpeGetTplFieldAsString](#page-748-0)</u>l ক্ষী.

#### **Example:**

```
UINT uSize;
char szRecipientCompany[256];
uSize = sizeof(szRecipientCompany);
VpeGetFieldAsString(hField, szRecipientCompany, &uSize);
```
#### **See Also:**

# **24.6 VpeSetFieldAsString**

Sets the value of a Field as string.

### **int VpeSetFieldAsString(**

VpeHandle *hField*, LPCSTR *value*,

*VpeHandle hField* Field Handle

*LPCSTR value*

pointer to a buffer that holds the string that shall be assigned to the Field

#### **Returns:**

**)**

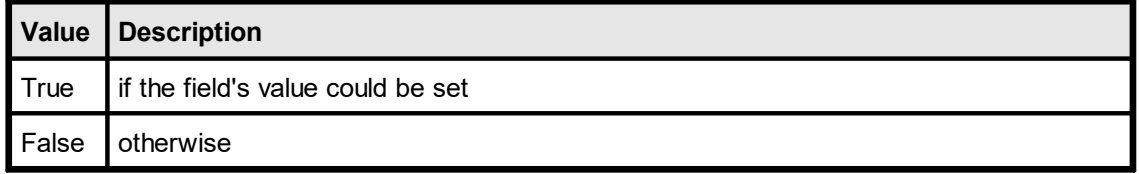

#### **Remarks:**

The Template Object itself offers a simple method to access a Field's value directly, i.e. without retrieving a Field Object first. See <u>[VpeSetTplFieldAsString](#page-749-0)</u>l <sub>750</sub>ૌ.

#### **Example:**

VpeSetFieldAsString(hField, "IDEAL Software");

#### **See Also:**

# **24.7 VpeGetFieldAsInteger**

Returns the value of a Field as integer.

### **int VpeGetFieldAsInteger(**

VpeHandle *hField*, int \**value*

#### *VpeHandle hField* Field Handle

*int \*value*

**)**

pointer to a variable that receives the value of the Field as integer when the function returns

#### **Returns:**

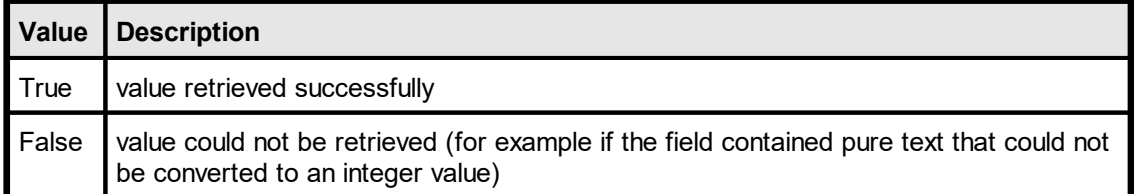

#### **Remarks:**

The Template Object itself offers a simple method to access a Field's value directly, i.e. without retrieving a Field Object first. See <u>[VpeGetTplFieldAsInteger](#page-750-0)</u>lक्को.

#### **Example:**

```
int value;
VpeGetFieldAsInteger(hField, &x);
```
#### **See Also:**

# **24.8 VpeSetFieldAsInteger**

Sets the value of a Field as integer.

#### **int VpeSetFieldAsInteger(**

VpeHandle *hField*, int *value*

*VpeHandle hField* Field Handle

*int value*

**)**

the integer value that shall be assigned to the Field

#### **Returns:**

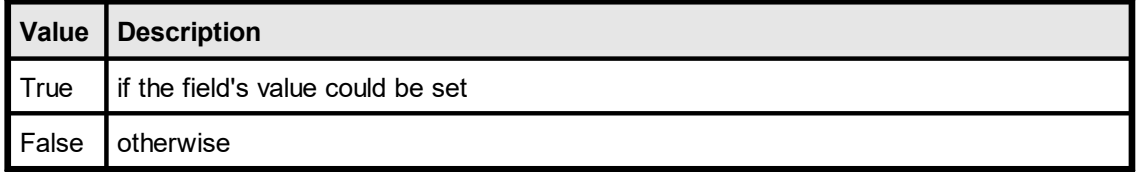

#### **Remarks:**

The Template Object itself offers a simple method to access a Field's value directly, i.e. without retrieving a Field Object first. See <u>[VpeSetTplFieldAsInteger](#page-751-0)</u>l ಹಾ.

#### **Example:**

```
VpeSetFieldAsInteger(hField, 1982);
```
#### **See Also:**

## **24.9 VpeGetFieldAsNumber**

Returns the value of a Field as number (double).

#### **int VpeGetFieldAsNumber(**

VpeHandle *hField*, double \**value*

*VpeHandle hField* Field Handle

*double \*value*

**)**

pointer to a variable that receives the value of the Field as double when the function returns

#### **Returns:**

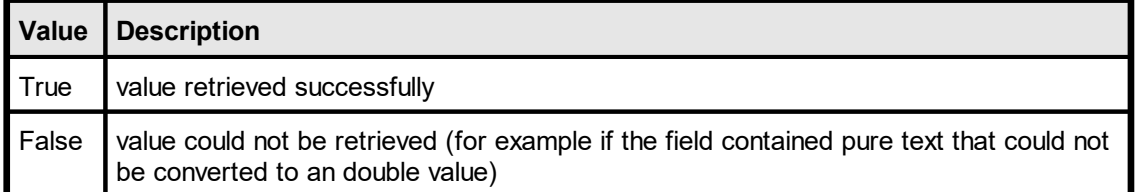

#### **Remarks:**

The Template Object itself offers a simple method to access a Field's value directly, i.e. without retrieving a Field Object first. See <u>[VpeGetTplFieldAsNumber](#page-752-0)</u> ॑ <sub>7s</sub>;ो.

#### **Example:**

double amount; VpeGetFieldAsNumber(hField, &amount);

#### **See Also:**

# **24.10 VpeSetFieldAsNumber**

Sets the value of a Field as number (double).

### **int VpeSetFieldAsNumber(**

VpeHandle *hField*, double *value*

*VpeHandle hField* Field Handle

*double value*

**)**

the double value that shall be assigned to the Field

#### **Returns:**

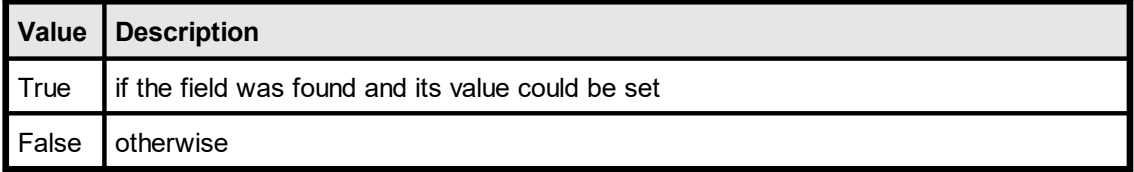

#### **Remarks:**

The Template Object itself offers a simple method to access a Field's value directly, i.e. without retrieving a Field Object first. See <u>[VpeSetTplFieldAsNumber](#page-753-0)</u> क्वी.

#### **Example:**

```
VpeSetFieldAsNumber(hField, 23.72);
```
#### **See Also:**

### **24.11 VpeGetFieldAsBoolean**

Returns the value of a Field as boolean (integer).

#### **int VpeGetFieldAsBoolean(**

VpeHandle *hField*, int \**value*

*VpeHandle hField* Field Handle

*int \*value*

**)**

pointer to a variable that receives the value of the Field as boolean integer when the function returns ( $0 = false$ ; 1 = true)

#### **Returns:**

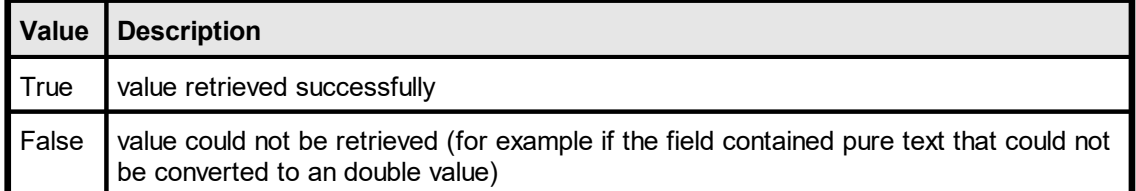

#### **Remarks:**

The Template Object itself offers a simple method to access a Field's value directly, i.e. without retrieving a Field Object first. See <u>[VpeGetTplFieldAsBoolean](#page-754-0)</u> क्रि.

#### **Example:**

```
int is customer;
VpeGetFieldAsBoolean(hField, &is customer);
```
#### **See Also:**

# **24.12 VpeSetFieldAsBoolean**

Sets the value of a Field as boolean (integer).

#### **int VpeSetFieldAsBoolean(**

VpeHandle *hField*, int *value*

*VpeHandle hField* Field Handle

*int value*

**)**

```
the boolean integer value that shall be assigned to the Field (0 = false; 1 = true)
```
#### **Returns:**

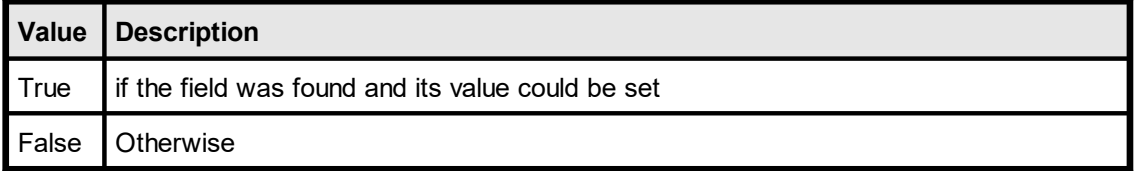

#### **Remarks:**

The Template Object itself offers a simple method to access a Field's value directly, i.e. without retrieving a Field Object first. See <u>[VpeSetTplFieldAsBoolean](#page-755-0)</u> ॑  $\scriptstyle\rm z$ ᢛ .

#### **Example:**

```
VpeSetFieldAsBoolean(hField, 1);
```
#### **See Also:**

# **24.13 VpeGetFieldAsDateTime**

Returns the value of a Field as date / time.

### **int VpeGetFieldAsDateTime(**

VpeHandle *hField*, int \**year*, int \**month*, int \**day*, int \**hour*, int \**minute*, int \**second*, int \**msec*

*VpeHandle hField* Field Handle

*int \*year, \*month, \*day, \*hour, \*minute, \*second, \*msec* pointers to variables, which receive the respective value of the Field as integer

#### **Returns:**

**)**

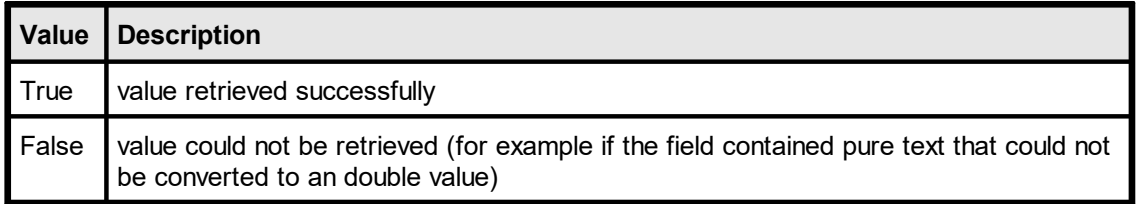

#### **Remarks:**

The Template Object itself offers a simple method to access a Field's value directly, i.e. without retrieving a Field Object first. See <u>[VpeGetTplFieldAsDateTime](#page-758-0)</u>l<sub>759</sub>].

#### **See Also:**

# **24.14 VpeSetFieldAsDateTime**

Sets the value of a Field as date / time.

### **int VpeSetFieldAsDateTime(** VpeHandle *hField*, int *year*,

int *month*, int *day*, int *hour*, int *minute*, int *second*, int *msec*

*VpeHandle hField* Field Handle

*int year, month, day, hour, minute, second, msec* the integer values, which shall be assigned to the respective values of the Field as integer

#### **Returns:**

**)**

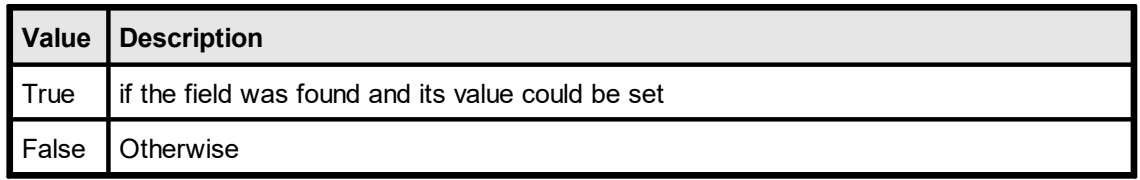

#### **Remarks:**

The Template Object itself offers a simple method to access a Field's value directly, i.e. without retrieving a Field Object first. See <u>[VpeSetTplFieldAsDateTime](#page-759-0)</u>l*ক*ী.

### **See Also:**

# **24.15 VpeGetFieldAsOleDateTime**

Returns the value of a Field as OLE date / time.

#### **int VpeGetFieldAsOleDateTime(**

VpeHandle *hField*, double \**value*

*VpeHandle hField* Field Handle

*double \*value*

pointer to variable, which receives the value of the Field as OLE date / time

#### **Returns:**

**)**

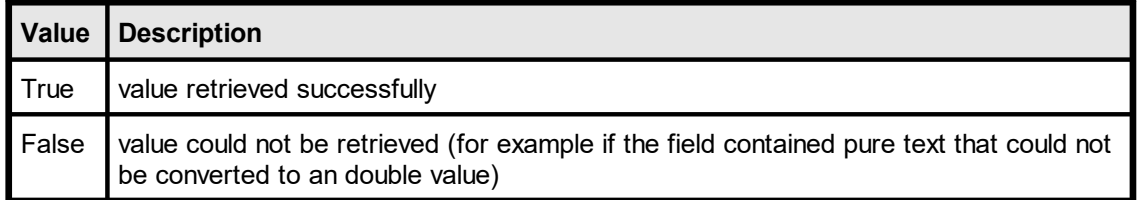

### **Remarks:**

The Template Object itself offers a simple method to access a Field's value directly, i.e. without retrieving a Field Object first. See <u>[VpeGetTplFieldAsOleDateTime](#page-760-0)</u>l<sub>761</sub>].

#### **See Also:**

# **24.16 VpeSetFieldAsOleDateTime**

Sets the value of a Field as OLE date / time.

### **int VpeSetFieldAsOleDateTime(**

VpeHandle *hField*, double *value*

*VpeHandle hField* Field Handle

*double value*

**)**

the OLE date / time value, which shall be assigned to the Field

#### **Returns:**

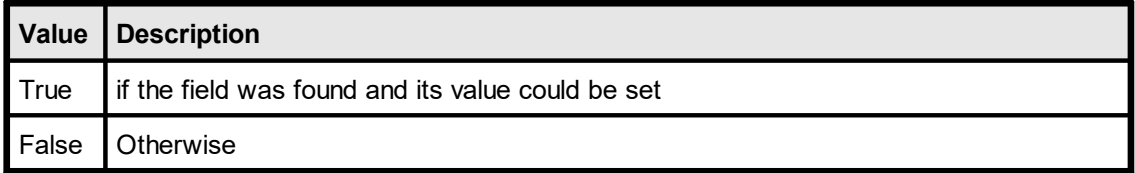

#### **Remarks:**

The Template Object itself offers a simple method to access a Field's value directly, i.e. without retrieving a Field Object first. See <u>[VpeSetTplFieldAsOleDateTime](#page-761-0)</u>l ൽ.

#### **See Also:**

### **24.17 VpeGetFieldAsJavaDateTime**

Returns the value of a Field as Java date / time (number of milliseconds since midnight Jan 1, 1970).

#### **int VpeGetFieldAsJavaDateTime(**

VpeHandle *hField*, double \**value*

#### *VpeHandle hField*

Field Handle

#### *double \*value*

pointer to variable, which receives the value of the Field as Java date / time

#### **Returns:**

**)**

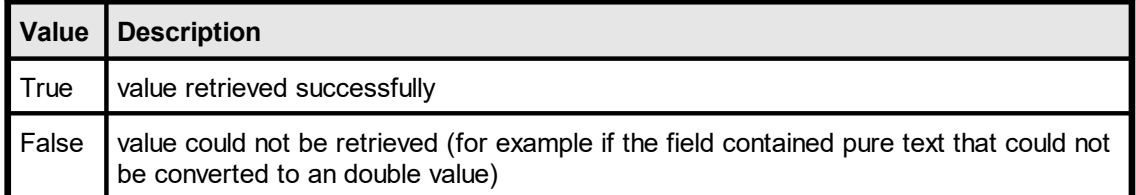

#### **Remarks:**

The Template Object itself offers a simple method to access a Field's value directly, i.e. without retrieving a Field Object first. See <u>[VpeGetTplFieldAsJavaDateTime](#page-762-0)</u>lऋী.

#### **See Also:**

# **24.18 VpeSetFieldAsJavaDateTime**

Sets the value of a Field as Java date / time (number of milliseconds since midnight Jan 1, 1970).

#### **int VpeSetFieldAsJavaDateTime(**

VpeHandle *hField*, double *value*

#### *VpeHandle hField*

Field Handle

#### *double value*

**)**

the Java date / time value, which shall be assigned to the Field

#### **Returns:**

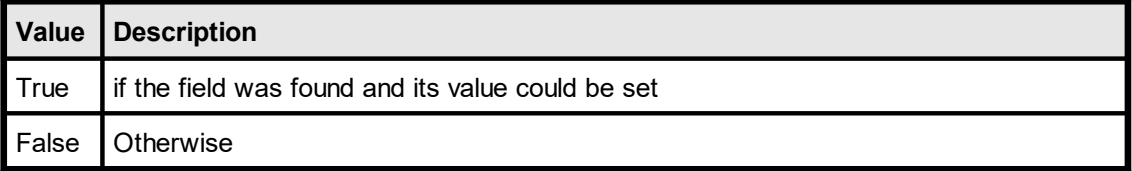

### **Remarks:**

The Template Object itself offers a simple method to access a Field's value directly, i.e. without retrieving a Field Object first. See <u>[VpeSetTplFieldAsJavaDateTime](#page-763-0)</u>I<sub>764</sub>ॏ.

#### **See Also:**

# **24.19 VpeGetFieldName**

Returns the name of the Field as defined in *dycodoc*.

### **void VpeGetFieldName(**

VpeHandle *hField*, LPSTR *value*, UINT \**size*

*VpeHandle hField* Field Handle

*LPSTR value*

**)**

Pointer to a buffer that receives the string with the Field name.

This parameter can be NULL, if the data is not required, in such case no data is copied.

*UINT \*size*

Pointer to a variable that specifies the size, in bytes, of the buffer pointed to by the value parameter. When the function returns, this variable contains the number of bytes copied to value - including the size of the terminating null character.

If value is NULL, and size is non-NULL, the function returns True and stores the size of the data, in bytes, in the variable pointed to by size. This lets an application determine the best way to allocate a buffer for the value's data.

#### **Returns:**

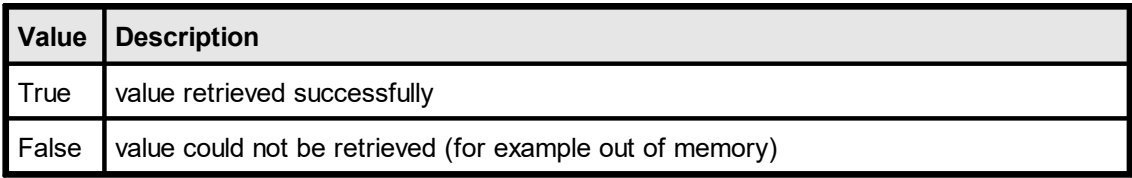

#### **Example:**

```
UINT uSize;
char szFieldName[256];
uSize = sizeof(szFieldName);
VpeGetFieldName(hField, szFieldName, &uSize);
```
#### **See Also:**

### **24.20 VpeGetFieldDescription**

Returns the description of the Field as defined in *dycodoc*.

#### **void VpeGetFieldDescription(**

VpeHandle *hField*, LPSTR *value*, UINT \**size*

*VpeHandle hField* Field Handle

*LPSTR value*

**)**

Pointer to a buffer that receives the string with the description of the Field. This parameter can be NULL, if the data is not required, in such case no data is copied.

*UINT \*size*

Pointer to a variable that specifies the size, in bytes, of the buffer pointed to by the value parameter. When the function returns, this variable contains the number of bytes copied to value - including the size of the terminating null character.

If value is NULL, and size is non-NULL, the function returns True and stores the size of the data, in bytes, in the variable pointed to by size. This lets an application determine the best way to allocate a buffer for the value's data.

#### **Returns:**

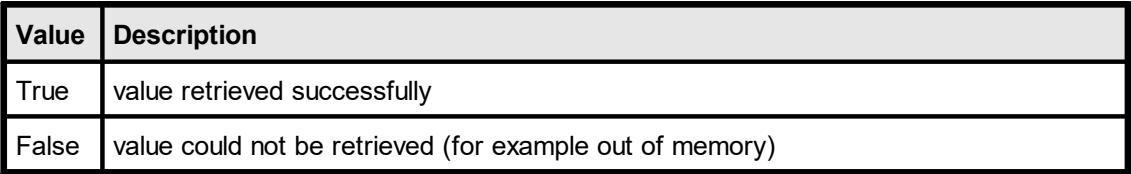

#### **Example:**

```
UINT uSize;
char szDescription[256];
uSize = sizeof(szDescription);
VpeGetFieldDescription(hField, szDescription, &uSize);
```
#### **See Also:**
# **24.21 VpeGetFieldDataSourceObject**

Returns the handle of the Data Source Object where the Field belongs to.

### **VpeHandle VpeGetFieldDataSourceObject(**

VpeHandle *hField*

*VpeHandle hField* Field Handle

#### **Returns:**

**)**

the handle of the Data Source Object where the Field belongs to

#### **Remarks:**

The function can be used to access the Field's Data Source Object directly.

#### **See Also:**

This page is intentionally left blank.

# **Template Page**

# **25 Template Page**

### **[Enterprise Edition and above]**

This section describes the methods and properties of the Page Object.

#### **See Also:**

### **25.1 VpeGetTplPageObjWidth**

Returns the width of the specified template page as defined in *dycodoc*.

### **VpeCoord VpeGetTplPageObjWidth(**

VpeHandle *hPage*

*VpeHandle hPage* Page Handle

#### **Returns:**

**)**

the width of the specified template page as defined in *dycodoc*

#### **See Also:**

# **25.2 VpeSetTplPageObjWidth**

Sets the width of the specified template page.

### **void VpeSetTplPageObjWidth(**

VpeHandle *hPage*, VpeCoord *width*

*VpeHandle hPage* Page Handle

*VpeCoord width* the width

#### **See Also:**

**)**

# **25.3 VpeGetTplPageObjHeight**

Returns the height of the specified template page as defined in *dycodoc*.

### **VpeCoord VpeGetTplPageObjHeight(**

VpeHandle *hPage*

*VpeHandle hPage* Page Handle

#### **Returns:**

**)**

the height of the specified template page as defined in *dycodoc*

#### **See Also:**

# **25.4 VpeSetTplPageObjHeight**

Sets the height of the specified template page.

### **void VpeSetTplPageObjHeight(**

VpeHandle *hPage*, VpeCoord *height*

*VpeHandle hPage* Page Handle

*VpeCoord height* the height

#### **See Also:**

**)**

# **25.5 VpeGetTplPageObjOrientation**

Returns the orientation of the specified template page as defined in *dycodoc*.

# **int VpeGetTplPageObjOrientation(**

VpeHandle *hPage*

#### *VpeHandle hPage* Page Handle

#### **Returns:**

**)**

the orientation of the specified template page as defined in *dycodoc*.

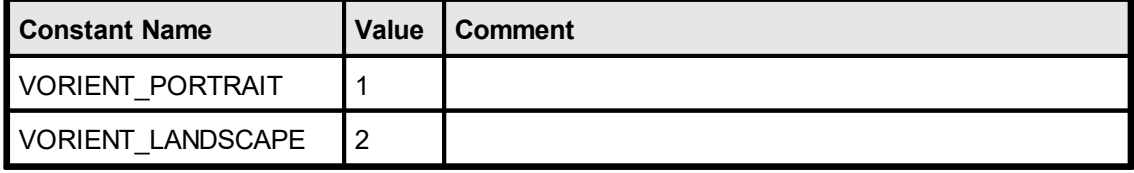

#### **See Also:**

# **25.6 VpeSetTplPageObjOrientation**

Sets the orientation of the specified template page.

### **int VpeSetTplPageObjOrientation(** VpeHandle *hPage*, int *orientation*

#### *VpeHandle hPage* Page Handle

*int orientation*

**)**

the orientation of the specified template page as defined in *dycodoc*, possible values are:

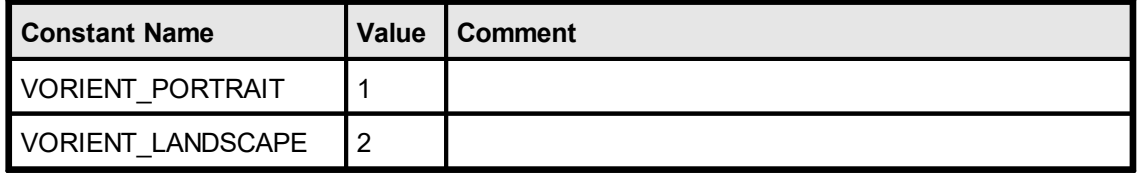

#### **See Also:**

# **25.7 VpeGetTplPageObjPaperBin**

Returns the printer's input paper bin of the specified template page as defined in *dycodoc*.

#### **int VpeGetTplPageObjPaperBin(**

VpeHandle *hPage*

#### *VpeHandle hPage* Page Handle

#### **Returns:**

**)**

The printer's input paper bin of the specified template page as defined in *dycodoc.* Possible values are:

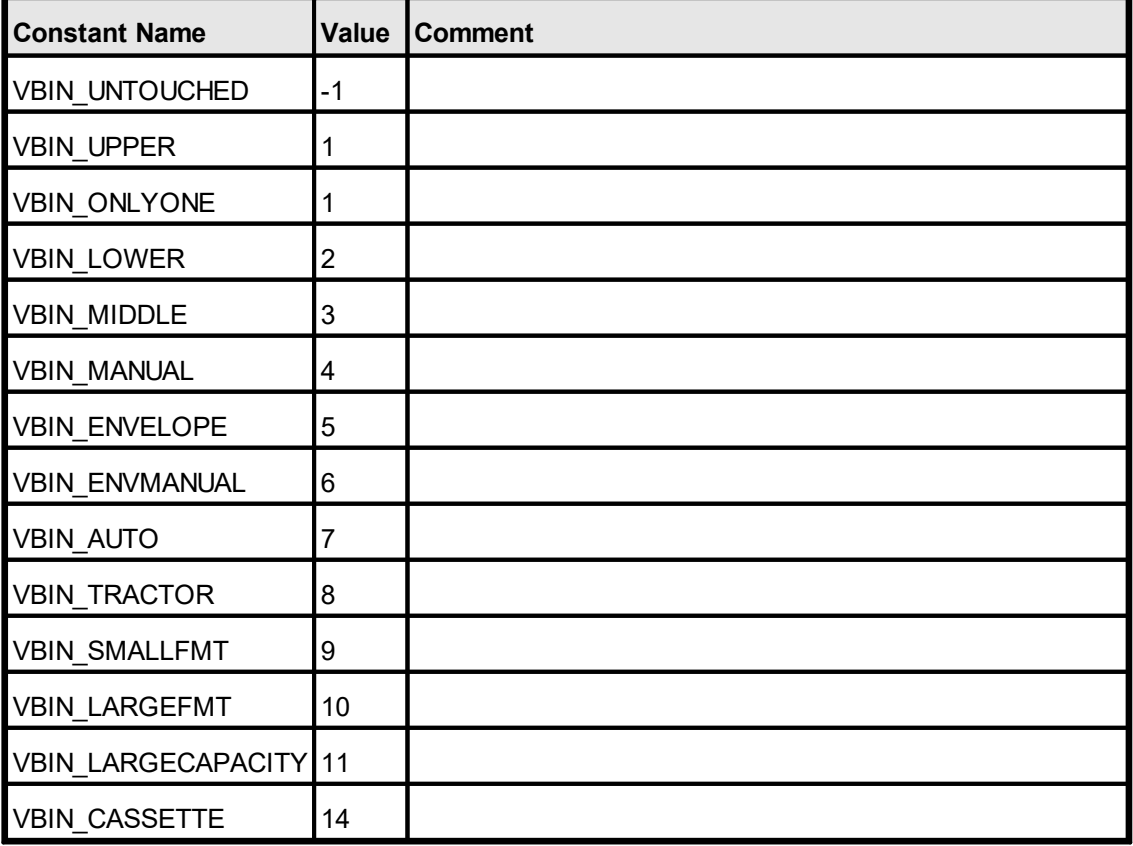

Not all of the bin options are available on every printer. Check the printer's documentation for more specific descriptions of these options.

#### **See Also:**

### **25.8 VpeSetTplPageObjPaperBin**

Returns the printer's input paper bin of the specified template page as defined in *dycodoc*.

### **void VpeSetTplPageObjPaperBin(**

VpeHandle *hPage*, int *bin*

### *VpeHandle hPage*

Page Handle

*int bin*

**)**

possible values are:

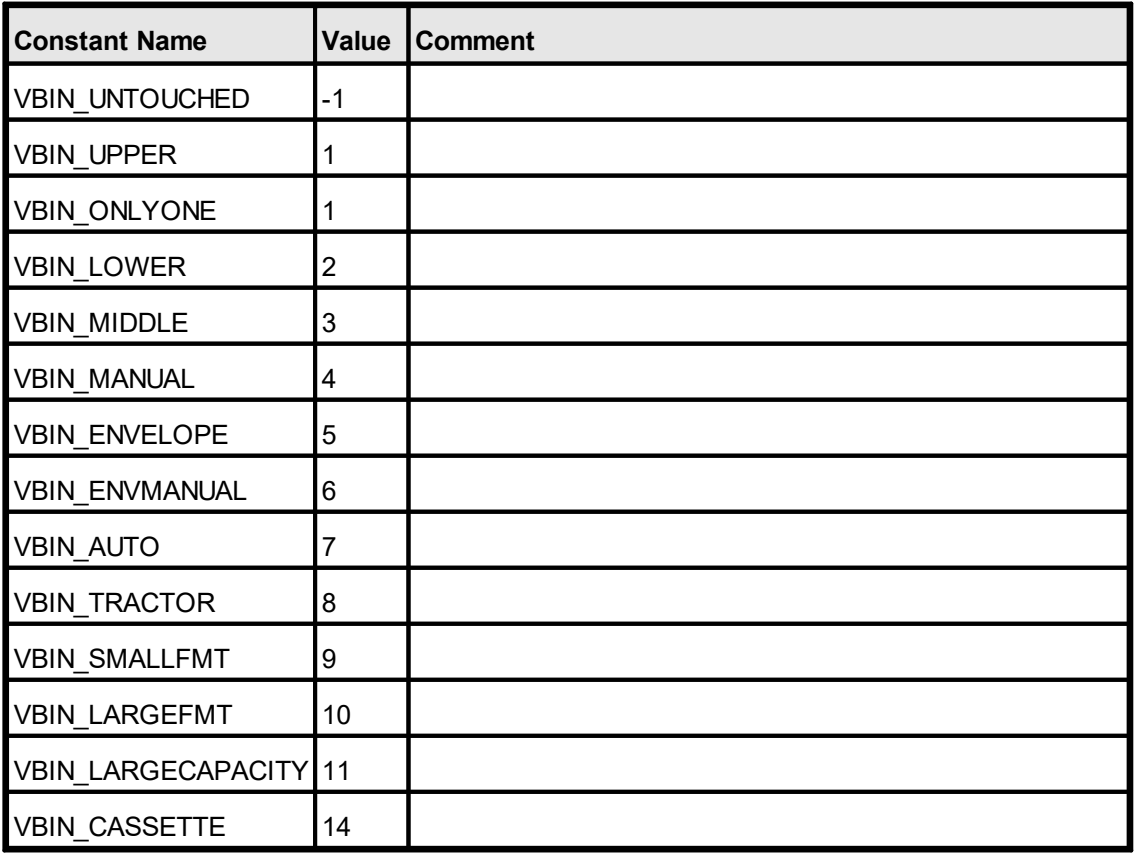

Not all of the bin options are available on every printer. Check the printer's documentation for more specific descriptions of these options.

#### **Remarks:**

This property is independent from [DevPaperBin](#page-208-0) . You should always use this function 209to specify the paper bin.

The value VBIN\_UNTOUCHED is a VPE internal constant. It instructs VPE not to change the bin from the setting the current selected device has.

Changing the bin during the print-job doesn't work with some (buggy) printer drivers. Changing the bin with such drivers for other pages than the very first page might not work. Most printer drivers will work.

*Printer drivers are manufactured by vendors independent of IDEAL Software; we make no warranty, implied or otherwise, regarding these product's performance or reliability.*

#### **Example:**

VpeSetTplPaperBin(hTemplate, 2, VBIN\_UPPER)

Will instruct the printer during printing, to print the **third** page (pages in the template are counted starting with zero) of the template on the upper paper bin (if available).

#### **See Also:**

### **25.9 VpeGetTplPageObjLeftMargin**

Returns the position of the left margin of the specified template page as defined in *dycodoc*.

See "Dynamic Positioning" and "Page Margins" in the Programmer's Manual for details.

```
VpeCoord VpeGetTplPageObjLeftMargin(
    VpeHandle hPage
```
*VpeHandle hPage* Page Handle

#### **Returns:**

**)**

the position of the left margin of the specified template page as defined in *dycodoc*

#### **See Also:**

### **25.10 VpeSetTplPageObjLeftMargin**

Sets the position of the left margin of the specified template page.

See "Dynamic Positioning" and "Page Margins" in the Programmer's Manual for details.

**void VpeSetTplPageObjLeftMargin(** VpeHandle *hPage*, VpeCoord *margin*

*VpeHandle hPage* Page Handle

*VpeCoord margin* the position of the left margin of the specified template page

#### **See Also:**

**)**

# **25.11 VpeGetTplPageObjRightMargin**

Returns the position of the right margin of the specified template page as defined in *dycodoc*.

See "Dynamic Positioning" and "Page Margins" in the Programmer's Manual for details.

```
VpeCoord VpeGetTplPageObjRightMargin(
    VpeHandle hPage
```
*VpeHandle hPage* Page Handle

#### **Returns:**

**)**

the position of the right margin of the specified template page as defined in *dycodoc*

#### **See Also:**

# **25.12 VpeSetTplPageObjRightMargin**

Sets the position of the right margin of the specified template page.

See "Dynamic Positioning" and "Page Margins" in the Programmer's Manual for details.

**void VpeSetTplPageObjRightMargin(** VpeHandle *hPage*, VpeCoord *margin* **)**

*VpeHandle hPage* Page Handle

*VpeCoord margin* the position of the right margin of the specified template page

#### **See Also:**

# **25.13 VpeGetTplPageObjTopMargin**

Returns the position of the top margin of the specified template page as defined in *dycodoc*.

See "Dynamic Positioning" and "Page Margins" in the Programmer's Manual for details.

```
VpeCoord VpeGetTplPageObjTopMargin(
    VpeHandle hPage
```
*VpeHandle hPage* Page Handle

#### **Returns:**

**)**

the position of the top margin of the specified template page as defined in *dycodoc*

#### **See Also:**

### **25.14 VpeSetTplPageObjTopMargin**

Sets the position of the top margin of the specified template page.

See "Dynamic Positioning" and "Page Margins" in the Programmer's Manual for details.

**void VpeSetTplPageObjTopMargin(** VpeHandle *hPage*, VpeCoord *margin*

*VpeHandle hPage* Page Handle

*VpeCoord margin* the position of the top margin of the specified template page

#### **See Also:**

**)**

# **25.15 VpeGetTplPageObjBottomMargin**

Returns the position of the bottom margin of the specified template page as defined in *dycodoc*.

See "Dynamic Positioning" and "Page Margins" in the Programmer's Manual for details.

# **VpeCoord VpeGetTplPageObjBottomMargin(**

VpeHandle *hPage*

*VpeHandle hPage* Page Handle

#### **Returns:**

**)**

the position of the bottom margin of the specified template page as defined in *dycodoc*

#### **See Also:**

# **25.16 VpeSetTplPageObjBottomMargin**

Sets the position of the bottom margin of the specified template page.

See "Dynamic Positioning" and "Page Margins" in the Programmer's Manual for details.

**void VpeSetTplPageObjBottomMargin(** VpeHandle *hPage*, VpeCoord *margin* **)**

*VpeHandle hPage* Page Handle

*VpeCoord margin* the position of the bottom margin of the specified template page

#### **See Also:**

# <span id="page-849-0"></span>**25.17 VpeGetTplPageObjVpeObjectCount**

Returns the number of <u>VPE [Objects](#page-853-0)</u> is in the given template page of the given template.

**long VpeGetTplPageObjVpeObjectCount(** VpeHandle *hPage*

*VpeHandle hPage* Page Handle

#### **Returns:**

**)**

the number of VPE Objects in the given page of the given template

#### **See Also:**

# **25.18 VpeGetTplPageObjVpeObject**

Returns the handle of a <u>VPE [Object](#page-853-0)</u> <sub>854</sub> from a template page.

#### **VpeHandle VpeGetTplPageObjVpeObject(**

VpeHandle *hPage*, long *index*

*VpeHandle hPage* Page Handle

*long index*

**)**

index into the array of available VPE Objects in the page this value must be in the range between 0 and <u>[VpeGetTplPageObjVpeObjectCount\(\)](#page-849-0)</u> l‱ -1

#### **Returns:**

the handle of a VPE Object from a template page, or NULL if index is out of range

#### **Remarks:**

The function can be used to access VPE Objects within the template directly.

#### **See Also:**

This page is intentionally left blank.

# **VPE Object**

### <span id="page-853-0"></span>**26 VPE Object**

### **[Enterprise Edition and above]**

This section describes the methods and properties of the VPE Object.

In addition the following properties and methods accept a VPE Object handle:

<u>[PenSize](#page-326-0)</u>| 327], <u>[PenStyle](#page-329-0)</u>| 330], <u>[PenColor](#page-332-0)</u>| 333], <u>[SetPen](#page-324-0)</u>| 325], <u>[NoPen](#page-325-0)</u>| 326

[BkgMode](#page-338-0)|339], [TransparentMode](#page-357-0)|358], [BkgColor](#page-340-0)|341], <u>[BkgGradientStartColor](#page-342-0)</u>|343], [BkgGradientEndColor](#page-344-0) | 345], [BkgGradientTriColor](#page-346-0) | 347], [BkgGradientMiddleColorPosition](#page-348-0) | 349], [BkgGradientMiddleColor](#page-350-0) 351], [VpeSetBkgGradientRotation](#page-352-0) 353], [HatchStyle](#page-359-0) 360], <u>[HatchColor](#page-361-0)</u> 362, <u>[CornerRadius](#page-363-0)</u> 364

<u>[FontName](#page-374-0)</u>|السواع, <u>[FontSize](#page-376-0)||ملاح ([CharSet](#page-380-0)||عداد), [TextAlignment](#page-386-0)||عدد FontName||تاريخ [TextUnderline](#page-393-0)</u> , <u>[TextUnderlined](#page-391-0)</u> [392], <u>[TextStrikeOut](#page-397-0)</u> [398], <u>[TextItalic](#page-395-0)</u> [396], <u>[TextColor](#page-399-0)</u> [400], <u>[SelectFont](#page-373-0)</u> [374], [SetFont](#page-372-0) 373, [SetFontAttr](#page-384-0) 385

[Rotation](#page-278-0) 279

[PictureType](#page-434-0)|435], [PicturePage](#page-440-0)|441], <u>[PictureEmbedInDoc](#page-442-0)</u>|443], <u>[PictureKeepAspect](#page-444-0)</u>|445], [PictureBestFit](#page-446-0) 447, [PictureX2YResolution](#page-449-0) 450, [PictureDrawExact](#page-451-0) 452

[SetBarcodeParms](#page-464-0)|465], <u>[BarcodeAlignment](#page-469-0)|470], [BarcodeMainTextParms](#page-465-0)</u>|466], [BarcodeAddTextParms](#page-467-0)|468], [BarcodeAutoChecksum](#page-471-0)|472], [BarcodeThinBar](#page-473-0)|474], [BarcodeThickBar](#page-475-0) 476

[Bar2DAlignment](#page-482-0) 483

[DataMatrixEncodingFormat](#page-484-0) [DataMatrixEccType](#page-486-0)[DataMatrixRows](#page-488-0)[DataMatrixColumns](#page-490-0) 491 [DataMatrixMirror](#page-492-0)[DataMatrixBorder](#page-494-0)

[QRCodeVersion](#page-498-0) 499 [QRCodeEccLevel](#page-500-0) 501 [QRCodeMode](#page-502-0) 503 <mark>[QRCodeBorder](#page-504-0)</mark> ട്ര

[PDF417ErrorLevel](#page-515-0) 516 [PDF417Rows](#page-517-0) 518 [PDF417Columns](#page-519-0) 520

[AztecFlags](#page-524-0) 525 [AztecControl](#page-526-0) 527 [AztecMenu](#page-528-0) 529 [AztecMultipleSymbols](#page-530-0) 531 [AztecID](#page-532-0) 533 <u>[Viewable](#page-280-0)</u>| <sub>281</sub>], <u>[Printable](#page-281-0)</u>| 282], <u>[Streamable](#page-284-0)</u>| 285], <u>[Shadowed](#page-285-0)</u>| 286

UDOIParam

<u>[CharCount](#page-712-0) (113), [DividerPenSize](#page-714-0) (115), [DividerPenColor](#page-716-0)</u> (117), [AltDividerNPosition](#page-718-0) (119), [AltDividerPenSize](#page-720-0) 721, [AltDividerPenColor](#page-722-0) 723, [BottomLinePenSize](#page-724-0) 725, [BottomLinePenColor](#page-726-0) 727, [DividerStyle](#page-728-0) 729, [AltDividerStyle](#page-730-0) 731, [FormFieldFlags](#page-732-0) [CheckmarkColor](#page-880-0) 881 7131, <u>DividerpenSize</u>| 7151, <u>DividerpenColor| 71</u>71, <del>AltDividerNPosition</del>| 719 7211, AIUDIVIGETP ENCOLOTI7231, BOULOMLINEP ENSIZEI725 727 | JIVIQUEI STYLU | 729 | | <u>AILDIVIQUE STYLU | 73</u>1 | | <u>FOITHE IUIFIQUE I 733</u>

#### **See Also:**

# **26.1 VpeGetObjKind**

By using this function, you can identify the type of an object.

### **long VpeGetObjKind(**

VpeHandle *hObject*

*VpeHandle hObject* VPE Object Handle

### **Returns:**

Possible return codes are:

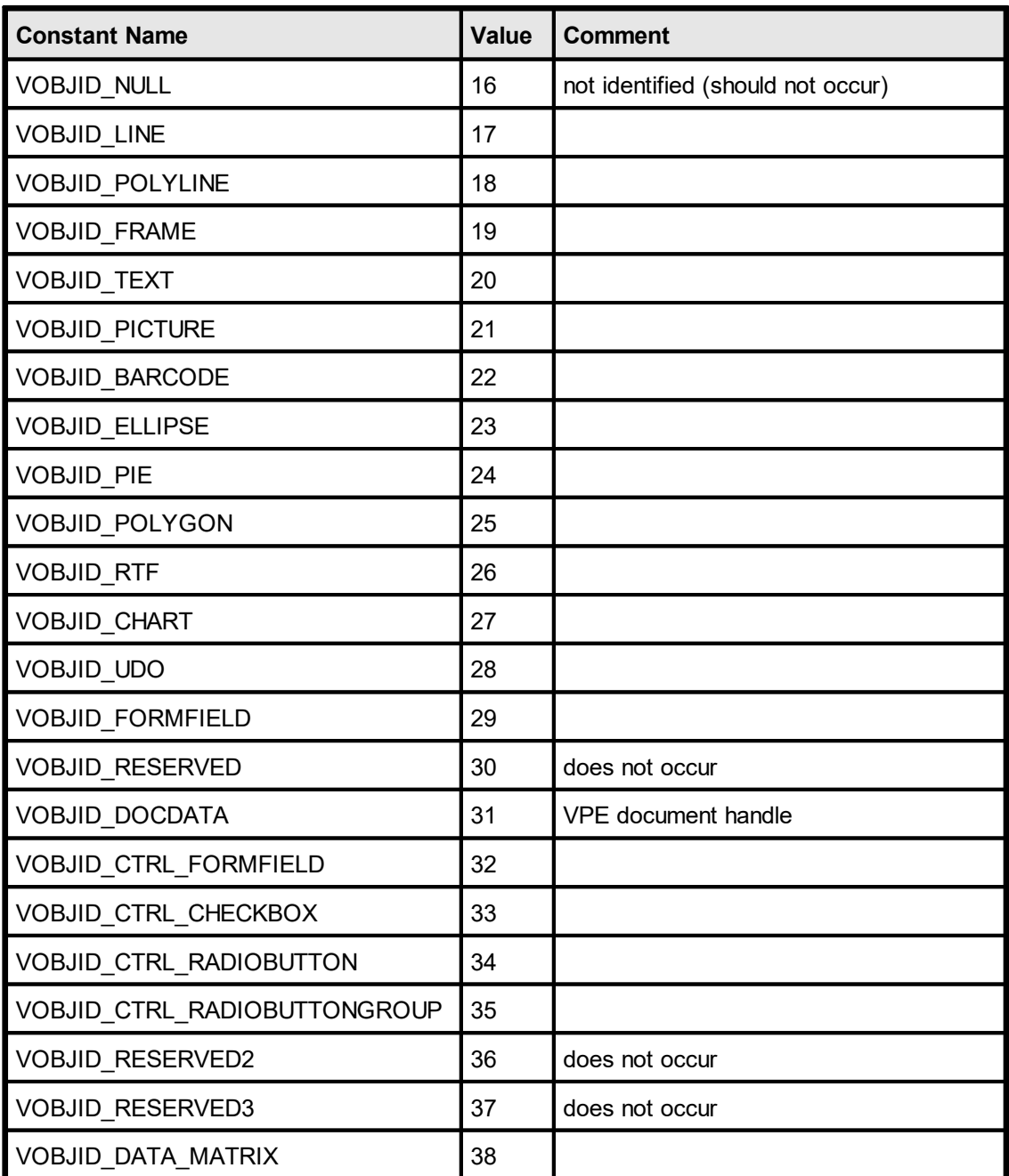

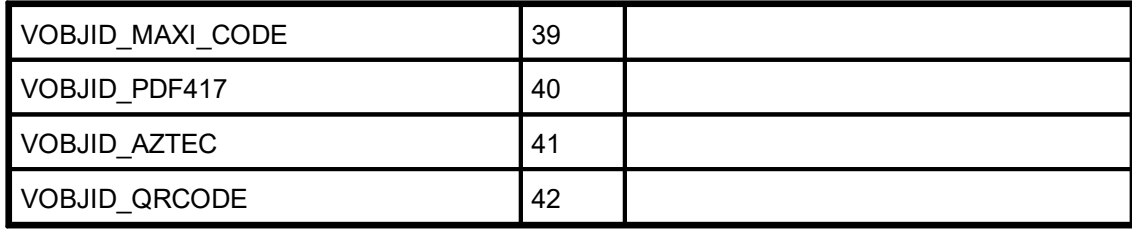

#### **Example:**

```
// Returns the type name of a given VPE Object-ID:
char *GetObjectKindName(VpeHandle hObj)
{
  switch(VpeGetObjKind(hObj))
  {
  case VOBJID LINE: return "Line";
  case VOBJID POLYLINE: return "Polyline";
  case VOBJID FRAME: return "Frame";
  case VOBJID TEXT: return "Text";
  case VOBJID_PICTURE: return "Picture";
  case VOBJID BARCODE: return "Barcode";
  case VOBJID ELLIPSE: return "Ellipse";
  case VOBJID PIE: return "Pie";
  case VOBJID POLYGON: return "Polygon";
  case VOBJID_RTF: return "RTF";
  case VOBJID CHART: return "Chart";
  case VOBJID UDO: return "UDO";
  case VOBJID FORMFIELD: return "FormField";
  case VOBJID DOCDATA: return "Document Data";
  case VOBJID_CTRL FORMFIELD: return "FormField Control";
  case VOBJID_CTRL_CHECKBOX: return "Checkbox Control";
  case VOBJID_CTRL_RADIOBUTTON: return "RadioButton Control";
  case VOBJID CTRL RADIOBUTTONGROUP: return "RadioButton Group
Control";
  case VOBJID DATA MATRIX: return "DataMatrix 2D-Barcode";
  case VOBJID MAXI CODE: return "MaxiCode 2D-Barcode";
  case VOBJID_PDF417: return "PDF417 2D-Barcode";
  case VOBJID AZTEC: return "Aztec 2D-Barcode";
  case VOBJID_QRCODE: return "QRCode 2D-Barcode";
  }
  return "NULL";
}
```
#### **See Also:**

### **26.2 VpeGetObjName**

In *dycodoc* a unique name is assigned to each VPE Object. This function returns the name of a VPE Object as defined in *dycodoc*. The function works also for [Field](#page-807-0) 808 Objects and Control Objects.

#### **void VpeGetObjName(**

VpeHandle *hObject*, LPSTR *value*, UINT \**size*

*VpeHandle hObject* VPE Object Handle

#### *LPSTR value*

**)**

Pointer to a buffer that receives the string with the Field name.

This parameter can be NULL, if the data is not required, in such case no data is copied.

#### *UINT \*size*

Pointer to a variable that specifies the size, in bytes, of the buffer pointed to by the value parameter. When the function returns, this variable contains the number of bytes copied to value - including the size of the terminating null character.

If value is NULL, and size is non-NULL, the function returns True and stores the size of the data, in bytes, in the variable pointed to by size. This lets an application determine the best way to allocate a buffer for the value's data.

#### **Remarks:**

This function does only return correct values for VPE Objects, Field Objects and Control Objects that reside in a template, and which have been inserted into the document using <u>[VpeDumpTemplate\(\)](#page-738-0)</u>l স্গৌ / <u>[VpeDumpTemplatePage\(\)](#page-739-0)</u>l ক্লৌ. If you specify an object handle to a different object, the function does nothing.

The function allows that hObject may be NULL, in this case an empty string is returned.

#### **See Also:**

# **26.3 VpeGetObjText**

Returns the text content of a Text object.

### **void VpeGetObjText(**

VpeHandle *hObject*, LPSTR *value*, UINT \**size*

### *VpeHandle hObject*

VPE Object Handle

### *LPSTR value*

Pointer to a buffer that receives the string with the Field name.

This parameter can be NULL, if the data is not required, in such case no data is copied.

#### *UINT \*size*

Pointer to a variable that specifies the size, in bytes, of the buffer pointed to by the value parameter. When the function returns, this variable contains the number of bytes copied to value - including the size of the terminating null character.

If value is NULL, and size is non-NULL, the function returns True and stores the size of the data, in bytes, in the variable pointed to by size. This lets an application determine the best way to allocate a buffer for the value's data.

#### **Remarks:**

This function does not support RTF objects.

The returned string does not contain [Fields](#page-807-0) nor the values of <u>Fields</u>lண . See <u>[VpeGetObjResolvedText](#page-859-0)</u>lண

#### **See Also:**

# <span id="page-859-0"></span>**26.4 VpeGetObjResolvedText**

Returns the text content of a Text object. If **[Fields](#page-807-0)**  $\text{ }$  are used within the text, the current values of those Fields are merged into the text.

```
void VpeGetObjResolvedText(
     VpeHandle hObject,
     LPSTR value,
     UINT *size
```
*VpeHandle hObject* VPE Object Handle

### *LPSTR value*

Pointer to a buffer that receives the string with the Field name.

This parameter can be NULL, if the data is not required, in such case no data is copied.

#### *UINT \*size*

Pointer to a variable that specifies the size, in bytes, of the buffer pointed to by the value parameter. When the function returns, this variable contains the number of bytes copied to value - including the size of the terminating null character.

If value is NULL, and size is non-NULL, the function returns True and stores the size of the data, in bytes, in the variable pointed to by size. This lets an application determine the best way to allocate a buffer for the value's data.

#### **Remarks:**

This function does not support RTF objects.

#### **See Also:**

# **26.5 VpeGetObjLeft**

Returns the left coordinate of the VPE Object.

#### **int VpeGetObjLeft(**

VpeHandle *hObject*

*VpeHandle hObject* VPE Object Handle

#### **Returns:**

the left coordinate of the specified VPE object

#### **Remarks:**

The coordinate is normalized, i.e. the following rule is fulfilled: right >= left and bottom >= top

Please note that all VPE API methods (except <u>[VpeLine\(\)](#page-335-0)</u>I $_{\textrm{\tiny{336}}}$ ) require normalized coordinates.

#### **See Also:**

# **26.6 VpeGetObjTop**

Returns the top coordinate of the VPE Object.

#### **int VpeGetObjTop(**

VpeHandle *hObject*

*VpeHandle hObject* VPE Object Handle

#### **Returns:**

the top coordinate of the specified VPE object

#### **Remarks:**

The coordinate is normalized, i.e. the following rule is fulfilled: right >= left and bottom >= top

Please note that all VPE API methods (except <u>[VpeLine\(\)](#page-335-0)</u>I $_{\textrm{\tiny{336}}}$ ) require normalized coordinates.

#### **See Also:**

# **26.7 VpeGetObjRight**

Returns the right coordinate of the VPE Object.

### **int VpeGetObjRight(**

VpeHandle *hObject*

*VpeHandle hObject* VPE Object Handle

### **Returns:**

the right coordinate of the specified VPE object

### **Remarks:**

The coordinate is normalized, i.e. the following rule is fulfilled: right >= left and bottom >= top

Please note that all VPE API methods (except <u>[VpeLine\(\)](#page-335-0)</u>I $_{\textrm{\tiny{336}}}$ ) require normalized coordinates.

#### **See Also:**

# **26.8 VpeGetObjBottom**

Returns the bottom coordinate of the VPE Object.

### **int VpeGetObjBottom(**

VpeHandle *hObject*

*VpeHandle hObject* VPE Object Handle

### **Returns:**

the bottom coordinate of the specified VPE object in **internal units**

### **Remarks:**

The coordinate is normalized, i.e. the following rule is fulfilled: right >= left and bottom >= top

Please note that all VPE API methods (except <u>[VpeLine\(\)](#page-335-0)</u>I ே) require normalized coordinates.

#### **See Also:**
# **26.9 VpeGetObjPictureFileName**

Returns the file name of a **[Picture](#page-429-0)** 430 Object.

# **void VpeGetObjPictureFileName(**

VpeHandle *hObject*, LPSTR *value*, UINT \**size*

*VpeHandle hObject*

VPE Object Handle

# *LPSTR value*

Pointer to a buffer that receives the string with the Field name.

This parameter can be NULL, if the data is not required, in such case no data is copied.

# *UINT \*size*

Pointer to a variable that specifies the size, in bytes, of the buffer pointed to by the value parameter. When the function returns, this variable contains the number of bytes copied to value - including the size of the terminating null character.

If value is NULL, and size is non-NULL, the function returns True and stores the size of the data, in bytes, in the variable pointed to by size. This lets an application determine the best way to allocate a buffer for the value's data.

# **Returns:**

the file name of the picture object

# **See Also:**

# **26.10 VpeSetObjPictureFileName**

Returns the file name of a **[Picture](#page-429-0)** 430 Object.

# **void VpeSetObjPictureFileName(**

VpeHandle *hObject*, LPCSTR *value*,

*VpeHandle hObject* VPE Object Handle

*LPCSTR value* pointer to a string with the new file name

# **Remarks:**

This function does only work for Picture Objects that reside in a template. If you specify an object handle to a different object, the function does nothing.

# **See Also:**

# **26.11 VpeGetObjTemplateObject**

Returns the handle to the template object the given object belongs to.

# **VpeHandle VpeGetObjTemplateObject(**

VpeHandle *hObject*

*VpeHandle hObject* VPE Object Handle

### **Returns:**

the handle to the template object the given object belongs to

### **Remarks:**

This function does only work for VPE Objects that reside in a template, for <u>[Field](#page-807-0)</u>l ண Objects and Control Objects. If you specify an object handle to a different object, the function returns NULL.

# **See Also:**

# <span id="page-867-0"></span>**26.12 VpeGetInsertedVpeObjectCount**

After a call to <u>[VpeDumpTemplate\(\)](#page-738-0)</u> | <sub>739</sub>] or <u>[VpeDumpTemplatePage\(\)](#page-739-0)</u> | <sub>740</sub>] the VPE Objects of a template are dumped into the VPE Document. Depending on the amount of text a VPE Object contains, it might have been split over multiple pages. When an object is split over multiple pages, each splitted object is a new distinct object. This function returns the number of VPE Objects in the document that have been created from the provided template VPE Object.

### **long VpeGetInsertedVpeObjectCount(**

VpeHandle *hTplVpeObject*

# *VpeHandle hTplVpeObject*

Handle of a VPE Object that resides in a template

### **Returns:**

**)**

the number of VPE Objects in the document that have been created from the provided template VPE Object

### **Remarks:**

This function does only work for VPE Objects that reside in a template. If you specify an object handle to a different object, the function returns NULL.

### **See Also:**

# **26.13 VpeGetInsertedVpeObject**

Returns the n-th VPE Object in the document that has been created from the provided template VPE Object.

# **VpeHandle VpeGetInsertedVpeObject(**

VpeHandle *hTplVpeObject*, long *index*

#### *VpeHandle hTplVpeObject*

Handle of a VPE Object that resides in a template

#### *long index*

**)**

index into the array of available VPE objects in the VPE Document this value must be in the range between 0 and <u>[VpeGetInsertedVpeObjectCount\(\)](#page-867-0)</u> [‱] - 1

#### **Returns:**

the n-th VPE Object in the document that has been created from the provided template VPE Object

#### **Remarks:**

This function does only work for VPE Objects that reside in a template. If you specify an object handle to a different object, the function returns NULL.

#### **See Also:**

# **26.14 VpeGetInsertedVpeObjectPageNo**

Returns the page number where the n-th VPE Object - that has been created from the provided template VPE Object - has been inserted into the document.

# **int VpeGetInsertedVpeObjectPageNo(**

VpeHandle *hTplVpeObject*, long *index*

#### *VpeHandle hTplVpeObject*

Handle of a VPE Object that resides in a template

#### *long index*

**)**

index into the array of available VPE objects in the VPE Document this value must be in the range between 0 and <u>[VpeGetInsertedVpeObjectCount\(\)](#page-867-0)</u> [‱] - 1

#### **Returns:**

the page number where the n-th VPE Object - that has been created from the provided template VPE Object - has been inserted into the document

#### **Remarks:**

This function does only work for VPE Objects that reside in a template. If you specify an object handle to a different object, the function returns NULL.

#### **See Also:**

# **26.15 VpeGetNextObject**

Returns the handle of the succeeding VPE Object in the document.

# **VpeHandle EXPO VpeGetNextObject(**

VpeHandle *hObject*

*VpeHandle hObject* VPE Object Handle

#### **Returns:**

the handle of the succeeding VPE Object in the document

### **Remarks:**

This method allows in conjunction with the method <u>[VpeGetFirstObject\(\)](#page-293-0)</u>Iﷺ to iterate through all objects of a page / document.

The last object of a page will return NULL, i.e. there is no "next object" in the current page.

This function does only work for VPE Objects that reside in a VPE Document. If you specify an object handle to a different object, the function returns NULL.

#### **See Also:**

This page is intentionally left blank.

# **Interactive Objects**

# **27 Interactive Objects**

# **[Interactive Edition only]**

This section describes the methods and properties related to Interactive Objects.

# **See Also:**

# <span id="page-874-0"></span>**27.1 VpeFormFieldControl**

Inserts either an Interactive FormField or an Interactive Text control into the document. The value of the property [CharCount](#page-713-0)  $\vert \eta_4 \vert$  decides, which type of control is inserted:

- If CharCount is > 1: an *Interactive FormField* control is inserted, and CharCount determines the number of character cells.
- If CharCount is = 0: an *Interactive Text* control is inserted, and an unlimited number of characters (until the visible portion of the control is filled-up) may be entered by the user into the control.
- If CharCount is < 0: an *Interactive Text* control is inserted, and CharCount determines the maximum number of characters which may be entered by the user into the control.

In case an *Interactive FormField* control is inserted, the same rules apply as described for the **[FormField](#page-709-0)** 710.

In case an *Interactive Text* control is inserted, the control is editable over multiple lines, instead of a single line as with the *Interactive FormField* control. The control can be filled up with as many characters as will fit into the given rectangle of the object. In addition, the text alignment of *Interactive Text* control may be chosen freely (left, right, centered, justified).

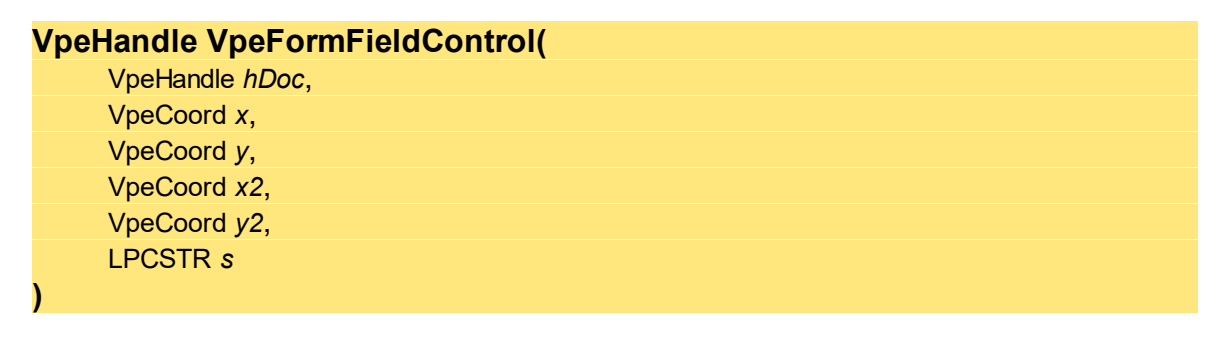

*VpeHandle hDoc* Document Handle

VpeCoord *x, y, x2, y2* position and dimensions

#### *LPCSTR text*

the editable text displayed in the control (the control works with an internal copy of this text, it does not write to the memory pointed at by *text*)

### **Returns:**

The <u>VPE [Object](#page-853-0)</u>l  $_{854}$ l handle of the control. This handle can be used later in your code to identify the object (for example, to set the input focus on it or to retrieve its value) and to change some of its properties.

#### **Remarks:**

VPE offers several methods to attach an object's position to margins and relative to the position of previously inserted objects. In addition Text, Rich Text and <u>[Picture](#page-429-0)</u>l430 objects are able to compute their dimensions automatically depending on their visual content. For details please see "Dynamic Positioning" in the Programmer's Manual.

If you are using a multi-line Interactive Text control, lines are separated with the characters "\r\n". (ASCII Code 13 plus ASCII Code 10)

# **Example:**

```
// Insert an Interactive Text Control, where an unlimited number of
// characters may be entered:
VpeSetCharCount(hDoc, 0);
hControl 1 = VpeFormFieldControl(hDoc, 1, 1, -9, VFREE,
                               "Hello\r\nWorld!");
// Insert an Interactive Text Control, limited to max. 14 characters:
VpeSetCharCount(hDoc, -14);
hControl 2 = VperformFieldControl(hDoc, 1, 2, -9, VFREE,"Hello\r\nWorld!");
// Insert an Interactive Form Field Control, limited to max. 14
characters:
VpeSetCharCount(hDoc, 14);
hControl 3 = VperormFieldControl(hDoc, 1, 3, -9, VFREE,"Hello World!");
```
### **See Also:**

# <span id="page-876-0"></span>**27.2 VpeCheckbox**

Inserts a Checkbox into the document.

```
VpeHandle VpeCheckbox(
     VpeHandle hDoc,
     VpeCoord x,
     VpeCoord y,
     VpeCoord x2,
     VpeCoord y2,
)
```
*VpeHandle hDoc* Document Handle

VpeCoord *x, y, x2, y2* position and dimensions

#### **Returns:**

The <u>VPE [Object](#page-853-0)</u>l  $_{854}$ l handle of the control. This handle can be used later in your code to identify the object (for example, to set the input focus on it or to retrieve its value) and to change some of its properties.

#### **Remarks:**

VPE offers several methods to attach an object's position to margins and relative to the position of previously inserted objects. In addition Text, Rich Text and <u>[Picture](#page-429-0)</u>l430 objects are able to compute their dimensions automatically depending on their visual content. For details please see "Dynamic Positioning" in the Programmer's Manual.

### **Example:**

hControl = VpeCheckbox(hDoc,  $1, 1, -0.5, -0.5$ );

#### **See Also:**

# **27.3 VpeRadioButtonGroup**

Inserts a Radiobutton Group into the document. It is required that you insert a Radiobutton Group into the document before inserting Radiobuttons. A Radiobutton Group keeps the associated Radiobuttons together, controls the state switching if a button of the group is clicked and holds the value of the group.

# **VpeHandle VpeRadioButtonGroup(**

VpeHandle *hDoc*, int *default\_value*

*VpeHandle hDoc* Document Handle

#### *int default\_value*

**)**

the default value of the group

E.g. if a Radiobutton Group has three associated Radiobuttons, say button A with the value 1, button B with the value 2 and button C with the value 3 and you set default\_value = 2, then the button B will be checked automatically when it is created and associated with this Group.

### **Returns:**

The <u>VPE [Object](#page-853-0)</u>l ೠndle of the control.

The handle is required to associate Radiobuttons with the Radiobutton Group object. In addition the handle can be used later in your code to identify the object (for example, to set the input focus on it or to retrieve its value) and to change some of its properties.

#### **Remarks:**

If you assign a value to a group, which is not defined by any Radiobutton, **no** Radiobutton is selected, i.e. the visual state of the group is undefined. This feature can be used to reflect NULL values, for example from databases.

### **Example:**

see <u>[VpeRadioButton\(\)](#page-878-0)</u>l <sub>ଃ79</sub>

### **See Also:**

# <span id="page-878-0"></span>**27.4 VpeRadioButton**

Inserts a Radiobutton into the document. Before inserting a Radiobutton, you need to insert a Radiobutton Group into the document.

# **VpeHandle VpeRadioButton(**

VpeHandle *hDoc*, VpeHandle *hControlRadioButtonGroup*, VpeCoord *x*, VpeCoord *y*, VpeCoord *x2*, VpeCoord *y2*, int *value*

*VpeHandle hDoc* Document Handle

*VpeHandle hControlRadioButtonGroup* the handle of the Radiobutton Group object you want to associate the Radiobutton with

VpeCoord *x, y, x2, y2* position and dimensions

*int value*

**)**

the value the Radiobutton shall represent within its group

#### **Returns:**

The <u>VPE [Object](#page-853-0)</u>l ಹಾ] handle of the control. This handle can be used later in your code to identify the object (for example, to set the input focus on it or to retrieve its value) and to change some of its properties.

#### **Remarks:**

VPE offers several methods to attach an object's position to margins and relative to the position of previously inserted objects. In addition Text, Rich Text and <u>[Picture](#page-429-0)</u>l430 objects are able to compute their dimensions automatically depending on their visual content. For details please see "Dynamic Positioning" in the Programmer's Manual.

# **Example:**

```
// Create a Radiobutton Group, where the button which represents
// the value "2" shall be initially selected
VpeHandle hGroup = VpeRadioButtonGroup(hDoc, 2);
// Create three Radiobuttons and associate each with the group
VpeRadioButton(hDoc, hGroup, 1, 1, -0.5, -0.5, 1);
VpePrint(hdoc, nRight(hDoc) + 15, VTOP, "lives in forrest");
VpeRadioButton(hdoc, hGroup, VLEFT, nBottom(hDoc) + 0.5, -0.5, -0.5,
2);
VpePrint(hdoc, nRight(hDoc) + 0.15, VTOP, "lives on boat");
VpeRadioButton(hDoc, hGroup, VLEFT, nBottom(hDoc) + 0.5, -0.5, -0.5,
3);
VpePrint(hDoc, nRight(hDoc) + 0.15, VTOP, "lives in house");
```
### **See Also:**

# **27.5 VpeSetCheckmarkColor**

Sets the checkmark color used for **[Checkboxes](#page-876-0)**  $\sigma$  and **[Radiobuttons](#page-878-0)**  $\sigma$ <sup>3</sup>.

# **void VpeSetCheckmarkColor(**

VpeHandle *hDoc*, COLORREF *color*

# *VpeHandle hDoc*

Document Handle or VPE Object Handle

# *COLORREF color*

one of the predefined "COLOR\_xyz" constants described in Programmer's Manual or any RGB value

# **Default:**

**)**

COLOR\_BLACK

# **See Also:**

Returns the current checkmark color used by **[Checkboxes](#page-876-0)**  $|\sigma\tau|$  and **[Radiobuttons](#page-878-0)**  $|\sigma\tau|$ .

**COLORREF VpeGetCheckmarkColor(** VpeHandle *hDoc*

# *VpeHandle hDoc*

Document Handle or VPE Object Handle

#### **Returns:**

**)**

The current checkmark color.

# **See Also:**

**883**

# **27.7 VpeGetDocContainsControls**

Determines, whether the document contains controls (i.e. Interactive Objects) or not.

# **long VpeGetDocContainsControls(**

VpeHandle *hDoc*

# *VpeHandle hDoc* Document Handle

# **Returns:**

**)**

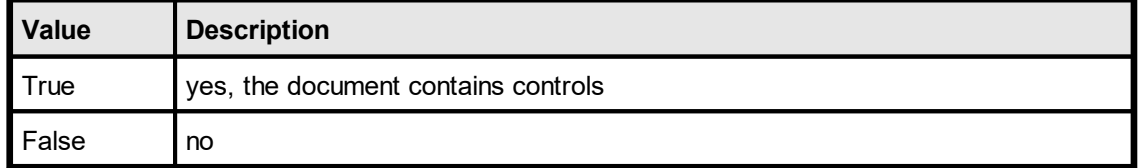

# **See Also:**

VPE keeps track, if the content (or value) of any control in the document has been modified. This property allows to explicitly set or reset the modification state of the document.

**void VpeSetControlsModified(** VpeHandle *hDoc*, int *yes\_no*

*VpeHandle hDoc* Document Handle

*int yes\_no*

**)**

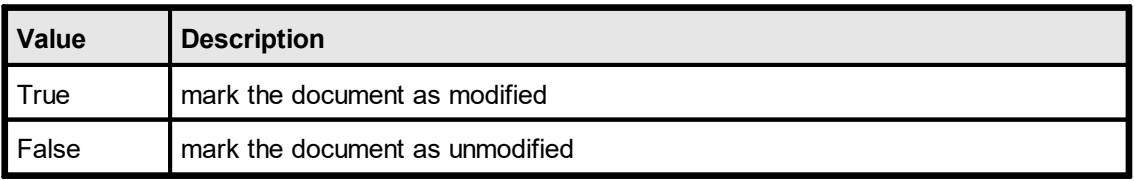

# **See Also:**

# **27.9 VpeGetControlsModified**

VPE keeps track, if the content (or value) of any control in the document has been modified. This porperty returns the current modification state of the document.

# **int VpeGetControlsModified(**

VpeHandle *hDoc*,

# *VpeHandle hDoc*

Document Handle

# **Returns:**

**)**

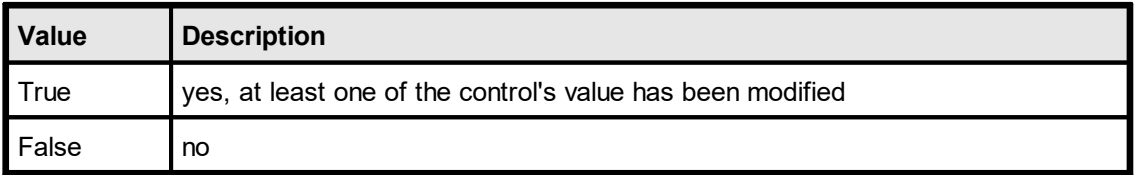

# **See Also:**

# **27.10 VpeEnableInteraction**

By default, a document which contains controls is not automatically editable by the user, i.e. all controls are locked for editing.

Set this property in order to enable or disable the whole document for editing.

A disabled control can not receive the focus, therefore the user can not change the control's value, neither with the keyboard, nor with the mouse. It is still possible to change the values of disabled controls by code.

The interaction for a document can not be enabled, if the document is stream based, i.e. it is opened using [VpeOpenDocFile\(\)](#page-61-0) | & ]. Stream based documents are not editable. If you want the user to edit a .VPE document file, open a memory based document (i.e. use  $VpeOpenDoc() \approx$  $VpeOpenDoc() \approx$ ) and read the document file into memory using  $VpeReadDoc() \approx$  $VpeReadDoc() \approx$ .

# **int VpeEnableInteraction(**

VpeHandle *hDoc*, int *yes\_no*

# *VpeHandle hDoc*

Document Handle

*int yes\_no*

**)**

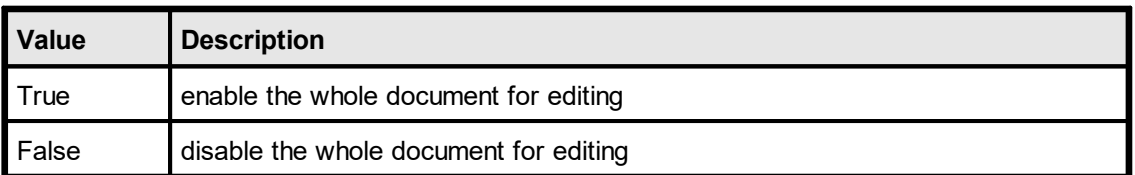

# **Returns:**

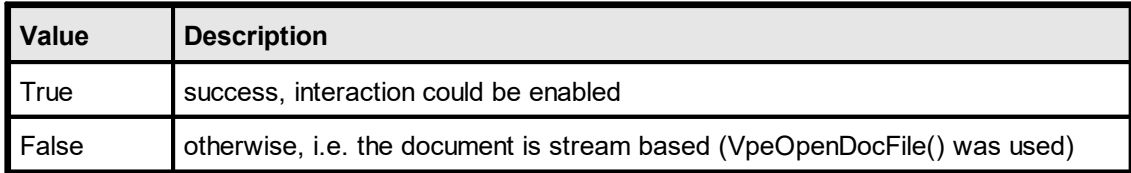

# **See Also:**

# **27.11 VpeIsInteractionEnabled**

Returns the current interaction state of the whole document.

# **int VpeIsInteractionEnabled(**

VpeHandle *hDoc*,

*VpeHandle hDoc* Document Handle

# **Returns:**

**)**

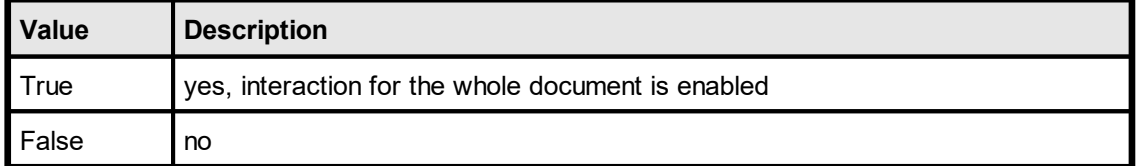

# **See Also:**

# **27.12 VpeSetFocusToFirstControl**

The focus is set to the very first control in the document (i.e. the control with the lowest TAB-ID).

# **int VpeSetFocusToFirstControl(**

VpeHandle *hDoc*,

# *VpeHandle hDoc*

Document Handle

# **Returns:**

**)**

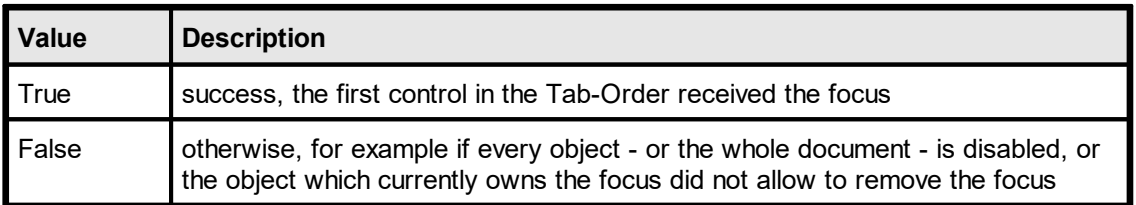

# **See Also:**

# **27.13 VpeSetFocusControlByName**

This method can only be used, if a template containing controls (i.e. Interactive Objects) has been dumped into the VPE Document. In dycodoc, you can assign a name to each object. The name can be supplied to this method in order to set the focus to a named control.

# **int VpeSetFocusControlByName(**

VpeHandle *hDoc*, VpeHandle *hTemplate*, LPCSTR *name*

*VpeHandle hDoc*

**)**

Document Handle

*VpeHandle hTemplate*

Template Handle of the template which was dumped into the VPE Document

### *LPCSTR name*

the name of the control as assigned in dycodoc

### **Returns:**

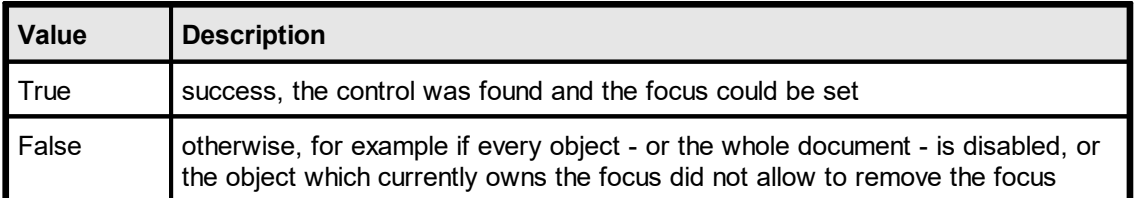

### **Remarks:**

If the parameter *name* is NULL or empty, the focus is removed from the control currently having the focus.

### **Example:**

```
// Set the focus on the control named "Street" in dycodoc:
VpeSetFocusControlByName(hDoc, hTemplate, "Street");
```
#### **See Also:**

# **27.14 VpeSetFocusControl**

Sets the focus to a control.

# **int VpeSetFocusControl(**

VpeHandle *hDoc*, VpeHandle *hControl*

# *VpeHandle hDoc*

Document Handle

### *VpeHandle hControl*

Control Handle - the focus is set to the control identified by this handle

# **Returns:**

**)**

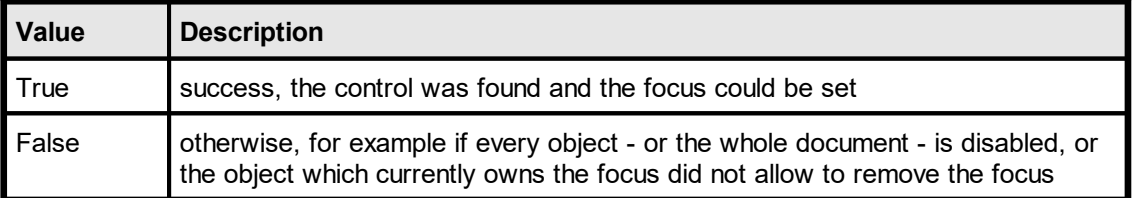

### **Remarks:**

If the parameter *hControl* is NULL, the focus is removed from the control currently having the focus.

# **Example:**

```
hControl = VpeFormFieldControl(hDoc, 1, 1, -9, VFREE, "Hello World!");
VpeSetFocusControl(hDoc, hControl);
```
### **See Also:**

# **27.15 VpeGetFocusControl**

Returns the Control Handle of the control which currently has the focus.

### **VpeHandle VpeGetFocusControl(**

VpeHandle *hDoc*,

*VpeHandle hDoc* Document Handle

#### **Returns:**

**)**

Returns the Control Handle of the control which currently has the focus. If no control owns the focus, NULL is returned.

#### **Example:**

```
// The following code retrieves the name of the focused control
// (assuming the control was created from a dycodoc template,
// otherwise controls don't have names assigned to them and NULL is
// returned).
// VpeGetObjName() accepts a Control Handle in place of an Object
Handle:
LPSTR control name[256];
VpeGetObjName(VpeGetFocusControl(hDoc), control_name,
sizeof(control name));
```
#### **See Also:**

# **27.16 VpeFindControl**

Retrieves a control's handle by the supplied object name. Names can only assigned to objects using dycodoc and templates.

# **VpeHandle VpeFindControl(**

VpeHandle *hTemplate*, LPCSTR *name*

#### *VpeHandle hTemplate*

Template Handle of the template which was dumped into the VPE Document

#### *LPCSTR name*

the name of the control as assigned in dycodoc

#### **Returns:**

**)**

Returns the Control Handle of the control with the given name. If no control with the given name was found, NULL is returned.

# **Example:**

```
// Retrieves the Control Handle of the object named "Street"
// and disables the control
VpeSetControlEnabled(VpeFindControl(hTemplate, "Street"), FALSE);
```
# **See Also:**

# **27.17 VpeGetControlEnabled**

Returns the current interaction state of the specified control.

# **int VpeGetControlEnabled(**

VpeHandle *hControl*,

*VpeHandle hControl* Control Handle

# **Returns:**

**)**

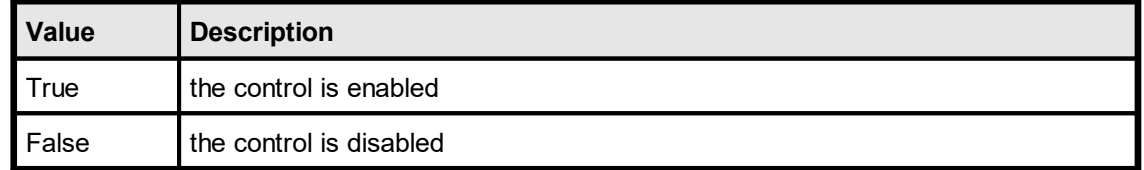

### **Remarks:**

The function allows that hControl may be NULL, in this case the function returns False.

### **See Also:**

# **27.18 VpeSetControlEnabled**

Enables / disables the specified control. A disabled control can not receive the focus, therefore the user can not change the control's value, neither with the keyboard, nor with the mouse. It is still possible to change the values of disabled controls by code.

```
void VpeSetControlEnabled(
    VpeHandle hControl,
```
int *yes\_no*

*VpeHandle hControl* Control Handle

*int yes\_no*

**)**

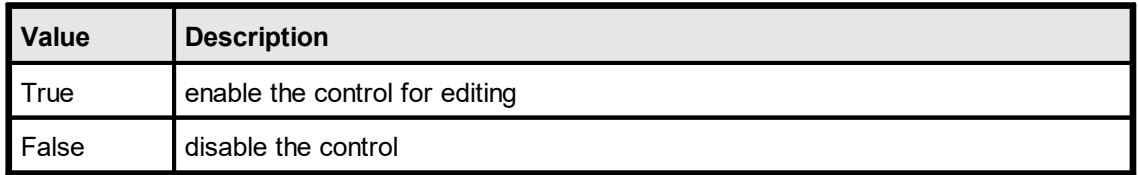

# **Example:**

```
// Retrieves the Control Handle of the object named "Street"
// and enables the control
VpeSetControlEnabled(VpeFindControl(hTemplate, "Street"), TRUE);
```
### **Remarks:**

The function allows that hControl may be NULL, in this case the function does nothing.

# **See Also:**

# **27.19 VpeGetControlTabIndex**

Returns the Tab-Index of the specified control. Each control has assigned a unique Tab-Index. The Tab-Index determines the order in which the user can Tab through the controls: if the user presses the Tab key on the keyboard, VPE will search the whole document for the control with the next higher Tab-Index and set the focus on it. The reverse is done, if the user presses  $Shift + Tab$  ("Backtab").

If you are using templates, the Tab-Index can be assigned to each object using dycodoc (in the object's properties dialog). If you are creating Controls by code (e.g. by calling [VpeFormFieldControl\(\)](#page-874-0) [875], [VpeCheckbox\(\)](#page-876-0) [877], etc.), VPE assigns automatically a Tab-Index to each object in the order of creation.

# **long VpeGetControlTabIndex(**

VpeHandle *hControl*,

*VpeHandle hControl* Control Handle

# **Returns:**

**)**

The Tab-Index of the specified control.

# **Remarks:**

The function allows that hControl may be NULL, in this case the function returns 0.

### **See Also:**

# **27.20 VpeSetControlTabIndex**

Sets the Tab-Index of the specified control. Each control has assigned a unique Tab-Index. The Tab-Index determines the order in which the user can Tab through the controls: if the user presses the Tab key on the keyboard, VPE will search the whole document for the control with the next higher Tab-Index and set the focus on it. The reverse is done, if the user presses Shift + Tab ("Backtab").

If you are using templates, the Tab-Index can be assigned to each object using dycodoc (in the object's properties dialog). If you are creating the controls by code (e.g. by calling [VpeFormFieldControl\(\)](#page-874-0) | 875], [VpeCheckbox\(\)](#page-876-0) | 877], etc.), VPE assigns automatically a Tab-Index to each object in the order of creation.

You can use this property to modify the Tab-Order of a document. But special care must be taken: make sure that you don't assign one and the same Tab-Index to more than one object. The Tab-Index must be unique for each object in the document.

# **void VpeSetControlTabIndex(**

VpeHandle *hControl*, long *tab\_index*

*VpeHandle hControl* Control Handle

*long tab\_index*

the Tab-Index that is assigned to the specified control

### **Remarks:**

**)**

The values 0 and -1 (0xffffffff) are **reserved**. You can not set the Tab-Index to either value, in such case the original Tab-Index remains unchanged.

The function allows that hControl may be NULL, in this case the function does nothing.

### **See Also:**

Returns the Control Handle of the group object at which the specified control belongs to.

# **VpeHandle VpeGetControlGroupObject(**

VpeHandle *hControl*,

*VpeHandle hControl* Control Handle

# **Returns:**

**)**

The Control Handle of the group object the specified control belongs to. If the specified control does not belong to a group, or the supplied object handle does not specify a control, NULL is returned.

# **Remarks:**

The function allows that hControl may be NULL, in this case the function returns NULL.

#### **See Also:**

# **27.22 VpeGetControlFieldObject**

If the specified control was created from a template using dycodoc and  $DumpTemplate()$  as, its value might be associated with a field. In such case this property returns the associated [Field](#page-807-0) <sub>808</sub>.

# **VpeHandle VpeGetControlFieldObject(**

VpeHandle *hControl*,

*VpeHandle hControl* Control Handle

# **Returns:**

**)**

The handle of the associated Field Object of the specified control. If the specified control is not associated with a Field, or the supplied object handle does not specify a control, NULL is returned.

#### **Remarks:**

The function allows that hControl may be NULL, in this case the function returns NULL.

# **See Also:**

# **27.23 VpeGetControlTplVpeObject**

If the specified control in the document was created from a template using dycodoc and [DumpTemplate\(\)](#page-738-0) as we can retrieve the corresponding VPE [Object](#page-853-0) as dof the Template (i.e. this is the VPE Object from which the Control was created) using this property.

# **VpeHandle VpeGetControlTplVpeObject(**

VpeHandle *hControl*,

*VpeHandle hControl* Control Handle

#### **Returns:**

**)**

The handle of the corresponding VPE Object in the template from which the specified object in the document was created. If the specified object was not created from a template, NULL is returned.

#### **Remarks:**

The function can be used to access VPE Objects within the template directly. Normally, there is no need to use this property.

The function allows that hControl may be NULL, in this case the function returns NULL.

#### **See Also:**

# **27.24 VpeGetControlAsString**

Returns the value of the specified control as string.

#### **int VpeGetControlAsString(**

VpeHandle *hControl*, LPSTR *value*, UINT \**size*

*VpeHandle hControl* Control Handle

*LPSTR value*

**)**

pointer to a buffer that receives the string. This parameter can be NULL, if the data is not required, in such case no data is copied

*UINT \*size*

pointer to a variable that specifies the size, in bytes, of the buffer pointed to by the value parameter. When the function returns, this variable contains the number of bytes copied to value - including the size of the terminating null character.

If value is NULL, and size is non-NULL, the function returns True and stores the size of the data, in bytes, in the variable pointed to by size. This lets an application determine the best way to allocate a buffer for the value's data.

### **Returns:**

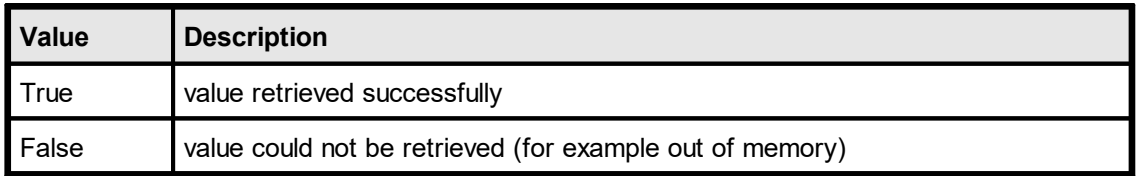

#### **Remarks:**

If the control was created from a template and it has an associated f<u>[ield](#page-807-0)</u>l ഞീ, you should not use this property. It is - from the programmer's view and source code logic - more efficient to use instead the field's methods and properties in order to access the control's value.

The corresponding property of the field is <u>[VpeGetFieldAsString](#page-812-0)</u>lள্ഞী.

# **Example:**

```
UINT uSize;
char szRecipientCompany[256];
hControl = VpeFormFieldControl(hDoc, 1, 1, -9, VFREE, "Hello World!");
uSize = sizeof(szRecipientCompany);
VpeGetControlAsString(hControl, szRecipientCompany, &uSize);
```
## **See Also:**
# **27.25 VpeSetControlAsString**

Sets the value of the specified control as string.

# **int VpeSetControlAsString(**

VpeHandle *hControl*, LPCSTR *value*

*VpeHandle hControl* Control Handle

*LPCSTR value*

pointer to a buffer that holds the string that shall be assigned to the f<u>[ield](#page-807-0)</u>lண

### **Returns:**

**)**

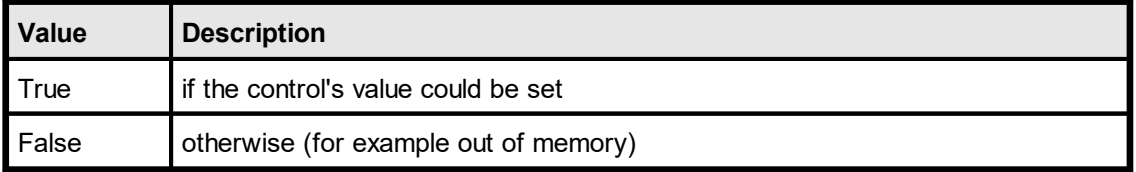

### **Remarks:**

If the control was created from a template and it has an associated <u>[Field](#page-807-0)</u>l ‱ૌ, you should not use this property. It is - from the programmer's view and source code logic - more efficient to use instead the field's methods and properties in order to access the control's value.

The corresponding property of the field is <u>[VpeSetFieldAsString](#page-813-0)</u>।<sub>814</sub>].

### **Example:**

```
hControl = VpeFormFieldControl(hDoc, 1, 1, -9, VFREE, "Hello World!");
VpeSetControlAsString(hControl, "IDEAL Software");
```
### **See Also:**

"Interactive Documents" in the Programmer's Manual.

# **27.26 VpeGetControlAsInteger**

Returns the value of the specified control as integer.

### **int VpeGetControlAsInteger(**

VpeHandle *hControl*, int \**value*

# *VpeHandle hControl*

Control Handle

*int \*value*

**)**

pointer to a variable that receives the value of the Control as integer when the function returns

### **Returns:**

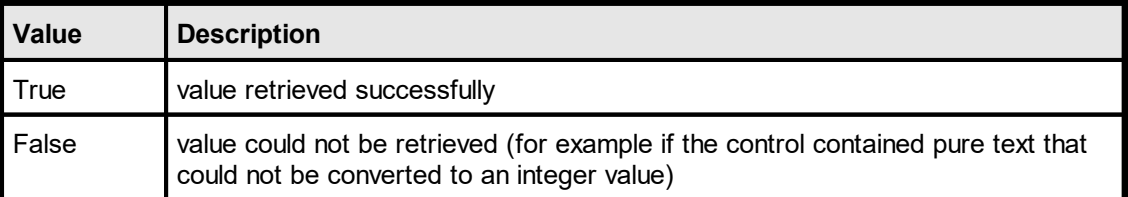

### **Remarks:**

If the control was created from a template and it has an associated <u>[Field](#page-807-0)</u>|‱ૌ, you should not use this property. It is - from the programmer's view and source code logic - more efficient to use instead the field's methods and properties in order to access the control's value.

The corresponding property of the field is <u>[VpeGetFieldAsInteger](#page-814-0)</u>lள ী

### **Example:**

```
int value;
hControl = VpeFormFieldControl(hDoc, 1, 1, -9, VFREE, "123");
VpeGetControlAsInteger(hControl, &x);
```
## **See Also:**

"Interactive Documents" in the Programmer's Manual.

# **27.27 VpeSetControlAsInteger**

Sets the value of the specified control as integer.

```
int VpeSetControlAsInteger(
     VpeHandle hControl,
     int value
```
*VpeHandle hControl*

Control Handle

*int value*

**)**

the integer value that shall be assigned to the <u>[Field](#page-807-0)</u>l‱

### **Returns:**

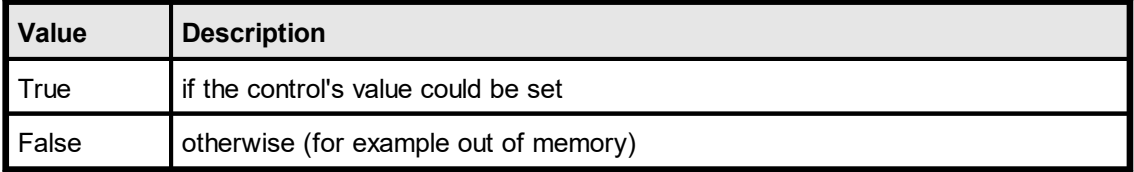

### **Remarks:**

If the control was created from a template and it has an associated field, you should not use this property. It is - from the programmer's view and source code logic - more efficient to use instead the field's methods and properties in order to access the control's value.

The corresponding property of the field is <u>[VpeSetFieldAsInteger](#page-815-0)</u>lளவ.

## **Example:**

```
hControl = VpeFormFieldControl(hDoc, 1, 1, -9, VFREE, "Hello World!");
VpeSetControlAsInteger(hControl, 1982);
```
### **See Also:**

"Interactive Documents" in the Programmer's Manual.

This page is intentionally left blank.

# **PDF Export**

# **28 PDF Export**

This section describes the methods and properties related to PDF Export.

A VPE Document is exported to the Adobe PDF file format by calling the method  $VpeWriteDoc()$  100].

For important details about PDF Export and the features provided by VPE, please see the Programmer's Manual, chapter "The PDF Export Module".

# <span id="page-906-0"></span>**28.1 VpeSetPDFVersion**

Sets the current version compatibility for exported PDF documents.

#### **void VpeSetPDFVersion(**

VpeHandle *hDoc*, long *version*

## *VpeHandle hDoc*

Document Handle

*long version*

possible values are:

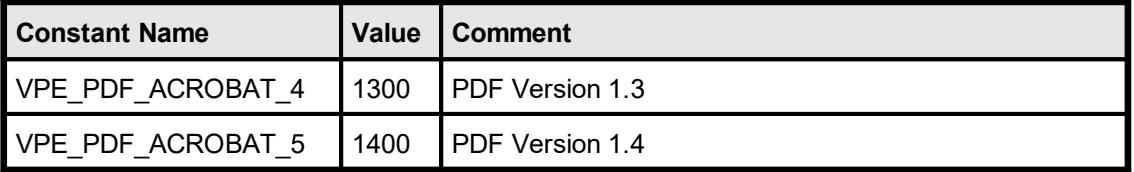

## **Default:**

VPE\_PDF\_ACROBAT\_4

# **Remarks:**

The version compatibility is especially important for the <u>[encryption](#page-932-0) key length</u>[ண] (see [VpeSetEncryption](#page-930-0)ញ  $\mathrm{sat}$ ). When you change this property, the encryption key length is set automatically to 40-bits for VPE\_PDF\_ACROBAT\_4 and to 128-bits for VPE\_PDF\_ACROBAT\_5.

### **Huge documents with Adobe Acrobat 4.0:**

When viewing documents with a large number of pages, all pages after page number 34465 are not displayed and an error is reported. The critical page number may alter, depending on the number of other objects in the document.

In order to have documents correctly displayed in Adobe Acrobat 4.0, always keep the number of pages below 8000

# **28.2 VpeGetPDFVersion**

Returns the current setting of the version compatibility for exported PDF documents.

**long VpeGetPDFVersion(** VpeHandle *hDoc*

*VpeHandle hDoc* Document Handle

# **28.3 VpeSetAuthor**

Sets the Author for the document. This value is displayed in Acrobat Reader's Document Properties dialog box.

# **void VpeSetAuthor(**

VpeHandle *hDoc*, LPCSTR *author*

*VpeHandle hDoc* Document Handle

*LPCSTR author* the author of the document

# **28.4 VpeSetTitle**

Sets the Title of the exported document. This value is displayed in Acrobat Reader's Document Properties dialog box. If you do not set this property, VPE sets the title of the PDF document by default to the title you have specified when calling **[VpeOpenDoc\(\)](#page-58-0)** so l.

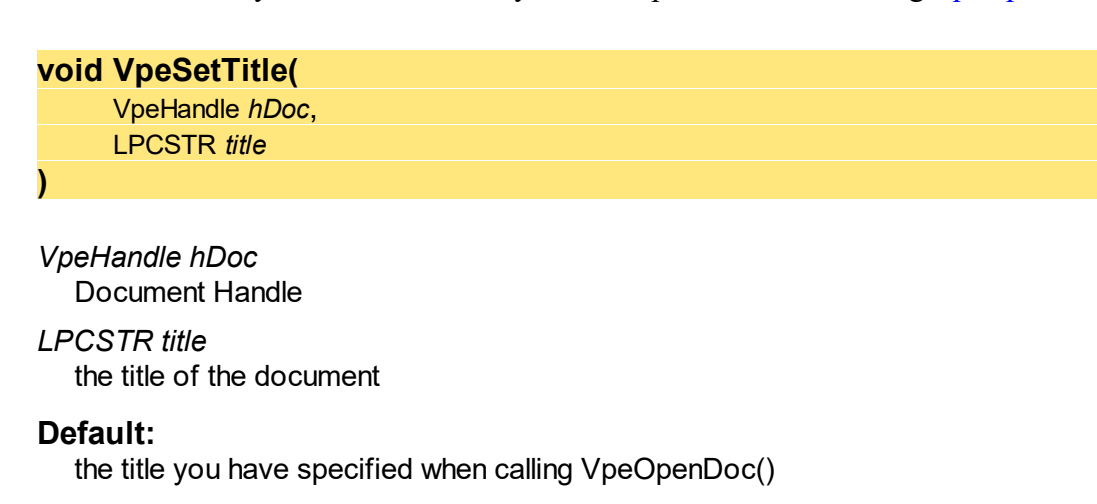

# **28.5 VpeSetSubject**

Sets the Subject of the document. This value is displayed in Acrobat Reader's Document Properties dialog box.

# **void VpeSetSubject(**

VpeHandle *hDoc*, LPCSTR *subject*

*VpeHandle hDoc* Document Handle

*LPCSTR subject* the subject of the document

# **28.6 VpeSetKeywords**

Sets the Keywords for the document. This value is displayed in Acrobat Reader's Document Properties dialog box.

**void VpeSetKeywords(** VpeHandle *hDoc*, LPCSTR *keywords*

*VpeHandle hDoc* Document Handle

*LPCSTR keywords* the Keywords for the document

# **28.7 VpeSetCreator**

Sets the Creator of the document. This should be the name of your application. The value is displayed in Acrobat Reader's Document Properties dialog box.

# **void VpeSetCreator(**

VpeHandle *hDoc*, LPCSTR *creator*

*VpeHandle hDoc* Document Handle

*LPCSTR creator* the Creator of the document

# **28.8 VpeGetEmbedAllFonts**

Returns the current setting for font embedding.

# **int VpeGetEmbedAllFonts(**

VpeHandle *hDoc*,

*VpeHandle hDoc* Document Handle

# **Returns:**

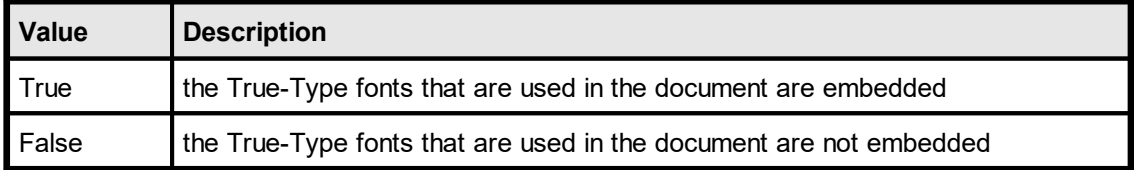

# <span id="page-914-0"></span>**28.9 VpeSetEmbedAllFonts**

# **[Not supported by the Community Edition]**

Sets the current mode for font embedding. Embedded fonts are stored inside the PDF document. Some fonts can not be embedded, because they have a copy-protection bit set. In this case, VPE will not embed the font.

### **void VpeSetEmbedAllFonts(**

VpeHandle *hDoc*, int *yes\_no*

#### *VpeHandle hDoc*

Document Handle

#### *int yes\_no*

**)**

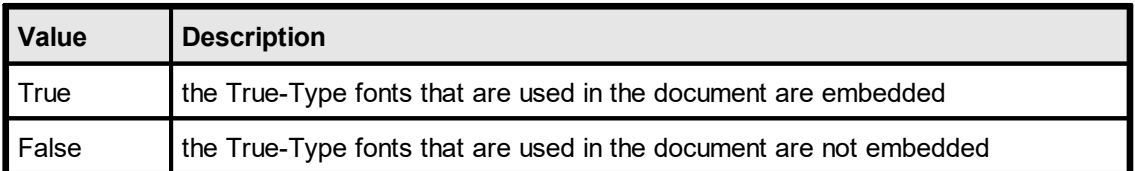

### **Default:**

False

### **Remarks:**

This property controls the default behaviour of VPE. You can override this property individually for each font by using the method <u>[VpeSetFontControl\(\)](#page-926-0)</u>च्छिनी.

VPE does only embed True-Type fonts, it will not embed PostScript fonts.

You can also subset embedded fonts. Subsetting means that VPE builds and embeds on-the-fly a new font, which does only contain the characters used in the current document. This creates in regular smaller fonts and therefore smaller PDF files. See <u>[VpeSetSubsetAllFonts](#page-925-0)</u>l ೠೊl for details.

# **28.10 VpeGetDocExportPictureResolution**

Returns the maximum allowed X and Y DPI resolution for images exported to non-VPE documents (like PDF, HTML, etc.).

```
int VpeGetDocExportPictureResolution(
     VpeHandle hDoc,
```
*VpeHandle hDoc* Document Handle

**Returns:**

**)**

the maximum allowed X and Y resolution in DPI (Dots per Inch)

# <span id="page-916-0"></span>**28.11 VpeSetDocExportPictureResolution**

Sets the maximum allowed X and Y DPI resolution for images exported to non-VPE documents (like PDF, HTML, etc.).

Only images of higher resolutions are scaled down to the specified resolution, images that have already lower resolutions than the specified are **not** rescaled.

PDF export: This only applies to images that are managed internally as bitmaps. JPG image files are copied in their original form directly to PDF documents, so they are not rescaled.

The lower the image resolution, the smaller are the created images / documents. But especially for printing, too low image resolutions cause low quality printouts.

## **void VpeSetDocExportPictureResolution(**

VpeHandle *hDoc*, int *dpi\_resolution*

*VpeHandle hDoc* Document Handle

*int dpi\_resolution* the maximum allowed image resolution

**Default:**

**)**

300 DPI

## **Remarks:**

If the created documents are mainly used for previewing on the screen - and not for printing - we recommend to use 96 DPI. For printing, a resolution of 300 DPI is recommended.

VPE can rescale images using different algorithms and qualities (see <u>[VpeSetDocExportPictureQuality](#page-918-0)</u>ได<sub>้</sub>ญ่).

Non-Windows platforms: this option requires the Professional Edition or higher. For lower editions no down-scaling is performed.

# **28.12 VpeGetDocExportPictureQuality**

# **[VPE Professional Edition and above]**

Returns the current setting for the quality of images exported to non-VPE documents (like PDF, HTML, etc.).

# **int VpeGetDocExportPictureQuality(**

VpeHandle *hDoc*,

# *VpeHandle hDoc*

Document Handle

# **Returns:**

**)**

possible values are:

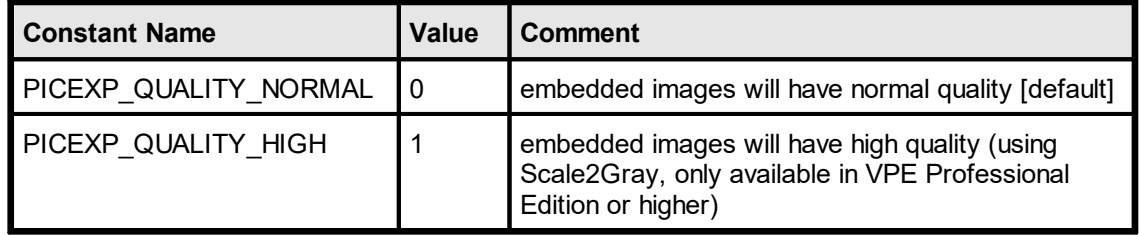

# <span id="page-918-0"></span>**28.13 VpeSetDocExportPictureQuality**

# **[VPE Professional Edition and above]**

Sets the current setting for the quality of images exported to non-VPE documents (like PDF, HTML, etc.).

## **void VpeSetDocExportPictureQuality(**

long *hDoc*, int *quality*

### *VpeHandle hDoc*

Document Handle

*int quality*

**)**

possible values are:

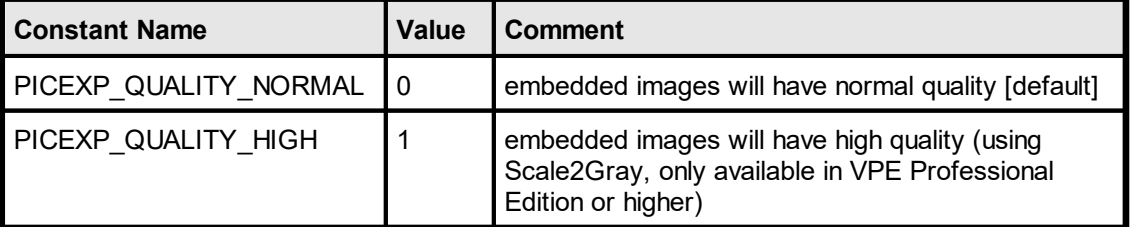

## **Default:**

PICEXP\_QUALITY\_NORMAL

### **Remarks:**

If an image is scaled to a lower resolution during export of the document (see V<u>peSetDocExportPictureResolution(</u>)مrrّ), this can either be done using a standard algorithm for stretching a bitmap (PICEXP\_QUALITY\_NORMAL), or it can be done using the Scale2Gray technology (PICEXP\_QUALITY\_HIGH), which gives much more accurate results.

# **28.14 VpeGetFastWebView**

# **[VPE Professional Edition and above]**

Returns the current type for exported PDF documents. If the document is exported to PDF and Fast Web View is activated, the document is written as web-optimized PDF file. Adobe calls this 'Linearized PDF', an enhanced PDF file format especially for the Internet. It allows to view any given page on a client site as fast as possible without downloading the whole document from a server.

### **int VpeGetFastWebView(**

VpeHandle *hDoc*,

**)**

# *VpeHandle hDoc*

Document Handle

# **Returns:**

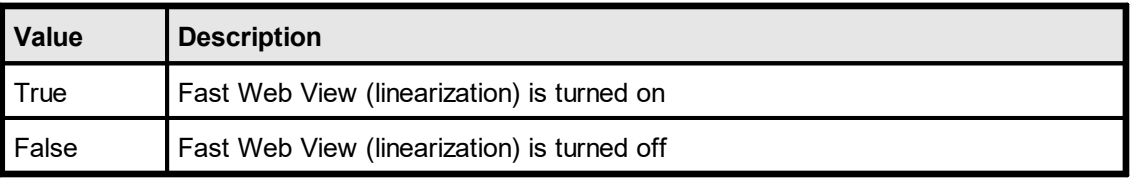

# <span id="page-920-0"></span>**28.15 VpeSetFastWebView**

# **[VPE Professional Edition and above]**

Sets the current type for exported PDF documents. If the document is exported to PDF and Fast Web View is activated, the document is written as web-optimized PDF file. Adobe calls this 'Linearized PDF', an enhanced PDF file format especially for the Internet. It allows to view any given page on a client site as fast as possible without downloading the whole document from a server.

This feature is especially useful, if documents are created on a server and are transmitted to clients via a network. The client will be able to view the first page of the transmitted document - and to browse to specific pages in the document - as fast as possible, while the transmission is still in process.

Whilst non-optimized PDF documents are created by VPE in one single pass, where every page is written to the PDF file immediately, web-optimized documents are created internally in two passes: VPE can not write any part of the document, before it has analysed the complete document structure, because it needs to arrange the objects in the PDF document in a very special way according to the Adobe PDF specifications. In addition, some special tables (called "Hint Tables"), which contain information about the document structure, have to be created.

The disadvantage of the optimized mode is, that VPE needs more processor time and memory to perform the optimization. During the first pass, VPE keeps all objects of the document in memory and analyses the document structure. In a second pass VPE writes the document to the file. Depending on the number of simultaneous users and the overall workload of the server, this is no problem, if small documents with a few pages are created.

In case you require to create huge documents simultaneously for many users, you can instruct VPE to use a special swapping technique, so instead of using RAM memory, VPE will swap the information for all the objects in the document to a temporary file. This is done with a special technique and works *very fast*. (see **[VpeSetUseTempFiles\(\)](#page-923-0)** |  $\alpha$ 4 for details)

We recommend that you monitor the workload of the server. Depending on available free ram during a typical workload scenario, you should decide whether to use the swapping technology or not. Some tests also revealed that - depending on the scenario and contents of the document - the use of temporary files is significantly faster than using memory based document creation!

So our second recommendation is to measure the performance during a typical workload scenario with - and without - swapping, to decide what mode of operation to use.

Each temporary swap file is deleted automatically after a PDF document has been created.

### **void VpeSetFastWebView(** VpeHandle *hDoc*, int *yes\_no*

*VpeHandle hDoc* Document Handle

**)**

# *int yes\_no*

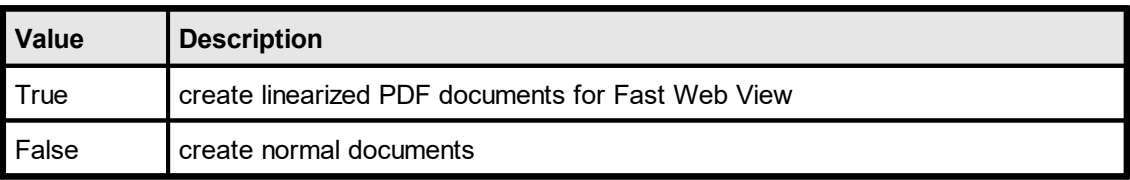

**Default:**

False

# **28.16 VpeGetUseTempFiles**

# **[VPE Professional Edition and above]**

Returns the current setting whether temporary swap files are used or not. This property is only in effect, if Fast Web View (see **[VpeSetFastWebView\(\)](#page-920-0)** | <sub>921</sub>]) is activated.

# **int VpeGetUseTempFiles(**

VpeHandle *hDoc*,

*VpeHandle hDoc* Document Handle

### **Returns:**

**)**

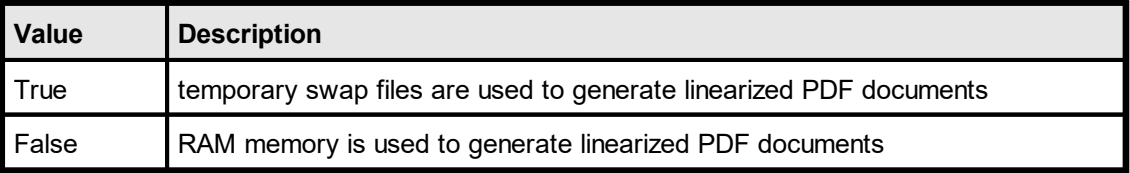

# <span id="page-923-0"></span>**28.17 VpeSetUseTempFiles**

## **[VPE Professional Edition and above]**

Sets the current mode of operation, specifiying whether temporary swap files are used or not.

This property is only in effect, if Fast Web View (see **[VpeSetFastWebView\(\)](#page-920-0)** | 921]) is activated.

### **void VpeSetUseTempFiles(**

VpeHandle *hDoc*, int *yes\_no*

*VpeHandle hDoc*

Document Handle

*int yes\_no*

**)**

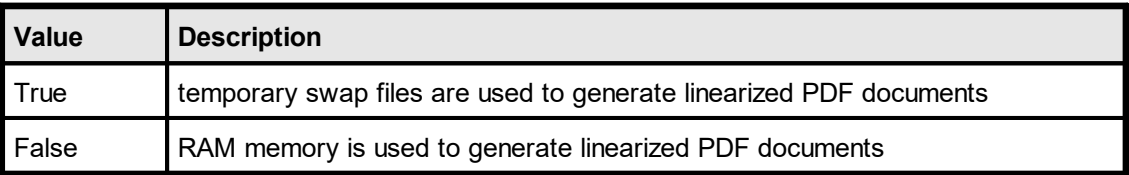

### **Default:**

False

### **Remarks:**

The temporary swap files are created in the directory specified by the TMP or TEMP environment variable. If both variables are not set, or the specified directory does not exist, the current working directory is used.

Each temporary swap file is deleted automatically after a PDF document has been created.

# **28.18 VpeGetSubsetAllFonts**

# **[VPE Professional Edition and above]**

Returns the current setting for font subsetting.

# **int VpeGetSubsetAllFonts(** VpeHandle *hDoc*,

*VpeHandle hDoc*

Document Handle

# **Returns:**

**)**

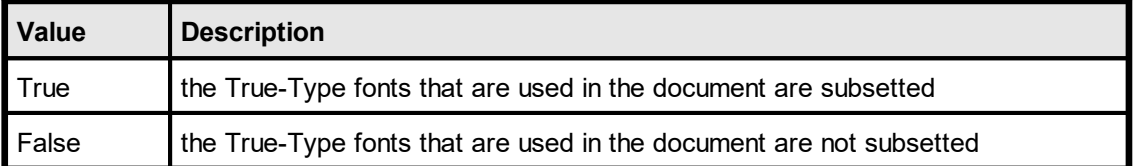

# <span id="page-925-0"></span>**28.19 VpeSetSubsetAllFonts**

### **[VPE Professional Edition and above]**

Sets the current mode for font subsetting. Only fonts that are embedded, can be subsetted (see <u>[VpeSetEmbedAllFonts](#page-914-0)</u> <sub>915</sub>]).

Font Subsetting means, that VPE assembles on-the-fly a new font from the source font, that contains only the characters which are used in the document. A subsetted font is in regular much smaller than the original font, which results in significantly smaller documents.

### **void VpeSetSubsetAllFonts(**

VpeHandle *hDoc*, int *yes\_no*

### *VpeHandle hDoc*

Document Handle

*int yes\_no*

**)**

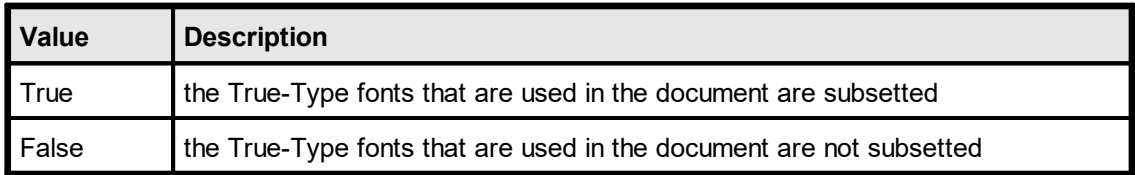

### **Default:**

False

### **Remarks:**

This property controls the default behaviour of VPE. You can override this property individually for each font by using the method <u>[VpeSetFontControl\(\)](#page-926-0)</u> ਭਸੀ.

VPE does only subset True-Type fonts, it will not subset PostScript fonts.

**Please note:** Font Subsetting does not work correctly for Adobe Acrobat 4, if you are using character sets which are different from ANSI\_CHARSET. So subsetting of all western character sets is supported for Acrobat 4, too.

### **Example:**

The following code activates font embedding, which is required for font-subsetting, and then activates font-subsetting.

```
VpeSetEmbedAllFonts(hDoc, TRUE);
VpeSetSubsetAllFonts(hDoc, TRUE);
```
# <span id="page-926-0"></span>**28.20 VpeSetFontControl**

# **[VPE Professional Edition and above]**

Allows to set several parameters for an individual font. This function overrides the settings of <u>VpeSetEmbedAllFonts(</u>) [915] and <u>[VpeSetSubsetAllFonts\(\)](#page-925-0)</u> [926].

### **void VpeSetFontControl(**

VpeHandle *hDoc*, LPCSTR *font\_name*, LPCSTR *subst\_font\_name*, int *do\_embed*, int *do\_subset*

*VpeHandle hDoc* Document Handle

*LPCSTR font\_name* the font you want to set the parameters for

*LPCSTR subst\_font\_name*

the font with which you want to substitute the original font with

*int do\_embed*

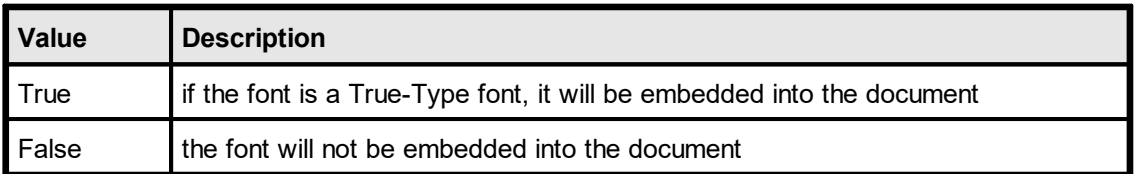

#### *int do\_subset*

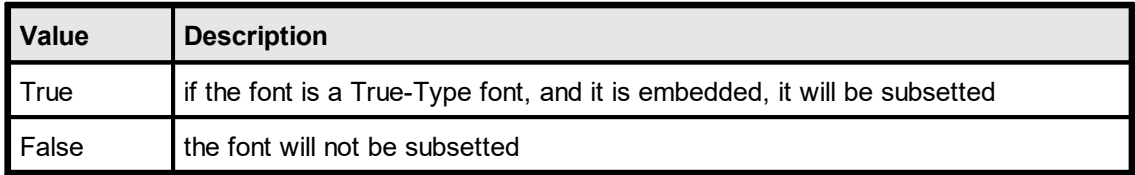

#### **Remarks:**

You can call this method repeatedly for each font you want to set individual parameters for. The settings can be deleted by calling the method <u>[VpeResetFontControl\(\)](#page-928-0)</u>ৰিঞ্জী.

Whilst the settings for font substitution of this method are only active during the export to PDF documents, there is a second method to substitute fonts <u>[VpeSetFontSubstitution\(\)](#page-378-0)</u>ઝિગ્રી, which is always active.

For important details about fonts and font handling, please see the Programmer's Manual, chapter "Programming Techniques", subchapter "Fonts and Font Handling".

### **Example:**

```
VpeSetFontControl(hDoc, "Arial", "Helvetica", FALSE, FALSE);
VpeSetFontControl(hDoc, "Times New Roman", "Times", FALSE, FALSE);
```
Instructs VPE to substitute "Arial" with "Helvetica" and "Times New Roman" with "Times".

Since Helvetica as well as Times are PostScript fonts, VPE can neither embed nor subset them. But because both fonts are standard Base 14 PostScript fonts, they are supported by PDF Readers on any platform, so embedding (and therefore subsetting) is not required.

# <span id="page-928-0"></span>**28.21 VpeResetFontControl**

# **[VPE Professional Edition and above]**

With each call to [VpeSetFontControl\(\)](#page-926-0) | 927, VPE adds internally a new font control structure to a list. VpeResetFontControl() clears the whole list, so all individual font control settings are deleted.

**void VpeResetFontControl(** VpeHandle *hDoc*, **)**

*VpeHandle hDoc* Document Handle

# **28.22 VpeGetEncryption**

# **[VPE Professional Edition and above]**

Returns the current setting for encryption.

# **int VpeGetEncryption(**

VpeHandle *hDoc*,

*VpeHandle hDoc*

Document Handle

# **Returns:**

**)**

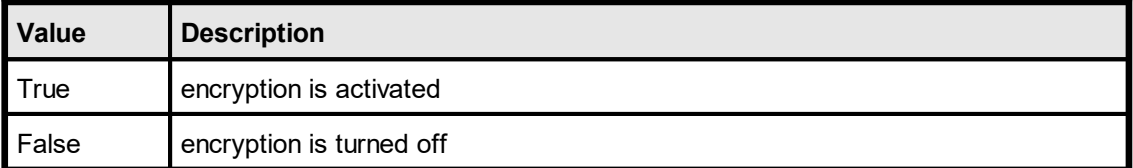

# <span id="page-930-0"></span>**28.23 VpeSetEncryption**

# **[VPE Professional Edition and above]**

Activates or deactivates encryption for exported PDF documents.

# **void VpeSetEncryption(**

VpeHandle *hDoc*, int *enc\_type*

### *VpeHandle hDoc*

Document Handle

*int* enc\_type

**)**

possible values are:

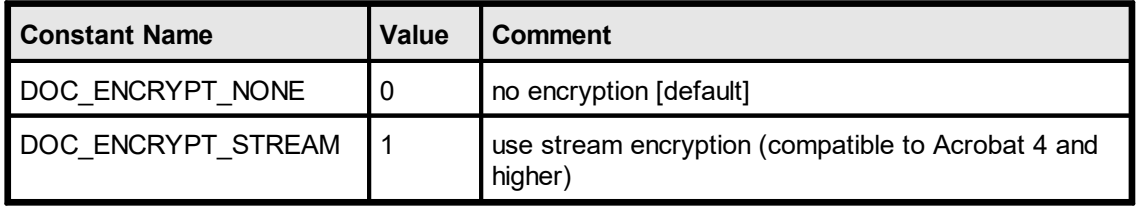

## **Default:**

DOC\_ENCRYPT\_NONE

## **Remarks:**

<u>See [VpeSetEncryptionKeyLength\(\)](#page-932-0)</u>કિક્કૌ, <u>[VpeSetUserPassword\(\)](#page-933-0)</u>ક્કિ4ૌ, <u>[VpeSetOwnerPassword\(\)](#page-934-0)</u>|ෲ and <u>[VpeSetProtection\(\)](#page-936-0)</u>|ෲী for details.

If one and the same VPE document is exported multiple times to encrypted PDF documents, the size of the created PDF files might differ around 10 - 20 bytes. This is normal, because some encrypted characters - for example in the creation date / time string - need to be converted into a special form with additional escape characters.

# **28.24 VpeGetEncryptionKeyLength**

# **[VPE Professional Edition and above]**

Returns the current encryption key length.

**int VpeGetEncryptionKeyLength(** VpeHandle *hDoc*, **)**

*VpeHandle hDoc* Document Handle

# <span id="page-932-0"></span>**28.25 VpeSetEncryptionKeyLength**

# **[VPE Professional Edition and above]**

Sets the encryption key length for exported PDF documents. For documents which are compatible to Acrobat Reader 4, only a value of 40 is allowed. For documents which are compatible to Acrobat Reader 5, a value between 40 and 128 is allowed. If you want to create documents which are compatible to Acrobat Reader 5 only, we recommend to use 128-bit encryption.

# **void VpeSetEncryptionKeyLength(**

VpeHandle *hDoc*, int *key\_length*

*VpeHandle hDoc* Document Handle

### *int key\_length*

the key length in bits in the range from 40 to 128; the value must be a multiple of 8 (e.g. 40, 48, 56, 64, ..., 128)

### **Default:**

**)**

- 40 if <u>[PDFVersion](#page-906-0)</u>lண is VPE\_PDF\_ACROBAT\_4 (default)
- 128 if PDFVersion is VPE\_PDF\_ACROBAT\_5

### **Remarks:**

The User Password (see <u>[VpeSetUserPassword\(\)](#page-933-0)</u>Ist]) as well as the Owner Password (see <u>[VpeSetOwnerPassword\(\)](#page-934-0)</u>I) are used to create the encryption key. To gain safe encryption, at least one of either passwords should be specified - better both.

As you set the property <u>[PDFVersion](#page-906-0)</u>I‱], the encryption key length is adjusted accordingly and any previously assigned value is overwritten.

# <span id="page-933-0"></span>**28.26 VpeSetUserPassword**

# **[VPE Professional Edition and above]**

Sets the user password for the document. In order to be able to open an encrypted document (see <u>[VpeSetEncryption\(\)](#page-930-0)</u> | <sub>931</sub>]), either this password - or the owner password must be entered in advance. The document can not be opened, if an incorrect password is supplied (see also [VpeSetOwnerPassword\(\)](#page-934-0) | 935).

If the document does not have a user password, no password is requested; Acrobat Reader can simply open, decrypt, and display the document.

Whether additional operations are allowed on a decrypted document depends on if either the user password or the owner password (if any) was supplied when the document was opened and on any access restrictions that were specified when the document was created.

Opening the document with the correct user password (or opening a document that does not have a user password) allows additional operations to be performed according to the user access permissions specified in the document's encryption dictionary (see [VpeSetProtection\(\)](#page-936-0) [937]).

### **void VpeSetUserPassword(**

VpeHandle *hDoc*, LPCSTR *user\_password*

### *VpeHandle hDoc*

Document Handle

#### *LPCSTR user\_password*

A string which may contain any characters. Up to 32 characters of the password are used for generating the encryption key (see <u>[VpeSetEncryptionKeyLength\(\)](#page-932-0)</u> કિક્કો).

### **Default:**

**)**

not set (i.e. empty)

# <span id="page-934-0"></span>**28.27 VpeSetOwnerPassword**

# **[VPE Professional Edition and above]**

Sets the Owner Password for the document. Opening the document with the correct owner password (assuming it is not the same as the user password) allows full (owner) access to the document. This unlimited access includes the ability to change the document's passwords and access permissions (see also <u>[VpeSetUserPassword\(\)](#page-933-0)</u> [33] and [VpeSetProtection\(\)](#page-936-0) 937).

## **void VpeSetOwnerPassword(**

VpeHandle *hDoc*, LPCSTR *owner\_password*

*VpeHandle hDoc* Document Handle

*LPCSTR owner\_password*

A string which may contain any characters. Up to 32 characters of the password are used for generating the encryption key (see <u>[VpeSetEncryptionKeyLength\(\)](#page-932-0)</u> કિક્કો).

### **Default:**

**)**

not set (i.e. empty)

# **28.28 VpeGetProtection**

# **[VPE Professional Edition and above]**

Returns the current document protection flags.

**long VpeGetProtection(** VpeHandle *hDoc*,

*VpeHandle hDoc* Document Handle

# **Returns:**

**)**

the current document protection flags
**)**

# **28.29 VpeSetProtection**

### **[VPE Professional Edition and above]**

Sets the document protection flags. Document protection is only in effect, if encryption (see  $VpeSetEncryption() |_{931})$  $VpeSetEncryption() |_{931})$  is activated.

### **void VpeSetProtection(**

VpeHandle *hDoc*, long *protection\_flags*

*VpeHandle hDoc* Document Handle

*long protection\_flags*

possible values are:

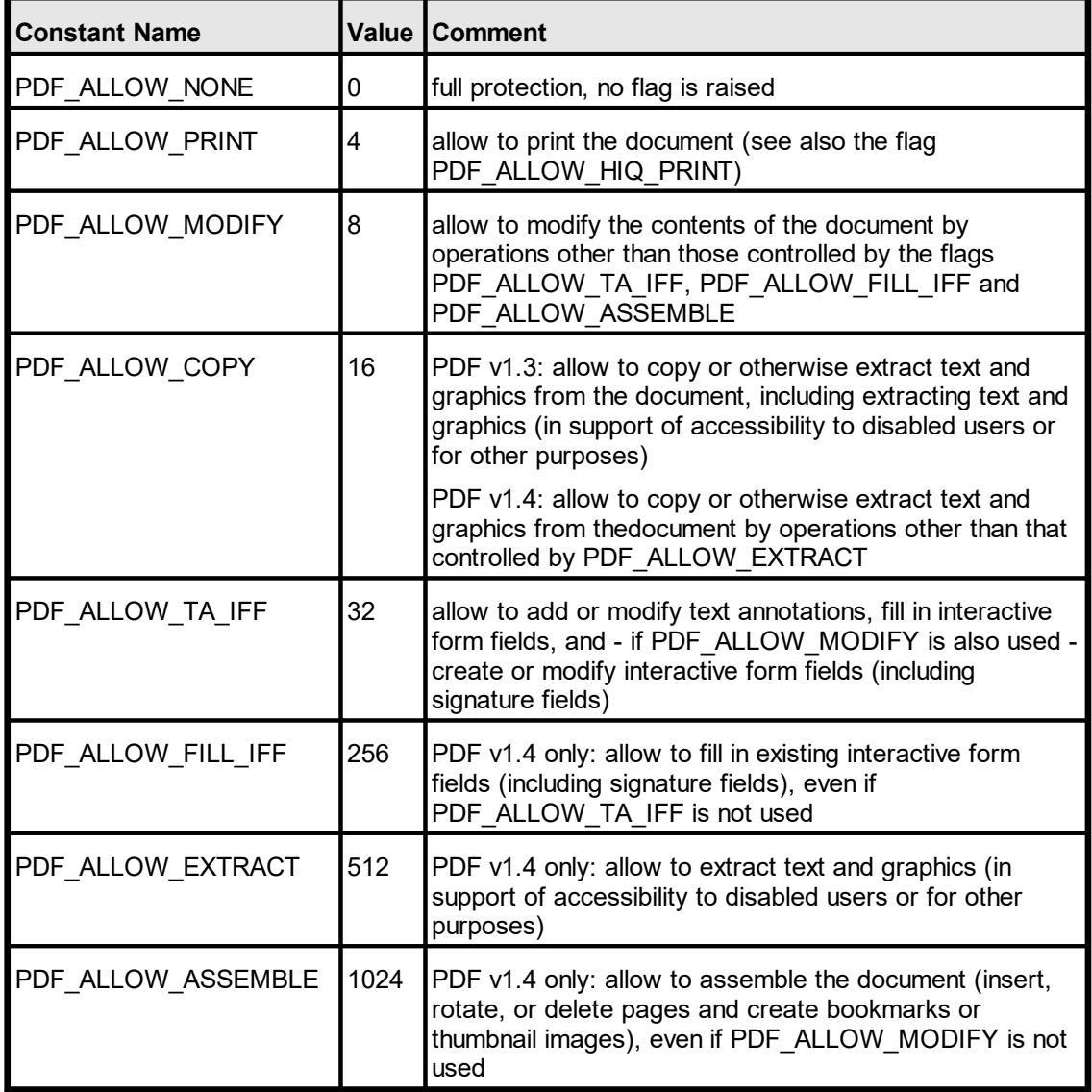

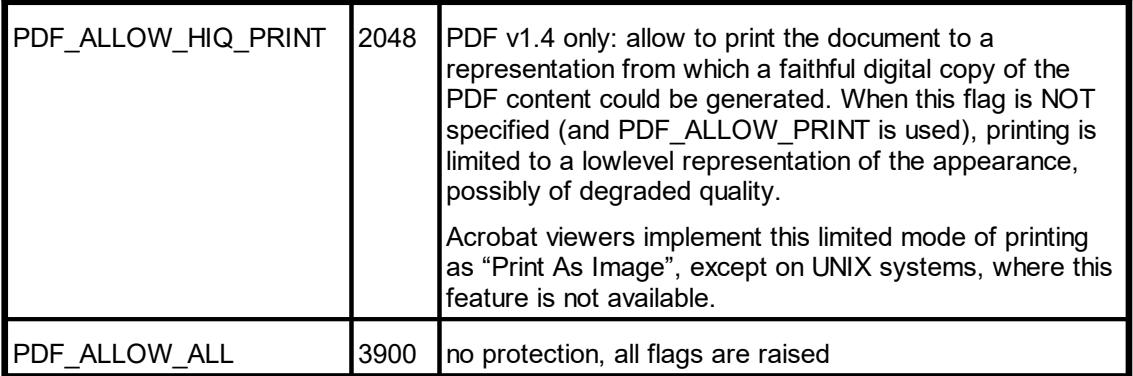

### **Default:**

PDF\_ALLOW\_NONE

# <span id="page-938-0"></span>**28.30 VpeSetBookmarkDestination**

### **[VPE Professional Edition and above]**

Sets the destination for subsequently added bookmarks.

### **void VpeSetBookmarkDestination(**

VpeHandle *hDoc*, int *bkm\_type*, int *left*, int *top*, int *right*, int *bottom*, double *zoom\_factor*

#### *VpeHandle hDoc*

Document Handle

### *int bkm\_type*

**)**

Bookmark Type, possible values are:

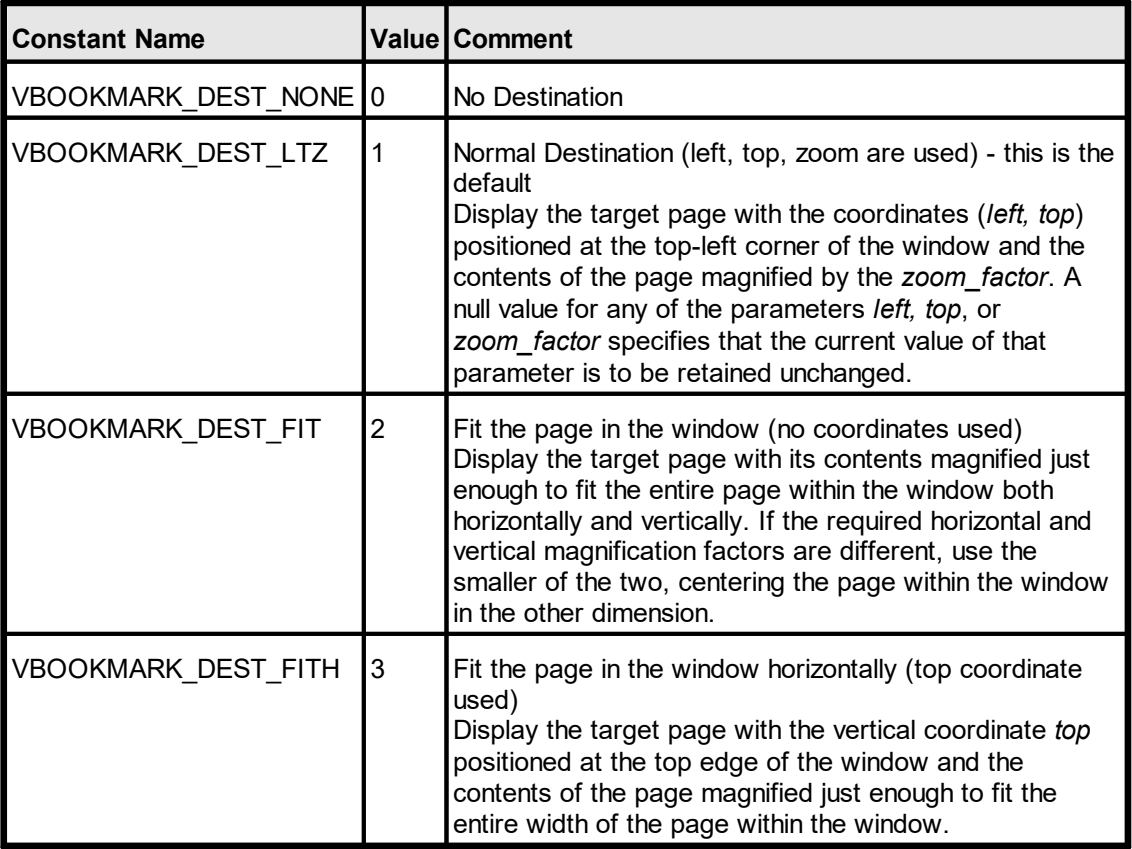

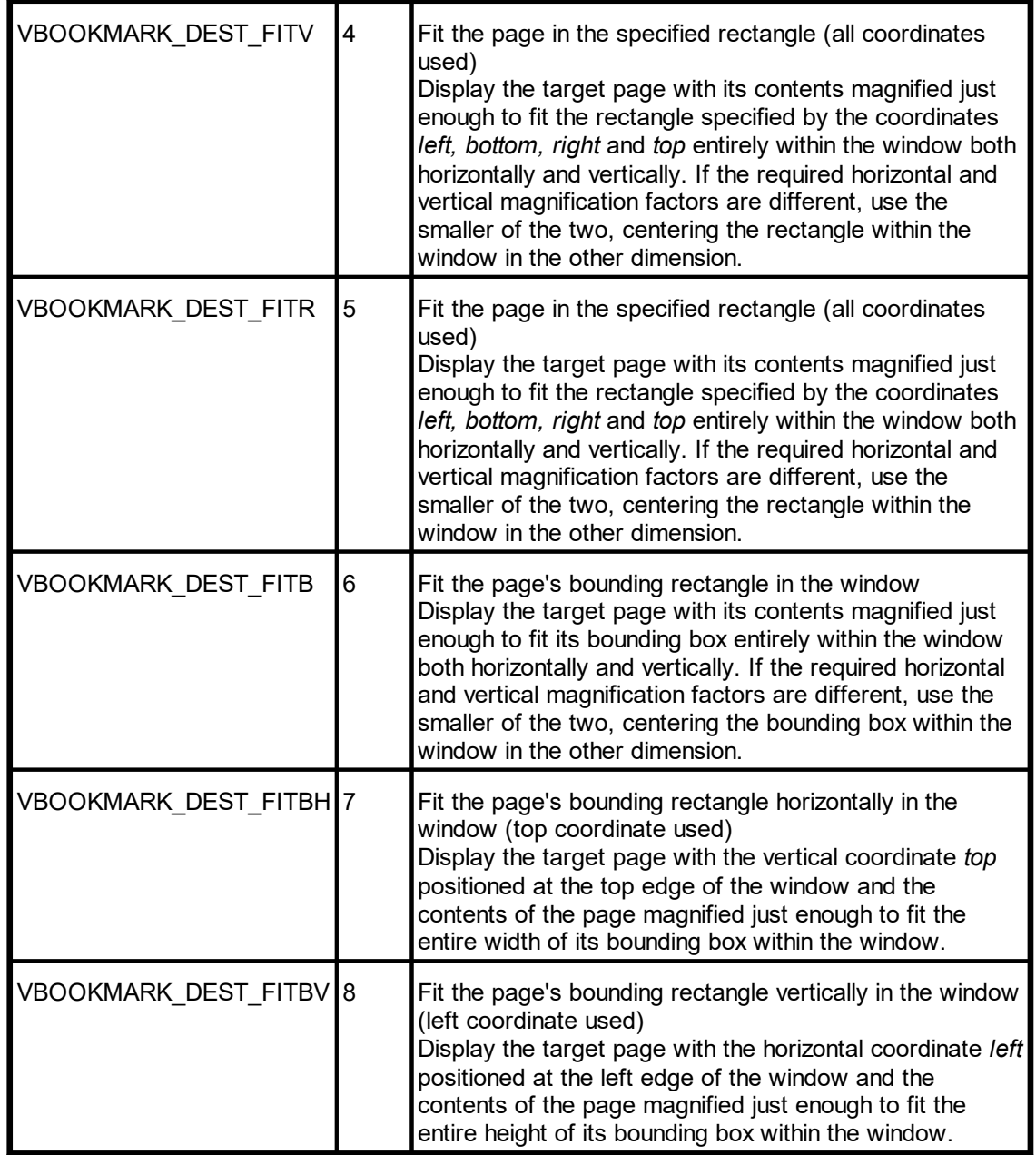

*int left, int top, int right, int bottom* position and dimensions

*double zoom\_factor*

zoom factor, e.g.: 0.5 = 50%; 1.0 = 100%; 2.0 = 200%; etc.

### **Default:**

VBOOKMARK\_DEST\_LTZ

**)**

# **28.31 VpeGetBookmarkStyle**

### **[VPE Professional Edition and above]**

Returns the current bookmark style.

**int VpeGetBookmarkStyle(** VpeHandle *hDoc*,

*VpeHandle hDoc* Document Handle

# <span id="page-941-0"></span>**28.32 VpeSetBookmarkStyle**

### **[VPE Professional Edition and above]**

Sets the current bookmark style.

### **void VpeSetBookmarkStyle(**

VpeHandle *hDoc*, int *style*

### *VpeHandle hDoc*

Document Handle

*int style*

**)**

possible values are any combination of the following flags, the values can be combined by adding there values:

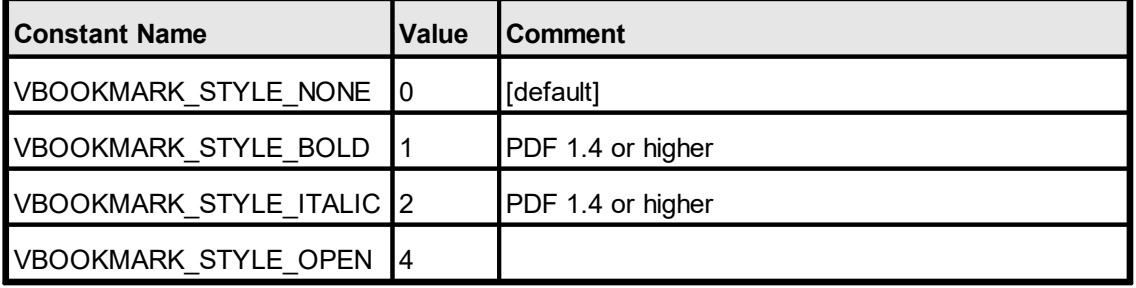

### **Default:**

VBOOKMARK\_STYLE\_NONE

#### **Example:**

**// Bold and Italic styles will work only with PDF 1.4, activate it:** VpeSetPDFVersion(hDoc, VPE PDF ACROBAT 5);

#### **// Change the bookmark style to bold and italic:**

VpeSetBookmarkStyle(hDoc, VBOOKMARK\_STYLE\_BOLD + VBOOKMARK\_STYLE\_ITALIC)

**)**

# **28.33 VpeGetBookmarkColor**

### **[VPE Professional Edition and above]**

Returns the current bookmark color. Bookmark colors are supported by Acrobat Reader 5.0 (PDF v1.4) or higher.

### **COLORREF VpeGetBookmarkColor(**

VpeHandle *hDoc*,

*VpeHandle hDoc* Document Handle

## <span id="page-943-0"></span>**28.34 VpeSetBookmarkColor**

### **[VPE Professional Edition and above]**

Sets the current bookmark color. Bookmark colors are supported by Acrobat Reader 5.0 (PDF v1.4) or higher.

### **void VpeSetBookmarkColor(**

VpeHandle *hDoc*, COLORREF *color*

*VpeHandle hDoc* Document Handle

*COLORREF color*

one of the "COLOR\_xyz" constants described in Programmer's or any RGB value

### **Default:**

**)**

COLOR\_BLACK

### **28.35 VpeAddBookmark**

### **[VPE Professional Edition and above]**

Adds a bookmark to the document: a PDF document may optionally display a document outline on the screen, allowing the user to navigate interactively from one part of the document to another. The outline consists of a tree-structured hierarchy of bookmark items, which serve as a "visual table of contents" to display the document's structure to the user. Bookmarks are displayed in the left tree-view of Acrobat Reader.

The added bookmark will have the currently assigned destination, style and color (see [VpeSetBookmarkDestination\(\)](#page-938-0) | 830], [VpeSetBookmarkStyle\(\)](#page-941-0) | 942], [VpeSetBookmarkColor\(\)](#page-943-0) | 944).

The target page for the destination is always the currently active page of the VPE document as you call this method.

In order to create a hierarchical tree structure, you can supply a parent bookmark as *parent*, i.e. the added bookmark will be a child of the supplied parent bookmark. To add a bookmark to the top-level of the hierarchy, specify a value of null for the *parent*.

The *VpeAddBookmark* method returns a handle to the newly created bookmark, which can be used as *parent* for subsequent calls.

### **VpeHandle VpeAddBookmark(**

VpeHandle *hDoc*, VpeHandle *parent*, LPCSTR *title*

*VpeHandle hDoc* Document Handle

#### *VpeHandle parent*

the parent bookmark or null for a top-level bookmark

#### *LPCSTR title*

**)**

the title of the bookmark

#### **Returns:**

a handle to the newly created bookmark, which can be used as *parent* for subsequent calls

#### **Remarks:**

Bookmarks are not shown within VPE documents. They are stored internally and are exported to PDF documents only.

Bookmarks are not stored within VPE document files. If you write a VPE document that contains bookmarks to a file, read the file later into memory and export it to PDF, the bookmarks are omitted. For the same reason, bookmarks will be missing in exported PDF files, if the VPE source document is created stream-based by using [VpeOpenDocFile\(\)](#page-61-0) . 62

### **Example:**

**// Bold and Italic styles will work only with PDF 1.4, activate it:** VpeSetPDFVersion(hDoc, VPE PDF ACROBAT 5);

**// Output some text on the current page:** VpePrint(hDoc, 1, 1, "Introduction");

**// Set the style for newly added bookmarks to bold, italic, open:** VpeSetBookmarkStyle(hDoc, VBOOKMARK\_STYLE\_BOLD + VBOOKMARK\_STYLE\_ITALIC + VBOOKMARK\_STYLE\_OPEN);

**// Set the destination type for newly added bookmarks:** VpeSetBookmarkDestination(hDoc, VBOOKMARK\_DEST\_FIT, 0, 0, 0, 0, 1);

**// Add a new bookmark to the top-level of the hierachy:** VpeHandle ParentBookmark = VpeAddBookmark(hDoc, NULL, "Introduction");

**// Append a new page to the VPE document:** VpePageBreak(hDoc);

**// Output some text on the current page:** VpePrint(hDoc, 1, 1, "Bookmarks explained");

**// Add a new bookmark as child of the previously inserted bookmark. // It will have the currently adjusted style, color and destination:** VpeAddBookmark(hDoc, ParentBookmark, "Bookmarks explained");

### **28.36 VpeSetPDFALevel**

### **[VPE Professional Edition and above]**

VPE supports the export to the PDF/A format for long-term archival, according to ISO standard ISO 19005-1:2005, PDF/A-1b.

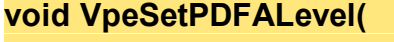

VpeHandle *hDoc*, long *level*

*VpeHandle hDoc*

Document Handle

*long level*

**)**

possible values are:

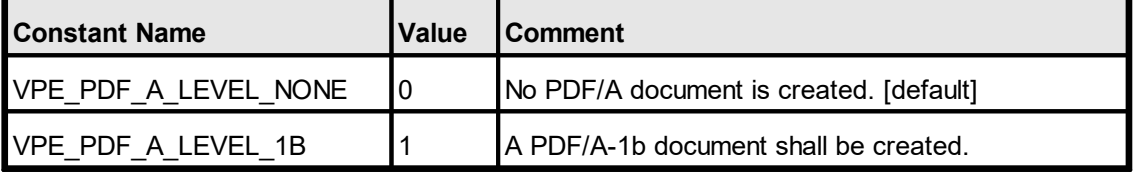

### **Default:**

VPE\_PDF\_A\_LEVEL\_NONE

#### **Remarks:**

The PDF/A standard enforces several other document properties. When you set this property to VPE\_PDF\_A\_LEVEL\_1B, VPE sets the following properties automatically:

PDFVersion = VPE\_PDF\_ACROBAT\_5 FastWebView = false EmbedAllFonts = true Encryption = DOC\_ENCRYPT\_NONE

Furthermore you need to add a Color Profile to the PDF document, see the method [VpeAddColorProfile\(\)](#page-947-0) . 948

#### **Example:**

```
VpeSetPDFALevel(hDoc, VPE PDF A LEVEL 1B);
VpeAddColorProfile(hDoc,
  "GTS_PDFA1",
  "sRGB_IEC61966-2-1",
  "Custom",
  "http://www.color.org",
  "sRGB_IEC61966-2-1",
  "SRGB<sup>-IEC61966-2-1");</sup>
VpeWriteDoc(hDoc, "test.pdf");
```
### <span id="page-947-0"></span>**28.37 VpeAddColorProfile**

### **[VPE Professional Edition and above]**

Adds a Color Profile to the exported PDF document. A Color Profile is required when exporting to the PDF/A document format for long-term archival

### **void VpeAddColorProfile(**

VpeHandle *hDoc*, LPCSTR *Subtype,* LPCSTR *OutputCondition,* LPCSTR *OutputConditionIdentifier,* LPCSTR *RegistryName,* LPCSTR *Info,* LPCSTR *FileName*

*VpeHandle hDoc*

**)**

Document Handle

#### *LPCSTR Subtype*

the sub-type of the color profile. See the PDF specification for details.

#### *LPCSTR OutputCondition*

the output condition for the color profile. Use "GTS\_PDFA1", see the PDF specification for details.

#### *LPCSTR OutputConditionIdentifier*

the output condition identifier of the color profile. Use "Custom", see the PDF specification for details.

#### *LPCSTR RegistryName*

the registry name of the color profile. See the PDF specification for details.

*LPCSTR Info*

the info dictionary entry of the color profile. See the PDF specification for details.

#### *LPCSTR FileName*

the path and file name of the color profile file. VPE reads this file from hard disk end embeds it into the PDF document. VPE does not verify or convert the given file.

For convenience, VPE provides two built-in color profiles:

"sRGB\_IEC61966-2-1" and "AdobeRGB1998"

If you specify either of both strings as FileName parameter, VPE will embed this profile from its internal memory. No external files are required.

#### **Remarks:**

VPE does not convert images to the given Color Profile. When adding images to a VPE document, you need to ensure that they match the Color Profile. Special care must be taken when using JPEG images: VPE embeds JPEG images in their original binary file format into PDF streams. That means, JPEG images in the CMYK format are embedded as CMYK into the document. Make sure they are converted to the given Color Profile, before importing them into a VPE document.

### **Example:**

```
VpeSetPDFALevel(hDoc, VPE_PDF_A_LEVEL_1B);
VpeAddColorProfile(hDoc,
  "GTS_PDFA1",
  "sRGB_IEC61966-2-1",
  "Custom",
  "http://www.color.org",
  "sRGB_IEC61966-2-1",
  "sRGB_IEC61966-2-1");
VpeWriteDoc(hDoc, "test.pdf");
```
**)**

# **28.38 VpeExtIntDA**

Used internally for diagnostic tasks. **Do not use!**

**LRESULT VpeExtIntDA(** VpeHandle *hDoc*, LPARAM *i*, LPARAM *s*

# **HTML Export**

## **29 HTML Export**

This section describes the methods and properties related to HTML Export.

A VPE Document is exported to the HTML file format by calling the method  $VpeWriteDoc()$  100].

The following properties are written as (meta-)tags to generated HTML documents:

 $\overline{\text{Title}}$  $\overline{\text{Title}}$  $\overline{\text{Title}}$  and as <title> tag [Creator](#page-912-0) | अत्र बि si "generator" meta-tag [Author](#page-908-0) | ‱] as "author" meta-tag [Keywords](#page-911-0) | 912] as "keywords" meta-tag [Subject](#page-910-0) <sub>911</sub> as "description" meta-tag

In addition, the settings for <u>[DocExportPictureQuality](#page-918-0)</u> | 919] and **[DocExportPictureResolution](#page-916-0)** on are applied to converted bitmap images (i.e. where a source image is not in a browser-compatible format, for example TIFF and is converted to PNG).

Objects which are exported as bitmaps – like barcodes, charts, polygons, etc. – are using the properties <u>[DocExportPictureResolution](#page-916-0)</u> 917], <u>[PictureExportColorDepth](#page-621-0)</u> | 622] and [PictureExportDither](#page-622-0) | 623 .

We recommend to set DocExportPictureResolution to 96 DPI for HTML export, which is the resolution for screens. This also creates smaller images (regarding their size in bytes).

For important details about HTML Export and the features provided by VPE, please see the Programmer's Manual, chapter "The HTML Export Module".

# **29.1 VpeSetHtmlScale**

Sets the scaling for HTML output. It is recommended to set the scale below 1.0 so that the generated HTML documents are printable by browsers, which need page space for headers and footers they do insert.

```
void VpeSetHtmlScale(
     VpeHandle hDoc,
     double scale
)
```
*VpeHandle hDoc* Document Handle

*double scale*

the scale of the generated HTML document, a scale below 1.0 shrinks the document, a scale above 1.0 expands the document

### **Default:**

0.75, which equals 75% of the original scale

# **29.2 VpeGetHtmlScale**

Returns the current scaling for HTML output.

### **double VpeGetHtmlScale(**

VpeHandle *hDoc*

*VpeHandle hDoc* Document Handle

### **Returns:**

**)**

the current scaling for HTML output

# **29.3 VpeSetHtmlWordSpacing**

Sets the spacing between words for HTML output. If the specified HTML scale is too low, it can happen on some browsers that text will overflow on the right side of objects, especially on Firefox. In this case you can use this property to fix the problem.

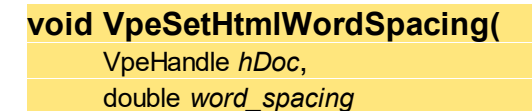

*VpeHandle hDoc* Document Handle

*double word\_spacing*

the word spacing of the generated HTML document, a spacing below 0 moves words closer together, a spacing above 0 expands the distance between words

### **Default:**

 $\theta$ 

**)**

# **29.4 VpeGetHtmlWordSpacing**

Returns the current word spacing for HTML output.

**double VpeGetHtmlWordSpacing(**

VpeHandle *hDoc*

*VpeHandle hDoc* Document Handle

### **Returns:**

**)**

the current word spacing for HTML output

When viewing exported documents which contain Rich Text in Mozilla browsers, the default line spacing is too large and text will overflow objects at the bottom. In this case set this property to true. This option improves appearance of RTF for Mozilla browsers, but worsens the result in Internet Explorer.

### **void VpeSetHtmlRtfLineSpacing(**

VpeHandle *hDoc*, int *yes\_no*

*VpeHandle hDoc* Document Handle

*int yes\_no*

**)**

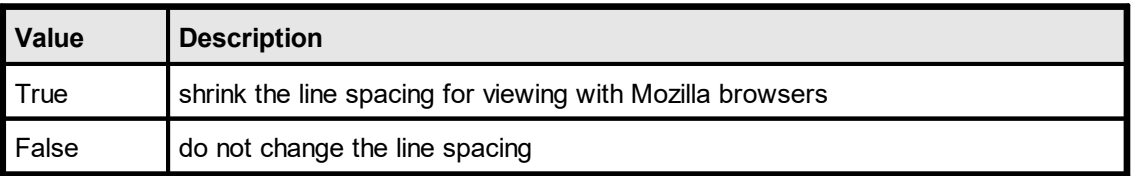

### **Default:**

False

# **29.6 VpeGetHtmlRtfLineSpacing**

Returns the current RTF line spacing setting.

### **int VpeGetHtmlRtfLineSpacing(**

VpeHandle *hDoc*

#### *VpeHandle hDoc* Document Handle

### **Returns:**

**)**

the current RTF line spacing setting

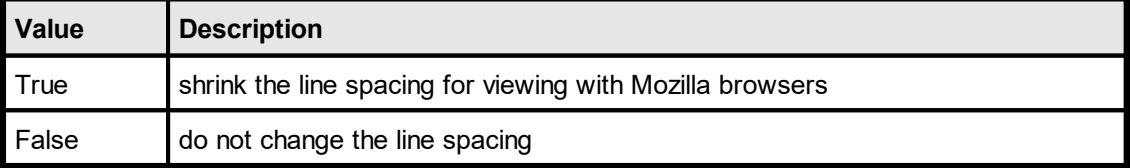

# **29.7 VpeSetHtmlCopyImages**

Specifies the mode for handling images of generated HTML documents.

If set to true, VPE copies / creates images in a destination directory named "<html file>.img". If an image is used multiple times, it is only stored once in the target directory. If the original images are of type PNG, JPG or GIF and the Rotation is zero degrees, the original image is copied. Otherwise a compressed PNG is created from the original.

If set to false, HTML links to the original locations of **all** images are written. In this case you may only use file types, which are supported by HTML browsers, i.e. PNG, JPG or GIF. Furthermore rotation is not applied. If you require rotated images, they should be stored on disk already in rotated form.

Windows platform: regardless of this property's value, VPE objects not supported by HTML are still exported as PNG files. If you don't want this, do not use such objects.

### **void VpeSetHtmlCopyImages(**

VpeHandle *hDoc*, int *yes\_no*

### *VpeHandle hDoc*

Document Handle

#### *int yes\_no*

**)**

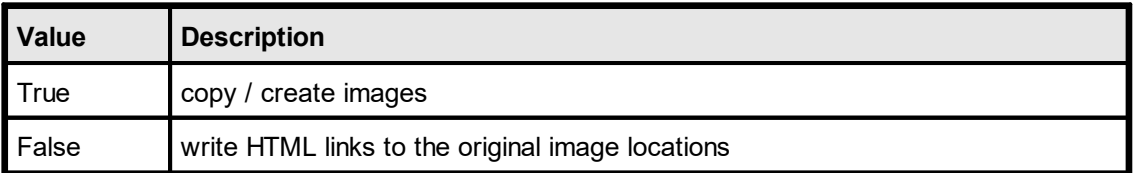

#### **Default:**

**True** 

#### **Remarks:**

This property should be set to false, if exporting HTML to a memory stream.

# **29.8 VpeGetHtmlCopyImages**

Returns the current value of the image-copy mode.

### **int VpeGetHtmlCopyImages(**

VpeHandle *hDoc*

# *VpeHandle hDoc*

Document Handle

### **Returns:**

**)**

the current value of the image-copy mode

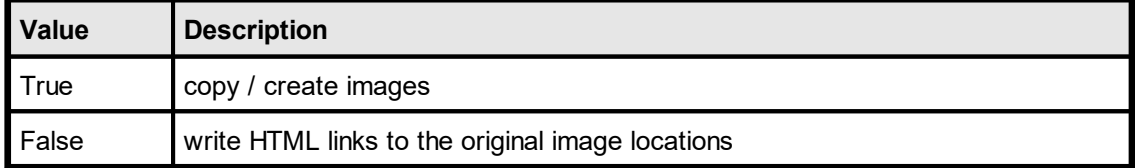

# **29.9 VpeSetHtmlPageBorders**

If true, borders are added at page boundaries, i.e. a frame is drawn at the page boundaries.

### **void VpeSetHtmlPageBorders(** VpeHandle *hDoc*,

int *yes\_no*

### *VpeHandle hDoc*

Document Handle

*int yes\_no*

**)**

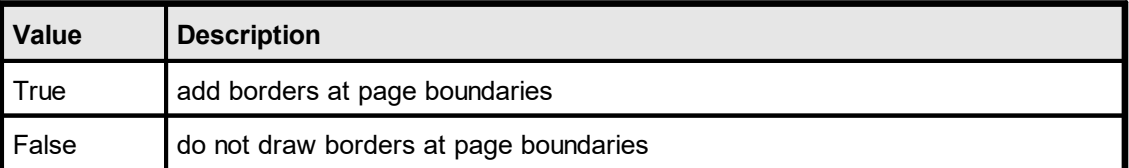

### **Default:**

False

# **29.10 VpeGetHtmlPageBorders**

Returns the current value of the page borders property.

### **int VpeGetHtmlPageBorders(**

VpeHandle *hDoc*

# *VpeHandle hDoc*

Document Handle

### **Returns:**

**)**

the current value of the image-copy mode

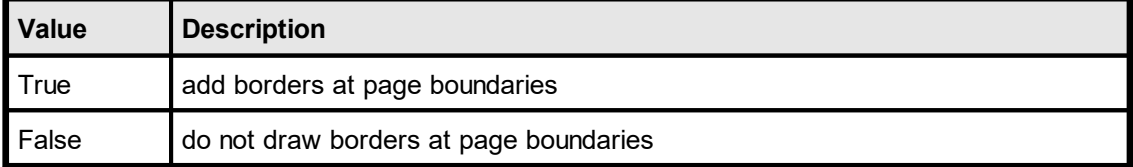

# **29.11 VpeSetHtmlPageSeparators**

If true, pages are separated by horizontal rules.

**void VpeSetHtmlPageSeparators(** VpeHandle *hDoc*, int *yes\_no*

### *VpeHandle hDoc*

Document Handle

*int yes\_no*

**)**

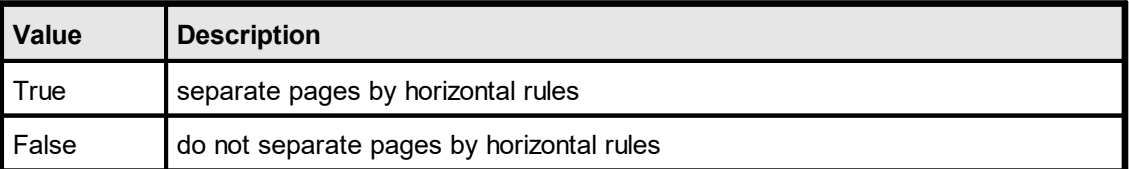

### **Default:**

False

# **29.12 VpeGetHtmlPageSeparators**

Returns the current value of the page separators property.

### **int VpeGetHtmlPageSeparators(**

VpeHandle *hDoc*

# *VpeHandle hDoc*

Document Handle

### **Returns:**

**)**

the current value of the image-copy mode

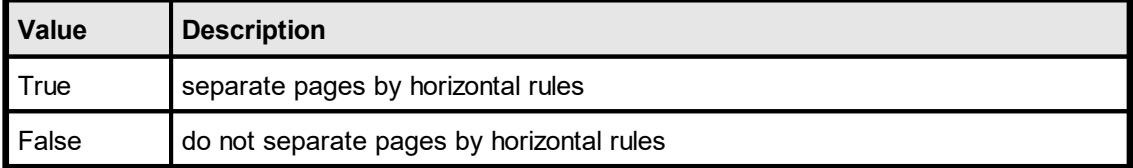

# **XML Export**

# **30 XML Export**

This section describes the methods and properties related to XML Export.

A VPE Document is exported to the XML file format by calling the method  $VpeWriteDoc()$  100].

The XML Document has a following [hierarchic](http://www.dict.cc/englisch-deutsch/hierarchic.html) [structure.](http://www.dict.cc/englisch-deutsch/structure.html)

- VPE §
	- DOC §
		- FileDictionary
			- ·Image
		- Page
			- · VpeObjects (i.e. Line, PolyLine, Picture …)

# **30.1 VpeSetXmlPictureExport**

Specifies the mode for handling images of generated XML documents.

If set to true, VPE copies / creates images in destination directory named "<XML file>.img". If an image is used multiple times, it is only stored once in the target directory. If the original images are of type BMP, TIF, GIF, PCX, JPG, PNG and ICO, the original image is copied. Otherwise a compressed PNG is created from the original. The file path is written to the XML stream in the object block of the picture. The FileDictionary block of the XML stream is empty.

If set to false, pictures are encoded into Base-64. The Base-64 code will be written into the FileDictionary block of the XML stream with the relative path as the key. The encoded image will be embedded only once within the XML stream.

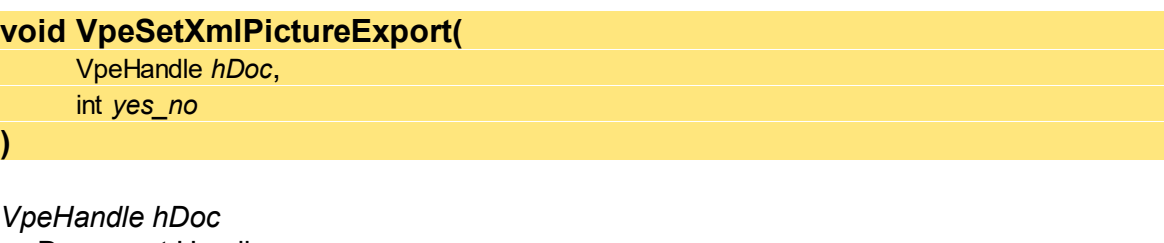

Document Handle

*int yes\_no*

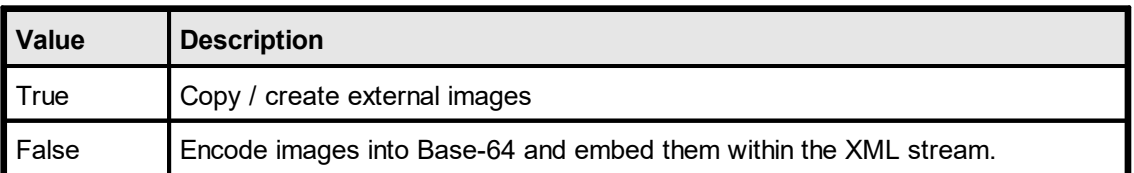

### **Default:**

False

### **Remarks:**

This property should be set to false, if exporting XML to a memory stream.

This page is intentionally left blank.

# **ODT (OpenDocument Text) Export**

## **31 ODT (OpenDocument Text) Export**

This section describes the methods and properties related to ODT Export. OpenDocument Text is a free and open document standard, which is published as an ISO/IEC international standard, ISO/IEC 26300:2006 Open Document Format for Office Applications (OpenDocument) v1.0. Published ODF standards meet the common definitions of an open standard, meaning they are freely available and implementable.

### **ODT files can be imported by Microsoft Office 2003 and later through add-ons.**

A VPE Document is exported to the ODT file format by calling the method  $VpeWriteDoc()$  100.

The ODT Document is a zip-File, which includes a group of xml-files and picture files. The following example shows the structure of a in VPE exported ODT Document. §

- ODT §
	- META-INF\manifest.xml
	- Pictures\000000000001.png
	- Meta.xml
	- Settings.xml
	- Content.xml
	- **Styles.xml**

### **META-INF\manifest.xml**

Manifest.xml lists the all files in this archives format again. If this file is missing, this document will not be represented correctly.

#### **Folder "Pictures"**

The used images are stored in the folder Pictures as copies.

### **Meta.xml**

The brief information of the ODT Document are saved here. For example, the generator, the create time of this document, etc.

### **Settings.xml**

The document-specific attitudes are saved in settings.xml.

#### **Styles.xml**

paragraph styles, and page layout, etc.

All used document formats are stored in styles.xml. For example, fonts, line styles,

### **Content.xml**

The file content.xml contains text contents of the document.

Please see this webpage (<http://en.wikipedia.org/wiki/OpenDocument>) for more information about the Open Document file format.

# **31.1 VpeSetOdtTextWidthScale**

Specifies the width scaling for text. It represents a value in percent. Normally, this value should be set to 1.0.

This is a global value, which applies to all exported text objects.

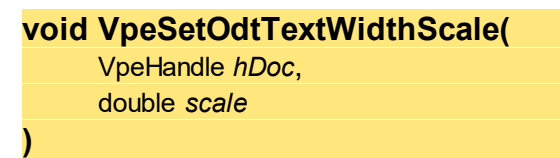

*VpeHandle hDoc* Document Handle

*double scale*

The text width scale of the generated ODT document. If the value is below 1.0, characters are positioned more closely. When the scale is above 1.0, characters are expanded.

### **Default:**

1.0, which equals 100% of the original text width
## <span id="page-972-0"></span>**31.2 VpeGetOdtTextWidthScale**

Returns the ODT export width scaling for text. It represents a value in percent.

#### **double VpeGetOdtTextWidthScale(**

VpeHandle *hDoc*

*VpeHandle hDoc* Document Handle

#### **Returns:**

**)**

The text width scale of the generated ODT document. If the value is below 1.0, characters are positioned more closely. When the scale is above 1.0, characters are expanded.

#### **Default:**

1.0, which equals 100% of the original text width

### <span id="page-973-0"></span>**31.3 VpeSetOdtTextPtSizeScale**

Specifies the scaling of the point size for text.

This is a global value, which applies to all exported text objects.

### **void VpeSetOdtTextPtSizeScale(**

VpeHandle *hDoc*, double *scale*

*VpeHandle hDoc*

Document Handle

*double scale*

**)**

The scale of the text point size of the generated ODT document. If the value is below 1.0, text is shrinked. When the scale is above 1.0, text is expanded.

#### **Default:**

0.98, which equals 98% of the original text point size

### <span id="page-974-0"></span>**31.4 VpeGetOdtTextPtSizeScale**

Returns the scaling of the ODT export point size for text.

#### **double VpeGetOdtTextPtSizeScale(**

VpeHandle *hDoc*

*VpeHandle hDoc* Document Handle

#### **Returns:**

**)**

The scale of the text point size of the generated ODT document. If the value is below 1.0, text is shrinked. When the scale is above 1.0, text is expanded.

#### **Default:**

0.98, which equals 98% of the original text point size

### <span id="page-975-0"></span>**31.5 VpeSetOdtLineHeight**

Specifies the scale of the text line height. It represents a value in percent. Normally, this value should be set to 1.0.

This is a global value, which applies to all exported text objects.

#### **void VpeSetOdtLineHeight(**

VpeHandle *hDoc*, double *line\_height*

*VpeHandle hDoc* Document Handle

#### *double line\_height*

The text line height of the generated ODT document. If the value is below 1.0, the distance between two lines of text is shrinked. If the scale is above 1.0, the distance between two lines of text is expanded.

#### **Default:**

**)**

1.0, which equals 100% of the original line distance.

### <span id="page-976-0"></span>**31.6 VpeGetOdtLineHeight**

Returns the scale of the ODT export text line height.

#### **double VpeGetOdtLineHeight(**

VpeHandle *hDoc*

*VpeHandle hDoc* Document Handle

#### **Returns:**

**)**

The text line height of the generated ODT document. If the value is below 1.0, the distance between two lines of text is shrinked. If the scale is above 1.0, the distance between two lines of text is expanded.

#### **Default:**

1.0, which equals 100% of the original line distance.

### <span id="page-977-0"></span>**31.7 VpeSetOdtAutoTextboxHeight**

Open Office and VPE render text differently. Therefore exported ODT documents do not look 100% identically to VPE documents. Sometimes a text box of Open Office is not capable of displaying all the text it contains, although VPE can. With this parameter you can specify, whether a text box in ODT is drawn with the same height as in VPE, or automatically with a compatible height. If this property is set to true, the text box height specified in VPE is used as the minimal height of the exported text box.

This is a global value, which applies to all exported text objects.

#### **void VpeSetOdtAutoTextboxHeight(**

VpeHandle *hDoc*, int *yes\_no*

#### *VpeHandle hDoc*

Document Handle

*int yes\_no*

**)**

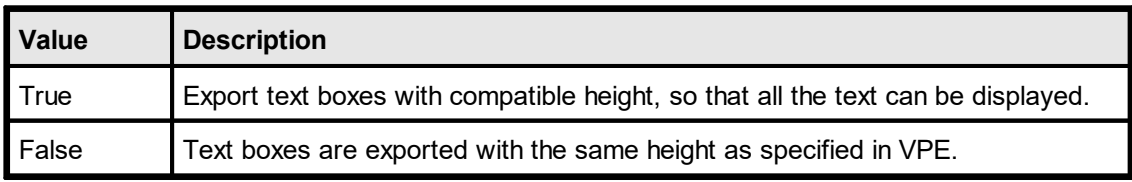

**Default:**

## <span id="page-978-0"></span>**31.8 VpeGetOdtAutoTextboxHeight**

Returns the ODT export auto text box height.

**int VpeGetOdtAutoTextboxHeight(** VpeHandle *hDoc*

*VpeHandle hDoc* Document Handle

#### **Returns:**

**)**

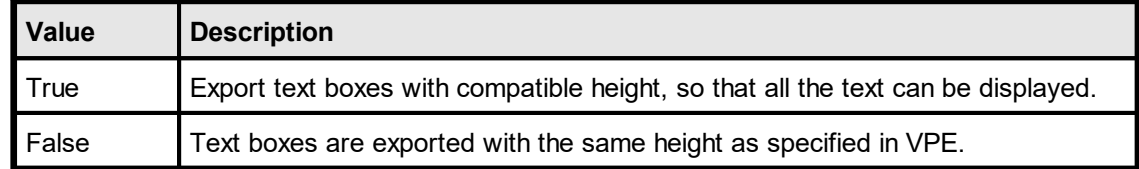

#### **Default:**

### <span id="page-979-0"></span>**31.9 VpeSetOdtPositionProtect**

VPE can draw text boxes as high as a whole page. If such a text box is exported to an ODT document, the position of the text box might be moved by Open Office automatically. In order to protect the positions of exported text boxes, you can set this property to true.

This is a global value, which applies to all exported text objects.

#### **void VpeSetOdtPositionProtect(**

VpeHandle *hDoc*, int *yes\_no*

*VpeHandle hDoc*

Document Handle

*int yes\_no*

**)**

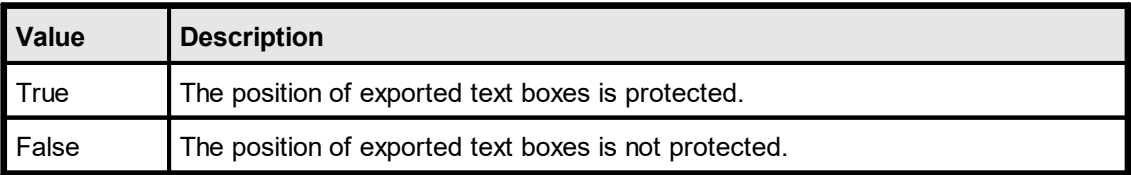

#### **Default:**

### <span id="page-980-0"></span>**31.10 VpeGetOdtPositionProtect**

Returns the ODT export position protection.

### **int VpeGetOdtPositionProtect(**

VpeHandle *hDoc*

#### *VpeHandle hDoc* Document Handle

#### **Returns:**

**)**

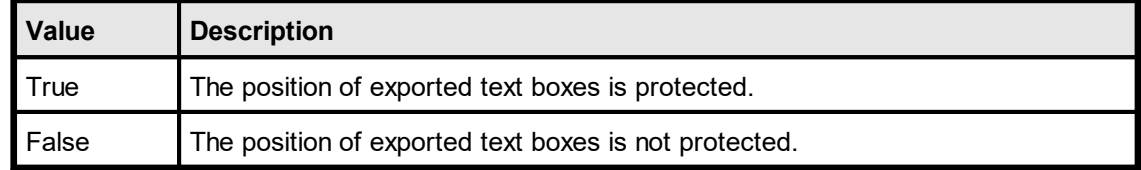

#### **Default:**

This page is intentionally left blank.

# **Addendum**

## <span id="page-983-0"></span>**32 Addendum**

### <span id="page-984-0"></span>**32.1 Names of the Registered Window Messages**

The following is the complete list of Window messages registered by VPE. In order to avoid in any case conflicts with messages of other applications, all names start with the text ")/\$%!" .

- ·")/\$%!<u>[VpeDestroyWindow](#page-32-0)</u> <sub>33</sub>"
- ·")/\$%!<u>[VpePrint](#page-42-0)</u> 43"
- ·")/\$%!<u>[VpeAutoPageBreak](#page-40-0)</u> 41<sup>"</sup>
- ·")/\$%!<u>[VpePrintNewPage](#page-43-0)</u> 44<sup>]"</sup>
- ·")/\$%!<u>[VpePrintDevData](#page-45-0)</u> 46"
- ·")/\$%![VpeHelp](#page-39-0) " 40
- ·")/\$%!<u>[VpeCloseWindow](#page-34-0)</u> s5"
- ·")/\$%!<u>[VpeObjectClicked](#page-48-0)</u> 49]"
- ·")/\$%!<u>[VpeUDOPaint](#page-49-0)</u> รถไ"
- ·")/\$%!<u>[VpeBeforeMail](#page-46-0)</u> 47"
- ·")/\$%!<u>[VpeAfterMail](#page-47-0)</u> 48]"
- ·")/\$%!<u>[VpeCanClose](#page-33-0)</u> <sub>34</sub>"
- ·")/\$%!<u>[VpeBeforeOpenFile](#page-35-0)</u> | <sub>36</sub> |"
- ·")/\$%!<u>[VpeAfterOpenFile](#page-36-0)</u> 37"
- ·")/\$%!<u>[VpeBeforeSaveFile](#page-37-0)</u> | <sub>38</sub>"
- ·")/\$%!<u>[VpeAfterSaveFile](#page-38-0)</u> | <sub>39</sub> |"

Additional messages of the VPE Interactive Edition:

- ·")/\$%!<u>[VpeCtrlAfterEnter](#page-50-0)</u>| <sub>51</sub> "ו"
- ·")/\$%!<u>[VpeCtrlCanExit](#page-51-0)</u>| <sub>52</sub>]"
- ·")/\$%!<u>[VpeCtrlAfterExit](#page-52-0)</u> s
- ·")/\$%!<u>[VpeCtrlAfterChange](#page-53-0)</u> | <sub>54</sub> ||"
- ·")/\$%!<u>[VpeFieldAfterChange](#page-54-0)</u> | <sub>55</sub>]"

## <span id="page-985-0"></span>**32.2 How to handle VPE Events using the MFC**

The <u>[events](#page-31-0)</u> selfired by VPE can be handled in two ways:

- either use VPE\_FIXED\_MESSAGES when calling [VpeOpenDoc\(\)](#page-58-0)
- or do the following:

Define the message map in your parent window of VPE as:

```
BEGIN_MESSAGE_MAP(CMyWnd)
    ON REGISTERED MESSAGE(uVpeDestroyWindow, OnVpeDestroyWindow)
    ON_REGISTERED_MESSAGE(uVpeHelp, OnVpeHelp)
    ON_REGISTERED_MESSAGE(uVpePrint, OnVpePrint)
    ON_REGISTERED_MESSAGE(uVpePrintNewPage, OnVpePrintNewPage)
    ON_REGISTERED_MESSAGE(uVpeCloseWindow, OnVpeCloseWindow)
    ON_REGISTERED_MESSAGE(uVpeObjectClicked, OnVpeObjectClicked)
    ON_REGISTERED_MESSAGE(uVpeUDOPaint, OnVpeUDOPaint)
    ON_REGISTERED_MESSAGE(uVpeAutoPageBreak, OnVpeAutoPageBreak)
    ON REGISTERED MESSAGE(uVpeBeforeMail, OnVpeBeforeMail)
    ON_REGISTERED_MESSAGE(uVpeAfterMail, OnVpeAfterMail)
    ON_REGISTERED_MESSAGE(uVpePrintDevData, OnVpePrintDevData)
END_MESSAGE_MAP()
```
and the constants itself as public in the CMyWnd.h class:

```
// Registered window messages
public:
    static const UINT uVpeDestroyWindow;
    static const UINT uVpePrint;
    static const UINT uVpeAutoPageBreak;
    static const UINT uVpePrintNewPage;
    static const UINT uVpeHelp;
    static const UINT uVpeCloseWindow;
    static const UINT uVpeObjectClicked;
    static const UINT uVpeUDOPaint;
    static const UINT uVpeBeforeMail;
    static const UINT uVpeAfterMail;
    static const UINT uVpePrintDevData;
```
In CMyWnd.cpp assign the according values to the constants in the global initialization block of the module, i.e. not within a method:

```
const UNT CMyWnd::uVpeDestroyWindow =
          RegisterWindowMessage (T(")/$%!VpeDestroyWindow"));
const UINT CMyWnd::uVpePrint =
          RegisterWindowMessage ( T(T) /$%!VpePrint"));
const UINT CMyWnd::uVpeAutoPageBreak =
          RegisterWindowMessage (_T(")/$%!VpeAutoPageBreak"));
const UINT CMyWnd::uVpePrintNewPage =
          RegisterWindowMessage ( T(")/$%!VpePrintNewPage"));
const UINT CMyWnd::uVpeHelp =
          RegisterWindowMessage (T(")/$%!VpeHelp"));
const UINT CMyWnd::uVpeCloseWindow =
         RegisterWindowMessage (T(")/$%!VpeCloseWindow"));
const UINT CMyWnd::uVpeObjectClicked =
          RegisterWindowMessage (T(")/$%!VpeObjectClicked"));
const UINT CMyWnd::uVpeUDOPaint =
          RegisterWindowMessage (T(")/$%!VpeUDOPaint"));
const UINT CMyWnd::uVpeBeforeMail =
          RegisterWindowMessage (T(")/$%!VpeBeforeMail"));
const UINT CMyWnd::uVpeAfterMail =
          RegisterWindowMessage (T(")/$%!VpeAfterMail"));
const UINT CMyWnd::uVpePrintDevData =
RegisterWindowMessage (")/$%!VpePrintDevData");
```
This page is intentionally left blank.

## **- A -**

Addendum [984](#page-983-0) AUTO\_BREAK\_FULL [242](#page-241-0) AUTO\_BREAK\_NO\_LIMITS [242](#page-241-0) AUTO\_BREAK\_OFF [242](#page-241-0) AUTO\_BREAK\_ON [242](#page-241-0)

## **- B -**

Barcode Functions (1D) [464](#page-463-0) Barcode Functions (2D) [482](#page-481-0) BCT\_INTELLIGENT\_MAIL [478](#page-477-0) BLACK [568](#page-567-0) BLUE [568](#page-567-0) BLUEGREEN [568](#page-567-0) BROWN [568](#page-567-0) Build-In Paragraph Settings [570](#page-569-0) Build-In Paragraph Settings: RTF Auto Page Break [582](#page-581-0)

## **- C -**

Charts [646](#page-645-0) Clickable Objects [588](#page-587-0) cm [125,](#page-124-0) [237,](#page-236-0) [238](#page-237-0) CYAN [568](#page-567-0)

## **- D -**

DataSource [800](#page-799-0) Datatypes [29](#page-28-0) Device Control Properties [174](#page-173-0) DKBLUE [568](#page-567-0) DKGRAY [568](#page-567-0) DKGREEN [568](#page-567-0) DKORANGE [568](#page-567-0) DKPURPLE [568](#page-567-0) DKRED [568](#page-567-0) DKYELLOW [568](#page-567-0) DOC\_COMPRESS\_FLATE [92,](#page-91-0) [93](#page-92-0) DOC\_COMPRESS\_NONE [92,](#page-91-0) [93](#page-92-0) Drawing Functions [324](#page-323-0)

## **- E -**

E-Mail Functions [538](#page-537-0)

## **- F -**

FAX [545,](#page-544-0) [556](#page-555-0) Field [808](#page-807-0) FormFields [710](#page-709-0)

## **- G -**

GRAY [568](#page-567-0) GREEN [568](#page-567-0)

## **- H -**

HIBLUE [568](#page-567-0) HIGREEN [568](#page-567-0) How to handle VPE Events using the MFC [986](#page-985-0) HS\_BDIAGONAL [360,](#page-359-0) [361](#page-360-0) HS\_CROSS [360,](#page-359-0) [361](#page-360-0) HS\_DIAGCROSS [360,](#page-359-0) [361](#page-360-0) HS\_FDIAGONAL [360,](#page-359-0) [361](#page-360-0) HS\_HORIZONTAL [360,](#page-359-0) [361](#page-360-0) HS\_NONE [360,](#page-359-0) [361](#page-360-0) HS\_VERTICAL [360,](#page-359-0) [361](#page-360-0) HTML Export [952](#page-951-0)

## **- I -**

ISO-8859-9 [381](#page-380-0)

In VPE, Charts internally consist of two basic parts [649](#page-648-0) inch [125,](#page-124-0) [237,](#page-236-0) [238](#page-237-0) Interactive Objects [874](#page-873-0) Introduction [28](#page-27-0) ISO-8859-1 [381](#page-380-0) ISO-8859-10 [381](#page-380-0) ISO-8859-11 [381](#page-380-0) ISO-8859-13 [381](#page-380-0) ISO-8859-14 [381](#page-380-0) ISO-8859-15 [381](#page-380-0) ISO-8859-2 [381](#page-380-0) ISO-8859-3 [381](#page-380-0) ISO-8859-4 [381](#page-380-0) ISO-8859-5 [381](#page-380-0) ISO-8859-6 [381](#page-380-0) ISO-8859-7 [381](#page-380-0) ISO-8859-8 [381](#page-380-0)

## **- L -**

Layout Functions [236](#page-235-0) LTBLUE [568](#page-567-0) LTGRAY [568](#page-567-0) LTGREEN [568](#page-567-0) LTLTBLUE [568](#page-567-0) LTORANGE [568](#page-567-0) LTRED [568](#page-567-0) LTYELLOW [568](#page-567-0)

## **- M -**

Macintosh [381](#page-380-0) MAGENTA [568](#page-567-0) Management Functions [58](#page-57-0) Memory Streams [632](#page-631-0) Messages Generated by VPE-DLL [32](#page-31-0)

## **- N -**

Names of the Registered Window Messages [985](#page-984-0) notification [32](#page-31-0)

## **- O -**

ODT (OpenDocument Text) Export [970](#page-969-0) OLIVE [568](#page-567-0) ORANGE [568](#page-567-0)

## **- P -**

```
906
435
435
PIC_TYPE_FAX_G3 435
435
435
PIC_TYPE_IFF 435
435
435
435
435
PIC_TYPE_PBM_RAW 435
435
PIC_TYPE_PGM 435
PIC_TYPE_PGM_RAW 435
435
PIC_TYPE_PPM_RAW 435
```
PS\_DASHDOT [325,](#page-324-0) [330,](#page-329-0) [331,](#page-330-0) [332](#page-331-0) PS\_DASHDOTDOT [325,](#page-324-0) [330,](#page-329-0) [331,](#page-330-0) [332](#page-331-0) PS\_DOT [325,](#page-324-0) [330,](#page-329-0) [331,](#page-330-0) [332](#page-331-0) PS\_SOLID [325,](#page-324-0) [330,](#page-329-0) [331,](#page-330-0) [332](#page-331-0) PURPLE [568](#page-567-0)

## **- R -**

RED [568](#page-567-0) Rendering [296](#page-295-0) RTF Functions [560](#page-559-0)

## **- S -**

Sending Mail on 64-Bit Windows [539](#page-538-0)

## **- T -**

Template Page [832](#page-831-0) Templates [736](#page-735-0) Text Block Object [414](#page-413-0) Text Functions [372](#page-371-0) The SmartChart Technology [648](#page-647-0)

## **- U -**

UDO - User Defined Objects [596](#page-595-0)

## **- V -**

```
VBAR2D_ALIGN_BOTTOM 483
483
VBAR2D_ALIGN_CENTER_H 483
VBAR2D_ALIGN_CENTER_V 483
VBAR2D_ALIGN_LEFT 483
VBAR2D_ALIGN_RIGHT 483
VBAR2D_ALIGN_TOP 483
VBAR2D_DATA_MATRIX_ECC000 487
VBAR2D_DATA_MATRIX_ECC010 487
VBAR2D_DATA_MATRIX_ECC040 487
VBAR2D_DATA_MATRIX_ECC050 487
VBAR2D_DATA_MATRIX_ECC060 487
VBAR2D_DATA_MATRIX_ECC070 487
VBAR2D_DATA_MATRIX_ECC080 487
VBAR2D_DATA_MATRIX_ECC090 487
VBAR2D_DATA_MATRIX_ECC100 487
VBAR2D_DATA_MATRIX_ECC110 487
VBAR2D_DATA_MATRIX_ECC120 487
VBAR2D_DATA_MATRIX_ECC130 487
VBAR2D_DATA_MATRIX_ECC140 487
```
VBAR2D\_DATA\_MATRIX\_ECC200 [487](#page-486-0) VBAR2D\_DATA\_MATRIX\_ENC\_ASCII [485](#page-484-0) VBAR2D\_DATA\_MATRIX\_ENC\_BASE11 [485](#page-484-0) VBAR2D\_DATA\_MATRIX\_ENC\_BASE27 [485](#page-484-0) VBAR2D\_DATA\_MATRIX\_ENC\_BASE37 [485](#page-484-0) VBAR2D\_DATA\_MATRIX\_ENC\_BASE41 [485](#page-484-0) VBAR2D\_DATA\_MATRIX\_ENC\_BINARY [485](#page-484-0) VBIN\_AUTO [207,](#page-206-0) [209,](#page-208-0) [211,](#page-210-0) [262,](#page-261-0) [264,](#page-263-0) [784,](#page-783-0) [785,](#page-784-0) [839,](#page-838-0) [840](#page-839-0) VBIN\_CASSETTE [207,](#page-206-0) [209,](#page-208-0) [211,](#page-210-0) [262,](#page-261-0) [264,](#page-263-0) [784,](#page-783-0) [785,](#page-784-0) [839,](#page-838-0) [840](#page-839-0) VBIN\_ENVELOPE [207,](#page-206-0) [209,](#page-208-0) [211,](#page-210-0) [262,](#page-261-0) [264,](#page-263-0) [784,](#page-783-0) [785,](#page-784-0) [839,](#page-838-0) [840](#page-839-0) VBIN\_ENVMANUAL [207,](#page-206-0) [209,](#page-208-0) [211,](#page-210-0) [262,](#page-261-0) [264,](#page-263-0) [784,](#page-783-0) [785,](#page-784-0) [839,](#page-838-0) [840](#page-839-0) VBIN\_LARGECAPACITY [207,](#page-206-0) [209,](#page-208-0) [211,](#page-210-0) [262,](#page-261-0) [264,](#page-263-0) [784,](#page-783-0) [785,](#page-784-0) [839,](#page-838-0) [840](#page-839-0) VBIN\_LARGEFMT [207,](#page-206-0) [209,](#page-208-0) [211,](#page-210-0) [262,](#page-261-0) [264,](#page-263-0) [784,](#page-783-0) [785,](#page-784-0) [839,](#page-838-0) [840](#page-839-0) VBIN\_LOWER [207,](#page-206-0) [209,](#page-208-0) [211,](#page-210-0) [262,](#page-261-0) [264,](#page-263-0) [784,](#page-783-0) [785,](#page-784-0) [839,](#page-838-0) [840](#page-839-0) VBIN\_MANUAL [207,](#page-206-0) [209,](#page-208-0) [211,](#page-210-0) [262,](#page-261-0) [264,](#page-263-0) [784,](#page-783-0) [785,](#page-784-0) [839,](#page-838-0) [840](#page-839-0) VBIN\_MIDDLE [207,](#page-206-0) [209,](#page-208-0) [211,](#page-210-0) [262,](#page-261-0) [264,](#page-263-0) [784,](#page-783-0) [785,](#page-784-0) [839,](#page-838-0) [840](#page-839-0) VBIN\_ONLYONE [207,](#page-206-0) [209,](#page-208-0) [211,](#page-210-0) [262,](#page-261-0) [264,](#page-263-0) [784,](#page-783-0) [785,](#page-784-0) [839,](#page-838-0) [840](#page-839-0) VBIN\_SMALLFMT [207,](#page-206-0) [209,](#page-208-0) [211,](#page-210-0) [262,](#page-261-0) [264,](#page-263-0) [784,](#page-783-0) [785,](#page-784-0) [839,](#page-838-0) [840](#page-839-0) VBIN\_TRACTOR [207,](#page-206-0) [209,](#page-208-0) [211,](#page-210-0) [262,](#page-261-0) [264,](#page-263-0) [784,](#page-783-0) [785,](#page-784-0) [839,](#page-838-0) [840](#page-839-0) VBIN\_UNTOUCHED [207,](#page-206-0) [209,](#page-208-0) [211,](#page-210-0) [262,](#page-261-0) [264,](#page-263-0) [784,](#page-783-0) [785,](#page-784-0) [839,](#page-838-0) [840](#page-839-0) VBIN\_UPPER [207,](#page-206-0) [209,](#page-208-0) [211,](#page-210-0) [262,](#page-261-0) [264,](#page-263-0) [784,](#page-783-0) [785,](#page-784-0) [839,](#page-838-0) [840](#page-839-0) VBKG\_SOLID [683](#page-682-0) VBKG\_TRANSPARENT [683](#page-682-0) VBOTTOM [270,](#page-269-0) [273](#page-272-0) VBOTTOMMARGIN [270,](#page-269-0) [273](#page-272-0) VCHARSET\_DEFAULT [381](#page-380-0) VCHARSET\_ISO\_ARABIC [381](#page-380-0) VCHARSET\_ISO\_CYRILLIC [381](#page-380-0) VCHARSET\_ISO\_GREEK [381](#page-380-0) VCHARSET\_ISO\_HEBREW [381](#page-380-0) VCHARSET\_ISO\_LATIN\_1 [381](#page-380-0) VCHARSET\_ISO\_LATIN\_2 [381](#page-380-0) VCHARSET\_ISO\_LATIN\_3 [381](#page-380-0) VCHARSET\_ISO\_LATIN\_4 [381](#page-380-0) VCHARSET\_ISO\_LATIN\_5 [381](#page-380-0) VCHARSET\_ISO\_LATIN\_6 [381](#page-380-0) VCHARSET\_ISO\_LATIN\_7 [381](#page-380-0) VCHARSET\_ISO\_LATIN\_8 [381](#page-380-0) VCHARSET\_ISO\_LATIN\_9 [381](#page-380-0)

VKEY ESCAPE [140,](#page-139-0) [142](#page-141-0) VKEY\_FULL\_PAGE [140,](#page-139-0) [142](#page-141-0) VKEY GOTO PAGE [140,](#page-139-0) [142](#page-141-0) VKEY\_GRID [140,](#page-139-0) [142](#page-141-0) VKEY\_HELP [140,](#page-139-0) [142](#page-141-0) VKEY\_INFO [140,](#page-139-0) [142](#page-141-0) VKEY\_MAIL [140,](#page-139-0) [142](#page-141-0) VKEY\_OPEN [140,](#page-139-0) [142](#page-141-0) VKEY\_PAGE\_FIRST [140,](#page-139-0) [142](#page-141-0) VKEY\_PAGE\_LAST [140,](#page-139-0) [142](#page-141-0) VKEY\_PAGE\_LEFT [140,](#page-139-0) [142](#page-141-0) VKEY\_PAGE\_RIGHT [140,](#page-139-0) [142](#page-141-0) VKEY\_PAGE\_WIDTH [140,](#page-139-0) [142](#page-141-0) VKEY\_PRINT [140,](#page-139-0) [142](#page-141-0) VKEY\_SAVE [140,](#page-139-0) [142](#page-141-0) VKEY\_SCROLL\_BOTTOM [140,](#page-139-0) [142](#page-141-0) VKEY\_SCROLL\_DOWN [140,](#page-139-0) [142](#page-141-0) VKEY SCROLL PAGE DOWN [140,](#page-139-0) [142](#page-141-0) VKEY SCROLL PAGE LEFT [140,](#page-139-0) [142](#page-141-0) VKEY\_SCROLL\_PAGE\_RIGHT [140,](#page-139-0) [142](#page-141-0) VKEY SCROLL PAGE UP [140,](#page-139-0) [142](#page-141-0) VKEY SCROLL RIGHT [140,](#page-139-0) [142](#page-141-0) VKEY\_SCROLL\_TOP [140,](#page-139-0) [142](#page-141-0) VKEY SCROLL UP [140,](#page-139-0) [142](#page-141-0) VKEY\_ZOOM\_IN [140,](#page-139-0) [142](#page-141-0) VKEY\_ZOOM\_OUT [140,](#page-139-0) [142](#page-141-0) VLEFT [270,](#page-269-0) [273](#page-272-0) VLEFTMARGIN [270,](#page-269-0) [273](#page-272-0) VMAPI\_INSTALLED [540](#page-539-0) VMAPI\_TYPE\_EXTENDED [542,](#page-541-0) [543](#page-542-0) VMAPI TYPE SIMPLE [542,](#page-541-0) [543](#page-542-0) VMAPI\_UNSURE [540](#page-539-0) VOBJID\_AZTEC [856](#page-855-0) VOBJID\_BARCODE [856](#page-855-0) VOBJID\_CHART [856](#page-855-0) VOBJID\_CTRL\_CHECKBOX [856](#page-855-0) VOBJID\_CTRL\_FORMFIELD [856](#page-855-0) VOBJID\_CTRL\_RADIOBUTTON [856](#page-855-0) VOBJID\_CTRL\_RADIOBUTTONGROUP [856](#page-855-0) VOBJID\_DATA\_MATRIX [856](#page-855-0) VOBJID\_DOCDATA [856](#page-855-0) VOBJID\_ELLIPSE [856](#page-855-0) VOBJID\_FORMFIELD [856](#page-855-0) VOBJID\_FRAME [856](#page-855-0) VOBJID\_LINE [856](#page-855-0) VOBJID\_MAXI\_CODE [856](#page-855-0) VOBJID\_NULL [856](#page-855-0) VOBJID\_PDF417 [856](#page-855-0) VOBJID\_PICTURE [856](#page-855-0) VOBJID\_PIE [856](#page-855-0) VOBJID\_POLYGON [856](#page-855-0) VOBJID\_POLYLINE [856](#page-855-0)

VOBJID\_QRCODE [856](#page-855-0) VOBJID\_RESERVED [856](#page-855-0) VOBJID\_RESERVED2 [856](#page-855-0) VOBJID\_RESERVED3 [856](#page-855-0) VOBJID\_RTF [856](#page-855-0) VOBJID\_TEXT [856](#page-855-0) VOBJID\_UDO [856](#page-855-0) VORIENT\_LANDSCAPE [259,](#page-258-0) [261,](#page-260-0) [782,](#page-781-0) [783,](#page-782-0) [837,](#page-836-0) [838](#page-837-0) VORIENT\_PORTRAIT [837,](#page-836-0) [838](#page-837-0) VPAPER\_10X11 [182,](#page-181-0) [248](#page-247-0) VPAPER\_10X14 [182,](#page-181-0) [248](#page-247-0) VPAPER\_11X17 [182,](#page-181-0) [248](#page-247-0) VPAPER\_12X11 [182,](#page-181-0) [248](#page-247-0) VPAPER\_15X11 [182,](#page-181-0) [248](#page-247-0) VPAPER\_9X11 [182,](#page-181-0) [248](#page-247-0) VPAPER\_A\_PLUS [182,](#page-181-0) [248](#page-247-0) VPAPER\_A2 [182,](#page-181-0) [248](#page-247-0) VPAPER\_A3 [182,](#page-181-0) [248](#page-247-0) VPAPER\_A3\_EXTRA [182,](#page-181-0) [248](#page-247-0) VPAPER\_A3\_EXTRA\_TRANSVERSE [182,](#page-181-0) [248](#page-247-0) VPAPER\_A3\_ROTATED [182,](#page-181-0) [248](#page-247-0) VPAPER\_A3\_TRANSVERSE [182,](#page-181-0) [248](#page-247-0) VPAPER\_A4\_EXTRA [182,](#page-181-0) [248](#page-247-0) VPAPER\_A4\_PLUS [182,](#page-181-0) [248](#page-247-0) VPAPER\_A4\_ROTATED [182,](#page-181-0) [248](#page-247-0) VPAPER\_A4\_TRANSVERSE [182,](#page-181-0) [248](#page-247-0) VPAPER\_A4SMALL [182,](#page-181-0) [248](#page-247-0) VPAPER\_A5 [182,](#page-181-0) [248](#page-247-0) VPAPER\_A5\_EXTRA [182,](#page-181-0) [248](#page-247-0) VPAPER\_A5\_ROTATED [182,](#page-181-0) [248](#page-247-0) VPAPER A5 TRANSVERSE [182,](#page-181-0) [248](#page-247-0) VPAPER\_A6 [182,](#page-181-0) [248](#page-247-0) VPAPER\_A6\_ROTATED [182,](#page-181-0) [248](#page-247-0) VPAPER\_B\_PLUS [182,](#page-181-0) [248](#page-247-0) VPAPER\_B4 [182,](#page-181-0) [248](#page-247-0) VPAPER\_B4\_JIS\_ROTATED [182,](#page-181-0) [248](#page-247-0) VPAPER\_B5 [182,](#page-181-0) [248](#page-247-0) VPAPER\_B5\_EXTRA [182,](#page-181-0) [248](#page-247-0) VPAPER B5 JIS ROTATED [182,](#page-181-0) [248](#page-247-0) VPAPER\_B5\_TRANSVERSE [182,](#page-181-0) [248](#page-247-0) VPAPER\_B6\_JIS [182,](#page-181-0) [248](#page-247-0) VPAPER B6 JIS ROTATED [182,](#page-181-0) [248](#page-247-0) VPAPER\_CSHEET [182,](#page-181-0) [248](#page-247-0) VPAPER\_DBL\_JAPANESE\_POSTCARD [182,](#page-181-0) [248](#page-247-0) VPAPER\_DBL\_JAPANESE\_POSTCARD\_ROTATED [182,](#page-181-0) [248](#page-247-0) VPAPER\_DSHEET [182,](#page-181-0) [248](#page-247-0) VPAPER\_ENV\_10 [182,](#page-181-0) [248](#page-247-0) VPAPER\_ENV\_11 [182,](#page-181-0) [248](#page-247-0) VPAPER\_ENV\_12 [182,](#page-181-0) [248](#page-247-0) VPAPER\_ENV\_14 [182,](#page-181-0) [248](#page-247-0) VPAPER\_ENV\_9 [182,](#page-181-0) [248](#page-247-0)

VPAPER\_ENV\_B4 [182,](#page-181-0) [248](#page-247-0) VPAPER\_ENV\_B5 [182,](#page-181-0) [248](#page-247-0) VPAPER\_ENV\_B6 [182,](#page-181-0) [248](#page-247-0) VPAPER\_ENV\_C3 [182,](#page-181-0) [248](#page-247-0) VPAPER\_ENV\_C4 [182,](#page-181-0) [248](#page-247-0) VPAPER\_ENV\_C5 [182,](#page-181-0) [248](#page-247-0) VPAPER\_ENV\_C6 [182,](#page-181-0) [248](#page-247-0) VPAPER\_ENV\_C65 [182,](#page-181-0) [248](#page-247-0) VPAPER\_ENV\_DL [182,](#page-181-0) [248](#page-247-0) VPAPER\_ENV\_INVITE [182,](#page-181-0) [248](#page-247-0) VPAPER\_ENV\_ITALY [182,](#page-181-0) [248](#page-247-0) VPAPER\_ENV\_MONARCH [182,](#page-181-0) [248](#page-247-0) VPAPER\_ENV\_PERSONAL [182,](#page-181-0) [248](#page-247-0) VPAPER\_ESHEET [182,](#page-181-0) [248](#page-247-0) VPAPER\_EXECUTIVE [182,](#page-181-0) [248](#page-247-0) VPAPER\_FANFOLD\_LGL\_GERMAN [182,](#page-181-0) [248](#page-247-0) VPAPER\_FANFOLD\_STD\_GERMAN [182,](#page-181-0) [248](#page-247-0) VPAPER\_FANFOLD\_US [182,](#page-181-0) [248](#page-247-0) VPAPER\_FOLIO [182,](#page-181-0) [248](#page-247-0) VPAPER\_ISO\_B4 [182,](#page-181-0) [248](#page-247-0) VPAPER\_JAPANESE\_POSTCARD [182,](#page-181-0) [248](#page-247-0) VPAPER\_JAPANESE\_POSTCARD\_ROTATED [182,](#page-181-0) [248](#page-247-0) VPAPER\_JENV\_CHOU3 [182,](#page-181-0) [248](#page-247-0) VPAPER\_JENV\_CHOU3\_ROTATED [182,](#page-181-0) [248](#page-247-0) VPAPER\_JENV\_CHOU4 [182,](#page-181-0) [248](#page-247-0) VPAPER\_JENV\_CHOU4\_ROTATED [182,](#page-181-0) [248](#page-247-0) VPAPER\_JENV\_KAKU2 [182,](#page-181-0) [248](#page-247-0) VPAPER\_JENV\_KAKU2\_ROTATED [182,](#page-181-0) [248](#page-247-0) VPAPER\_JENV\_KAKU3 [182,](#page-181-0) [248](#page-247-0) VPAPER JENV KAKU3 ROTATED -85 [182,](#page-181-0) [248](#page-247-0) VPAPER\_JENV\_YOU4 [182,](#page-181-0) [248](#page-247-0) VPAPER\_JENV\_YOU4\_ROTATED [182,](#page-181-0) [248](#page-247-0) VPAPER\_LEDGER [182,](#page-181-0) [248](#page-247-0) VPAPER\_LEGAL [182,](#page-181-0) [248](#page-247-0) VPAPER\_LEGAL\_EXTRA [182,](#page-181-0) [248](#page-247-0) VPAPER\_LETTER [182,](#page-181-0) [248](#page-247-0) VPAPER\_LETTER\_EXTRA [182,](#page-181-0) [248](#page-247-0) VPAPER\_LETTER\_EXTRA\_TRANSVERSE [182,](#page-181-0) [248](#page-247-0) VPAPER\_LETTER\_PLUS [182,](#page-181-0) [248](#page-247-0) VPAPER\_LETTER\_ROTATED [182,](#page-181-0) [248](#page-247-0) VPAPER\_LETTER\_TRANSVERSE [182,](#page-181-0) [248](#page-247-0) VPAPER\_LETTERSMALL [182,](#page-181-0) [248](#page-247-0) VPAPER\_NOTE [182,](#page-181-0) [248](#page-247-0) VPAPER\_P16K [182,](#page-181-0) [248](#page-247-0) VPAPER\_P16K\_ROTATED [182,](#page-181-0) [248](#page-247-0) VPAPER\_P32K [182,](#page-181-0) [248](#page-247-0) VPAPER\_P32K\_ROTATED [182,](#page-181-0) [248](#page-247-0) VPAPER\_P32KBIG [182,](#page-181-0) [248](#page-247-0) VPAPER\_P32KBIG\_ROTATED [182,](#page-181-0) [248](#page-247-0) VPAPER\_PENV\_1 [182,](#page-181-0) [248](#page-247-0) VPAPER\_PENV\_1\_ROTATED [182,](#page-181-0) [248](#page-247-0) VPAPER\_PENV\_10 [182,](#page-181-0) [248](#page-247-0)

VPAPER\_PENV\_10\_ROTATED [182,](#page-181-0) [248](#page-247-0) VPAPER\_PENV\_2 [182,](#page-181-0) [248](#page-247-0) VPAPER\_PENV\_2\_ROTATED [182,](#page-181-0) [248](#page-247-0) VPAPER\_PENV\_3 [182,](#page-181-0) [248](#page-247-0) VPAPER\_PENV\_3\_ROTATED [182,](#page-181-0) [248](#page-247-0) VPAPER\_PENV\_4 [182,](#page-181-0) [248](#page-247-0) VPAPER\_PENV\_4\_ROTATED [182,](#page-181-0) [248](#page-247-0) VPAPER\_PENV\_5 [182,](#page-181-0) [248](#page-247-0) VPAPER\_PENV\_5\_ROTATED [182,](#page-181-0) [248](#page-247-0) VPAPER\_PENV\_6 [182,](#page-181-0) [248](#page-247-0) VPAPER\_PENV\_6\_ROTATED [182,](#page-181-0) [248](#page-247-0) VPAPER\_PENV\_7 [182,](#page-181-0) [248](#page-247-0) VPAPER\_PENV\_7\_ROTATED [182,](#page-181-0) [248](#page-247-0) VPAPER\_PENV\_8 [182,](#page-181-0) [248](#page-247-0) VPAPER\_PENV\_8\_ROTATED [182,](#page-181-0) [248](#page-247-0) VPAPER\_PENV\_9 [182,](#page-181-0) [248](#page-247-0) VPAPER\_PENV\_9\_ROTATED [182,](#page-181-0) [248](#page-247-0) VPAPER\_QUARTO [182,](#page-181-0) [248](#page-247-0) VPAPER\_RESERVED\_48 [182,](#page-181-0) [248](#page-247-0) VPAPER\_RESERVED\_49 [182,](#page-181-0) [248](#page-247-0) VPAPER\_STATEMENT [182,](#page-181-0) [248](#page-247-0) VPAPER\_TABLOID [182,](#page-181-0) [248](#page-247-0) VPAPER\_TABLOID\_EXTRA [182,](#page-181-0) [248](#page-247-0) VPAPER\_USER\_DEFINED [182,](#page-181-0) [248](#page-247-0) VPE Object [854](#page-853-0) VPE\_AFTER\_MAIL [48](#page-47-0) VPE\_AFTER\_OPEN\_FILE [37](#page-36-0) VPE\_AFTER\_SAVE\_FILE [39](#page-38-0) VPE\_AUTOPAGEBREAK [41](#page-40-0) VPE\_BEFORE\_MAIL [47](#page-46-0) VPE\_BEFORE\_OPEN\_FILE [36](#page-35-0) VPE\_BEFORE\_SAVE\_FILE [38](#page-37-0) VPE\_CANCLOSE [34](#page-33-0) VPE\_CLOSEWINDOW [35](#page-34-0) VPE\_CTRL\_AFTER\_CHANGE [54](#page-53-0) VPE CTRL AFTER ENTER [51](#page-50-0) VPE\_CTRL\_AFTER\_EXIT [53](#page-52-0) VPE\_CTRL\_CAN\_EXIT [52](#page-51-0) VPE\_DESTROYWINDOW [33](#page-32-0) VPE\_DOC\_TYPE\_AUTO [90](#page-89-0) VPE\_DOC\_TYPE\_HTML [90,](#page-89-0) [550](#page-549-0) VPE\_DOC\_TYPE\_ODT [90,](#page-89-0) [550](#page-549-0) VPE\_DOC\_TYPE\_PDF [90](#page-89-0) VPE\_DOC\_TYPE\_VPE [90](#page-89-0) VPE\_DOC\_TYPE\_XML [90,](#page-89-0) [550](#page-549-0) VPE\_DOCFILE\_READONLY [59](#page-58-0) VPE\_EMBEDDED [59](#page-58-0) VPE\_FIELD\_AFTER\_CHANGE [55](#page-54-0) VPE\_FIXED\_MESSAGES [59](#page-58-0) VPE\_GRIDBUTTON [59](#page-58-0) VPE HELP [40](#page-39-0) VPE\_NO\_HELPBUTTON [59](#page-58-0)

VPE\_NO\_INFOBUTTON [59](#page-58-0) VPE\_NO\_MAILBUTTON [59](#page-58-0) VPE\_NO\_MOVEBTNS [59](#page-58-0) VPE\_NO\_OPEN\_BUTTON [59](#page-58-0) VPE\_NO\_PAGESCROLLER [59](#page-58-0) VPE\_NO\_PRINTBUTTON [59](#page-58-0) VPE\_NO\_RULERS [59](#page-58-0) VPE\_NO\_SAVE\_BUTTON [59](#page-58-0) VPE\_NO\_SCALEBTNS [59](#page-58-0) VPE\_NO\_STATBAR [59](#page-58-0) VPE\_NO\_STATUSSEG [59](#page-58-0) VPE\_NO\_TOOLBAR [59](#page-58-0) VPE\_NO\_USER\_CLOSE [59](#page-58-0) VPE\_OBJECTCLICKED [49](#page-48-0) VPE\_PDF\_A\_LEVEL\_1B [947](#page-946-0) VPE\_PDF\_A\_LEVEL\_NONE [947](#page-946-0) VPE\_PRINT [43](#page-42-0) VPE\_PRINT\_DEVDATA [46](#page-45-0) VPE\_PRINT\_NEWPAGE [44](#page-43-0) VPE\_SHOW\_HIDE [75,](#page-74-0) [76](#page-75-0) VPE\_SHOW\_MAXIMIZED [75,](#page-74-0) [76](#page-75-0) VPE\_UDO\_PAINT [50](#page-49-0) VpeAddBookmark [945](#page-944-0) VpeAddColorProfile [948](#page-947-0) VpeAddMailAttachment [548](#page-547-0) VpeAddMailReceiver [545](#page-544-0) VpeAddPolygonPoint [368](#page-367-0) VpeAddPolyPoint [338](#page-337-0) VpeAztec [534](#page-533-0) VpeBarcode [478](#page-477-0) VpeBox [366](#page-365-0) VpeBringPreviewToTop [78](#page-77-0) VpeCenterPreview [77](#page-76-0) VpeChart [706](#page-705-0) VpeChartDataAddColumn [666](#page-665-0) VpeChartDataAddGap [664](#page-663-0) VpeChartDataAddLegend [652](#page-651-0) VpeChartDataAddRow [665](#page-664-0) VpeChartDataAddValue [651](#page-650-0) VpeChartDataAddXLabel [655](#page-654-0) VpeChartDataAddYLabel [657](#page-656-0) VpeChartDataCreate [650](#page-649-0) VpeChartDataSetColor [658](#page-657-0) VpeChartDataSetHatchStyle [660](#page-659-0) VpeChartDataSetLineStyle [659](#page-658-0) VpeChartDataSetMaximum [663](#page-662-0) VpeChartDataSetMinimum [662](#page-661-0) VpeChartDataSetPointType [661](#page-660-0) VpeChartDataSetXAxisTitle [653](#page-652-0) VpeChartDataSetYAxisTitle [654](#page-653-0) VpeCheckbox [877](#page-876-0) VpeClearAllTabs [580](#page-579-0)

VpeClearMailAttachments [552](#page-551-0) VpeClearMailReceivers [547](#page-546-0) VpeClearPage [287](#page-286-0) VpeClearTab [579](#page-578-0) VpeClearTplFields [744,](#page-743-0) [765](#page-764-0) VpeCloseDoc [65](#page-64-0) VpeClosePreview [80](#page-79-0) VpeCloseProgressBar [123](#page-122-0) VpeCloseStream [635](#page-634-0) VpeComputeSingleLineChars [297](#page-296-0) VpeCreateMemoryStream [634](#page-633-0) VpeCreateTextBlock [415](#page-414-0) VpeCreateTextBlockRTF [416](#page-415-0) VpeCreateUDO [597](#page-596-0) VpeDataMatrix [497](#page-496-0) VpeDefineFooter [410](#page-409-0) VpeDefineHeader [409](#page-408-0) VpeDefineKey [140](#page-139-0) VpeDeleteObject [292](#page-291-0) VpeDevEnum [175](#page-174-0) VpeDevEnumPaperBins [205](#page-204-0) VpeDevSendData [232](#page-231-0) VpeDispatchAllMessages [84](#page-83-0) VpeDumpTemplate [739](#page-738-0) VpeDumpTemplatePage [740](#page-739-0) VpeEllipse [369](#page-368-0) VpeEnableAutoDelete [110](#page-109-0) VpeEnableClickEvents [589](#page-588-0) VpeEnableCloseButton [113](#page-112-0) VpeEnableHelpRouting [114](#page-113-0) VpeEnableInteraction [886](#page-885-0) VpeEnableMailButton [112](#page-111-0) VpeEnableMultiThreading [70](#page-69-0) VpeEnablePrintSetupDialog [111](#page-110-0) VpeExtIntDA [950](#page-949-0) VpeFindControl [892](#page-891-0) VpeFindTplFieldObject [773](#page-772-0) VpeFindTplVpeObject [797](#page-796-0) VpeFormField [711](#page-710-0) VpeFormFieldControl [875](#page-874-0) VpeGet [270](#page-269-0) VpeGetAltDividerNPosition [720](#page-719-0) VpeGetAltDividerPenColor [724](#page-723-0) VpeGetAltDividerPenSize [722](#page-721-0) VpeGetAltDividerStyle [732](#page-731-0) VpeGetAutoBreak [244](#page-243-0) VpeGetAztecControl [528](#page-527-0) VpeGetAztecFlags [526](#page-525-0) VpeGetAztecMenu [530](#page-529-0) VpeGetAztecMultipleSymbols [532](#page-531-0) VpeGetBar2DAlignment [484](#page-483-0) VpeGetBarcodeAddTextParms [469](#page-468-0) VpeGetBarcodeAlignment [471](#page-470-0) VpeGetBarcodeAutoChecksum [473](#page-472-0) VpeGetBarcodeMainTextParms [467](#page-466-0) VpeGetBarcodeThickBar [477](#page-476-0) VpeGetBarcodeThinBar [475](#page-474-0) VpeGetBkgColor [342](#page-341-0) VpeGetBkgGradientEndColor [346](#page-345-0) VpeGetBkgGradientMiddleColor [352](#page-351-0) VpeGetBkgGradientMiddleColorPosition [350](#page-349-0) VpeGetBkgGradientRotation [354](#page-353-0) VpeGetBkgGradientStartColor [344](#page-343-0) VpeGetBkgGradientTriColor [348](#page-347-0) VpeGetBkgMode [340](#page-339-0) VpeGetBmpExportOptions [617](#page-616-0) VpeGetBold [391](#page-390-0) VpeGetBookmarkColor [943](#page-942-0) VpeGetBookmarkStyle [941](#page-940-0) VpeGetBottomLinePenColor [728](#page-727-0) VpeGetBottomLinePenSize [726](#page-725-0) VpeGetBuildNumber [153](#page-152-0) VpeGetCharacterHeight [305](#page-304-0) VpeGetCharCount [714](#page-713-0) VpeGetCharset [384](#page-383-0) VpeGetCheckmarkColor [882](#page-881-0) VpeGetClickedObject [593](#page-592-0) VpeGetCompression [93](#page-92-0) VpeGetControlAsInteger [902](#page-901-0) VpeGetControlAsString [900](#page-899-0) VpeGetControlEnabled [893](#page-892-0) VpeGetControlFieldObject [898](#page-897-0) VpeGetControlGroupObject [897](#page-896-0) VpeGetControlsModified [885](#page-884-0) VpeGetControlTabIndex [895](#page-894-0) VpeGetControlTplVpeObject [899](#page-898-0) VpeGetCornerRadius [365](#page-364-0) VpeGetCurrentPage [246](#page-245-0) VpeGetDataMatrixBorder [496](#page-495-0) VpeGetDataMatrixColumns [492](#page-491-0) VpeGetDataMatrixEccType [488](#page-487-0) VpeGetDataMatrixEncodingFormat [486](#page-485-0) VpeGetDataMatrixMirror [494](#page-493-0) VpeGetDataMatrixRows [490](#page-489-0) VpeGetDataSourceDescription [803](#page-802-0) VpeGetDataSourceFieldCount [804](#page-803-0) VpeGetDataSourceFieldObject [805](#page-804-0) VpeGetDataSourceFileName [802](#page-801-0) VpeGetDataSourcePrefix [801](#page-800-0) VpeGetDateTimeIsUTC [758](#page-757-0) VpeGetDevCollate [221](#page-220-0) VpeGetDevColor [199](#page-198-0) VpeGetDevCopies [219](#page-218-0) VpeGetDevDuplex [201](#page-200-0)

VpeGetDevEntry [176](#page-175-0) VpeGetDevFileName [229](#page-228-0) VpeGetDevFromPage [223](#page-222-0) VpeGetDevice [179](#page-178-0) VpeGetDevJobName [231](#page-230-0) VpeGetDevOrientation [181](#page-180-0) VpeGetDevPaperBin [211](#page-210-0) VpeGetDevPaperBinID [207,](#page-206-0) [262](#page-261-0) VpeGetDevPaperBinName [206](#page-205-0) VpeGetDevPaperFormat [187](#page-186-0) VpeGetDevPaperHeight [191](#page-190-0) VpeGetDevPaperWidth [189](#page-188-0) VpeGetDevPhysPageHeight [217](#page-216-0) VpeGetDevPhysPageWidth [216](#page-215-0) VpeGetDevPrintableHeight [215](#page-214-0) VpeGetDevPrintableWidth [214](#page-213-0) VpeGetDevPrinterOffsetX [212](#page-211-0) VpeGetDevPrinterOffsetY [213](#page-212-0) VpeGetDevPrintQuality [195](#page-194-0) VpeGetDevScalePercent [193](#page-192-0) VpeGetDevToFile [227](#page-226-0) VpeGetDevToPage [225](#page-224-0) VpeGetDevTTOption [204](#page-203-0) VpeGetDevYResolution [197](#page-196-0) VpeGetDividerPenColor [718](#page-717-0) VpeGetDividerPenSize [716](#page-715-0) VpeGetDividerStyle [730](#page-729-0) VpeGetDocContainsControls [883](#page-882-0) VpeGetDocExportPictureQuality [918](#page-917-0) VpeGetDocExportPictureResolution [916](#page-915-0) VpeGetDocExportType [91](#page-90-0) VpeGetEdition [154](#page-153-0) VpeGetEditProtection [68](#page-67-0) VpeGetEmbedAllFonts [914](#page-913-0) VpeGetEmbeddedFlagParser [408](#page-407-0) VpeGetEncryption [930](#page-929-0) VpeGetEncryptionKeyLength [932](#page-931-0) VpeGetEngineRenderMode [240](#page-239-0) VpeGetExportNonPrintableObjects [284](#page-283-0) VpeGetFastWebView [920](#page-919-0) VpeGetFieldAsBoolean [819](#page-818-0) VpeGetFieldAsDateTime [821](#page-820-0) VpeGetFieldAsInteger [815](#page-814-0) VpeGetFieldAsJavaDateTime [825](#page-824-0) VpeGetFieldAsNumber [817](#page-816-0) VpeGetFieldAsOleDateTime [823](#page-822-0) VpeGetFieldAsString [813](#page-812-0) VpeGetFieldDataSourceObject [829](#page-828-0) VpeGetFieldDescription [828](#page-827-0) VpeGetFieldIsNull [809](#page-808-0) VpeGetFieldName [827](#page-826-0) VpeGetFieldNullValueText [811](#page-810-0)

VpeGetFirstObject [294](#page-293-0) VpeGetFocusControl [891](#page-890-0) VpeGetFontAscent [303](#page-302-0) VpeGetFontDescent [304](#page-303-0) VpeGetFontExternalLeading [308](#page-307-0) VpeGetFontInternalLeading [307](#page-306-0) VpeGetFontName [376](#page-375-0) VpeGetFontSize [378](#page-377-0) VpeGetFormFieldFlags [734](#page-733-0) VpeGetGifExportOptions [621](#page-620-0) VpeGetHatchColor [363](#page-362-0) VpeGetHatchStyle [361](#page-360-0) VpeGetHtmlCopyImages [960](#page-959-0) VpeGetHtmlPageBorders [962](#page-961-0) VpeGetHtmlPageSeparators [964](#page-963-0) VpeGetHtmlRtfLineSpacing [958](#page-957-0) VpeGetHtmlScale [954](#page-953-0) VpeGetHtmlWordSpacing [956](#page-955-0) VpeGetInsertAtBottomZOrder [291](#page-290-0) VpeGetInsertedVpeObject [869](#page-868-0) VpeGetInsertedVpeObjectCount [868](#page-867-0) VpeGetInsertedVpeObjectPageNo [870](#page-869-0) VpeGetItalic [397](#page-396-0) VpeGetJpegExportOptions [612](#page-611-0) VpeGetLastError [71](#page-70-0) VpeGetLastInsertedObject [293](#page-292-0) VpeGetMailAutoAttachDocType [551](#page-550-0) VpeGetMAPIType [540,](#page-539-0) [542,](#page-541-0) [554](#page-553-0) VpeGetNextObject [871](#page-870-0) VpeGetObjBottom [864](#page-863-0) VpeGetObjectID [592](#page-591-0) VpeGetObjKind [856](#page-855-0) VpeGetObjLeft [861](#page-860-0) VpeGetObjName [858](#page-857-0) VpeGetObjPictureFileName [865](#page-864-0) VpeGetObjResolvedText [860](#page-859-0) VpeGetObjRight [863](#page-862-0) VpeGetObjTemplateObject [867](#page-866-0) VpeGetObjText [859](#page-858-0) VpeGetObjTop [862](#page-861-0) VpeGetOdtAutoTextboxHeight [979](#page-978-0) VpeGetOdtLineHeight [977](#page-976-0) VpeGetOdtPositionProtect [981](#page-980-0) VpeGetOdtTextPtSizeScale [975](#page-974-0) VpeGetOdtTextWidthScale [973](#page-972-0) VpeGetOpenFileName [97](#page-96-0) VpeGetPageCount [245](#page-244-0) VpeGetPageFormat [253](#page-252-0) VpeGetPageHeight [258](#page-257-0) VpeGetPageOrientation [261](#page-260-0) VpeGetPageWidth [256](#page-255-0) VpeGetPaperBin [264](#page-263-0)

VpeGetPDF417Columns [521](#page-520-0) VpeGetPDF417ErrorLevel [517](#page-516-0) VpeGetPDF417Rows [519](#page-518-0) VpeGetPDFVersion [908](#page-907-0) VpeGetPenColor [334](#page-333-0) VpeGetPenSize [329](#page-328-0) VpeGetPenStyle [331](#page-330-0) VpeGetPictureBestFit [448](#page-447-0) VpeGetPictureCache [439](#page-438-0) VpeGetPictureCacheSize [432](#page-431-0) VpeGetPictureCacheUsed [433](#page-432-0) VpeGetPictureDrawExact [453](#page-452-0) VpeGetPictureEmbedInDoc [444](#page-443-0) VpeGetPictureKeepAspect [446](#page-445-0) VpeGetPicturePage [442](#page-441-0) VpeGetPicturePageCount [440](#page-439-0) VpeGetPictureScale2Gray [455](#page-454-0) VpeGetPictureScale2GrayFloat [457](#page-456-0) VpeGetPictureType [437](#page-436-0) VpeGetPictureTypes [434](#page-433-0) VpeGetPictureX2YResolution [451](#page-450-0) VpeGetPnmExportOptions [619](#page-618-0) VpeGetPrintOffsetX [165](#page-164-0) VpeGetPrintOffsetY [167](#page-166-0) VpeGetPrintScale [169](#page-168-0) VpeGetProtection [936](#page-935-0) VpeGetQRCodeBorder [506](#page-505-0) VpeGetQRCodeEccLevel [502](#page-501-0) VpeGetQRCodeMode [504](#page-503-0) VpeGetQRCodeVersion [500](#page-499-0) VpeGetReleaseNumber [152](#page-151-0) VpeGetRotation [280](#page-279-0) VpeGetSaveFileName [99](#page-98-0) VpeGetScale [127](#page-126-0) VpeGetScaleMode [135](#page-134-0) VpeGetScalePercent [129](#page-128-0) VpeGetStreamPosition [641](#page-640-0) VpeGetStreamSize [638](#page-637-0) VpeGetStreamState [640](#page-639-0) VpeGetStrikeOut [399](#page-398-0) VpeGetSubsetAllFonts [925](#page-924-0) VpeGetTextAlignment [388](#page-387-0) VpeGetTextColor [401](#page-400-0) VpeGetTiffExportOptions [615](#page-614-0) VpeGetTplBottomMargin [793](#page-792-0) VpeGetTplDataSourceCount [766](#page-765-0) VpeGetTplDataSourceDescription [770](#page-769-0) VpeGetTplDataSourceFileName [769](#page-768-0) VpeGetTplDataSourceObject [767](#page-766-0) VpeGetTplDataSourcePrefix [768](#page-767-0) VpeGetTplFieldAsBoolean [755](#page-754-0) VpeGetTplFieldAsDateTime [759](#page-758-0)

VpeGetTplFieldAsInteger [751](#page-750-0) VpeGetTplFieldAsJavaDateTime [763](#page-762-0) VpeGetTplFieldAsNumber [753](#page-752-0) VpeGetTplFieldAsOleDateTime [761](#page-760-0) VpeGetTplFieldAsString [749](#page-748-0) VpeGetTplFieldCount [771](#page-770-0) VpeGetTplFieldDescription [775](#page-774-0) VpeGetTplFieldIsNull [745](#page-744-0) VpeGetTplFieldName [774](#page-773-0) VpeGetTplFieldNullValueText [747](#page-746-0) VpeGetTplFieldObject [772](#page-771-0) VpeGetTplLeftMargin [787](#page-786-0) VpeGetTplPageCount [776](#page-775-0) VpeGetTplPageHeight [780](#page-779-0) VpeGetTplPageObjBottomMargin [848](#page-847-0) VpeGetTplPageObject [777](#page-776-0) VpeGetTplPageObjHeight [835](#page-834-0) VpeGetTplPageObjLeftMargin [842](#page-841-0) VpeGetTplPageObjOrientation [837](#page-836-0) VpeGetTplPageObjPaperBin [839](#page-838-0) VpeGetTplPageObjRightMargin [844](#page-843-0) VpeGetTplPageObjTopMargin [846](#page-845-0) VpeGetTplPageObjVpeObject [851](#page-850-0) VpeGetTplPageObjVpeObjectCount [850](#page-849-0) VpeGetTplPageObjWidth [833](#page-832-0) VpeGetTplPageOrientation [782](#page-781-0) VpeGetTplPageWidth [778](#page-777-0) VpeGetTplPaperBin [784](#page-783-0) VpeGetTplRightMargin [789](#page-788-0) VpeGetTplTopMargin [791](#page-790-0) VpeGetTplVpeObject [796](#page-795-0) VpeGetTplVpeObjectCount [795](#page-794-0) VpeGetTransparentMode [359](#page-358-0) VpeGetUDODC [600](#page-599-0) VpeGetUDODpiX [604](#page-603-0) VpeGetUDODpiY [605](#page-604-0) VpeGetUDODrawRect [606](#page-605-0) VpeGetUDOIsExporting [603](#page-602-0) VpeGetUDOIsPrinting [602](#page-601-0) VpeGetUDOlParam [598](#page-597-0) VpeGetUnderline [395](#page-394-0) VpeGetUnderlined [393](#page-392-0) VpeGetUnitTransformation [238](#page-237-0) VpeGetUseTempFiles [923](#page-922-0) VpeGetVersion [151](#page-150-0) VpeGetVisualPage [82](#page-81-0) VpeGetWindowHandle [149](#page-148-0) VpeGotoPage [247](#page-246-0) VpeGotoVisualPage [83](#page-82-0) VpeInsertPage [288](#page-287-0) VpeIsInteractionEnabled [887](#page-886-0) VpeIsMAPIInstalled [540,](#page-539-0) [542,](#page-541-0) [543](#page-542-0)

VpeIsPreviewVisible [81](#page-80-0) VpeIsPrinting [171](#page-170-0) VpeLicense [69](#page-68-0) VpeLine [336](#page-335-0) VpeLoadTemplate [737](#page-736-0) VpeLoadTemplateAuthKey [738](#page-737-0) VpeMailDoc [556](#page-555-0) VpeMapMessage [85](#page-84-0) VpeMaxiCode [510](#page-509-0) VpeMaxiCodeEx [512](#page-511-0) VpeNoPen [326](#page-325-0) VpeOpenDoc [59](#page-58-0) VpeOpenDocFile [62](#page-61-0) VpeOpenFileDialog [94](#page-93-0) VpeOpenProgressBar [121](#page-120-0) VpePageBreak [241](#page-240-0) VpePDF417 [522](#page-521-0) VpePenColor [335](#page-334-0) VpePenSize [328](#page-327-0) VpePenStyle [332](#page-331-0) VpePicture [458](#page-457-0) VpePictureDIB [462](#page-461-0) VpePictureExport [628](#page-627-0) VpePictureExportPage [625](#page-624-0) VpePictureExportPageStream [627](#page-626-0) VpePictureExportStream [630](#page-629-0) VpePictureResID [460](#page-459-0) VpePictureResName [461](#page-460-0) VpePictureStream [459](#page-458-0) VpePie [370](#page-369-0) VpePolygon [367](#page-366-0) VpePolyLine [337](#page-336-0) VpePreviewDoc [75](#page-74-0) VpePreviewDocSP [76](#page-75-0) VpePrint [405](#page-404-0) VpePrintBox [406](#page-405-0) VpePrintDoc [170](#page-169-0) VpePurgeFontSubstitution [380](#page-379-0) VpeQRCode [507](#page-506-0) VpeRadioButton [879](#page-878-0) VpeRadioButtonGroup [878](#page-877-0) VpeReadDoc [105](#page-104-0) VpeReadDocPageRange [106](#page-105-0) VpeReadDocStream [107](#page-106-0) VpeReadDocStreamPageRange [108](#page-107-0) VpeReadPrinterSetup [234](#page-233-0) VpeRefreshDoc [89](#page-88-0) VpeRemovePage [289](#page-288-0) VpeRemoveSet [269](#page-268-0) VpeRenderAztec [535](#page-534-0) VpeRenderBoxRTF [316](#page-315-0) VpeRenderBoxRTFFile [318](#page-317-0)

VpeRenderBoxRTFStream [320](#page-319-0) VpeRenderDataMatrix [498](#page-497-0) VpeRenderFormField [321](#page-320-0) VpeRenderMaxiCode [511](#page-510-0) VpeRenderMaxiCodeEx [514](#page-513-0) VpeRenderPDF417 [523](#page-522-0) VpeRenderPicture [309](#page-308-0) VpeRenderPictureDIB [314](#page-313-0) VpeRenderPictureResID [312](#page-311-0) VpeRenderPictureResName [313](#page-312-0) VpeRenderPictureStream [311](#page-310-0) VpeRenderPrint [299](#page-298-0) VpeRenderPrintBox [300](#page-299-0) VpeRenderQRCode [508](#page-507-0) VpeRenderRTF [315](#page-314-0) VpeRenderRTFFile [317](#page-316-0) VpeRenderRTFStream [319](#page-318-0) VpeRenderTextBlock [426](#page-425-0) VpeRenderWrite [301](#page-300-0) VpeRenderWriteBox [302](#page-301-0) VpeResetFontControl [929](#page-928-0) VpeResetParagraph [581](#page-580-0) VpeRestorePos [278](#page-277-0) VpeSaveFileDialog [95](#page-94-0) VpeSelectFont [374](#page-373-0) VpeSendKey [142](#page-141-0) VpeSet [273](#page-272-0) VpeSetAlign [389](#page-388-0) VpeSetAltDividerNPosition [719](#page-718-0) VpeSetAltDividerPenColor [723](#page-722-0) VpeSetAltDividerPenSize [721](#page-720-0) VpeSetAltDividerStyle [731](#page-730-0) VpeSetAuthor [909](#page-908-0) VpeSetAutoBreak [242](#page-241-0) VpeSetAztecControl [527](#page-526-0) VpeSetAztecFlags [525](#page-524-0) VpeSetAztecID [533](#page-532-0) VpeSetAztecMenu [529](#page-528-0) VpeSetAztecMultipleSymbols [531](#page-530-0) VpeSetBar2DAlignment [483](#page-482-0) VpeSetBarcodeAddTextParms [468](#page-467-0) VpeSetBarcodeAlignment [470](#page-469-0) VpeSetBarcodeAutoChecksum [472](#page-471-0) VpeSetBarcodeMainTextParms [466](#page-465-0) VpeSetBarcodeParms [465](#page-464-0) VpeSetBarcodeThickBar [476](#page-475-0) VpeSetBarcodeThinBar [474](#page-473-0) VpeSetBkgColor [341](#page-340-0) VpeSetBkgGradientEndColor [345](#page-344-0) VpeSetBkgGradientMiddleColor [351](#page-350-0) VpeSetBkgGradientMiddleColorPosition [349](#page-348-0) VpeSetBkgGradientPrint [355](#page-354-0)

VpeSetBkgGradientPrintSolidColor [357](#page-356-0) VpeSetBkgGradientRotation [353](#page-352-0) VpeSetBkgGradientStartColor [343](#page-342-0) VpeSetBkgGradientTriColor [347](#page-346-0) VpeSetBkgMode [339](#page-338-0) VpeSetBmpExportOptions [616](#page-615-0) VpeSetBold [390](#page-389-0) VpeSetBookmarkColor [944](#page-943-0) VpeSetBookmarkDestination [939](#page-938-0) VpeSetBookmarkStyle [942](#page-941-0) VpeSetBottomLinePenColor [727](#page-726-0) VpeSetBottomLinePenSize [725](#page-724-0) VpeSetBusyProgressBar [124](#page-123-0) VpeSetCharCount [713](#page-712-0) VpeSetCharPlacement [411](#page-410-0) VpeSetCharset [381](#page-380-0) VpeSetChartAxesFontName [675](#page-674-0) VpeSetChartAxisTitleFontSizeFactor [676](#page-675-0) VpeSetChartBarWidthFactor [680](#page-679-0) VpeSetChartFootNote [672](#page-671-0) VpeSetChartFootNoteFontName [673](#page-672-0) VpeSetChartFootNoteFontSizeFactor [674](#page-673-0) VpeSetChartGridBkgColor [682](#page-681-0) VpeSetChartGridBkgMode [683](#page-682-0) VpeSetChartGridColor [685](#page-684-0) VpeSetChartGridRotation [703](#page-702-0) VpeSetChartGridType [684](#page-683-0) VpeSetChartLabelsFontName [700](#page-699-0) VpeSetChartLegendBorderStat [690](#page-689-0) VpeSetChartLegendFontName [677](#page-676-0) VpeSetChartLegendFontSizeFactor [678](#page-677-0) VpeSetChartLegendPosition [689](#page-688-0) VpeSetChartLineWidthFactor [679](#page-678-0) VpeSetChartPieLabelType [693](#page-692-0) VpeSetChartPieLegendWithPercent [692](#page-691-0) VpeSetChartRow [681](#page-680-0) VpeSetChartSubTitle [670](#page-669-0) VpeSetChartSubTitleFontSizeFactor [671](#page-670-0) VpeSetChartTitle [667](#page-666-0) VpeSetChartTitleFontName [668](#page-667-0) VpeSetChartTitleFontSizeFactor [669](#page-668-0) VpeSetChartXAxisAngle [705](#page-704-0) VpeSetChartXGridStep [686](#page-685-0) VpeSetChartXLabelAngle [696](#page-695-0) VpeSetChartXLabelFontSizeFactor [694](#page-693-0) VpeSetChartXLabelStartValue [697](#page-696-0) VpeSetChartXLabelState [691](#page-690-0) VpeSetChartXLabelStep [695](#page-694-0) VpeSetChartYAutoGridStep [688](#page-687-0) VpeSetChartYAxisAngle [704](#page-703-0) VpeSetChartYGridStep [687](#page-686-0) VpeSetChartYLabelDivisor [702](#page-701-0)

VpeSetChartYLabelFontSizeFactor [699](#page-698-0) VpeSetChartYLabelState [698](#page-697-0) VpeSetChartYLabelStep [701](#page-700-0) VpeSetCheckmarkColor [881](#page-880-0) VpeSetCompression [92](#page-91-0) VpeSetControlAsInteger [903](#page-902-0) VpeSetControlAsString [901](#page-900-0) VpeSetControlEnabled [894](#page-893-0) VpeSetControlsModified [884](#page-883-0) VpeSetControlTabIndex [896](#page-895-0) VpeSetCornerRadius [364](#page-363-0) VpeSetCreator [913](#page-912-0) VpeSetDataMatrixBorder [495](#page-494-0) VpeSetDataMatrixColumns [491](#page-490-0) VpeSetDataMatrixEccType [487](#page-486-0) VpeSetDataMatrixEncodingFormat [485](#page-484-0) VpeSetDataMatrixMirror [493](#page-492-0) VpeSetDataMatrixRows [489](#page-488-0) VpeSetDateTimeIsUTC [757](#page-756-0) VpeSetDefaultTabSize [577](#page-576-0) VpeSetDefOutRect [275](#page-274-0) VpeSetDevCollate [220](#page-219-0) VpeSetDevColor [198](#page-197-0) VpeSetDevCopies [218](#page-217-0) VpeSetDevDuplex [200](#page-199-0) VpeSetDevFileName [228](#page-227-0) VpeSetDevFromPage [222](#page-221-0) VpeSetDevice [178](#page-177-0) VpeSetDevJobName [230](#page-229-0) VpeSetDevOrientation [180](#page-179-0) VpeSetDevPaperBin [209](#page-208-0) VpeSetDevPaperFormat [182](#page-181-0) VpeSetDevPaperHeight [190](#page-189-0) VpeSetDevPaperWidth [188](#page-187-0) VpeSetDevPrintQuality [194](#page-193-0) VpeSetDevScalePercent [192](#page-191-0) VpeSetDevToFile [226](#page-225-0) VpeSetDevToPage [224](#page-223-0) VpeSetDevTTOption [202](#page-201-0) VpeSetDevYResolution [196](#page-195-0) VpeSetDividerPenColor [717](#page-716-0) VpeSetDividerPenSize [715](#page-714-0) VpeSetDividerStyle [729](#page-728-0) VpeSetDocExportPictureQuality [919](#page-918-0) VpeSetDocExportPictureResolution [917](#page-916-0) VpeSetDocExportType [90](#page-89-0) VpeSetDocFileReadOnly [109](#page-108-0) VpeSetEditProtection [67](#page-66-0) VpeSetEmbedAllFonts [915,](#page-914-0) [926](#page-925-0) VpeSetEmbeddedFlagParser [407](#page-406-0) VpeSetEncryption [931](#page-930-0) VpeSetEncryptionKeyLength [933](#page-932-0)

VpeSetEngineRenderMode [239](#page-238-0) VpeSetExportNonPrintableObjects [283](#page-282-0) VpeSetFastWebView [921](#page-920-0) VpeSetFieldAsBoolean [820](#page-819-0) VpeSetFieldAsDateTime [822](#page-821-0) VpeSetFieldAsInteger [816](#page-815-0) VpeSetFieldAsJavaDateTime [826](#page-825-0) VpeSetFieldAsNumber [818](#page-817-0) VpeSetFieldAsOleDateTime [824](#page-823-0) VpeSetFieldAsString [814](#page-813-0) VpeSetFieldNullValueText [812](#page-811-0) VpeSetFieldToNull [810](#page-809-0) VpeSetFirstIndent [571](#page-570-0) VpeSetFocusControl [890](#page-889-0) VpeSetFocusControlByName [889](#page-888-0) VpeSetFocusToFirstControl [888](#page-887-0) VpeSetFont [373](#page-372-0) VpeSetFontAttr [385](#page-384-0) VpeSetFontControl [927](#page-926-0) VpeSetFontName [375](#page-374-0) VpeSetFontSize [377](#page-376-0) VpeSetFontSubstitution [379](#page-378-0) VpeSetFormFieldFlags [733](#page-732-0) VpeSetGifExportOptions [620](#page-619-0) VpeSetGridMode [115](#page-114-0) VpeSetGridVisible [116](#page-115-0) VpeSetGUILanguage [145](#page-144-0) VpeSetGUITheme [144](#page-143-0) VpeSetHatchColor [362](#page-361-0) VpeSetHatchStyle [360](#page-359-0) VpeSetHtmlCopyImages [959](#page-958-0) VpeSetHtmlPageBorders [961](#page-960-0) VpeSetHtmlPageSeparators [963](#page-962-0) VpeSetHtmlRtfLineSpacing [957](#page-956-0) VpeSetHtmlScale [953](#page-952-0) VpeSetHtmlWordSpacing [955](#page-954-0) VpeSetInsertAtBottomZOrder [290](#page-289-0) VpeSetItalic [396](#page-395-0) VpeSetJpegExportOptions [611](#page-610-0) VpeSetKeepLines [583](#page-582-0) VpeSetKeepNextParagraph [584](#page-583-0) VpeSetKeywords [912](#page-911-0) VpeSetLeftIndent [572](#page-571-0) VpeSetMailAutoAttachDocType [550](#page-549-0) VpeSetMailSender [544](#page-543-0) VpeSetMailSubject [553](#page-552-0) VpeSetMailText [554](#page-553-0) VpeSetMailWithDialog [555](#page-554-0) VpeSetMAPIType [543](#page-542-0) VpeSetMaxScale [132](#page-131-0) VpeSetMaxScalePercent [133](#page-132-0) VpeSetMinScale [130](#page-129-0)

VpeSetMinScalePercent [131](#page-130-0) VpeSetMsgCallback [66](#page-65-0) VpeSetObjectID [590](#page-589-0) VpeSetObjPictureFileName [866](#page-865-0) VpeSetOdtAutoTextboxHeight [978](#page-977-0) VpeSetOdtLineHeight [976](#page-975-0) VpeSetOdtPositionProtect [980](#page-979-0) VpeSetOdtTextPtSizeScale [974](#page-973-0) VpeSetOdtTextWidthScale [972](#page-971-0) VpeSetOpenFileName [96](#page-95-0) VpeSetOutRect [276](#page-275-0) VpeSetOwnerPassword [935](#page-934-0) VpeSetPageFormat [248](#page-247-0) VpeSetPageHeight [257](#page-256-0) VpeSetPageOrientation [259](#page-258-0) VpeSetPageScrollerTracking [119](#page-118-0) VpeSetPageWidth [254](#page-253-0) VpeSetPaperBin [262](#page-261-0) VpeSetPaperView [118](#page-117-0) VpeSetParagraphControl [585](#page-584-0) VpeSetPDF417Columns [520](#page-519-0) VpeSetPDF417ErrorLevel [516](#page-515-0) VpeSetPDF417Rows [518](#page-517-0) VpeSetPDFALevel [947](#page-946-0) VpeSetPDFVersion [907](#page-906-0) VpeSetPen [325](#page-324-0) VpeSetPenColor [333](#page-332-0) VpeSetPenSize [327](#page-326-0) VpeSetPenStyle [330](#page-329-0) VpeSetPictureBestFit [447](#page-446-0) VpeSetPictureCache [438](#page-437-0) VpeSetPictureCacheSize [431](#page-430-0) VpeSetPictureDefaultDPI [449](#page-448-0) VpeSetPictureDrawExact [452](#page-451-0) VpeSetPictureEmbedInDoc [443](#page-442-0) VpeSetPictureExportColorDepth [622](#page-621-0) VpeSetPictureExportDither [623](#page-622-0) VpeSetPictureKeepAspect [445](#page-444-0) VpeSetPicturePage [441](#page-440-0) VpeSetPictureScale2Gray [454](#page-453-0) VpeSetPictureScale2GrayFloat [456](#page-455-0) VpeSetPictureType [435](#page-434-0) VpeSetPictureX2YResolution [450](#page-449-0) VpeSetPnmExportOptions [618](#page-617-0) VpeSetPreviewCtrl [79](#page-78-0) VpeSetPreviewPosition [139](#page-138-0) VpeSetPreviewWithScrollers [117](#page-116-0) VpeSetPrintable [282](#page-281-0) VpeSetPrintOffset [163](#page-162-0) VpeSetPrintOffsetX [164](#page-163-0) VpeSetPrintOffsetY [166](#page-165-0) VpeSetPrintOptions [160](#page-159-0)

VpeSetPrintPosMode [162](#page-161-0) VpeSetPrintScale [168](#page-167-0) VpeSetProgressBar [122](#page-121-0) VpeSetProtection [937](#page-936-0) VpeSetQRCodeBorder [505](#page-504-0) VpeSetQRCodeEccLevel [501](#page-500-0) VpeSetQRCodeMode [503](#page-502-0) VpeSetQRCodeVersion [499](#page-498-0) VpeSetResourceString [146](#page-145-0) VpeSetRightIndent [573](#page-572-0) VpeSetRotation [279](#page-278-0) VpeSetRTFColor [568](#page-567-0) VpeSetRTFFont [567](#page-566-0) VpeSetRulersMeasure [125](#page-124-0) VpeSetSaveFileName [98](#page-97-0) VpeSetScale [126](#page-125-0) VpeSetScaleMode [134](#page-133-0) VpeSetScalePercent [128](#page-127-0) VpeSetShadowed [286](#page-285-0) VpeSetSpaceAfter [575](#page-574-0) VpeSetSpaceBefore [574](#page-573-0) VpeSetSpaceBetween [576](#page-575-0) VpeSetStreamable [285](#page-284-0) VpeSetStrikeOut [398](#page-397-0) VpeSetSubject [911](#page-910-0) VpeSetSubsetAllFonts [915,](#page-914-0) [926](#page-925-0) VpeSetTab [578](#page-577-0) VpeSetTextAlignment [387](#page-386-0) VpeSetTextColor [400](#page-399-0) VpeSetTiffExportOptions [613](#page-612-0) VpeSetTitle [910](#page-909-0) VpeSetTplBottomMargin [794](#page-793-0) VpeSetTplFieldAsBoolean [756](#page-755-0) VpeSetTplFieldAsDateTime [760](#page-759-0) VpeSetTplFieldAsInteger [752](#page-751-0) VpeSetTplFieldAsJavaDateTime [764](#page-763-0) VpeSetTplFieldAsNumber [754](#page-753-0) VpeSetTplFieldAsOleDateTime [762](#page-761-0) VpeSetTplFieldAsString [750](#page-749-0) VpeSetTplFieldNullValueText [748](#page-747-0) VpeSetTplFieldToNull [746](#page-745-0) VpeSetTplLeftMargin [788](#page-787-0) VpeSetTplMaster [743](#page-742-0) VpeSetTplPageHeight [781](#page-780-0) VpeSetTplPageObjBottomMargin [849](#page-848-0) VpeSetTplPageObjHeight [836](#page-835-0) VpeSetTplPageObjLeftMargin [843](#page-842-0) VpeSetTplPageObjOrientation [838](#page-837-0) VpeSetTplPageObjPaperBin [840](#page-839-0) VpeSetTplPageObjRightMargin [845](#page-844-0) VpeSetTplPageObjTopMargin [847](#page-846-0) VpeSetTplPageObjWidth [834](#page-833-0)

VpeSetTplPageOrientation [783](#page-782-0) VpeSetTplPageWidth [779](#page-778-0) VpeSetTplPaperBin [785](#page-784-0) VpeSetTplRightMargin [790](#page-789-0) VpeSetTplTopMargin [792](#page-791-0) VpeSetTransparentMode [358](#page-357-0) VpeSetUDOlParam [599](#page-598-0) VpeSetUnderline [394](#page-393-0) VpeSetUnderlined [392](#page-391-0) VpeSetUnitTransformation [237](#page-236-0) VpeSetupPrinter [157](#page-156-0) VpeSetUserPassword [934](#page-933-0) VpeSetUseTempFiles [924](#page-923-0) VpeSetViewable [281](#page-280-0) VpeSetXmlPictureExport [967](#page-966-0) VpeStorePos [277](#page-276-0) VpeStoreSet [265](#page-264-0) VpeStreamIsEof [639](#page-638-0) VpeStreamRead [636](#page-635-0) VpeStreamSeek [642](#page-641-0) VpeStreamSeekEnd [643](#page-642-0) VpeStreamSeekRel [644](#page-643-0) VpeStreamWrite [637](#page-636-0) VpeTextBlockGetHeight [421](#page-420-0) VpeTextBlockGetLineCount [423](#page-422-0) VpeTextBlockGetRangeHeight [422](#page-421-0) VpeTextBlockGetWidth [420](#page-419-0) VpeTextBlockHasText [418](#page-417-0) VpeTextBlockRelease [417](#page-416-0) VpeTextBlockReset [427](#page-426-0) VpeTextBlockSetWidth [419](#page-418-0) VpeUseSet [268](#page-267-0) VpeUseTemplateMargins [741](#page-740-0) VpeUseTemplateSettings [742](#page-741-0) VpeWindowHandle [150](#page-149-0) VpeWrite [402](#page-401-0) VpeWriteBox [404](#page-403-0) VpeWriteBoxRTF [562](#page-561-0) VpeWriteBoxRTFFile [564](#page-563-0) VpeWriteBoxRTFStream [566](#page-565-0) VpeWriteDoc [100](#page-99-0) VpeWriteDocPageRange [102](#page-101-0) VpeWriteDocStream [103](#page-102-0) VpeWriteDocStreamPageRange [104](#page-103-0) VpeWritePrinterSetup [233](#page-232-0) VpeWriteRTF [561](#page-560-0) VpeWriteRTFFile [563](#page-562-0) VpeWriteRTFStream [565](#page-564-0) VpeWriteStatusbar [120](#page-119-0) VpeWriteTextBlock [424](#page-423-0) VpeZoomIn [137](#page-136-0) VpeZoomOut [138](#page-137-0)

VpeZoomPreview [136](#page-135-0) VRES\_DRAFT [194](#page-193-0) VRES HIGH [194](#page-193-0) VRES\_LOW [194](#page-193-0) VRES\_MEDIUM [194](#page-193-0) VRIGHT [270,](#page-269-0) [273](#page-272-0) VRIGHTMARGIN [270,](#page-269-0) [273](#page-272-0) VRSCID\_BAND [146](#page-145-0) VRSCID\_CANCEL [146](#page-145-0) VRSCID\_CLOSE\_PREVIEW [146](#page-145-0) VRSCID\_COPY\_OF [146](#page-145-0) VRSCID\_EMAIL [146](#page-145-0) VRSCID\_ENTER\_PAGENO [146](#page-145-0) VRSCID\_ERROR [146](#page-145-0) VRSCID\_ERROR\_OPEN [146](#page-145-0) VRSCID\_ERROR\_WRITE [146](#page-145-0) VRSCID\_FIRST\_PAGE [146](#page-145-0) VRSCID\_FULL\_PAGE [146](#page-145-0) VRSCID GRID [146](#page-145-0) VRSCID\_HELP [146](#page-145-0) VRSCID\_INFORMATION [146](#page-145-0) VRSCID KEYBOARD [146](#page-145-0) VRSCID\_LAST\_PAGE [146](#page-145-0) VRSCID\_MOUSE [146](#page-145-0) VRSCID\_NEXT\_PAGE [146](#page-145-0) VRSCID\_OK [146](#page-145-0) VRSCID\_OPEN [146](#page-145-0) VRSCID\_PAGE\_OF [146](#page-145-0) VRSCID\_PAGE\_WIDTH [146](#page-145-0) VRSCID\_PREV\_PAGE [146](#page-145-0) VRSCID\_PRINT\_DOC [146](#page-145-0) VRSCID\_PRINTING [146](#page-145-0) VRSCID\_READY [146](#page-145-0) VRSCID\_SAVE [146](#page-145-0) VRSCID\_STATUS [146](#page-145-0) VRSCID\_USAGE [146](#page-145-0) VRSCID\_USAGE\_KEYBOARD [146](#page-145-0) VRSCID\_USAGE\_MOUSE [146](#page-145-0) VRSCID\_WARNING [146](#page-145-0) VRSCID\_ZOOM\_FACTOR [146](#page-145-0) VRSCID\_ZOOM\_IN [146](#page-145-0) VRSCID\_ZOOM\_OUT [146](#page-145-0) VSCALE\_MODE\_FREE [134,](#page-133-0) [135](#page-134-0) VSCALE\_MODE\_FULL\_PAGE [134,](#page-133-0) [135](#page-134-0) VSCALE\_MODE\_PAGE\_WIDTH [134,](#page-133-0) [135](#page-134-0) VSCALE\_MODE\_ZOOM\_TOOL [134,](#page-133-0) [135](#page-134-0) VSLC\_MODE\_CHAR [297](#page-296-0) VSLC\_MODE\_WORD [297](#page-296-0) VTOP [270,](#page-269-0) [273](#page-272-0) VTOPMARGIN [270,](#page-269-0) [273](#page-272-0) VUDO\_BOTTOM [270,](#page-269-0) [607](#page-606-0) VUDO\_HEIGHT [270,](#page-269-0) [607](#page-606-0)

VUDO\_LEFT [270,](#page-269-0) [607](#page-606-0) VUDO\_RIGHT [270,](#page-269-0) [607](#page-606-0) VUDO\_TOP [270,](#page-269-0) [607](#page-606-0) VUDO\_WIDTH [270,](#page-269-0) [607](#page-606-0) VUDO\_XYZ Flags [607](#page-606-0) VUNIT\_FACTOR\_CM [237,](#page-236-0) [238](#page-237-0) VUNIT\_FACTOR\_INCH [237,](#page-236-0) [238](#page-237-0) VUNIT\_FACTOR\_MM10 [237,](#page-236-0) [238](#page-237-0)

## **- W -**

watermarks [290](#page-289-0) WHITE [568](#page-567-0) WingDings [381](#page-380-0)

## **- X -**

XML Export [966](#page-965-0)

## **- Y -**

YELLOW [568](#page-567-0)

## **- Z -**

z-order [290](#page-289-0)